WebAssembly in Action

四十

**TURING** 

图灵程序设计丛书

I to J C <br />
Albert <br />
C Censed Callant > 叢 辖 華堂

=抽丝刺堇,逐步解构 WebAssembly 的复杂生态

- 突破 JavaScript 瓶颈。 让 C/C++代码快速运行于 消炎器官

- 边学边络, 配套修习答案帮 你熟练掌握 WebAssembly

**CONTRACTORS SURE** 

人民邮电出版

**Bill** assertes

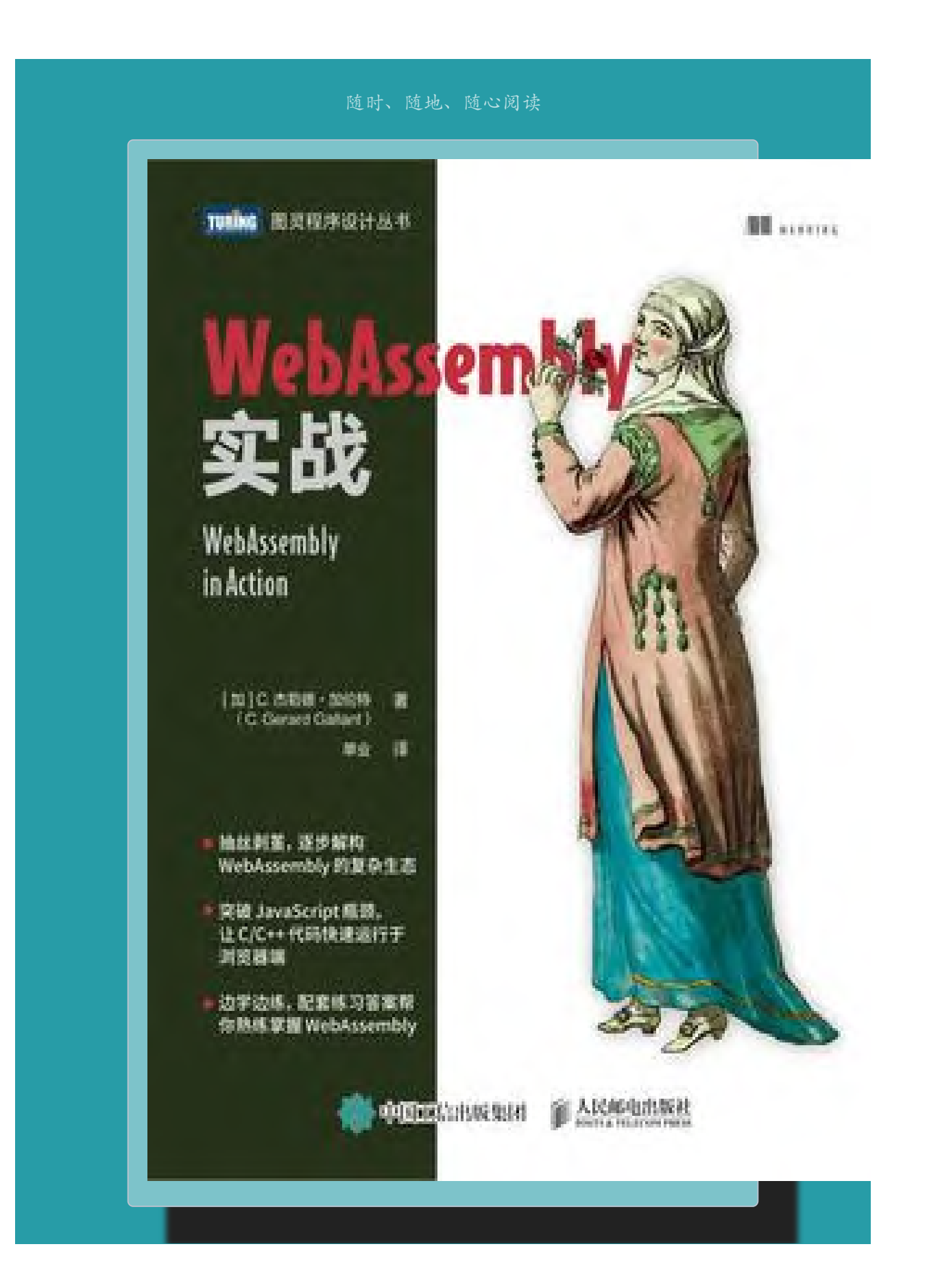

# 版权信息

书名: WebAssembly实战

作者:[加] C. 杰勒德 • 加伦特(C. Gerard Gallant)

译者:单业

ISBN:978-7-115-56145-9

本书由北京图灵文化发展有限公司发行数字版。版权所有,侵权必 究。

您购买的图灵电子书仅供您个人使用,未经授权,不得以任何方式复 制和传播本书内容。

我们愿意相信读者具有这样的良知和觉悟,与我们共同保护知识产 权。

如果购买者有侵权行为,我们可能对该用户实施包括但不限于关闭该 帐号等维权措施,并可能追究法律责任。

# 版权声明

Original English language edition, entitled WebAssembly in Action by C. Gerard Gallant, published by Manning Publications. 178 South Hill Drive, Westampton, NJ 08060 USA. Copyright © 2019 by Manning Publications.

Simplified Chinese-language edition copyright © 2021 by Posts & Telecom Press. All rights reserved.

本书中文简体字版由Manning Publications授权人民邮电出版社独家 出版。未经出版者事先书面许可,不得以任何方式或途径复制或传播 本书内容。

版权所有,侵权必究。

前言

与一些朋友相比,我在编程方面开窍较晚。直到高中时,我才偶然接 触编程。当时我需要再修一门计算机课程,辅导老师向我推荐了一门 选修课。我以为要学习的是计算机工作原理,但出乎意料,这门课程 是关于编程的。很快我就对它痴迷不已,并将职业发展方向从建筑学 调整为软件架构。

2001年,我加入了Dovico软件公司,工作内容是维护与改进公司的 C++客户端/服务器应用程序。当时的风向已经转变,2004年,Dovico 决定转向软件即服务模式,我也将工作重心转到了Web应用程序产品。 虽然我仍会帮助维护C++应用程序,但我的核心关注点变成了用C#和 JavaScript进行Web开发。目前,我仍然从事Web开发,但是重心转到 了体系结构方面——构建API、使用数据库,以及探索新技术。

我很乐于通过博客和公开演讲回馈开发者社区。2017年9月,有人问我 是否有兴趣为本地用户做一场演讲。在四处浏览以寻找演讲主题时, 我看到了一篇来自于PSPDFKit的文章,其中讨论了一种名为 WebAssembly的技术。

当时我已经对谷歌的Native Client(PNaCI)技术有所了解,它允许 编译后的C/C++代码在Chrome浏览器中以接近原生的速度运行。我也了 解过Mozilla的asm.js技术,借助这种技术,可以将C/C++代码编译为 JavaScript的一个子集,并让它在支持此技术的浏览器中高速运行。 它也可以在不支持asm.js的浏览器中运行,只不过速度上没有优势, 因为它就是JavaScript。这是我第一次听说WebAssembly。

WebAssembly拥有asm.js的优点,同时致力于弥补其缺点。有了 WebAssembly,你能够以多种语言编写代码,并将它编译为可在浏览器 中安全运行的代码,而且它在所有主流的桌面浏览器与移动端浏览器 中都可用!它也可以应用于浏览器之外, 如Node. js! 我被 WebAssembly的潜力深深触动,从那时起,便开始利用所有空闲时间探 索这项技术,并撰写与之相关的博客文章。

2017年年末, Manning出版社注意到了我的博客文章, 相关人员问我是 否有兴趣撰写一本关于WebAssembly的图书。最开始,我计划在书中覆 盖多门语言,并分别从后端开发者和前端开发者的角度来展示如何使 用这项技术。但是,初稿的讲解重点明显不够突出,因此我和审校人 决定将范围收窄,只关注C/C++语言,并且侧重于后端开发者。

在我撰写本书时, WebAssembly社区与工作组也没有闲着。实际上, 这 项技术的几项改进正在进行当中。最近,不需要启用任何实验性功能 就可以在Chrome的桌面版本中使用多线程WebAssembly模块了! WebAssembly有潜力帮助Web开发更上一层楼,对于它的未来,我拭目 以待。

致谢

有人告诉过我写书是一件耗时费力的事情,但我没想到是如此耗时费 力!本书得到了各位编辑和审稿人的帮助,也得到了购买本书早期版 本的读者的反馈,所以我确信它是一本很棒的图书,可以帮助你上手 使用WebAssembly技术。

我需要感谢很多人,他们使本书的出版成为可能。首先,感谢我的家 人,当我在深夜、周末以及假期加班,甚至为了赶上截稿日期而占用 休假时间时,他们给予了我充分的理解。感谢我的妻子Selena以及女 儿Donna和Audrey,我爱你们!

接下来,我要感谢在Manning遇到的第一位编辑Kevin Harreld,他帮 助我起步并着手撰写本书。后来Kevin去了另一家公司工作,让我有机 会与Toni Arritola愉快地合作完成本书的剩余部分。Toni, 谢谢你与 我一起工作时的耐心,谢谢你的专业精神、实事求是,以及对高质量 的追求。

感谢Manning参与本书从市场营销到出版发行这一过程的每一位工作人 员。感谢你们不懈的努力。

感谢在本书的各个阶段从百忙之中抽出时间阅读本书并给出建设性反 馈的审稿人,包括Christoffer Fink、Daniel Budden、Darko Bozhinovski、Dave Cutler、Denis Kreis、German Gonzalez-Morris、James Dietrich、James Haring、Jan Kroken、Jason Hales、Javier Muñoz、Jeremy Lange、Jim Karabatsos、Kate Meyer、Marco Massenzio、Mike Rourke、Milorad Imbra、Pavlo Hodysh、Peter Hampton、Reza Zeinali、Ronald Borman、Sam Zaydel、Sander Zegveld、Satej Kumar Sahu、Thomas Overby Hansen、Tiklu Ganguly、Timothy R. Kane、Tischliar Ronald、 Kumar S. Unnikrishnan、Viktor Bek以及Wayne Mather。

特别要感谢我的技术编辑Ian Lovel1, 他在整个过程中提出了大量宝 贵的意见。同时要感谢我的技术校对Arno Bastenhof,在本书出版 前,他对代码进行了最终的审查。

最后,非常感谢各浏览器厂商,他们合作创造了一项未来若干年Web都 会从中受益的技术。感谢世界各地持续改进WebAssembly并扩展其使用 范围的人们。这项技术的潜力是巨大的,我已经迫不及待想要看到 WebAssembly会将我们带向何处。

# 关于本书

本书旨在让你了解什么是WebAssembly、它的工作原理,以及用它能够 做什么、不能做什么。你将了解如何根据需要创建WebAssembly模块。 本书将从简单示例开始,然后逐步深入高级主题,如动态链接、并行 处理以及调试。

## 目标读者

本书的目标读者是对C或C++、JavaScript和HTML有基本理解的开发 者。尽管互联网上有在线的WebAssembly资源,但其中一些已经过时, 而且通常并未深入细节或涉及高级主题。本书将以易于学习的形式呈 现各种信息,初学者和专家开发者都可以从中受益,从而创建 WebAssembly模块并与之交互。

## 内容结构

本书共有13章,分为4个部分。

第一部分解释了WebAssembly是什么及其工作原理。这一部分也介绍了 Emscripten工具包,全书都将用其来创建WebAssembly模块。

- 第1章讨论了WebAssembly是什么、它能解决什么问题,以及它的 工作原理,解释了WebAssembly的安全性来源、可用于创建 WebAssembly模块的语言,以及使用这些模块的场合。
- 第2章阐释了WebAssembly模块的组织结构,以及模块每一部分的 职责。
- 第3章介绍了Emscripten工具包,讲解了创建WebAssembly模块时 可用的不同输出选项,还介绍了WebAssembly JavaScript API。

第二部分带领你创建一个WebAssembly模块并在Web浏览器中与之交 互。

- 第4章讲解了如何调整已有的C或C++代码库,使其也可以编译为 WebAssembly模块。你还将学习为网页编写JavaScript代码,从而 与这个模块交互。
- 第5章讲解了如何调整第4章中创建的代码,使得这个WebAssembly 模块可以调用网页的JavaScript代码。
- 第6章带领你修改WebAssembly模块,让它可以兼容从JavaScript 代码传入的函数指针。这允许JavaScript代码按需指定函数,并 使用JavaScript promise。

第三部分介绍了几个高级主题,如动态链接、并行处理,以及如何在 非Web浏览器环境中操作WebAssembly模块。

- 第7章介绍了动态链接的基础知识。两个或多个WebAssembly模块 可以在运行时通过动态链接合而为一。
- 第8章扩展了第7章所学,介绍如何创建同一个WebAssembly模块的 多个实例,并将每个实例按需动态链接到另一个WebAssembly模 块。
- 第9章讲解了Web worker和pthread。在这一章中,你可以学到如 何使用Web worker在浏览器的一个后台线程中按需预取 WebAssembly模块,以及如何在WebAssembly模块中用pthread线程 执行并行处理。
- 第10章展示了WebAssembly并不局限于Web浏览器。你将学习如何 在Node.js中使用自己的若干WebAssembly模块。

第四部分深入探讨了调试和测试。

- 第11章通过构建一个卡牌匹配游戏,讲解了WebAssembly文本格 式。
- 第12章扩展了这个卡牌匹配游戏,以展示调试WebAssembly模块时 可用的各种选项。
- 第13章讲解了如何为自己的模块编写集成测试。

每一章都建立在前面章节的内容之上,因此最好按顺序阅读。开发者 应该依次阅读第1~3章,以理解WebAssembly是什么、它的工作原理, 以及如何使用Emscripten工具包。附录A很重要,你可以利用它来正确 设置工具,以跟随本书代码。本书前两部分覆盖了核心概念,其余部 分(高级主题和调试主题)可以根据需要阅读。

# 关于代码

本书包含很多源代码示例,有编号列表形式的,也有嵌入正文之中 的。为了区分代码与普通文本,代码以等宽字体表示。另外,如果代 码是从前面的示例修改而来,则修改部分以黑体表示。

有时本书展示的代码会换行和缩进以适应页面空间。极少数情况下, 如果仍然没有足够的空间,那么会使用续行符(➥)。

可以从Manning出版社网站获得本书源代码,参见 [www.manning.com/books/webassembly-in-action。](http://www.manning.com/books/webassembly-in-action)1

1读者也可到图灵社区本书中文版主页"随书下载"处下载书中示例源代码。——编者注

# 本书论坛

购买本书即可免费访问Manning出版社维护的一个私有Web论坛,你可 以在该论坛上评论本书、提出技术问题,也可以从作者和其他用户那 里获得帮助。

Manning出版社为所有读者提供了一个交流场所,以便读者之间以及读 者和作者之间可以进行有意义的对话。论坛并不能确保作者的参与程 度,因为他对论坛的贡献仍然是自愿性质的(且是无偿的)。建议你 尝试向作者询问一些具有挑战性的问题,以引起对方的兴趣。只要书 仍然在版,你就可以在出版社的网站上访问该论坛和相关讨论。  $\vec{2}$ 

。<br><sup>2</sup>读者也可登录图灵社区本书中文版主页,提交反馈意见和勘误。——编者注

## 其他在线资源

如需更多帮助,可访问以下网站和社区。

- Emscripten官网为许多任务提供了大量文档。
- Emscripten社区非常活跃,发布频繁。如果发现了Emscripten本 身的问题,你可以查看是否已经有人提交了bug报告,或者了解如

何解决你所遇到的问题。

- Stack Overflow也是一个很棒的网站,你可以在这里提问或帮助 他人。
- 本书中文版网址链接请到图灵社区本书页面查看。

# 更多信息

扫描下方二维码,即可获取电子书相关信息及读者群通道入口。

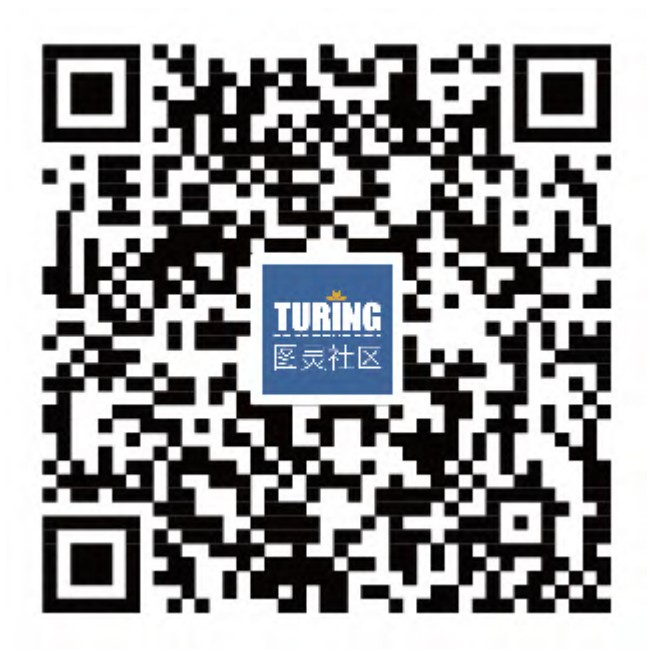

# 关于封面图片

本书封面图片名为"Fille Lipparotte",即"Lipparotte家的女 孩"。插图取自Jacques Grasset de Saint-Sauveur (1757—1810) 所著的各国服饰集,名为Costumes civils actuels de tous les peuples connus (1788年在法国出版)。其中每幅插图均为手工绘制 和上色。这本图集中服饰的多样性,能让我们想起200年前世界上的城 镇和地区在文化上有多么大的差异。彼此隔离的人们说着不同的语言 和方言。在街道与乡野间,仅从他们的衣着就能轻易地辨别出他们的 居住场所,以及从事的行业或生活状况。

从那时起,我们的穿衣方式发生了变化,一度丰富的地区多样性也逐 渐消失了。现在已经很难区分不同地区的居民,更不用说不同城镇、 区域或国家的居民了。也许我们已经用文化的多样性换取了更多样的 个人生活——当然换取的是更多样的、快节奏的技术生活。

当我们很难分辨一本计算机图书和另一本计算机图书的时候,Manning 以Grasset de Saint-Sauveur这套两个世纪前丰富多样的地区生活为 基础的图书封面,将计算机行业的创造性和主动性表现得淋漓尽致。

# <sup>第</sup>一部分 起步

这一部分将介绍WebAssembly,以及创建WebAssembly模块的过程。

第1章将介绍WebAssembly是什么、它所解决的问题、它的安全性来自 何处,以及可以使用哪些编程语言创建WebAssembly模块。

第2章将介绍WebAssembly模块的内部结构,以便你了解每个部分的用 途。

第3章将用Emscripten工具包创建第一个WebAssembly模块,以便学习 可用的输出选项。这一章还会介绍WebAssembly JavaScript API。

# 第 1 章 初识WebAssembly

本章内容

- WebAssembly是什么
- WebAssembly能解决什么问题
- WebAssembly的工作原理
- WebAssembly的安全性来自何处
- 哪些语言可用于创建WebAssembly模块

提到Web开发,大多数开发者最关心的一件事就是性能——从网页加载 速度到整体的响应性。若干研究表明,如果网页不能在3秒内完成加 载,那么40%的访问者就会离开。这个百分比会随着网页加载秒数的增 加而增加。

网页加载时间并不是唯一的问题。根据一篇谷歌论文所述,如果某个 网页的性能很差,那么会有79%的访问者声称他们不太可能再次访问该 网站(参见Daniel An与Pat Meenan于2016年7月合著的文章"Why marketers should care about mobile page speed?")。

随着Web技术的发展,越来越多的应用程序转移到Web上。这就向开发 者提出了另一项挑战,因为Web浏览器只支持一种编程语言: JavaScript。

从某种意义上说,在所有浏览器上只使用一种编程语言是好的——只 需要编写代码一次,就可以确保它能在所有浏览器上运行。但仍需要 在想要支持的每个浏览器上测试代码,因为有时各个厂商的实现方式 会略有不同。另外,有时一个浏览器厂商并不与其他厂商同时添加某 项新功能。总体上说,只支持一种语言比支持四五种语言简单一些。 但浏览器只支持JavaScript的缺点是,我们想要移植到Web上的应用程 序并不是用JavaScript编写的,而是用C++这样的语言编写的。

JavaScript是一种很棒的编程语言,但现在我们要求它做的已经超出 其本来的设计意图(比如游戏所需要的密集型计算),并且还要求它 能够快速执行。

## 1.1 WebAssembly是什么

随着浏览器开发商寻找提高JavaScript性能的方法, Mozilla (Firefox浏览器开发者)定义了一个名为asm.js的 JavaScript子集。

### 1.1.1 WebAssembly的先驱:asm.js

asm. is具有以下优势。

- 你并不直接编写asm.js,而是用C或C++编写逻辑,然后将其转换 为JavaScript。将代码从一种语言转换到另一种语言的过程称为 transpiling。
- 大计算量代码可以更快地执行。当浏览器的JavaScript引擎看到 名为asm pragma语句的特殊字符串("use asm";)时, 其作 用相当于一个标记,以此告诉浏览器它可以使用底层系统操作而 不是更昂贵的JavaScript操作。
- 从第一次调用就可以获得更快的代码执行速度。包含的类型提示 可以告知JavaScript一个变量会持有何种类型的数据。比如,可 以用a|0来提示变量a将持有一个32位整型值。这种方法很有效, 因为0的位OR运算不会改变原始值,所以这么做不会产生副作用。

这些类型提示作为一个承诺向JavaScript引擎表明,如果代码将 一个变量声明为整型,那么它永远不会被修改,比如不会改为字 符串。因此,JavaScript引擎不需要监测代码来确定这些类型, 而是可以像代码所声明的那样直接编译它。

以下代码片段展示了一个asm.js代码示例。

```
function AsmModule() {
  "use asm"; ←---- 用于通知JavaScript后续代码为asm.js的标记
  return {
    add: function(a, b) {
      a = a | 0; ←---- 类型提示表明参数为32位整型
    b = b | 0; return (a + b) | 0; ←---- 类型提示表明返回值为32位整型
    }
```
#### } }

虽然具有以上优点,但asm.js仍有一些缺点。

- 所有这些类型提示可能会使文件非常大。
- 因为asm.js文件是JavaScript文件,所以它仍然需要由 JavaScript引擎读入和解析。在像手机这样的设备上,这会是个 问题,因为所有处理过程延长了加载时间,而且会消耗电量。
- 为了添加新特性,浏览器厂商将不得不修改JavaScript语言本 身,而这并不是我们所期望发生的。
- JavaScript是一种编程语言,并没有设计用来作为编译目标。

### 1.1.2 从asm.js到MVP

浏览器厂商关注改进asm.js的方法,他们想出了一个WebAssembly最小 化可行产品 (minimum viable product, MVP), 其目标是保留asm.js 的优点,同时解决其缺点。2017年,4个主流浏览器厂商(谷歌、微 软、Apple和Mozilla)都更新了自己的浏览器,以提供对此MVP(有时 也称为Wasm)的支持。

- WebAssembly是一种底层类汇编语言,能够在所有当代桌面浏览器 及很多移动浏览器上以接近本地的速度运行。
- WebAssembly文件设计得很紧凑,因此可以快速传输和下载。这些 文件的设计方式也使得它们可以快速解析和初始化。
- WebAssembly被设计为编译目标,因此用C++、Rust和其他语言编 写的代码现在可以在Web上运行了。

后端开发者可以利用WebAssembly来提高代码复用度或者无须重写就将 自己的代码移植到Web中。Web开发者也可以从创建新库、改进现有 库,以及提高自己代码中大计算量部分的性能中获益。尽管 WebAssembly主要用于Web浏览器, 但其设计也考虑到了可移植性, 因 此也可以在浏览器之外使用。

## 1.2 WebAssembly解决了哪些问题

WebAssembly MVP解决了asm.js的以下问题。

### 1.2.1 性能改进

WebAssembly致力于解决的最大问题之一是性能问题——从代码的下载 时间到代码的执行速度。使用编程语言,而不是编写计算机处理器理 解的机器语言(1和0,或者本地代码)时,你通常会编写更接近于人 类语言的某种东西。尽管使用从计算机细节中抽象出来的代码更容 易,但计算机处理器并不理解你的代码,因此运行时需要将你编写的 内容转换为机器码。

JavaScript是一种解释型编程语言,也就是说,它会在执行时读入你 编写的代码,并将这些指令即时翻译为机器码。使用解释型语言时, 不需要提前编译代码,这意味着它启动的速度更快。但缺点是,解释 器必须在每次运行代码时将指令转换为机器码。举例来说,如果你的 代码在执行一个循环,那么每次执行该循环时,循环的每一行都要被 解释。因为解释过程并不总有大量时间可用,所以并不总能进行优 化。

其他编程语言(如C++)并不是解释型的。使用这类语言时,需要利用 称为编译器的特定程序预先将指令转换为机器码。使用编译型编程语 言时,需要一些时间将指令转换为机器码,然后才能运行它们,但其 优点是有更多时间来优化代码的执行;一旦指令编译为机器码,就不 需要再次编译。

随着时间的发展,JavaScript已经从简单连接多个组件的胶水语言 (那时预计其生存期很短)发展为大量网站用于执行复杂处理的语 言,它很容易涉及成百上千行代码,而且,随着单页应用程序的兴 起,其代码通常生存期很长。互联网已经从只是展示文本和少量图片 的网站发展为具有强交互性的网站,甚至是称为Web应用程序的站点, 因为它们类似于桌面应用程序,只不过运行于Web浏览器中。

随着开发者持续挑战JavaScript的极限,一些引人注意的性能问题开 始显现出来。浏览器厂商决定要找到一个折中点,不仅可以获得解释 器的优点,代码被调用时能够尽快启动,而且拥有执行时能更快速运 行的代码。为了让代码更快, 浏览器厂商引入了一个称为JIT(justin-time, 即时)编译的概念, JavaScript引擎在运行时监测代码。如 果某一部分代码被使用的次数足够多,那么引擎就会试图将这一部分

编译为机器码,这样它就可以绕过JavaScript引擎,转而使用底层系 统方法,这要快得多。

JavaScript引擎需要监测代码多次才能将其编译为机器码,因为 JavaScript也是一种动态编程语言。在JavaScript中,一个变量可以 持有任何类型的值。举例来说,一个变量可能在最初持有一个整型 值,但之后被赋予一个字符串。代码运行若干次之后,浏览器才能了 解应该预期什么(类型)。即使是在编译后,也仍然需要监测这段代 码,因为某些条件可能会改变,此时需要抛弃这部分编译后的代码, 重新开始整个处理过程。

### 1.2.2 比JavaScript更快的启动速度

和asm.js一样, WebAssembly不是设计用于手动编写的, 也不是供人类 阅读的。代码被编译为WebAssembly之后,字节码会以二进制格式而不 是文本格式表示,这可以减小文件大小,从而支持快速传输和下载。

这个二进制文件的设计方式使得模块验证可以在一轮内完成,其结构 也支持并行编译文件的不同部分。

通过实现JIT编译,浏览器厂商在提高JavaScript性能方面获得了巨大 进步。但是JavaScript引擎只能在监测代码若干次后才将其编译为机 器码。另外,WebAssembly代码是静态类型的,即可以预知变量持有的 值的类型。WebAssembly代码可以从一开始就编译为机器码,无须先监 测,因此第一次运行代码就可以看到性能提升。

自MVP首次发布以来,浏览器厂商已经通过不同方式提升WebAssembly 的性能。其中一种方式是引入了一种称为流编译的技术,在浏览器下 载和接收文件时, 该技术可以将WebAssembly代码编译为机器码。流编 译支持WebAssembly模块下载完毕即进行初始化,这样会显著加速模块 的启动过程。

### 1.2.3 可以在浏览器中使用JavaScript之外的语言

目前为止,要想在Web上运行非JavaScript语言,需要将代码转换为 JavaScript,但后者并未被设计为编译目标。而WebAssembly从一开始 就被设计为编译目标,因此,如果开发者想要使用某种特定的语言进 行Web开发, 无须将代码转译为JavaScript就可以实现。

因为WebAssembly没有绑定到JavaScript语言,所以这项技术更容易改 进,而无须担心会影响JavaScript。这种独立性促使WebAssembly具备 大幅提升性能的能力。

对于WebAssembly MVP来说,C和C++是目标为WebAssembly的重点语 言,但Rust也对此增加了支持,并且几种其他语言也在试验对它的支 持。

### 1.2.4 代码复用的机会

能够用非JavaScript语言编写代码,并将其编译为WebAssembly,对于 代码复用来说,这为开发者提供了更多灵活性。过去不得不用 JavaScript重写的东西现在可以直接在桌面或服务器上使用,并在浏 览器中运行。

## 1.3 WebAssembly的工作原理

如图1-1所示,使用JavaScript时,代码被包含在网站中并在运行时解 释。因为JavaScript变量是动态的,所以观察图示中的函数add可以 发现,当前处理的变量为何种类型并不是显而易见的。变量a和b可能 是整型、浮点型、字符串,甚至是它们的组合,比如一个变量是字符 串,而另一个是浮点型。

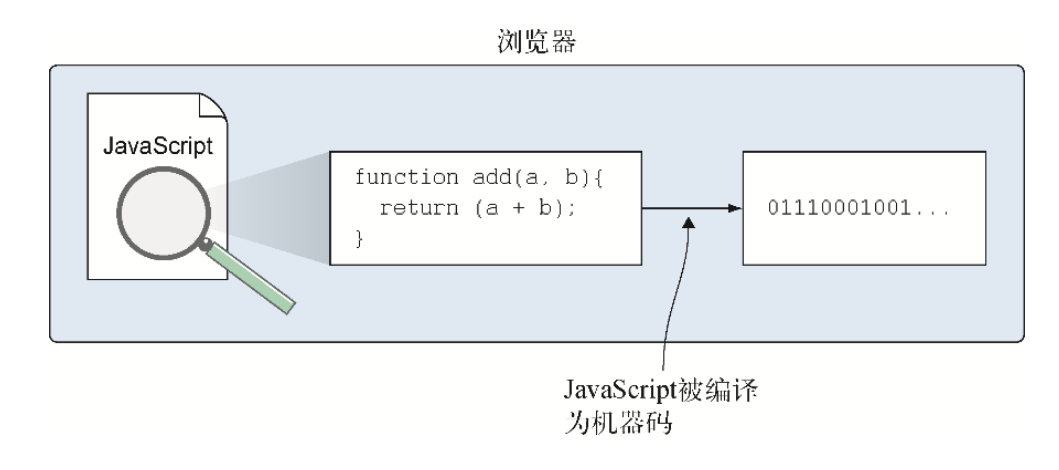

#### 图1-1 JavaScript在执行过程中被编译为机器码

确定类型的唯一方法就是在代码执行时进行监测,这也正是 JavaScript引擎所做的。一旦获得了这些变量的类型,引擎就可以将 这段代码转换为机器码。

WebAssembly不被解释,而是由开发者提前编译为WebAssembly二进制 格式,如图1-2所示。由于变量类型都是预知的,因此浏览器加载 WebAssembly文件时,JavaScript引擎无须监测代码。它可以简单地将 这段代码的二进制格式编译为机器码。

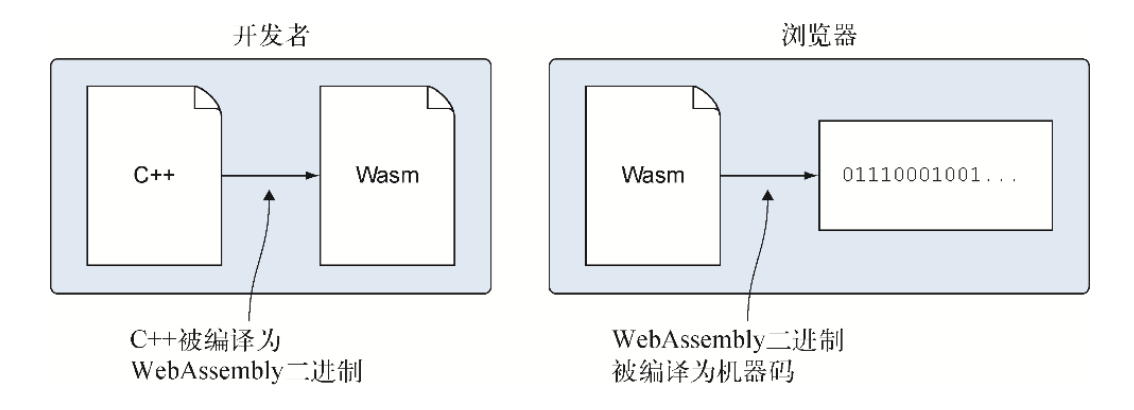

#### 图1-2 C++转换为WebAssembly, 然后在浏览器中转换为机器码

### 1.3.1 编译器工作原理概览

1.2.1节简单讨论过这一点,开发者以更接近于人类语言的语言编写代 码,但计算机处理器只能理解机器语言。因此,你编写的代码必须转 化为机器码才能运行。前面没有提到的是,每一类计算机处理器都有 它自己的机器码类型。

如果将每种编程语言都直接编译为机器码的各个版本,那么效率会很 低。取而代之的是,如图1-3所示,编译器中称为前端的部分会将你 所编写的代码编译为一种中间表示(intermediate representation, IR)。创建好IR代码后,编译器的后端部分会接收IR代码,对其进行 优化,然后将其转换为所需要的机器码。

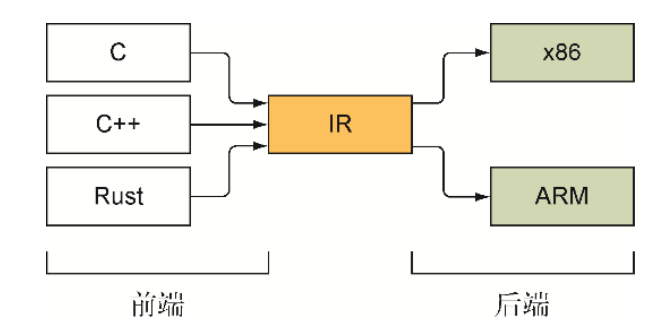

#### 图1-3 编译器的前端和后端

由于浏览器可以在若干不同的处理器(比如,从桌面计算机到智能手 机和平板设备)上运行,因此为每个可能的处理器发布一个 WebAssembly代码的编译后版本会非常繁复。图1-4展示了替代方法, 即取得IR代码,并通过一个专门的编译器来运行,这个编译器将IR代 码转换为一种专用字节码并放入后缀为.wasm的文件中。

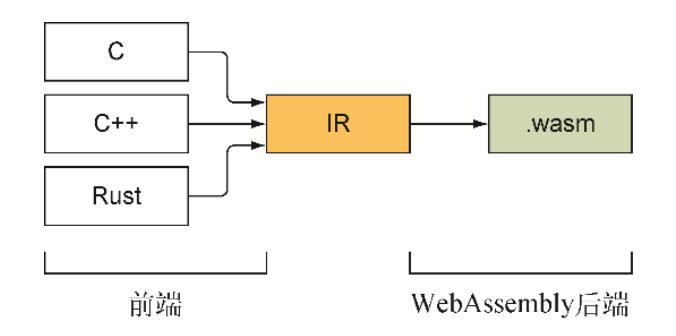

#### 图1-4 编译器前端与WebAssembly后端合作

Wasm文件中的字节码还不是机器码,它只是支持WebAssembly的浏览器 能够理解的一组虚拟指令。如图1-5所示,当加载到支持WebAssembly 的浏览器中时,浏览器会验证这个文件的合法性,然后这些字节码会 继续编译为浏览器所运行的设备上的机器码。

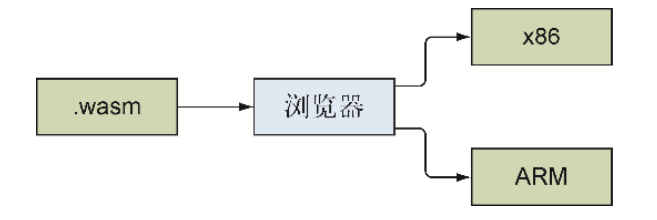

#### 图1-5 Wasm文件加载到浏览器中,然后被编译为机器码

### 1.3.2 模块的加载、编译和实例化

本书撰写时,下载Wasm文件到浏览器中并让浏览器编译它的过程是通 过JavaScript函数调用完成的。我们期望未来会允许WebAssembly模块 与ES6模块交互,这将会支持通过一个专门的HTML标签(< script type="module">)来加载WebAssembly模块,但目前还不支持这种 形式。(ES是ECMAScript的简称,6是版本号。ECMAScript是 JavaScript的官方名称。)

在编译这个模块的二进制字节码前,需要先验证WebAssembly模块的合 法性,以确保这个模块结构正确,从而确保代码不会做任何不允许它 做的事情,也不会访问这个模块不能访问的内存。检查也是在运行时 进行的,以确保代码位于它可以访问的内存中。Wasm文件的组织结构 使得验证可以单轮完成,这样可以确保验证过程、编译为机器码,以 及之后的实例化过程尽快完成。

浏览器将WebAssembly字节码编译为机器码后,就可以将编译后的模块 传送给一个Web worker(第9章将深入讨论Web worker,目前只需要了 解Web worker是一种在JavaScript中创建线程的方式)或另一个浏览 器窗口。甚至可以用这个编译后的模块创建这个模块的更多实例。

编译后,Wasm文件还需要进行实例化才能使用。实例化的过程包括接 收需要的所有导入对象,初始化模块元素,如果定义了启动函数,那 么还要调用启动函数,最终向执行环境返回一个模块实例。

#### WebAssembly与JavaScript

目前为止, 允许在JavaScript虚拟机 (virtual machine, VM) 中 运行的唯一语言是JavaScript。多年来, 在试验其他技术(如插 件)时,它们需要创建自己的沙箱VM,这扩大了攻击目标,也耗 费了计算机资源。JavaScript VM首次开放自己,允许 WebAssembly代码也运行在同一个VM中。这带来了几点优势,其中 最大的优势是,VM的安全性多年来已经被充分测试和强化过。如 果创建一个新VM, 那么它肯定会有一些安全性问题需要解决。

WebAssembly被设计为JavaScript的一个组件,而不是替代品。尽 管我们很可能会看到有些开发者试图只用WebAssembly来创建整个 网站,但这可能不会是普遍情况。一些情况下,JavaScript仍然

是更好的选择。另一些情况下,网站可能需要包含WebAssembly来 进行快速计算或提供底层支持。比如,有几个浏览器将 SIMD(single instruction, multiple data,单指令,多数 据),即用单条指令处理多数据的能力,构建到了JavaScript之 中,但浏览器厂商决定弃用其JavaScript实现,只通过 WebAssembly模块来提供SIMD支持。因此,如果网站需要SIMD支 持,那么就需要包含一个WebAssembly模块来与之通信。

为Web浏览器编程时,基本上有两个主要组件:JavaScript VM(WebAssembly模块运行于其中)以及Web API(比如DOM、WebGL、 Web worker等)。作为MVP, WebAssembly是缺乏某些东西的。 WebAssembly模块可以与JavaScript通信,但是还不能与任何Web API 直接交流。现在正在开发一项后MVP特性,该特性将允许WebAssembly 直接访问Web API。目前,模块可以调用JavaScript与Web API交流, 让JavaScript代表模块执行所需要的动作。

## 1.4 WebAssembly模块的结构

目前WebAssembly只能使用4种值类型:

- 32位整型
- 64位整型
- 32位浮点型
- 64位浮点型

布尔值用32位整型表示,0为false, 非0值为true。所有其他值类 型(如字符串)需要在模块的线性内存空间中表示。

WebAssembly程序的主要单元称为模块,这个术语既用来表示代码的 二进制版本,也表示浏览器中的编译后版本。你并不需要手动创建 WebAssembly模块,但是对模块结构及其底层工作原理有一定了解是有 所帮助的,因为在模块的初始化过程和整个生存期内,你都要与它的 某些方面交互。

图1-6是一个WebAssembly文件结构的基本表示。第2章将进一步介绍模 块的结构,目前先进行简单的概述。

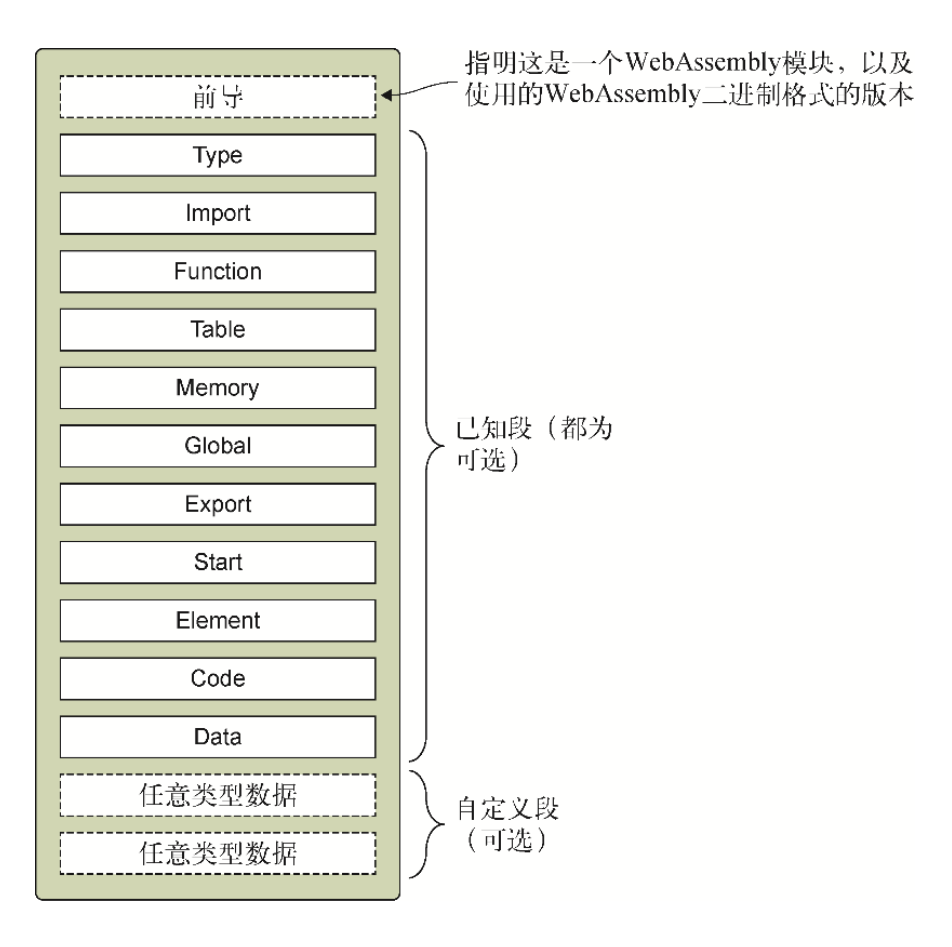

#### 图1-6 WebAssembly文件结构的基本表示

Wasm文件以一个名为前导 (preamble) 的段开始。

### 1.4.1 前导

前导中包含一个幻数 (magic number, 0x00 0x61 0x73 0x6D, 即 \0asm),用于区分WebAssembly模块与ES6模块。这个幻数之后是版 本号(0x01 0x00 0x00 0x00,即1),以指明创建本文件时使用 的WebAssembly二进制格式的版本。

目前这个二进制格式只有一个版本。WebAssembly的目标之一是在引入 新特性的同时保持一切向后兼容,避免不得不增加版本号的情况。如 果出现了必须破坏现有内容来实现的特性,那么就得递增版本号。

前导之后,模块可以有若干个段,但每一段都是可选的,因此严格来 说可以存在没有任何段的空模块。第3章会介绍空模块的一个用例,它 可以在判断某个Web浏览器是否支持WebAssembly时发挥作用。

可用的段分为两类:已知段和自定义段。

### 1.4.2 已知段

已知段只能被包含一次,并且要按照特定顺序出现。每个已知段都有 良好的定义、专门的用途,进行模块初始化时会检验其有效性。第2章 会深入介绍已知段。

### 1.4.3 自定义段

自定义段为用户提供了在模块内包含数据的一种方法,应用于已知段 不适用的情况。自定义段可以出现在模块的任意位置(已知段的前、 后或之间)任意多次,多个自定义段甚至可以复用同一个名字。

与已知段不同,如果某个自定义段的布局不正确,那么将不会触发验 证错误。框架可以惰性加载自定义段,也就是说,它们包含的数据可 能直到模块初始化到某个阶段才有效。

WebAssembly MVP有一个名为"name"的自定义段。这个段背后的思路 是, WebAssembly模块可以有一个调试版本, 在调试时, 这个段会持有 文本形式的函数和变量名。与其他自定义段不同,这个段应该只出现 一次,并且只出现在Data段之后。

## 1.5 WebAssembly文本格式

WebAssembly的设计并没有忘记Web的开放性,其二进制格式不是设计 供人类读写的,但并不能因此就认为WebAssembly模块是开发者试图隐 藏代码的一种方式。实际上,恰好相反。开发者为WebAssembly定义了 一种使用s-表达式的文本格式,以对应二进制格式。

信息 符号表达式(或s-表达式)是为Lisp编程语言发明的。一 个s-表达式可以是一个原子或一个s-表达式的有序对,后者支持 s-表达式的嵌套。原子是一个非列表的符号,比如foo或23。列

表用括号表示,可以是空的,也可以持有原子或其他列表;成员 之间用空格分隔,比如()、(foo),以及(foo (bar 132))。

举例来说,这个文本格式允许浏览器中的代码支持View Source, 也可 以用于调试。甚至可以手动编写s-表达式,然后用专门的编译器将代 码编译为WebAssembly二进制格式。

因为选择View Source以及用于调试目的时浏览器会使用WebAssembly 文本格式,所以对文本格式有基本了解是有用的。比如,既然模块的 所有段都是可选的,那么可以使用下列s-表达式定义一个空模块。

(module)

如果要将s-表达式(module)编译为WebAssembly二进制格式,并观察 得到的二进制值, 那么这个文件会只包含前导字节: 0061 736d (幻 数)和0100 0000(版本号)。

预告 第11章将只用文本格式创建一个WebAssembly模块,这样 一来,查看其内容时(比如需要在浏览器中调试模块时),你可 以更好地理解。

## 1.6 WebAssembly如何获得安全性

WebAssembly的安全性来源之一是,它是第一个共享JavaScript VM的 语言,而JavaScript VM在运行时是沙箱化的,同时也经历了多年的检 验和安全测试,这确保了其安全性。WebAssembly模块的可访问范围不 超过JavaScript的访问范围,同时也会遵守相同的安全性规则,包括 同源策略(same-origin policy)这样的增强规则。

与桌面应用程序不同,WebAssembly模块对设备内存没有直接访问权 限,而是运行时环境在初始化过程中向模块传递一个ArrayBuffer。模 块将这个ArrayBuffer当作线性内存来使用, WebAssembly框架执行检 查以确保代码不会对这个数组进行越界操作。

对于像函数指针这样存储在Table段中的项目, WebAssembly模块也不 能直接访问。代码会用索引值向WebAssembly框架提出访问某个项目的 请求。然后框架访问内存,并代表代码执行这个项目。

在C++中,执行栈与线性内存一起位于内存中,虽然C++代码不应该修 改执行栈,但是它可以使用指针实现修改。WebAssembly的执行栈与线 性内存是分离的,代码无法访问。

更多信息 要想了解关于WebAssembly安全性模型的更多信息, 可以访问WebAssembly官方网站。

## 1.7 哪些语言可用来创建WebAssembly 模块

为了创建这个MVP, WebAssembly的最初关注点在C和C++语言上, 但后 来Rust和AssemblyScript这样的语言也增加了支持。也可以使用 WebAssembly文本格式通过s-表达式编写代码,然后用专门的编译器将 其编译为WebAssembly。

现在, WebAssembly的MVP还没有垃圾回收 (garbage collection, GC),这限制了某些语言的使用。GC作为一种后MVP功能正在开发中, 但在其实现之前,有几种语言正在试验WebAssembly支持,方式是将自 己的VM编译到WebAssembly,或者在某些情况下将自己的垃圾回收器包 含进去。

以下语言正在试验或已经拥有WebAssembly支持。

- $C$ 和 $C++$ 。
- Rust正致力于成为WebAssembly的首选编程语言。
- AssemblyScript是一种新编译器,它接受TypeScript并将其转换 为WebAssembly。考虑到TypeScript是带类型的并且已经可以转译 到JavaScript,转换它是有意义的。
- TeaVM是一个将Java转译到JavaScript的工具,现在也可以生成 WebAssembly $\mathcal{T}$ .
- Go 1.11为WebAssembly增加了一个试验性项目,其编译后的 WebAssembly模块包含一个垃圾回收器。
- Pyodide是Python的一个项目,其中包含了Python科学栈的核心 包:Numpy、Pandas和matplotlib。
- Blazor是微软的实验性项目,用于将C#引入WebAssembly。

更多信息 GitHub网站上维护了一个语言列表(Awesome WebAssembly Language),其中的语言可以编译到WebAssembly, 或者将其VM放入WebAssembly。这个列表也指明了这些语言对 WebAssembly的支持程度。

本书将使用C和C++语言来学习WebAssembly。

## 1.8 我的模块可以用在何处

2017年,所有的现代浏览器厂商都发布了支持WebAssembly MVP的浏览 器,其中包括Chrome、Edge、Firefox、Opera和Safari。一些移动Web 浏览器也支持WebAssembly,其中包括Chrome、Android Firefox和 Safari。

正如本章开头所述, WebAssembly在设计时就考虑了可移植性, 因此它 可以用于多个场合,而不限于浏览器。一个名为WASI(WebAssembly Standard Interface, WebAssembly标准接口)的新标准正在开发之 中,它确保了WebAssembly模块可以在所有受支持系统上保持一致性。 以下文章对WASI进行了很好的概述:Lin Clark撰写的

"Standardizing WebAssemblySI: A system interface to run WebAssembly outside the Web" (2019年3月27日)。

更多信息 如果想深入学习WASI,可以在GitHub网站上找到相关 链接和文章的索引列表(Awesome WASI)。

从版本8开始, Node. js就是支持WebAssembly模块的一个非浏览器环 境。Node.js是一个JavaScript运行时, 由Chrome的V8 JavaScript引 擎构建,支持在服务器端使用JavaScript代码。很多开发者将 WebAssembly看作在浏览器(而不是JavaScript)中使用他们熟悉的代 码的机会, 与之类似, Node. js让喜欢JavaScript的开发者也可以在服 务器端使用它。为了展示WebAssembly在浏览器之外的使用, 第10章将 介绍如何在Node.js中使用WebAssembly模块。

WebAssembly并不是JavaScript的替代品,而是它的一个补充。有些情 况下,使用WebAssembly模块是更好的选择,有些情况下则更应该使用 JavaScript。与JavaScript在同一个VM中运行可以让两种技术利用彼 此。

WebAssembly为熟练使用非JavaScript的开发者开启了一扇门,以帮助 他们在Web中使用自己的代码。它也让不了解如何编写像C或C++ 这样 的代码的Web开发者可以访问更新、更快的库,以及那些拥有当前 JavaScript库不支持的功能的库。某些情况下,WebAssembly可以被一 些库用于加速库的某些部分的执行速度。除了拥有更快的代码之外, 这个库的工作方式与通常无异。

关于WebAssembly最令人激动的一点是,在所有主流桌面浏览器、几个 主要移动浏览器, 甚至浏览器之外的Node. js之中, 它都是可用的。

## 1.9 小结

如本章所述,WebAssembly实现了若干性能改进,以及对语言选择和代 码复用方面的改进。WebAssembly带来的几个关键改进如下。

- 传输和下载更快,因为二进制编码使得文件更小。
- 鉴于Wasm文件的结构,它们可以被快速解析和验证,同时文件的 各个部分可以并行编译。
- 通过流编译技术,可以在下载WebAssembly模块的同时编译它,这 样一来,下载完毕时就可以实例化这个模块,从而大大加速加载 过程。
- 对于计算这样的功能来说,代码可以更快地执行,因为使用了机 器级调用,而不是更昂贵的JavaScript引擎调用。
- 编译前不需要检测代码以确定其行为方式。结果是代码每次运行 的速度都相同。
- 与JavaScript分离,可以更快地改进WebAssembly,因为这不会影 响JavaScript语言。
- 可以在浏览器中使用非JavaScript语言编写的代码。
- 通过改变WebAssembly的框架结构,实现其在浏览器内外部的使 用,从而增加代码复用的机会。

# 第 2 章 初探WebAssembly模块内 部

本章内容

WebAssembly模块已知段和自定义段的介绍

本章将介绍WebAssembly模块的不同段及其设计意图。随着内容的推 进,本书将提供更多细节,但目前对模块结构及不同段间的合作方式 有基本的了解是有帮助的。

模块的多个段及其设计方式带来的好处如下。

- 高效性——可以在一轮内解析、验证并编译二进制字节码。
- 流处理——解析、验证和编译可以在所有数据下载完成前就开 始。
- 并行化——解析、验证和编译可以并行执行。
- 安全性——模块不能直接访问设备内存,像函数指针这样的项目 是(框架)代表代码调用的。

图2-1展示了WebAssembly二进制字节码的基本结构。虽然使用 WebAssembly模块时你会与各种各样的段交互,但是根据代码按照需要 创建这些段并将它们放在适当的位置是由编译器负责的。

WebAssembly模块可以有若干段,但每段都是可选的。严格来说,可以 存在没有任何段的空模块。如第1章所述,可用的段有两种类型:

- 已知段
- 自定义段

已知段有专门的用途、定义良好,并且会在WebAssembly模块实例化时 进行验证。自定义段用于已知段不适用的数据,且数据没有正确布局 也不会触发验证错误。

WebAssembly字节码从前导开始,前导指明这个模块是一个 WebAssembly模块,版本为WebAssembly二进制格式的版本1。前导之后 是已知段,已知段都是可选的。图2-1中显示自定义段位于模块的最 后,但实际上,它们可以放在已知段的前面、后面或者之间。与已知 段一样,自定义段也是可选的。

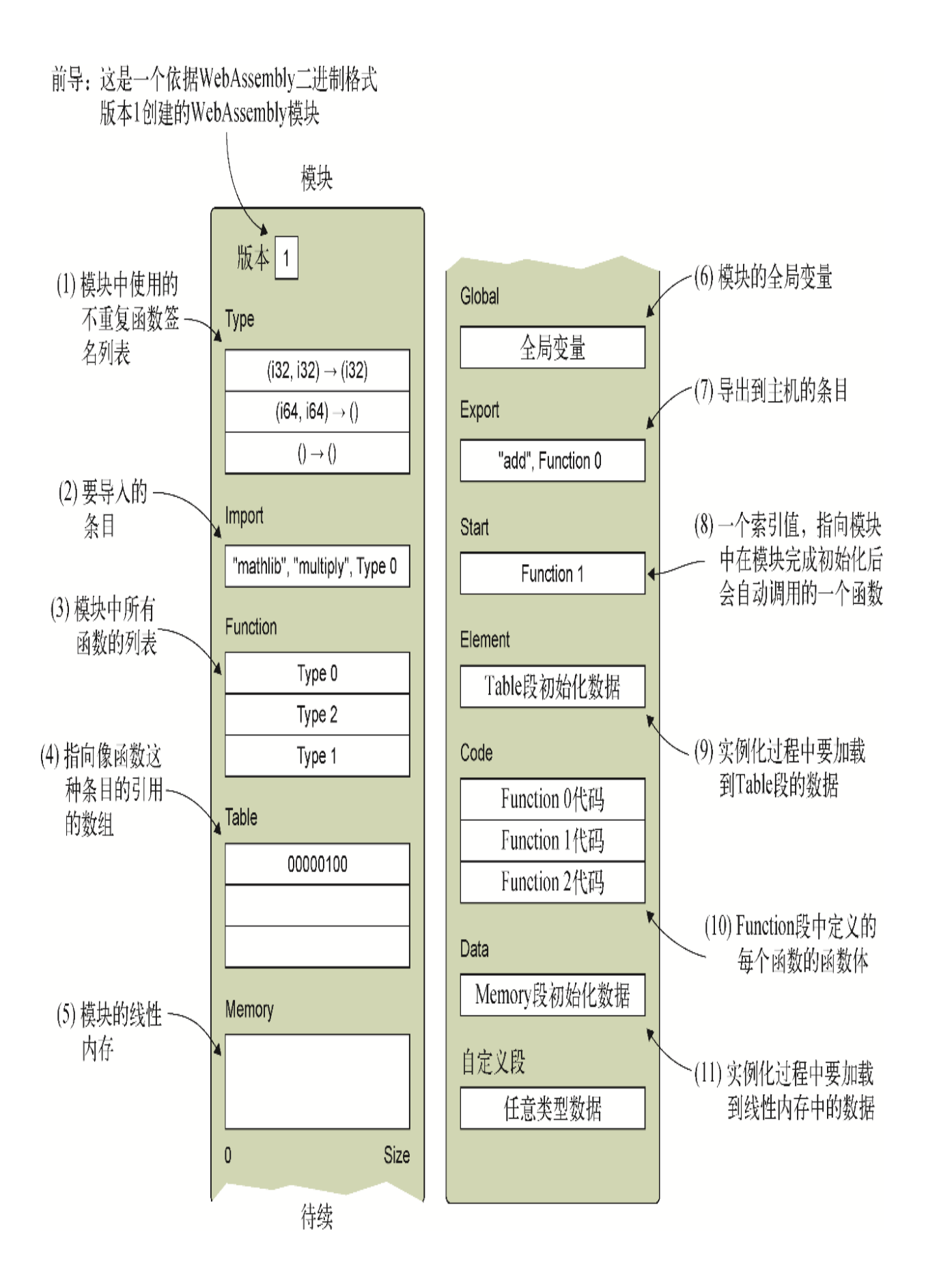

图2-1 WebAssembly二进制字节码的基本结构,突出显示了已知段和 自定义段

至此你已经看到了一个WebAssembly模块的基本结构,接下来我们将详 细查看每个已知段。

## 2.1 已知段

如果某个已知段被包含,那么它只能被包含一次,并且已知段的出现 顺序必须符合这里所示的顺序。

Type Type段声明模块中将要使用的所有不重复的函数签名的列表,包括那些将被 导入的。多个函数可以共享同一个签名。

图2-2是Type段的一个示例,其中有3个函数签名。

- 第一个有两个32位整型(i32)参数,一个32位整型(i32)返回 值。
- 第二个有两个64位整型(i64)参数,但没有返回值。
- 第三个不接受任何参数,也没有返回值。

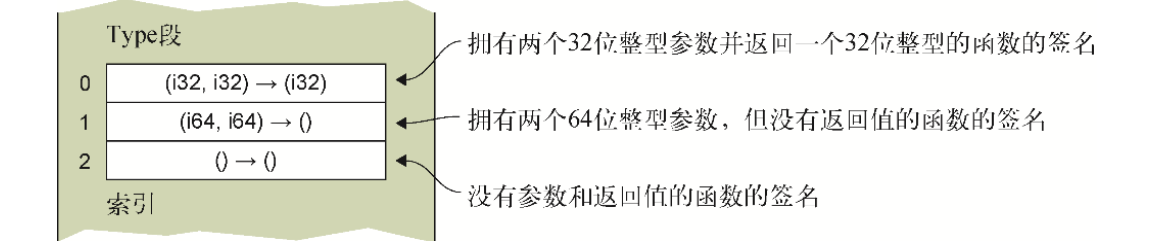

图2-2 一个有3个函数签名的Type段。索引值0处的签名接受两个32 位整型参数,并返回一个32位整型值。索引值1处的签名接受两个64 位整型参数,但没有返回值。索引值2处的签名不接受任何参数,也 没有返回值

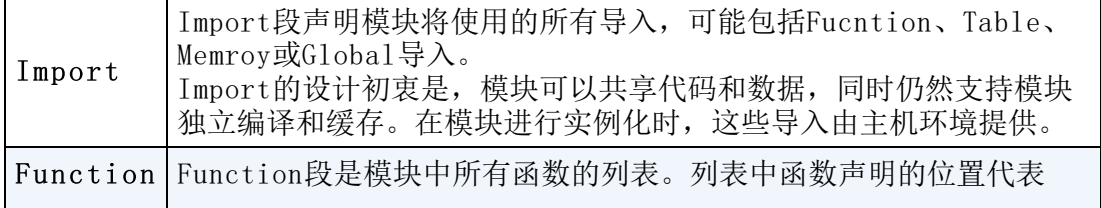

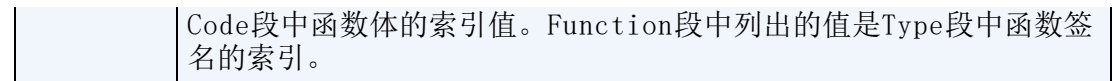

图2-3中的示例展示了Type、Function和Code段的关系。观察图中的 Function段可以发现,第二个函数的值是没有参数和返回值的那个函 数签名的索引。第二个函数的索引值与Code段中的索引值匹配。

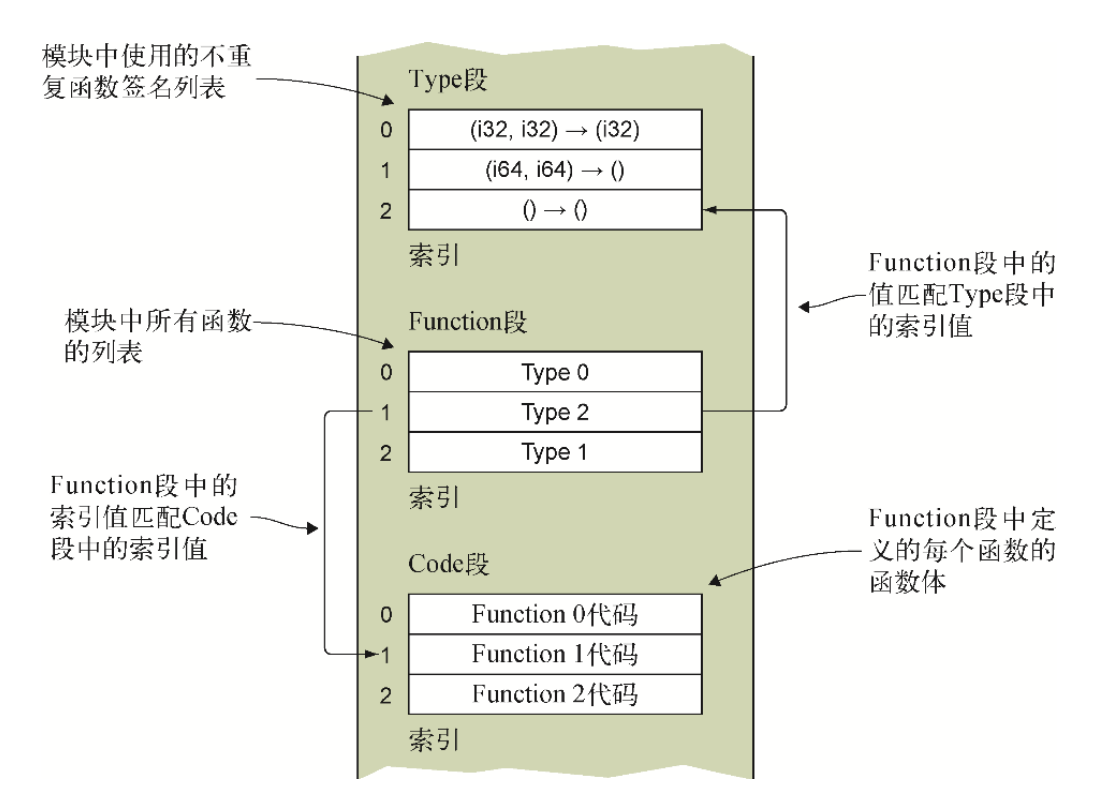

#### 图2-3 Type、Function和Code段相互配合的示例

函数声明与函数主体是分离的,这允许模块中的每个函数进行并行编 译和流编译。

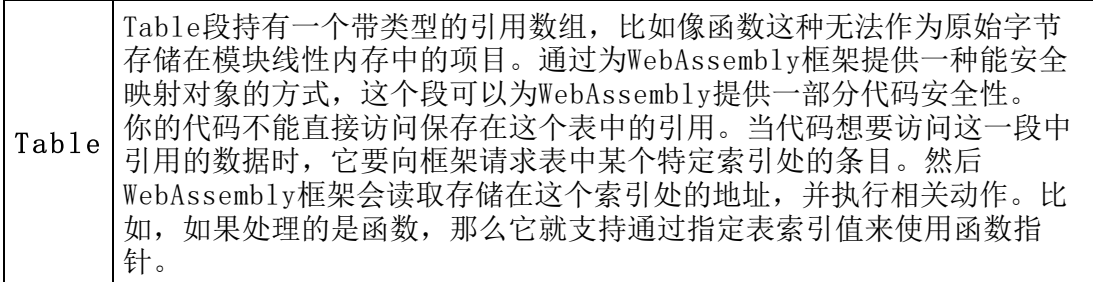

图2-4展示了请求调用Table段中索引值0处条目的WebAssembly代码。 WebAssembly框架会读取这个索引值处的内存地址, 然后执行这个内存 位置上的代码。

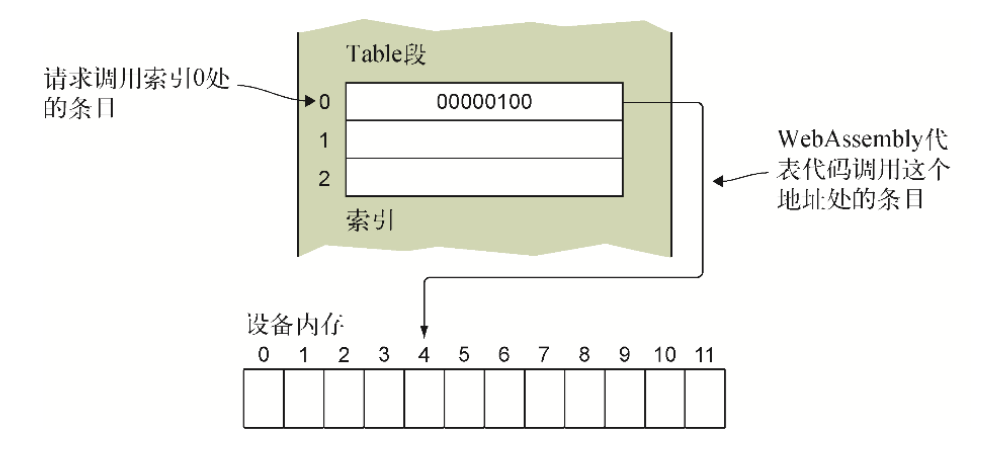

#### 图2-4 调用Table段中某个条目的示例

表会被给定一个初始长度,可能还有最大长度限制。对于表来说,长 度就是表中元素的数目。可以通过指定元素的数目来请求增加表的长 度。如果指定了元素的最大个数,系统就会阻止表增长超过这个点。 但如果没有指定最大长度,那么这个表就可以无限增长。

```
Memory Memory段持有模块实例使用的线性内存。
```
Memory段也是WebAssembly核心安全性的一部分,因为WebAssembly模 块不能直接访问设备内存。如图2-5所示,实例化模块的环境传入了一 个ArrayBuffer,模块实例将其用作线性内存。如果只从代码的角度考 虑,这个线性内存的作用就像是C++中的堆,但每次代码试图访问这块 内存时,框架都会验证请求是否在这个数组范围内。

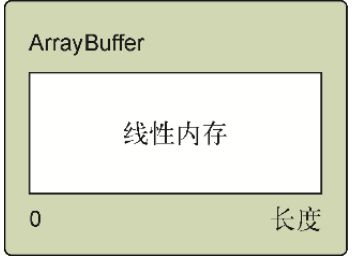

图2-5 WebAssembly模块用作线性内存的ArrayBuffer
模块的内存被定义为WebAssembly页,每页64 KB(1 KB是1024字节, 因此一页有65 536字节)。当环境指定模块可以使用多少内存时,它 指定的是初始页数,可能还有一个最大页数。如果模块需要更多内 存,可以请求内存增长指定页数。如果指定了最大页数,那么框架会 防止内存增长超过这一点。如果没有指定最大页数,那么内存可以无 限增长。

WebAssembly模块的多个实例可以共享同一个线性内存 (ArrayBuffer),动态链接模块时,这一点很有用。

在C++中,执行栈与线性内存位于同一内存中。尽管C++代码不应该修 改执行栈,但可以使用指针进行该操作。WebAssembly的安全性不仅在 于代码不能访问设备内存,而且它还分隔了执行栈和线性内存。

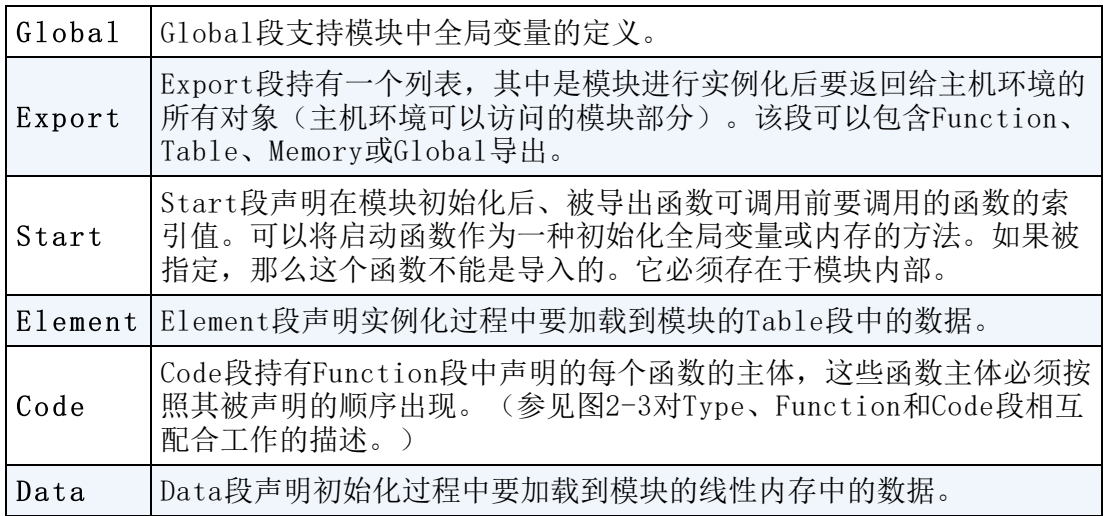

第11章将介绍WebAssembly文本格式,这是模块二进制格式的文本形 式。如果源码映射不可用,那么浏览器可以用它来调试模块。如果需 要查看生成的模块来了解编译器是如何创建它们的,以确定哪里出了 问题,那么文本格式也是很有用的。文本格式使用的段名称与本章所 述相同,但有时是缩写形式(比如,使用func代替function)。

模块也可以包含自定义段,以包含不适用本章定义的已知段的数据。

## 2.2 自定义段

自定义段可以出现在模块的任意位置(已知段之前、之间或之后)任 意多次,多个自定义段甚至可以复用同一个名称。

与已知段不同,如果某个自定义段没有正确布局,它并不会触发验证 错误。框架可以惰性加载自定义段,这意味着它们包含的数据可能直 到模块完成初始化后的某个阶段才可用。

自定义段的一个用例是WebAssembly MVP定义的"name"段。这个段的 设计思路是,可以将函数和变量名称以文本格式放在这里来辅助调 试。但与通常的自定义段不同,如果包含这个段,那么它应该只出现 一次,而且必须放在已知段Data之后。

### 2.3 小结

本章介绍了WebAssembly模块的已知段和自定义段,阐明了每个段的职 责以及各段间如何合作。在与WebAssembly模块交互和操作 WebAssembly文本格式时,本章内容很有帮助。具体来说,本章包括以 下内容。

- WebAssembly模块的段及其设计方式是许多WebAssembly功能和优 点的来源之一。
- 编译器负责生成WebAssembly模块的段,并将它们按照适当顺序放 置。
- 所有的段都是可选的,因此可能存在空模块。
- 如果指定了已知段,那么它们只能出现一次并且要按照特定顺序 出现。
- 自定义段可以放置在已知段之前、之间或之后,用于指定不适用 已知段的数据。

# 第 3 章 创建自己的第一个 WebAssembly模块

本章内容

- Emscripten工具包概述
- 用Emscripten和Emscripten的HTML模板创建第一个模块
- 用Emscripten JavaScript plumbing代码创建模块,并让此代码 处理模块加载
- 在不使用Emscripten JavaScript plumbing代码的情况下创建模 块,然后自己加载这个模块
- 检测WebAssembly是否可用的功能测试

本章将编写一些C代码,然后用Emscripten工具包将其编译为WebAssembly 模块。这样一来,我们可以了解用这个工具包创建WebAssembly模块的3种 方法。为了让你大概了解这个工具包可以做些什么,这里列出了已经用 Emscripten移植到WebAssembly的几个工具,其中包括Unreal Engine 3、 SQLite和AutoCAD。

## 3.1 Emscripten工具包

目前Emscripten工具包是将C/C++代码编译为WebAssembly字节码的最成熟 工具包。最初它是为了将这样的代码转译到asm.js而设计的。当开始 WebAssembly MVP的设计时,选中Emscripten是因为它使用LLVM编译器,而 WebAssembly工作组已经在使用谷歌的Portable Native Client (PNaCl) 的工作过程中获得了LLVM的相关经验。Emscripten仍然可以用于将C/C++代 码转译到asm.js,而你将用它把自己编写的代码编译为WebAssembly模块。

如第1章所述,编译器通常有一个前端部分,它接收源码并将其转换为一个 IR,编译器的后端部分会将IR转换为所需要的机器码,如图3-1所示。

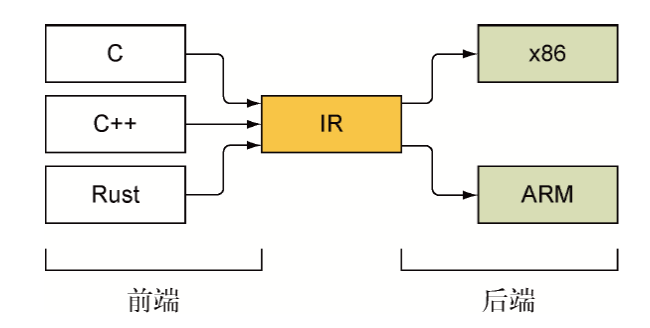

#### 图3-1 编译器前端和后端

前面提到Emscripten使用LLVM编译器,这个编译器工具链目前具有最多的 WebAssembly支持。使用LLVM的好处是,你可以向其插入数个前端和后端。 Emscripten编译器使用Clang,后者类似于C++中的GCC,可以作为前端编译 器将C或C++代码转换为LLVM IR,如图3-2所示。然后Emscripten会接收 LLVM IR并将其转换为一种二进制字节码,这就是一套支持WebAssembly的 浏览器可以理解的虚拟指令集。一开始你可能会觉得有点儿复杂,但正如 你将在本章后面看到的,将C/C++代码编译为WebAssembly模块的过程只是 控制台窗口中的一个简单命令。

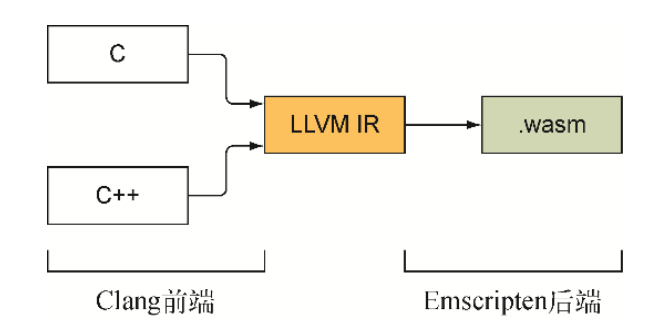

#### 图3-2 使用LLVM IR的编译器前端

在继续学习之前,请先阅读附录A来安装Emscripten,并确保本书将用到的 所有工具都已就位。安装好必要的工具后就可以继续阅读了。

### 3.2 WebAssembly模块

当某个支持WebAssembly的浏览器加载WebAssembly文件后,它会进行检查 以确保一切都是有效的。如果文件的检查结果没有问题,那么浏览器会继 续将字节码编译为这个设备的机器码,如图3-3所示。

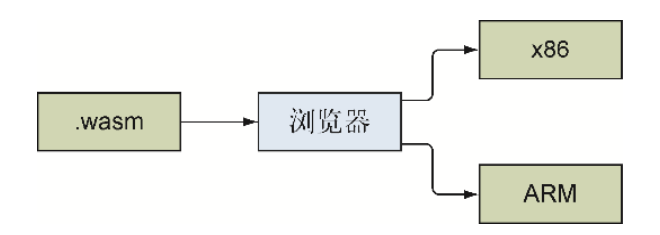

#### 图3-3 WebAssembly文件载入浏览器并编译为机器码

WebAssembly二进制文件和浏览器中的已编译对象都称为模块。虽然可以创 建一个空模块,但没什么用处,因此多数模块至少会有一个函数来执行某 些处理过程。模块的函数可以是内建的,也可以是从其他模块的导出部分 导入的,甚至可能是从JavaScript导入的。

WebAssembly模块有几个段,这是Emscripten根据C或C++代码生成的。在底 层实现中,段从一个段ID开始,之后是这一段的大小,然后是内容本身。 第2章提供过关于模块段的更多内容。所有这些段都是可选的,因此你可以 拥有一个空模块。

Start段指向一个本模块内部(非导入)函数的索引值。在JavaScript能够 调用这个模块的所有导出前,这个被指向的函数会被自动调用。如果 C/C++代码中包含main函数,则Emscripten会把它设置为模块的起始函 数。

WebAssembly模块以ArrayBuffer的形式使用从宿主获得的内存。从模块的 角度来看,这个buffer就像是C/C++中的堆,但每次模块访问这段内存的时 候,WebAssembly框架都会验证以确保请求在这个数组的边界之内。

WebAssembly模块只支持4种数据类型:

- 32位整型
- 64位整型
- 32位浮点型
- 64位浮点型

布尔值用32位整型表示,其中0为false,非0值为true。主机环境设置的 所有其他值(如字符串)需要在模块的线性内存内表示。

WebAssembly文件包含一个二进制字节码,这个二进制字节码并非为人类阅 读而设计,而应设计得尽可能高效,以便被尽快加载、编译和实例化。与 此同时,WebAssembly模块也并不是要成为开发者用来隐藏其代码的黑箱。 WebAssembly的设计秉承着Web的开放性,因此WebAssembly二进制格式有一 个等价的WebAssembly文本格式表示。你可以进入浏览器的开发者工具来查 看这个文本格式。

WebAssembly模块具有以下几点优势。

- 它们被设计用作编译目标,而JavaScript的设计初衷不是这样。这会 支持未来在不影响JavaScript的情况下,对WebAssembly进行改进。
- 可移植性是它们的设计目标,这意味着它们也可以用于Web浏览器之外 的地方。目前Node.js就是另一个可以使用WebAssembly模块的场合。
- WebAssembly文件使用二进制格式,因此它们会尽可能紧凑,可以被快 速传递和下载。
- 文件的结构组织支持单轮验证,这可以加速启动过程。
- 利用最新的WebAssembly JavaScript API函数,可以在下载文件的同 时将其编译为机器码,这样下载完成后便可以立即使用。
- 由于JavaScript的动态性,在将代码编译为机器码之前,需要对其进 行多次检测。而WebAssembly字节码可以直接编译为机器码。这样第1 次调用和之后调用(如第10次)速度会一样快。
- 由于是提前编译的,因此编译器甚至可以在代码到达浏览器之前就对 其执行优化。
- WebAssembly代码和本地代码运行得几乎一样快。由于WebAssembly会 执行一些检查以确保代码行为正常,因此与运行纯粹的本地代码相 比,还是会有微小的性能下降。

### 何时不应使用WebAssembly模块

尽管WebAssembly有很多优点,但并非任何情况下它都是正确选择。在某些 情况下,JavaScript是更优的选择。

- 如果逻辑非常简单,那么建立编译器工具链并编写另一语言的程序可 能得不偿失。
- WebAssembly模块不能直接访问DOM和任何Web API,但这个问题正在解 决之中,未来可能会发生变化。

定义 DOM(document object model,文档对象模型)是一个代表网 页各个部分的接口,为JavaScript代码提供了一种与页面交互的方 式。

## 3.3 Emscripten输出选项

根据目标的不同,可以用几种方式创建WebAssembly模块。可以指示 Emscripten生成WebAssembly模块文件,同时根据命令行中指定的选项, Emscripten还可能包含一个JavaScript plumbing文件和一个HTML文件。

定义 JavaScript plumbing文件是Emscripten生成的一个JavaScript 文件。根据给定的命令行参数,这个文件的内容可能会有所不同。这 个文件的代码会自动下载WebAssembly文件并在浏览器中将其编译和实 例化。这个JavaScript文件还包含若干辅助函数,使得主机与模块更 容易相互交流。

用Emscripten创建模块的方法有以下3种。

让Emscripten生成WebAssembly模块、JavaScript plubming文件, 以及HTML模板文件。

让Emscrpten生成HTML文件在产品中并不常见,但如果是在 WebAssembly学习过程中,要想在深入理解模块加载和实例化涉及的细 节前专注于C/C++编译,这种方法是有所帮助的。如果想要试验部分代 码作为一种调试或原型化的手段,这种方法也是很有用的。使用这种 方法,只需要编写C/C++代码并编译,然后在自己的浏览器中打开生成 的HTML文件来检查结果。

让Emscripten生成WebAssembly模块和JavaScript plumbing文件。

产品开发中常用这种方法,因为只需要包含一个指向生成的 JavaScript文件的引用,就可以将这个文件添加到新的或已有的HTML 页面中。在这个HTML页面被加载时,这个JavaScript文件会自动下载 模块,并让模块进行实例化。这个JavaScript文件中还有几个辅助函 数,可用于简化模块与JavaScript代码的交互。

HTML模板方法和这种方法都会包含所有代码使用的C标准库条目。如果 需要在模块中包含某个代码中没有使用的C标准库函数,可以使用标记 来通知Emscripten包含所需要的函数。

让Emscripten只生成WebAssembly模块。

这种方法是为了在运行时动态链接两个或更多模块,但也可以用来创 建一个不包含C标准库支持或JavaScript plumbing文件的极小模块。

定义 第7~8章会详细介绍WebAssembly模块的动态链接, 现在可以将 它看作运行时将两个或多个模块合并到一起的过程,其中一个模块中 的未解析符号(如一个函数)会解析到另一个模块中的符号上。

如果代码需要在模块和JavaScript之间传递整型和浮点型之外的任何东 西,那么就需要内存管理。除非你有等价于malloc和free函数的标准库 函数,否则我不推荐在这种情况下使用此方法。模块的线性内存实际上是 在实例化过程中传递给模块的一个数组缓冲区,因此内存问题不会影响到 浏览器或OS,但可能导致很难追踪的bug。

除了动态链接,这种方法也可以用于学习如何使用WebAssembly JavaScript API来手动下载、编译、实例化一个模块是Emscripten plumbing代码为你做的。了解WebAssembly JavaScript API函数可以做些 什么会更容易理解网上可能看到的一些示例。

由于Emscripten并不是创建WebAssembly模块的唯一编译器(比如, Rust就 有一个),因此以后你可能需要使用一个没有代码来加载自身的第三方模 块。某些时候可能需要手动下载模块,并让其进行实例化。

### 3.4 用Emscripten编译C/C++并使用HTML模 板

假定让你编写一个逻辑来确定某个数字范围之内有哪些素数。你可以使用 JavaScript来编写代码,但你已经了解到WebAssembly擅长的主要领域之一 就是计算,因此决定使用WebAssembly来实现这个项目。

你需要将这个项目集成到一个现有的网站中,但在此之前要先创建这个 WebAssembly模块来确保一切正常工作。你会使用C语言编写这段逻辑,然 后用Emscripten将其编译为WebAssembly模块。如图3-4所示,这很方便, Emscripten可以创建下载和编译这个WebAssembly模块所需要的JavaScript 代码, 还可以从一个模板创建HTML文件。

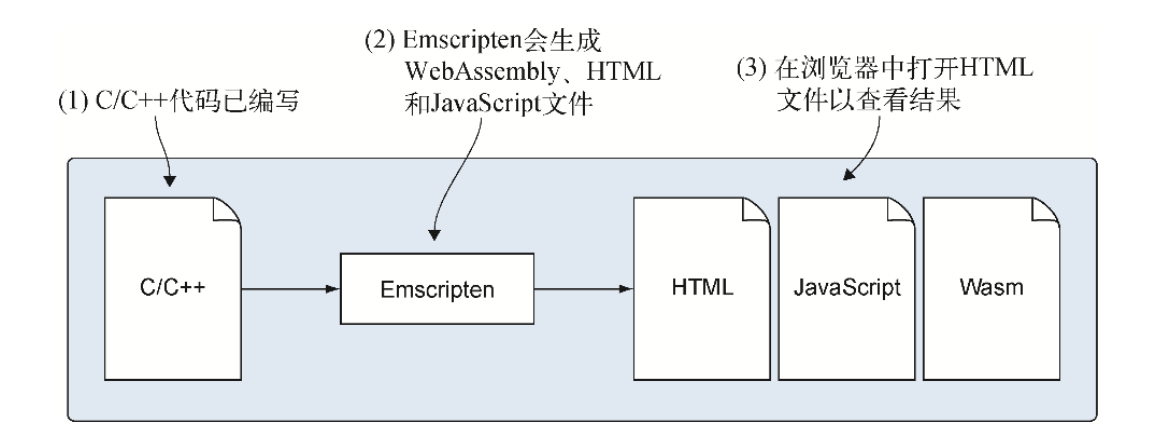

#### 图3-4 Emscripten会生成WebAssembly、JavaScript和HTML文件

要做的第一件事就是创建一个用于存放文件的目录: WebAssembly\Chapter  $3\$ 3.4 html template $\angle$ .

注意 本书采用Windows惯用的文件分割符。\*Nix用户需要将字符\替 换为/。

如图3-5所示,过程的第一步是创建C或C++代码。创建一个名为 calculate\_primes.c的文件,然后打开。要做的第一件事是包含C标准库、 C标准输入和输出,以及Emscripten库的头文件。

```
#include <stdlib.h>
#include <stdio.h>
#include <emscripten.h>
```
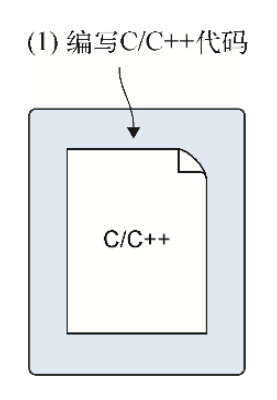

#### 图3-5 第一步是创建C或C++代码

下一步是编写一个名为IsPrime的辅助函数,这个函数会接受一个整型值 作为参数,我们将检查这个值是否为素数。如果是,函数会返回1。否则, 函数会返回0。

素数是只能被1和自身整除的数。除了2之外,偶数不会是素数,因此这个 函数可以跳过偶数。另外,由于检查超过这个数字平方根的数是多余的, 因此代码还可以跳过这些数字,这使其逻辑更高效一些。基于此,可以在 calculate primes.c文件中创建以下函数。

```
int IsPrime(int value) {
 if (value == 2) { return 1; } ←---- 2是素数
  if (value <= 1 || value % 2 == 0) { return 0; } ←---- 小于或等于1以及
偶数(2除外)不是素数
 for (int i = 3; (i * i) <= value; i += 2) { ← ← ← → → 从3循环到这个值的平
方根;只检查奇数
  if (value % i == 0) { return 0; } ←---- 这个值可以被循环值整除, 因此
它不是素数
  }
  return 1; ←---- 这个值不能被检查的任何值整除,它是素数
}
```
现在有了可以确定一个值是否为素数的函数,需要编写一些代码在一个数 字范围内循环调用这个IsPrime函数, 如果这个值是素数, 那么就输出 它。执行这个功能的代码不需要与JavaScript有任何交互,因此你可以将 它包含在main函数中。看到C或C++代码中的main函数时,Emscripten会将 这个函数指定为模块的启动函数。一旦模块被下载并编译, WebAssembly框 架就会自动调用这个启动函数。

我们会在main函数中用printf函数将字符串传给Emscripten的 JavaScript代码。然后JavaScript代码会接收这些字符串,将其显示在网 页上的文本框和浏览器开发者工具的控制台窗口中。第4章将编写模块与 JavaScript交互的代码,这将有助于你更好地理解与JavaScript交互的工 作原理。

在IsPrime函数之后,可以编写代码清单3-1中展示的代码,以便从3循环 到100 000来找到这些数字中的素数。

代码清单3-1 calculate primes.c中的main函数

```
...
int main() {
 int start = 3; ←---- 从奇数开始, 使得以下循环更高效
 int end = 100000;
 printf("Prime numbers between %d and %d:\n", start, end); ←---- 告
```

```
诉JavaScript代码循环的范围
  for (int i = start; i <= end; i += 2) { ←---- 在这个数字范围内循环,只
检查奇数
    if (IsPrime(i)) { ←---- 如果当前值为素数,就将这个值告知JavaScript
      printf("%d ", i);
 }
  }
 printf(''\n'');
  return 0;
}
```
图3-6展示了这个过程的下一步,其中指示了Emscripten编译器接收C代码 并将其转换为WebAssembly模块。在这个示例中,还需要Emscripten包含 JavaScript plumbing文件和HTML模板文件。

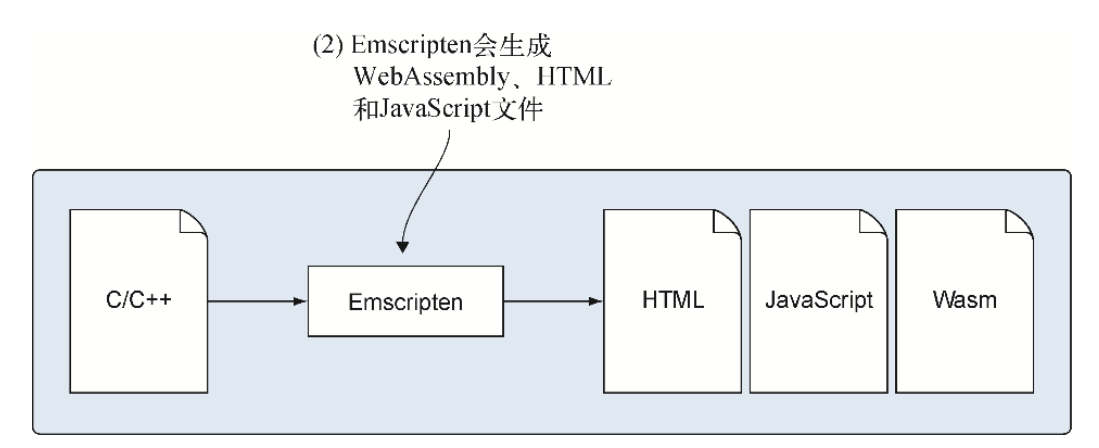

#### 图3-6 请求Emscripten将C代码编译为WebAssembly文件来生成 JavaScript plumbing和HTML文件

为了将C代码编译为WebAssembly模块,需要用控制台窗口来运行emcc命 令,后者是Emscripten编译器。进入目录WebAssembly\Chapter 3\3.4 html template\就更简单一些了,不需要指定想要Emscripten编译的文件 路径。打开一个控制台窗口,然后定位到这个目录。

这个emcc命令接受若干输入和标记。一般来说,应该首先包含输入文件, 尽管这个顺序无关紧要。在这个示例中, 应该将calculate primes.c放在 emcc之后。

默认情况下,如果没有包含输出文件名,则Emscripten不会生成HTML文 件,而是生成一个名为a.out.wasm的WebAssembly文件和一个名为a.out.js 的JavaScript文件。如果指定输出文件, 那么需要使用-o标记(连字符以

及小写的o),之后是想要的文件名。如果要让Emscripten生成HTML模板, 则需要指定一个后缀为.html的文件名。

运行以下命令可以生成WebAssembly模块、JavaScript plumbing文件和一 个HTML模板。注意,如果是第一次运行Emscripten编译器,则可能需要几 分钟时间,因为它还会创建一些通用资源供编译器复用。这些资源会被缓 存,这样之后的编译就会快得多。

emcc calculate primes.c -o html template.html

更多信息 Emscripten网站上给出了几个优化标记。Emscripten推荐 最初移植代码时从无优化开始。命令行不指定任何优化标记, 默认就 是-O0 (大写O之后是零)。应该在开始优化前进行调试并修正代码中 可能存在的问题。然后根据不同的需求调整优化标记,从-O0到-O1、-O2、-Os、-Oz,直到-O3。

如果查看文件calculate\_primes.c所在目录,你现在应该可以看到图3-7中 高亮显示的其他3个文件。

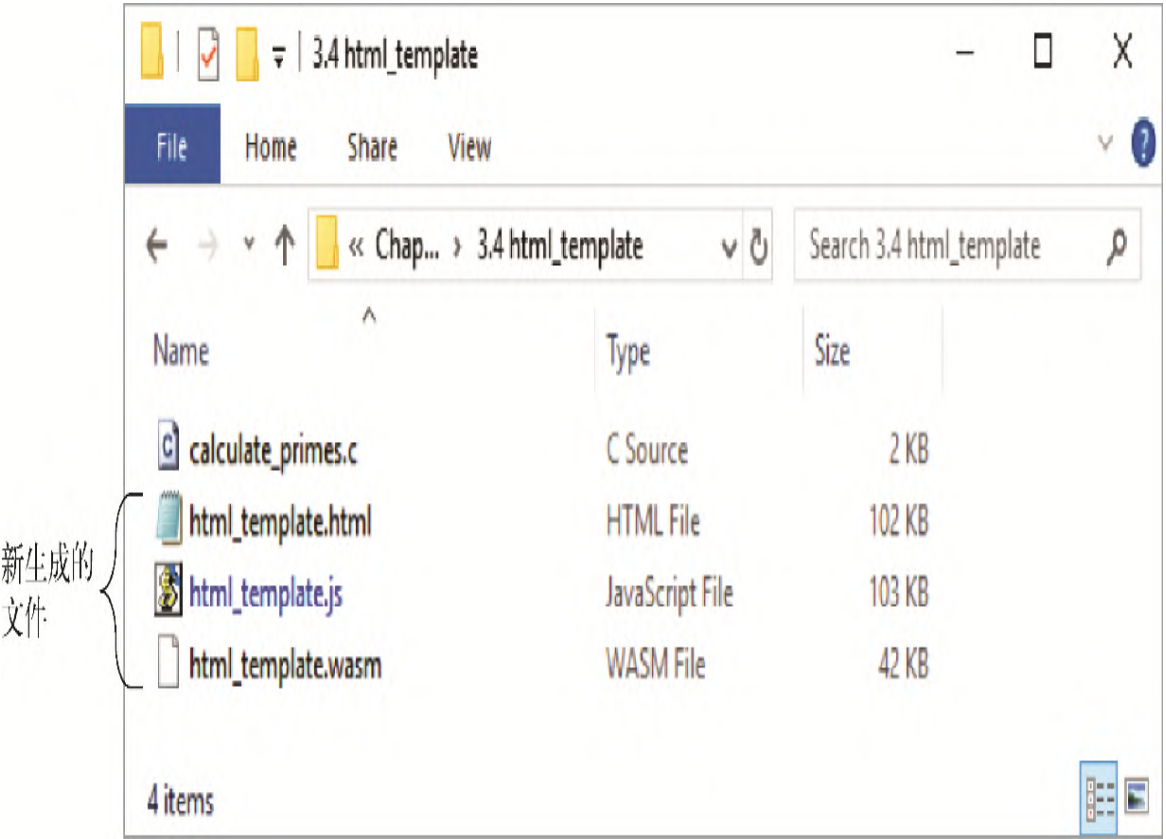

图3-7 新生成的HTML、JavaScript和WebAssembly文件

文件html\_template.wasm是WebAssembly模块。文件html\_template.js是生 成的JavaScript文件,然后第三个文件是HTML文件html template.html。

如图3-8所示,整个过程的最后一步是查看网页来验证这个WebAssembly模 块能够按照期望工作。

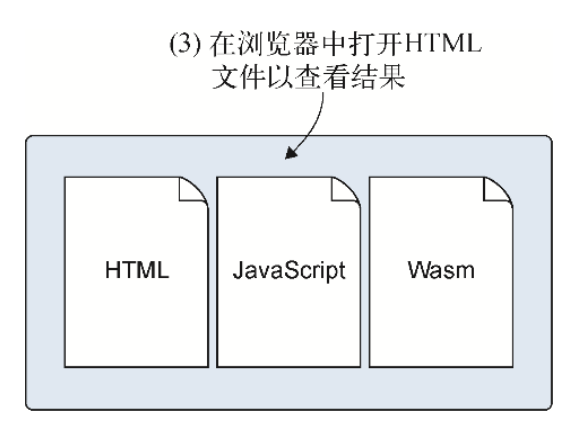

#### 图3-8 现在可以在Web浏览器中打开这个HTML文件并查看结果了

如果用Python作为本地Web服务器,则进入目录WebAssembly\Chapter 3\3.4 html\_template\并启动Web服务器。打开Web浏览器,在地址栏中输 入以下地址(根据Web浏览器的不同,可能不需要地址中的:8080这一部 分)。

http://localhost:8080/html\_template.html

你应该会看到生成的HTML页面, 如图3-9所示。

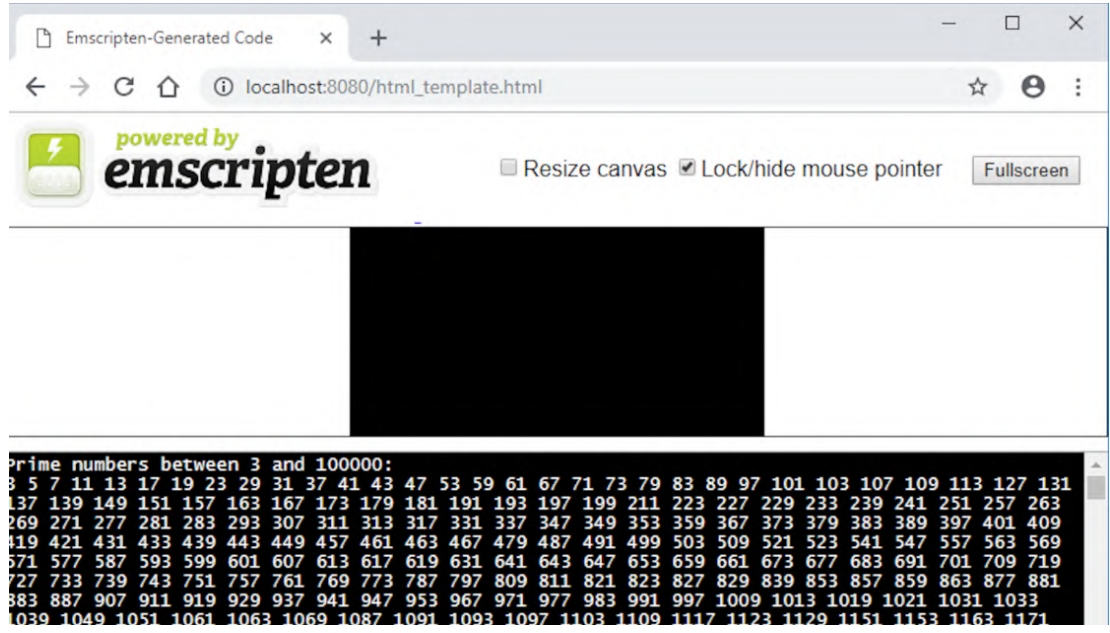

#### 图3-9 在谷歌Chrome浏览器中运行的HTML页面

提示 为了安装Emscripten工具包,需要先安装Python,这很方便, 因为Python可以运行本地Web服务器。使用其他Web服务器运行本书示 例也是可以的,但需要确保WebAssembly媒体类型存在。可以在附录A 中找到关于如何启动Python本地Web服务器的指导。附录A也提到了加 载WebAssembly模块时浏览器期望的媒体类型。

Emscripten创建的HTML文件会将任何来自模块的printf输出定向到一个文 本框,这样不需要打开浏览器开发者工具,就可以在页面上看到输出。这 个HTML文件还会在文本框上方包含一个canvas元素,以支持WebGL输出。 WebGL是一个基于OpenGL ES 2.0的API,支持Web内容为canvas元素提供2D 或3D图形渲染。

后面的章节会介绍Emscripten如何接受来自printf调用的输出,并将输出 定向到浏览器的调试器控制台或一个文本框。

## 3.5 让Emscripten生成JavaScript plumbing代码

如果想要快速试验代码或者在运行下一步之前验证模块逻辑有效,能够让 Emscripten包含HTML模板是很有帮助的。但对于产品代码来说,通常不会 使用HTML模板文件,而是让Emscripten将C/C++代码编译为WebAssembly模 块并生成JavaScript plumbing文件。然后创建新的网页或者编辑已有的网 页,并将指向这个JavaScript文件的引用包含进去。一旦这个JavaScript 文件引用成为网页的一部分,当这个网页加载时,这个文件就会自动处理 WebAssembly模块的下载和实例化。

### 3.5.1 用Emscripten生成的JavaScript编译C/C++

通过让Emscripten创建WebAssembly模块时带有HTML模板, 我们已经验证了 素数逻辑。既然WebAssembly模块的逻辑已经有了,并且能够按照期望工 作,现在我们想让Emscripten只生成WebAssembly模块和JavaScript plumbing文件。如图3-10所示, 我们将自己创建HTML文件, 然后引用生成 的JavaScript文件。需要做的第一件事是新建一个目录,并在其中放置本 节文件: WebAssembly\Chapter 3\3.5 js\_plumbing\。

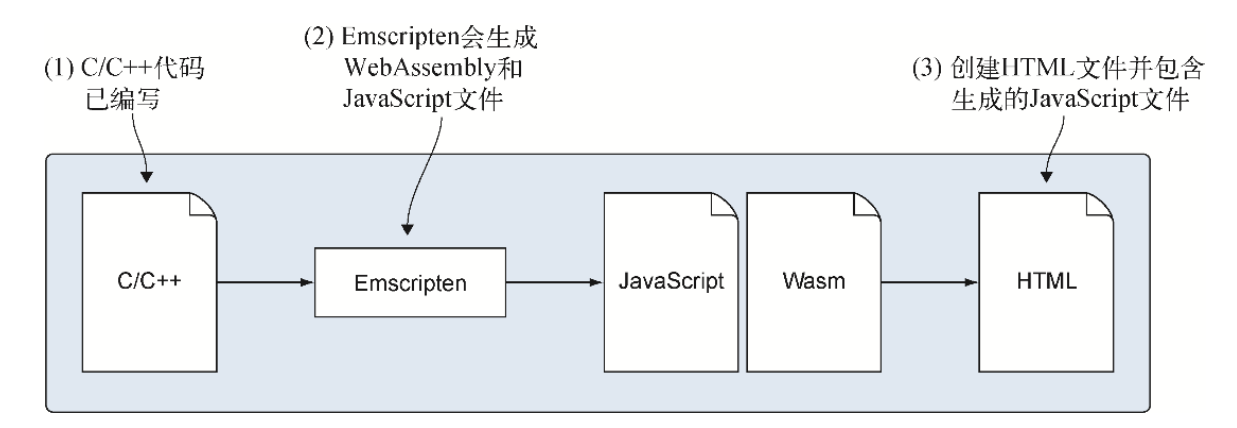

图3-10 让Emscripten生成WebAssembly文件和JavaScript plumbing文 件。然后自己创建HTML文件并包含一个指向生成的JavaScript文件的引用

如图3-11所示,第一步是创建C或C++代码。代码清单3-2展示了 calculate\_primes.c文件的内容,创建这个文件是为了与HTML模板一起使 用。将这个文件复制到目录3.5 js plumbing下。

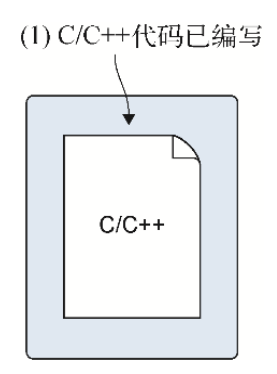

#### 图3-11 第一步是创建C/C++代码

代码清单3-2 calculate primes.c中的代码

```
#include <stdlib.h>
#include <stdio.h>
#include <emscripten.h>
int IsPrime(int value) {
 if (value == 2) { return 1; }
  if (value \le 1 || value \frac{1}{2} == 0) { return 0; }
  for (int i = 3; (i * i) <= value; i += 2) {
    if (value \frac{1}{6} i == 0) { return 0; }
   }
   return 1;
}
int main() {
 int start = 3;int end = 100000;
   printf("Prime numbers between %d and %d:\n", start, end);
  for (int i = start; i \le end; i += 2) {
     if (IsPrime(i)) {
       printf("%d ", i);
     }
   }
  printf("\n\times");
   return 0;
}
```
至此我们有了新的C文件, 图3-12展示了过程的下一步, 其中要让 Emscripten编译器接受C代码并将其转换为一个WebAssembly模块。还要让 Emscripten包含JavaScripten plubming文件,但不包含HTML模板文件。

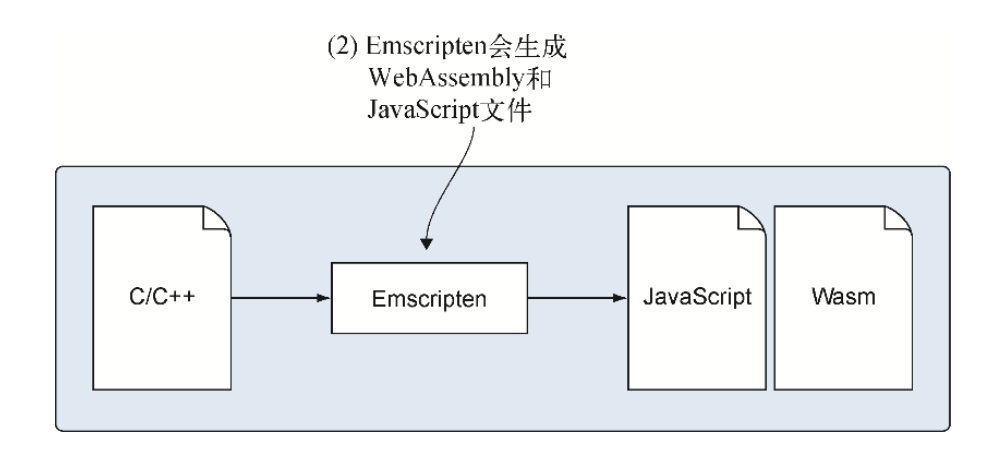

#### 图3-12 让Emscripten将C代码编译为一个WebAssembly文件并生成 JavaScript plumbing文件

为了将C代码编译为WebAssembly模块, 需要打开控制台窗口, 进入目录 WebAssembly\Chapter 3\3.5 js\_plumbing\。使用的命令与之前请求包含 HTML模板时的命令类似。在这个示例中,我们只想生成WebAssembly和 JavaScript文件,不想生成HTML文件,因此需要将输出文件名修改为带.js 后缀,而不是.html后缀。运行以下命令,让Emscripten创建WebAssembly 模块和JavaScript文件。

emcc calculate primes.c -o js plumbing.js

如果现在查看复制calculate\_primes.c文件的目录,应该可以看到两个新 文件,如图3-13所示。

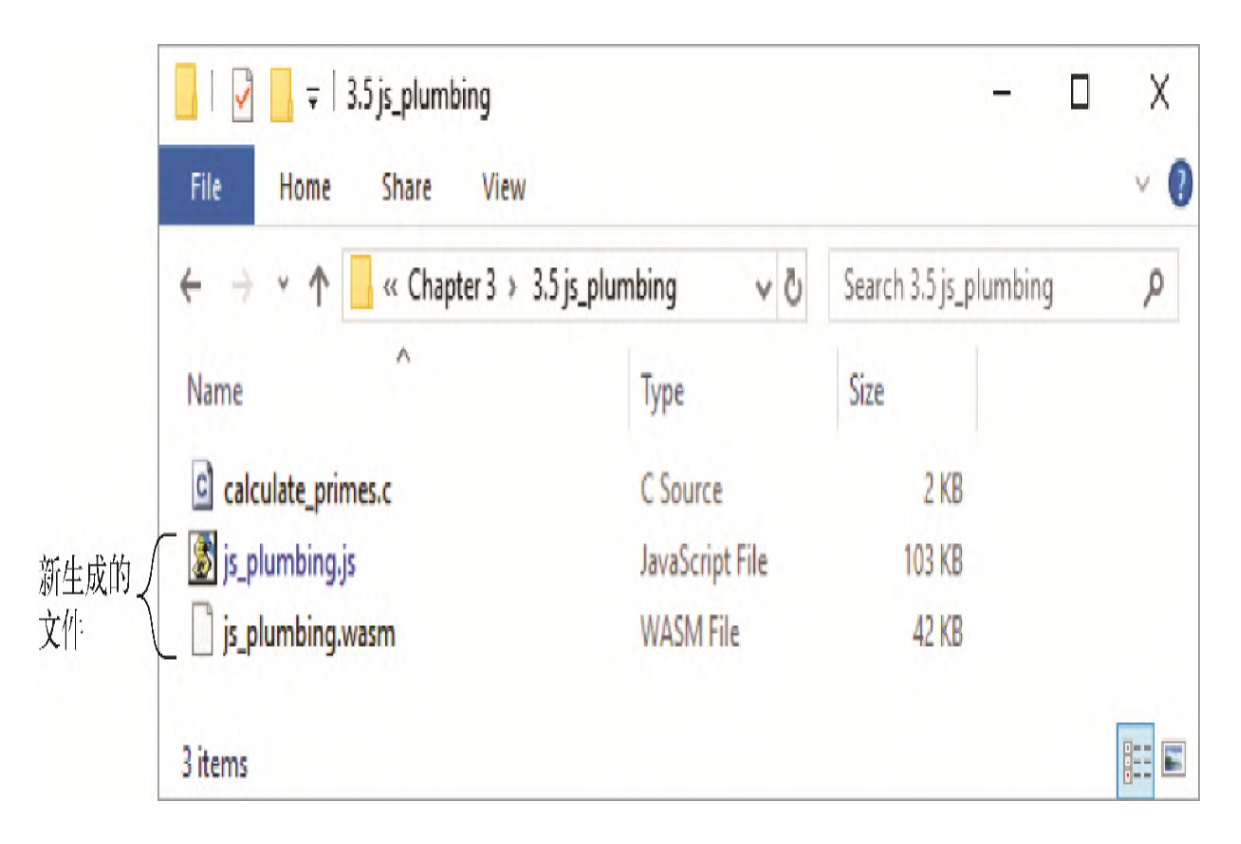

#### 图3-13 新生成的JavaScript和WebAssembly文件

现在我们有了WebAssembly模块和生成的JavaScript文件,图3-14展示了下 一步,其中会创建一个HTML文件并包含生成的JavaScript文件。 Emscripten生成的JavaScript文件会处理WebAssembly模块的加载和实例 化,因此,要想获得对模块功能的访问,只需要在一个HTML页面中包含指 向这个文件的引用。

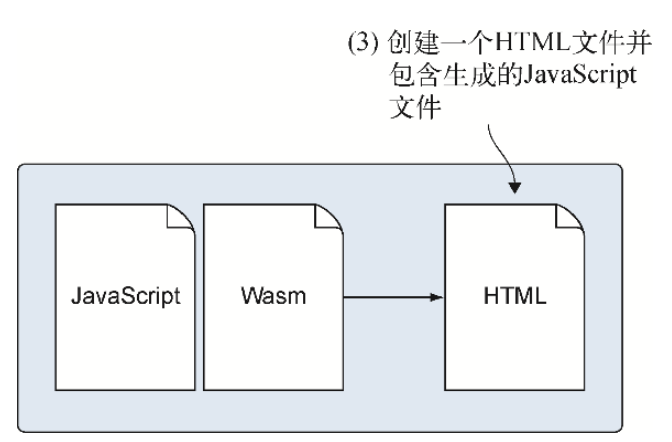

图3-14 修改一个HTML文件或者创建一个新文件, 以引用生成的 JavaScript文件

### 3.5.2 创建一个供浏览器使用的基本HTML网页

有些开发者可能擅长使用C/C++这样的语言,但并没有HTML页面经验。针对 这些开发者,我将简要介绍HTML页面的元素,你很快就要用这些元素创建 一个页面以用于本章示例。如果你已经了解基础HTML页面,则可以跳过下 面这一小节直接进入"创建自己的HTML页面"部分。

#### 01. HTML基础

每个HTML页面都首先需要一个DocType声明,以告知浏览器现在使用 的是哪个版本的HTML。最新版本是HTML 5,这也是此处将使用的版 本,HTML 5的DocType写作<!DOCTYPE html>。

HTML在很大程度上可以说是一系列类似于XML的标签。XML用于描述数 据,而HTML用于描述表现。HTML标签类似于刚才提到的DocType声 明,通常由围绕内容的开闭标签构成,内容中还可以包含其他标签。

在DocType声明之后,HTML页面由一个html标签开始,其中包含所有 页面内容。html标签内是head和body标签。

head标签中可以放置页面的元数据,比如标题或者文件的字符编码。 通常用于HTML文件的字符编码格式是UTF-8, 但你也可以使用其他编 码。还可以在head标签中包含link标签以包含指向文件的引用,用于 指示展示页面内容的风格等。

body标签是放置页面所有内容的地方。与head标签一样,body标签 也可以包含文件引用。

通过包含src属性,script标签可用于包含JavaScript代码,前者的 这个属性会告诉浏览器到哪里可以找到代码文件。浏览器开发者想要 通过简单地在页面中包含一个script标签来支持在页面中包含 WebAssembly模块,类似于<script type="module">,但这一功能 还在开发之中。

script标签可以放在head或body标签中,但直到最近为止,人们普 遍认为将script标签放在body标签的结尾处为最佳实践。这是因为 浏览器在脚本下载好之前会暂停DOM构造,如果一个网页在这段暂停之 前显示点什么,而不是一开始只展示一片空白,那么会让人感觉响应 性更好。现在script标签中可以包含一个async属性,以告知浏览器 可以在下载这个脚本文件的同时继续构造DOM。

更多信息 以下文章更详细地解释了为什么建议将script标签放 在body标签的结尾处: "Adding Interactivity with JavaScript,"Ilya Grigorik,谷歌开发者。

浏览器不需要HTML文件中的空白字符。HTML文件中的缩进和换行是可 选的,包含它们只是为了可读性更强。

#### 02. 创建自己的HTML页面

下面的HTML(代码清单3-3)是针对WebAssembly文件的一个基本网 页,应该将其放在目录WebAssembly\Chapter 3\3.5 js\_plumbing\下, 并命名为js\_plumbing.html。这个代码清单中的网 页只是包含了一个指向Emscripten生成的JavaScript文件的引用。由 于这个JavaScritp文件会处理WebAssembly模块的加载和实例化,因此 你要做的就是包含一个指向这个文件的引用。

代码清单3-3 用作js\_plumbing.html的HTML

```
<!DOCTYPE html>
<html> <head>
    <meta charset="utf-8"/>
  </head>
  <body>
    HTML page I created for my WebAssembly module.
    <script src="js_plumbing.js"></script> ←---- 这个JavaScript文
件会处理WebAssembly模块的加载和实例化
  </body>
</html>
```
#### 03. 查看你的HTML页面

如果打开一个浏览器并在地址栏中输入以下网址,可以看到一个类似 于图3-15的页面。

http://localhost:8080/js\_plumbing.html

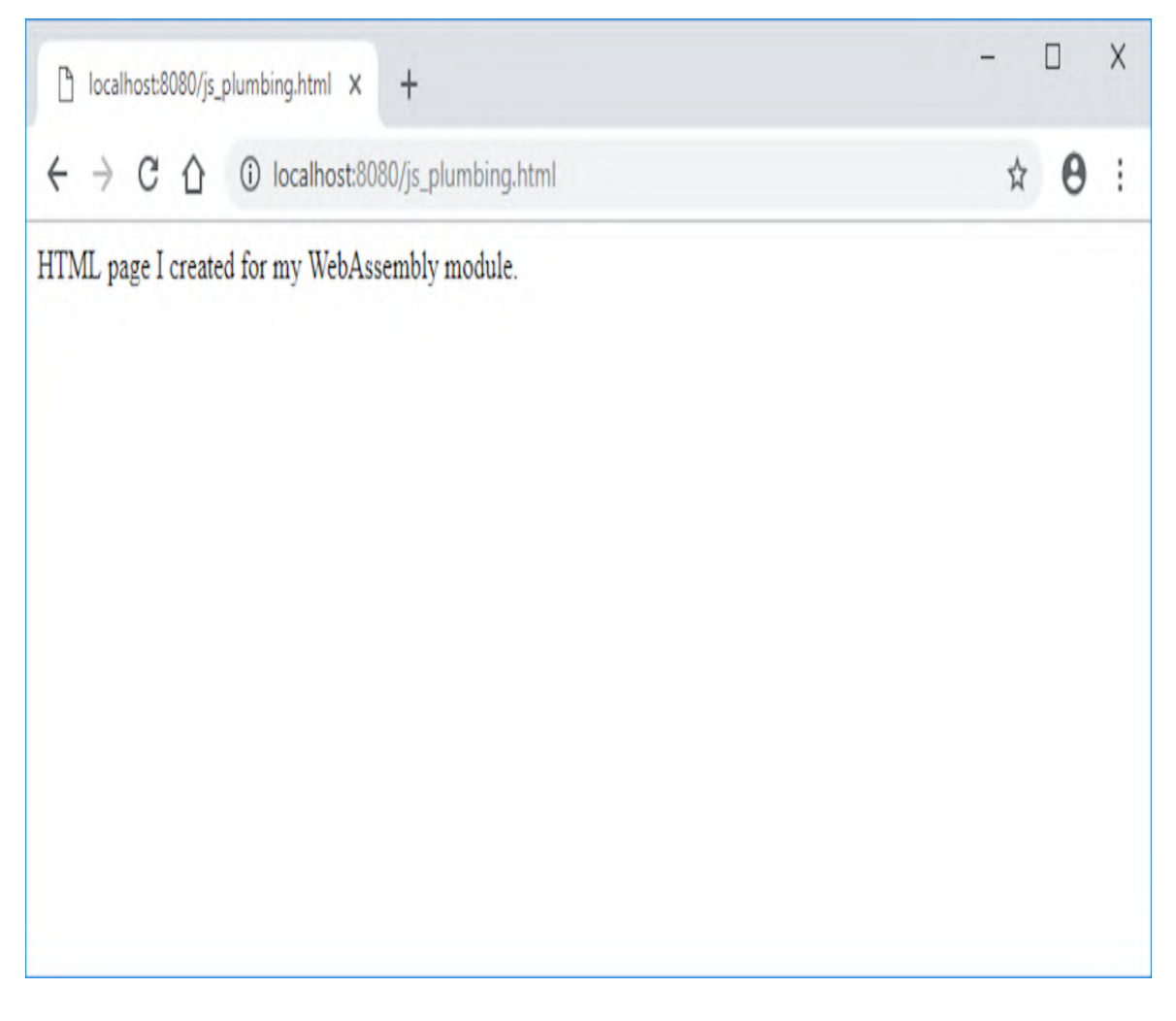

#### 图3-15 刚创建的HTML页面,运行于谷歌Chrome浏览器中

在浏览器中查看这个网页时,你可能会问自己,3.4节中使用HTML模板 方法时看到的展示所有素数的文本去哪儿了?

在3.4节中,当你要求Emscripten生成HTML模板时,Emscripten会将所 有printf输出放在网页上的一个文本框中;而默认情况下,它会将所 有这样的输出定向到浏览器开发者工具的控制台上。要想显示这些工 具,可以按F12键。

每个浏览器的开发者工具略有不同,但都有查看控制台输出的方法。 如图3-16所示,来自模块中的printf调用的文本被输出到浏览器开发 者工具的控制台窗口中。

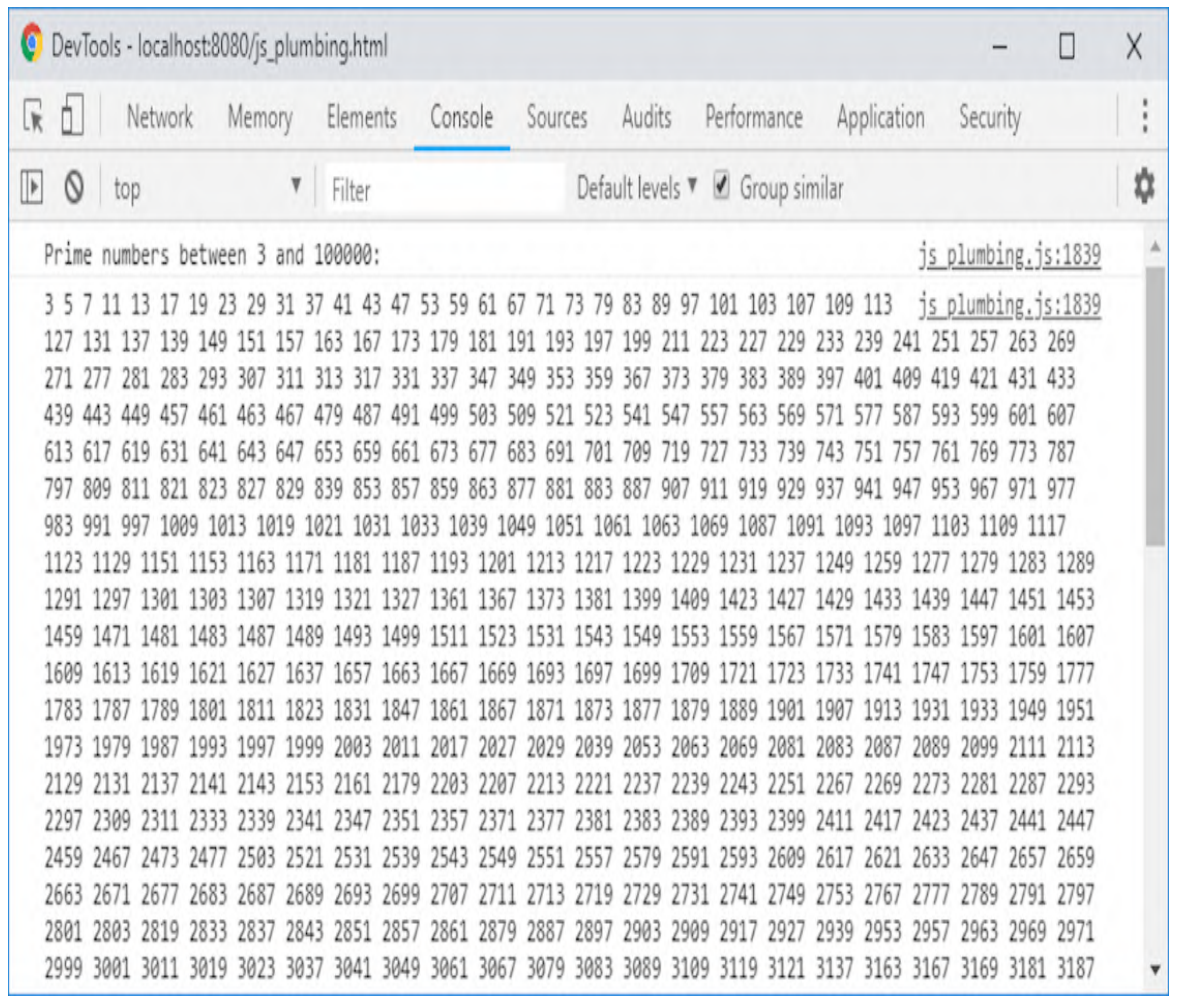

图3-16 谷歌Chrome浏览器开发者工具的控制台窗口展示了素数列表

## 3.6 让Emscripten只生成WebAssembly文件

图3-17展示了我们将要介绍的用Emscripten创建WebAssembly模块时的第三 种场景。这种场景下,我们会要求Emscripten只将C/C++代码编译为 WebAssembly,而不创建任何其他文件。这种情况下,不仅要自己创建一个 HTML文件,还要编写下载和实例化模块需要的JavaScript代码。

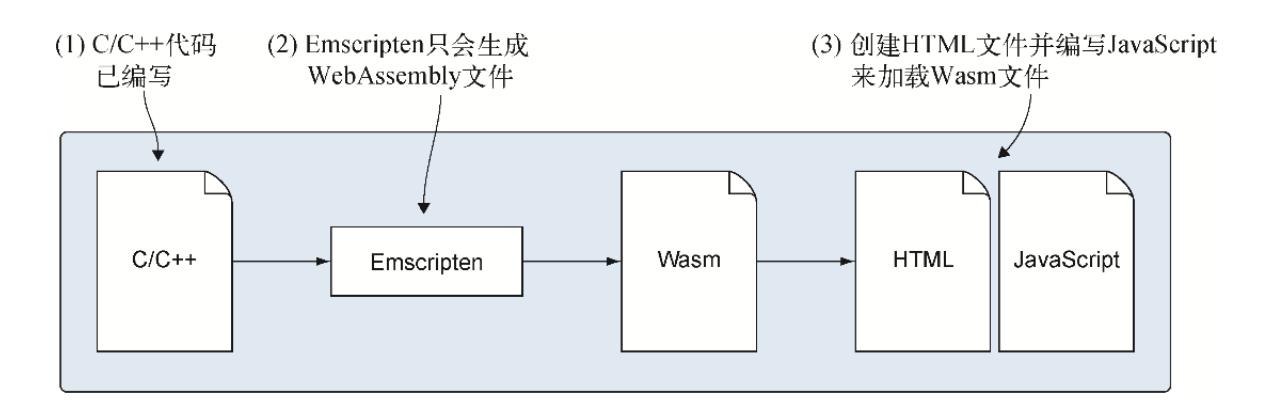

图3-17 Emscripten被要求只生成WebAssembly文件。然后创建必要的 HTML和JavaScript代码,以下载和实例化模块

要想实现这种创建WebAssembly模块的方式,可以告知Emscripten要创建一 个副模块。实际上,副模块主要用来实现动态链接,其中可以下载多个模 块,然后在运行时将它们链接到一起,从而作为一个单元工作。这类似于 其他语言中的依赖库。本书后面会讨论动态链接。对于这种场景来说,我 们要求一个副模块并不是为了实现动态链接。要求Emscripten创建副模块 的原因是:如果这么做,Emscripten就不会在WebAssembly模块中将任何C 标准库函数与你的代码包含在一起,而且它也不会创建JavaScript plumbing文件。

创建副模块的原因可能有以下几种。

- 想要实现动态链接,其中多个模块会在运行时被下载并链接到一起。 这种情况下,这些模块之一将被编译为主模块,并拥有C标准库函数。 第7章将解释主模块和副模块之间的区别, 那时我们将深入探讨动态链 接,而副模块和主模块都归属于本章介绍的3种情况。
- 模块逻辑不需要C标准库。这里要小心,如果在JavaScript代码和模块 之间传递了任何非整型或浮点型的数据,那么就需要内存管理,这就 会要求某种形式的C标准库函数malloc和free。我们已经了解了模块 内存就是一个由JavaScript传给它的数组缓冲区,因此内存管理问题 只会影响你自己的代码,但是可能会出现很难追踪的bug。
- 学习如何下载模块并让浏览器对其进行编译和实例化是有用的技巧, 因为Emscripten并不是创建WebAssembly模块的唯一编译器。网上的几 个示例展示了如何手动加载模块。如果想要学习这些示例,那么创建 一个可以手动加载的模块是很有帮助的。可能在未来的某一时刻,你 需要使用没有JavaScript plumbing文件的第三方模块工作。

### 3.6.1 用Emscripten将C/C++编译为副模块

如图3-18所示,第一步是创建一些C代码。创建一个目录来放置本节文件: WebAssembly\Chapter 3\3.6 side\_module\。

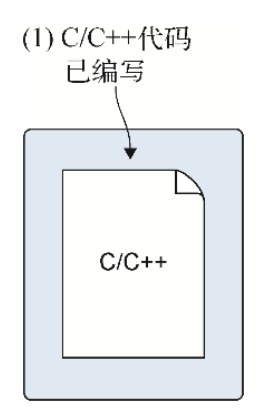

#### 图3-18 第一步是创建C/C++代码

因为C代码不能访问printf函数,所以目前使用的示例需要一个简单的C文 件作为替换。我们将创建一个名为Increment的函数,这个函数会接受一 个整型,将这个值加1,然后向调用者返回结果。在这个例子中,调用者会 是JavaScript函数。将以下代码片段放入一个名为side\_module.c的文件 中。

```
int Increment(int value) {
  return (value +1);
}
```
现在已经有了C代码,可以进行下一步骤了,即让Emscripten只生成 WebAssembly文件, 如图3-19所示。为了将这段代码编译为副模块, 需要包 含-s SIDE MODULE=2标记作为emcc命令的一部分。这个-s SIDE\_MODULE=2标记会告诉Emscripten不想在生成的模块中包含像C标准 库这样的东西,也不想生成JavaScript plumbing文件。

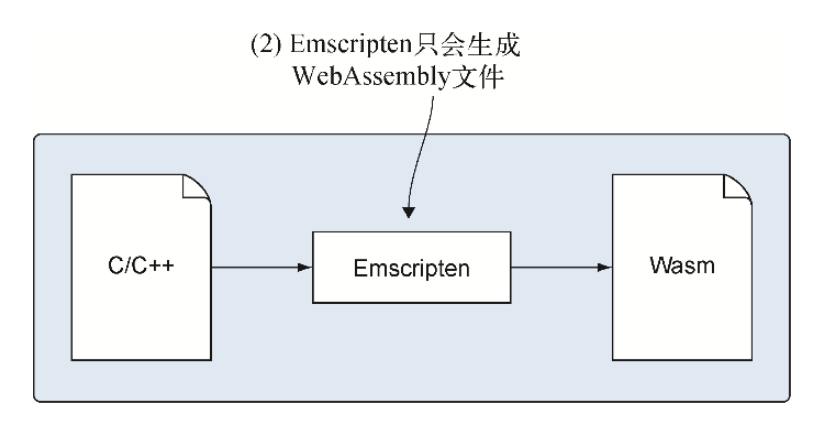

#### 图3-19 让Emscripten只生成WebAssembly文件

还需要包含优化标记-O1(大写字母O和数字1)。如果没有指定优化标记, 则Emscripten会使用默认的-O0(大写字母O和数字0),这表示不执行任何 优化。现在这个场景下,如果不进行任何优化,那么会在试图加载这个模 块的时候引发链接错误,这个模块期待若干个函数和全局变量,但你的代 码并没有提供。通过移除多余的导入,添加非-O0的优化标记会修正这个问 题,因此要使用下一级优化标志-O1(字母0要区分大小写,必须是大 写)。

需要将函数Increment指定为导出函数,这样它才能够被JavaScript代码 调用。为了向Emscripten编译器指示这一点,可以在命令行参数-s EXPORTED\_FUNCTIONS中包含这个函数名。生成WebAssembly文件时, Emscripten会在这个函数前添加一个下划线字符,因此将函数名包含到导 出数组时,需要包含下划线字符:\_Increment。

提示 在这个例子中,只需要在EXPORTED\_FUNCTIONS命令行数组中 指定一个函数。如果需要指定多个函数,不要在逗号和下一个函数之 间添加空格,否则就会收到编译错误。如果一定要在多个函数名之间 添加空格,则需要用双引号包裹命令行数组,比如-s "EXPORTED\_FUNCTIONS=['\_Increment', '\_Decrement']"。

最后,指定的输出文件需要有.wasm后缀。第一种情况中指定一个HTML文 件,第二个情况中指定一个JavaScript文件。这种情况下,指定一个 WebAssembly文件,如果不指定文件名,则Emscripten会创建一个名为 a.out.wasm的文件。

打开一个命令行窗口,进入保存C文件的目录,运行以下命令就可以将 Increment代码编译为WebAssembly模块。

```
emcc side module.c -s SIDE MODULE=2 -O1
→ -s EXPORTED FUNCTIONS=[' Increment'] -o side module.wasm
```
如果观察文件side\_module.c所在的目录,你现在应该可以看到只有一个新 文件,如图3-20所示。

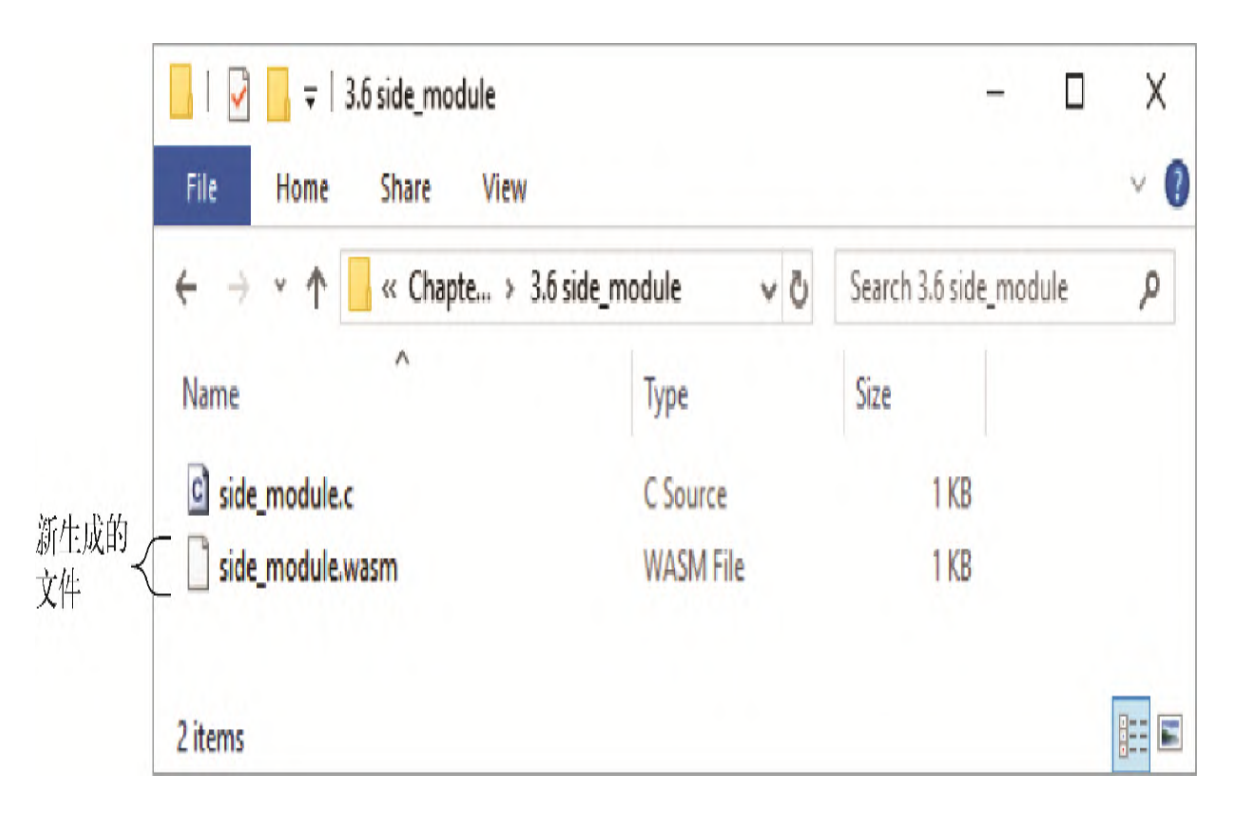

图3-20 新生成的WebAssembly文件

### 3.6.2 浏览器中的加载与实例化

了解了如何创建Wasm文件后,现在需要创建一个HTML文件并编写 JavaScript代码从服务器请求这个文件,并让这个模块完成实例化。

#### 01. promise与箭头函数表达式

我们将要介绍的很多JavaScript函数,在工作时通常是通过promise来 异步操作的。当调用一个异步函数时,它会返回一个Promise对象, 之后当动作被实现(成功)或者被拒绝(出错)时,这个Promise对 象会被调用。

Promise对象有一个then方法,这个方法接受两个参数,二者都是回 调函数。如果动作完成,那么会调用第一个参数,动作被拒绝则会调 用第二个参数。

以下示例包含了一个请求完成时会被调用的函数和一个出错时会被调 用的函数。

asyncFunctionCall.then(onFulfilled, onRejected); ←---- 传入这个 promise完成或被拒绝时会调用的回调函数

完成函数和拒绝函数都接受一个参数。调用完成函数的函数可以传递 任何数据作为完成参数值。拒绝参数值是一个包含拒绝原因的字符 串。

在前面的示例中,传入的是then方法完成或被拒绝时要调用的函数指 针。不一定需要存在于代码别处的独立函数,也可以创建匿名函数, 如下所示:

asyncFunctionCall.then(function(result) { ←---- 用于promise完成情 况的匿名函数 ... }, function(reason) { ←---- 用于promise被拒绝情况的匿名函数 ... });

使用promise时,你经常会看到更进一步的情况,即使用箭头函数表达 式。与普通函数相比,其语法形式更简洁,如下所示:

```
asyncFunctionCall.then((result) => { ←---- 用一个箭头函数表达式作为
完成函数
  ...
}, (reason) => { ←---- 用一个箭头函数表达式作为拒绝函数
  ...
});
```
如果只有一个参数, 那么括号是可选的。比如, 函数(result) => {}可以写成result => {}。如果没有参数,则要使用括号:() => {}。

对于箭头函数表达式的函数体,如果期望返回值并使用了大括号,那 么需要有一个显式的return语句。

(value1, value2) => { return value1 + value2 }

如果箭头函数表达式的函数体被括号包裹或者完全没有包裹,那么有 一个隐式返回值,如下所示:

 $(value1, value2) \Rightarrow value1 + value2$ 

如果只想要确定动作是否完成,那么可以不指定then方法中用于拒绝 情况的第二个参数。

另外,如果只关心一个动作是否出问题了,那么可以将第一参数指定 为null,然后是一个用于拒绝的回调。但一般来讲,如果只关心是否 出错, 则可以使用catch方法。这个方法只接受一个参数, 即一个动 作被拒绝时会调用的回调函数。

then和catch方法都返回promise,因此可以将几个异步操作链接起 来。这样会使几个彼此依赖的异步操作使用起来更简单,因为只有前 一个完成之后才会调用下一个then方法。

```
asyncFunctionCall.then(result =>
  asyncFunctionCall2() ←---- asyncFunctionCall2也返回一个promise
).then(result \Rightarrow {
                      ←---- asyncFunctionCall2完成
}).catch((err) => {
                      ←---- 链中的一个调用被拒绝。将错误记录到日志或显示出
来
});
```
#### 02. JavaScript对象简写

后面示例中要使用的一些函数接受对象作为参数。可以用new Object()在JavaScript中创建对象,但还有一些用大括号来创建对象 的简写方式,如下所示,这个例子创建了一个空对象。

const person =  $\{\}$ ;

对象内可以包含名/值对,各对之间用逗号分隔。名/值对本身用冒号 分隔,值可以是一个string、number、object、array、true、 false或者null。字符串值用单引号或双引号包裹。以下是一个名/ 值对的示例。

age: 21

用这种方式创建对象使得事情变得简单,因为可以用一个步骤声明并 初始化对象。定义了JavaScript对象之后,就可以用.号记法访问属 性,如下所示:

const person = { name: "Sam Smith", age: 21 }; console.log("The person's name is: " + person.name);

#### 03. WebAssembly JavaScript API概览

支持WebAssembly的浏览器提供了WebAssembly JavaScript API。这套 API是一个WebAssembly命名空间,其中包含几个用来编译和实例化模 块的函数和对象;与模块的各方面交互,比如它的内存,在模块和 JavaScript之间来回传递字符串;以及处理出错情况。

当使用Emscripten生成的JavaScript文件时,它会处理WebAssembly的 下载。然后它与WebAssembly JavaScript API交互,以便WebAssembly 模块可以被编译和实例化。

本节将介绍如何使用这组API,与之交互以手动加载3.6.1节创建的 WebAssembly模块。

信息 包括Edge、Firefox、Chrome、Safari和Opera等多数当代 桌面和移动浏览器,支持WebAssembly。

能够用WebAssembly模块做任何事情之前,首先需要请求下载 WebAssembly文件。为了请求这个文件,我们将使用JavaScript方法 fetch。这个方法会让JavaScript进行异步HTTP相关调用。举例来 说,如果只需要拿取数据,而不需要向服务器传递数据,那么只需要 指定第一个参数, 即想要下载的文件的URI, fetch方法会返回一个 Promise对象。举个例子,如果Wasm文件位于服务器上与HTML文件下 载来源相同的目录中,那么只需要指定文件名作为URI,如下所示:

fetch("side\_module.wasm")

fetch方法接受一个JavaScript对象作为可选的第二个参数,以控制 与请求相关的各种设置,比如数据内容类型(如果向服务器传递数 据)。对于本书来说,不需要使用这个名为init的可选的第二个参 数。

一旦获取WebAssembly文件,就需要用一种方法来编译并实例化它。对 此,推荐的方法是使用函数

WebAssembly.instantiateStreaming,因为可以在用fatch方

法下载字节码的同时将模块编译为机器码。因为模块刚完成下载就准 备好了被实例化,所以在下载时编译模块加速了加载过程。

函数instantiateStreaming接受两个参数。一个是Response对 象,另一个是将用Response对象完成的Promise对象,表示Wasm文 件的来源。由于fetch方法会返回一个Response对象,因此可以简单 地将这个方法调用作为instantiateStreaming的第一个参数。第 二个参数是一个可选的JavaScript对象,我们将简要介绍,其中要向 模块传递任何它期望的数据,比如导入的函数或全局变量。

函数instantiateStreaming会返回一个Promise对象,如果完 成,这个对象会持有一个module属性和一个instance属性。属性 module是一个WebAssembly.Module对象,属性instance是一个 WebAssembly.Instance对象。我们感兴趣的对象是instance属 性,因为它持有一个exports属性,其中包含这个模块的所有导出条 目。

以下示例用函数WebAssembly.instantiateStreaming加载了 3.6.1节中创建的模块。

```
WebAssembly.instantiateStreaming(fetch("side module.wasm"), ←---
- 来自fetch调用的Promise对象被作为第一个参数传入
➥ importObject).then(result => {
 const value = result.instance.exports. Increment(17); ←---- 从
instance对象可以访问导出函数
  console.log(value.toString());
});
```
函数instantiateStreaming是在WebAssembly MVP第一次发布之后 加入浏览器的,因此可能有一些支持WebAssembly的浏览器并不支持 instantiateStreaming。在试图使用之前,最好先用功能检测来 检查instantiateStreaming是否可用。3.7节会展示如何测试并查 看这个函数是否可用。如果不可用,就应该使用更老一些的 WebAssembly.instantiate函数。

提示 MDN (正式名为Mozilla开发者网络, Mozilla developer network) Web Docs上面有一个关于函数 instantiateStreaming的文档,并且其中在页面最后包含了 最新的浏览器兼容性列表。

与调用instantiateStreaming一样,使用instantiate时也可以 用fetch下载WebAssembly文件的内容。但与使用 instantiateStreaming不同的是,不能直接向instantiate传入 Promise对象。需要等待fetch请求完成,将数据转入一个 ArrayBuffer,然后将这个ArrayBuffer传入instantiate。与函数 instantiateStreaming一样,函数instantiate也接受一个 JavaScript对象作为可选的第二个参数,以用于模块的导入项。

以下是使用函数WebAssembly.instantiate的一个示例。

```
fetch("side module.wasm").then(response => ←---- 请求下载
WebAssembly文件
  response.arrayBuffer() ←---- 请求将文件数据转化为一个 ArrayBuffer
).then(bytes \RightarrowWebAssembly.instantiate(bytes, importObject) ←---- 向函数
instantiate传入这个ArrayBuffer
).then(result \Rightarrow {
 const value = result.instance.exports. Increment(17); ←---- 现
在可以访问实例化后的模块result.instance了
  console.log(value.toString());
});
```
第9章将操作一个只编译了的模块(没有完成实例化),该模块传自一 个Web worker。那时还会使用函数 WebAssembly.compileStreaming和WebAssembly.compile。 目前,函数compileStreaming和compile与函数 instantiateStreaming和instantiate一样,只是返回编译后的 模块。

注意,函数WebAssembly.Module可以编译模块,函数 WebAssembly.Instance可以实例化编译后的模块,但是不推荐使 用这两个函数,因为它们是同步调用的。函数 instantiateStreaming、instantiate、compileStreaming 和compile是异步的,推荐使用它们。

前面提到过,可以向函数instantiateStreaming和instantiate 传入可选的JavaScript对象(通常名为importObject)作为第二个 参数。这个对象可以包含内存、一个表、全局变量或函数引用。贯穿 本书的各种示例都将使用这些导入。

WebAssembly模块可以包含一个Memory段,以指示它最初需要多少页内 存,以及最多需要多少页面,后者是可选的。每页内存有65 536字节

或者说64 KB。如果模块指示需要导入内存,那么JavaScript代码负责 将它作为传入函数instantiateStreaming或instantiate的 importObject的一部分来提供。

更多信息 WebAssembly的一个安全特性是,模块不能直接分配自 己的内存,也不能直接改变其大小。WebAssembly模块使用的内存 是在模块进行实例化时由主机以可变大小的ArrayBuffer的形式提 供的。

为了向模块传递内存,要做的第一件事就是创建一个 WebAssembly.Memory对象的实例,并将它包含在importObject 中。WebAssembly.Memory对象接受一个JavaScript对象作为它的构 造器的一部分。这个JavaScript对象的第一个属性是initial,以指 示最初应该为这个模块分配多少个页面。这个JavaScript对象可以包 含一个可选属性maximum,以表明允许这个WebAssembly的内存最大增 长到多少个页面。后面会介绍内存增长的更多细节。

以下示例展示了如何创建WebAssembly.Memory对象并将其传递给一 个模块。

```
const importObject = {
  env: {
   memory: new WebAssembly.Memory({initial: 1, maximum: 10})
--- 初始内存为一个页面,只允许增加到最大10页
  }
};
WebAssembly.instantiateStreaming(fetch("test.wasm"),
\rightarrow importObject).then(result => { ... });
```
#### 04. 编写JavaScript代码来获取并实例化模块

这里将编写一些JavaScript代码,以加载3.6.1节创建的 side\_module.wasm文件, 我们将使用函数 WebAssembly.instantiateStreaming。3.6.1节曾经要求 Emscripten创建作为副模块的模块,这样Emscripten便不会在Wasm文 件中包含任何C标准库函数,也不会创建JavaScript plumbing文件。 Emscripten的副模块方法主要用于在运行时动态链接两个或更多模 块,但这里我们并不是为了这个目的。Emscripten会向模块添加导 入,这是调用 instantiateStreaming需要提供的。

我们需要定义一个JavaScript对象,将其命名为importObject,它 有一个名为env的子对象,其中包含一个\_\_memory\_base属性,这是 这个模块想要导入的。这个 memory base属性会简单持有一个0 值,因为我们不会动态链接这个模块。

```
创建好importObject后,就可以调用函数
instantiateStreaming,传入Wasm文件的fetch方法的结果作为
第一个参数,importObject作为第二个参数。
instantiateStreaming会返回一个promise,因此我们将设置一个
处理函数作为成功回调,模块完成下载、编译并实例化后,它就会被
调用。此时可以访问这个WebAssembly模块实例的导出元素并调用
Increment函数,传入值17。 Increment函数接受这个传入的
值,加1,然后返回新值。包含的console.log调用会将结果输出到
浏览器的控制台窗口,本例会显示数字18。
```
代码清单3-4是加载并实例化模块所需要的JavaScript代码。

代码清单3-4 加载并实例化side module.wasm的JavaScript代码

```
const importObject = {
  env: {
     memory base: 0,
  }
};
WebAssembly.instantiateStreaming(fetch("side module.wasm"),
➥ importObject).then(result => {
 const value = result.instance.exports. Increment(17);
  console.log(value.toString());
});
```
#### 05. 创建一个基本的HTML页面

在目录Chapter 3\3.6 side module\中,创建文件 side module.html, 然后用编辑器打开。正如代码清单3-5所示, 将用 于加载WebAssembly文件的HTML几乎和3.5.2节中使用的 js\_plumbing.html文件一样,只是这里没有引用JavaScript文件,而 是使用了代码清单3-4中编写的JavaScript代码,将其添加到了此代码 清单的script块中。

代码清单3-5 用于WebAssembly模块的HTML页面,名为 side module.html

```
<!DOCTYPE html>
<html> <head>
     <meta charset="utf-8"/>
   </head>
   <body>
     HTML page I created for my WebAssembly module.
     <script>
       const importObject = {
         env: {
            __memory_base: 0,
 }
       };
      WebAssembly.instantiateStreaming(fetch("side_module.wasm"),
       ➥ importObject).then(result => {
        const value = result.instance.exports. Increment(17);
        console.log(value.toString());
       });
     </script>
   </body>
</html>
```
打开一个Web浏览器并在地址栏中输入 http://localhost:8080/side\_module.html。然后按F12键打开浏览器 的开发者工具, 你可以看到刚创建的HTML页面输出了数字18, 如图3-21所示。

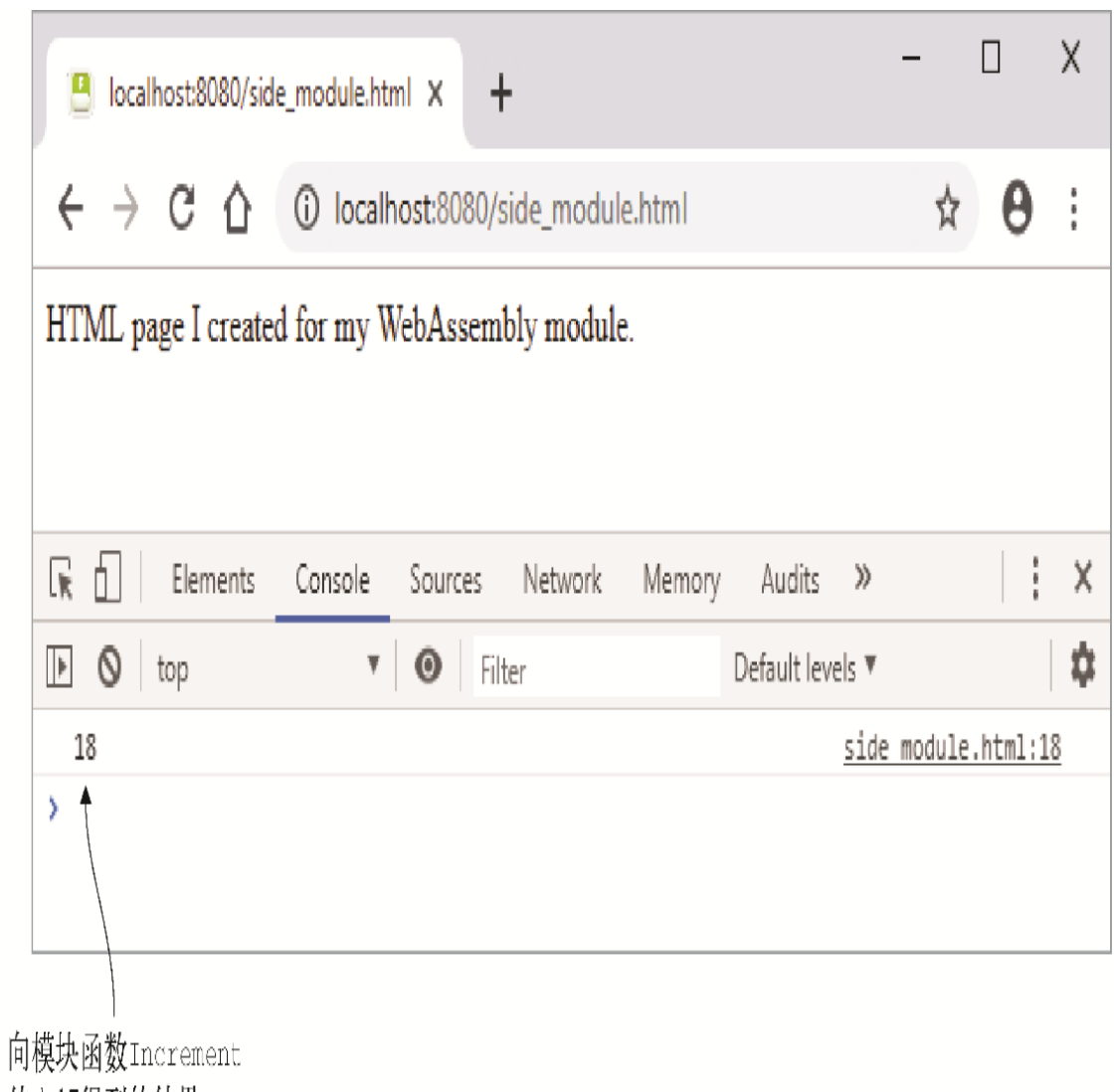

传入17得到的结果

图3-21 刚创建的HTML页面,其中显示了函数**Increment**的调用结 果

## 3.7 功能检测: 如何测试WebAssembly是否 可用

对于新技术来说,有时一些浏览器厂商会更早实现某个功能。并不是所有 人都会像我们期望的那么频繁将浏览器更新到最新版本,因此,即使用户 使用的浏览器来自已经实现了某个功能的厂商,他们使用的版本也不一定 支持这个功能。如果你的用户使用的某个浏览器中可能不支持你需要的功 能,那么最佳实践是在试图使用前检查这个功能是否存在。

WebAssembly是一个足够新的技术,并非当前在用的所有浏览器或者 Node. js版本都支持它。也可能出现浏览器支持WebAssembly, 但出于安全 检查的原因,不允许你请求的模块被加载和实例化,比如像内容安全策略 (content security policy, CSP)检查,这是增加的安全性保护,用于 阻止跨站脚本(cross-site scripting)和数据注入攻击的情况。因此, 简单地检查WebAssembly JavaScript对象是否存在是不够的。可以使用代 码清单3-6来检测浏览器或Node.js是否支持WebAssembly。

代码清单3-6 测试是否支持WebAssembly的JavaScript代码

```
function isWebAssemblySupported() {
   try { ←---- 封装进一个try/catch块,以防抛出CompileError或LinkError
    if (typeof WebAssembly === "object") { ←---- 查看WebAssembly
JavaScriptAPI对象是否存在
     const module = new WebAssembly. Module (new Uint8Array([0x00, 0x61,➥ 0x73, 0x6D, 0x01, 0x00, 0x00, 0x00])); ←---- 编译一个只有幻数
('\0asm')和版本(1)的极小模块
      if (module instanceof WebAssembly.Module) { ←---- 结果是否为
JavaScript APIWebAssembly.Module对象
       const moduleInstance = new WebAssembly.Instance(module);
-- 检查结果是否为一个JavaScript APIWebAssembly.Module对象
       return (moduleInstance instanceof WebAssembly.Instance);
-- 如果对象是一个JavaScript API WebAssembly.Instance对象,那么支持
WebAssembly
      }
    }
  } catch (err) {}
  return false; ←---- 不支持WebAssembly
}
console.log((isWebAssemblySupported() ? "WebAssembly is supported":
     "WebAssembly is not supported"));
```
至此你了解了如何测试是否支持WebAssembly, 浏览器或Node.js有可能不 支持最新的功能。比如, WebAssembly.instantiateStreaming是一 个新的JavaScript函数,可以用来代替WebAssembly.instantiate, 但 是instantiateStreaming是在MVP发布之后创建的。因此, instantiateStreaming可能并不存在于所有支持WebAssembly的浏览器 上。要想测试某个JavaScript函数是否存在,可以执行以下步骤。

```
if (typeof WebAssembly.instantiateStreaming === "function") {
  console.log("You can use the WebAssembly.instantiateStreaming
➥ function");
} else {
  console.log("The WebAssembly.instantiateStreaming function is not
```
对于功能测试来说,通常是先测试要使用的函数,如果这个函数不存在, 则使用备用方法。在我们的示例中,首选instantiateStreaming是因 为它会在模块下载的同时编译代码;如果它不可用, instantiate也可以 工作。但instantiate不能像instantiateStreaming那样带来性能提 升。

那么如何将本章所学应用于现实呢?

### 3.8 现实用例

以下是本章所学的几个可能用例。

- 可以使用Emscripten的HTML模板输出选项来快速创建概念验证代码或 测试与网页无关的WebAssembly功能。通过使用printf函数,可以向 网页上的文本框和浏览器开发者工具控制台输出信息来验证一切按照 期望工作。一旦拥有可以在测试环境下工作的代码,就可以在主代码 库中实现它。
- 可以用WebAssembly JavaScript API执行功能检测,以确定是否支持 WebAssembly。
- 其他示例还包括计算器或单位转换器(比如,摄氏度到华氏度或厘米 到英寸)。

### 3.9 练习

练习答案参见附录D。

(1) WebAssembly支持哪4种数据类型?

(2) 为3.6.1节创建的副模块添加一个Decrement函数。

 a. 这个函数应该有一个整型返回值和一个整型参数。从接收到的值中 减去1,然后向调用函数返回结果。

b. 编译这个副模块,然后修改JavaScript代码来调用这个函数并将结 果显示在控制台上。

## 3.10 小结

正如你在本章所见,Emscripten工具包会使用LLVM编译器工具链将C/C++代 码转换为LLVM IR。然后Emscripten会将LLVM IR转换为WebAssembly字节 码。支持WebAssembly的浏览器会加载这个WebAssembly文件,如果检查一 切无误,就会继续将字节码编译为设备机器码。

针对不同的需求, Emscripten工具链提供了不同的灵活性, 支持以下几种 创建模块的方法。

- 可以创建一个模块,同时生成HTML和JavaScript文件。这通常是在想 要学习WebAssembly模块,同时无须学习HTML和JavaScript方面的知识 时的一种有用方法。在需要快速测试某些东西,而不必创建HTML和 JavaScript代码时,这种方法也很有用。
- 可以创建一个模块,同时生成JavaScript文件。由你来负责生成自己 的HTML文件。这提供了一种灵活性,你可以创建一个新的自定义HTML 页面,也可以将生成的JavaScript引用添加到现有网页。这也是用于 产品代码的典型方法。
- 最后,可以只创建一个模块。此时你负责创建自己的HTML文件并下载 和实例化模块所需要的JavaScript。这种方法有助于学习WebAssembly JavaScript API的相关细节。

# 第二部分 使用模块

现在你已经了解WebAssembly是什么,也认识了Emscripten工具包,这 一部分将带领你创建可以与JavaScript代码相互交互的WebAssembly模 块。

在第4章中,你将学习如何调整现有C/C++代码库,使其可以编译为 WebAssembly模块。你还将学习如何为网页编写JavaScript代码,从而 与新模块交互。

第5章介绍如何调整第4章中的代码,以便WebAssembly模块可以调用网 页中的JavaScript代码。

在第6章中, 通过向WebAssembly模块传递JavaScript函数指针, 我们 将调用网页JavaScript代码的手段提高了一个等级。这使得 JavaScript代码可以按需指定函数,并利用JavaScript promise。

# 第 4 章 复用现有C++代码库

本章内容

- 将C++代码库修改为可被Emscripten编译
- 导出WebAssembly函数,以便其可以被JavaScript调用
- 用Emscripten辅助函数调用WebAssembly函数
- 通过模块内存向WebAssemblv模块传递字符串和数组

大家讨论WebAssembly优点时通常是从性能的角度来说的。但 WebAssembly还有另外一个优点——代码复用。相较于针对每个目标环 境(桌面、网站等)多次编写同样的逻辑,WebAssembly支持在不同位 置复用相同的代码。

想象这样一个场景: 某公司已经有一个以C++编写的桌面版零售应用程 序,而现在想要增加一个在线解决方案。公司已经确定要创建的网站 的第一部分是Edit Product(编辑产品)网页,如图4-1所示。新网站 还要用Node.js编写服务器端逻辑。关于Node.js的使用将在后面章节 中讨论。

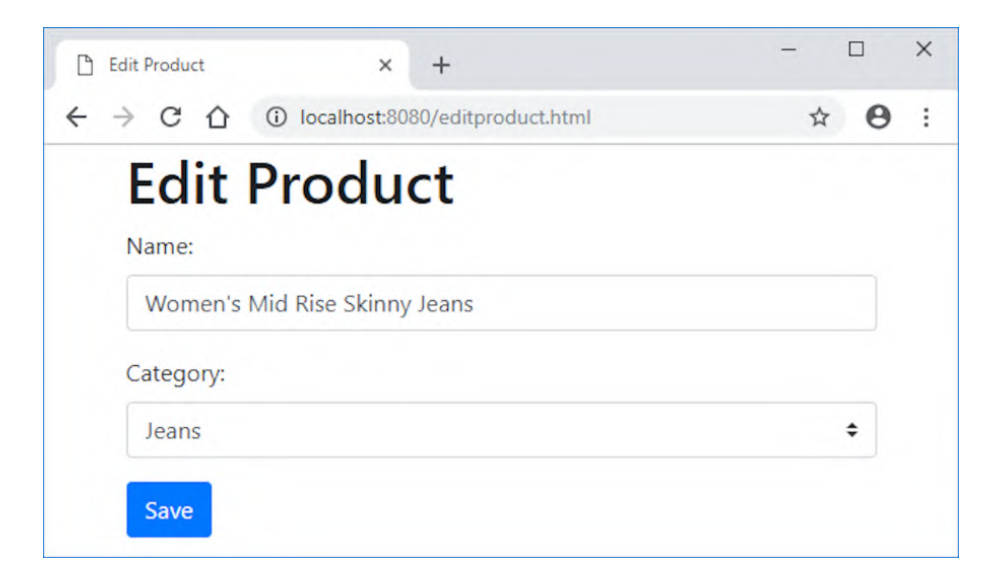

图4-1 将要创建的Edit Product页面

因为已经有C++代码,所以公司想要通过WebAssembly将验证代码扩展 到浏览器和Node.js。这可以确保3个位置都能以完全相同的方式验证 数据,从而提高可维护性。如图4-2所示,创建这个网站并纳入验证逻 辑的步骤如下。

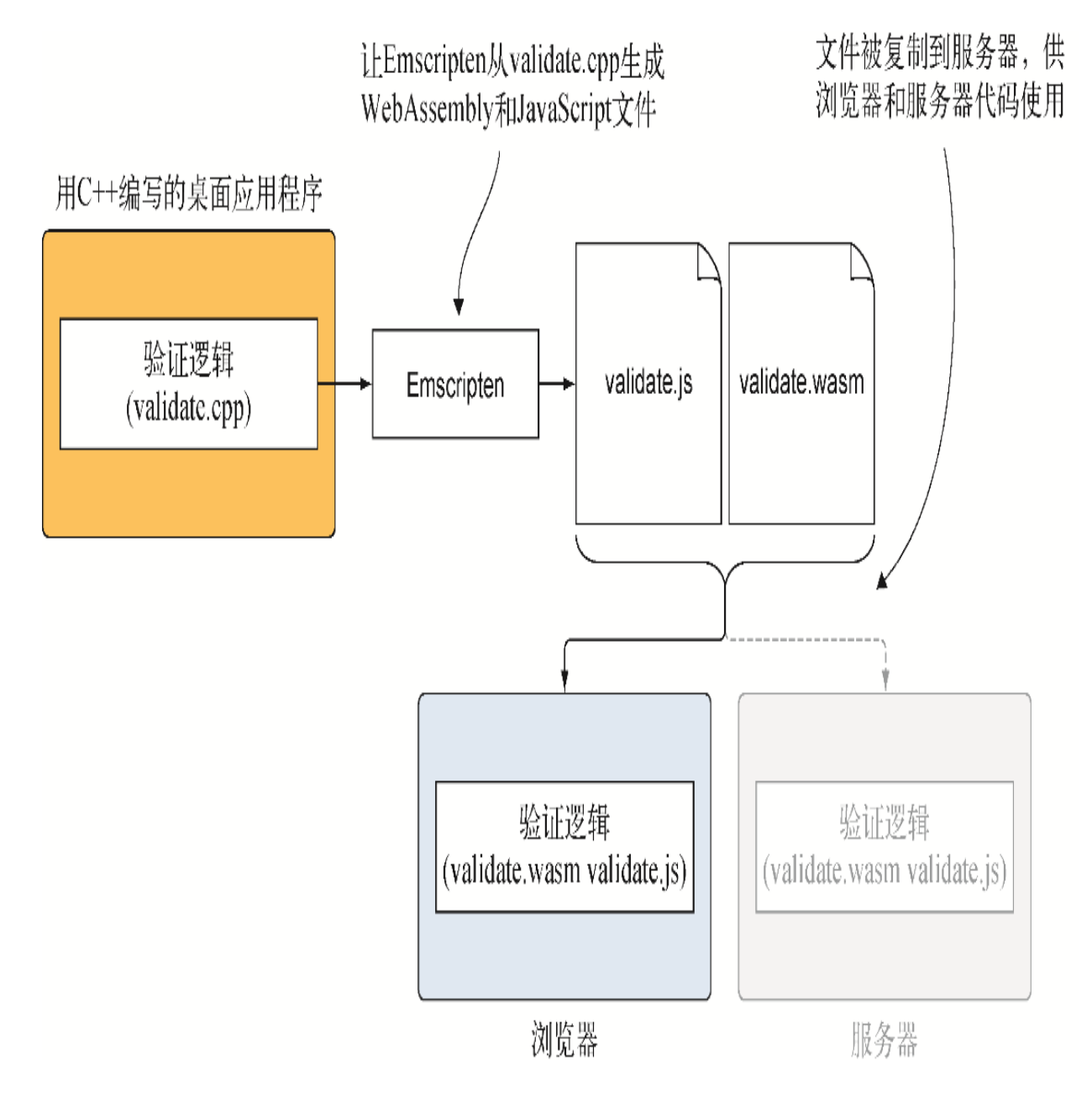

图4-2 将现有C++逻辑转化为WebAssembly模块供浏览器和服务器端 代码使用所需要的步骤。后面章节会讨论Node.js这种服务器部分

(1) 将C++代码修改为可被Emscripten编译。

(2) 请求Emscripten生成WebAssembly和JavaScript plumbing文件。

(3) 创建网页,然后编写与WebAssembly模块交互所需要的JavaScript 代码。

为什么要两次验证用户输入?为什么不省略浏览器中的验证,而只在 服务器端验证?原因有以下两点。

- 主要原因是,用户可能在物理上离服务器较远。距离越远,数据 到达服务器以及响应返回所需要的时间就越长。如果用户在世界 的另一端,那么延迟会是可感知的。因此,尽可能在浏览器中验 证数据可以提高网站对用户的响应性。
- 尽可能在浏览器中验证数据也可以降低服务器端的工作量。如果 服务器不需要响应每位用户,那么就可以同时应对更多用户。

与在浏览器中验证用户数据一样,不能假定到达服务器端的数据是完 美的,这一点很有帮助。可以通过一些方法绕过浏览器的验证检查。 不管是用户无意还是有意输入,你都不会冒险向数据库添加坏数据。 不论浏览器端的验证如何完美,服务器端代码必须验证接收到的数 据。

图4-3展示了将要创建的网页会如何执行验证。用户输入某些信息并点 击保存按钮时,验证检查就会执行,以确保数据符合期望。如果数据 有问题,网页会显示一条出错信息。修正问题后,用户可以再次点击 保存按钮。如果数据没问题,信息就会被传送到服务器。

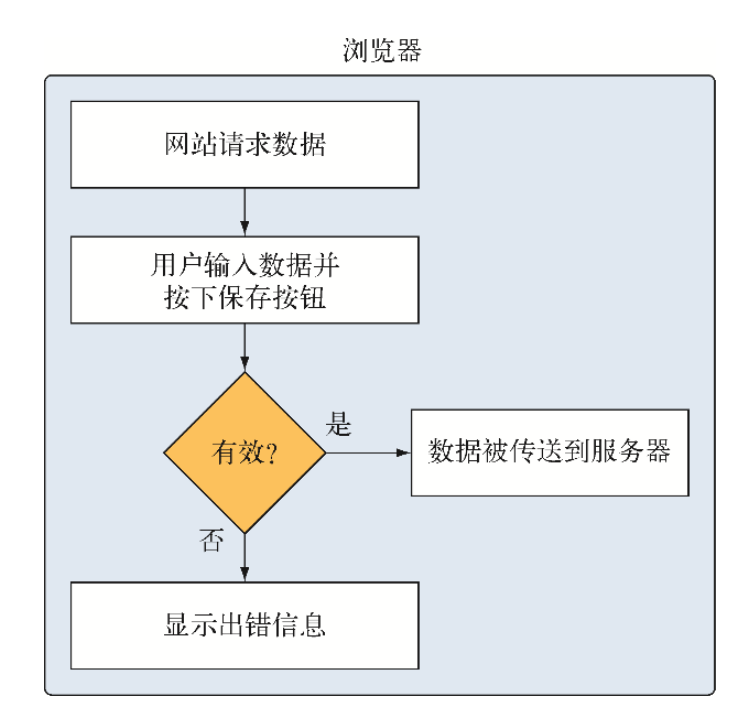

图4-3 浏览器的验证流程

## 4.1 用C/C++创建带Emscripten plumbing的模块

本节将创建用于验证逻辑的C++代码,其中会包含C标准库和 Emscripten辅助函数,这是生产环境中用来创建模块的推荐方式。主 要有以下几点原因。

- Emscripten提供了一些辅助函数,以简化模块与JavaScript之间 的交互。
- 如果代码使用了C标准库函数,那么Emscripten会在模块中包含它 们。如果代码在运行时需要某个C标准库函数,但编译代码时并没 有使用这个函数,那么可以用命令行标记包含这个函数。
- 如果需要在模块和JavaScript之间传递非整型或浮点型数据,那 么需要使用模块的线性内存。C标准库包含malloc和free函数, 二者可以辅助内存管理。

本章后面将介绍创建不包含C标准库和Emscripten辅助函数的 WebAssembly模块的方法。

### 4.1.1 修改C++代码

你需要做的第一件事是创建一个目录,以保存本章所需要的文件: WebAssembly\Chapter  $4\{4.1$  js plumbing\source\.

如图4-4所示,创建复用C++验证代码的网站的第一步是修改代码,以 便Emscripten也可以对其进行编译。

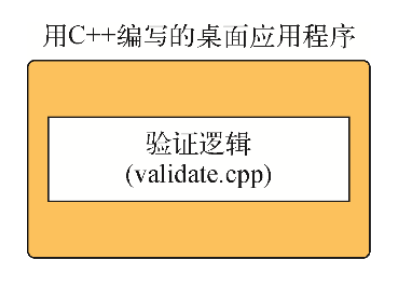

图4-4 复用C++代码过程的第一步是修改代码,以便Emscripten也可 以对其进行编译

01. Emscripten的条件编译符号与头文件

在很多情况下,当使用作为某个现存解决方案一部分的C/C++代码 来创建WebAssembly模块时,你需要向代码添加内容才能让一切顺 利合作。比如,如果代码是为桌面应用程序编译的,那么它就不 需要Emscripten头文件;你需要用一种方法来包含这个头文件, 以实现只在代码由Emscripten编译时才包含它。

好在Emscripten提供了条件编译符号 EMSCRIPTEN , 你可以 用其检测正在编译这个解决方案的是否为Emscripten。如果需 要,还可以用条件编译符号检查包含一个else条件,以包含代码 不由Emscripten编译时需要的头文件。

创建一个名为validate.cpp的文件,然后打开它。添加C标准库和 字符串库头文件。由于这个代码是已有解决方案的一部分,因此 还需要添加Emscripten库的头文件,但需要用条件编译符号检查 来包裹,以确保它只在Emscripten编译代码时才被包含进去。

```
#include <cstdlib>
#include <cstring>
#ifdef EMSCRIPTEN ←---- 当代码被Emscripten编译时这个符号存在
```
 #include <emscripten.h> ←---- Emscripten库的头文件 #endif

资讯 有些C头文件已经过时被弃用,或者C++中已经不再支 持。stdlib.h就是一个例子。现在应该使用cstdlib,而不是 stdlib.h。

#### 02. **extern "C"**块

在C++中,函数名可以被重载(overload),因此,编译时为了确 保名称的唯一性,编译器会通过添加与函数参数相关的信息来改 变它。编译代码时, 编译器会修改函数名, 这对于想要调用某个 特定函数的外部代码来说是一个问题,因为那个函数名已经不复 存在了。

你可能想告知编译器不要修改JavaScript代码将调用的函数的名 称。为了实现这一点,需要为函数包裹一个extern "C"块。你 将来要添加到这个文件中的所有函数都会放在这个块内。向 validate.cpp文件添加以下代码片段。

```
#ifdef __cplusplus
extern "C" { ←---- 因此编译器不会在这对大括号内重命名函数
#endif
              ←---- WebAssembly函数将放在这里
#ifdef __cplusplus
}
#endif
```
#### 03. 函数 **ValidateValueProvided**

将要创建的Edit Product网页会有一个产品名称字段和类别下拉 列表需要验证。名称和选中的类别都会作为字符串传入模块, 但 是类别ID会持有一个数字。

你需要创建函数ValidateName和ValidateCategory来验证产 品名称和选中类别。因为两个函数都需要确保提供了值,所以还 需要创建一个名为ValidateValueProvided的接受以下参数的 辅助函数。

- 从网页传入模块的值。
- 来自模块的适当出错信息,这是根据此函数是被 ValidateName还是ValidateCategory调用决定的。如果 没有提供值,那么会将这个出错信息放入第三个参数的返回 缓冲区。
- 如果没有提供值,可以是放置出错信息的缓冲区。

将以下代码片段放入validate.cpp文件的extern "C"大括号 内。

```
int ValidateValueProvided(const char* value, ←---- 模块接收到
的值
   const char* error_message, ←---- 出问题时要返回的出错消息
  char* return error message) { ←---- 出问题时放置出错信息的
缓冲区
 if ((value == NULL) || (value[0] == '\0')) { ←---- 如果提供
了NULL或空字符串,那么就出问题了
   strcpy(return error message, error message); ←---- 将出
错信息复制到返回缓冲区中
    return 0; ←---- 通知调用函数出现问题了
  }
  return 1; ←---- 通知调用函数一切顺利
}
```
#### 04. 函数**ValidateName**

现在需要创建函数ValidateName,它接受以下参数:

- 用户输入的产品名称;
- 名称的最大长度值;
- 指向缓冲区的指针,如果验证出错,那么会向这个缓冲区添 加一条出错信息。

这个函数会验证两件事情。

- 是否提供了产品名称?可以通过将名称传入辅助函数 ValidateValueProvided来验证这一点。
- 用C标准库函数strlen来验证提供的名称长度没有超过最大 长度值。

如果任何一个验证检查失败,则将适当的出错信息放到返回缓冲 区并退出函数,返回0(出错)。如果代码运行到函数末尾,那么 就不存在验证错误,因此返回消息1(成功)。

还要向ValidateName函数添加一个EMSCRIPTEN KEEPALIVE 声明,并将其包裹在条件编译符号检查之内,以确保只有 Emscripten编译此代码时才会将它包含进去。在第3章中,为了让 JavaScript代码可以与模块函数交互,需要将这些来自模块的函 数添加到名为EXPORTED FUNCTIONS的Emscripten命令行标记 中。声明EMSCRIPTEN KEEPALIVE会自动将关联的函数添加到 导出函数,这样就不需要在命令行中显式指定了。

代码清单4-1中的代码是函数ValidateName。将它添加到 validate.cpp中函数ValidateValueProvided之后。

代码清单4-1 validate.cpp中的函数ValidateName

```
...
#ifdef __EMSCRIPTEN__
EMSCRIPTEN KEEPALIVE ←---- 将函数添加到导出函数列表
#endif
int ValidateName(char* name, ←---- 传入模块的产品名称
   int maximum length, ←---- 允许的名称最大长度
  char* return error message) { ←---- 出错时放置出错信息的缓
冲区
  if (ValidateValueProvided(name,
     "A Product Name must be provided.",
    return error message) == 0) { ←---- 如果没有指定值, 则返
回错误
   return 0;
  }
  if (strlen(name) > maximum_length) { ←---- 如果值的长度超出
```

```
最大值,则返回错误
    strcpy(return_error_message, "The Product Name is too
long.");
    return 0;
  }
 return 1; ←---- 告诉调用方一切顺利
}
```
#### 05. 函数**IsCategoryIdInArray**

创建函数ValidateCategory前,先创建一个辅助函数来简化这 个函数的逻辑。这个辅助函数名为IsCategoryIdInArray并接 受以下参数:

- 用户指定的类别ID;
- 指向一个整型数组的指针,这个数组持有有效类别ID;
- 有效类别ID数组的元素个数。

这个函数会在数组元素中循环,以检查用户选择的类别ID是否在 数组中。如果是, 就返回1(成功)。如果没有找到类别ID, 则返 回0(错误)。

将如下函数IsCategoryIdInArray添加到文件validate.cpp中 的函数ValidateName之后。

```
int IsCategoryIdInArray(char* selected_category_id, ←---- 传
入模块的类别ID
   int* valid category ids, ←---- 指向持有有效类别ID的整型数组
的指针
  int array length) { ←---- 数组valid category ids的元素个数
 int category id = atoi(selected category id); ←---- 将接收
的字符串转化为整数
 for (int index = 0; index < array length; index++) { ←---
- 在数组中循环
  if (valid category ids[index] == category id) { ←---- 如
果这个ID在数组中,那么退出函数,并告知调用方ID已找到
     return 1;
    }
  }
```
return 0; ←---- 告知调用方没有在数组中找到这个类别ID

#### 06. 函数**ValidateCategory**

}

需要创建的最后一个函数是ValidateCategory,它接受以下参 数:

- 用户选择的类别ID;
- 指向持有有效类别ID的整型数组的指针;
- 有效类别ID数组的元素个数;
- 指向验证出错时添加出错消息的缓冲区的指针。

这个函数验证以下3点。

- 是否提供了一个类别ID?可以通过将ID传入辅助函数 ValidateValueProvided来验证这一点。
- 是否提供了指向有效类别ID数组的指针?
- 这个用户指定类别ID是否在有效ID数组中?

如果任何一个验证检查失败,则将适当的出错信息放到返回缓冲 区并退出函数,返回0(出错)。如果代码运行到函数末尾,那么 就不存在验证错误,因此返回消息1(成功)。

将代码清单4-2中的函数ValidateCategory添加到文件 validate.cpp中的函数IsCategoryIdInArray之后。

代码清单4-2 函数ValidateCategory

```
...
#ifdef __EMSCRIPTEN__
EMSCRIPTEN KEEPALIVE
#endif
int ValidateCategory(char* category id, ←---- 传给模块的选中类
别ID
   int* valid category ids, ←---- 指向持有有效类别ID 的整型数组
的指针
```

```
int array length, ←---- 数组valid category ids中的元素个数
   char* return error message) { ←---- 出问题时放置出错信息的
缓冲区
  if (ValidateValueProvided(category_id,
      "A Product Category must be selected.",
     return error message) == 0) { ←---- 如果没有接收到值, 则
返回错误
    return 0;
  }
 if ((valid category ids == NULL) || (array length == 0)) {
←---- 如果没有指定数组,则返回错误
   strcpy(return_error_message,
        "There are no Product Categories available.");
    return 0;
  }
  if (IsCategoryIdInArray(category_id, valid_category_ids,
     array length) == 0) { ←---- 如果未在数组中找到选中类别ID,
那么返回错误
   strcpy(return_error_message,
        "The selected Product Category is not valid.");
    return 0;
  }
  return 1; ←---- 告知调用方一切顺利
}
```
### 4.1.2 将代码编译为WebAssembly模块

现在我们已经修改了C++代码,它可以被Emscripten编译,是时候继续 下一步了, 让Emscripten将代码编译为WebAssembly, 如图4-5所示。

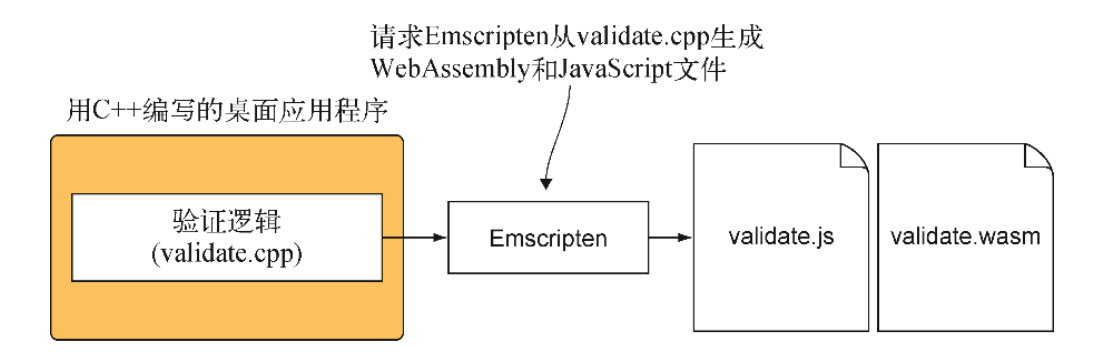

图4-5 复用C++代码过程的第二步是生成WebAssembly和JavaScript 文件

在编写与模块交互的JavaScript代码时,你将使用到Emscripten辅助 函数ccall和UTF8ToString(关于函数ccall的细节,参见附录 B)。为了确保这些函数被包含进生成的JavaScript文件,需要在编译 C++代码时指定它们。为了实现这一点,可以使用命令行数组 EXTRA\_EXPORTED\_RUNTIME\_METHODS指定这些函数。

注意 记住,包含函数时,函数名要区分大小写。比如,函数 UTF8ToString中的UTF、T和S必须大写。

要想将代码编译为WebAssembly模块,需要打开一个命令行窗口,进入 保存文件validate.cpp的目录,然后运行以下命令。

```
emcc validate.cpp -o validate.js
➥ -s EXTRA_EXPORTED_RUNTIME_METHODS=['ccall','UTF8ToString']
```
### 4.1.3 创建网页

我们已经修改了C++代码并将其编译为WebAssembly模块,现在需要创 建网站的Edit Product页面,如图4-6所示。

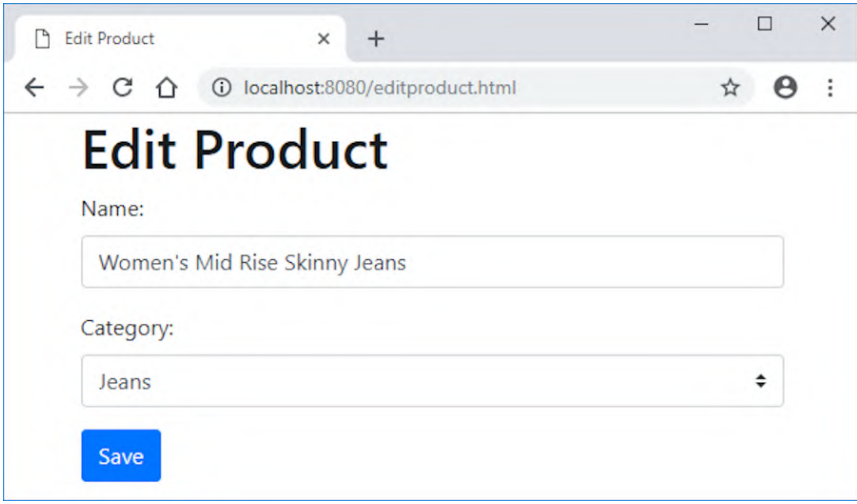

#### 图4-6 将要创建和验证的Edit Product页面

提示 有些人可能擅长使用像C/C++这样的语言,但没有HTML经 验。如果想要熟悉HTML基础,W3schools官网中有很好的教程。

如果想获得看起来更专业的网页,就不要手动设计一切,可以使用 Bootstrap。这个流行的Web开发框架包含一些设计模板,可以简化并 加速开发。对于本书来说,只需要简单地指向CDN中的文件,但 Bootstrap可以下载并包含在你的网页中。下载并包含Bootstrap的指 令可以在附录A中找到。

信息 CDN (content delivery network, 内容分发网络)是一个 地理性分布式的网络,旨在向请求设备提供尽可能近的文件。这 个分布加速了下载文件的过程,从而改善了网站加载时间。

在WebAssembly\Chapter 4\4.1 js plumbing\目录下创建一个名为 frontend的文件夹,然后在frontend文件夹中创建一个名为 editproduct.html的文件。在文本编辑器中打开文件 editproduct.html, 然后输入代码清单4-3中的HTML。

代码清单4-3 Edit Product页面的HTML (editproduct.html)

```
<!DOCTYPE html>
\hbox{\tt <html>} <head>
     <title>Edit Product</title>
     <meta charset="utf-8"/>
     <meta name="viewport" content="width=device-width, initial-
scale=1">
     <link rel="stylesheet"
\rightarrowhref="https://maxcdn.bootstrapcdn.com/bootstrap/4.1.0/css/W3Schools
     ➥ bootstrap.min.css">
     <script
\rightarrowsrc="https://ajax.googleapis.com/ajax/libs/jquery/3.3.1/W3Schools
     ➥ jquery.min.js"></script>
     <script
\rightarrowsrc="https://cdnjs.cloudflare.com/ajax/libs/popper.js/1.14.0/umd/
     ➥ W3Schools popper.min.js"></script>
     <script
\rightarrowsrc="https://maxcdn.bootstrapcdn.com/bootstrap/4.1.0/js/W3Schools
     ➥ bootstrap.min.js"></script>
   </head>
   <body onload="initializePage()">
     <div class="container">
```

```
 <h1>Edit Product</h1>
       <div id="errorMessage" class="alert alert-danger"
role="alert"
       ➥ style="display:none;"></div>
       <div class="form-group">
         <label for="name">Name:</label>
         <input type="text" class="form-control" id="name">
      \langle div>
       <div class="form-group">
         <label for="category">Category:</label>
         <select class="custom-select" id="category">
           <option value="0"></option>
           <option value="100">Jeans</option>
           <option value="101">Dress Pants</option>
         </select>
       </div>
       <button type="button" class="btn btn-primary"
       ➥ onclick="onClickSave()">Save</button>
    \langlediv\rangle <script src="editproduct.js"></script>
     <script src="validate.js"></script>
   </body>
</html>
```
### 4.1.4 创建与模块交互的JavaScript代码

图4-7展示了过程的下一步,其中会将Emscripten生成的文件 validate.jsh和validate.wasm复制到editproduct.html文件所在的目 录。然后创建一个editproduct.js文件来连接与网页交互的用户和与 模块交互的代码。

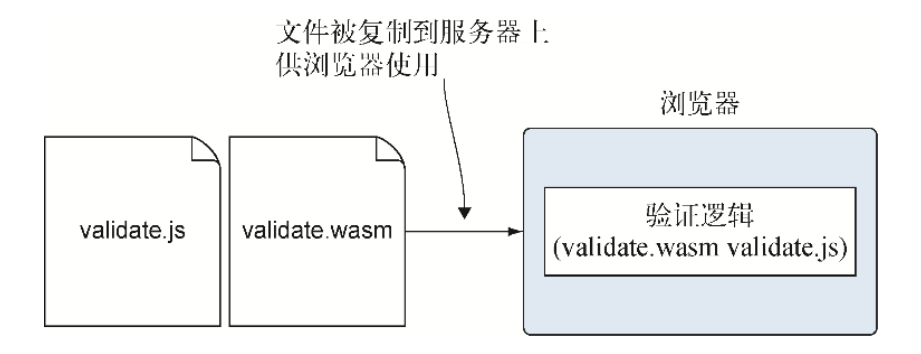

图4-7 复用C++代码的第三步是将生成的文件复制到HTML文件所在目 录,然后创建JavaScript代码与模块交互

将文件validate.js和validate.wasm从目录WebAssembly\Chapter 4\4.1 js plumbing\source\复制到WebAssembly\Chapter 4\4.1 js\_plumbing\frontend\。在frontend目录下创建名为editproduct.js 的文件,然后打开它。

这里并不是包含与服务器交流的代码,而是通过创建一个名为 initialData的JavaScript对象来模拟已经从服务器接收到数据。在 显示网页时,这个对象会用于初始化各个控件。将以下JavaScript对 象添加到editproduct.js文件中。

```
const initialData = { ←---- 模拟从服务器接收到的数据
  name: "Women's Mid Rise Skinny Jeans",
  categoryId: "100",
};
```
调用模块的函数ValidateName时,它会想要知道产品名称的最大长 度。为了指定这个值, 需要使用常量MAXIMUM\_NAME\_LENGTH。还会 有一个有效类别ID数组VALID CATEGORY IDS, 以供验证用户的类别 ID选择时使用。将以下代码片段添加到文件editproduct.js中的 initialData对象后。

const MAXIMUM NAME LENGTH = 50; ←---- 允许的名称最大长度 const VALID CATEGORY IDS = [100, 101]; ←---- 可以选择的有效类别ID列 表

在editproduct.html页面的HTML中,我们指定了网页加载完成后函数 initializePage会被调用。这个函数用initialData对象中的数 据填充页面控件。

在函数initializePage内,首先用initialData对象中的name值 填充名称。然后,在类别下拉列表中循环寻找匹配initialData对象 中categoryID值的条目。如果找到匹配的category ID值, 通过将 条目的索引传给属性selectedIndex,在列表中设定选中条目。在文 件editproduct.js中添加下面这个函数initializePage。

```
function initializePage() {
  document.getElementById("name").value = initialData.name;
  const category = document.getElementById("category");
  const count = category.length; ←---- 得到下拉框中的条目数
 for (let index = 0; index < count; index++) { \leftarrow---- 在类别列表中
循环每个条目
   if (category[index].value === initialData.categoryId) {
- 如果找到匹配,则选中列表中的这个条目并退出循环
      category.selectedIndex = index;
      break;
    }
  }
}
```
要添加到文件editproduct.js中的下一个函数是 getSelectedCategoryId。它返回选中条目在类别列表中的ID,并 在用户点击保存按钮时被调用。

```
function getSelectedCategoryId() {
  const category = document.getElementById("category");
  const index = category.selectedIndex;
 if (index !== -1) { return category[index].value; } ←---- 如果
列表中有选中条目,则返回这个条目的值
  return "0"; ←---- 如果没有选中任何条目,则返回0作为ID
}
```
现在需要创建函数setErrorMessage,它用于向用户呈现出错信 息。通过用从WebAssembly模块接收到的字符串填充网页上的一个块, 可以实现这一点。如果传给函数的是空字符串,那就意味着网页上隐 藏着错误块。否则,显示出错块。以下代码片段是要添加到 editproduct.js文件的函数setErrorMessage。

```
function setErrorMessage(error) {
  const errorMessage = document.getElementById("errorMessage");
 errorMessage.innerText = error;
  errorMessage.style.display = (error === "" ? "none" : "");
}
```
网页上的保存按钮的HTML有一个onclick事件,后者被指定为要在用 户点击按钮时触发函数onClickSave。在函数onClickSave中,我 们会取得用户输入的值并将其传递给JavaScript函数validateName

和validateCategory。如果任何一个验证函数指示出错,那么就从 模块内存中获取出错信息并显示给用户。

提示 可以给JavaScript函数任意取名, 但这里我对它们的命名 匹配其在模块中调用的函数名。比如,JavaScript函数 validateName调用模块函数ValidateName。

如前面章节所述, WebAssembly模块只支持4种基本数据类型(32位整 型、64位整型、32位浮点型和64位浮点型)。对于像字符串这样的复 杂数据类型,需要使用模块的内存。

Emscripten有一个辅助函数ccall,后者的目的是帮助调用模块函 数,并在字符串希望只在调用期间存在时,辅助管理这些字符串的内 存。在这个例子中,我们会向模块传入一个字符串缓冲区,如果用户 输入有任何问题,这个缓冲区就会被合适的验证错误信息填充。但这 块字符串内存需要存续的时间超过了对模块函数ValidateName或 ValidateCategory的调用期,所以需要在函数onClickSave中手 动处理内存管理。为了实现这一点,Emscripten plumbing代码分别通 过 malloc和 free提供了对C标准库函数malloc和free的访问, 这 样我们就可以分配和释放模块内存了。

除了内存的分配和释放,还需要能够从模块内存中读取字符串。要想 实现这一点,需要使用Emscripten的辅助函数UTF8ToString。这个 函数接受一个指针,并从这个内存位置读取字符串。

代码清单4-4中展示的是函数onClickSave,你需要将其添加到文件 editproduct.js中的函数setErrorMessage后。

代码清单4-4 editprodut.js中的函数onClickSave

```
...
function onClickSave() {
  let errorMessage = "";
 const errorMessagePointer = Module. malloc(256); ←---- 为出错信
息保留256字节的模块内存
const name = document.getElementById("name").value; ←---- 从网
页取得用户输入值
 const categoryId = qetSelectedCategoryId();
```

```
 if (!validateName(name, errorMessagePointer) ||
    !validateCategory(categoryId, errorMessagePointer)) {
- 检查Name和Category ID是否有效
   errorMessage = Module.UTF8ToString(errorMessagePointer);
-- 从模块内存取得出错信息
  }
 Module. free(errorMessagePointer); ←---- 释放 malloc锁定的内存
 setErrorMessage(errorMessage); ←---- 如果有, 就展示出错信息
  if (errorMessage === "") {
        ←---- 没有问题。可以将数据传给服务器保存起来
  }
}
```
#### 01. 与模块交流:**ValidateName**

WebAssembly模块中需要调用的第一个函数的C++原型如下所示:

```
int ValidateName(char* name,
     int maximum_length,
    char* return error message);
```
要想在模块中调用函数ValidateName,需要使用Emscripten辅 助函数ccall。关于函数ccall的参数的详细信息,参见附录B。 需要给函数ccall传入以下值作为参数。

- 'ValidateName',以指明想要调用的函数名。
- 'number',表明返回类型,因为这个函数返回一个整型值。
- 值为'string'、'number'和'number'的一个数组,用于 指明参数数据类型。

ValidateName的第一个参数是char\*指针,用于用户输入 的产品名称。在这个例子中,这个字符串可以是临时的,因 此可以将这个参数值指定为'string',让函数ccall来处理 内存管理。

第二个参数需要一个int,因此就指定为类型'number'。

第三个参数有点儿复杂。char\*指针参数是出错时的返回消 息。我们需要这个指针长时间生存,这样才可以将它返回到 调用方JavaScript函数。相较于让函数ccall处理这个字符 串的内存管理,这个例子在函数onClickSave中自己处理 它。我们只想将字符串作为指针传递,而为了传递指针,需 要指定参数类型为'number'。

一个数组,其中是用户输入的产品名称值、产品名称可用最 大长度常量值,以及一个放置可能返回的出错信息的缓冲 区。

以下代码片段展示的是函数validateName,需要将其添加到文 件editproduct.js中的函数onClickSave之后。

```
function validateName(name, errorMessagePointer) {
  const isValid = Module.ccall('ValidateName', ←---- 模块中要
调用的函数名称
     'number', 函数的返回类型 ←---- 函数的返回类型
      ['string', 'number', 'number'], ←---- 参数类型的数组
    [name, MAXIMUM_NAME_LENGTH, errorMessagePointer]);
--- 持有参数值的数组
  return (isValid === 1); ←---- 如果这个整数是1,返回true,否则
返回false
}
```
提示 在这个例子中,调用模块函数ValidateName的代码 是很直观的。你将在后面的示例中看到更复杂的代码。建议 将调用每个WebAssembly函数的代码放到独立的JavaScript函 数中,以增加可维护性。

#### 02. 与模块交流:**validateCategory**

现在我们将编写JavaScript函数validateCategory来调用模块 函数ValidateCategory。函数ValidateCategory的C++签名 如下所示:

```
int ValidateCategory(char* category_id,
   int* valid category ids,
   int array length,
    char* return error message);
```
函数ValidateCategory需要一个整型数组指针,但函数ccall 的数组参数类型只用于8位值(关于这些参数的更多信息,参见附 录B)。因为模块函数期望得到一个32位整型的数组,所以需要为 这个数组手动分配内存并在模块调用返回后释放它。

WebAssembly模块的内存就是一个带类型的数组缓冲区。 Emscripten提供了几种视图,因此支持以不同的视图查看内存, 这使得用不同数据类型工作更容易一些。因为模块期望得到一个 整型数组,所以我们将使用HEAP32视图。

为了分配足够内存用于数组指针, 对Module. malloc的调用需 要将数组中的项目个数乘以放在Module.HEAP32对象中的每个项 目的字节数。要实现这一点,可以使用常量 Module.HEAP32.BYTES PER ELEMENT, 对于HEAP32对象来 说,它的值是4。

为数组指针分配完内存后,可以使用HEAP32对象的set方法将数 组内容复制到模块内存中。

- 第一个参数是数组VALID CATEGORY IDS, 它将被复制到 WebAssembly模块的内存中。
- 第二个参数是set方法应该写入底层数组(模块内存)的索引 值。在这个例子中,由于使用内存的32位视图,每个索引值 代表一个32位的组(4字节),因此,需要将内存地址除以 4。

需要添加到文件editproduct.js结尾处的最后一个函数是代码清 单4-5中的validateCategory。

代码清单4-5 editproduct. js中的函数 validateCategory

...

```
function validateCategory(categoryId, errorMessagePointer) {
 const arrayLength = VALID CATEGORY IDS.length;
 const bytesPerElement = Module.HEAP32.BYTES PER ELEMENT;
←---- 获得HEAP32对象每个元素的字节数
 const arrayPointer = Module. malloc((arrayLength * bytesPerElement)); ←---- 为数组所有条目分配足够的内存
  Module.HEAP32.set(VALID_CATEGORY_IDS,
      (arrayPointer / bytesPerElement)); ←---- 将数组的元素复
制到模块内存中
 const isValid = Module.ccall('ValidateCategory', ←---- 在
模块中调用函数ValidateCategory
      'number',
     ['string', 'number', 'number', 'number'],
      [categoryId, arrayPointer, arrayLength,
errorMessagePointer]);
 Module. free(arrayPointer); ←---- 释放为数组分配的内存
 return (isValid === 1); ←---- 如果这个整数为1, 返回true, 否则
返回false
}
```
### 4.1.5 查看结果

现在已经有了完整的JavaScript代码,可以打开浏览器并在地址栏中 输入http://localhost:8080/editproduct.html来查看刚刚创建的网 页。可以通过删除Name字段的所有文本,然后点击保存按钮来测试验 证过程。网页上应该会显示一条出错信息,如图4-8所示。

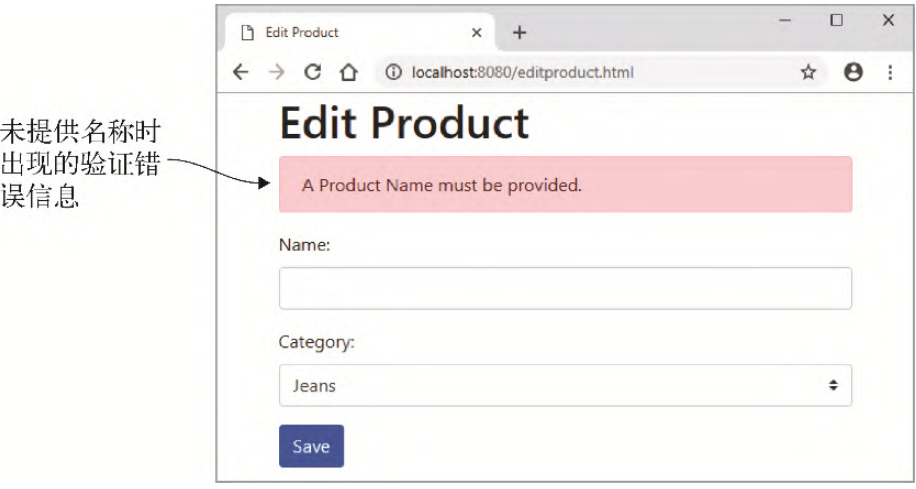

## 4.2 用C/C++创建不使用Emscripten的模 块

假设你想要用Emscripten编译C++代码,并且不包含任何C标准库函 数,也不生成JavaScript plumbing文件。虽然Emscripten plumbing 代码很方便,但它隐藏了使用WebAssembly模块的大量细节。这种方法 对于学习很有用,因为你将有机会直接使用JavaScript WebAssembly API来工作。

通常来说,生产环境中的代码会采用4.1节介绍的流程,其中 Emscripten在生成的模块中包含你的代码使用的C标准库函数。在那种 流程中,Emscripten还会生成JavaScript plumbing文件来处理模块的 加载和实例化,并包含ccall这样的辅助函数来简化与模块的交互过 程。

如图4-9所示,本节的流程与4.1节中的类似,但这里只用Emscripten 生成WebAssembly文件,不生成JavaScript plumbing文件。

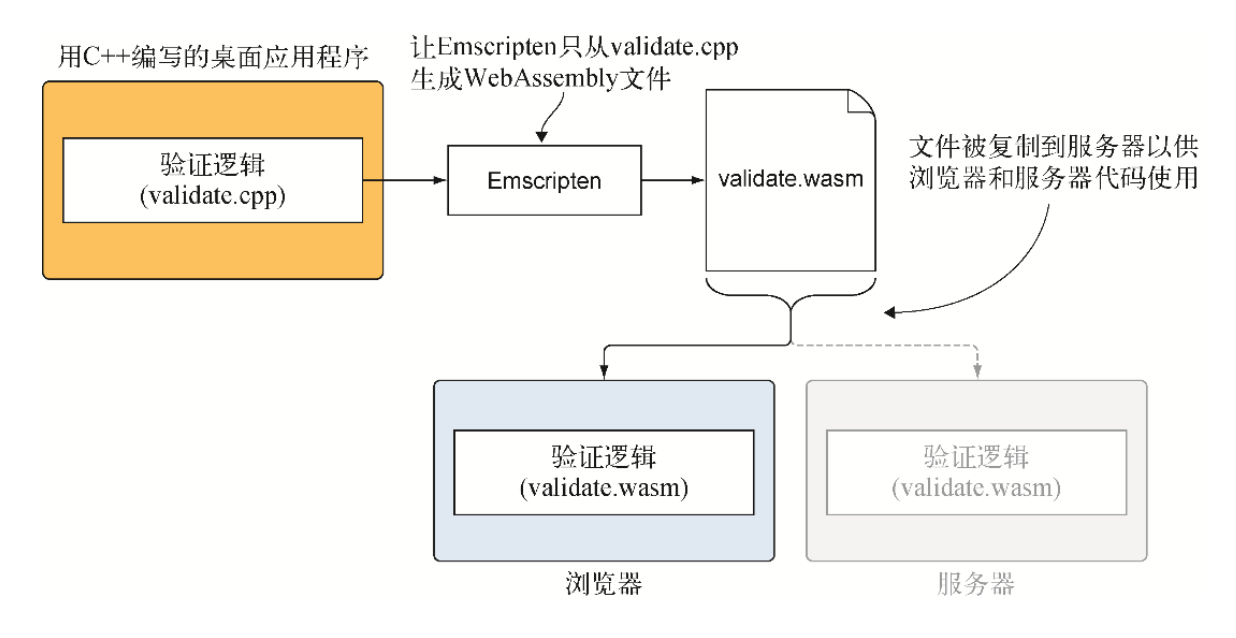

图4-9 将现有C++逻辑转化为WebAssembly,以供网站和服务器端代 码使用,但不生成任何Emscripten JavaScript代码。后面章节将介 绍服务器部分的Node.js

### 4.2.1 修改C++代码

虽然4.1节中创建的文件validate.cpp非常简单,但它使用了一些C标 准库函数,比如strlen,当要求Emscripten生成副模块时,前者不会 包含这些函数。此外,因为代码要传递指向内存中的值的指针,所以 需要用某种方法将这块内存标记为已锁定,以防止在代码用完这块内 存前,C或JavaScript代码覆盖内存中这一部分的值。

因为不能访问标准库函数malloc和free,所以第一步(参见图4- 10)是实现自己的版本。

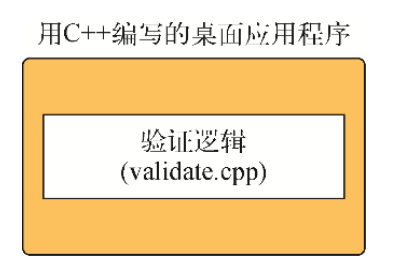

图4-10 第一步是创建自己所需要的C标准库函数的版本,这样代码 才能被Emscripten编译

01. 副模块系统函数的头文件

创建目录WebAssembly\Chapter 4\4.2 side module\source\。在 source目录下, 创建一个名为side\_module\_system\_functions.h 的文件,并用编辑器打开。向文件中添加以下代码片段来定义将 要创建的函数的函数签名。

```
#pragma once
#ifndef SIDE MODULE SYSTEM FUNCTIONS H
#define SIDE MODULE SYSTEM FUNCTIONS H
#include <stdio.h>
void InsertIntoAllocatedArray(int new item index, int
offset_start,
   int size needed);
int create buffer(int size needed);
void free buffer(int offset);
```
char\* strcpy(char\* destination, const char\* source); size t strlen(const char\* value); int atoi(const char\* value); #endif // SIDE\_MODULE\_SYSTEM\_FUNCTIONS\_H\_

#### 02. 副模块系统函数实现文件

现在在source目录下创建文件

side module system functions.cpp, 然后用编辑器打开。我们 将为C标准库函数malloc和free创建一个简单替代。malloc函 数将找到满足请求内存大小的第一个可用内存位置。然后它会标 记这块内存,这样便不会被其他请求内存的代码使用。对这块内 存使用完毕后,代码会调用C标准库的free函数来释放锁定。

我们将用一个数组来处理内存块分配,最大可以支持10个并发请 求,这已超出了这个验证代码的需求。应该一直至少有一页的内 存,即65 536字节(64 KB),这样内存分配便都能在这个块内完 成。

在文件side\_module\_system\_functions.cpp的开头添加C标准输入 输出库包含文件和Emscripten头文件。添加前半个extern "C"块,然后添加表示内存大小和并发内存块最大个数的常量。

```
#include <stdio.h>
#include <emscripten.h>
#ifdef __cplusplus
extern "C" {
#endif
const int TOTAL MEMORY = 65536;
const int MAXIMUM ALLOCATED CHUNKS = 10;
```
在常量之后,添加变量current\_allocated\_count,以表明多 少个内存块当前已被分配。为对象MemoryAllocated添加定 义,该对象将持有已分配内存的起始位置和这块内存的长度。然

后创建一个数组,该数组持有的对象指明哪些内存块处于使用状 态。

```
int current allocated count = 0;
struct MemoryAllocated {
  int offset;
  int length;
};
struct MemoryAllocated
➥ AllocatedMemoryChunks[MAXIMUM_ALLOCATED_CHUNKS];
```
下一步是创建一个接受索引值的函数,以指示要在数组 AllocatedMemoryChunks中插入一个新内存块的位置。在这个 数组内,从这个索引值到数组结尾的任何条目都会向数组尾端移 动一个位置。然后这个函数会将内存块的起始位置(偏移量)和 内存块大小放在数组中所请求的位置上。将代码清单4-6中的代码 放到文件side module system functions.cpp中的Allocated-MemoryChunks数组之后。

代码清单4-6 函数InsertIntoAllocatedArray

```
...
void InsertIntoAllocatedArray(int new_item_index, int
offset_start,
     int size_needed) {
 for (int i = (MAXIMUM ALLOCATED CHUNKS - 1); i >
new item index; i--) {
   AllocatedMemoryChunks[i] =AllocatedMemoryChunks[(i - 1)];
   }
 AllocatedMemoryChunks[new_item_index].offset = offset start;
 AllocatedMemoryChunks[new_item_index].length = size_needed;
  current allocated count++;
}
```
现在来创建一个malloc函数的简化版本,将其命名为 create\_buffer。如果C++代码中包含字符串字面量并将代码编 译为WebAssembly模块,那么Emscripten会在模块进行实例化时自 动将这些字符串字面量加载到模块内存中。因此,代码需要为这

些字符串留出空间,从位于字节1024的位置开始分配内存。代码 还会将所请求内存的大小增加到可以被8整除。

代码要做的第一件事是在当前已分配内存中循环,以查看已分配 的块之间是否存在能够满足请求内存大小的空间。如果有,就会 在数组的这个索引处插入新分配的块。如果现有的已分配内存块 之间没有满足请求内存大小的空间,则代码会检查在当前已分配 内存之后是否还有空间。

如果成功找到位置,那么代码会返回已分配的内存块的内存偏移 量。否则,它会返回0,这表示出错了,因为代码只能从第1024字 节处开始分配内存。

将代码清单4-7中的代码添加到文件 side module system functions.cpp中。

代码清单4-7 malloc函数的简化版本

```
...
EMSCRIPTEN_KEEPALIVE
int create buffer(int size needed) {
if (current allocated count == MAXIMUM ALLOCATED CHUNKS) {
return 0; }
 int offset start = 1024;int current offset = 0;
 int found room = 0;int memory size = size needed;
 while (memory size % 8 != 0) { memory size++; } ←---- 增加
大小,以便下一个偏移量是8的倍数
 for (int index = 0; index < current allocated count;
index++) { ←---- 在当前已分配内存块之间是否有空间?
   current offset = AllocatedMemoryChunks[index].offset;
   if ((current offset - offset start) >= memory size) {
      InsertIntoAllocatedArray(index, offset_start,
memory size);
     found room = 1; break;
    }
   offset start = (current offset +
AllocatedMemoryChunks[index].length);
```

```
 }
 if (found room == 0) { ←---- 未在当前已分配内存块之间找到空间
   if (((TOTAL MEMORY - 1) - offset start) >= size needed) {
←---- 最后一个内存块到模块内存尾端之间是否有空间?
      AllocatedMemoryChunks[current_allocated_count].offset =
offset start;
      AllocatedMemoryChunks[current_allocated_count].length =
size needed;
     current allocated count++;
     found room = 1; }
  }
 if (found room == 1) { return offset start; }
  return 0;
}
```
free函数的简化版本名为free\_buffer。这个函数只是简单地 在已分配内存块数组中循环,直到找到调用方传入的偏移量。找 到这个数组条目之后,将其后面的所有条目向数组起始方向移动 一个位置。将代码清单4-8中的代码添加到函数create\_buffer 之后。

代码清单4-8 free函数的简化版本

```
...
EMSCRIPTEN_KEEPALIVE
void free buffer(int offset) {
 int shift item left = 0;
 for (int index = 0; index < current allocated count;
index++) {
     if (AllocatedMemoryChunks[index].offset == offset) {
      shift item left = 1; }
    if (shift item left == 1) {
      if (index < (current allocated count - 1)) {
         AllocatedMemoryChunks[index] =
AllocatedMemoryChunks[(index + 1)];
       }
       else {
         AllocatedMemoryChunks[index].offset = 0;
         AllocatedMemoryChunks[index].length = 0;
 }
```

```
 }
   }
  current allocated count--;
}
```
在文件side\_module\_system\_functions.cpp中,接下来是以下代 码片段,其中创建了系统库函数strcpy和strlen的另外一个版 本。

```
char* strcpy(char* destination, const char* source) {
 char* return copy = destination;
 while (*source) { *destination++ = *source++; }
 *destination = 0;
 return return copy;
}
size t strlen(const char* value) {
 size t length = 0;while (value[length] != '\0') { length++; }
  return length;
}
```
在文件side\_module\_system\_functions.cpp中,接下来是代码清 单4-9,其中创建了系统函数atoi的另一个版本。

代码清单4-9 atoi的另一个版本

```
...
int atoi(const char* value) {
 if ((value == NULL) || (value[0] == ' \ 0')) { return 0; }
 int result = 0;
 int sign = 0;
 if (*value == '-') { sign = -1; ++value; } ←---- 标记第一个
字符是否为负号。移动到下一个字节
 char current value = *value;
 while (current value != '\0') { ←---- 保持循环, 直到遇到null
终结符
  if ((current value >= '0') && (current value \leq '9')) {
 ←---- 当前字符是否为数字……
```

```
result = result * 10 + current value - '0'; ←---- ……将
current_value转换为整数。将其添加到结果中
     ++value; ←---- 将指针移动到下一个字节
     current value = *value;
    }
   else {  ←---- 如果发现一个非数字字符, 则退出, 返回零
      return 0;
    }
  }
 if (sign == -1) { result *= -1; } ←---- 如果是负数, 那么将值
翻转为负数
  return result;
}
```
最后, 在文件side module system functions.cpp的结尾处添加 extern "C"右大括号,如下所示:

```
#ifdef __cplusplus
}
#endif
```
现在我们就完成了文件side\_module\_system\_functions.cpp。将 文件validate.cpp从目录WebAssembly\Chapter 4\4.1 js\_plumbing\source\复制到目录WebAssembly\Chapter 4\4.2 side\_module\source\ $\mathcal{F}$ .

打开文件validate.cpp,删除cstdlib和cstring的头文件包含。 接着, 在函数ValidateValueProvided之前、extern "C"块 之内添加新的side\_module\_system\_functions.h头文件包含。

警告 头文件包含必须放到extern "C"块之内。这是因为 你会请求Emscripten编译两个.cpp文件。虽然两个文件的函 数都在extern "C"块之内,但Emscripten仍然会假定 validate.cpp中的函数调用会被编译为一个C++文件,其中函 数已被改变。编译器无法在生成的模块中看到改变后的函数 名,它会假定它们需要被导入。

以下代码片段展示了对文件validate.cpp的修改。

```
#ifdef EMSCRIPTEN
  #include <emscripten.h>
```

```
#endif
#ifdef __cplusplus
extern \overline{C}" {
#endif
#include "side_module_system_functions.h" ←---- 要点: 将头文件
放到extern "C"块之内
```
### 4.2.2 将代码编译为WebAssembly模块

现在已经创建好了C++代码,下一步是让Emscripten将代码编译为 WebAssembly模块,同时不生成JavaScript plumbing代码, 如图4-11 所示。

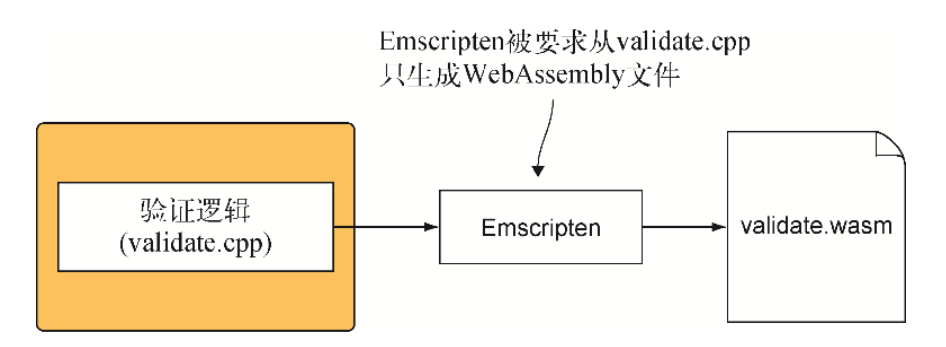

图4-11 过程的第二步是让Emscritpen只生成WebAssembly文件。这 种情况下,Emscripten不会生成JavaScript plumbing文件

为了将C++代码编译为WebAssembly模块,需要打开命令行窗口,进入 保存C++文件的目录,并运行以下命令。

emcc side module system functions.cpp validate.cpp -s SIDE MODULE=2 -O1 -o validate.wasm

### 4.2.3 创建与模块交互的JavaScript代码

既然有了WebAssembly模块,就可以进行下一步了,具体参见图4-12。 在目录WebAssembly\Chapter 4\4.2 side module\中, 创建目录 frontend, 并将文件editproduct.html和editproduct.js从 WebAssembly\Chapter 4\4.1 js plumbing\frontend\复制过来。

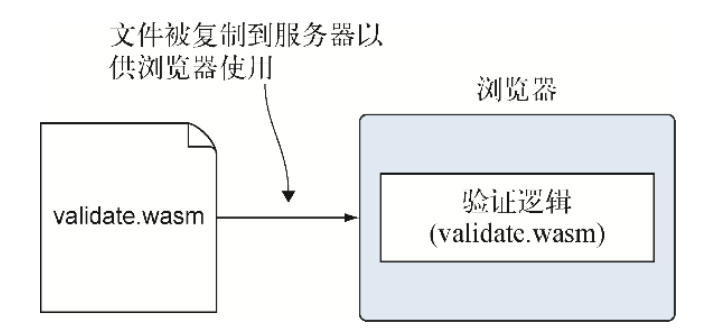

#### 图4-12 过程的第三步是将生成的文件复制到HTML文件所在处, 并创 建JavaScript代码与模块交互

接着, 将validate.wasm从WebAssembly\Chapter 4\4.2 side\_module\source\复制到新的frontend目录中。

我们要做的第一件事是打开文件editproduct.html,并去除底部对 JavaScript文件validate.js的引用。现在文件editproduct.html的结 尾处应该看起来如以下代码片段所示:

```
 </div>
     <script src="editproduct.js"></script>
  </body>
</html>
```
接下来, 对文件editproduct. js做几处修改(参见代码清单4-10): 在函数initializePage之前添加两个全局变量,分别名为 moduleMemory和moduleExports。变量moduleMemory保存指向 模块的WebAssembly.Memory对象的一个引用,这样你就可以读写内 存了。

代码清单4-10 对editproduct.js中initializePage的修改

```
...
let moduleMemory = null; ←---- 添加两个新的全局变量
let moduleExports = null;
function initializePage() {
   ...
 moduleMemory = new WebAssembly.Memory({initial: 256});
```

```
将模块内存引用放入全局变量
  const importObject = {
    env: {
     memory base: 0,
      memory: moduleMemory,
    }
  };
 WebAssembly.instantiateStreaming(fetch("validate.wasm"),
下载并实例化模块
   ➥ importObject).then(result => {
    moduleExports = result.instance.exports; ←---- 保存一个引用,该
引用指向实例化后模块的导出
  });
}
...
```
因为不能访问Emscripten的plumbing代码,所以也没有Module对象。 需要使用一个全局对象引用moduleExports,它是在实例化模块时得 到的。moduleExports引用允许调用模块的所有导出函数。我们还要 在函数initializePage结尾处添加代码来加载并实例化模块。

Emscripten编译器会在模块中的每个函数名前放一个下划线,因此你 看到的模块函数(如cleate\_buffer)在代码清单4-11中有一个下划 线前缀。

```
下一个需要修改的函数是onClickSave,我们需要将对
Module._malloc的调用替换为对
moduleExports._create_buffer的调用、将对
Module.UTF8ToString的调用替换为对getStringFromMemory的
调用、将对Module._free的调用替换为对
moduleExports._free_buffer的调用。对函数onClickSave的
修改在代码清单4-11中以黑体展示。
```
代码清单4-11 对editproduct.js中函数onClickSave的修改

```
...
function onClickSave() {
 let errorMessage = "";
 const errorMessagePointer = moduleExports. create buffer(256);
```

```
←---- 用moduleExports. create buffer替换Module. malloc
  const name = document.getElementById("name").value;
 const categoryId = qetSelectedCategoryId();
  if (!validateName(name, errorMessagePointer) ||
       !validateCategory(categoryId, errorMessagePointer)) {
   errorMessage = getStringFromMemory(errorMessagePointer);
-- 用一个辅助函数代替Module.UTF8ToString从内存读取字符串
  }
 moduleExports. free buffer(errorMessagePointer); ←---- 用
moduleExports. free buffer替换Module. free
 setErrorMessage(errorMessage);
  if (errorMessage === "") {
      ←---- 验证没有问题。可以保存数据
   }
}
...
```
在初始化过程中传给WebAssembly模块的内存是通过一个 WebAssembly.Memory对象提供的,变量moduleMemory中会保存 一个指向这个对象的引用。在底层,WebAssembly.Memory对象持有 一个ArrayBuffer对象,后者为模块提供字节来模拟真实的机器内 存。通过访问buffer属性,可以访问moduleMemory引用持有的底层 ArrayBuffer对象。

你可能还记得,Emscripten plumbing代码有像HEAP32这样的对象, 它们支持以不同方式查看模块内存(ArrayBuffer),这样便可以更简 单地操作不同类型的数据。不能访问Emscripten的plumbing代码, 就 不能访问HEAP32这样的对象,但好在这些对象只是引用了像 Int32Array这样的JavaScript对象,而这些是可以访问的。

需要创建一个名为getStringFromMemory的辅助函数,它会从模块 内存读取模块返回到JavaScript代码的字符串。C或C++中的字符串是 作为8位字符数组放在内存中的,因此我们将用JavaScript对象 Uint8Array从一个指针指定的偏移量开始访问模块内存。获得这个 视图后,在数组元素中循环,每次读取一个字符直到到达终止符 null。
需要在文件editproduct.js中的函数onClickSave后添加辅助函数 getStringFromMemory,如代码清单4-12所示。

代码清单4-12 editproductjs中的函数

getStringFromMemory

```
...
function getStringFromMemory(memoryOffset) {
  let returnValue = "";
 const size = 256;
  const bytes = new Uint8Array(moduleMemory.buffer, memoryOffset,
size); ←---- 取得从偏移量之后共256个字符的内存段
 let character = ";
  for (let i = 0; i < size; i++) { ←---- 在字节中循环,一步一个字节
   character = String.fromCharCode(bytes[i]); ←---- 将当前字节转
换为字符
    if (character === "\0") { break; } ←---- 如果当前字符是null终止
符,那么读取字符串来结束
   returnValue += character; ←---- 在循环到下一个字符前, 将当前字符添
加到返回字符串
  }
  return returnValue;
}
```
现在已经可以从模块内存中读取字符串,还需要创建一个函数向模块 内存写字符串。类似于函数getStringFromMemory,函数 copyStringToMemory先创建一个Uint8Array对象来操纵模块内 存。然后用JavaScript TextEncoder对象将这个字符串转换为一个 字节数组。从字符串中得到这个字节数组后,可以调用Uint8Array 对象的set方法将字节数组作为第一个参数传入,并将写入这些字节的 起始偏移量作为第二个参数传入。

以下是函数copyStringToMemory,将其添加到文件editproduct.js 中的函数getStringFromMemory之后。

```
function copyStringToMemory(value, memoryOffset) {
  const bytes = new Uint8Array(moduleMemory.buffer);
 bytes.set(new TextEncoder().encode((value + "\0")),
```
}

...

修改函数validateName,以便为用户输入的产品名称分配内存。通 过调用函数copyStringToMemory,将字符串值复制到模块的内存 中,后者位于指针指向的内存位置。接下来调用模块函数 ValidateName, 然后, 释放为名称指针分配的内存。

以下代码片段展示了对函数validateName的修改。

```
function validateName(name, errorMessagePointer) {
 const namePointer = moduleExports. create buffer(
      (name.length + 1)); copyStringToMemory(name, namePointer);
 const isValid = moduleExports. ValidateName(namePointer,
     MAXIMUM NAME LENGTH, errorMessagePointer);
 moduleExports. free buffer(namePointer);
 return (isValid == 1);
}
```
需要修改的最后一项是函数validateCategory。我们要为类别ID分 配内存,然后将ID复制到指针指向的内存位置。

这个函数会为全局数组VALID CATEGORY IDS中的条目分配所需要的 内存,然后将每个数组条目复制到模块内存中,这类似于使用 Emscripten plumbing代码的方法。区别是这里不能访问Emscritpen的 HEAP32对象,但这个对象只是一个指向JavaScript对象Int32Array 的引用,而Int32Array是可以访问的。

一旦数组的值被复制到模块的内存,代码就可以调用模块函数 \_ValidateCategory了。这个函数返回后,代码会释放为数组和字 符串指针分配的内存。代码清单4-13展示了修改后的函数 validateCategory。

#### 代码清单4-13 validateCategory

function validateCategory(categoryId, errorMessagePointer) {

```
 const categoryIdPointer = moduleExports._create_buffer(
   ➥ (categoryId.length + 1)); ←---- 为类别ID分配内存
   copyStringToMemory(categoryId, categoryIdPointer); ←---- 将ID复
制到模块内存中
 const arrayLength = VALID CATEGORY IDS.length;
 const bytesPerElement = Int32Array.BYTES PER ELEMENT;
 const arrayPointer = moduleExports. create buffer( ➥ (arrayLength * bytesPerElement)); ←---- 为数组中的每个条目分配
内存
 const bytesForArray = new Int32Array(moduleMemory.buffer);
-- 得到内存的Int32Array视图, 然后将数组值复制进去
 bytesForArray.set(VALID CATEGORY IDS, (arrayPointer /
bytesPerElement));
  const isValid =
moduleExports._ValidateCategory(categoryIdPointer,
   ➥ arrayPointer, arrayLength, errorMessagePointer); ←---- 调用
模块中的函数_ValidateCategory
 moduleExports. free buffer(arrayPointer); ←---- 释放已分配的内存
 moduleExports. free buffer(categoryIdPointer);
  return (isValid == 1);
}
```
### 4.2.4 查看结果

至此我们修改好了代码,可以打开浏览器并在地址栏输入 http://localhost:8080/editproduct.html来查看网页了。可以在 Name字段输入超过50个字符并点击保存按钮来测试验证过程,这应该 会显示验证错误,如图4-13所示。

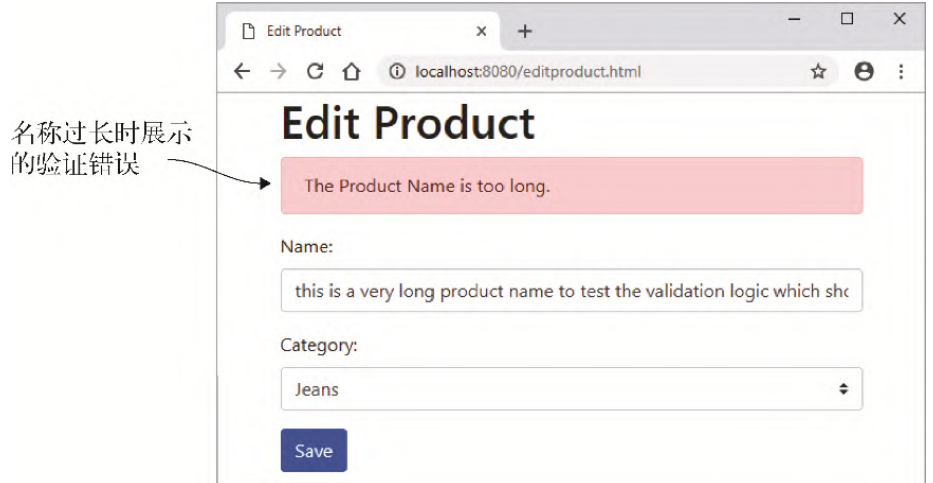

图4-13 输入的名称过长时,Edit Product页面会出现名称验证出错 信息

如何将本章所学应用于现实世界呢?

## 4.3 现实用例

以下是本章内容的一些可能用例。

- 可以修改现有的C++代码库或取得代码库的一部分,并将其编译为 WebAssembly,以便其可以在浏览器中运行。
- 如果有一些调用服务器或第三方API并接受大量返回文本数据的 JavaScript代码, 那么可以创建一个WebAssembly模块来解析这些 字符串,以获得网页所需要的数据。
- 如果你有一个允许用户上传照片的网站,那么可以创建一个接收 文件字节的WebAssembly模块,从而在上传之前调整图片大小或进 行压缩。这可以节省带宽,帮助用户降低数据流量的使用,同时 减少服务器要处理的工作量。

## 4.4 练习

练习答案参见附录D。

(1) 利用Emscripten让你的函数对JavaScript代码可见的两个选项是 什么?

(2) 编译时如何防止函数名被改变,以便JavaScript代码能够使用期 望的函数名?

## 4.5 小结

通过创建一个需要验证的接收用户信息的网页,本章深入介绍了 WebAssembly的代码复用方面。

- 通过使用条件编译符号 EMSCRIPTEN 并将函数放入 extern"C"块内,可以调整现有代码,以便其也可以被 Emscripten编译器编译。这就允许单个C/C++代码库也可以在Web 浏览器或Node.js中使用,比如,这个代码库可能是某个桌面应用 程序的一部分。
- 通过对一个函数包含声明EMSCRIPTEN KEEPALIVE, 可以让这 个函数自动添加到Emscripten对JavaScript代码可见的函数列表 中。通过使用这个声明,编译模块时不需要在命令行的 EXPORTED\_FUNCTIONS数组中包含这个函数。
- 可以用Emscripten辅助函数ccall调用模块函数。
- 如果要在模块与JavaScript之间传递任何非整型或浮点型数据, 那么需要与模块内存交互。Emscripten生成的JavaScript代码提 供了若干函数来帮助实现这一点。

# 第 5 章 创建调用JavaScript的 WebAssembly模块

本章内容

- 用Emscripten工具包直接调入JavaScript
- 不用Emscripten工具包调入JavaScript

我们在第4章中创建了一个WebAssembly模块,JavaScript代码可以通 过Emscripten辅助函数ccall调入模块。我们向模块函数传入了一个 缓冲区作为参数,如果出现问题,可以将出错信息放入这个缓冲区来 返回。如果出现问题,JavaScript也会从模块内存读取这个字符串, 然后将出错消息呈现给用户,如图5-1所示。

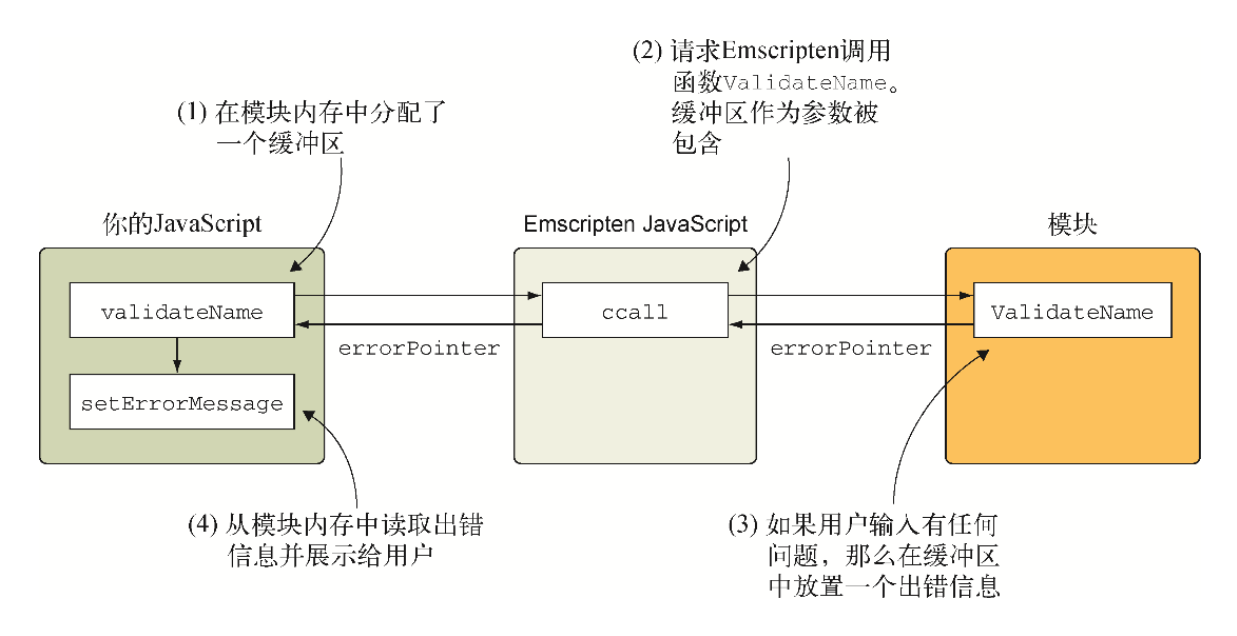

#### 图5-1 目前JavaScript代码与模块函数的交互方式

想象一下,出错时不是向模块函数传入一个缓冲区,而是模块可以直 接将出错信息传给JavaScript代码,如图5-2所示。

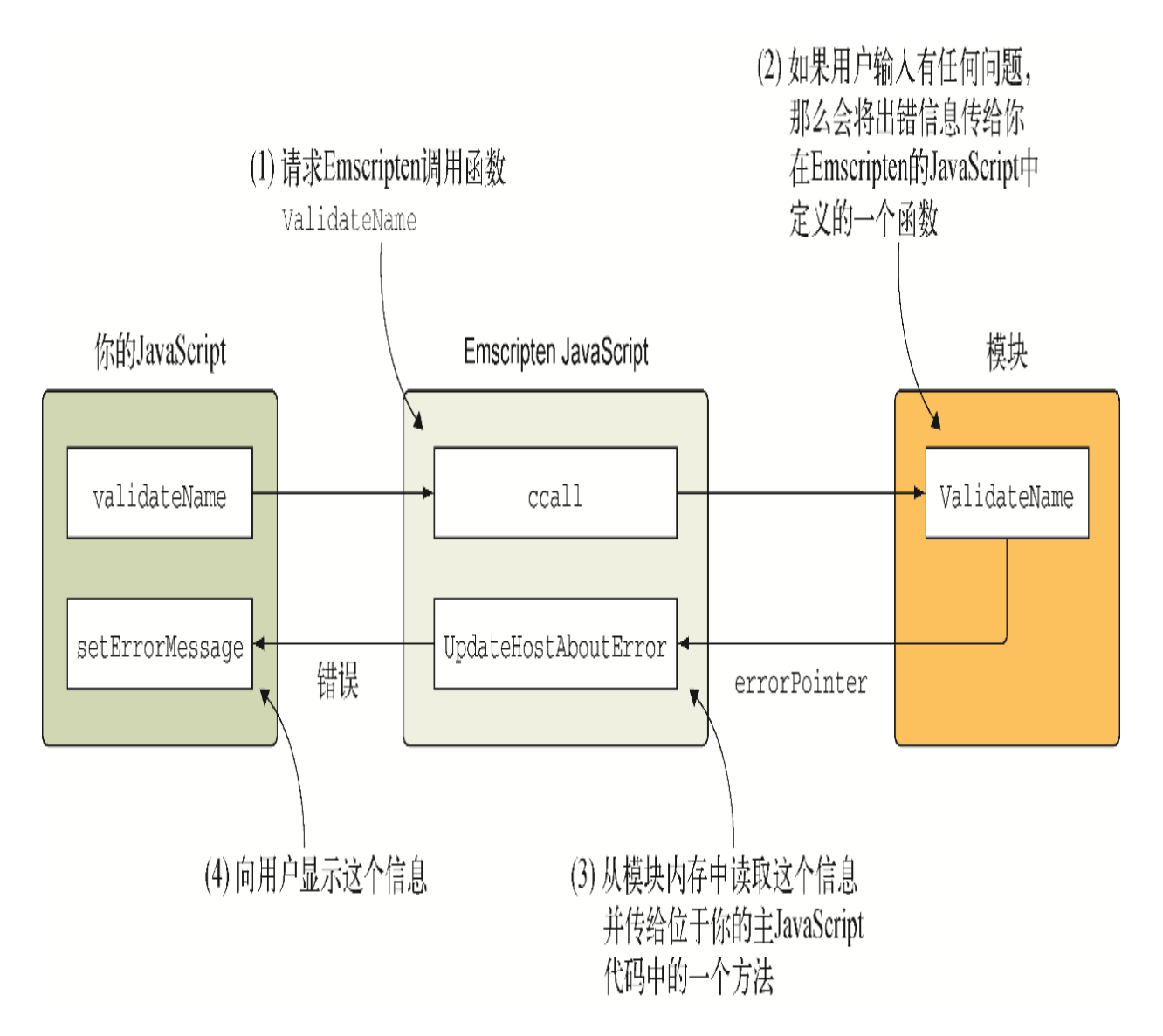

#### 图5-2 模块调用JavaScript代码中的一个函数

使用Emscripten工具包时,可以通过以下3种方式从你的模块与 JavaScript代码交互。

(1) 使用Emscripten宏,其中包括emscripten\_run\_script系列 宏、EM\_JS宏, 以及EM\_ASM系列宏。

(2) 在Emscripten的JavaScript文件中添加自定义JavaScript,这是 你可以直接调用的。

(3) 使用函数指针,其中JavaScript代码指定某个函数以供模块调 用。第6章将讨论这种方法。

任何一种从模块与JavaScript交互的方法都可能在某种情况下优于另 一种方法。

(1) 在调试时,或与JavaScript代码的交互很少时,Emscripten的宏 很有用。随着宏的复杂性或与JavaScript交互次数的增加,可能需要 考虑将宏代码从C/C++代码中分离出来。这么做是为了提高模块代码和 网页代码的可维护性。

在底层,当使用EM\_JS和EM\_ASM系列宏时,Emscripten编译器会创建 所需要的函数并将其添加到生成的Emscripten JavaScript文件中。当 调用这些宏时,WebAssembly模块实际上是在调用这些生成的 JavaScript函数。

信息 关于Emscripten宏的更多信息(包括如何使用它们),参 见附录C。

(2) 正如你将在本章后面看到的,直接调用JavaScript很简单,并且 可以在一定程度上简化网站的JavaScript代码。如果计划从放在 Emscripten生成的JavaScript文件中的JavaScript函数中进行函数调 用,则需要对主JavaScript代码有一定了解。如果向第三方提供这个 模块,则需要提供关于正确设置的清晰指示,这样才不会出现错误, 比如,函数不存在。

警告 如果计划使用这种方法并且目标为Node.js, 那么添加到生 成的JavaScript文件中的JavaScript代码必须是自足的。第10章 将使用Node.js, 那时会介绍更多细节, 但简单来说, 鉴于 Node. js加载Emscripten JavaScript文件的方式, 文件中的代码 不能调用主JavaScript代码。

(3) 在第6章中,你将看到函数指针的使用带来了很大的灵活性,因为 这样模块就无须了解JavaScript代码中存在哪些函数。此时模块只是 调用你提供的JavaScript函数。函数指针带来的灵活性伴随的是更高 的复杂度,因为需要更多JavaScript代码才能让一切顺利工作。

相较于让Emscripten生成JavaScript函数来利用宏,你可以定义自己 的JavaScript代码并将其包含到Emscripten的JavaScript文件中。本 章将介绍这种方法。

针对这种场景,我们将修改第4章中创建的验证模块,以便验证出现问 题时,不再是通过一个参数将出错信息传回给调用函数。将要实现的 步骤如下(参见图5-3)。

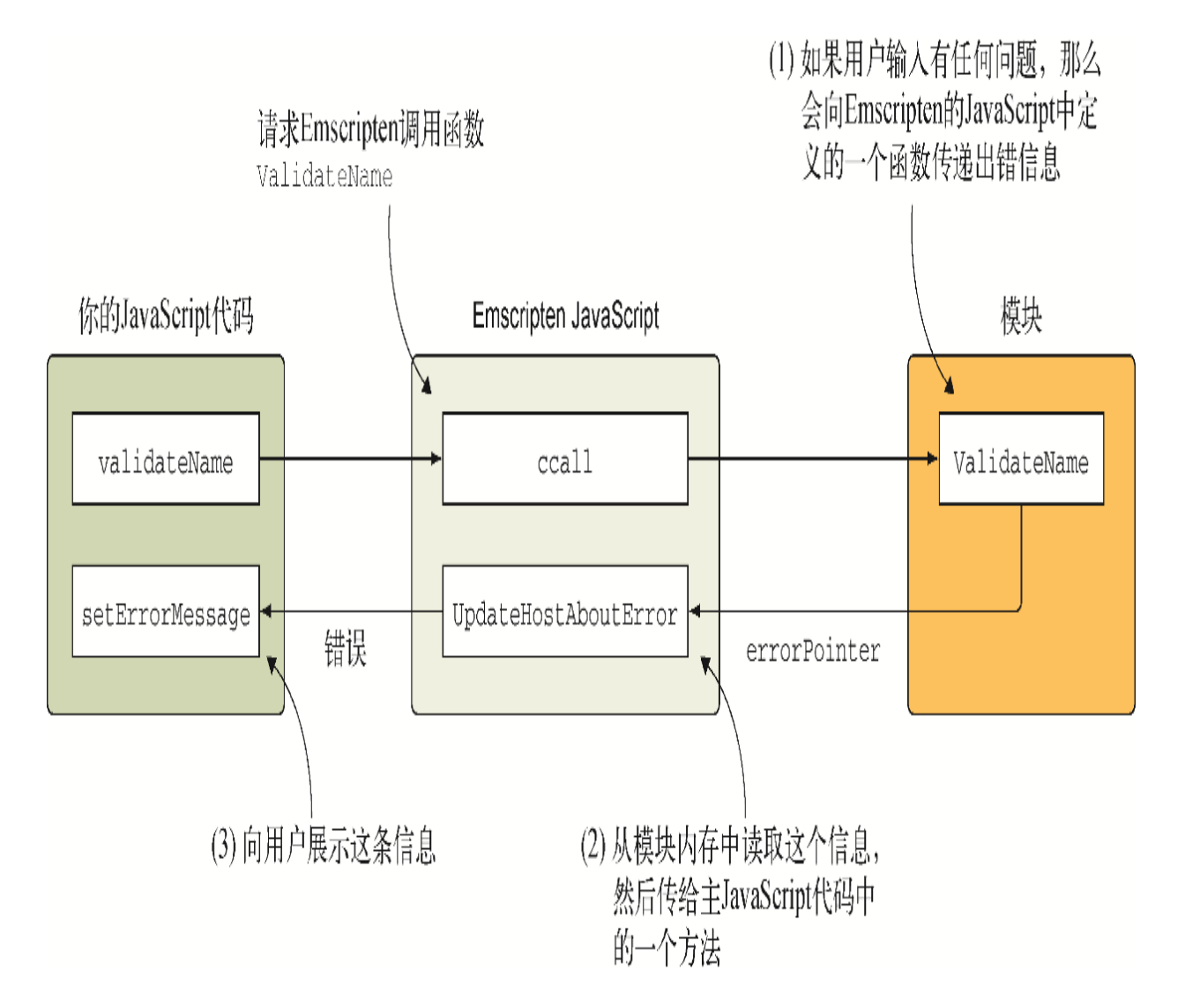

#### 图5-3 重构模块和JavaScript代码,以便模块可以回调JavaScript

(1) 如果用户输入有问题,就让模块调用一个JavaScript函数,这个 函数是你将要放入Emscripten生成的JavaScript文件中的。

(2) 这个JavaScript函数接受来自模块的一个指针,然后根据这个指 针从模块内存中读取出错信息。

(3) 然后它会将信息传给网页的主JavaScript代码,后者负责用收到 的错误信息来更新UI。

## 5.1 用C/C++创建带Emscripten plumbing的模块

我们来修改一下第4章中创建的C++验证逻辑,以便它可以与 JavaScript代码交互。我们将包含C标准库和Emscripten辅助函数,这 也是创建用于生产环境的模块的推荐方法。本章后面还会介绍其他创 建WebAssembly模块的方法,其中不包含C标准库或Emscripten辅助函 数。

如图5-4所示,创建模块的步骤与第4章中类似。

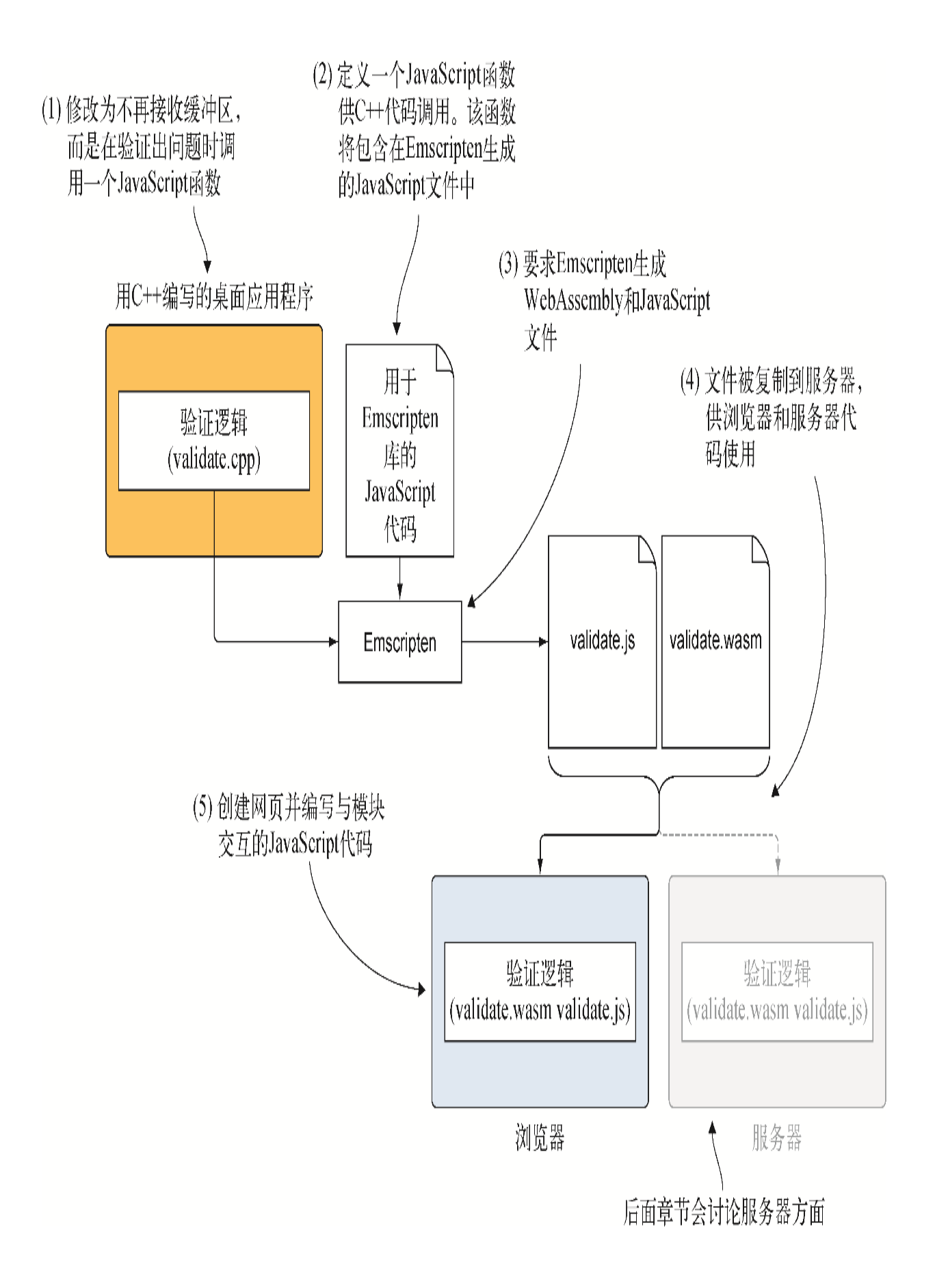

图5-4 调整C++逻辑和一些JavaScript代码的步骤,其中JavaScript 代码需要包含到Emscripten的JavaScript文件中,从而生成 WebAssembly模块以供浏览器和服务器端代码使用。后面章节会讨论 服务器方面的Node.js

(1) 修改C++代码为不再接收字符串缓冲区,而是在验证出问题时调用 一个JavaScript函数。

(2) 定义将要包含在Emscripten生成的JavaScript文件中的 JavaScript代码。

(3) 请求Emscripten生成WebAssembly模块和JavaScript plumbing文 件。

(4) 复制生成的文件以供在浏览器中使用。

(5) 创建网页,然后编写必要的JavaScrpt代码与WebAssembly模块交 互。

#### 5.1.1 调整C++代码

如图5-5所示,第一步是修改C++代码,使其不再接收一个字符串缓冲 区。取而代之的是,在验证出现问题时,代码会调用一个JavaScript 函数,并向其传递出错信息。

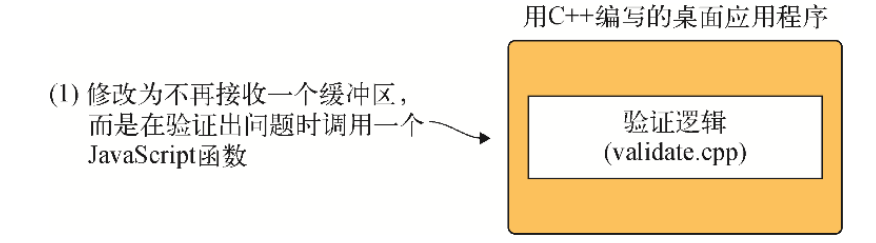

#### 图5-5 第一步是修改C++代码,令其将出错信息传给JavaScript函数

在WebAssembly目录下,为本节将用到的文件创建目录Chapter 5\5.1.1 EmJsLibrary\source\。将文件validate.cpp从目录 WebAssembly\Chapter 4\4.1 js plumbing\source\复制到新创建的 source目录。用编辑器打开文件validate.cpp。

我们将修改C++代码来调用定义在JavaScript代码中的一个函数。因为 这个函数不是C++代码的一部分,所以需要通过在签名前包含关键字 extern来告诉编译器函数签名是什么。这样做允许待编译的C++代码 期望这个函数在代码运行时可用。当看到这个函数签名时, Emscripten编译器会在WebAssembly模块中为它创建一个导入项。当模 块实例化时, WebAssembly框架会看到要求的导入并期望这个函数被提 供。

将要创建的这个JavaScript函数会接受一个const char\*指针作为参 数,如果验证出现问题,这个参数将持有出错信息。这个函数不会返 回值。为了定义这个函数的签名,在文件validate.cpp中的extern "C"块内的函数ValidateValueProvided之前添加以下代码片段。

extern void UpdateHostAboutError(const char\* error message);

因为不再向模块传递缓冲区,所以需要从函数中去除参数char\* return error message。另外, 所有调用strcpy以将出错信息复 制到缓冲区的位置现在都需要用调用函数 UpdateHostAboutError。

修改函数ValidateValueProvided为不再拥有参数 return error message, 并且改为调用函数 UpdateHostAboutError, 而不是strcpy, 如下所示:

```
int ValidateValueProvided(const char* value,
   const char* error message) { ←---- 参数return error message已
被移除
 if ((value == NULL) || (value[0] == ' \ 0')) {
   UpdateHostAboutError(error message); ←---- 用
UpdateHostAboutError调用代替strcpy
    return 0;
  }
  return 1;
}
```
与处理函数ValidateValueProvided一样,修改函数 ValidateName为不再接收参数return error message, 并将其 从ValidateValueProvided函数调用中移除。修改代码,令其向函 数UpdateHostAboutError传递出错信息,而不再使用strcpy, 如 下所示:

```
int ValidateName(char* name, int maximum_length) { ←---- 参数
return_error_message已被移除
  if (ValidateValueProvided(name,
      "A Product Name must be provided.") == 0 {
    return 0;
  }
  if (strlen(name) > maximum_length) {
   UpdateHostAboutError("The Product Name is too long.");
用UpdateHostAboutError调用代替strcpy
    return 0;
   }
  return 1;
}
```
无须对函数IsCategoryIdInArray进行任何改动。

最后,需要对函数ValidateCategory进行与函数 ValidateValueProvided和ValidateName同样的修改,如代码清 单5-1所示。

代码清单5-1 validate.cpp中修改后的函数 ValidateCategory

```
int ValidateCategory(char* category_id, int* valid_category_ids,
   int array length) { ←---- 参数return error message已被移除
  if (ValidateValueProvided(category_id,
     "A Product Category must be selected.") == 0) { \leftarrow ---- 参数
return_error_message已被移除
    return 0;
  }
 if ((valid category ids == NULL) || (array length == 0)) {
    UpdateHostAboutError("There are no Product Categories
available.");
    return 0;
  }
 if (IsCategoryIdInArray(category id, valid category ids,
     array length) == 0) {
    UpdateHostAboutError("The selected Product Category is not
```

```
valid.");
     return 0;
 }
   return 1;
}
```
### 5.1.2 创建将要包含到Emscripten生成的 JavaScript文件中的JavaScript代码

现在我们已经修改了C++代码,下一步(参见图5-6)是创建需要包含 到Emscripten生成的JavaScript文件中的JavaScript代码。

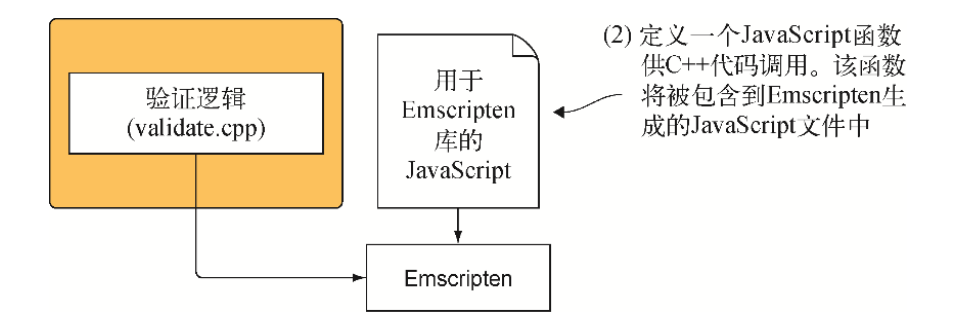

图5-6 第二步是创建包含到Emscripten生成的JavaScript文件中的 JavaScript代码

在创建要合并到Emscripten生成的JavaScript文件中的JavaScript代 码时,WebAssembly模块的创建方式与之前相比略有不同。这种情况 下,需要在请求Emscripten编译C++代码之前定义自己的JavaScript函 数UpdateHostAboutError,因为需要Emscripten编译器将 JavaScript代码与生成的其余Emscripten JavaScript代码合并到一 起。

为了让JavaScript代码包含到Emscripten生成的JavaScript文件中, 需要将JavaScript代码添加到Emscripten的 LibraryManager.library对象中。为了实现这一点,可以使用 Emscripten的mergeInto函数,它接受两个参数:

想要添加属性的对象,这个示例中是ibraryManager.library 对象;

属性会复制到第一个对象内的一个对象,这个示例中是你的代 码。

我们将创建一个JavaScript对象,它会持有一个名为 UpdateHostAboutError的属性,其值为一个接受出错信息指针的 函数。这个函数会使用Emscripten辅助函数UTF8ToString从模块内 存中读取数据,然后调用JavaScript函数setErrorMessage,这是 网页主JavaScript代码的一部分。

在目录WebAssembly\Chapter 5\5.1.1 EmJsLibrary\source\下,创建 一个名为mergeinto.js的文件,然后用编辑器打开它并添加以下代码 片段。

```
mergeInto(LibraryManager.library, { ←---- 将这个对象的属性复制到
LibraryManager.library对象中
  UpdateHostAboutError: function(errorMessagePointer) {
   setErrorMessage(Module.UTF8ToString(errorMessagePointer));
   }
});
```
### 5.1.3 将代码编译为WebAssembly模块

现在我们已经修改了C++代码,并创建了要包含到Emscripten生成的 JavaScript文件中的JavaScript函数,可以进行下一步了。如图5-7所 示,这个步骤是让Emscripten将代码编译为WebAssembly模块。还要指 示Emscripten在生成的JavaScript文件中包含来自文件mergeinto.js 的代码。

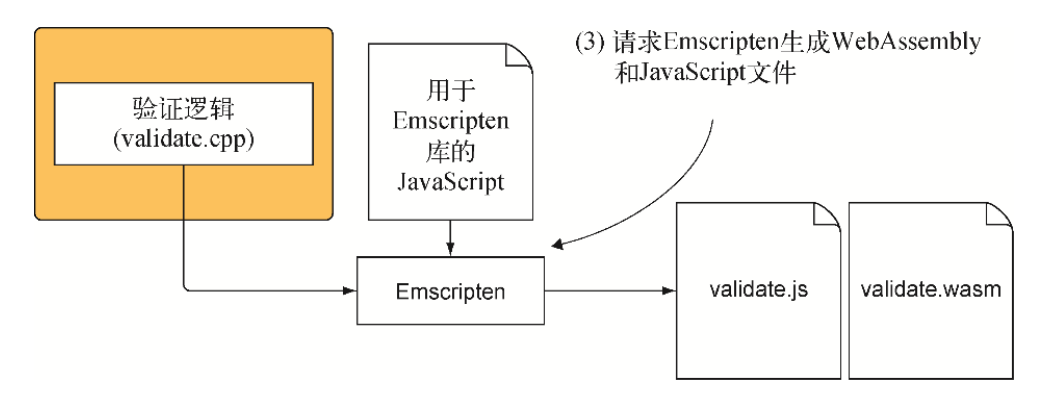

图5-7 第三步是请求Emscripten生成WebAssembly和JavaScript文 件。在这个示例中,还要请求Emscripten包含文件mergeInto.js

为了告知Emscripten编译器将JavaScript代码包含进生成的 JavaScript文件,需要使用--js-library标记,后面是要包含的文 件路径。为了确保JavaScript代码需要的Emscripten辅助函数也被包 含进生成的JavaScript文件,需要在编译C++代码时指定这些函数,具 体是通过将它们放在EXTRA\_EXPORTED\_RUNTIME\_METHODS命令行 数组中来实现的。需要包含两个Emscripten辅助函数:

- ccall,网页JavaScript代码用其来调入模块;
- UTF8ToString,文件mergeinto.js中编写的JavaScript代码用 其从模块内存中读取字符串。

为了将代码编译为WebAssembly模块,打开命令行窗口,进入保存文件 validate.cpp和mergeinto.js的目录,然后运行以下命令。

```
emcc validate.cpp --js-library mergeinto.js
➥ -s EXTRA_EXPORTED_RUNTIME_METHODS=['ccall','UTF8ToString']
```
 $\rightarrow$  -o validate.js

打开Emscripten生成的JavaScript文件validate.js,并搜索函数 UpdateHostAboutError,应该可以看到你定义的函数现在是生成 的JavaScript文件的一部分。

```
function    UpdateHostAboutError(errorMessagePointer) {
 setErrorMessage(Module.UTF8ToString(errorMessagePointer));
}
```
在生成的JavaScript文件中包含函数的好处是, 如果 UpdateHostAboutError以外还有若干其他函数,那么只有被模块 代码实际调用的函数会被包含。

### 5.1.4 调整网页的JavaScript代码

图5-8展示了过程的下一步,其中要将Emscripten生成的文件复制到一 个目录,同时要将第4章创建的文件editproduct.html和 editproduct.js也复制过去。然后根据与模块交互的方式来修改文件 editproduct.js中的部分代码。

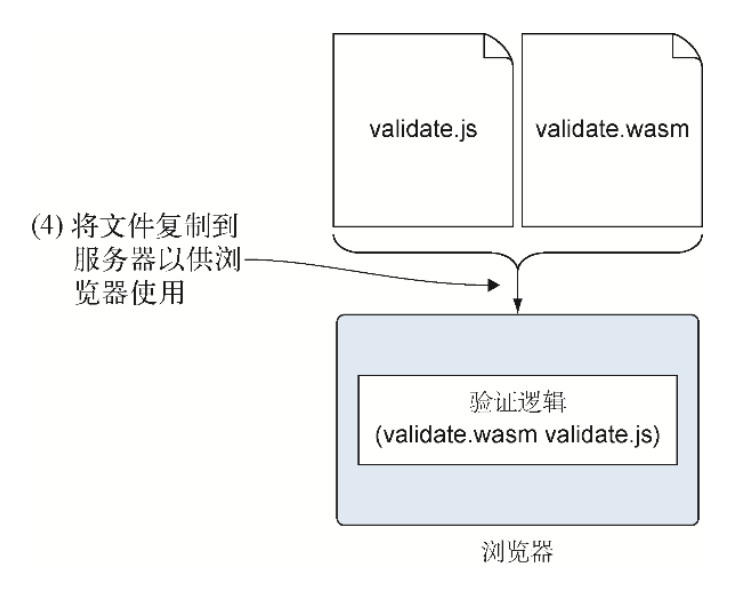

#### 图5-8 第四步是将生成的文件复制到HTML文件所在处,并根据与模 块交互的新方式来更新JavaScript代码

在WebAssembly\Chapter 5\5.1.1 EmJsLibrary\目录下,创建一个名 为frontend的目录。将以下文件复制到新目录frontend:

- 来自目录Chapter 5\5.1.1 EmJsLibrary\source\的文件 validate. js和validate.wasm:
- 来自目录Chapter 4\4.1 js plumbing\frontend\的文件 editproduct.html和editproduct.js。

用编辑器打开文件editproduct.js。

由于JavaScript代码不再需要创建字符串缓冲区并将其传递给模块, 因此可以简化文件editproduct.js中的函数onClickSave。

- 不再需要变量errorMessage和errorMessagePointer, 因此 可以删除这两行代码。可以在这两行位置上放置对函数 setErrorMessage的调用,并传入一个空字符串,这样一来, 如果网页上还显示着之前的错误,而这个事件中当前对保存函数 的调用没有问题,那么这个消息就会被隐藏。
- 从对函数validateName和validateCategory的调用中移除参 数errorMessage-Pointer。
- 移除if语句中的Module.UTF8ToString这一行代码。
- 修改if语句令两个检查之间的or条件(||)现在变成and条件 (&&),并且从两个函数调用前去掉不等检查(!)。现在,如果 两个函数调用都指示没有错误,那么一切有效,可以将数据传给 服务器端代码。
- 可以去掉函数中if语句之后的其余代码。

现在函数onClickSave看起来应该如下所示:

```
function onClickSave() {
  setErrorMessage(""); ←---- 清除所有之前的出错信息
  const name = document.getElementById("name").value;
  const categoryId = getSelectedCategoryId();
  if (validateName(name) && ←---- 去除每个函数调用的第二个参数
      validateCategory(categoryId)) { ←---- 去除函数调用前的不等检
查。or条件修改为and条件
      ←---- 没有问题。可以将数据传给服务器端代码
  }
}
```
还需要修改函数valdiateName。

- 去除参数errorMessagePointer。
- 由于WebAssembly模块中的函数ValidateName现在只需要两个参 数,因此去除函数ccall的第三个参数中的最后一个数组项 ('number')。
- 从函数ccall的最后一个参数中去除errorMessagePointer数 组项。

现在函数validateName看起来应该如下所示:

```
function validateName(name) { ←---- 已经去除第二个参数
(errorMessagePointer)
  const isValid = Module.ccall('ValidateName',
      'number',
      ['string', 'number'], ←---- 已经去除第三个数组项(number)
      [name, MAXIMUM_NAME_LENGTH]); ←---- 已经去除第三个数组项
(errorMessagePointer)
```

```
return (isValid == 1);
```
}

还需要对函数validateCategory进行与函数validateName同样的 修改。

- 去除参数errorMessagePointer。
- 从函数ccall的第三个参数去除最后一个数组项('number')。
- 从函数ccall的最后一个参数中去除数组项 errorMessagePointer。

现在函数validateCategory看起来应该如代码清单5-2所示。

代码清单5-2 editproduct.js中修改后的函数 validateCategory

```
function validateCategory(categoryId) { ←---- 已经去除第二个参数
(errorMessagePointer)
 const arrayLength = VALID CATEGORY IDS.length;
 const bytesPerElement = Module.HEAP32.BYTES PER ELEMENT;
 const arrayPointer = Module. malloc((arrayLength *bytesPerElement));
 Module.HEAP32.set(VALID CATEGORY IDS, (arrayPointer /
bytesPerElement));
  const isValid = Module.ccall('ValidateCategory',
      'number',
      ['string', 'number', 'number'], ←---- 已经去除第四个数组项
(number)
       [categoryId, arrayPointer, arrayLength]); ←---- 已经去除第四
个数组项(errorMessagePointer)
 Module. free(arrayPointer);
 return (isValid === 1); }
```
### 5.1.5 查看结果

现在JavaScript代码已经修改完毕,可以打开浏览器并在地址栏中输 入http://localhost:8080/editproduct.html来查看网页。可以去除 Name字段的所有文本并点击保存按钮来测试验证过程。网页上应该会 出现出错信息(参见图5-9)。

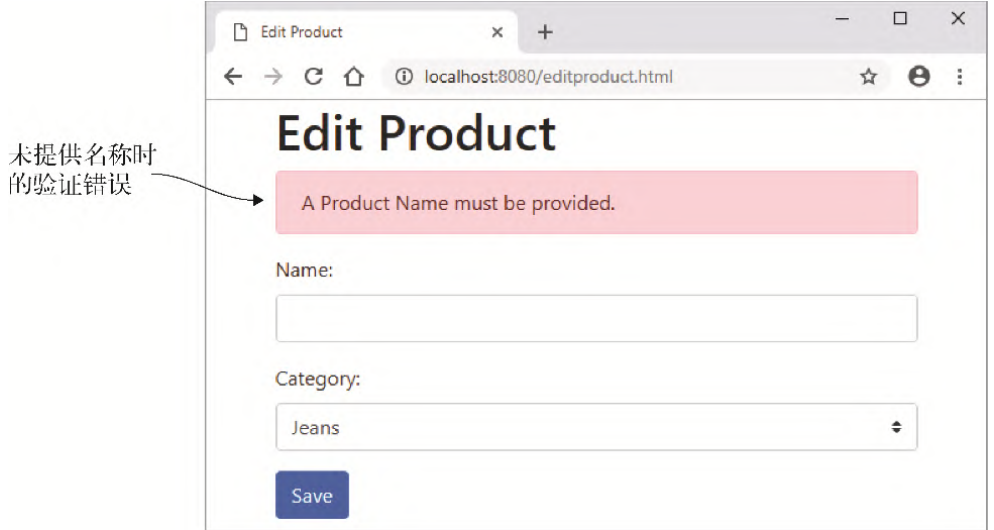

图5-9 Edit Product页面的名称验证错误

## 5.2 用C/C++创建不带Emscripten plumbing的模块

假定你想让Emscripten编译C++代码, 但不包含任何C标准库, 也不生 成JavaScript plumbing文件。Emscripten的plumbing代码带来了很多 便利,但它也隐藏了大量使用WebAssembly模块的细节。接下来要介绍 的这种方法对于学习很有帮助,因为你将直接使用模块。

5.1节中介绍的带Emscripten plumbing代码的流程通常用于生产环境 代码。Emscripten生成的JavaScript文件带来了便利,因为它会处理 模块的加载和实例化,还会包含辅助函数来简化与模块的交互。

在5.1节中,当编译带Emscripten plumbing代码的WebAssembly模块 时,函数updateHostAboutError放在了Emscripten生成的 JavaScript文件中, 如图5-10所示。

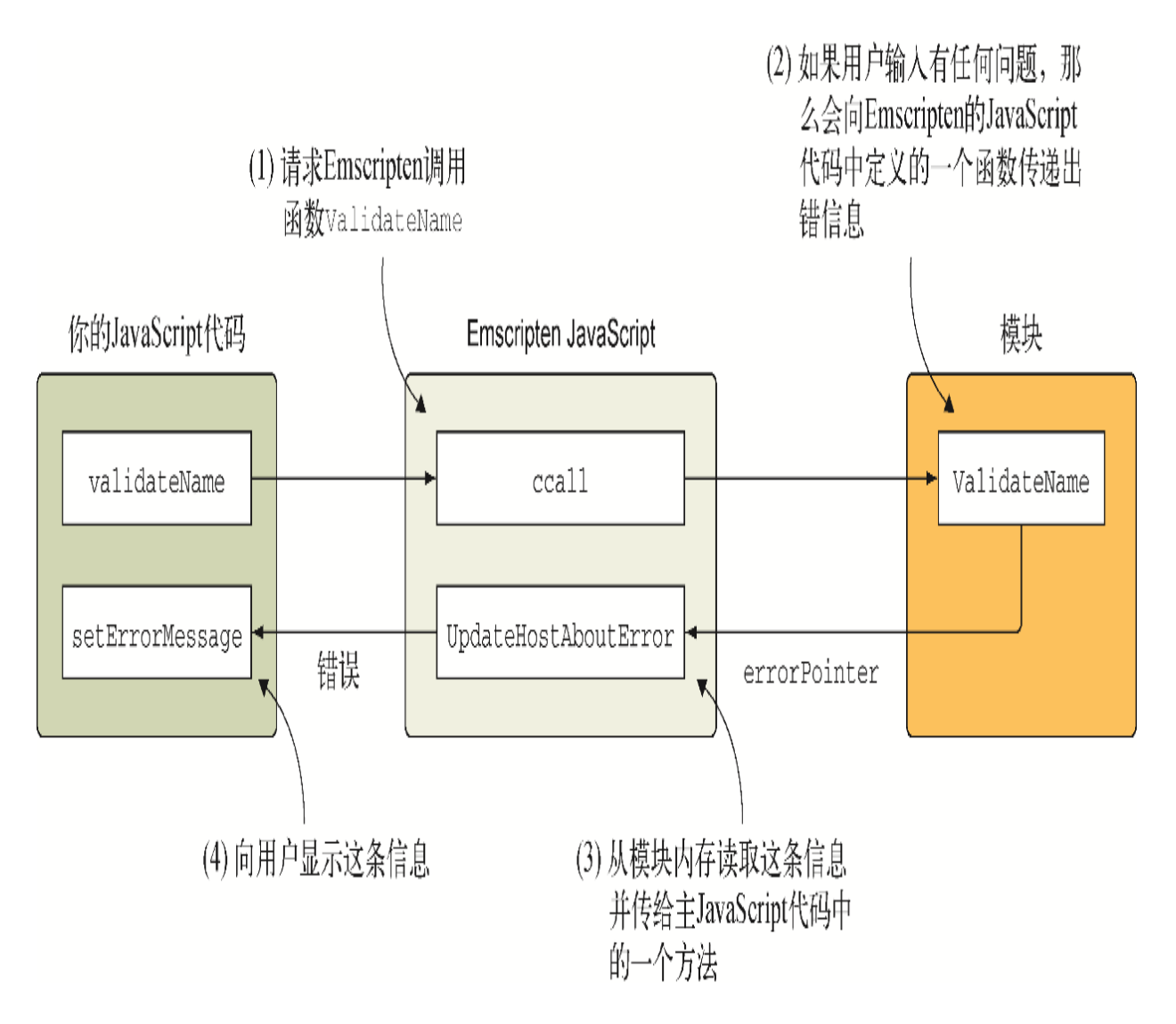

#### 图5-10 通过在Emscripten生成的JavaScript文件中定义的函数,模 块可以回调JavaScript

如果不使用Emscripten的plumbing代码,C/C++代码就不能访问 Emscripten宏或Emscripten的JavaScript文件,但仍然可以直接调入 JavaScrit。因为不能访问Emscripten生成的JavaScript文件,所以需 要将回调函数放在网页JavaScript文件中,如图5-11所示。

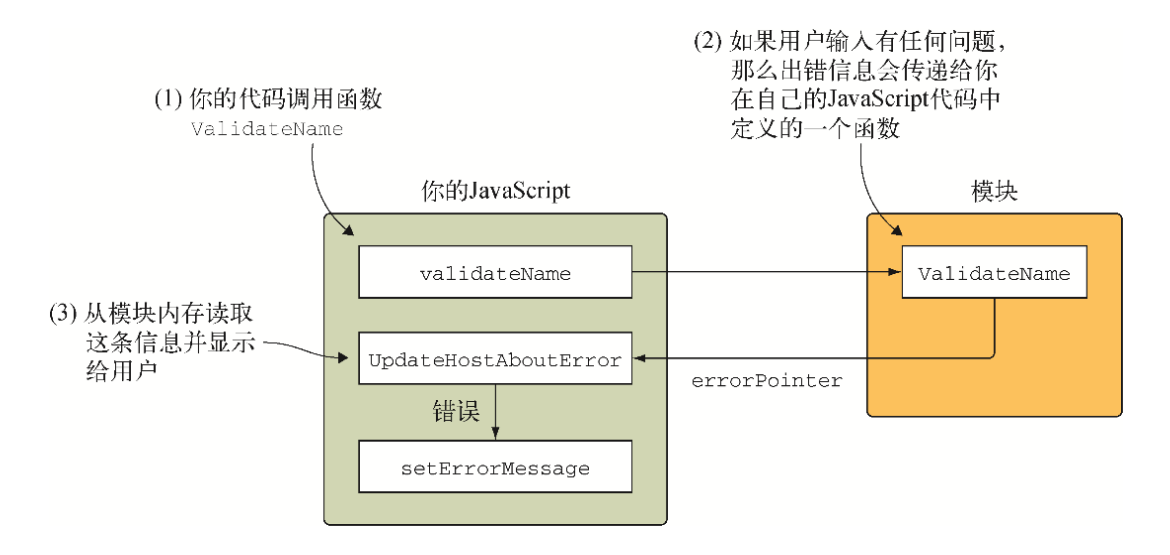

#### 图5-11 不使用Emscripten plumbing代码时回调逻辑如何工作

5.1.1节中曾提醒过你,在Emscripten的JavaScript代码中包含 JavaScript时, 如果你的计划目标是Node.js, 那么这个代码需要是自 足的。第10章将在Node.js中使用WebAssembly模块,并深入了解其中 细节,而出现这个提醒的原因在于Emscripten生成的JavaScript文件 在Node. js中的加载方式。

通过这种方法创建的模块没有代码自足的限制,模块调用的代码将是 主JavaScript的一部分。如图5-12所示,这个过程与5.1节中的类似, 但这里要让Emscripten只生成WebAssembly文件。

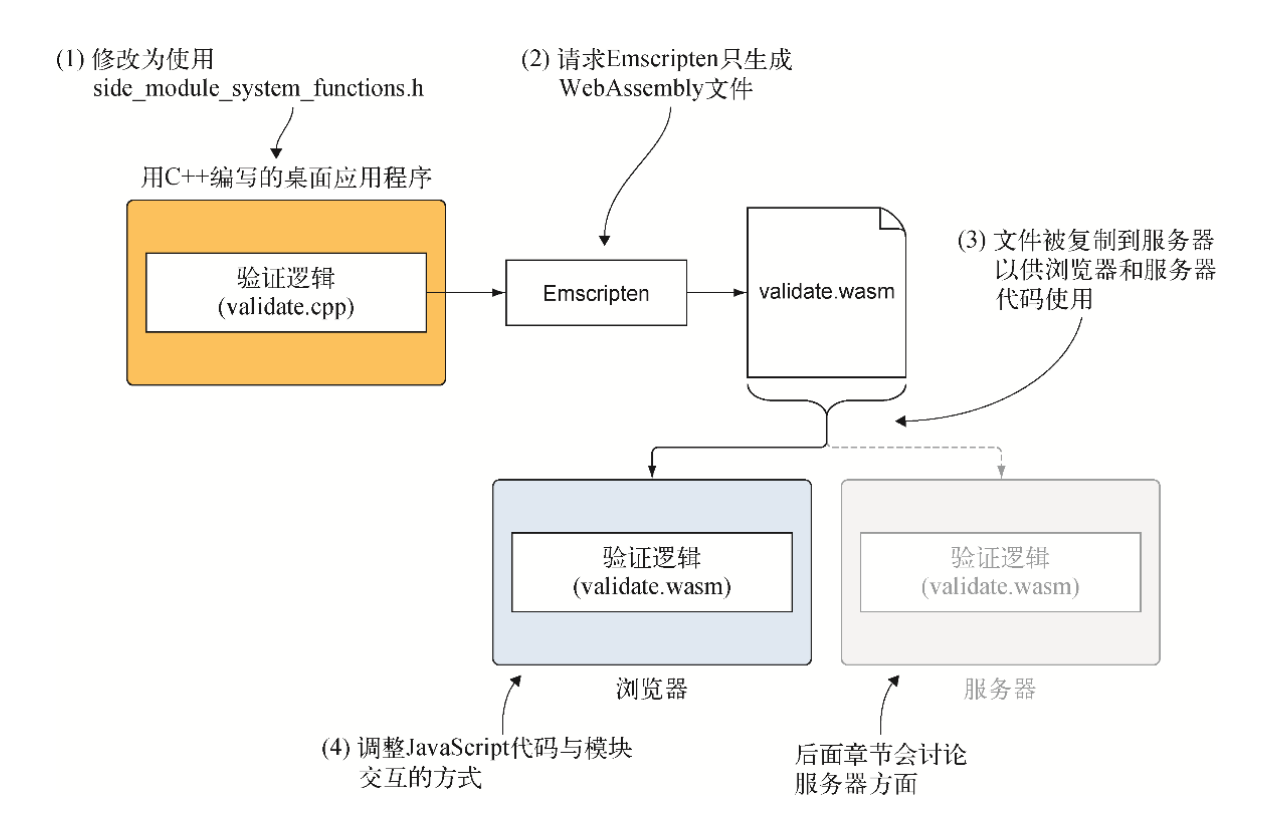

图5-12 将现有C++逻辑转化为WebAssembly,以供网站和服务器端代 码使用,同时不生成任何Emscripten JavaScript代码。后面章节将 介绍服务器方面的Node. is

#### 5.2.1 C++修改

过程(参见图5-13)的第一步是修改5.1节中创建的C++代码, 令其使 用第4章中创建的文件side\_module\_system\_functions.h和.cpp。在目 录Chapter 5\下, 创建一个目录5.2.1 SideModule-CallingJS\source\来放置本节文件。将以下文件复制到新目录source 下:

- 目录5.1.1 EmJsLibrary\source\下的文件validate.cpp;
- 目录Chapter 4\4.2 side module\source\下的文件 side module system functions.h和.cpp。

用C++编写的桌面应用程序

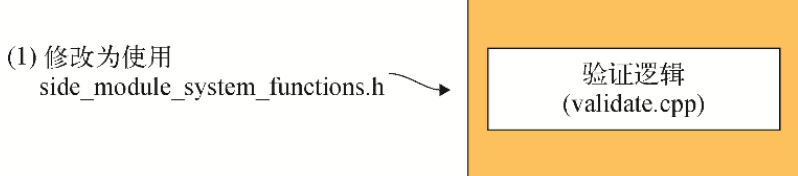

图5-13 需要将5.1节中的C++代码修改为使用第4章中创建的 side module system functions文件

直接调入JavaScript代码的这一部分C++代码,与5.1节中创建的完全 相同,其中使用了extern关键字来定义JavaScript函数的函数签名。

extern void UpdateHostAboutError(const char\* error message);

这里的C++代码与5.1节创建的代码的唯一区别是,不能访问C标准库。 需要导入第4章中编写的代码,其中提供了像strcpy、strlen和 atoi这样的函数。

用编辑器打开文件validate.cpp,然后去除标准库cstdlib和cstring 的包含部分。接下来,添加自己版本的C标准库函数的头文件 side module system functions.h, 放置于extern "C"块之内。

提醒 头文件的包含必须放置于extern "C"块之内,因为我们 将请求Emscripten编译器编译两个.cpp文件。虽然两个文件的函 数都在extern "C"块之内,但Emscripten编译器仍会假定 validate.cpp中的函数调用会编译为C++文件,而其中的函数已经 被改变。编译器无法在生成的模块中找到改变后的函数名,因此 会假定它们需要被导入。

以下代码片段展示了对文件validate.cpp的修改。

```
#ifdef __EMSCRIPTEN__
   #include <emscripten.h>
#endif
#ifdef cplusplus
extern "C" {
#endif
```
### 5.2.2 将代码编译为WebAssembly模块

现在我们已经修改了C++代码,下一步是让Emscripten将其编译为 WebAssembly模块, 但不包含JavaScript plumbing代码, 如图5-14所 示。

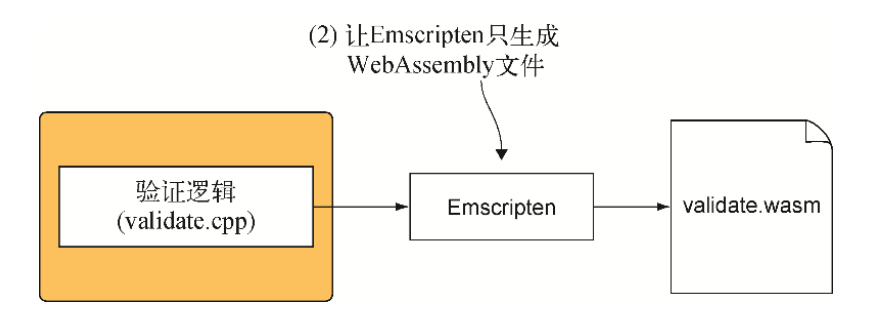

图5-14 在这个示例中,需要请求Emscripten只生成WebAssembly文 件,而没有JavaScript plumbing文件

为了将C++代码编译为WebAssembly模块,需要打开一个命令行窗口, 进入保存C++文件的目录, 然后运行以下命令。

emcc side module system functions.cpp validate.cpp -s SIDE MODULE=2 -O1 -o validate.wasm

### 5.2.3 调整将与模块交互的JavaScript代码

生成WebAssembly模块后,图5-15展示了下一步,其中要将生成的Wasm 文件复制到HTML文件所在位置。然后修改JavaScript代码与模块交互 的部分,令其不再向模块函数传递缓冲区。

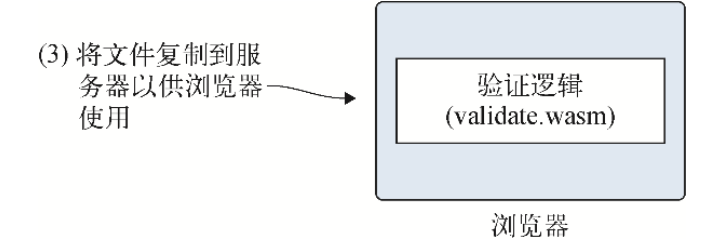

#### 图5-15 将生成的Wasm文件复制到HTML文件所在目录并修改 JavaScript代码与模块交互的方式

在目录Chapter 5\5.2.1 SideModuleCallingJS\下创建目录 frontend\。将以下文件复制到这个目录:

- 来自目录5.2.1 SideModuleCallingJS\source\的新生成文件 validate.wasm;
- 来自目录Chapter 4\4.2 side module\frontend\的文件 editproduct.html和editproduct.js。

在C++代码中,关键字extern和函数签名告诉Emscripten编译器这个 模块将被导入函数 UpdateHostAboutError(在生成的 WebAssembly模块内, Emscripten编译器会在函数名称前添加下划 线)。由于没有Emscripten plumbing代码,因此当JavaScript实例化 模块时,需要你向模块传递函数\_UpdateHostAboutError。

#### 01. 函数**initializePage**

第一步是在编辑器中打开文件editproduct.js, 然后定位到函数 initializePage。修改importObject,在结尾处添加一个名 为 UpdateHostAboutError的新属性, 以及一个接受参数 errorMessagePointer的函数。在这个函数的主体中,我们将 调用函数getString-FromMemory从模块内存中读取字符串。 然后将这个字符串传递给函数setErrorMessage。

代码清单5-3展示了文件editproduct. is中的函数 initializePage的importObject现在看起来应该是什么样 子。

代码清单5-3 向importObject添加的 \_UpdateHostAboutError

```
function initializePage() {
 ...
 moduleMemory = new WebAssembly.Memory({initial: 256});
   const importObject = {
     env: {
```

```
memory base: 0,
      memory: moduleMemory,
       _UpdateHostAboutError: function(errorMessagePointer) { 
     创建用来响应模块调用的函数
setErrorMessage(getStringFromMemory(errorMessagePointer)); 
     从模块内存读取字符串并将其展示给用户
      },
    }
  };
 ...
}
```
对文件editproduct.js的其他修改与5.1节中的修改相同,从函数 onClickSave、validateName和validateCategory中删除 出错缓冲区变量。

#### 02. 函数**onClickSave**

定位到函数onClickSave,并执行以下操作。

- 将errorMessage和errorMessagePointer代码行替换为 对setErrorMessage的调用,传入一个空字符串。如果验 证没有问题,那么用空字符串调用函数setErrorMessage 会清除上次点击保存按钮时可能显示的任何出错信息。
- 修改if语句为不再传入参数errorMessagePointer。
- 去除函数调用validateName和validateCategory前面的 不等检查(!)。将or(||)检查修改为and(&&)检查。
- 从if语句体中删除getStringFromMemory这一行代码。如 果验证没有任何问题,那么if语句体就是放置代码的位置, 你可以从这里向服务器端发送要保存的信息。
- 删除函数onClickSave中if语句之后的其余代码。

现在函数onClickSave看起来应该如下所示:

```
function onClickSave() {
   setErrorMessage(""); ←---- 清除所有之前的出错信息
  const name = document.getElementById("name").value;
  const categoryId = qetSelectedCategoryId();
```

```
 if (validateName(name) && ←---- 删除每个函数调用的第二个参数
     validateCategory(categoryId)) { ←---- 去除不等检查。or条
件修改为and条件
    ←---- 没有问题。可以将数据传递给服务器端代码
  }
}
```
#### 03. 函数**validateName**和**validateCategory**

下一步是修改函数validateName和validateCategory,令其 不再接受参数errorMessagePointer,也不再将值传给模块函 数。代码清单5-4展示了修改后的代码。

代码清单5-4 对函数validateName和 validateCategory的修改

```
function validateName(name) { ←---- 作为函数第二个参数的
errorMessagePointer已被移除
  const namePointer =
moduleExports. create buffer((name.length + 1));
  copyStringToMemory(name, namePointer);
 const isValid = moduleExports. ValidateName(namePointer,
     MAXIMUM NAME LENGTH); ←---- 不再将errorMessagePointer传
给模块函数
 moduleExports. free buffer(namePointer);
 return (isValid == 1);
}
function validateCategory(categoryId) { ←---- 作为函数第二个参
数的errorMessagePointer已被移除
 const categoryIdPointer = moduleExports. create buffer(
\rightarrow (categoryId.length + 1));
  copyStringToMemory(categoryId, categoryIdPointer);
 const arrayLength = VALID CATEGORY IDS.length;
 const bytesPerElement = Int32Array.BYTES PER ELEMENT;
  const arrayPointer =
moduleExports. create buffer((arrayLength *
➥ bytesPerElement));
```

```
 const bytesForArray = new Int32Array(moduleMemory.buffer);
 bytesForArray.set(VALID CATEGORY IDS, (arrayPointer /
bytesPerElement));
  const isValid =
moduleExports._ValidateCategory(categoryIdPointer,
     arrayPointer, arrayLength); ←---- 不再将
errorMessagePointer传给模块函数
 moduleExports. free buffer(arrayPointer);
 moduleExports. free buffer(categoryIdPointer);
 return (isValid == 1);
}
```
### 5.2.4 查看结果

现在一切已经修改完毕,可以在浏览器的地址栏中输入 http://localhost:8080/editproduct.html来查看网页了。我们可以 测试验证能否正常工作,具体做法是修改类别下拉框的选择为不选中 任何项目,然后点击保存按钮。验证检查应该会导致网页上显示一条 出错信息,如图5-16所示。

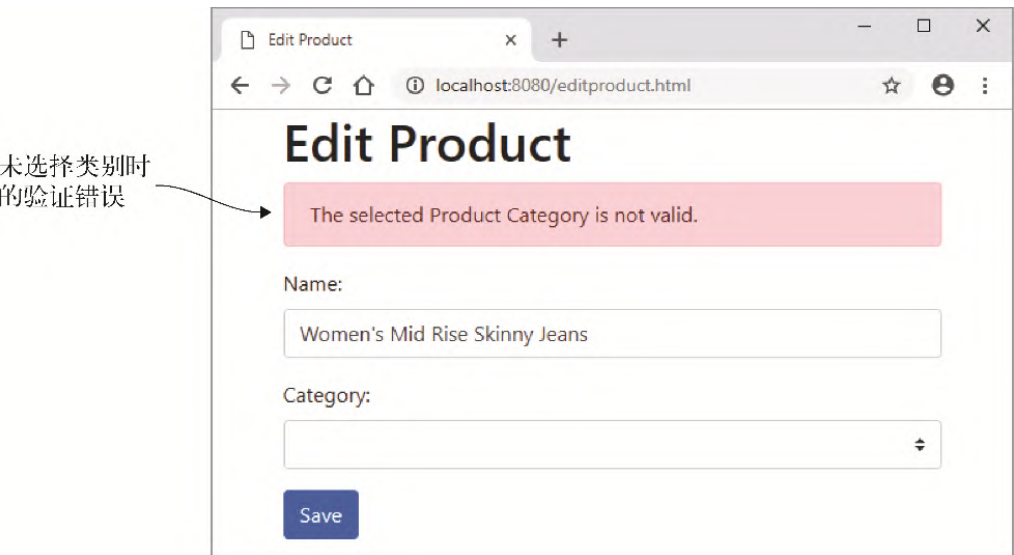

图5-16 未选择类别时Edit Product页面上出现的类别验证错误

如何将本章所学应用于现实世界呢?

## 5.3 现实用例

有了调用JavaScript的能力后,现在模块可以与网页和浏览器的Web API交互了,这提供了很多可能性。其中一些选择如下。

- 创建一个WebAssembly模块来为3D图形执行光线追踪计算。然后可 以将这些图形用于交互式的网页或游戏。
- 创建一个文件转换器(比如,将一张图片转换为PDF后再包含到电 子邮件中)。
- 获取一个开源C++库(如cryptography),并将其编译为 WebAssembly供网站使用。

## 5.4 练习

练习答案参见附录D。

(1) 在C/C++代码中定义签名时,使用哪个关键字可以让编译器了解这 个函数会在代码运行时可用?

(2) 假定你需要在Emscripten的JavaScript代码中包含一个函数, 以 便模块调用它来确定用户设备是否在线。如何包含一个名为IsOnline 的函数,这个函数返回1表示true,返回0表示false?

## 5.5 小结

本章介绍了以下内容。

- 可以修改一个WebAssembly模块,令其能够直接与JavaScript代码 交互。
- 可以在C/C++代码中用关键字extern定义外部函数。
- 通过将自己的JavaScript代码添加到 LibraryManager.library对象中,可以将前者添加到 Emscripten生成的JavaScript文件中。
- 在不使用Emscripten的plumbing代码时,可以将一个函数放到传 递给函数WebAssembly.instantiate或

WebAssembly.instantiateStreaming的JavaScript对象 内,供模块导入。

# 第 6 章 创建通过函数指针与 JavaScript交流的WebAssembly模块

本章内容

- 调整C/C++代码来使用函数指针
- 用Emscripten辅助函数将JavaScript函数传给WebAssembly模块
- 不使用Emscripten plumbing代码时在WebAssembly模块中调用函 数指针

第5章对模块进行了修改,它可以不再通过参数向JavaScript传回验证出错 信息。取而代之的是,修改后的模块可以直接调用JavaScript函数,如图 6-1所示。

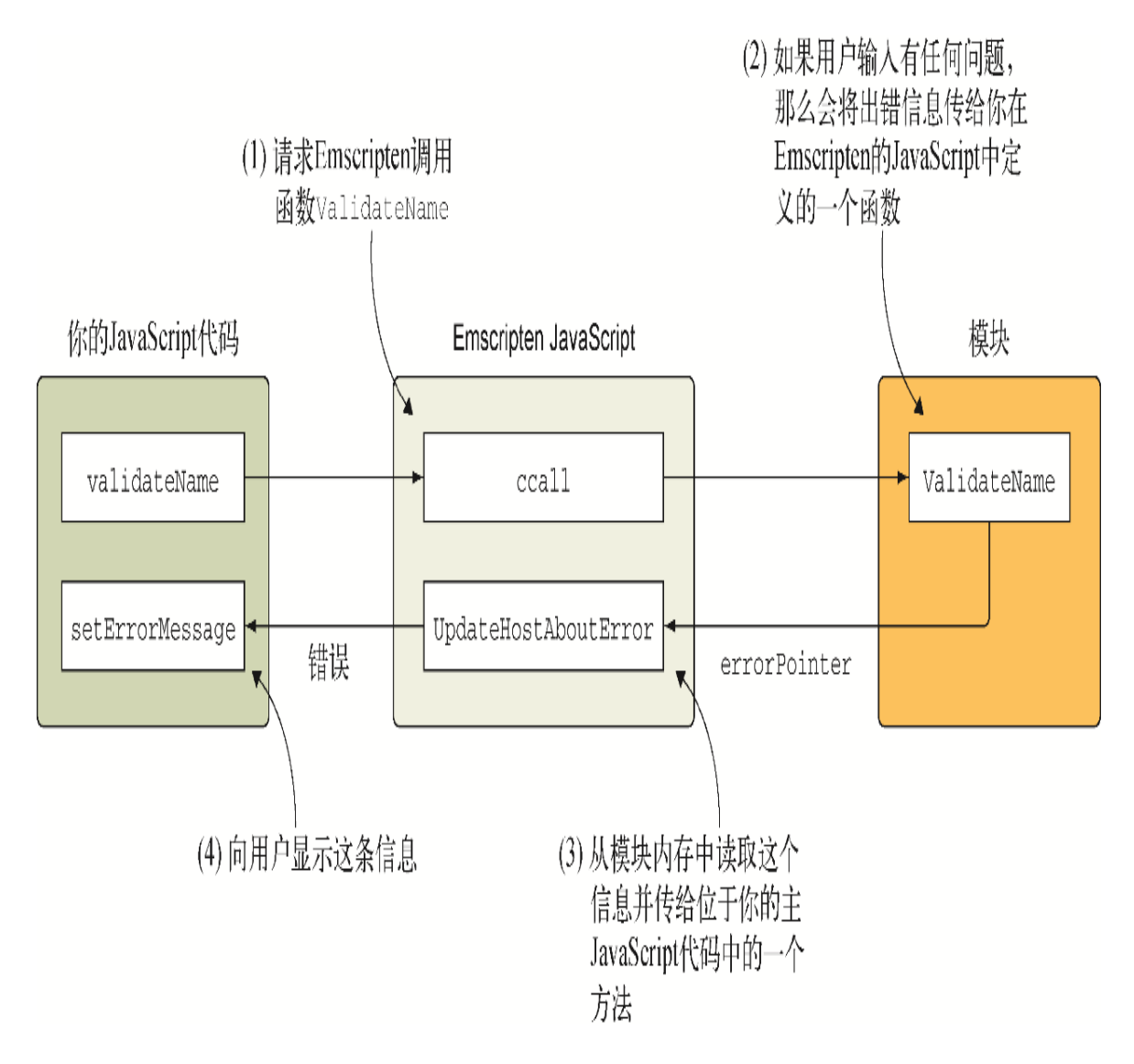

#### 图6-1 模块调用JavaScript代码中的函数

想象一下能根据JavaScript代码的需求即时向模块传递JavaScript函数的 情形。当模块处理完毕后,就可以调用指定的函数了,如图6-2所示。

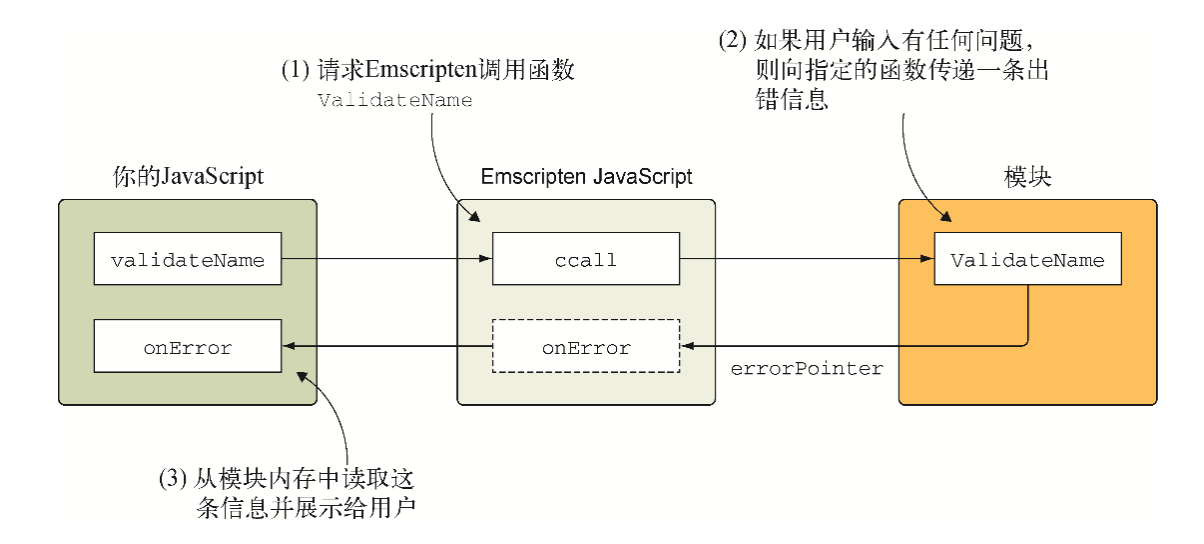

图6-2 模块调用JavaScript函数指针

## 6.1 用C/C++创建带Emscripten plumbing 的模块

本节将为验证逻辑创建C++代码。我们将包含C标准库和Emscripten辅助函 数,在生产环境中创建模块时,这是比较推荐的方法。本章后面将介绍创 建WebAssembly模块的其他方法,其中不包含C标准库或Emscripten辅助函 数。

### 6.1.1 使用JavaScript传给模块的函数指针

如图6-3所示,调整模块为使用函数指针需要以下步骤。

(1) 修改C++代码,以便导出函数接受成功和出错函数指针。

(2) 请求Emscripten生成WebAssembly文件和JavaScript plumbing文件。

(3) 复制生成的文件以供浏览器使用。

(4) 修改与WebAssembly模块交互的网站JavaScript代码,因为前者现在期 望指定函数指针。

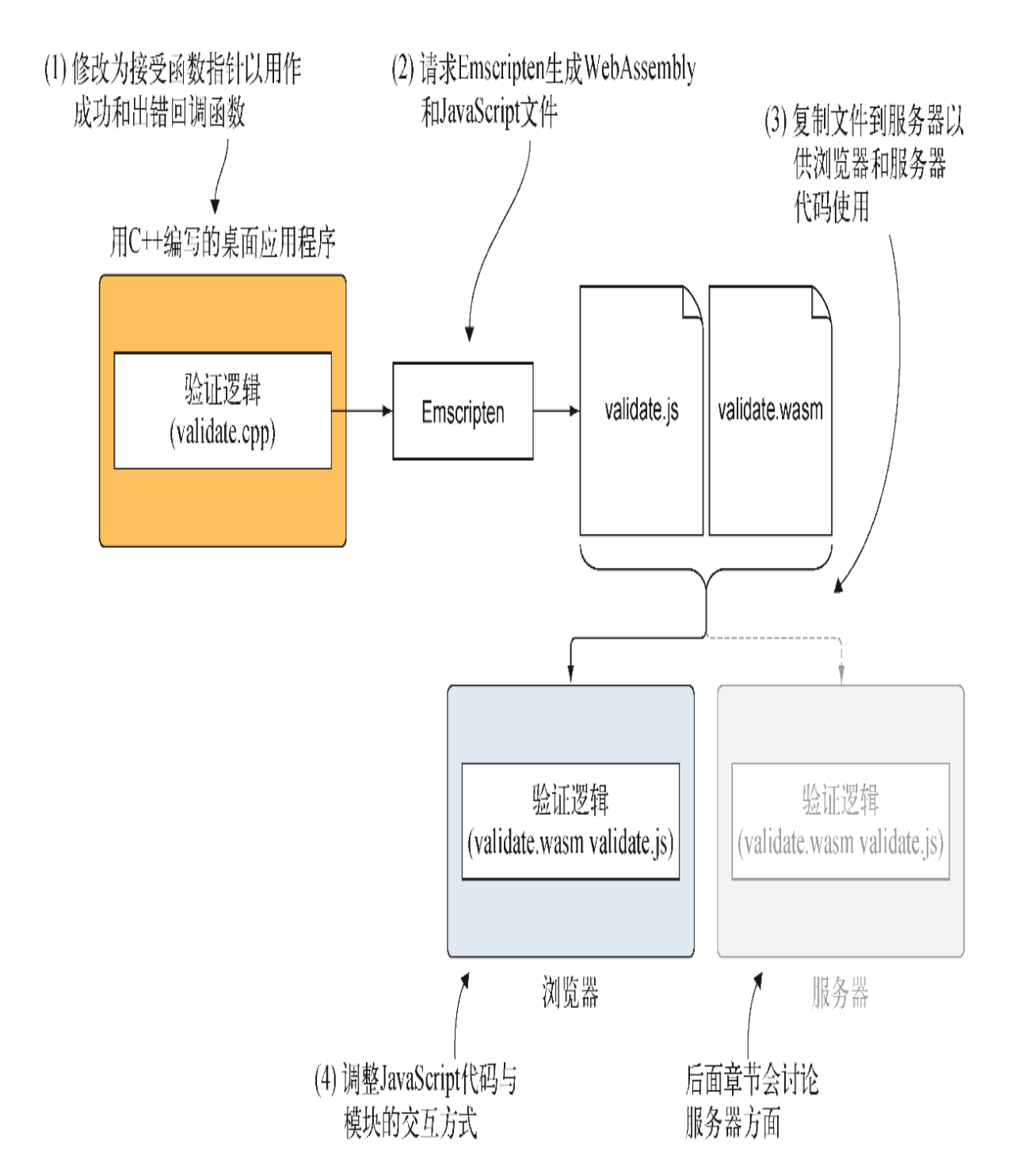

图6-3 现有C++逻辑被修改为接受函数指针,然后转换为WebAssembly供 网站和服务器端代码使用的步骤。后面章节会讨论服务器方面的Node.js

#### 6.1.2 调整C++代码

如图6-4所示,第一步是修改C++代码来接受函数指针。
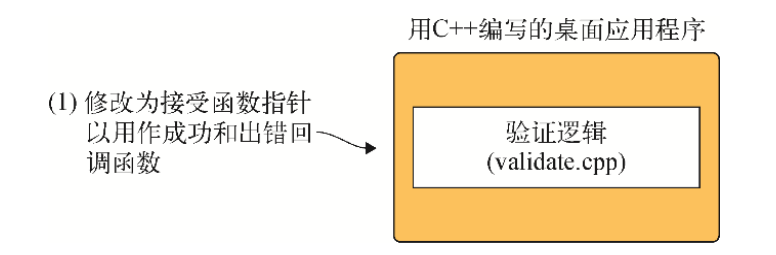

#### 图6-4 第一步是将代码修改为接受函数指针

创建以下目录来放置本节所需要的文件:WebAssembly\Chapter 6\6.1.2 EmFunctionPointers\source\。将文件validate.cpp从目录 WebAssembly\Chapter 5\5.1.1 EmJsLibrary\source\复制到前面创建的 source目录下。然后用编辑器打开它,定义你的代码将用来调用 JavaScript代码的函数签名,以指示用户输入成功还是有问题。

#### 01. 定义函数签名

在C/C++中,函数可以接受一个函数指针签名作为参数。比如,以下参 数可以用于一个函数指针,后者既不接受任何参数,也不返回值。

void(\*UpdateHostOnSuccess)(void)

你可能会遇到一些示例代码,其中会先解引用函数指针,再调用该指 针。并不需要这么做,因为解引用后的函数指针会立即再次转换为指 针, 因此还是得到同一个指针。C代码可以像调用普通函数那样调用函 数指针,如下所示:

```
void Test(void(*UpdateHostOnSuccess)(void)) {
   UpdateHostOnSuccess();
}
```
虽然可以在每个函数中需要的位置指定函数签名为参数,但也可以创 建签名的定义,然后将其作为参数。要想创建函数签名的定义,需要 在签名前使用typedef关键字。

相较于为每个参数定义函数签名,使用预先定义的函数签名具有以下 好处。

- 简化函数。
- 提高可维护性。如果需要调整函数签名,那么无须修改使用它的 每个参数,只需要更新一个位置:定义处。

我们将在文件validate.cpp中使用typedef方法来定义代码需要的两 个签名。

- 一个签名将用于成功回调函数,后者没有参数,也没有返回值。
- 另一个签名将用作验证出错回调函数。它接受一个const char\* 参数,但没有返回值。

在文件validate.cpp中,将代码行extern void UpdateHostAboutError替换为以下两个签名片段。

```
typedef void(*OnSuccess)(void);
typedef void(*OnError)(const char*);
```
既然模块不再接受缓冲区参数来返回出错信息,那么需要从模块函数 中移除这个参数,先从函数ValidateValueProvided开始。

#### 02. 函数**ValidateValueProvided**

修改函数ValidateValueProvided以去除参数error\_message。 然后从if语句中去除对UpdateHostAboutError的调用。

修改后的函数ValidateValueProvided看起来应该如下所示:

```
int ValidateValueProvided(const char* value) { ←---- 已经去除参数
error_message
  if ((value == NULL) || (value[0] == '\0')) { ←---- 代码不再调用
UpdateHostAboutError
    return 0;
   }
  return 1;
}
```
接下来,我们需要修改函数ValidateName和ValidateCategory来 接受成功和出错函数指针,从而根据用户数据是否有问题调用适当的 函数。

#### 03. 函数**ValidateName**

需要对函数ValidateName进行几处修改。先将函数的返回类型从 int改为void,然后添加两个函数指针参数。

- OnSuccess UpdateHostOnSuccess
- OnError UpdateHostOnError

因为从函数ValidateValueProvided中去除了第二个参数,不能向 它传递字符串了,所以要从函数调用中去除第二个参数。将if语句中 的return 0这一行代码替换为出错函数指针调用。

UpdateHostOnError("A Product Name must be provided.");

原来代码调用的JavaScript函数名为UpdateHostAboutError。我 们已经去除了这个函数,现在需要在字符串长度(strlen)if语句中 调用出错函数指针。将函数调用UpdateHostAboutError改为 UpdateHostOnError,然后去除return 0这一行代码。

由于现在函数ValidateName会返回void,因此需要从函数结尾去除 return 1这一行代码,并将其替换为if块结尾的一个else语句。在 用户输入没有问题的情况下,这个else语句会被触发,因此需要告诉 JavaScript代码一切正常。为了实现这一点,需要调用成功函数指 针。

UpdateHostOnSuccess();

现在文件validate.cpp中的函数ValidateName看起来应该就像代码 清单6-1中的代码。

代码清单6-1 修改为使用函数指针的 ValidateName (validate.cpp)

```
...
#ifdef __EMSCRIPTEN__
  EMSCRIPTEN_KEEPALIVE
#endif
void ValidateName(char* name, int maximum_length, ←---- 现在这个函
数返回void。所有return语句都被移除了
    OnSuccess UpdateHostOnSuccess, OnError UpdateHostOnError) { 
←---- 添加了函数指针OnSuccess和OnError
  if (ValidateValueProvided(name) == 0) {
    UpdateHostOnError("A Product Name must be provided.");
 }
  else if (strlen(name) > maximum_length) {
    UpdateHostOnError("The Product Name is too long.");
   }
  else {
```

```
 UpdateHostOnSuccess();
   }
}
...
```
无须修改函数IsCategoryIdInArray。

需要对函数ValidateCategory进行与函数ValidateName相同的修 改。然后需要修改代码来根据用户数据是否有问题调用适当的函数指 针。

#### 04. 函数**ValidateCategory**

将函数ValidateCategory的返回类型修改为返回void,然后添加 用于用户输入成功和出错情况的函数指针参数。

- OnSuccess UpdateHostOnSuccess
- OnError UpdateHostOnError

去除调用函数ValidateValueProvided时的第二个参数,并将if语 句中的return 0这一行代码替换为以下内容。

UpdateHostOnError("A Product Category must be selected.");

由于不再调用原来的JavaScript函数UpdateHostAboutError,因 此需要将对这个函数的调用修改为对出错函数指针的调用。将对 UpdateHostAboutError的调用替换为UpdateHostOnError,并 去除以下位置的return语句行。

- valid category ids == NULL if语句中。
- IsCategoryIdInArray if语句中。

最后,因为现在函数ValidateCategory会返回void,所以要去除 函数结尾的return 1这一行代码,并在if块结尾处添加else语句。 在用户输入没有问题的情况下,这个else块会被触发。此时要告诉 JavaScript代码用户选择的类别有效,因此需要调用成功函数指针。

现在文件validate.cpp中的函数ValidateCategory看起来应该就像 代码清单6-2中的代码。

代码清单6-2 修改为使用函数指针的 ValidateCategory(validate.cpp)

```
...
#ifdef EMSCRIPTEN
  EMSCRIPTEN_KEEPALIVE
#endif
void ValidateCategory(char* category id, int* valid category ids,
←---- 现在函数返回void。所有return语句已被移除
    int array length, OnSuccess UpdateHostOnSuccess,
    OnError UpdateHostOnError) { ←---- 添加了参数OnSuccess和
OnError
  if (ValidateValueProvided(category_id) == 0) {
    UpdateHostOnError("A Product Category must be selected.");
  }
  else if ((valid_category_ids == NULL) || (array_length == 0)) {
    UpdateHostOnError("There are no Product Categories
available.");
  }
 else if (IsCategoryIdInArray(category id, valid category ids,
     array length) == 0) {
    UpdateHostOnError("The selected Product Category is not
valid.");
  }
  else {
    UpdateHostOnSuccess();
   }
}
...
```
至此我们修改了C++代码来使用函数指针,现在可以进行过程(参见图 6-5)的下一步了,让Emscripten将代码编译为WebAssembly模块。

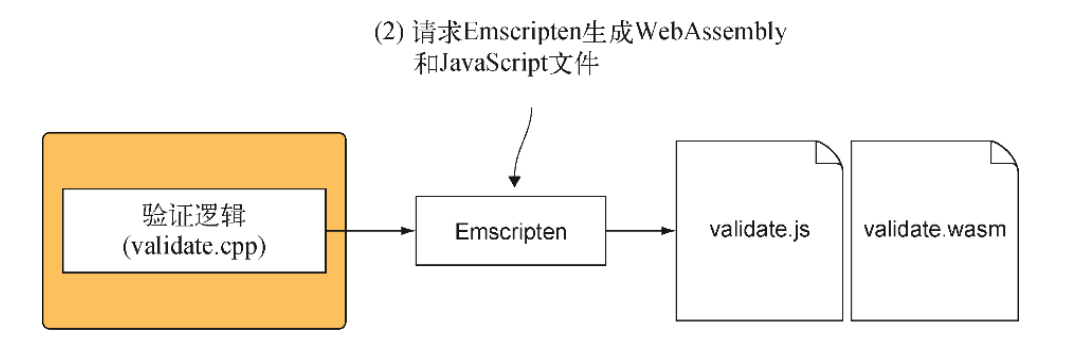

图6-5 第二步是请求Emscripten生成WebAssembly和JavaScript文 件

### 6.1.3 将代码编译为WebAssembly模块

当看到使用C++函数指针时,Emscripten编译器会期望具有这些签名的函数 在模块进行实例化时被导入。一旦模块完成实例化,就只能添加从其他模 块导出的WebAssembly函数。这意味着之后JavaScript代码不能指定未被导 入的函数指针。

如果无法在模块完成实例化后导入JavaScript函数,那么如何动态指定 JavaScript函数呢?答案是, Emscripten在实例化时向模块提供了具有所 需签名的函数,并在其JavaScript代码中维护了一个支撑数组(backing array)。当模块调用函数指针时, Emscripten会查看这个支撑数组, 以了 解JavaScript代码是否向该数组提供了为签名而调用的函数。

对于函数指针,Emscripten的支撑数组大小需要在编译时通过包含标记 RESERVED FUNCTION POINTERS显式设定。函数ValidateName和 ValidateCategory都期望有两个函数指针参数,我们还会修改 JavaScript代码来同时调用两个函数,因此这个支撑数组需要同时容纳4个 条目,需要将这个标记值指定为4。

要想为Emscripten的支撑数组添加或移除函数指针,JavaScript代码需要 访问Emscripten辅助函数addFunction和removeFunction。为了确保 这些函数包含于生成的JavaScript文件中,需要在命令行数组 EXTRA\_EXPORTED\_RUNTIME\_METHODS中包含它们。

为了将代码编译为WebAssembly模块,需要打开一个命令行窗口,进入保存 文件validate.cpp的目录,然后运行以下命令。

```
emcc validate.cpp -s RESERVED FUNCTION POINTERS=4
➥ -s EXTRA_EXPORTED_RUNTIME_METHODS=['ccall','UTF8ToString',
➥'addFunction','removeFunction'] -o validate.js
```
现在WebAssembly模块和Emscripten JavaScript文件已经生成,下一步 (参见图6-6)是将生成的文件复制到一个目录下,其中也复制了第5章中 创建的editproduct.html和editproduct.js。然后需要更新文件 editproduct.js来向模块传递JavaScript函数。

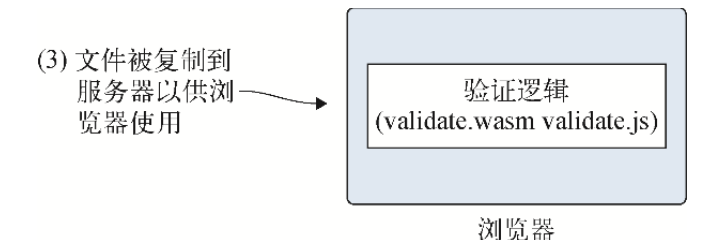

图6-6 第三步是将生成的文件复制到HTML和JavaScript文件所在位置。 然后更新JavaScript代码以便将JavaScript函数传给模块

## 6.1.4 调整网页JavaScript代码

在目录Chapter 6\6.1.2 EmFunctionPointers\下,创建目录frontend并将 以下文件复制到这个目录。

- 来自目录Chapter 6\6.1.2 EmFunctionPointers\source\的文件 validate. js和validate.wasm。
- 来自目录Chapter 5\5.1.1 EmJsLibrary\frontend\的文件 editproduct.html和editproduct.js。

在编辑器中打开文件editproduct.js,修改代码以便向模块传递函数指 针。

#### 01. 函数**onClickSave**

在C++代码中,我们已经修改了模块的验证函数为不再有返回值,而是 在验证逻辑准备好调回时,调用提供的JavaScript函数指针来指示成 功或失败。因为不知道函数指针何时会被调用,所以要将JavaScript 函数validateName和validateCategory修改为返回Promise对 象。

现在,函数onClickSave首先用一个if语句来调用函数 validateName。如果用户输入的名称没有问题,那么这个if语句就 会调用函数validateCategory。由于两个函数都要被修改为返回一 个promise,因此需要将if语句替换为使用promise。

可以先调用函数validateName,等待它成功之后再调用函数 validateCategory。虽然这样做没问题,但是与一次调用一个函数 相比, 方法Promise.all可以同时调用两个验证函数, 从而简化代 码。

方法Promise.all会被传入一个promise数组,并返回单个Promise 对象。如果所有的promise都成功,那么then方法会被调用。如果任 何一个promise被拒绝(出错了),则返回第一个被拒绝的promise的 拒绝原因。你也可以使用then方法的第二个参数来接收拒绝原因,但 这里将使用promise的catch语句,因为这是开发者用来处理promise 错误的最常用方法。

将文件editproduct.js中的函数onClickSave修改为与代码清单6-3 中的代码一致。

代码清单6-3 修改onClickSave为使用 Promise.all (editproduct.js)

```
...
function onClickSave() {
 setErrorMessage("");
  const name = document.getElementById("name").value;
  const categoryId = getSelectedCategoryId();
 Promise.all([ ←---- 调用两个验证函数
    validateName(name),
   validateCategory(categoryId)
  ])
 .then(() => { ←---- 两个验证函数都返回成功
         ←---- 验证没有问题。可以保存数据了
  })
  .catch((error) => { ←---- 如果任何一个验证函数返回错误,那么这个块会
被触发
   setErrorMessage(error); ←---- 显示出错信息
  });
}
...
```
在继续下一步修改函数validateName和validateCategory以便向 WebAssembly模块传递JavaScript函数前,你需要学习如何向 Emscripten的支撑数组传递函数。

#### 02. 调用Emscripten辅助函数**addFunction**

JavaScript代码要向模块传递一个函数,为此需要使用Emscripten辅 助函数addFunction。调用addFunction会将JavaScript函数添加

到一个支撑数组中,然后返回一个要传给函数ccall的索引值,如图 6-7所示。(可以在附录B中找到关于ccall的更多信息。)

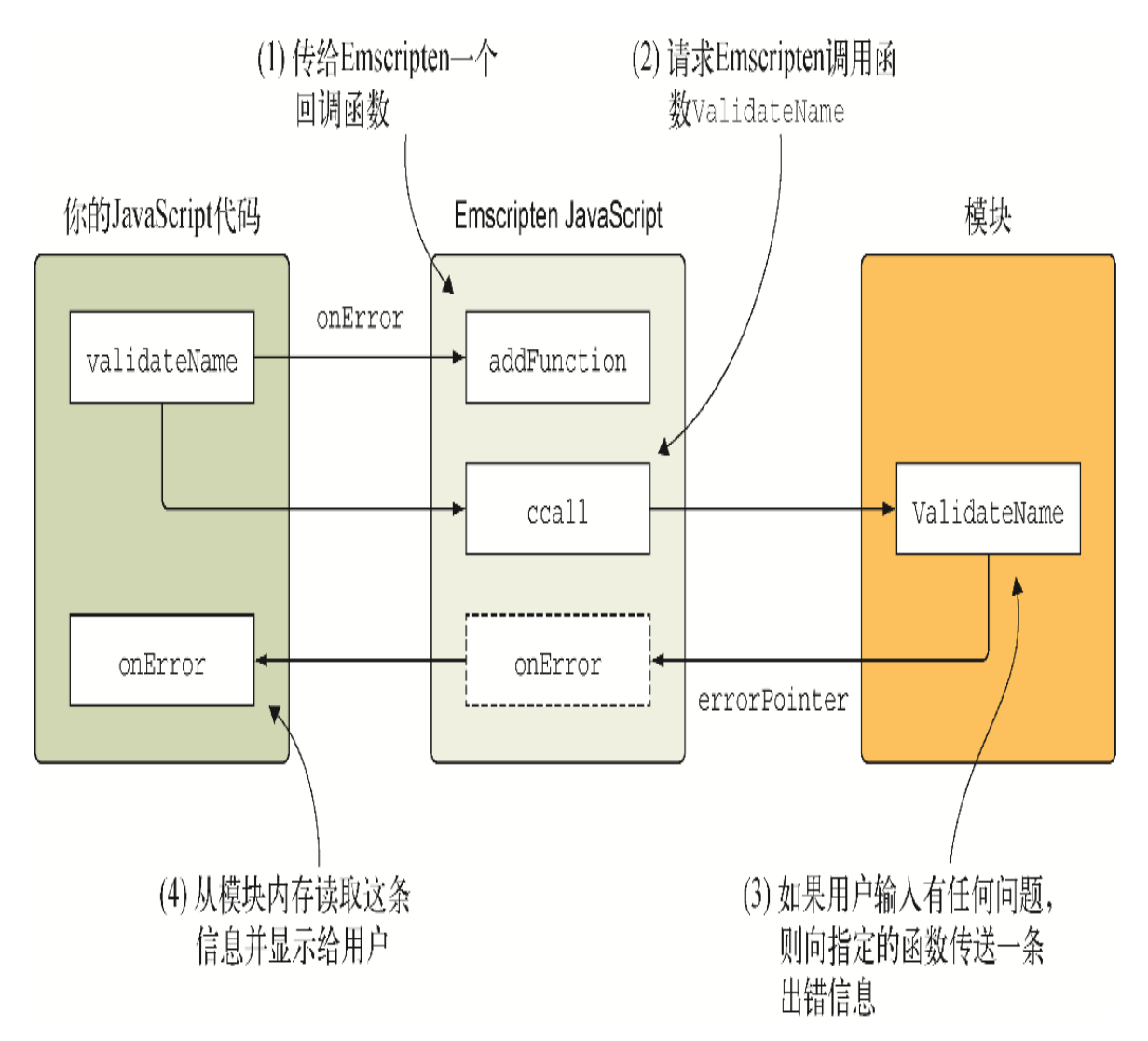

图6-7 向Emscripten的支撑数组传递的一个JavaScript函数, 以供 模块之后调用

函数addFunction接受两个参数:

- 想要传给模块的JavaScript函数;
- 一个表示函数签名的字符串。

函数签名字符串中的第一个字符代表返回值类型,其余字符代表每个 参数的值类型。以下是值类型可用的字符。

v——Void

- i——32位整型
- j——64位整型
- f——32位浮点型
- d——64位浮点型

当代码用完函数指针后,需要将其从Emscripten的支撑数组中移除。 为了实现这一点,需要将从addFunction接收到的索引值传给 removeFunction。

对于模块的每个验证函数来说,需要传入两个函数指针,一个用于成 功回调,一个用于验证出错回调。为了更简单一点,我们将创建一个 名为createPointers的JavaScript辅助函数,以帮助两个 JavaScript验证函数创建函数指针。

#### 03. 函数**createPointers**

函数createPointers接受以下参数。

- resolve——函数validateName或validateCategory的 promise的resolve方法。
- reject——函数validateName或validateCategory的 promise的reject方法。
- returnPointers——一个将返回给调用方的对象,它会持有添 加到Emscripten的支撑数组的每个函数的索引值。

我们将使用匿名函数(anonymous function),它主要用于将要添加 到Emscripten的支撑数组的两个函数指针。

信息 在JavaScript中, 匿名函数是定义时不包含名称的函数。 如果想要了解更多信息,可以参考MDN在线文档页面。

模块期望的成功函数指针具有返回类型void,并且没有参数,因此传 递给addFunction作为第二个参数的值应该是'v'。如果被调用,那 么这个函数首先会调用辅助函数freePointers,然后调用传入函数 createPointers的resolve方法。

模块期望的出错函数指针具有返回类型void,以及一个const char\*参数。在WebAssembly中,指针以32位整型表示。在这个示例 中,addFunction所需要的作为第二个参数的函数签名字符串

为'vi'。如果被调用,这个函数将首先调用辅助函数 freePointers,从模块内存中读取出错信息,然后调用传入函数 createPointers中的reject方法。

在函数createPointers结尾处,添加到Emscripten的支撑数组的每 个函数的索引值都会被放入对象returnPointers中。

在文件editproduct.js中的函数onClickSave后,添加代码清单6-4 所示的函数createPointers。

代码清单6-4 editproduct.js中的新函数createPointers

```
...
function createPointers(resolve, reject, returnPointers) {
resolve和reject来自promise。returnPointers持有函数索引
 const onSuccess = Module.addFunction(function() { ←---- 创建用
于模块成功调用的函数
   freePointers(onSuccess, onError); ←---- 从Emscripten的支撑数组
中移除这两个函数
    resolve(); ←---- 调用promise的resolve(成功)方法
  }, 'v'); ←---- 函数签名:没有返回值也没有参数
 const onError = Module.addFunction(function(errorMessage) {
--- 创建用于模块出错调用的函数
   freePointers(onSuccess, onError);
    reject(Module.UTF8ToString(errorMessage)); ←---- 从模块内存读
取出错信息,然后调用promise的reject方法
  }, 'vi'); ←---- 函数签名:没有返回值,但有一个32位整型参数(指针)
  returnPointers.onSuccess = onSuccess; ←---- 向返回对象添加函数索引
  returnPointers.onError = onError;
}
...
```
用完函数指针后, 为了将其从Emscripten的支撑数组中移除, 还要创 建另一个名为freePointers的辅助函数。

#### 04. 函数**freePointers**

在函数createPointers后,为函数freePointers添加以下代码片 段,以处理从Emscripten的支撑数组中移除函数。

```
function freePointers(onSuccess, onError){
  Module.removeFunction(onSuccess); ←---- 从Emscripten的支撑数组中
移除函数
  Module.removeFunction(onError);
}
```
至此我们创建了用来帮助向Emscripten的支撑数组添加函数以及函数 用完后将其从中移除的辅助函数,现在需要修改函数validateName 和validateCategory。我们会将这些函数修改为返回Promise对 象,并且在新函数createPointers的帮助下,将JavaScript函数传 递给模块。

#### 05. 函数**validateName**

我们将修改函数validateName以返回一个Promise对象,并在这个 Promise对象内部使用一个匿名函数。在这个匿名函数中,需要做的 第一件事就是调用函数createPointers来创建Success和Error函 数。调用createPointers也会返回需要传给模块用作成功与失败函 数指针的索引。这些索引会被放入对象pointers之中,这个对象是作 为函数createPointers的第三个参数传入的。

去除Module.ccall之前的代码const isValid =,然后对函数 Module.ccall进行如下修改。

- 将第二个参数设为null,以表明函数ValidateName的返回值是 void。
- 向第三个参数的数组添加两个额外的'number'类型,因为现在模 块函数接受两个指针新参数。WebAssembly中的指针用32位值表 示,因此使用number类型。
- 由于模块函数增加了两个新参数,因此将函数Success和Error 的索引传给函数ccall的第四个参数。索引值是从 createPointers调用中的对象pointers中返回的。
- 去除函数的return语句。

现在文件editproduct.js中的函数validateName看起来应该如代码 清单6-5所示。

代码清单6-5 editproduct.js中修改后的函数validateName

```
...
function validateName(name) {
  return new Promise(function(resolve, reject) { ←---- 为调用方返
回一个Promise对象
   const pointers = { onSuccess: null, onError: null };
    createPointers(resolve, reject, pointers); ←---- 为模块创建函
数指针
    Module.ccall('ValidateName', ←---- 去除了const isValid =
        null, ←---- 现在模块函数返回void
        ['string', 'number', 'number', 'number'], ←---- 添加了两个
number类型用于两个新的函数指针
       [name, MAXIMUM NAME LENGTH, pointers.onSuccess,
           pointers.onError]); ←---- 向数组添加了函数Success 和
Error的索引
  });
}
...
```
现在需要对函数validateCategory进行同样修改,以实现返回一个 Promise对象,并使用函数createPointers来创建可以传给模块的 函数指针。

#### 06. 函数**validateCategory**

与对函数validateName所做的一样,我们要修改函数 validateCategory以返回一个Promise对象。调用函数 createPointers以创建函数Success和Error。

去除函数Module.ccall之前的const isValid = 这一部分代码, 然后按照如下要求修改这个函数。

- 将第二个参数改为null,因为现在模块函数返回void。
- 向ccall的第三个参数的数组添加两个新的'number'类型,以用 于这两个指针类型。
- 向ccall的第四个参数的数组添加函数Success和Error的索 引。
- 最后,从函数结尾处去除return语句。

函数validateCategory看起来应该如代码清单6-6所示。

代码清单6-6 editproduct.js中修改后的函数 validateCategory

```
...
function validateCategory(categoryId) {
  return new Promise(function(resolve, reject) { ←---- 为调用方返
回一个Promise对象
    const pointers = { onSuccess: null, onError: null };
    createPointers(resolve, reject, pointers); ←---- 为模块创建函
数指针
   const arrayLength = VALID CATEGORY IDS.length;
   const bytesPerElement = Module.HEAP32.BYTES PER ELEMENT;
   const arrayPointer = Module. malloc((arrayLength *bytesPerElement));
    Module.HEAP32.set(VALID_CATEGORY_IDS,
         (arrayPointer / bytesPerElement));
   Module.ccall('ValidateCategory', ←---- 去除了const isValid =
       null, ←---- 现在模块函数返回void
       ['string', 'number', 'number', 'number', 'number'],
- 为两个新指针参数添加了两个number类型
        [categoryId, arrayPointer, arrayLength,
           pointers.onSuccess, pointers.onError]); ←---- 向数组
添加了函数Success和Error的索引
   Module. free(arrayPointer);
  });
}
...
```
## 6.1.5 查看结果

至此JavaScript代码已经修改完毕,可以打开浏览器并在地址栏中输入 http://localhost:8080/editproduct.html来查看网页了。可以向Name字 段添加超过50个字符并点击保存按钮来测试验证过程。页面上应该会显示 一条出错信息(参见图6-8)。

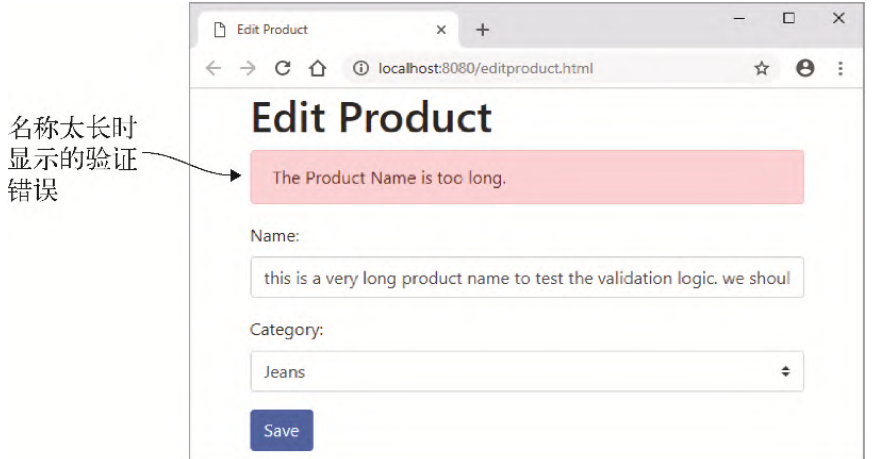

图6-8 名称太长时Edit Product页面显示的出错信息

# 6.2 用C/C++创建不带Emscripten plumbing的模块

假定你想让Emscripten编译C++代码,但不包含任何C标准库函数,也不生 成JavaScript plumbing文件。Emscripten的plumbing代码很方便,也被推 荐于生产环境中使用,但它隐藏了大量操作WebAssembly模块的细节。如果 不使用Emscripten的plumbing,你可以直接操作WebAssembly模块。

如图6-9所示,本节中的过程类似于6.1节中的过程,但这里要求 Emscripten只生成WebAssembly文件,不生成JavaScript plumbing文件。

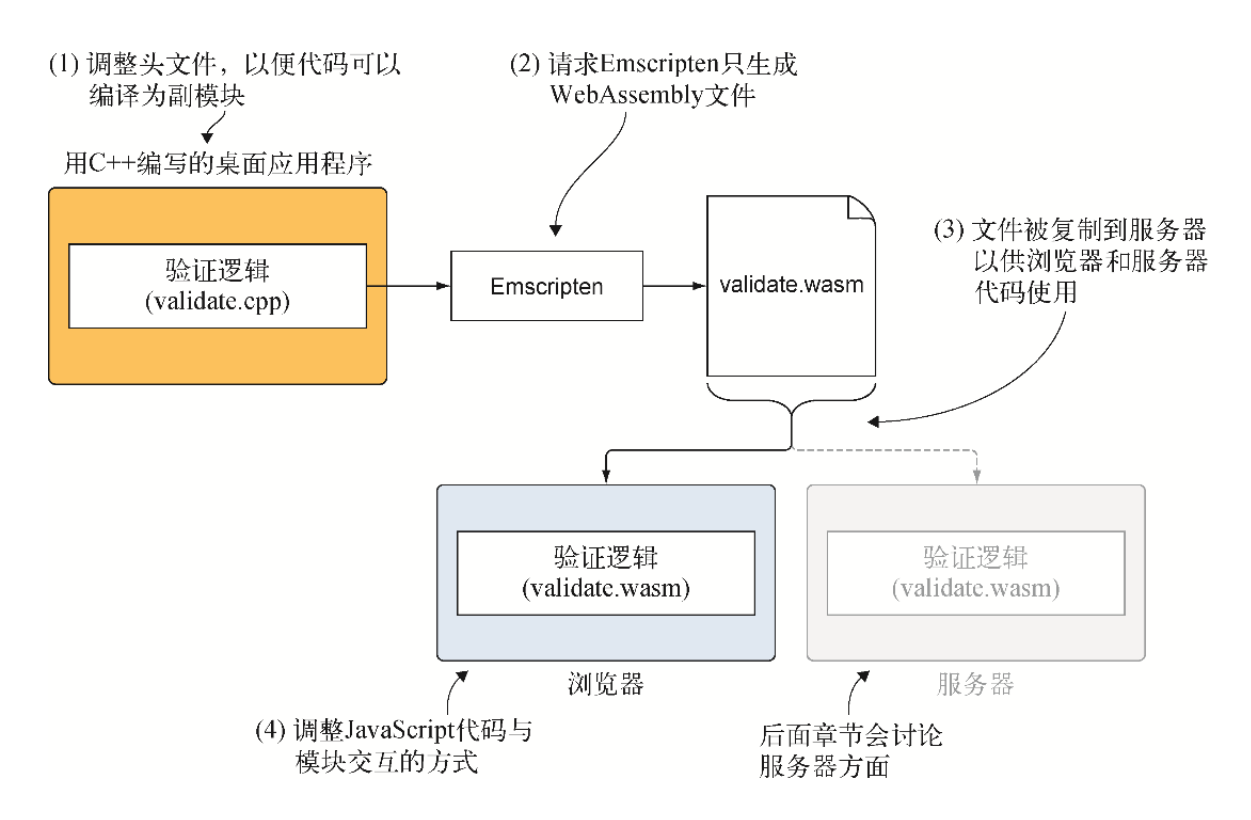

图6-9 将C++逻辑转换为WebAssembly供网站和服务器端代码使用,同时 不生成Emscripten JavaScript代码的步骤。后面章节将介绍服务器方面 的Node. is

## 6.2.1 使用JavaScript传给模块的函数指针

在6.1节中操作函数指针时,我们使用的是Emscripten plumbing代码,它 隐藏了模块与JavaScript之间的交互。实际上它就像是JavaScript代码向 模块传递了一个函数指针。

当涉及WebAssembly中的函数指针时,C或C++代码被编写的就像是在直接调 用函数指针。但是,被编译为WebAssembly模块后,代码实际上是指定了一 个函数在模块Table节中的索引,并请求WebAssembly框架来代表它调用这 个函数。

信息 模块的Table段是可选的,但如果存在,它会持有一个带类型的 引用数组,比如函数指针,这种引用不能作为裸字节存储在模块内存 中。模块不能直接访问Table段中的条目,而是代码请求WebAssembly 框架根据条目的索引值来访问。然后框架访问内存并代表代码执行这 个条目。第2章详细介绍过模块的各个段。

函数指针可以是模块内的函数,也可以是导入的函数。如图6-10所示,我 们的示例会为OnSuccess和OnError调用指定函数,以便可以将消息传回 JavaScript。与Emscripten的支撑数组类似,这里的JavaScript代码需要 维护一个对象,后者持有一些引用,以指向模块调用函数OnSuccess和 OnError时需要被调用的回调函数。

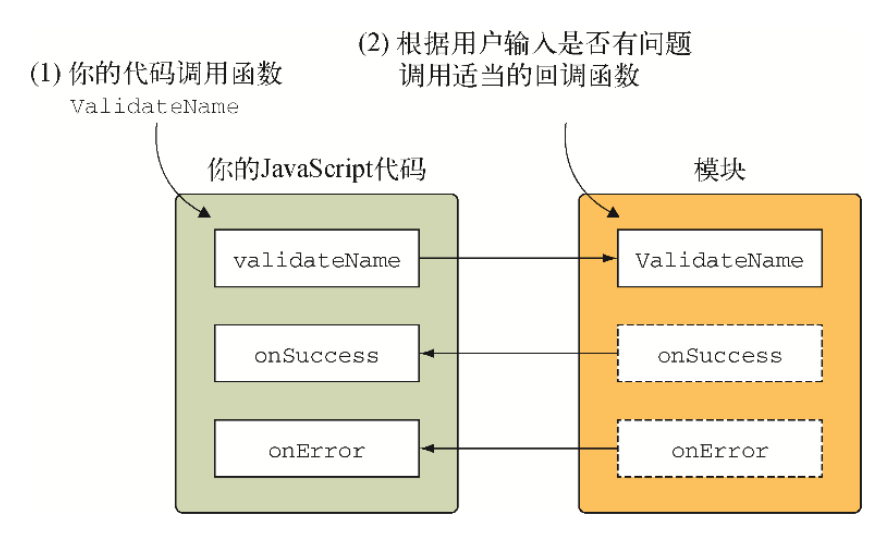

图6-10 一个已经在实例化中导入JavaScript函数**onSuccess**和 **onError**的模块。当调用其中任何一个时,模块函数**ValidateName**就是 在调入JavaScript代码

## 6.2.2 修改C++代码

这个过程(参见图6-11)的第一步是修改6.1节中创建的C++代码, 以便其 使用文件side\_module\_system\_functions.h和.cpp。

在目录Chapter 6\下,为本节文件创建目录6.2.2 SideModuleFunctionPointers\source\。将以下文件复制到新的source目 录。

- 来自目录6.1.2 EmFunctionPointers\source\的文件validate.cpp。
- 来自目录Chapter 4\4.2 side module\source\的文件 side module system functions.h和.cpp。

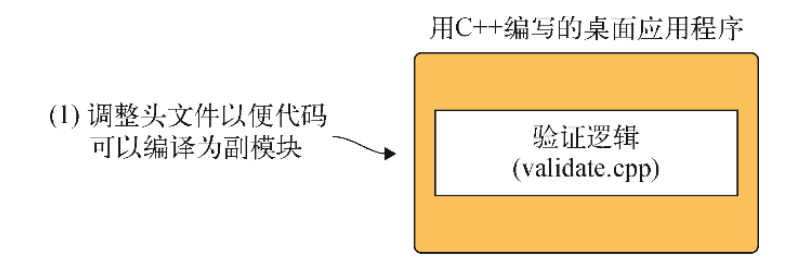

图6-11 修改6.1节中的C++代码,以便可以生成不带Emscripten plumbing代码的WebAssembly模块

用编辑器打开文件validate.cpp。

因为WebAssembly模块将构建为副模块,Emscripten不会包含C标准库,所 以需要去除对cstdlib和cstring头文件的包含。为了添加自己版本的C标准 库函数供代码使用,需要在extern "C"块中添加对 side\_module\_system\_functions.h文件的包含。

现在文件validate.cpp的起始部分看起来应该如以下代码片段所示:

```
#ifdef EMSCRIPTEN
   #include <emscripten.h>
#endif
#ifdef __cplusplus
extern "C" {
#endif
#include "side module system functions.h" ←---- 要点: 将头文件放入
extern "C"块
```
这是文件validate.cpp所需要的全部修改。代码的其余部分可以保持不 变。

## 6.2.3 将代码编译为WebAssembly模块

至此C++代码修改完毕,下一步就是让Emscripten将其编译为不带 JavaScript plumbing代码的WebAssembly模块, 如图6-12所示。

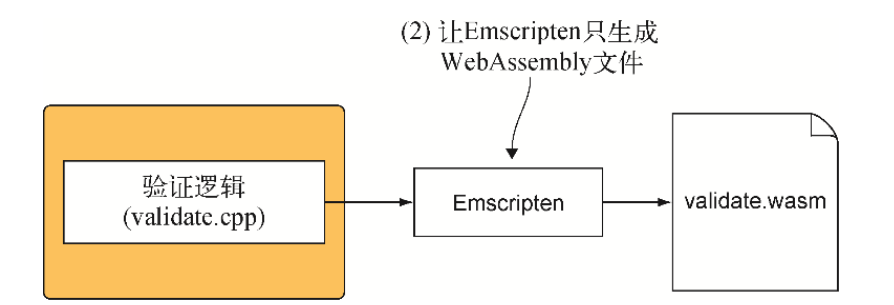

图6-12 第二步是让Emscripten只生成WebAssembly文件。这种情况下, Emscripten不会生成JavaScript plumbing文件

为了将C++代码编译为WebAssembly模块,需要打开一个命令行窗口,进入 保存C++文件的目录,并运行以下命令。

emcc side module system functions.cpp validate.cpp ➥ -s SIDE\_MODULE=2 -O1 -o validate.wasm

## 6.2.4 调整与模块交互的JavaScript

图6-13展示了过程的下一步,其中要将生成的Wasm文件复制到HTML文件所 在的位置。然后修改JavaScript代码与模块交互的方式,因为现在已经不 能访问Emscripten的plumbing代码了。

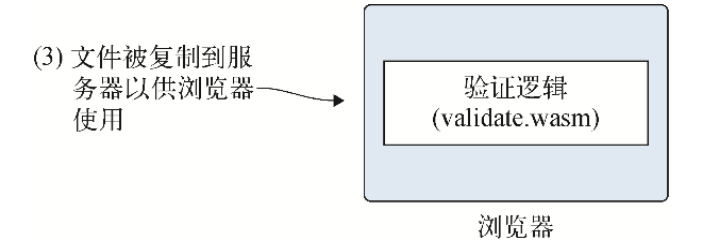

#### 图6-13 第三步是将生成的Wasm文件复制到HTML文件所在位置,并修改 JavaScript代码与模块交互的方式

在目录Chapter 6\6.2.2 SideModuleFunctionPointers\下,创建一个目录 frontend\。将以下文件复制到新目录。

- 来自目录6.2.2 SideModuleFunctionPointers\source\的文件 validate.wasm。
- 来自目录Chapter 5\5.2.1 SideModuleCallingJS\frontend\的文件 editproduct.html和editproduct.js。

在编辑器中打开文件editproduct.js,并调整代码为使用WebAssembly模块 的函数指针。

#### 01. 新全局变量

我们需要创建一些变量来持有成功和失败函数指针在模块Table段中的 索引位置。将以下代码片段放到文件editproduct.js中const VALID CATEGORY IDS =  $[100, 101]$ ;  $\frac{1}{2}$ let moduleMemory = null;两行代码之间。

```
let validateOnSuccessNameIndex = -1;
let validateOnSuccessCategoryIndex = -1;
let validateOnErrorNameIndex = -1;
let validateOnErrorCategoryIndex = -1;
```
在等待模块完成处理过程时,还需要用一些方法追踪来自函数 validateName和validateCategory的promise的resolve和 reject函数。为了实现这一点,我们会为每个函数创建一个对象,如 以下代码片段所示,该对象可以放在刚才在文件editproduct.js中添 加的变量之后。

let validateNameCallbacks = { resolve: null, reject: null }; let validateCategoryCallbacks = { resolve: null, reject: null };

虽然我们的C++代码看起来像是直接调用函数指针,但实际上并不是这 样。在底层,函数指针引用位于模块的Table段中。代码使用 call indirect调用位于指定索引值处的想要的函数, WebAssembly 代表代码调用位于这个索引值处的函数。在JavaScript中,Table段用 WebAssembly.Table对象表示。

还需要用一个全局变量来持有模块的WebAssembly.Table实例, 你 将把这个实例传给模块来持有其函数指针引用。将以下代码片段放入 文件editproduct.js中的let moduleExports = null;一行之 后。

let moduleTable = null;

现在全局变量已经创建完毕,下一步是修改函数initializePage, 以便可以向模块传递其期望的对象和函数。

#### 02. 函数**initializePage**

我们需要做的第一件事情是,创建一个WebAssembly.Table对象的 新实例以用于模块的函数指针。WebAssembly.Table对象的构造器 期待一个JavaScript对象。

这个JavaScript对象的第一个属性名为initial,用于指示这个表的 初始大小应该是多少。第二个属性名为element,此时可以使用的唯 一值是字符串funcref。还有第三个名为maximum的可选属性。如果 被指定,maximum属性表明了表可以增长的最大尺寸。

这个表的初始条目数量依赖于Emscripten编译器。为了确定这个值, 可以在创建WebAssembly模块时于命令行中包含-g标记。这个标记会告 诉Emscripten也创建一个WebAssembly文本格式文件。

如果打开生成的文本格式文件(.wast),你可以搜索import s-表达 式来找到table对象,其看起来与以下代码片段类似。

(import "env" "table" (table \$table 1 funcref))

在这个例子中,你看到的值是1。

信息 WebAssembly规范已经修改为使用单词funcref(而不是 anyfunc)用作表的元素类型。当输出.wast文件时,Emscripten 会使用新名称,而现在WebAssembly二进制工具包可以接受使用其 中任何一个名称的文本格式。本书撰写时,查看模块,浏览器的 开发者工具仍然使用单词anyfunc。在JavaScript代码中创建 WebAssembly.Table对象时,Firefox允许使用其中任何一个, 但此时其他浏览器还只允许使用旧名称,因此本书中使用的 JavaScrpt代码会继续使用anyfunc。

在函数initializePage中,在moduleMemory一行代码之后,创建 importObject之前,添加以下代码片段。

```
moduleTable = new WebAssembly.Table({initial: 1, element:
"anyfunc"});
```
接下来需要向importObject添加一些属性。

- 在memory属性之后,添加一个值为0的属性 \_table\_base。 Emscripten添加这个导入的原因是,这个模块会有一个Table段, 而副模块常用于动态链接,因此可能需要合并多个Table段。因为 这里并没有采用动态链接,所以可以简单地传入0。
- 在属性 table base之后, 需要包含一个table对象, 因为这 个模块在使用函数指针,而函数指针引用保存在模块的Table段 中。
- 不再需要函数\_UpdateHostAboutError,因此可以将其删除。
- Emscripten为abort添加了一个导入, 如果出现问题导致模块无 法加载,那么这个函数就会通知你。需要为它提供一个函数,后 者会抛出一个错误来指明abort被调用。

在函数instantiateStreaming的then函数中,需要添加对函数 addToTable(很快会创建这个函数)的调用,并传入用于成功和失 败情况的匿名函数指针,模块函数ValidateName和 ValidateCategory会调用它们。函数addToTable的第二个参数是 一个字符串,用于表示要添加的函数的签名。这个字符串的第一个字 符是函数的返回值类型,每个额外的字符都表示一个参数的类型。 Emscripten使用的字符如下:

- $\bullet$  v——Void
- i——32位整型
- j——64位整型
- f--32位浮点型
- d——64位浮点型

将函数initializePage修改为类似于代码清单6-7中的代码。

代码清单6-7 对函数initializePage的修改 (editproduct.js)

```
...
let moduleMemory = null;
let moduleExports = null;
let moduleTable = null;function initializePage() {
 ...
 moduleMemory = new WebAssembly.Memory({initial: 256});
  moduleTable = new WebAssembly.Table({initial: 1,
      element: "anyfunc"}); ←---- 旧浏览器使用anyfunc而不是funcref
```

```
 const importObject = {
     env: {
       memory base: 0,
       memory: moduleMemory,
       table base: 0,
       table: moduleTable,
      abort: function(i) { throw new Error('abort'); },
     }
   };
   WebAssembly.instantiateStreaming(fetch("validate.wasm"),
       importObject).then(result => {
    moduleExports = result.instance.exports;
    validateOnSuccessNameIndex = addToTable(() => { \leftarrow ---- \overline{p}Table添加匿名函数以用作成功和失败情况的函数指针
       onSuccessCallback(validateNameCallbacks);
     }, 'v');
     validateOnSuccessCategoryIndex = addToTable(() => {
       onSuccessCallback(validateCategoryCallbacks);
     }, 'v');
    validateOnErrorNameIndex = addToTable((errorMessagePointer) =>
{
       onErrorCallback(validateNameCallbacks, errorMessagePointer);
     }, 'vi');
    validateOnErrorCategoryIndex = addToTable((errorMessagePointer)
\Rightarrow {
       onErrorCallback(validateCategoryCallbacks,
errorMessagePointer);
    }, 'vi');
   });
}
...
```
现在需要创建函数addToTable,它会向模块的Table段添加指定的 JavaScript函数。

#### 03. 函数**addToTable**

函数addToTable首先要确定Table段的大小,因为那就是要插入 JavaScript函数的位置的索引值。可以使用WebAssembly.Table对 象的grow方法将Table段的大小增加指定的元素个数。这里只需要增 加一个函数,因此告诉Table增长1。

接下来需要调用WebAssembly.Table对象的set方法来插入函数。 因为不能向WebAssembly.Table对象传入JavaScript函数,但可以 传入其他WebAssembly模块的导出,所以会将JavaScript函数传入一个 专门的辅助函数(convertJsFunctionToWasm),后者会将这个函 数转化为一个WebAssembly函数。

在文件editproduct.js中的函数initializePage之后添加以下代码 片段。

```
function addToTable(jsFunction, signature) {
  const index = moduleTable.length; ←---- 当前大小将是新函数的索引值
  moduleTable.grow(1); ←---- 增加Table大小以允许添加新函数
  moduleTable.set(index,
      convertJsFunctionToWasm(jsFunction, signature)); ←---- 将
JavaScript函数转换为Wasm函数,并将其添加到Table中
  return index; ←---- 向调用方返回函数在Table中的索引值
}
```
这里并不创建函数convertJsFunctionToWasm,而是要将 Emscripten生成的JavaScript文件中的那一个复制过来。这个函数会 创建一个非常小的WebAssembly模块,并导入指定的这个JavaScript函 数。模块再将同一个函数导出,但它现在是一个WebAssembly封装的函 数,可以插入WebAssembly.Table对象中。

打开目录Chapter 6\6.1.2 EmFunctionPointers\frontend\下的 validate.js文件,搜索函数convertJsFunctionToWasm。复制这 个函数,并将其粘贴到文件editproduct.js中的函数 addFunctionToTable之后。

下一个任务是创建一个辅助函数,以便在模块指示验证成功时使用。 如果用户数据的验证没有问题,那么这个函数会被模块函数 ValidateName和ValidateCategory调用。

#### 04. 函数**onSuccessCallback**

在文件editproduct.js中的函数initializePage之后,定义一个函 数onSuccessCallback,它接受对象validateCallbacks作为参 数。根据是由函数validateName还是validateCategory调用,这 个validateCallbacks参数将是一个指向全局对象 validateNameCallbacks或validateCategoryCallbacks的引

用。在这个函数中, 我们将调用这个回调对象的resolve方法, 然后 从对象中去除这些函数。

在文件editproduct.js中的函数initializePage之后添加以下代码 片段。

```
function onSuccessCallback(validateCallbacks) {
  validateCallbacks.resolve(); ←---- 调用这个promise的resolve方法
  validateCallbacks.resolve = null; ←---- 从对象中去除这些函数
  validateCallbacks.reject = null;
}
```
与刚才创建函数onSuccessCallback类似,还需要创建一个辅助函 数,以便在模块指示用户的输入条目有验证错误时使用。这个函数会 被模块函数ValidateName和ValidateCategory调用。

#### 05. 函数**onErrorCallback**

在文件editproduct.js中的函数onSuccessCallback之后,创建函 数onErrorCallback,它接受两个参数。

- validateCallbacks,根据是被函数validateName还是 validateCategory调用,这个参数是一个指向全局对象 validateNameCallbacks或validateCategory-Callbacks的引用。
- errorMessagePointer,它是一个指针,指向验证错误信息在 模块内存中的位置。

这个函数要做的第一件事是,调用辅助函数getStringFromMemory 从模块内存中读取字符串。然后调用回调对象的reject方法,接着从 对象中移除函数。

在文件editproduct.js中的函数onSuccessCallback之后添加以下 代码片段。

```
function onErrorCallback(validateCallbacks, errorMessagePointer) {
  const errorMessage = getStringFromMemory(errorMessagePointer); 
←---- 从模块内存中读入出错消息
  validateCallbacks.reject(errorMessage); ←---- 调用promise的
reject方法
```

```
 validateCallbacks.resolve = null; ←---- 从对象中移除这些函数 
  validateCallbacks.reject = null;
}
```
因为不知道模块何时会调用函数Success和Error,所以要马上修改 JavaScript函数validateName和validateCategory,以返回一个 Promise对象。因为这些函数返回一个Promise对象,所以还要将函 数onClickSave修改为使用promise。

#### 06. 函数**onClickSave**

修改函数onClickSave,将if语句替换为6.1节中看到的 Promise.all代码。修改文件editproduct.js中函数onClickSave 的代码,使其与代码清单6-8一致。

代码清单6-8 修改后的函数onClickSave (editproduct.js)

```
...
function onClickSave() {
 setErrorMessage("");
  const name = document.getElementById("name").value;
 const categoryId = qetSelectedCategoryId();
  Promise.all([ ←---- 调用两个验证函数
    validateName(name),
    validateCategory(categoryId)
  ])
  .then(() => { ←---- 两个验证函数都返回成功
               ←---- 验证没有问题。可以保存数据
  })
   .catch((error) => { ←---- 如果任何一个验证函数出现错误……
    setErrorMessage(error); ←---- ……向用户展示验证错误
  });
}
...
```
因为函数validateName和validateCategory都需要将其 Promise的方法resolve和reject放入全局变量,所以需要创建一 个辅助函数createPointers,这样两个函数便都可以调用。

07. 函数**createPointers**

在函数onClickSave之后,添加一个函数createPointers,它接 受以下参数。

- isForName——一个标记,用来指示是validateName还是 validateCategory函数调用。
- resolve——调用函数的promise的resolve方法。
- reject——调用函数的promise的reject方法。
- returnPointers——一个对象,用于返回模块函数应该调用的 函数 OnSuccess和 OnError的索引值。

根据isForName的值,需要将resolve和reject方法放入适当的回 调对象中。

模块的函数要了解需要为函数指针 OnSuccess和 OnError调用 Table段中的哪个索引值。这里将合适的索引值放入对象 returnPointers。

将代码清单6-9中的代码放入文件editproduct. is中的函数 onClickSave之后。

代码清单6-9 函数createPointers (editproduct.js)

```
...
function createPointers(isForName, resolve, reject, returnPointers)
{
  if (isForName) { ←---- 调用方是函数validateName
    validateNameCallbacks.resolve = resolve; ←---- 将promise方法
放入validateName的回调对象中
    validateNameCallbacks.reject = reject;
   returnPointers.onSuccess = validateOnSuccessNameIndex;
返回validateName的函数指针的索引值
    returnPointers.onError = validateOnErrorNameIndex;
  } else { ←---- 调用方是函数validateCategory
   validateCategoryCallbacks.resolve = resolve; \leftarrow---- 将promise
方法放入validateCategory的回调对象中
    validateCategoryCallbacks.reject = reject;
    returnPointers.onSuccess = validateOnSuccessCategoryIndex; 
←---- 返回validateCategory的函数指针的索引值
    returnPointers.onError = validateOnErrorCategoryIndex;
 }
```
} ...

现在需要修改函数validateName和validateCategory来返回一个 Promise对象,并且在新函数createPointers的帮助下,让模块的 函数调用适当的函数指针。

#### 08. 函数**validateName**

修改函数validateName,它现在返回了一个Promise对象。 promise的内容会封装到一个匿名函数中。

需要添加一个对函数createPointers的调用,以便将promise的 resolve和reject方法放入全局对象validateNameCallbacks 中。对createPointers对象的调用还会返回适当的索引值以传给模 块函数 ValidateName, 以便其将调用函数指针 OnSuccessName 或\_OnErrorName。

模块函数\_ValidateName不再返回值,因此需要去除代码的const isValid =这一部分,以及函数结尾的return语句。还需要修改对 函数 ValidateName的调用, 以接受两个函数指针索引值。

将文件editproduct.js中的函数validateName修改为与代码清单6- 10中的代码保持一致。

代码清单6-10 对函数validateName的修改 (editproduct.js)

```
...
function validateName(name) {
  return new Promise(function(resolve, reject) { ←---- 向调用方返
回一个Promise对象
   const pointers = { onSuccess: null, onError: null };
   createPointers(true, resolve, reject, pointers); ←---- 将
resolve和reject方法放入全局对象并得到函数指针索引
   const namePointer = moduleExports. create buffer((name.length +
1));
    copyStringToMemory(name, namePointer);
   moduleExports. ValidateName(namePointer, MAXIMUM NAME LENGTH,
```

```
 pointers.onSuccess, pointers.onError); ←---- 传入函数指针
_OnSuccessName和_OnErrorName的索引值
   moduleExports. free buffer(namePointer);
  });
}
...
```
需要对函数validateCategory进行与函数validateName相同的修 改。

#### 09. 函数**validateCategory**

修改的唯一区别是,需要将函数createPointers的第一个参数指定 为false,这样它就会知道调用方是函数validateCategory,而不 是函数validateName。

将文件editproduct.js中的函数validateCategory修改为与代码清 单6-11中的代码保持一致。

代码清单6-11 对函数validateCategory的修改 (editproduct.js)

```
...
function validateCategory(categoryId) {
  return new Promise(function(resolve, reject) { ←---- 向调用方返
回一个Promise对象
    const pointers = { onSuccess: null, onError: null };
    createPointers(false, resolve, reject, pointers); ←---- 将
resolve和reject方法放入全局对象并得到函数指针索引值
    const categoryIdPointer =
    ➥ moduleExports._create_buffer((categoryId.length + 1));
     >copyStringToMemory(categoryId, categoryIdPointer);
   const arrayLength = VALID CATEGORY IDS.length;
   const bytesPerElement = Int32Array.BYTES PER ELEMENT;
   const arrayPointer = moduleExports. create buffer((arrayLength
*
    ➥ bytesPerElement));
    const bytesForArray = new Int32Array(moduleMemory.buffer);
    bytesForArray.set(VALID_CATEGORY_IDS,
```
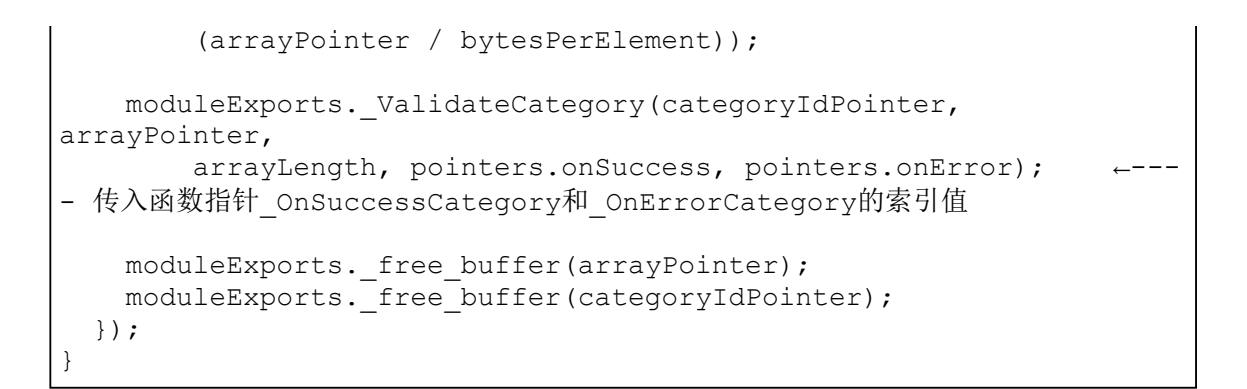

## 6.2.5 查看结果

现在代码已经调整完毕,可以打开Web浏览器并在地址栏中输入 http://localhost:8080/editproduct.html来查看网页了。可以修改类别 下拉框选择,不选中任何条目并点击保存按钮来测试验证过程。验证结果 应该会在网页上显示一条出错信息,如图6-14所示。

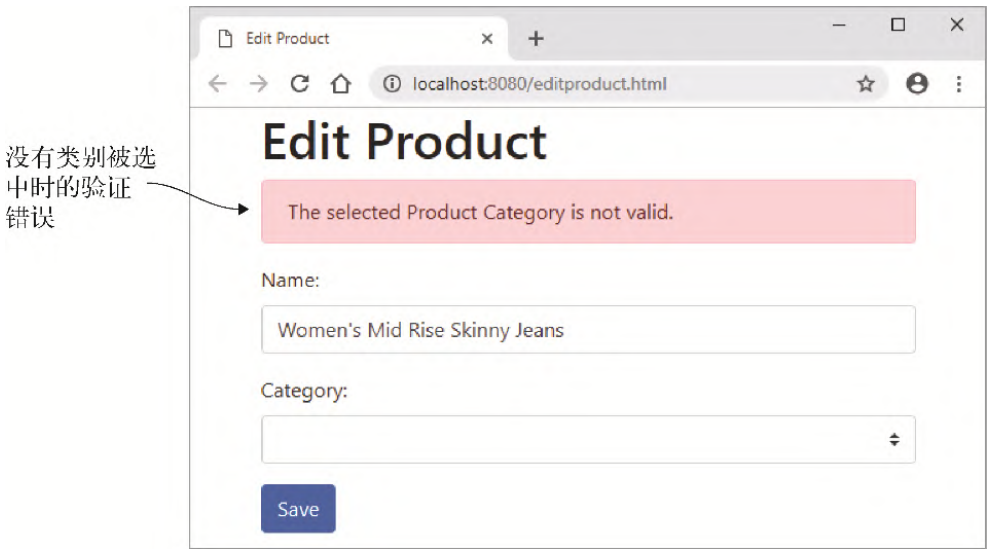

图6-14 Edit Product页面的类别验证错误

如何将本章所学应用于现实呢?

## 6.3 现实用例

以下是本章所学内容的一些可能用例。

- 可以用函数指针创建返回promise的JavaScript函数,这支持你的模块 像其他JavaScript方法(如fetch)那样工作。通过返回Promise对 象,你的函数甚至可以与其他promise链接在一起。
- 只要与WebAssembly模块所期待的函数签名相同,指定的函数指针就可 以被调用。举例来说,这允许模块代码在每个函数中为onSuccess使 用一个签名。JavaScript代码可以指定两个或更多与这个签名匹配的 函数,并且根据是哪块JavaScript代码在调用,让模块调用与当前动 作匹配的onSuccess。

## 6.4 练习

练习答案参见附录D。

- (1) 使用哪两个函数从Emscripten的支撑数组中添加和移除函数指针?
- (2) WebAssembly使用哪个指令来调用定义在Table段中的函数?

## 6.5 小结

本章介绍了以下内容。

- 在C/C++中,可以直接在函数参数中定义一个函数指针的签名。
- 可以用关键字typedef定义签名,然后在函数参数中使用定义好的签 名名称。
- 在底层,WebAssembly代码并不是直接调用函数指针。而是将函数引用 放在模块的Table段中, 代码请求WebAssembly框架调用指定索引值处 的所需函数。

# 第三部分 高级主题

至此你已经了解了创建并使用WebAssembly模块的基础内容,这一部分 将关注一些更高级的主题,其中包括如何减小下载的文件大小、提高 复用性、利用并行处理优势,甚至在Web浏览器之外使用WebAssembly 模块。

第7章将介绍动态链接的基础知识,其中两个或更多的WebAssembly模 块可以在运行时被链接到一起,以使用彼此的功能。

第8章将扩展第7章中所学内容,介绍如何为同一个WebAssembly模块创 建多个实例,并按照需要将每个实例动态链接到另一个WebAssembly模 块。

第9章将介绍如何使用Web worker按需预取WebAssembly模块,以及如 何在WebAssembly模块中使用pthread来执行并行处理。

第10章将展示WebAssembly不只局限于Web浏览器, 还将介绍如何在 Node.js中使用这几个WebAssembly模块。

# 第 7 章 动态链接:基础

本章内容

- WebAssembly模块的动态链接原理
- 可能需要动态链接和不需要动态链接的场景
- 如何创建WebAssembly模块为主模块或副模块
- 动态链接的不同选项以及如何使用每种方法

对于WebAssembly模块来说,动态链接是将两个或多个模块在运行时合并到 一起的过程,其中一个模块的未解析符号(如函数)会解析到另一个模块 的符号中。WebAssembly模块的个数没有变,但是现在它们链接到一起可以 访问彼此的功能,如图7-1所示。

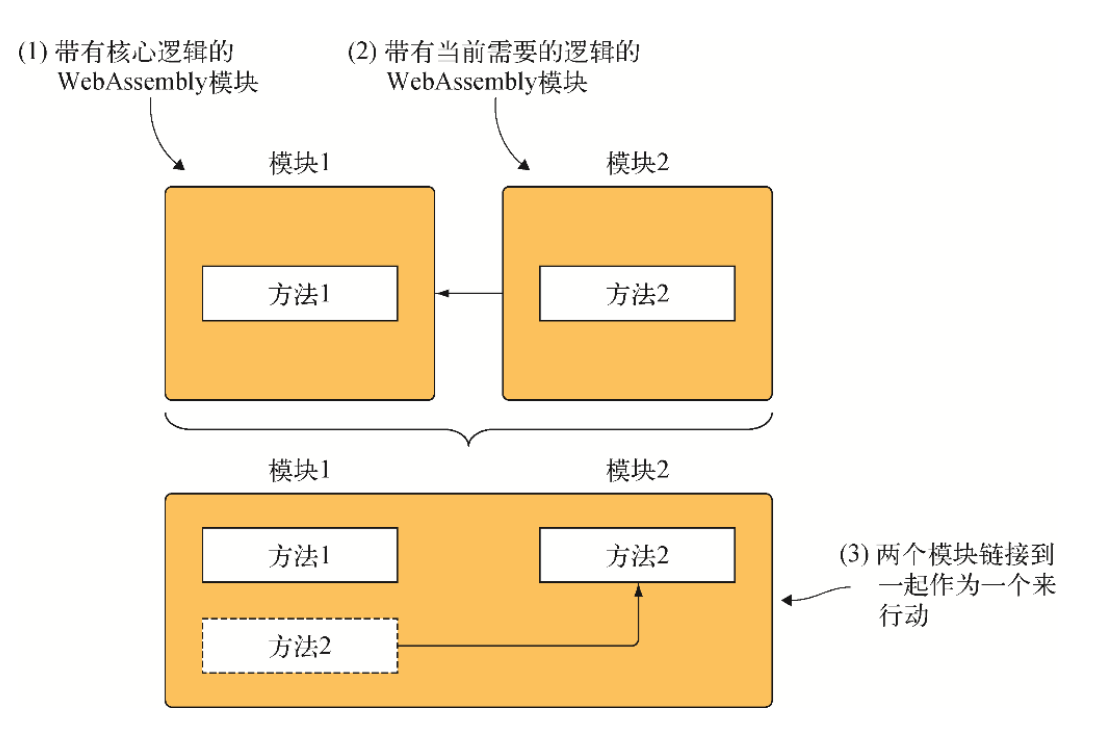

图7-1 在运行时,一个模块(这个示例中是模块2)的逻辑被链接到另一 个模块(模块1),这支持两个模块像一个那样交互和行动

为WebAssembly模块实现动态链接的方式有很多种,这是一个很大的主题。 第8章将介绍如何创建使用动态链接的网站,但你首先需要学习选项有哪 些。

## 7.1 动态链接:优点与缺点

为什么想要使用动态链接,而不是只用本书目前使用的单个WebAssembly模 块方法呢?使用动态链接的原因有以下几种。

- 为了加速开发过程。无须编译庞大的模块,只需要编译修改过的模 块。
- 可以将应用程序的核心分离出来,以便更容易共享。相较于让几个 WebAssembly模块中存在相同逻辑,可以拥有一个核心模块,以及链接 到它的几个小模块。这种方法的示例之一就是游戏引擎,其中引擎与 游戏可以分别下载。多个游戏可以共享同一个引擎。
- 东西越小,下载速度就越快,因此只下载一开始需要的东西可以加速 加载过程。随着网页需要更多的逻辑,可以下载专门为此设计的带有 这个逻辑的小一点的模块。
- 如果逻辑的某一部分从未使用过,那么它就永远不会被下载,因为逻 辑是按需下载的。因此就不会浪费时间提前下载并处理不需要的东 西。
- 浏览器会缓存模块,就像它缓存图像或JavaScript文件那样。只有改 变过的模块会被再次下载,这使得后续的页面浏览可以更快,因为只 需要重新下载整个逻辑的一部分。

虽然具有一些优点,但动态链接并不是所有情况下的最优选择,因此最好 测试看看它是否符合需求。

动态链接可能会带来一些性能影响。Emscripten文档表明,根据代码的组 织方式不同,性能下降可能达到5%~10%或更高。性能可能会受到影响的一 些方面如下。

- 在开发过程中,构建配置变得更加复杂,因为现在需要创建两个或更 多WebAssembly模块,而不是一个。
- 不只需要下载一个WebAssembly模块,一开始就至少要下载两个模块, 这意味着将需要更多网络请求。
- 需要将模块链接到一起,因此实例化过程中需要更多处理。
- 浏览器厂商正致力于针对各种类型的调用提高性能,但根据 Emscripten文档, 链接的模块之间的函数调用可能比模块内部的调用 慢一些。如果有大量的链接模块间的调用,那么可能会导致性能问 题。

现在你已经了解了动态链接的优点和缺点,我们来看一下WebAssembly模块 动态链接的各种实现方法。

## 7.2 动态链接选项

用Emscripten实现动态链接有3种可用的选择。

- 可以用函数dlopen将C/C++代码手动链接到一个模块。
- 可以指示Emscripten要链接到一些WebAssembly模块,方法是将它们指 定在Emscripten的生成JavaScript文件的dynamicLibraries数组 中。当实例化WebAssembly模块时,Emscripten会自动下载并链接这个 数组中指定的模块。
- 在JavaScript代码中,你可以手动取得一个模块的导出,并用 WebAssembly JavaScript API将它们作为导入传给另一个模块。

信息 有关WebAssembly JavaScript API的简要论述,参见第3章。

在学习如何使用动态链接技术前,先来了解一下副模块和主模块的区别。

## 7.2.1 副模块与主模块

本书前面章节中创建了作为副模块的WebAssembly模块,这样就不会生成 Emscripten JavaScript文件了。这要求你用WebAssembly JavaScript API 手动下载并实例化WebAssembly模块。虽然创建副模块允许手动使用这些 API,以学习底层如何工作,但这只是副效应,实际上副模块的作用在于动 态链接。

通过使用副模块,Emscripten会去除C标准库函数和JavaScript文件,因为 副模块会在运行时被链接到一个主模块(参见图7-2)。主模块会有 Emscripten生成的JavaScript文件和C标准库函数。完成链接后,副模块就 可以访问主模块的功能了。

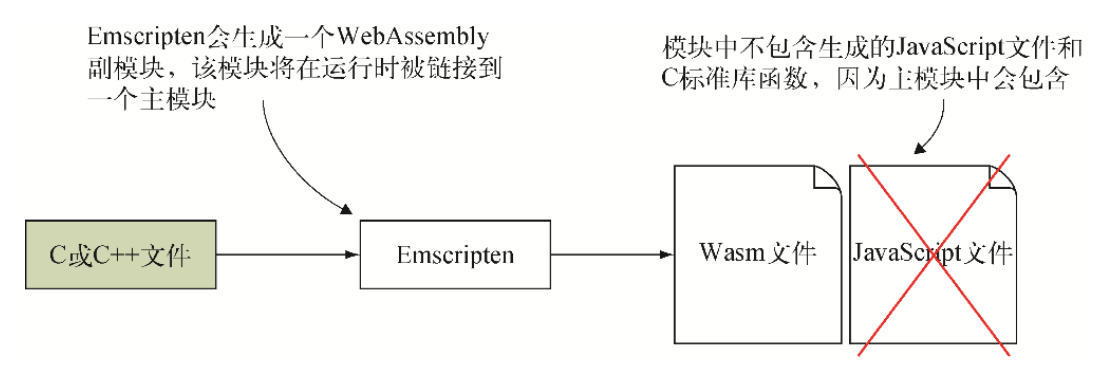

图7-2 用Emscripten来生成作为副模块的WebAssembly模块。这种情况 下,模块中不包含C标准库函数,也不生成Emsripten JavaScript文件

在命令行中包含SIDE\_MODULE标记可以指示Emscripten不生成JavaScript 文件,也不在模块中包含任何C标准库函数。

主模块的创建方式与副模块类似,但要在命令行中使用MAIN\_MODULE标 记。这个标记会告诉Emscripten编译器要包含动态链接所需要的系统库和 逻辑。如图7-3所示, 主模块中会有Emscripten生成的JavaScript文件, 以 及C标准库函数。

注意 关于动态链接需要了解的一点是,多个副模块可以链接到一个 主模块,但只能有一个主模块。而且,成为主模块和main()函数没有 任何关系,实际上后者可以位于这些模块中的任何一个之中,包括副 模块。

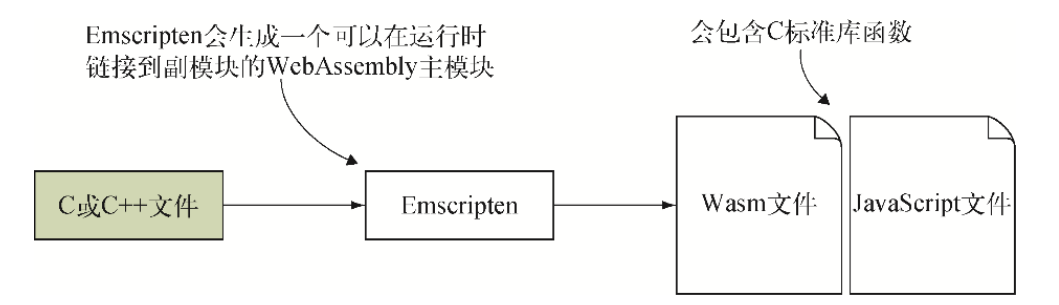

图7-3 使用Emscripten生成一个作为主模块的WebAssembly模块。这种情 况下模块中包含了C标准库函数,也生成了Emscripten JavaScript文件

你要学习的第一种动态链接方法是dlopen方法。

### 7.2.2 动态链接:**dlopen**

假设老板要求你创建一个WebAssembly模块,其工作内容之一是确定某些数 字范围之内的素数个数。回想一下,之前你已经在第3章中将这个逻辑构建 为一个普通的WebAssembly模块 (calculate primes.c)。你不愿意只是将 这段逻辑复制粘贴到这个新WebAssembly模块中,因为你不想维护两段完全 相同的代码。如果在代码中发现问题,那么需要在两个位置修改同样的逻 辑,如果开发者不知道第二个位置,则可能会导致遗漏一个位置,也可能 出现其中一处被错误修改的情况。

你不想复制代码,而是想修改现有的calculate\_primes代码, 令其既可以 用作普通的WebAssembly模块,也可以从新的WebAssembly模块中调用。如 图7-4所示,这个场景的步骤如下。
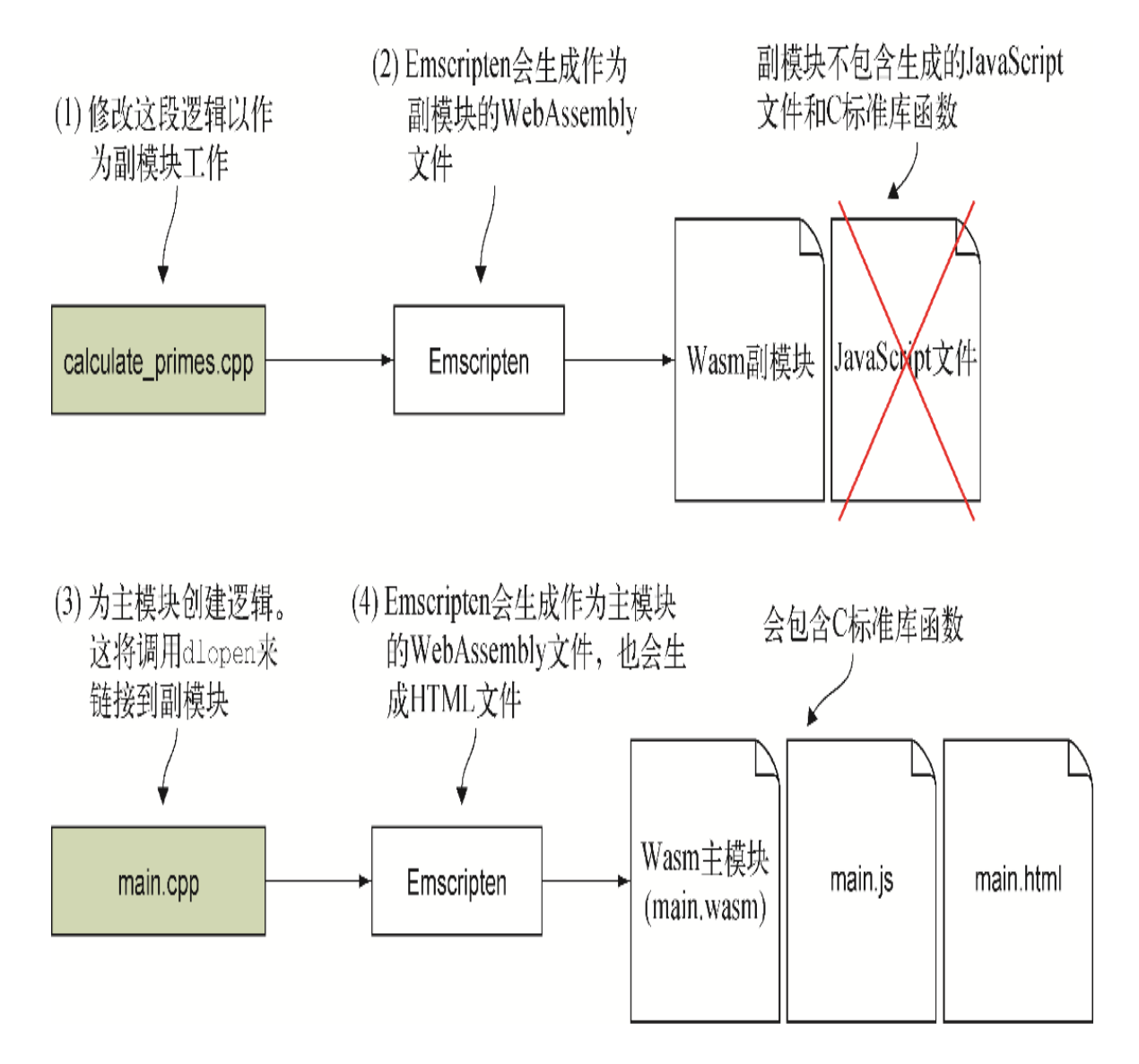

图7-4 修改calculate primes.cpp, 令其可以编译为WebAssembly副模 块的步骤,以及通过调用函数**dlopen**,创建WebAssembly主模块来链接到 副模块的步骤

(1) 修改第3章中创建的文件calculate\_primes.c, 以便其可以被主模块调 用。将这个文件重命名为calculate\_primes.cpp。

(2) 使用Emscripten从calculate primes.cpp中生成的作为副模块的 WebAssembly文件。

(3) 通过调用函数dlopen,创建链接到副模块的逻辑(main.cpp)。

(4) 使用Emscripten从main.cpp生成作为主模块的WebAssembly文件,同时 生成HTML模板文件。

针对这个场景,需要从C++代码调用函数dlopen来链接到副模块 calculate primes。然而,为了打开副模块, dlopen需要这个 WebAssembly文件存在于Emscripten的文件系统中。

但文件系统的复杂之处是,WebAssembly模块在VM中运行,不能访问设备的 实际文件系统。为了绕过这一点,根据模块运行的位置(比如,在浏览器 还是Node.js中),以及存储需要的持久性,Emscripten向WebAssembly提 供了几种不同类型的文件系统。默认情况下,Emscripten的文件系统在内 存中,刷新网页后,任何写入的数据都会丢失。

可以通过Emscripten生成的JavaScript文件中的FS对象访问Emscripten的 文件系统,但只有WebAssembly模块的代码访问文件才会包含这个对象。本 章只介绍如何使用函数emscripten\_async\_wget, 它可以将 WebAssembly模块下载到Emscripten文件系统中,这样你就可以用函数 dlopen打开它。

在使用dlopen方法实现动态链接时,即使模块中也有一个main函数,它 还是可以调用模块calculate\_primes的main函数。如果模块来自第三方并 包含初始化逻辑,这一点可能会很有用。之所以有可能调用其他模块的 main函数,是因为dlopen会返回一个指向副模块的句柄,你可以从这个 句柄得到想要调用的函数的引用。

提示 与下一节将要介绍的dynamicLibraries方法相比,这是 dlopen动态链接方法的优点。使用前一种方法时,无法调用另一个模 块中与你的模块函数同名的函数。结果只会是调用你的模块中的函 数,这可能会导致递归函数调用。

实现动态链接的过程(参见图7-5)的第一步是修改文件 calculate primes.cpp, 以便其可以编译为副模块。

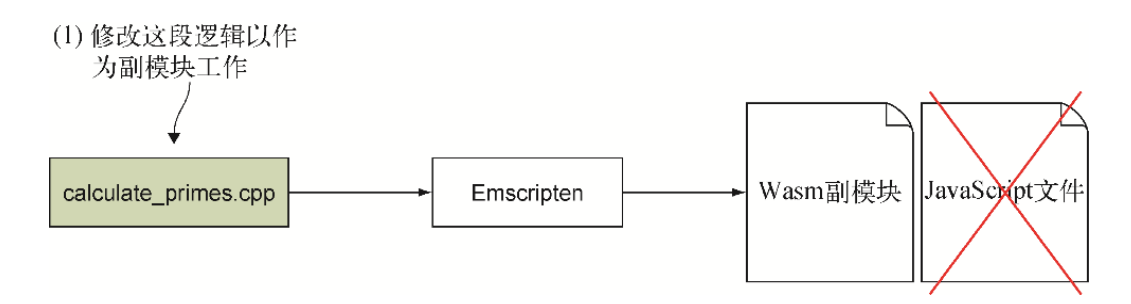

图7-5 用**dlopen**实现动态链接的第一步是修改文件 calculate primes.cpp, 以便其可以编译为副模块

#### 01. 修改文件calculate primes.cpp

在目录WebAssembly\下,创建一个名为Chapter 7\7.2.2 dlopen\source\的目录来放置本节使用的文件。将文件 calculate primes.c从目录Chapter 3\3.5 js\_plumbing\source\中复 制到刚创建的目录source\下,然后将文件扩展名修改为.cpp。用编辑 器打开文件calculate\_primes.cpp。

将头文件stdlib.h替换为cstdlib,头文件stdio.h替换为cstdio,然 后在头文件emscripten.h和函数IsPrime前之间添加extern "C"左 大括号。现在文件calculate\_primes.cpp的开头部分看起来应该就像 以下代码片段。

```
#include <cstdlib> ←---- 替换头文件stdlib.h
#include <cstdio> ←---- 替换头文件stdio.h
#include <emscripten.h>
#ifdef cplusplus ←---- 添加extern "C"块左大括号
extern \overline{"C}" {
#endif
```
在文件calculate primes.cpp中, 于函数IsPrime之后, main函数之 前,创建一个名为FindPrimes的函数,它返回void并接受两个整型 参数(start和end)作为要搜索素数的范围起始点和结束点。

从main函数中删除起始和结束变量声明代码行,然后将其余代码从 main函数移动到函数FindPrimes中,return 0这一行除外。

在函数FindPrime上面添加EMSCRIPTEN KEEPALIVE声明, 以便编 译时这个函数会自动添加到导出函数列表。这么做可以简化用 Emscripten生成WebAssembly模块的过程,因为不需要在命令行显式指 定这个函数。

修改main函数来调用新函数FindPrimes并传入原来的范围3~100 000。最后,在main函数之后添加extern "C"块的右大括号。

新函数FindPrimes、修改后的main函数,以及extern "C"块的右 大括号, 现在看起来应该如代码清单7-1所示。

代码清单7-1 新函数FindPrimes和修改后的main函数

```
...
EMSCRIPTEN_KEEPALIVE
void FindPrimes(int start, int end) { ←---- 新函数现在是导出的,可以
被其他模块调用
  printf("Prime numbers between %d and %d:\n", start, end);
 for (int i = start; i \le end; i += 2) {
    if (IsPrime(i)) {
      printf("%d ", i);
    }
   }
 printf(''\n'');
}
int main() {
 FindPrimes(3, 100000); ←---- 显示原来范围中的素数
  return 0;
}
#ifdef cplusplus ←---- 为extern "C"块添加右大括号
}
#endif
```
至此我们将代码修改为了其他模块可以调用,现在是时候执行第二步 (参见图7-6),并将代码编译为WebAssembly副模块了。

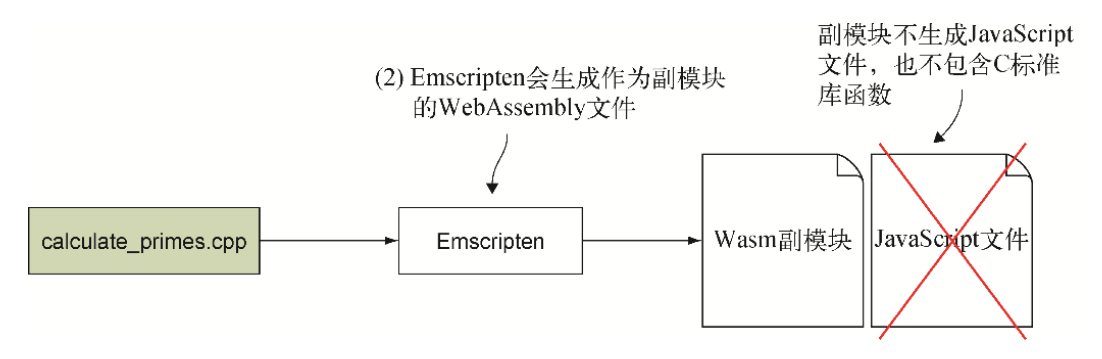

图7-6 用Emscripten生成作为副模块的WebAssembly文件

### 02. 用Emscripten从calculate primes.cpp生成作为副模块的 WebAssembly文件

在前面的章节中创建WebAssembly副模块时,我们用第4章中创建的一 些替代代码来代替C标准库函数。在不能使用C标准库函数的情况下,

这样使得副模块仍然可以工作。本示例中不需要替代代码,因为副模 块会在运行时链接到主模块,而主模块有C标准库函数。

要想将修改后的文件calculate primes.cpp编译为WebAssembly副模 块,需要打开命令行窗口,进入目录Chapter 7\7.2.2 dlopen\source\,并运行以下命令。

emcc calculate primes.cpp -s SIDE MODULE=2 -O1 **→** -o calculate primes.wasm

至此我们创建了副模块,下一步(参见图7-7)是创建主模块。

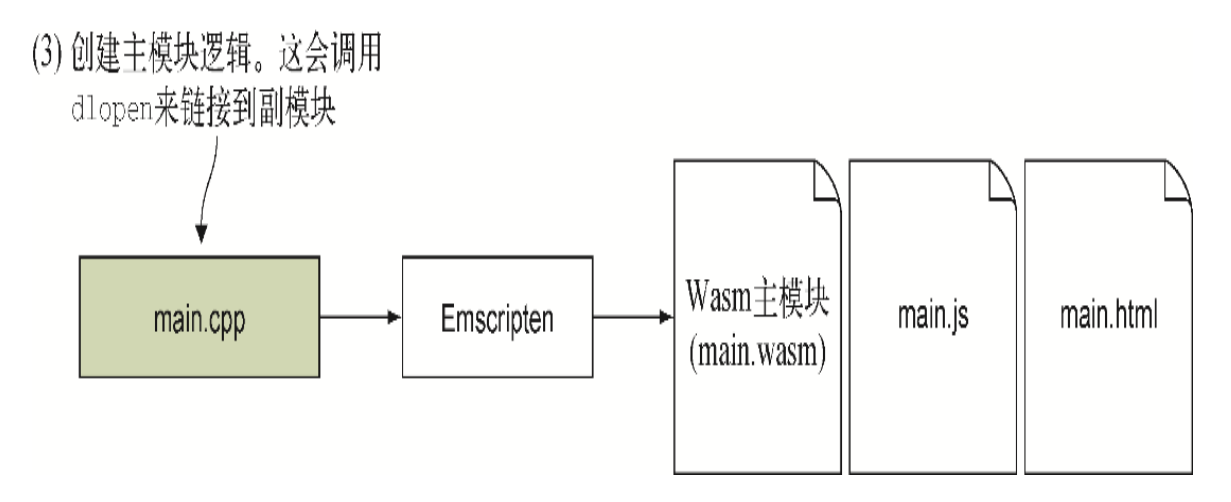

图7-7 用**dlopen**实现动态链接的第三步是创建用**dlopen**链接到副 模块的逻辑

#### 03. 创建将要链接到副模块的逻辑

在目录Chapter 7\7.2.2 dlopen\source\下, 创建一个名为main.cpp 的文件,然后用编辑器打开它。首先需要向文件main.cpp中添加头文 件包含。在这个示例中,需要包含头文件dlfcn.h(以及cstdlib和 emscripten.h),因为它有与使用dlopen时的动态链接相关的声明。 然后需要添加extern "C"块。

文件main.cpp中的代码现在看起来应该如代码清单7-2所示。

代码清单7-2 带头文件的main.cpp中包含一个extern "C"块

```
#ifdef __EMSCRIPTEN__
   #include <dlfcn.h> ←---- dlopen相关逻辑所需要的头文件
   #include <emscripten.h>
#endif
#ifdef __cplusplus
extern \overline{\text{''C}}" {
#endif
       ←---- 模块代码将放在这里
#ifdef __cplusplus
}
#endif
```
在将要编写的代码中,我们会用函数dlopen获得一个WebAssembly副 模块的句柄。获得这个句柄后,就用函数dlsym取得指向这个模块中 所需函数的函数指针。为了简化调用函数dlsym的代码,需要做的下 一件事是为副模块中将要调用的函数FindPrimes定义一个函数签 名。

函数FindPrimes会返回void并且具有两个整型参数。函数 FindPrimes的函数指针签名展示在以下代码片段中,我们需要将它 包含到文件main.cpp中的extern "C"块内部。

typedef void(\*FindPrimes)(int,int);

现在要向文件添加一个main函数,这样Emscripten编译器会将这个函 数添加到WebAssembly模块的Start段。一旦模块完成实例化,就会导 致main函数自动运行。

在main函数中,我们将添加一个对函数emscripten\_async\_wget 的调用,以便将副模块下载到Emscripten的文件系统中。这个调用是 异步的,而且会调用一个指定的回调函数,但前提是下载完成。以下 是要传递给函数emscripten\_async\_wget的参数及其顺序。

(1) 要下载的文件:"calculate\_primes.wasm"。

(2) 将这个文件添加到Emscripten的文件系统时使用的名称。在这个 示例中,使用名称与它的现有名称相同。

(3) 下载成功情况下的一个回调函数:CalculatePrimes。

(4) 这个示例中的第四个参数留作NULL,因为这里不指定回调函数。 如果想要,可以指定一个回调函数,以防出现下载文件出错的情况。

于文件main.cpp中的FindPrimes函数指针签名之后,在extern "C"块内,添加以下代码片段。

```
int main() {
 emscripten async wget("calculate primes.wasm", ←---- 要下载的文
件
     "calculate primes.wasm", ←---- 这个文件在Emscripten文件系统中
要使用的名称
      CalculatePrimes, ←---- 成功回调函数
     NULL) ; ←---- 出错回调函数
  return 0;
}
```
需要对文件main.cpp做的最后一件事是添加一个函数,这个函数的逻 辑是打开副模块,取得指向函数FindPrimes的引用,然后调用这个 函数。

完成calculate primes WebAssembly模块的下载后, 函数 emscripten async wget会调用你指定的函数CalculatePrimes 并传入一个参数来指示被加载文件的名称。我们将用函数dlopen打开 副模块,传入两个参数值:

- 要打开的文件名,来自函数CalculatePrimes接收的文件名参 数;
- 一个表明模式(mode)的整型值: RTLD\_NOW。

定义 将一个可执行文件放入一个进程地址空间后,它可能有一 些符号引用是文件被加载后才能确定的。需要重定位这些引用, 然后才能访问这些符号。这个模式值用于告知dlopen应该在什么 时候重定位。值RTLD\_NOW用于请求dlopen让重定位发生在文件 完成加载后。有关dlopen和模式标记的更多信息,参见开发组基 本规范。

dlopen函数调用会返回一个文件句柄,如以下代码片段所示:

void\* handle = dlopen(file name, RTLD NOW);

一旦具有指向副模块的句柄,就可以调用函数dlsym,并传入以下参 数值以取得想要调用的函数的引用。

- 副模块的句柄。
- 想要获得引用的函数名称:"FindPrimes"。

函数dlsym会返回一个指向所请求函数的函数指针。

FindPrimes find primes = (FindPrimes)dlsym(handle, "FindPrimes");

一旦具有函数指针,就可以像调用普通函数那样调用它。链接模块使 用完毕之后,可以向函数dlclose传入文件句柄来释放它。

将这些组合到一起后,函数CalculatePrimes看起来应该如代码清 单7-3所示。将此清单中的代码添加到main.cpp中,放在FindPrimes 函数指针签名和main函数之间。

代码清单7-3 调用副模块中一个函数的CalculatePrimes函数

```
...
void CalculatePrimes(const char* file_name) {
 void* handle = dlopen(file name, RTLD NOW); ←---- 打开副模块
 if (handle == NULL) { return; }
 FindPrimes find primes =
      (FindPrimes)dlsym(handle, "FindPrimes"); ←---- 取得函数
FindPrimes的引用
 if (find primes == NULL) { return; }
  find_primes(3, 100000); ←---- 调用副模块中的函数
  dlclose(handle); ←---- 关闭副模块
}
...
```
至此我们已经为主模块逻辑创建了代码,可以进行最后一步(参见图 7-8)了,将它编译为WebAssembly模块。需要让Emscripten生成HTML 模板文件。

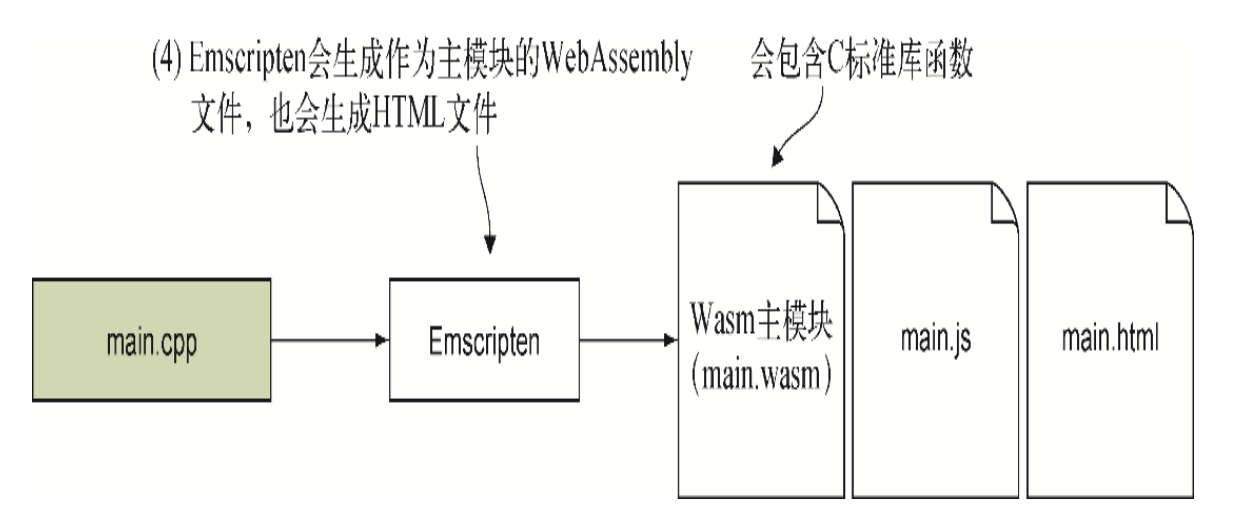

图7-8 用**dlopen**实现动态链接的第四步是让Emscripten从main.cpp 文件生成作为主模块的WebAssembly模块。这个示例还会让 Emscripten生成HTML文件

### 04. 用Emscripten从main.cpp生成作为主模块的WebAssembly文件

无须创建HTML页面来查看结果,通过指定带有.html扩展名的输出文 件,就可以使用Emscripten的HTML模板。要想将main.cpp文件编译为 主模块,需要包含-sMAIN\_MODULE=1标记。问题是,如果只用以下 命令行来查看生成的HTML页面,那么会看到如图7-9的出错信息。

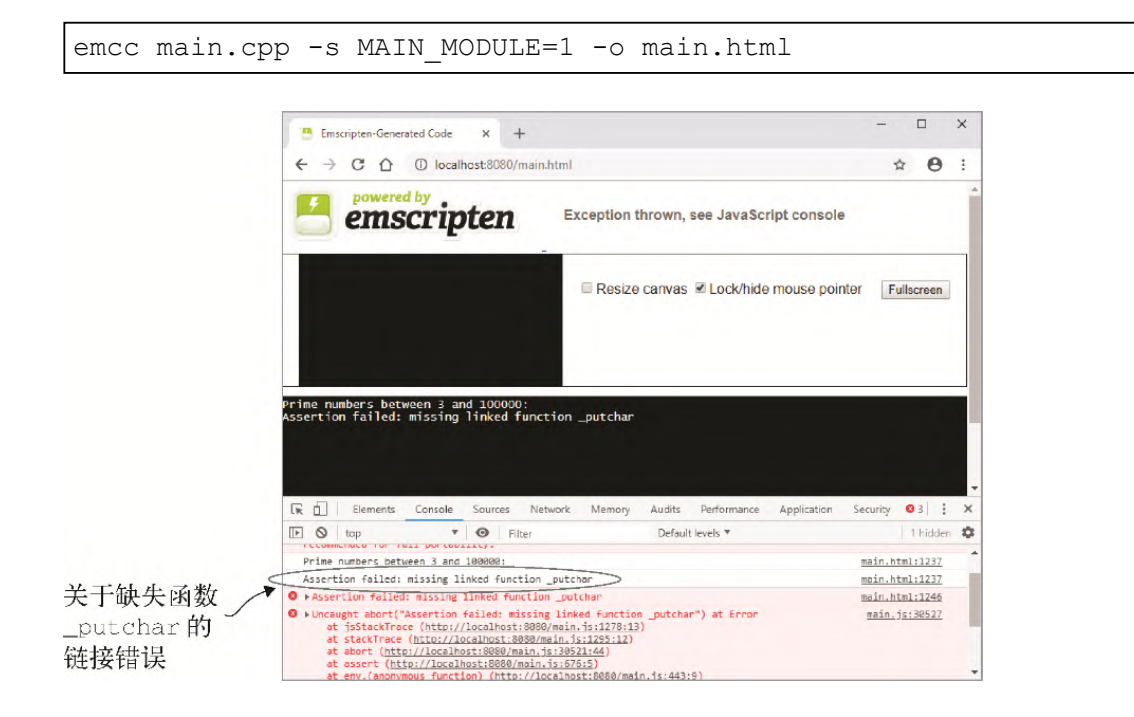

### 图7-9 查看网页时, 抛出一个缺失函数 putchar的链接错误

可以看到, WebAssembly模块加载和dlopen链接到副模块都没有问 题,因为文本"Prime numbers between 3 and 100000"是副模 块中的函数FindPrimes写出的。如果动态链接有问题,那么代码不 会走到这一步。屏幕没有显示任何素数,这表明问题出在副模块的函 数FindPrimes中,但在指示范围的printf调用之后。

事实证明, 问题出在文件calculate primes.cpp只传递单个字符时使 用了函数printf。在这个示例中,函数FindPrimes结尾处的换行符 (\n)导致了出错。在底层, 函数printf使用了函数putchar, 但 默认情况下并没有包含这个函数。

修正这个错误的选项有3种。

- 生成WebAssembly模块时,在命令行的EXPORTED\_FUNCTIONS数 组中包含函数 putchar。将这一点作为可能的修正进行测试时, 只包含这个函数会导致错误消失,但问题是,网页上不会显示任 何东西。如果使用这种方法, 则需要将模块的\_main函数也包含 进这个数组。
- 可以修改文件calculate primes.cpp中的printf调用, 令其输出 至少两个字符,以防止printf调用在内部使用函数putchar。使 用这种方法的问题是,如果其他地方用printf输出一个字符,那 么这个错误还是会出现。因此,并不推荐这种方法。
- 可以包含-s EXPORT ALL=1标记来强迫Emscripten在生成 WebAssembly模块和JavaScript文件时包含所有符号。这么做虽然 有效,但是也不推荐使用,除非没有别的方法可用,因为在这个 示例中只为了导出一个函数,会导致生成的JavaScript文件尺寸 加倍。

令人头痛的是,这3种方法都像是一种hack。第一种方法看起来是最好 的选择,因此,为了消除这个错误,将使用EXPORTED\_FUNCTIONS命 令行数组让模块导出函数\_putchar和\_main。

为了将文件main.cpp编译为WebAssembly主模块,需要打开一个命令行 窗口,进入目录Chapter 7\7.2.2 dlopen\source\,并运行以下命 令。

一旦创建好WebAssembly模块,就可以查看结果了。

#### 05. 查看结果

打开浏览器并在地址栏中输入http://localhost:8080/main.html来查 看生成的网页。如图7-10所示,这个网页应该在文本框和浏览器开发 者工具的控制台窗口展示素数列表。这些素数由副模块确定,后者调 用了作为主模块一部分的函数printf。

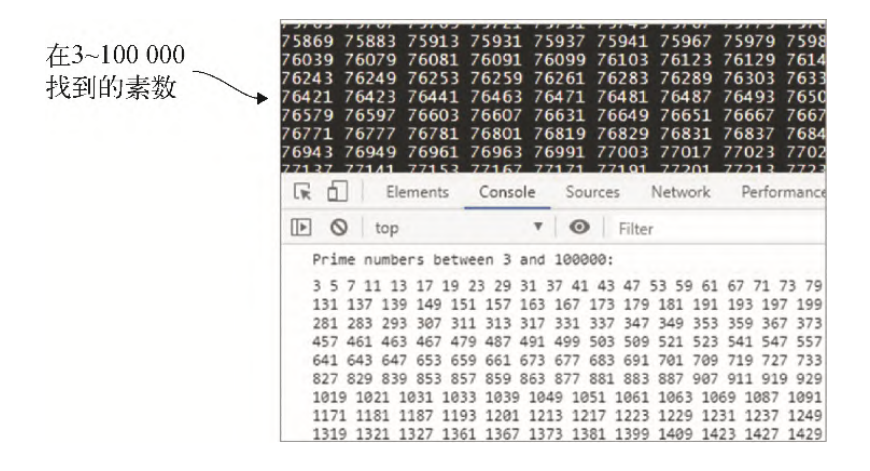

图7-10 通过使用作为主模块一部分的函数**printf**,副模块确定并 展示到网页上的素数

现在你已经学习了如何用dlopen实现动态链接,接下来将介绍如何使 用dynamicLibraries方法。

# 7.2.3 动态链接:**dynamicLibraries**

想象一下,老板和同事有机会看到你正在开发的新WebAssembly模块,对于 你用dlopen所做的工作印象深刻,但老板在你创建模块时了解了一下动态 链接,并发现也可以用Emscripten的dynamicLibraries数组实现。老板 很好奇地想要了解,与dlopen方法相比,dynamicLibraries方法怎么 样, 因此要求你保持calculate\_primes副模块不变, 但创建一个用 dynamicLibraries链接到该副模块的主模块。

如图7-11所示,这个场景的步骤如下。

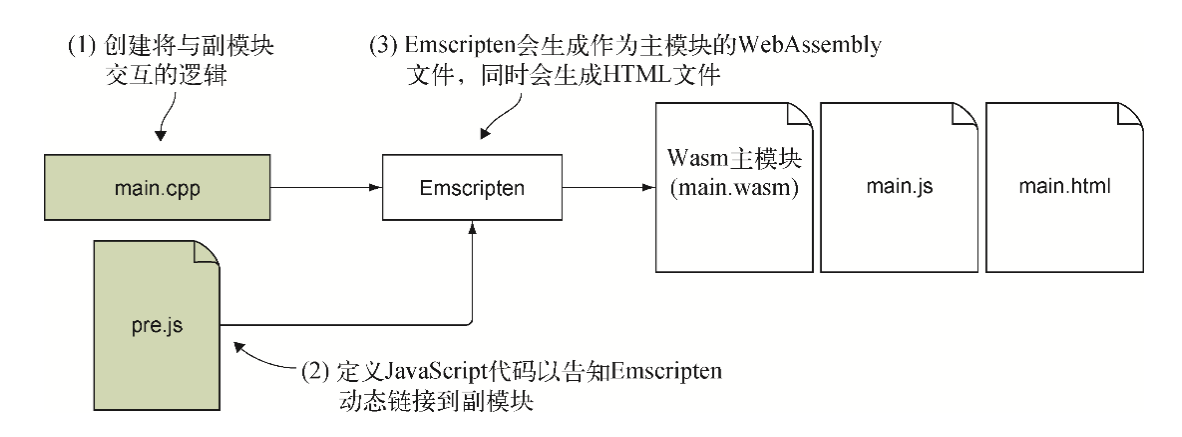

### 图7-11 创建WebAssembly主模块的步骤,它将指明Emscripten的 **dynamicLibraries**数组想要动态链接到哪个副模块

(1) 创建将与副模块交互的逻辑(main.cpp)。

(2) 创建一个JavaScript文件,它将被包含到Emscripten生成的 JavaScript文件中,以便向Emscripten指示想要链接到的副模块。

(3) 用Emscripten从main.cpp生成作为主模块的WebAssembly文件,同时生 成HTML模板文件。

01. 创建将与副模块交互的逻辑

对于这个场景来说,过程(参见图7-12)的第一步是创建文件 main.cpp,它将持有与副模块交互的逻辑。在Chapter 7\目录下,创 建目录7.2.3 dynamicLibraries\source\。在这个目录中进行以下操 作:

- 从7.2.2 dlopen\source\目录中复制文件 calculate primes.wasm;
- 创建文件main.cpp并用编辑器打开。

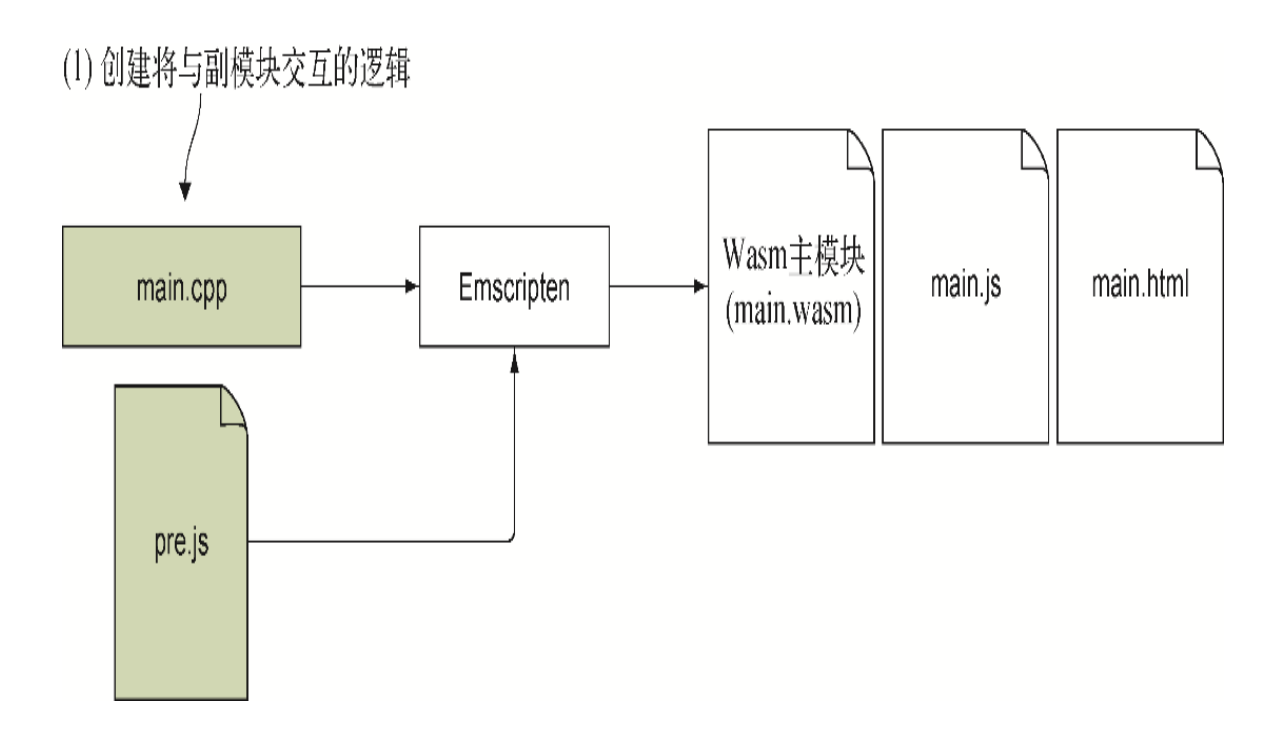

图7-12 用**dynamicLibraries**实现动态链接的第一步是创建文件 main.cpp

为C标准库函数和Emscripten添加头文件。然后添加extern "C"块。 现在文件main.cpp中的代码看起来应该如代码清单7-4所示。

代码清单7-4 带有包含extern "C"块的头文件的main.cpp文件

```
#include <cstdlib>
#ifdef __EMSCRIPTEN__
   #include <emscripten.h>
#endif
#ifdef __cplusplus
extern \overline{C}" {
#endif
         ←---- 模块代码将放在这里
#ifdef __cplusplus
}
#endif
```
接下来, 我们将编写一个调用副模块calculate\_primes中函数 FindPrimes的main函数。因为FindPrimes是另一个模块的一部 分,所以需要包含它的函数签名,前面要带关键字extern,这样编译 器才知道这个函数将在代码运行时可用。

在文件main.cpp中的extern "C"块内添加以下函数签名。

extern void FindPrimes(int start, int end);

在文件main.cpp中要做的最后一件事是添加main函数,这样代码会在 这个WebAssembly模块完成实例化后自动运行。在main函数中,只需 要调用函数FindPrimes,并传入数字范围3~99。

向文件main.cpp中的extern "C"块内添加以下代码片段,并放在 FindPrimes函数签名之后。

```
int main() {
   FindPrimes(3, 99);
   return 0;
}
```
现在可以将C++代码转化为WebAssembly模块了。在用Emscripten实现 这一点前,需要创建JavaScript代码来指示Emscripten链接到副模块 (参见图7-13)。

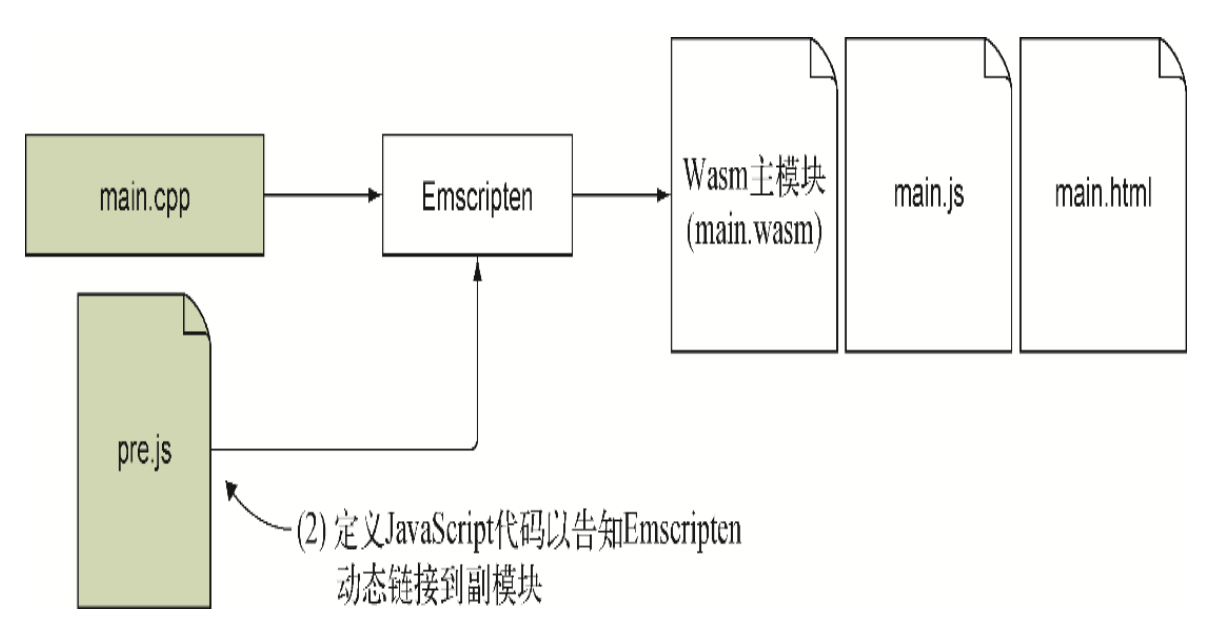

图7-13 用**dynamicLibraries**实现动态链接的第二步是创建 JavaScript代码来指示Emscripten链接到副模块

02. 创建JavaScript代码来指明Emscripten要链接的副模块

因为你的老板只想了解dlopen方法和dynamicLibraries方法之间 的区别何在,所以只需要创建WebAssembly模块并让Emscripten生成 HTML模板来运行它,而不需要自己创建一个HTML网页。

要想用dynamicLibraries方法将一个副模块链接到主模块,需要编 写一些JavaScript代码来指定Emscripten需要链接到的副模块。为了 实现这一点,要在Emscripten实例化模块之前在Emscripten的 dynamicLibraries数组中指定副模块文件名。

使用Emscripten的HTML模板时,通过在创建WebAssembly模块时于命令 行用--pre-js标记指定一个JavaScript文件,可以将JavaScript代码 放入Emscripten生成的JavaScript文件近起始处。如果自己创建网 页,那么可以在HTML页面script标签前的一个Module对象中为 Emscripten生成的JavaScript文件指定一些设置,比如 dynamicLibraries数组。当Emscripten的JavaScript文件加载时, 它会创建自己的Module对象。但如果已有一个Module对象存在,那 么JavaScript文件会将其值复制到新的Module对象中。

更多信息 可以调整一些设置来控制Emscripten生成的 JavaScript代码的执行。

如果是使用Emscripten生成的HTML模板,那么它会指定一个Module对 象,以便可以处理一些事情。比如,它会处理printf调用,以便内容 可以显示在网页的文本框以及浏览器的控制台窗口中,而不是只在控 制台窗口中。

使用HTML模板时不要指定自己的Module对象,这一点很重要,因为如 果你这样做,则会清除所有的模板设置。使用HTML模板时,任何你想 要设置的值都需要直接在这个Module对象上设置,而不是创建一个新 对象。

在目录Chapter 7\7.2.3 dynamicLibraries\source\下, 创建一个名 为pre.js的文件,然后用编辑器打开。需要向Module对象的 dynamicLibraries属性添加一个数组,其中包含想要链接的副模块 的名称。向文件pre.js中添加以下代码片段。

Module['dynamicLibraries'] = ['calculate\_primes.wasm'];

至此我们编写了JavaScript代码,接下来可以进行过程的最后一步 (参见图7-14)了,让Emscripten生成WebAssembly。

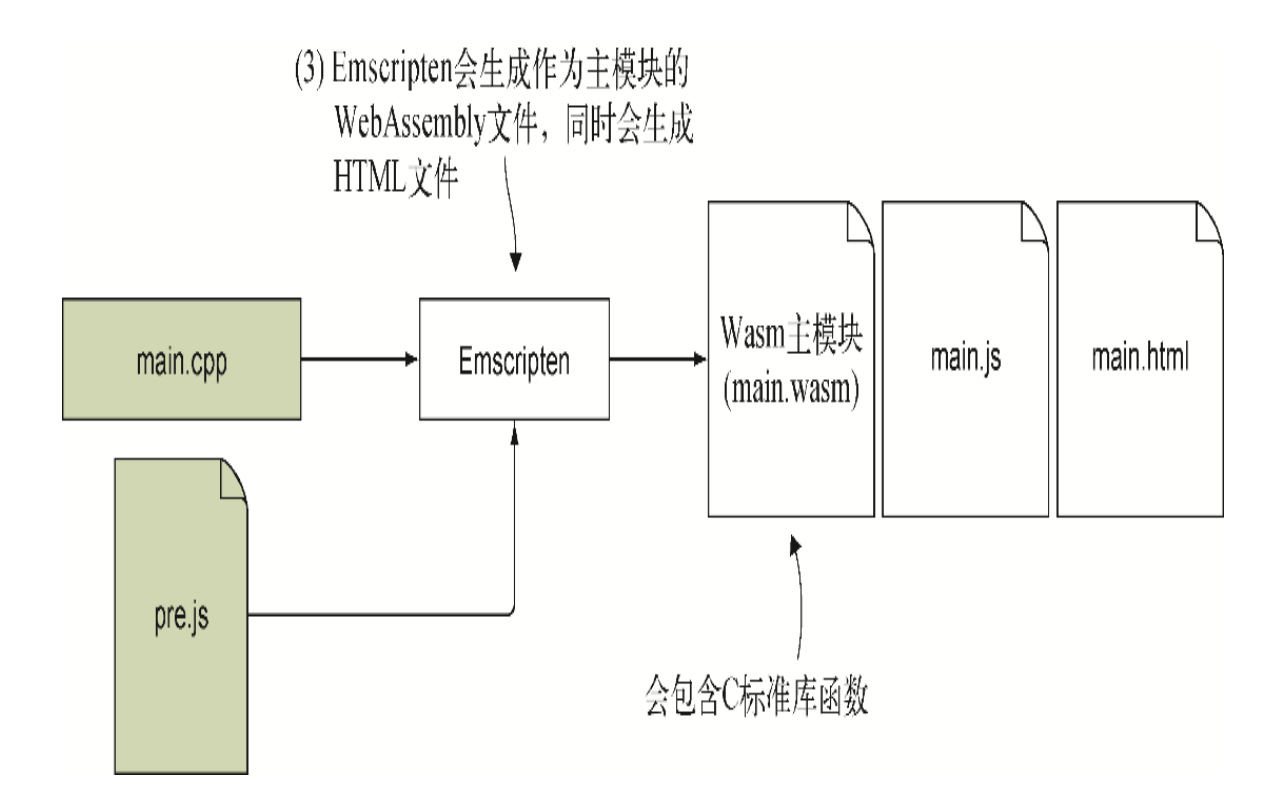

图7-14 用**dynamicLibraries**实现动态链接的最后一步是让 Emscripten生成WebAssembly模块

### 03. 用Emscripten从main.cpp生成作为主模块的WebAssembly文件

用Emscripten生成WebAssembly模块时,你会想要它在生成的 JavaScript文件中包含文件pre.js的内容。为了让Emscripten包含这 个文件,需要用命令行标记--pre-js指定它。

提示 这里文件名pre. js是一种命名习惯, 因为会通过标记-pre-js将其传给Emscripten编译器。不是必须遵循这个命名惯 例,但这会使得在文件系统中看到这个文件时更容易理解其意 图。

为了生成作为主模块的WebAssembly模块,需要打开一个命令行窗口, 进入目录Chapter 7\7.2.3 dynamicLibraries\source\,并运行以下 命令。

```
emcc main.cpp -s MAIN MODULE=1 --pre-js pre.js
➥ -s EXPORTED_FUNCTIONS=['_putchar','_main'] -o main.html
```
创建好WebAssembly主模块后,就可以查看结果了。

### 04. 查看结果

要想查看写好的这个新WebAssembly模块,可以打开浏览器并在地址栏 中输入http://localhost:8080/main.html来杳看生成的网页, 如图7-15所示。

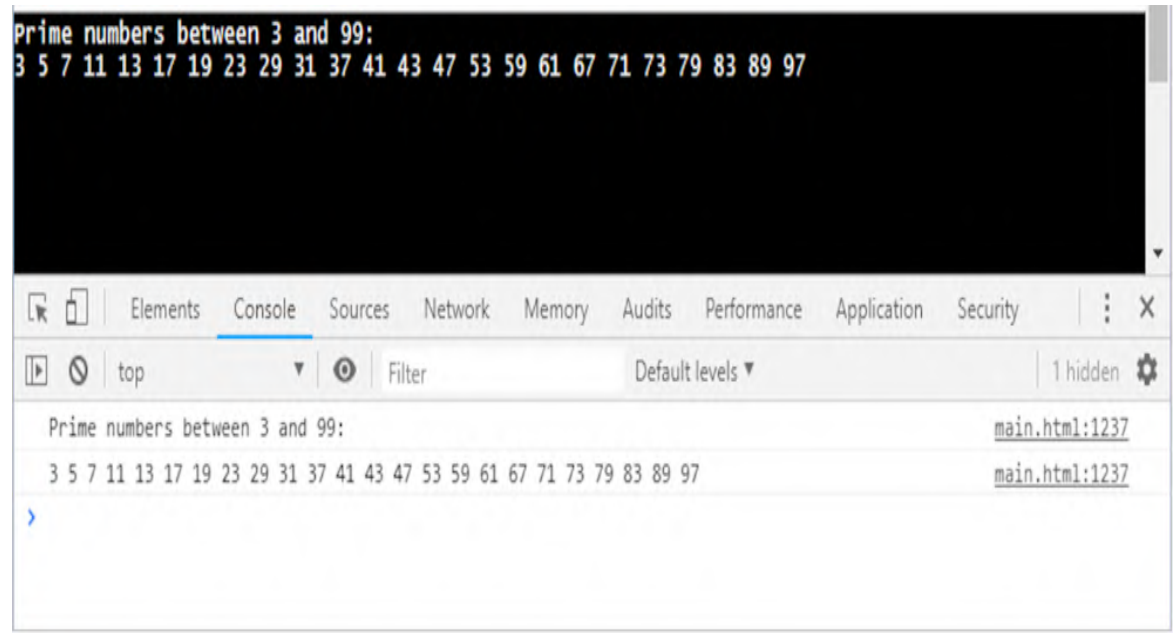

### 图7-15 当Emscripten的**dynamicLibraries**数组将两个模块链接 到一起时,副模块确定素数

至此你就完成了使用dynamicLibraries方法的WebAssembly模块, 不禁要开始考虑你的老板是不是也可能想要知道手动动态链接如何工 作。

## 7.2.4 动态链接:WebAssembly JavaScript API

使用dlopen时,需要下载副模块,但在此之后,函数dlopen会处理到它 的链接。使用dynamicLibraries时,Emscripten会处理模块的下载和实 例化。使用这种方法时,需要用WebAssembly JavaScript API编写 JavaScript代码来下载并实例化模块。

针对这种情况,我们决定从第3章获取文件calculate\_primes.c,并将其一 分为二,其中一个WebAssembly模块持有函数IsPrime,另一个持有函数 FindPrimes。因为想要使用WebAssembly JavaScript API, 所以两个 WebAssembly模块都需要编译为副模块,这意味着其中任何一个都不能访问 C标准库函数。在没有C标准库函数的情况下,需要将printf调用替换为自 己的JavaScript函数,以向浏览器的控制台窗口记录素数。

如图7-16所示,这种情况的步骤如下。

(1) 将calculate primes.c中的逻辑分割为两个文件: is prime.c和 find primes.c.

(2) 用Emscripten从文件is\_prime.c和find\_prime.c生成WebAssembly副模 块。

(3) 将生成的WebAssembly文件复制到服务器以供浏览器使用。

(4) 用WebAssembly JavaScript API创建所需的HTML和JavaScript文件来 下载、链接两个WebAssembly模块,并与之交互。

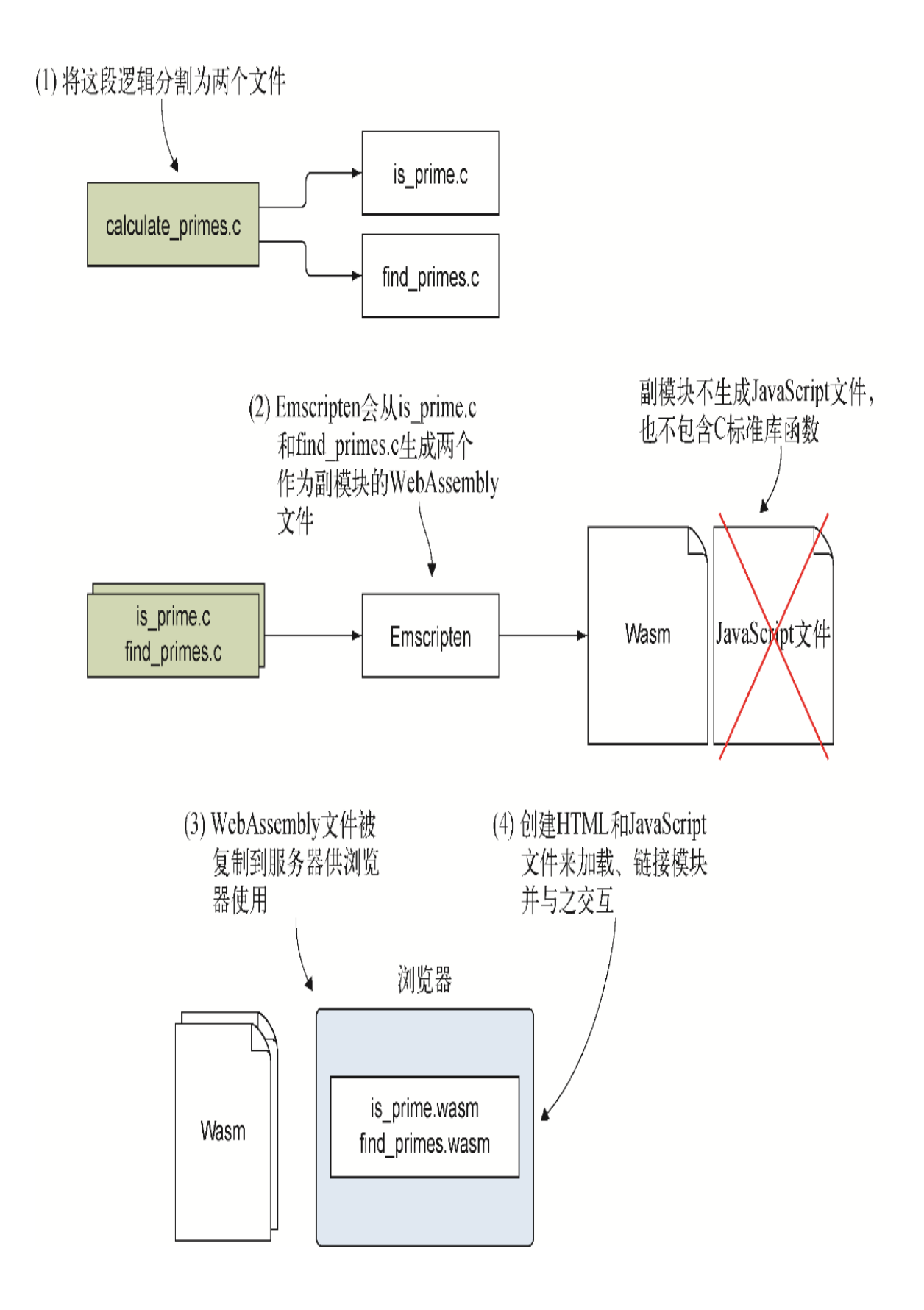

图7-16 修改文件calculate primes.c以便其可以编译为两个 WebAssembly副模块的步骤。生成的WebAssembly文件会被复制到服务器, 然后创建HTML和JavaScript文件来加载、链接两个WebAssembly模块,并 与之交互

01. 将文件calculate\_primes.c中的逻辑分割为两个文件

如图7-17所示,需要做的第一件事是复制一份calculate\_primes.c文 件, 以调整逻辑并将文件一分为二。在目录Chapter 7\下, 创建一个 目录7.2.4 ManualLinking\source\。

(1) 将这段逻辑分割为两个文件

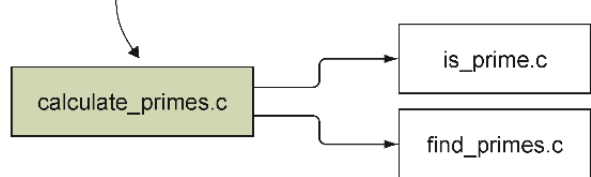

图7-17 用WebAssembly JavaScript API实现手动动态链接的第一步 是修改文件calculate\_primes.c, 令其逻辑现在分割为两个文件

- 将文件calculate\_primes.cpp从目录Chapter 7\7.2.2 dlopen\source\下复制到新目录source\下。将刚复制的文件 calculate primes.cpp重命名为is prime.c。
- 复制一份文件is\_prime.c,将其命名为find\_primes.c。

用编辑器打开文件is prime.c, 然后删除以下项目:

- 头文件cstdlib和cstdio;
- extern "C"块的左大括号和文件结尾处的右大括号;
- 函数FindPrimes和main,这样文件中剩下的唯一函数就是 IsPrime了。

在函数IsPrime上面添加EMSCRIPTEN\_KEEPALIVE声明,以便函数 IsPrime被包含进模块的导出函数。

用编辑器打开文件find primes.c, 并删除以下项目:

- 头文件cstdlib和cstdio;
- extern "C"块的左大括号和文件结尾处的右大括号;
- 函数IsPrimes和main,这样文件中剩下的唯一函数就是 FindPrimes了。

函数FindPrimes会调用位于模块is\_prime中的函数IsPrime。因为 这个函数在其他模块中,所以需要为函数IsPrime包含函数签名,前 面加上关键字extern,这样Emscripten编译器便可以了解这个函数将 在代码运行时可用。

在文件find\_primes.c中的函数FindPrimes之前添加以下代码片段。

```
extern int IsPrime(int value);
```
我们很快将修改函数FindPrimes来调用JavaScript代码中名为 LogPrime的函数,而不再调用函数printf。由于这个函数对于模块 来说也是一个外部函数,因此还需要为它包含一个函数签名。在文件 find primes.c中的IsPrime函数签名之前添加以下代码片段。

extern void LogPrime(int prime);

在文件find\_primes.c中,最后要修改的是函数FindPrimes,以便其 不再调用函数printf。从函数起始和结尾处删除printf调用。将 IsPrime if语句内的printf调用替换为对函数LogPrime的调用, 但不要包含字符串。只向函数LogPrime传入变量i。

文件find primes.c中修改后的函数FindPrimes看起来应该如以下代 码片段所示:

```
EMSCRIPTEN_KEEPALIVE
void FindPrimes(int start, int end) {
 for (int i = start; i \le end; i += 2) {
    if (IsPrime(i)) {
     LogPrime(i); ←---- printf被替换为对LogPrime的调用
    }
   }
}
```
至此我们创建了C代码,现在可以进行第二步(参见图7-18)了,即使 用Emscripten将代码编译为WebAssembly副模块。

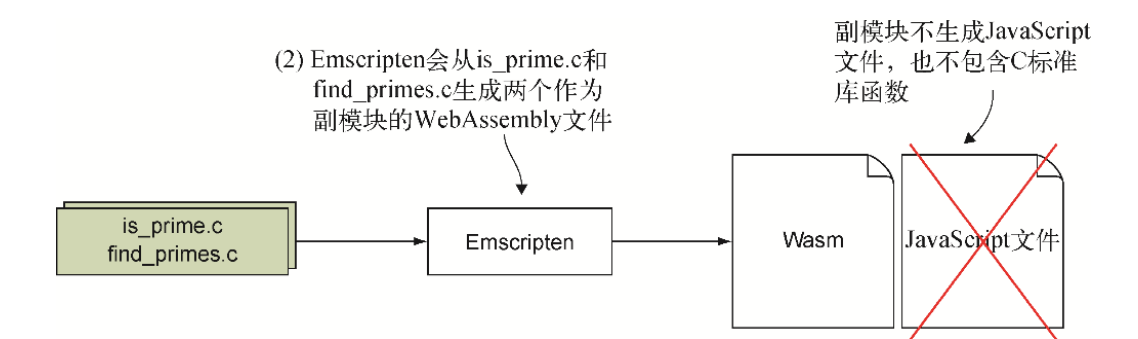

图7-18 第二步是用Emscripten从这两个文件中生成WebAssembly副 模块

#### 02. 用Emscripten生成WebAssembly副模块

为了从文件is\_prime.c中生成WebAssembly模块, 需要打开命令行窗 口,进入目录7.2.4 ManualLinking\source\,并运行以下命令。

emcc is prime.c -s SIDE MODULE=2 -O1 -o is prime.wasm

要想从文件find\_primes.c中生成WebAssembly模块,需要运行以下命 令。

emcc find primes.c -s SIDE MODULE=2 -O1 -o find primes.wasm

创建好两个WebAssembly模块之后,接下来的步骤是创建网页和 JavaScript文件来加载、链接模块,并与之交互(参见图7-19)。

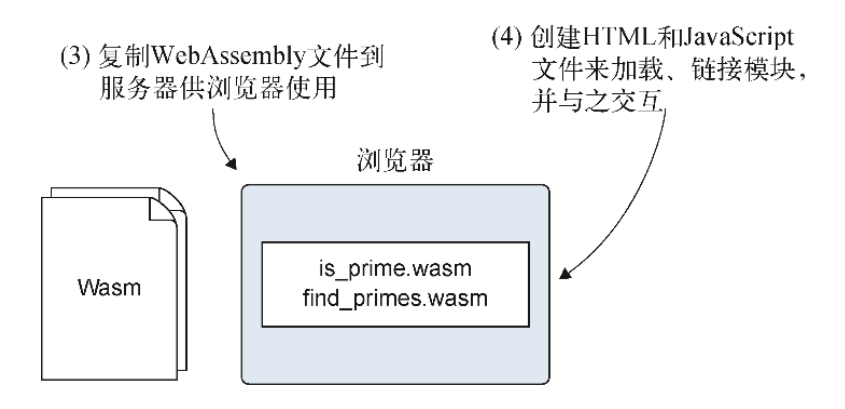

图7-19 最后一步是创建HTML和JavaScript文件来加载、链接 WebAssembly模块,并与之交互

#### 03. 创建HTML与JavaScript文件

在目录Chapter 7\7.2.4 ManualLinking\下,创建目录frontend\:

- 将文件is\_prime.wasm和find\_primes.wasm从目录7.2.4 ManualLinking\source\下复制到新目录frontend\;
- 在目录frontend\下创建一个文件main.html,并用编辑器打开。

这个HTML文件是一个非常简单的网页。它会有一些文本,以便你可以 了解页面已被加载,然后是一个script标签来加载JavaScript文件 (main.js), 后者会处理两个模块的加载并将它们链接到一起。

将代码清单7-5中的内容添加到文件main.html中。

代码清单7-5 文件main.html的内容

```
<!DOCTYPE html>
<html> <head>
     <meta charset="utf-8"/>
  </head>
  <body>
     HTML page I created for my WebAssembly module.
     <script src="main.js"></script>
  </body>
</html>
```
下一步是创建JavaScript文件来下载这两个WebAssembly模块并将它们 链接到一起。在目录7.2.4 ManualLinking\frontend\下新建一个文件 main. js, 然后用编辑器打开。

WebAssembly模块find\_primes需要调用一个函数向JavaScript代码传 递素数。我们将创建函数logPrime,这个函数会在实例化过程中被传 给模块,它会记录从模块接收到的值并写在浏览器开发者工具的控制 台窗口中。

将以下代码片段添加到文件main.js中。

```
function logPrime(prime) {
 console.log(prime.toString());
}
```
因为find primes WebAssembly模块依赖于模块is prime中的函数 IsPrime, 所以需要先下载并实例化模块is prime。在针对模块 is prime的instantiateStreaming调用的then方法中,执行以下 操作。

- 为WebAssembly模块find primes创建一个importObject。向这 个importObject传递is\_prime模块的导出函数\_IsPrime和 JavaScript函数logPrime。
- 为WebAssembly模块find primes调用函数 instantiateStreaming并返回Promise。

接下来的then方法会用于成功下载并实例化WebAssembly模块 find primes的情况。在这一块中,我们将调用函数 FindPrimes, 传入要将其中素数记录在浏览器控制台窗口的范围值。

向文件main.js中添加代码清单7-6的代码,放于函数logPrime之后。

代码清单7-6 下载并链接两个WebAssembly模块

```
...
const isPrimeImportObject = { ← ← ---- 针对is prime模块的importObject
  env: {
    memory_base: 0,
  }
};
WebAssembly.instantiateStreaming(fetch("is prime.wasm"), ←----
下载并实例化模块is_prime
    isPrimeImportObject)
.then(module => { ←---- 模块is prime 已准备好
 const findPrimesImportObject = { \leftarrow ---- 针对find primes模块的
importObject
    env: {
     memory base: 0,
       _IsPrime: module.instance.exports._IsPrime, ←---- 导出函数传
给模块find_primes
     LogPrime: logPrime, ←---- 这个JavaScript函数被传给模块
find_primes
   }
  };
  return
WebAssembly.instantiateStreaming(fetch("find primes.wasm"),
- 下载并实例化模块find primes。返回实例化后的模块
      findPrimesImportObject);
```

```
 }) ←---- 模块find_primes已准备好
.then(module \Rightarrow {
  module.instance.exports._FindPrimes(3, 100); ←---- 在控制台窗口
显示3~100的素数
});
```
#### 04. 查看结果

创建好HTML和JavaScript代码之后,就可以打开Web浏览器并在地址栏 中输入http://localhost:8080/main.html来查看网页了。按F12键可 查看浏览器开发者工具的控制台窗口。你应该可以看到3~100的素数显 示出来了,类似于图7-20所示。

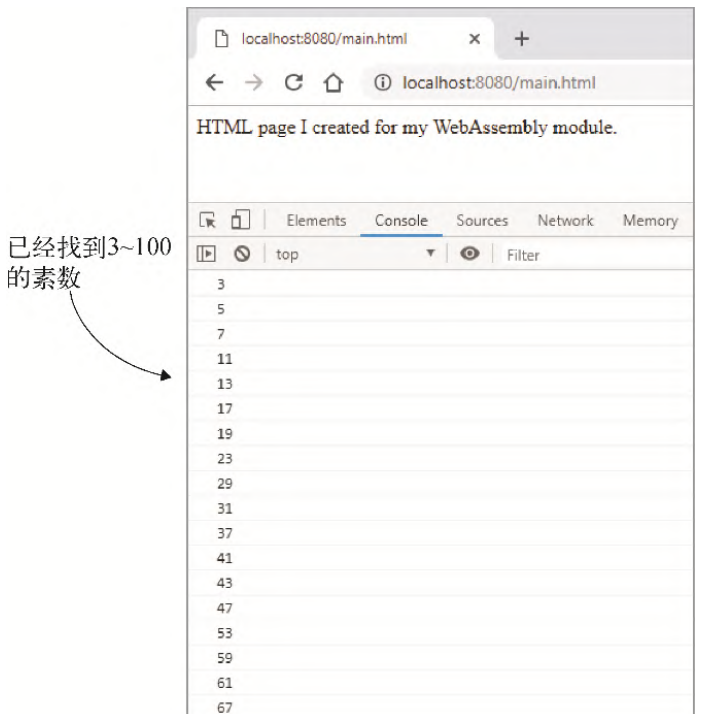

图7-20 WebAssembly模块find primes记录了3~100的素数

至此你学习了3种实现动态链接的方法,可以将这些方法对比一下。

# 7.3 动态链接回顾

你在本章中学习了3种动态链接方法。

- dlopen
	- 副模块需要先被下载到Emscripten的文件系统中。
	- 调用dlopen会返回一个副模块文件的句柄。
	- 向dlsym传入这个句柄以及想要调用的函数的名称,这会返回一 个指向副模块中这个函数的函数指针。
	- 此时,调用函数指针与调用模块中的普通函数是一样的。
	- 因为是基于副模块句柄请求函数名称,所以主模块中有同名函数 不会引起任何问题。
	- 链接到副模块是按需执行的。
- dynamicLibraries
	- 通过使用Module对象的dynamicLibraries数组属性,向 Emscripten提供一个想要链接的副模块列表。需要在Emscripten 的JavaScript代码初始化前指定这个列表。
	- Emscripten会处理副模块的下载并将其链接到主模块。
	- 你的模块代码用调用自身函数的方式来调用副模块函数。
	- 不能调用另一个模块中与当前模块中的函数同名的函数。
	- Emscripten的JavaScript代码完成初始化后,指定的所有副模块 就会链接完毕。
- WebAssembly JavaScript API
	- 你负责用fetch方法下载WebAssembly模块,并用WebAssembly JavaScript API来实例化模块。
	- 然后下载下一个WebAssembly模块,并将来自第一个模块的所需导 出作为导入传给当前模块。
	- 你的模块用调用自身函数的方式来调用副模块函数。
	- 与dynamicLibraries方法一样,不能调用另一个模块中与当前 模块中的函数重名的函数。

总的来说,使用哪种动态链接方法确实取决于想要对过程有何种程度的控 制,以及需要这种控制在模块中还是在JavaScript代码中。

- dlopen将动态链接控制交给后端代码。如果需要调用副模块中与主模 块中重名的函数,这也是唯一可用的方法。
- dynamicLibraries将动态链接控制交给工具链,Emscripten会执行 这些工作。
- WebAssembly JavaScript API将动态链接控制交给前端代码, JavaScript代码负责处理链接。

如何将本章所学应用于现实呢?

# 7.4 现实用例

以下是本章所学内容的一些可能用例。

- 游戏引擎可能会从动态链接中受益。下载第一个游戏时,引擎可能也 需要第一次下载并缓存。下一次你想玩某个游戏时,框架会检查这个 引擎是否已在系统中,如果在,就只下载请求的游戏。这可以节省时 间和带宽。
- 可以创建一个图像编辑模块,一开始只下载核心逻辑,而可能没有那 么频繁使用的部分(如某些滤镜)可以按需下载。
- 可以构建一个有多个订阅层的Web应用程序。免费服务层的功能最少, 因此只下载基本模块。高级服务层可能包含更多逻辑,比如,这个Web 应用程序的高级层可能添加了消费跟踪的功能。新增模块可能用于解 析Excel文件并以服务器期望的方式格式化该文件。

# 7.5 练习

练习答案参见附录D。

(1) 使用本章介绍的动态链接方法之一来完成以下任务。

 a. 创建一个包含Add函数的副模块,该函数会接受两个整型参数并以 整型返回其和。

b. 创建一个带有main()函数的主模块,该函数会调用副模块的Add 函数,并在浏览器开发者工具的控制台窗口中展示结果。

(2) 如果需要调用副模块中的一个函数,但是这个函数与主模块中的一个 函数同名,那么应该使用哪种动态链接方法呢?

# 7.6 小结

本章介绍了以下内容。

- 和绝大多数事物一样,使用动态链接也有其优点和缺点。采用这种方 法前,应该确定对于你的应用程序来说,其优点大于缺点。
- WebAssembly代码可以用函数dlopen按需执行动态链接。
- 可以告诉Emscripten生成的JavaScript将某些副模块链接到主模块 上。在实例化过程中,Emscripten会自动将这些模块链接到一起。
- 通过使用WebAssembly JavaScript API, 可以手动下载、实例化多个 副模块,并将它们链接到一起。
- 在Emscripten的JavaScript文件被包含前创建一个Module对象,可以 控制Emscripten生成的JavaScript代码的执行。在编译WebAssembly模 块时,还可以用命令行标记--pre-js在Emscritpen生成的JavaScript 文件中包含你自己的JavaScript代码,以便调整Module对象。

# 第 8 章 动态链接: 实现

本章内容

- 在单页应用程序中使用动态链接
- 创建Emscripten的JavaScript Module对象的多个实例, 每 个实例动态链接到不同的WebAssembly副模块
- 通过打开死代码消除功能,减小WebAssembly主模块

第7章介绍了动态链接WebAssembly模块时可用的不同方法。

- dlopen, 其中的C/C++代码手动链接到一个模块, 并在需要时获 取具体函数的函数指针。
- dynamicLibraries,使用这种方法时,JavaScript代码向 Emscripten提供一个需要链接的模块列表,Emscripten会在初始 化过程中自动链接到这些模块。
- 手动链接,在这种方法中,JavaScript代码会用WebAssembly JavaScript API取得一个模块的导出并将它们作为导入传递给另 一个模块。

本章将使用dynamicLibraries方法,其中Emscripten会根据指定 的模块列表来处理动态链接过程。

假定创建在线版销售应用程序的Edit Product页面的公司现在想要创 建一个Place Order(下单)表,如图8-1所示。与Edit Product页面 一样,Place Order表也会使用一个WebAssembly模块来验证用户输 入。

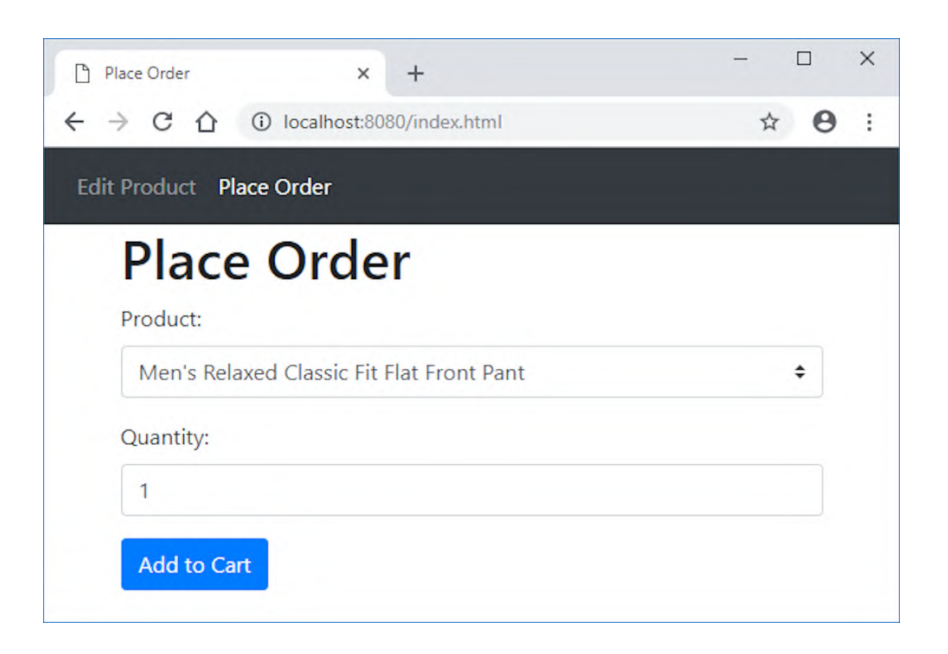

### 图8-1 新的Place Order表

在规划新网页的工作方式时,公司注意到需要类似于已有Edit Product页面的验证过程。

- 两个页面都需要从下拉列表中选中一个有效条目。
- 两个页面都需要提供一个值。

相较于为每个页面在WebAssembly模块复制一份以上列出的逻辑,公司 更想将共同逻辑拿出来,其中共同逻辑包括检查是否提供了值,以及 选中ID是否在有效ID数组中,并将其放入单独的模块。然后每个页面 的验证模块会在运行时动态链接到共同逻辑模块,以获得对所需核心 功能的访问权限,如图8-2所示。尽管两个模块仍然是独立的,只在需 要时调用彼此,但从代码的角度看,这就像是只用了一个模块。

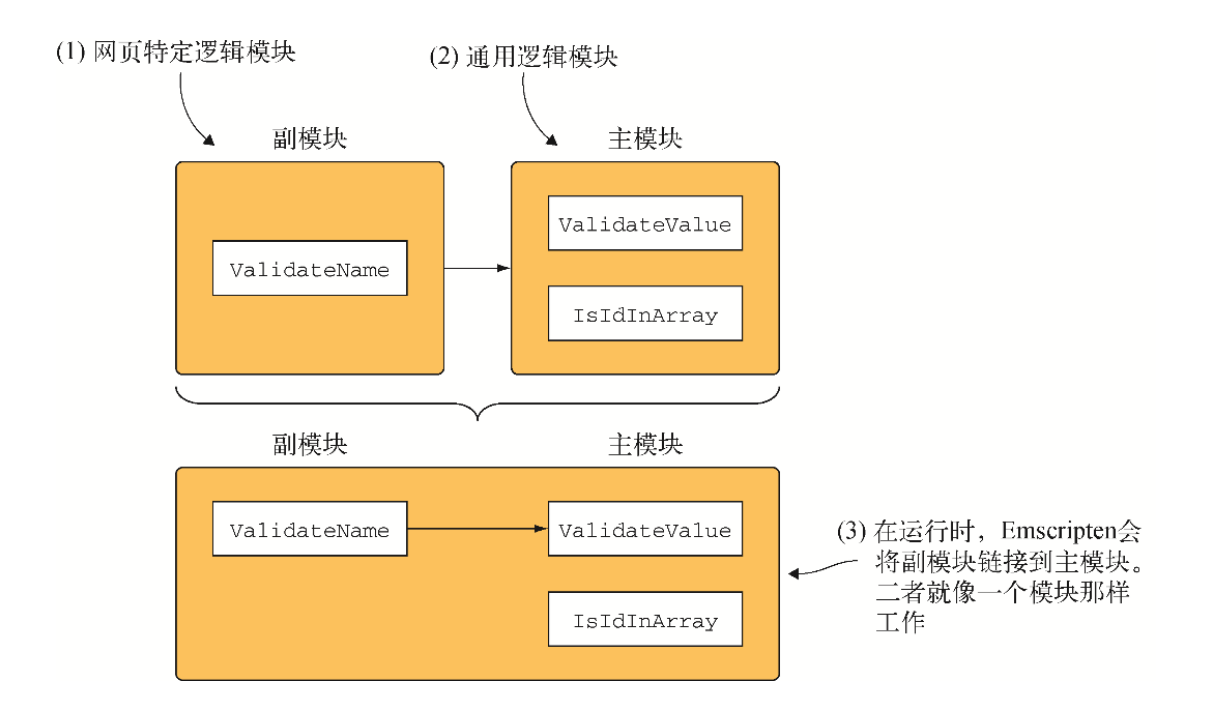

### 图8-2 在运行时, 网页特定逻辑(副模块)会链接到通用逻辑(主 模块)。从代码的角度看,这两个模块就像一个模块那样工作

对于这个场景,公司想要调整网站,以便其可以作为单页应用程序 (single-page application, SPA)工作。

定义 什么是单页应用程序?在传统网站中,每个网页有一个 HTML文件。但对于单页应用程序来说,只有一个HTML页面,浏览 器中运行的代码会根据用户的交互来修改这个页面的内容。

用dynamicLibraries方法进行动态链接时,将网页调整为单页应 用程序形式来工作会增加一些有趣的扭曲,你需要在Emscripten的 JavaScript进行初始化前指定想要Emscripten链接的所有副模块。一 般情况下,Emscripten生成的JavaScript代码会以名为Module的全 局对象的形式存在,并在浏览器加载JavaScript文件时进行初始化。 Emscripten的JavaScript完成初始化后,你指定的所有副模块就会成 功链接到主模块。

动态链接的一个优点是,为了减少网页第一次加载时的下载和处理时 间,动态链接只在需要时加载并链接模块。当使用单页应用程序时, 你会想要只指定页面首次展示时需要的副模块。当用户进入下一个页 面时, 如何在单页应用程序中为页面指定副模块呢? 此时Emscripten 的Module对象已经完成初始化了。

解决方法是, 在编译主模块时指定一个标记(-s MODULARIZE=1),它会告诉Emscripten编译器将Emscripten生成的 JavaScript文件的Module对象封装进一个函数。这解决了以下两个 问题。

- 因为现在需要创建这个对象的一个实例来使用它,所以可以控制 何时初始化Module对象。
- 因为可以创建Module对象的实例,所以不再局限于单个实例。 这允许你创建WebAssembly主模块的第二个实例,并让这个实例链 接到专门用于第二个页面的副模块。

# 8.1 创建WebAssembly模块

在第3~5章中,我们创建了作为副模块的模块,这样就可以不生成 Emscripten JavaScript文件,从而允许你使用WebAssembly JavaScript API来手动下载模块并进行实例化。但这只是一个有用的 副作用,实际上副模块主要用于动态链接,这也是本章使用副模块的 目的。

副模块没有Emscripten生成的JavaScript文件或C标准库函数,因为它 们会在运行时链接到主模块。主模块具有这些功能,副模块完成链接 后就可以访问这些功能了。

提醒 使用动态链接时,多个副模块可以链接到一个主模块,但 主模块只能有一个。

图8-3展示了修改C++代码并生成WebAssembly模块的步骤。

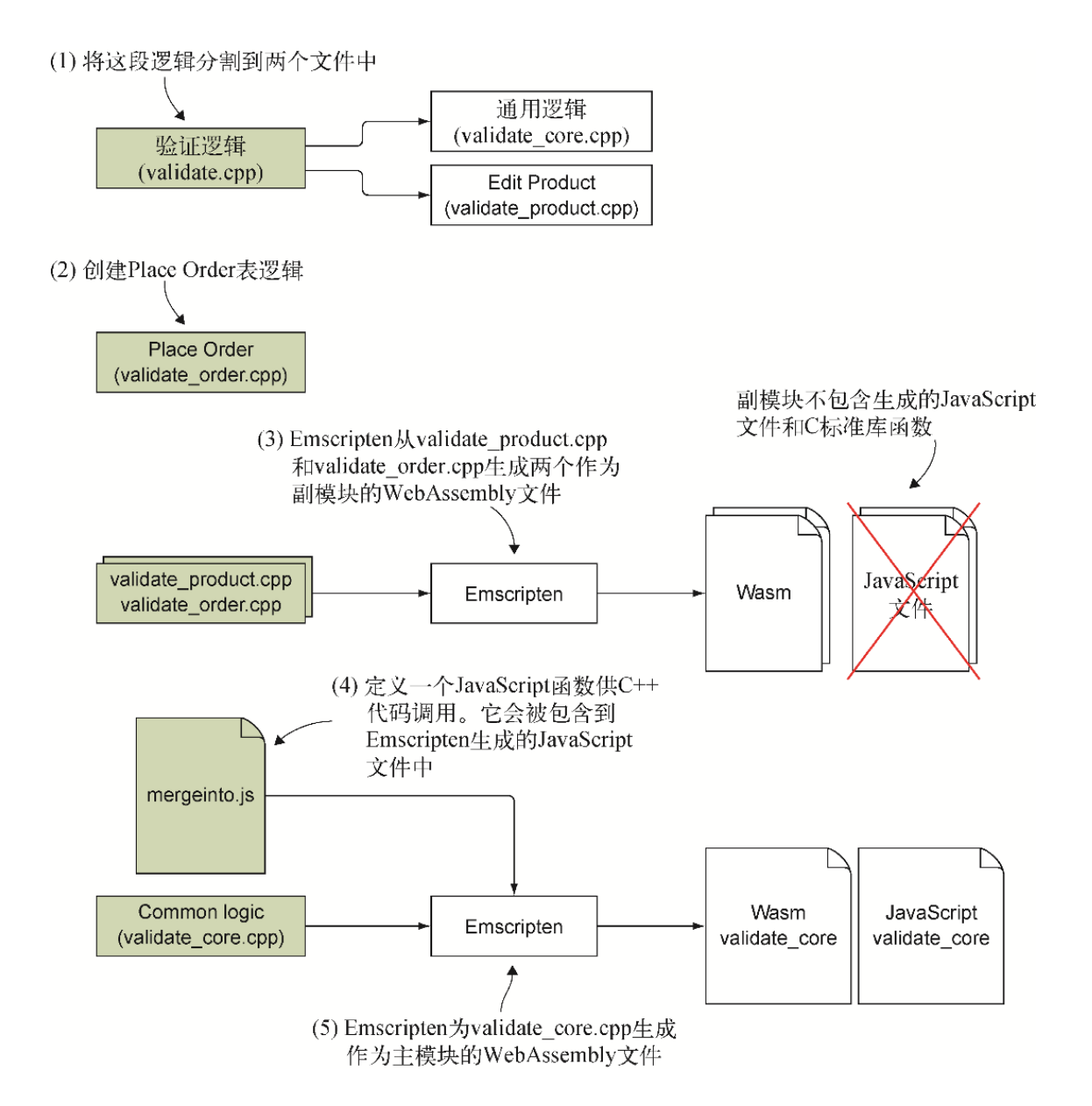

## 图8-3 修改C++逻辑并生成WebAssembly模块的步骤

(1) 将文件validate.cpp的逻辑分割为两个文件:一个文件用于共享 的通用逻辑(validate\_core.cpp),一个文件用于Edit Product页面 的专用逻辑(validate\_product.cpp)。

(2) 创建一个新的C++文件用于新Place Order表的专用逻辑 (validate\_order.cpp)。

(3) 使用Emscripten从validate\_product.cpp和validate\_order.cpp 生成WebAssembly副模块。

(4) 定义一个JavaScript函数,用于验证出问题时供C++代码调用。这 个函数会被放入文件mergeinto.js,并在主模块的编译过程中被包含 到Emscripten生成的JavaScript文件中。

(5) 用Emscripten从validate core.cpp中生成作为主模块的 WebAssembly文件。

创建完WebAssembly模块之后,还需要进行以下步骤来修改网站(参见 图8-4)。

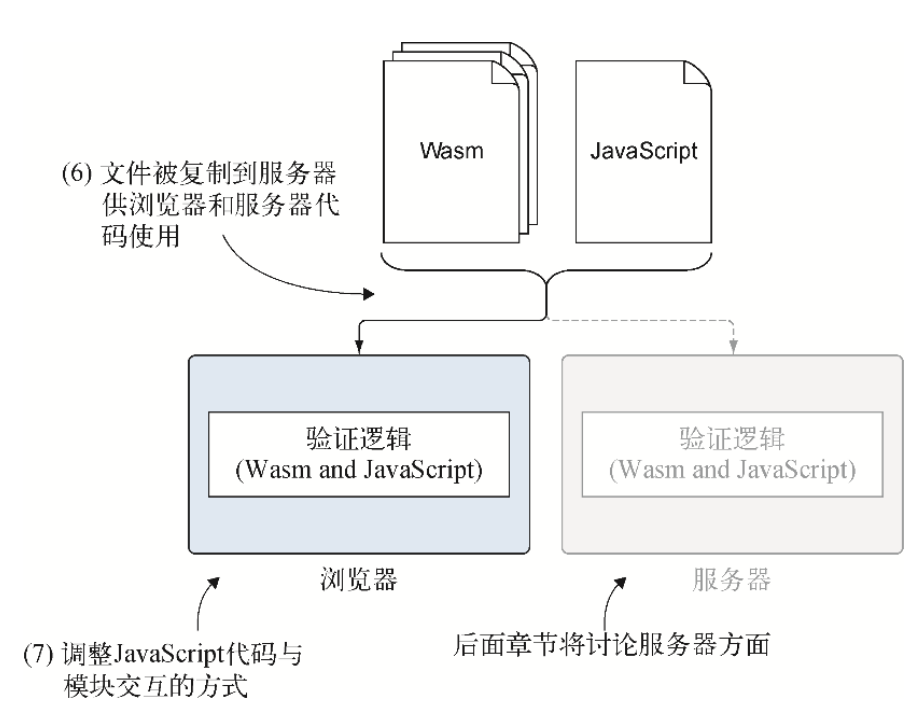

### 图8-4 修改HTML代码来添加一个Place Order表,并修改 JavaScript代码在浏览器以及服务器端WebAssembly模块实现动态链 接。后面章节将讨论服务器方面的Node. is

(6) 调整网页,添加一个导航栏和Place Order表的控件。然后修改 JavaScript文件,以便根据被点击的导航链接来展示适当的控件组。

(7) 调整网页的JavaScript代码,将适当的副模块链接到通用共享逻 辑模块。还需要添加用于验证Place Order表的JavaScript代码。

# 8.1.1 将文件validate.cpp中的逻辑分割为两个文 件

如图8-5所示,第一步是修改第5章中编写的C++代码,将这段逻辑放在 单独的文件中,由Edit Product表和Place Order表共享。将专用于 Edit Product表的逻辑移动到新文件中。

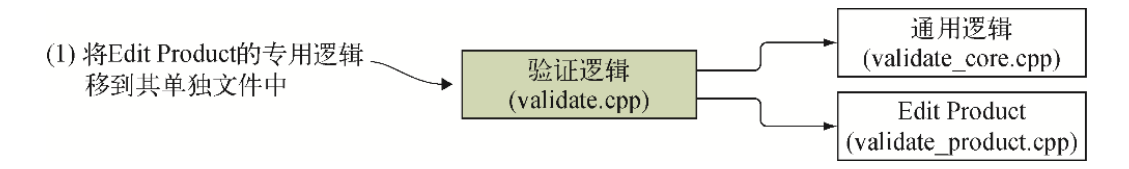

### 图8-5 过程的第一步是将Edit Product页面的专用逻辑移到单独文 件中

在目录WebAssembly下,创建目录Chapter 8\8.1 EmDynamicLibraries\source\来放置本节使用的文件,然后完成以下 步骤。

- 将文件validate.cpp从目录Chapter 5\5.1.1 EmJsLibrary\source\复制到新创建的目录source中。
- 复制一份文件validate.cpp,并将其重命名为 validate\_product.cpp。
- 将文件validate.cpp的另一副本重命名为validate core.cpp。

现在要做的第一件事是, 从文件valiate core.cpp中去除Edit Product专用的逻辑,因为这个文件将用于生成通用WebAssembly模 块,供Edit Product和Place Order表共同使用。

### 01. 调整文件validate core.cpp

用编辑器打开文件validate core.cpp, 然后去除函数 ValidateName和ValidateCategory。去除cstring的包含 语句,因为这个文件不再需要它。

因为函数ValidateValueProvided和 IsCategoryIdInArray将被其他模块调用,所以它们需要被导 出。在文件validate\_core.cpp中的函数 ValidateValueProvided和IsCategoryIdInArray前添加 以下代码片段。

```
#ifdef EMSCRIPTEN
  EMSCRIPTEN_KEEPALIVE
#endif
```
可以用函数IsCategoryIdInArray查看一个ID是否在指定的数 组中,但是函数使用的名称表示它只能用于类别ID。因为现在两 个副模块都会使用这个函数,所以需要将它的函数名修改得更通 用一些。

修改文件validate\_core.cpp中的函数 IsCategoryIdInArray,以便其不再使用单词category。现 在这个函数看起来应该类似于代码清单8-1。

代码清单8-1 现在函数IsCategoryIdInArray改名为 IsIdInArray

```
...
#ifdef __EMSCRIPTEN__
 EMSCRIPTEN KEEPALIVE ←---- 自动将函数IsIdInArray添加到模块的
导出函数列表中
#endif
int IsIdInArray(char* selected_id, int* valid_ids, int
array_length) {
 int id = atoi(selected id);
  for (int index = 0; index < array length; index++) {
    if (valid ids[index] == id) {
      return 1;
     }
   }
   return 0;
}
...
```
至此我们从文件validate\_core.cpp中去除了Edit Product页面的 逻辑,也将函数IsCategoryIdInArray修改得更为通用,接下 来需要修改Edit Product页面的逻辑。

### 02. 调整文件validate product.cpp
在编辑器中打开文件validate\_product.cpp,去除函数 ValidateValueProvided和IsCategoryIdInArray,因为 它们现在已经属于模块validate\_core了。由于函数 ValidateValueProvided和IsIdInArray现在属于另一个模 块,因此需要包含它们的函数签名并在前面加上关键字 extern,这样编译器才能知道这两个函数会在代码运行时可 用。

在文件validate product.cpp中的extern "C"块内, extern UpdateHostAboutError函数签名之前,添加如下函数签名。

```
extern int ValidateValueProvided(const char* value,
   const char* error message);
extern int IsIdInArray(char* selected id, int* valid ids,
   int array length);
```
因为已经在核心模块中将IsCategoryIdInArray重命名为 IsIdInArray,所以需要将函数调用ValidateCategory改为 调用IsIdInArray。文件validate\_product.cpp中的函数 ValidateCategory现在看起来应该如代码清单8-2所示。

代码清单8-2 修改后的函数

ValidateCategory (validate product.cpp)

```
...
int ValidateCategory(char* category id, int*
valid category ids,
    int array_length) {
  if (ValidateValueProvided(category_id,
      "A Product Category must be selected.") == 0) {
    return 0;
   }
  if ((valid category ids == NULL) || (array length == 0)) {
     UpdateHostAboutError("There are no Product Categories
available.");
    return 0;
   }
  if (IsIdInArray(category id, valid category ids, ←---- 函
```

```
数已重命名为IsIdInArray
      array length) == 0) {
    UpdateHostAboutError("The selected Product Category is not
valid.");
    return 0;
   }
   return 1;
}
...
```
将Edit Product页面的逻辑从通用逻辑中分离出去后,下一步就 是创建Place Order表的逻辑(参见图8-6)。

(2) 创建Place Order Place Order 表的逻辑 (validate\_order.cpp)

图8-6 过程的第二步是为Place Order表创建逻辑

### 8.1.2 为Place Order表逻辑创建新的C++文件

在目录Chapter 8\8.1 EmDynamicLibraries\source\下,创建文件 validate\_order.cpp并用编辑器打开。在前面章节中创建副模块时没 有包含C标准库头文件,因为这些文件在运行时不可用。在这个示例 中,因为副模块会链接到主模块(validate\_core),而主模块可以访 问C标准库,所以副模块也能够访问这些函数。

向文件validate order.cpp中添加对C标准库和Emscripten头文件的包 含, 以及extern "C"块, 如代码清单8-3所示。

代码清单8-3 向文件validate order.cpp中添加头文件和 extern "C"块

#include <cstdlib>

```
#ifdef EMSCRIPTEN
  #include <emscripten.h>
#endif
#ifdef cplusplus
extern "C" {
#endif
```

```
 ←---- WebAssembly函数将放在这里
#ifdef cplusplus
}
#endif
```
需要为validate\_core模块中的函数ValidateValueProvided和 IsIdInArray添加函数签名。还需要为模块将从JavaScript代码中 导入的函数UpdateHostAboutError添加函数签名。

在文件validate order.cpp的extern "C"块中添加函数签名,如以 下代码片段所示:

```
extern int ValidateValueProvided(const char* value,
   const char* error message);
extern int IsIdInArray(char* selected id, int* valid ids,
   int array length);
extern void UpdateHostAboutError(const char* error message);
```
将要构造的Place Order表会有一个产品下拉列表和一个需要验证的数 量字段。两个字段值都会作为字符串传给模块,但是产品ID会持有一 个数字值。

为了验证用户选择的产品ID和输入的数量,需要创建两个函数: ValidateProduct和ValidateQuantity,其中要创建的第一个 函数是ValidateProduct,以确保选中了有效的产品ID。

#### 01. 函数**ValidateProduct**

函数ValidateProduct会接受以下参数:

- 用户选中的产品ID;
- 一个指向有效产品ID整型数组的指针;
- 有效产品ID数组中的条目个数。

这个函数验证以下3点:

是否提供了一个产品ID?

- 是否提供了指向有效产品ID数组的指针?
- 用户选中的产品ID是否在有效ID数组中?

如果其中任何一点验证失败,那么就会调用函数 UpdateHostAboutError向JavaScript代码传递出错信息。然 后返回0来退出函数ValidateProduct,以指示出错。如果代 码运行到函数结尾,即没有验证问题,那么就会返回消息1(成 功)。

在文件validate order.cpp中的extern "C"块内,函数签名 UpdateHostAboutError之后,添加代码清单8-4所示的函数 ValidateProduct。

代码清单8-4 函数ValidateProduct

```
#ifdef EMSCRIPTEN
 EMSCRIPTEN_KEEPALIVE
#endif
int ValidateProduct(char* product id, int* valid product ids,
  int array length) {
 if (ValidateValueProvided(product id,
     "A Product must be selected.") == 0) { \leftarrow---- 如果没有
收到值,则返回错误
    return 0;
  }
 if ((valid product ids == NULL) || (array length == 0)) {
←---- 如果没有指定数组,则返回错误
    UpdateHostAboutError("There are no Products available.");
    return 0;
  }
 if (IsIdInArray(product id, valid product ids,
     array length) == 0) { ← ← --- 如果未在数组中找到选中的产品
ID,则返回错误
    UpdateHostAboutError("The selected Product is not
valid.");
    return 0;
  }
  return 1; ←---- 告诉调用方一切顺利
}
```
需要创建的第二个函数是ValidateQuantity,以用于验证用 户输入的数量是有效值。

#### 02. 函数**ValidateQuantity**

函数ValidateQuantity接受单个参数,即用户输入的数量, 它会验证以下两点:

- 是否指定数量?
- 这个数量值是否大于等于1?

如果任何一点验证失败,则调用函数UpdateHostAboutError 向JavaScript代码传递出错信息, 然后返回0来退出函数, 以指 示出错。如果代码运行到函数结尾,那么就没有验证问题,因此 返回消息1(成功)。

在文件validate order.cpp中的extern "C"块内,函数 ValidateProduct之后,添加代码清单8-5所示的函数 ValidateQuantity。

#### 代码清单8-5 函数ValidateQuantity

```
#ifdef EMSCRIPTEN
  EMSCRIPTEN_KEEPALIVE
#endif
int ValidateQuantity(char* quantity) {
  if (ValidateValueProvided(quantity,
     "A quantity must be provided.") == 0) { \leftarrow ---- 如果没有
收到值,则返回错误
    return 0;
  }
 if (atoi(quantity) <= 0) { ←---- 如果值小于1, 则返回错误
    UpdateHostAboutError("Please enter a valid quantity.");
    return 0;
   }
  return 1; ←---- 告诉调用方一切顺利
}
```
至此我们完成了C++代码修改,过程的下一部分是让Emscripten将 C++文件编译为WebAssembly模块(参见图8-7)。

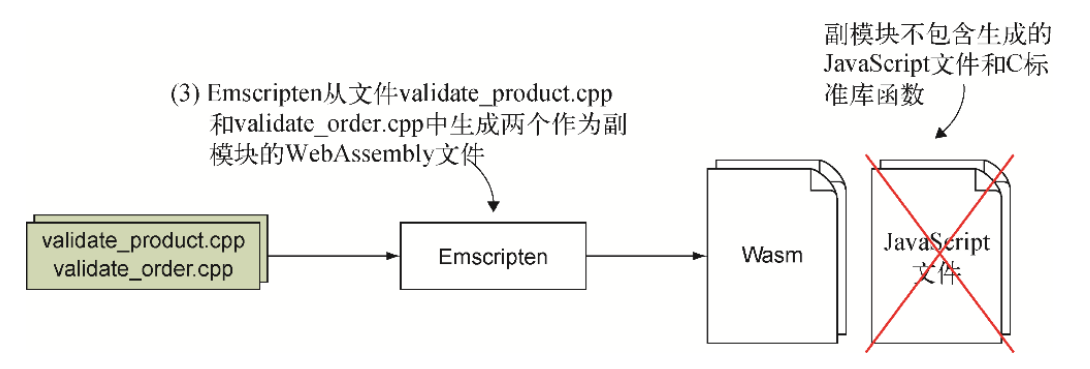

图8-7 第三步是用Emscripten将C++文件编译为WebAssembly模 块

### 8.1.3 用Emscripten生成WebAssembly副模块

用Emscripten进行动态链接时,最多只能有一个主模块。主模块包含C 标准库函数和Emscripten生成的JavaScript文件。副模块不包含这两 个特性,但链接到主模块后,它们就可以获得对这些功能的访问权。 文件validate\_core.cpp会被构建为主模块,其他两个C++文件 (validate\_product.cpp和validate\_order.cpp)会被构建为副模 块。

默认情况下,在创建主模块时,Emscripten会在WebAssembly模块中包 含所有C标准库函数,因为它不知道副模块会需要哪些。这使得模块比 所需的要大很多,特别是你只需要几个C标准库函数时。

为了优化主模块,可以用一种方法告知Emscripten只包含指定的C标准 库函数。这里将使用这种方法,但在可以这么做之前,要了解需要包 含哪些函数。为了确定这一点,当然可以逐行阅读代码,但使用这种 方法可能会有所遗漏。另一种方法是注释掉C标准库头文件,然后运行 命令行以生成WebAssembly模块。Emscripten编译器会看到一些使用的 C标准库函数没有定义函数签名,并显示相关出错信息。

这里会使用第二种方法,因此需要在编译主模块前编译副模块。如图 8-8所示,生成的第一个WebAssembly模块是Edit Product页面使用的 副模块(validate\_product.cpp)。

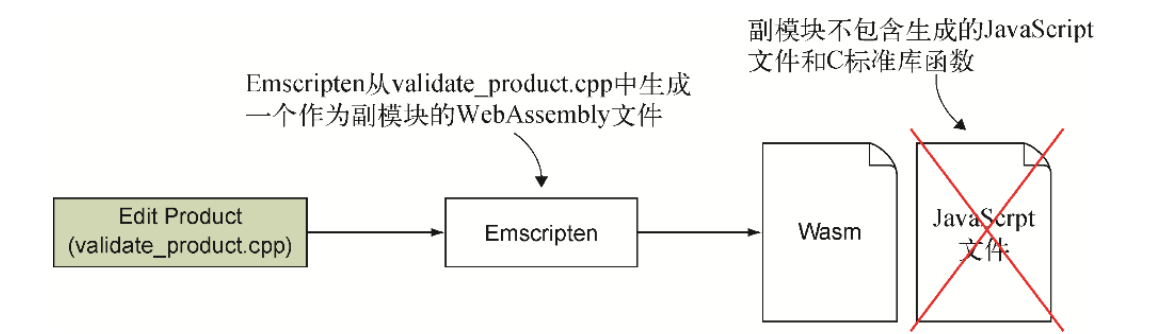

图8-8 用Emscripten为Edit Product页面的验证生成WebAssembly 模块

01. 生成Edit Product副模块: validate product.cpp

在前面章节中创建WebAssembly副模块时,我们将C标准库头文件 替换为了第4章中编写的替代代码的头文件。这里不需要替代代 码,因为这个副模块会在运行时链接到主模块,而主模块会包含C 标准库函数。

在8.1.5节中编译主模块时,我们将向Emscripten提供一个副模块 使用的C标准库函数的列表。为了确定代码使用了哪些函数,需要 将C标准库头文件注释掉,然后试图编译模块。如果使用了任何C 标准库函数, 那么Emscripten编译器会抛出关于函数定义缺失的 错误。

但在试图确定使用了哪些C标准库函数之前,需要正常编译模块以 确定没有任何问题。在注释掉头文件之后,你会想要确保看到的 错误都是与缺失函数定义相关的。为了正常编译模块,需要打开 命令行窗口,进入目录Chapter 8\8.1 EmDynamicLibraries\source\,并运行以下命令。

```
emcc validate product.cpp -s SIDE MODULE=2 -O1
 -o validate product.wasm
```
控制台窗口不应该出现任何错误,而且source目录下应该有一个 新文件validate\_product.wasm。

接下来需要确定你的代码使用了哪些C标准库函数。在目录 Chapter 8\8.1 EmDynamicLibraries\source\下,打开文件 validate product.cpp, 然后注释掉文件cstdlib和cstring的 include语句。保存文件,但不要关闭,因为等会还要恢复注释 掉的这些行。

在命令行提示符下运行以下命令,这和刚才运行的是同一个命 令。

```
emcc validate product.cpp -s SIDE MODULE=2 -O1
→ -o validate product.wasm
```
这一次你应该可以看到控制台窗口显示了一条类似于图8-9中的出 错信息,这表明函数strlen没有被定义。这个出错信息还指示 了NULL没有被定义,但是这一点可以忽略,因为不需要做任何事 情来包含它。记住函数strlen,因为用Emscripten生成主模块 时需要包含它。

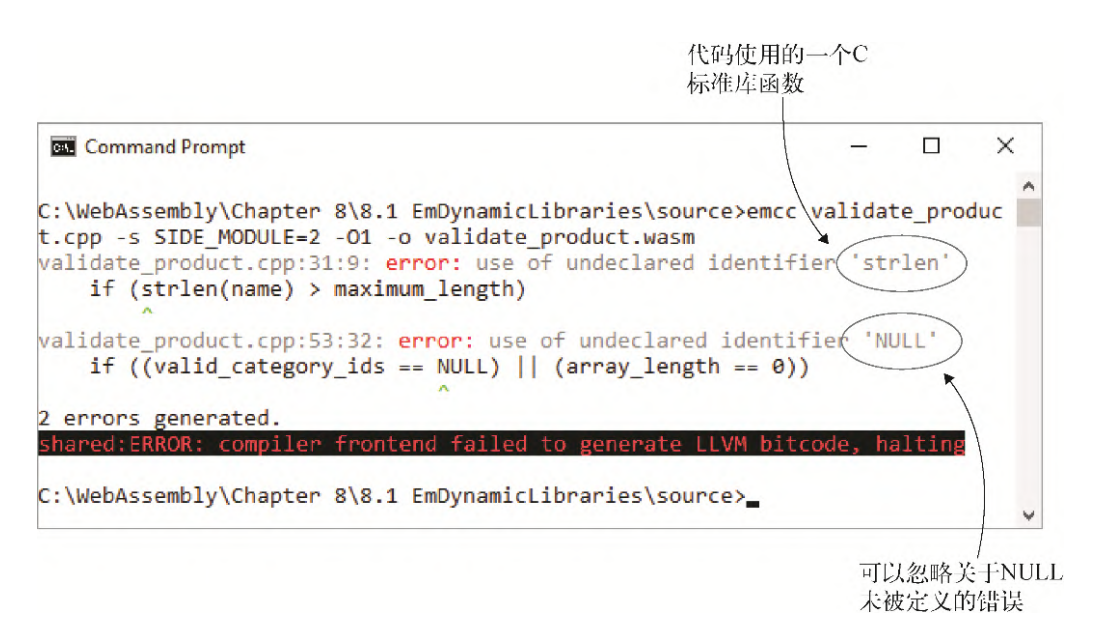

#### 图8-9 Emscripten抛出一个关于函数**strlen**和**NULL**未被定义 的错误

在文件validate\_product.cpp中,从cstdlib和cstring头文件前 移除注释,然后保存文件。

现在我们有了Edit Product页面的WebAssembly模块,接下来需要 创建Place Order表的模块。如图8-10所示,按照之前所做的流程

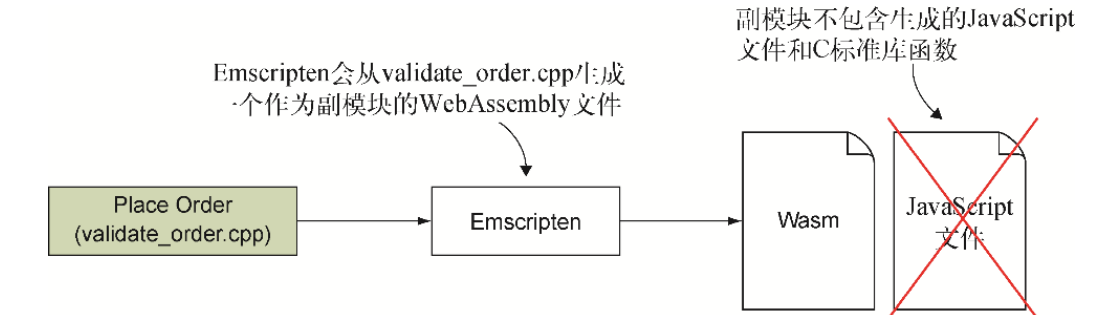

图8-10 用Emscripten生成用于Place Order表验证的 WebAssembly模块

#### 02. 生成Place Order副模块: validate order.cpp

与处理Edit Product页面的模块一样,在试图确定这个模块使用 了哪些C标准库函数前,需要确保代码可以通过编译,不会出错。 打开命令行窗口,进入目录Chapter 8\8.1 EmDynamicLibraries\source\,然后运行以下命令。

```
emcc validate order.cpp -s SIDE MODULE=2 -O1
→ -o validate order.wasm
```
控制台窗口不应该出现任何错误,并且source目录下应该有一个 新文件validate\_order.wasm。

为了确定你的代码是否使用了任何C标准库函数,需要打开文件 validate order.cpp, 注释掉cstdlib头文件的include语句。 保存文件,但不要关闭,因为等会还要恢复注释掉的这些行。

在命令行提示符下运行与刚才相同的命令。

```
emcc validate order.cpp -s SIDE MODULE=2 -O1
→ -o validate order.wasm
```
应该可以在控制台窗口看见一条类似于图8-11的出错信息,这表 明函数atoi未被定义。记住这个函数,因为用Emscripten生成主 模块时需要包含它。再次强调,可以安全地忽略有关未声明标识 符NULL的错误。

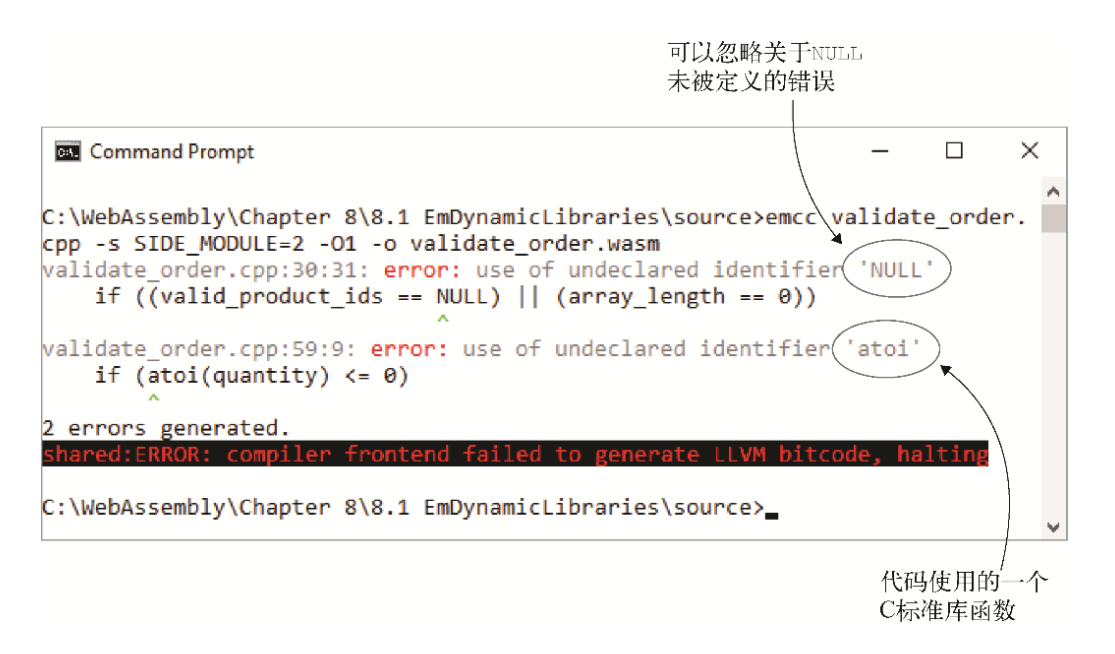

#### 图8-11 Emscripten会抛出一个有关函数**atoi**和**NULL**未被定义 的错误

在文件validate order.cpp中, 从cstdlib头文件前移除注释。然 后保存文件。

至此两个副模块就建好了,是时候创建主模块使用的JavaScript 代码了(参见图8-12)。

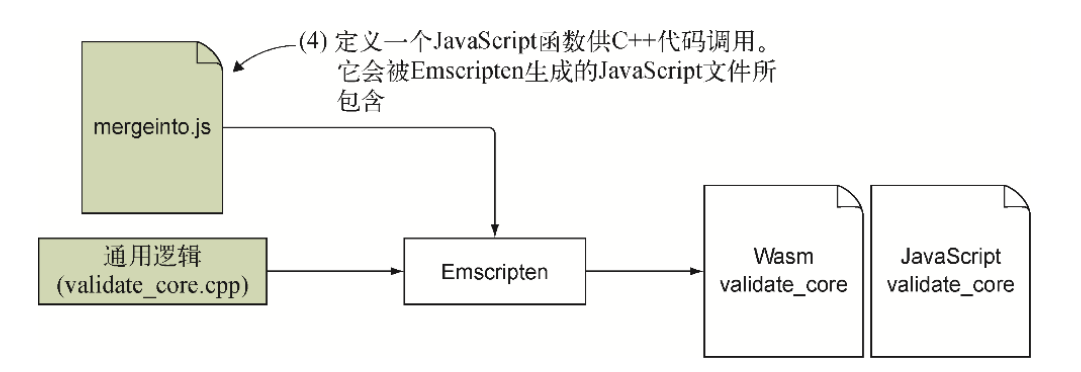

图8-12 当验证出错时, 定义C++代码将调用的JavaScript函 数。这个文件中的代码会被Emscripten生成的JavaScript文件 所包含

### 8.1.4 定义一个JavaScript函数来处理验证问题

第5章中创建了持有JavaScript函数UpdateHostAboutError的文件 mergeinto.js, 如果验证出错, C++函数就会调用这个函数。函数 UpdateHostAboutError会从模块内存读取消息,然后将这个字符 串传给网页的主JavaScript。

如以下代码片段所示,函数UpdateHostAboutError是一个 JavaScript对象的一部分,前者是作为函数mergeInto的第二个参数 传入的。函数mergeInto会将你的函数添加到Emscripten的 LibraryManager.library对象中,从而令其包含到Emscripten生 成的JavaScript文件中。

```
mergeInto(LibraryManager.library, {
   UpdateHostAboutError: function(errorMessagePointer) {
     setErrorMessage(Module.UTF8ToString(errorMessagePointer));
   }
});
```
将文件mergeinto.js从目录Chapter 5\5.1.1 EmJsLibrary\source\复 制到目录Chapter 8\8.1 EmDynamicLibraries\source\。在下一步用 Emscripten生成WebAssembly模块时,还需要指示它将文件 mergeinto.js中的JavaScript代码添加到生成的JavaScript文件中。 要想实现这一点,需要通过命令行选项--js-library指定文件 mergeinto.js。

一旦有了文件mergeinfo.js,就可以继续下一步来生成WebAssembly主 模块了(参见图8-13)。

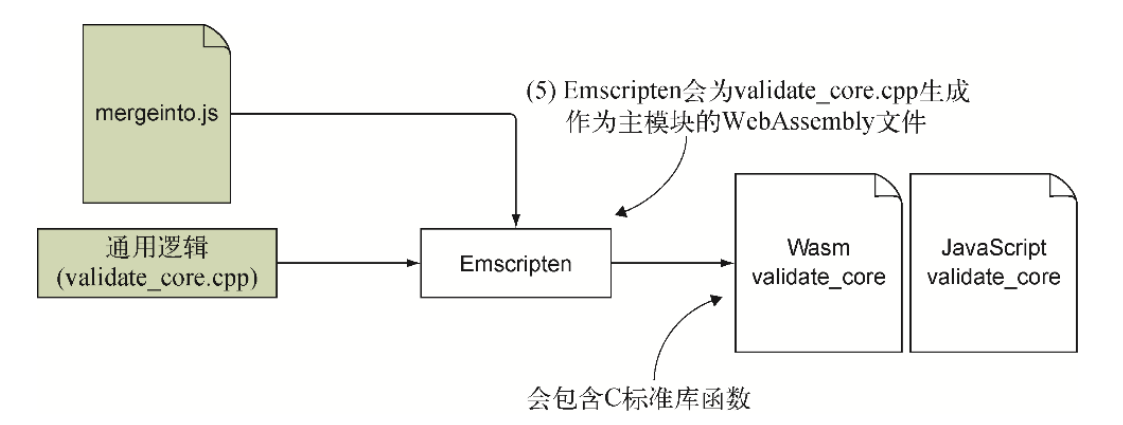

图8-13 用Emscripten从validate core.cpp生成WebAssembly主模 块。让Emscripten在生成的JavaScript文件中包含文件 mergeinto.js的内容

### 8.1.5 用Emscripten生成WebAssembly主模块

为了让Emscripten生成主模块, 需要包含标记MAIN\_MODULE。如果 为这个标记指定值1 (-s MAIN MODULE=1), 那么Emscripten会禁 止死代码消除。

信息 死代码消除可以防止生成的WebAssembly模块包含代码不 使用的函数。

主模块通常需要禁止死代码消除,因为它不知道副模块将需要什么。 因此,它会保留代码中定义的所有函数和所有C标准库函数。大型应用 程序需要使用这种方法,因为代码很可能使用了大量C标准库函数。

如果你的代码只使用少量C标准库函数,就像这里的情况一样,那么所 有额外包含的函数只会增加模块规模并降低下载与实例化速度。这种 情况下,需要为主模块打开死代码消除功能。要想实现这一点,可以 将MAIN MODULE值指定为2。

-s MAIN MODULE=2

警告 为主模块打开死代码消除意味着你需要确保副模块所需要 的函数可用。

在创建WebAssembly模块validate\_product和validate\_order时,已经 确定它们需要以下C标准库函数: strlen和atoi。为了告诉 Emscripten在生成的模块中包含这些函数,需要在命令行数组 EXPORTED\_FUNCTIONS中包含这些函数。

JavaScript代码会使用Emscripten辅助函数ccall、stringToUTF8 和UTF8ToString,因此需要在生成的JavaScript文件中包含它们。 为了实现这一点,在运行Emscripten编译器时,需要在命令行数组 EXTRA\_EXPORTED\_RUNTIME\_METHODS中包含它们。

通常来说, 在创建一个WebAssembly模块时, Emscripten生成的 JavaScript代码会作为名为Module的全局对象存在。当每个网页只 有一个WebAssembly模块时,这样确实有效,但对本章的情况来说,我 们需要创建第二个WebAssembly模块实例:

- 一个实例用于Edit Product表;
- 一个实例用于Place Order表。

通过指定命令行标记-s MODULARIZE=1, 允许这样工作, 但这会导 致Emscripten生成的JavaScript代码中的Module对象被封装到函数 中。

信息 不使用MODULARIZE标记时,只在网页中包含一个到 Emscripten的JavaScript文件的链接会导致网页加载这个文件时 WebAssembly模块被下载和实例化。而使用MODULARIZE标志时, 你将自己负责在JavaScript代码中创建一个Module对象实例来 触发这个WebAssembly模块的下载和实例化。

打开一个命令行窗口,进入目录Chapter 8\8.1 EmDynamicLibraries\source\,运行以下命令来创建WebAssembly模块 validate\_core。

```
emcc validate core.cpp --js-library mergeinto.js -s MAIN MODULE=2
\rightarrow -s MODULARIZE=1
→ -s EXPORTED FUNCTIONS=['strlen','atoi']
➥ -s EXTRA_EXPORTED_RUNTIME_METHODS=['ccall','stringToUTF8',
➥'UTF8ToString'] -o validate_core.js
```
至此WebAssembly模块就创建好了,可以进行下面的步骤了(参见图8- 14),即将WebAssembly文件和Emscripten生成的JavaScript文件复制 到网站使用的位置。我们还会修改网页的HTML代码来增加Place Order 表部分。然后会更新JavaScript代码来实现模块的动态链接。

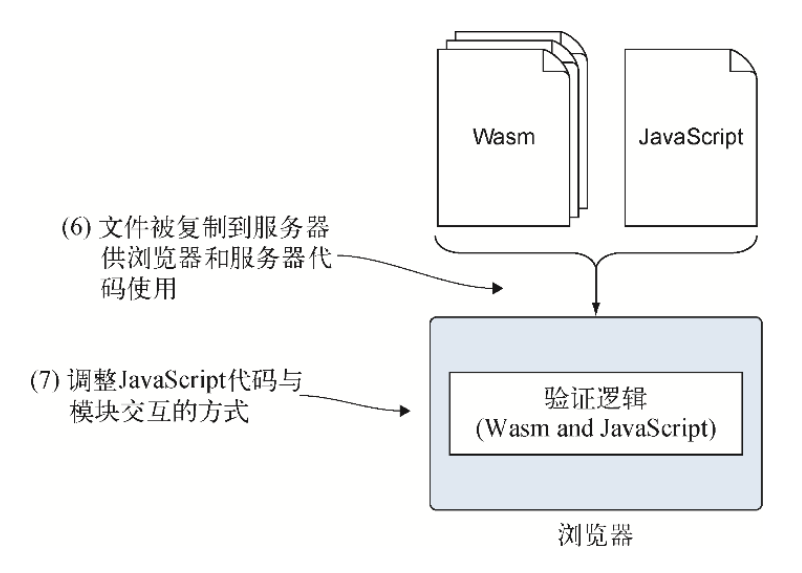

图8-14 调整HTML代码来添加Place Order表, 然后修改JavaScript 代码来实现在浏览器中动态链接WebAssembly模块

## 8.2 调整网页

在目录Chapter 8\8.1 EmDynamicLibraries\下,创建目录 frontend\,然后将以下文件复制进去。

- 从目录Chapter 8\8.1 EmDynamicLibraries\source\复制 validate\_core.js、validate\_core.wasm、 validate product.wasm和validate order.wasm。
- 从目录Chapter 5\5.1.1 EmJsLibrary\frontend\复制 editproduct.html和editproduct.js。

因为会将Place Order表添加到和Entry Product表相同的网页中, 所 以需要将文件重命名得更通用。将editproduct.html重命名为 index.html,将editproduct.js重命名为index.js。

用编辑器打开文件index.html,为Place Order表添加新的导航栏和控 件,如图8-15所示。为了在网页上创建导航部分(如菜单),我们将 使用Nav标签。

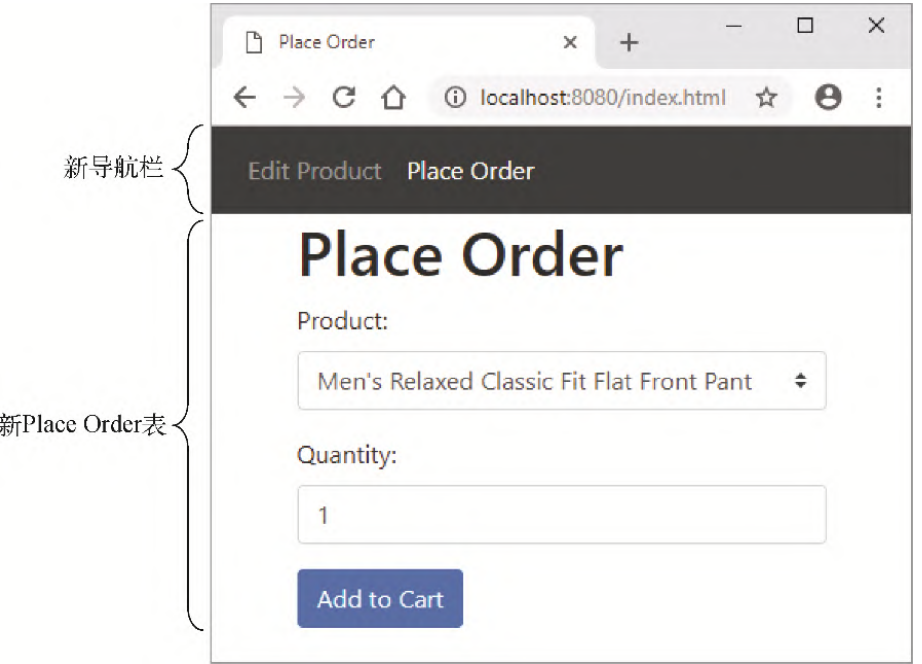

#### 图8-15 将添加到网页上的新导航栏和新Place Order表控件

在创建菜单系统时,常用的实践方法是用标签UL和LI定义菜单项,然 后用CSS为它们确定风格。标签UL的意思是无序列表(unordered list),它使用项目符号(bullet)。标签OL代表有序列表 (ordered list,数字列表),也可以使用,但不那么常见。在UL标 签内,可以指定一个或多个LI(list item,列表项)标签。

在文件index.html中的标签<body onload="initializePage()">和第一个左div标签(<div class="container">)之间,为新导航栏添加代码清单8-6中的 HTML代码。

代码清单8-6 新导航栏的HTML代码

```
...
<nav class="navbar navbar-expand-sm bg-dark navbar-dark">
新导航栏
   <ul class="navbar-nav">
    <li class="nav-item">
       <a id="navEditProduct" class="nav-link" href="#Edit Product"
          onclick="switchForm(true)">Edit Product</a> ←---- 点击
这个链接会显示Edit Product表
```

```
\langle/li>
     <li class="nav-item">
       <a id="navPlaceOrder" class="nav-link" href="#PlaceOrder"
            onclick="switchForm(false)">Place Order</a> ←---- 点击
这个链接会显示Place Order表
    \langle/li>
  \langle/ul>
\langle/nav\rangle...
```
向标签H1添加名为formTitle的id属性,这样JavaScript代码就能 够修改向用户展示的值,该值用于表明正在显示的是哪个表。删除这 个标签中的文本。这个标签看起来应该如下所示:

<h1 id="formTitle"></h1>

因为显示Place Order表时需要隐藏Edit Product表的控件, 所以将用 div标签来封装它们,这样JavaScript代码便可以显示或隐藏它们。 在包裹Name字段的div标签之前添加一个左div标签, id值为 productForm。由于网页第一次加载时显示的可能是Place Order表 而不是Edit Product表,因此还需要在productForm div上添加一 个风格属性,让它在默认情况下隐藏。在save按钮标签之后添加右 div标签。

将保存按钮的onclick值从onClickSave修改为 onClickSaveProduct,以便明确表示save函数用于Edit Product 表。index.html中的Edit Product表控件的HTML代码应该类似于代码 清单8-7中的HTML代码。

代码清单8-7 index.html中用于Edit Product表部分的修改后 的HTML代码

```
...
<div id="productForm" style="display:none;"> ←---- 包裹Edit
Product表控件的新的左div标签
  <div class="form-group">
     <label for="name">Name:</label>
     <input type="text" class="form-control" id="name">
 \langle div\rangle <div class="form-group">
```

```
 <label for="category">Category:</label>
    <select class="custom-select" id="category">
      <option value="0"></option>
      <option value="100">Jeans</option>
      <option value="101">Dress Pants</option>
    </select>
 \langlediv\rangle <button type="button" class="btn btn-primary"
      onclick="onClickSaveProduct()">Save</button>
onclick值修改为onClickSaveProduct
</div> ←---- 前面添加的productForm标签的右div标签
...
```
现在要向HTML添加Place Order表控件。与处理Edit Product表控件一 样,需要用一个id值为orderForm的div来包裹Place Order表控 件。

Place Order表会有3个控件:

- 一个产品下拉列表;
- 一个数量文本框;

...

一个添加到购物车的按钮。

将代码清单8-8中的HTML代码添加到文件index.html中为 productForm div添加的右div标签之后。

代码清单8-8 Place Order表的新HTML代码

```
<div id="orderForm" style="display:none;">
  <div class="form-group">
     <label for="product">Product:</label>
     <select class="custom-select" id="product">
       <option value="0"></option>
       <option value="200">Women's Mid Rise Skinny Jeans</option>
       <option value="301">
         Men's Relaxed Classic Fit Flat Front Pant
       </option>
     </select>
 \langle div\rangle <div class="form-group">
     <label for="quantity">Quantity:</label>
     <input type="text" class="form-control" id="quantity"
```

```
value="0">
  \langlediv> <button type="button" class="btn btn-primary"
       onclick="onClickAddToCart()">Add to Cart</button>
</div>
...
```
最后要修改的是文件index.html结尾处到JavaScript文件的链接。

- 由于已经将文件editproduct.js重命名为index.js, 因此将第一 个script标签的src属性值修改为index.js。
- 用Emscripten创建主模块时,将其命名为validate\_core.js,因 此需要将第二个script标签的src属性值修改为 validate core.js。

这两个script标签应该如下所示:

<script src="index.js"></script> <script src="validate\_core.js"></script>

至此HTML代码被修改为包含一个新的导航栏和新的Place Order表控 件,是时候修改JavaScript代码,以便其与新的WebAssembly模块协作 了。

### 8.2.1 调整网页的JavaScript代码

在编辑器中打开文件index.js。现在这个文件要处理两个表单的逻 辑:Edit Product表和Place Order表。因此,需要做的第一件事是修 改对象initialData的名称,以便其清楚表明这个对象用于Edit Product表。将其名称从initialData修改为 initialProductData,现在它看起来如以下代码片段所示:

```
const initialProductData = {
   name: "Women's Mid Rise Skinny Jeans",
   categoryId: "100",
};
```
Place Order表的产品下拉列表需要验证,以确保用户选择的是有效 ID。为了实现这一点,我们将向Place Order表的WebAssembly模块传

递一个数组来指明有效ID有哪些。向文件index.js中的数组 VALID CATEGORY IDS之后添加如下有效ID的全局数组。

const VALID PRODUCT IDS =  $[200, 301]$ ;

在编译主模块(validate core.wasm)时, 指示Emscripten将其 Module对象封装在一个函数中,这样便可以创建这个对象的多个实 例。这么做是因为将为这个网页创建两个WebAssembly模块实例。

Edit Product表会有一个WebAssembly实例,其中主模块被链接到Edit Product副模块: validate product.wasm。Place Order表也会有一个 WebAssembly实例,其中主模块被链接到Place Order表副模块: validate\_order.wasm。

为了持有这两个Emscripten Module实例,需要在文件index.js中的 数组VALID\_PRODUCT\_IDS之后添加以下代码片段中的全局变量。

let productModule = null; ←---- 将持有链接的模块validate core和 validate\_product let orderModule = null; ←---- 将持有链接的模块validate core和 validate\_order

至此对全局对象的修改就完成了。现在需要对函数initializePage 执行几处修改。

#### 01. 函数**initializePage**

需要对函数initializePage进行的第一处修改是用于填充名称 字段和类别下拉列表的对象的名称。需要将对象的名称从 initialData修改为initialProductData。

这个网页被构建为一个单页应用程序,因此点击导航栏中的链接 不会进入新页面,而是会在浏览器地址栏中的地址结尾增加一个 片段标识符 (fragment identifier), 网页的内容会改变, 以 展示需要的视图。如果向某人发送这个网页的地址,其中包含片 段标识符的话,那么网页应该就会显示这一部分内容,就像用户 点击导航链接进入这部分一样。

信息 片段标识符是URL结尾可选的一部分,以井号(#)开 始,如图8-16所示。通常它用于标识网页的某个部分。当点 击指向一个片段标识符的超链接时,网页会跳到这个位置, 这在导航长文档时很有用。

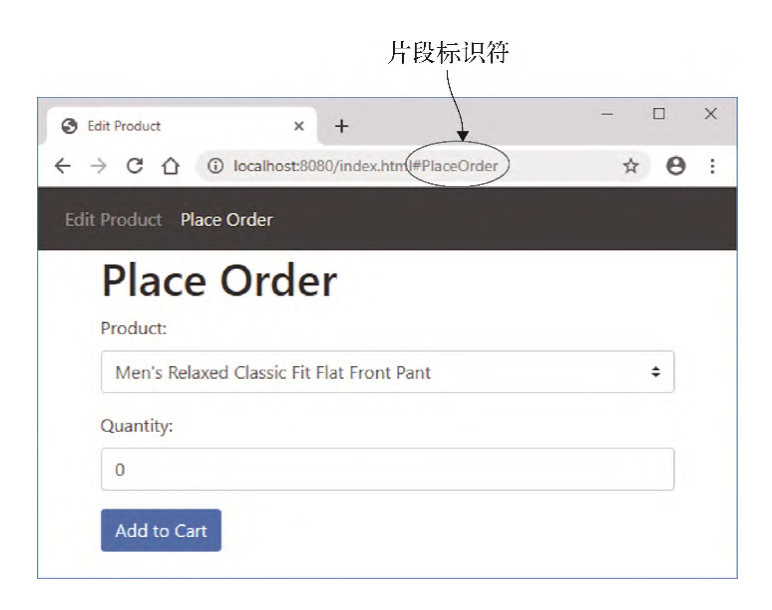

#### 图8-16 网页的URL带有片段标识符"PlaceOrder"

因为这个页面要根据页面地址是否指定了片段标识符来展示适当 的视图,所以要在函数initializePage结尾添加一些代码来检 查是否包含了片段标识符。默认情况下,网页会展示Edit Product表。但如果地址包含了标识符#PlaceOrder,那么就会展 示Place Order表。在片段标识符检查代码之后,还需要添加一个 函数调用来展示正确的表单。

修改文件index.js中的函数initializePage,以便其与代码清 单8-9中的代码保持一致。

代码清单8-9 修改后的函数initializePage

```
...
function initializePage() {
  document.getElementById("name").value =
initialProductData.name; ←---- initialData修改为
initialProductData
   const category = document.getElementById("category");
```

```
const count = category.length;
 for (let index = 0; index < count; index++) {
    if (category[index].value ===
initialProductData.categoryId) { ←---- initialData修改为
initialProductData
      category.selectedIndex = index;
      break;
    }
  }
  let showEditProduct = true; ←---- 默认显示Edit Product视图
  if ((window.location.hash) &&
      (window.location.hash.toLowerCase() === "#placeorder"))
    { ←---- 如果网站地址包含片段标识符,并且为#placeorder……
    showEditProduct = false; ←---- ……要显示Place Order表
   }
 switchForm(showEditProduct); ←---- 显示正确的表单
}
...
```
需要创建函数switchForm来调整网页,以便后者显示所请求的 表单: Edit Product表或Place Order表。

#### 02. 函数**switchForm**

函数switchForm会执行以下步骤:

- 清除可能显示的任何出错信息;
- 高亮显示导航栏中与要显示的表单匹配的项目;
- 修改网页上标签H1的标题以反映显示的部分;
- 显示所请求的表单,并隐藏另一个。

因为主模块是用标记MODULARIZE编译的,所以Emscripten不会 自动下载并实例化WebAssembly模块。你需要自己创建Emscripten Module对象的一个实例。

如果还没有为所请求表单创建这个对象的实例, 函数 switchForm就会创建一个。Emscripten Module对象可以接收 一个JavaScript对象来控制代码执行,因此代码将用它来传入副 模块名称,它需要通过dynamicLibraries数组属性来链接。

在文件index.js中的函数initializePage之后添加代码清单8- 10中的代码。

代码清单8-10 函数switchForm

```
...
function switchForm(showEditProduct) {
 setErrorMessage("");
 setActiveNavLink(showEditProduct); ←---- 为视图高亮显示导航
栏条目
 setFormTitle(showEditProduct); ←---- 修改视图标题
  if (showEditProduct) { ←---- 将显示Edit Product视图
  if (productModule === null) {  ←---- 如果还未创建实例, 那么
就创建一个
     productModule = new Module({ ←---- 创建主模块的一个新
WebAssembly实例
       dynamicLibraries: ['validate product.wasm']
告知Emscripten需要链接到产品副模块
     });
   }
   showElement("productForm", true); ←---- 显示Edit
Product表并隐藏Place Order表
    showElement("orderForm", false);
  } else { ←---- 将显示PlaceOrder 表
    if (orderModule === null) {
      orderModule = new Module({ ←---- 创建主模块的一个新
WebAssembly实例
        dynamicLibraries: ['validate_order.wasm'] ←---- 告
知Emscripten需要链接到下单副模块
     });
    }
   showElement("productForm", false); ←---- 隐藏Edit
Product表并显示Place Order表
    showElement("orderForm", true);
  }
}
...
```
需要创建的下一个函数是setActiveNavLink,它会高亮展示 表的导航栏。

#### 03. 函数**setActiveNavLink**

因为导航栏条目可能指定了多个CSS类名称,所以我们将使用DOM 元素的classList对象,它支持插入和删除单个类名称。这个函 数将确保两个导航栏条目"active"类名称被移除, 然后只对正 在显示的视图的导航栏条目应用"active"类名称。

在文件index.js中的函数switchForm之后添加代码清单8-11所 示的函数setActiveNavLink。

代码清单8-11 函数setActiveNavLink

```
...
function setActiveNavLink(Editproduct) {
  const navEditProduct =
document.getElementById("navEditProduct");
  const navPlaceOrder =
document.getElementById("navPlaceOrder");
  navEditProduct.classList.remove("active"); ←---- 确保两个
元素的"active"类名称都被移除
  navPlaceOrder.classList.remove("active");
  if (editProduct) { navEditProduct.classList.add("active"); } 
←---- 只对正在显示的表单的条目应用"active"类名称
 else { navPlaceOrder.classList.add("active"); }
}
...
```
需要创建的下一个函数是setFormTitle,它会调整网页上的文 本以表明显示的是哪个表单。

#### 04. 函数**setFormTitle**

在文件index.j中的函数setActiveNavLink之后,添加函数 setFormTitle以显示网页上H1标签中显示的表单标题。

```
function setFormTitle(editProduct) {
   const title = (editProduct ? "Edit Product" : "Place
Order");
```
最初,只有网页的出错信息部分需要显示或隐藏,因此显示或隐 藏元素的代码是函数setErrorMessage的一部分。现在网页还 有更多元素需要显示或隐藏,因此将这段逻辑移到它自己的函数 中。

#### 05. 函数**showElement**

}

在文件index.js中的函数setFormTitle之后添加函数 showElement, 如以下代码片段所示:

function showElement(elementId, show) { const element = document.getElementById(elementId); element.style.display = (show ? "" : "none"); }

下单表的验证需要从产品下拉列表中取得用户选择的产品ID。函 数getSelectedCategoryId总是从下拉列表中取得用户选择 的ID,但这是专用于Edit Product表的类别下拉列表。现在需要 修改这个函数以便其更为通用,这样就可以用于Place Order表 了。

#### 06. 函数**getSelectedCategoryId**

将函数getSelectedCategoryId改名为 getSelectedDropdownId,并添加一个参数elementId。在 该函数内,将变量category改名为dropdown,并将字符 串"category"替换为以elementID来调用 getElementById。

函数getSelectedDropdownId看起来应该如以下代码片段所 示:

```
const dropdown = document.getElementById(elementId);
- 变量名改变,并且向getElementById中传入了elementId
  const index = dropdown.selectedIndex;
   if (index !== -1) { return dropdown[index].value; }
   return "0";
}
```
至此我们创建了函数showElement来显示或隐藏网页元素,现 在可以修改函数setErrorMessage来调用新函数了,而不是直 接调整元素可见性。

#### 07. 函数**setErrorMessage**

修改文件index.js中的函数setErrorMessage来调用函数 showElement,而不是直接设定元素风格。函数看起来应该如 下所示:

```
function setErrorMessage(error) {
  const errorMessage =
document.getElementById("errorMessage");
  errorMessage.innerText = error;
 showElement("errorMessage", (error ! = = "")); ←---- 如果出
错就显示errorMessage元素,否则隐藏它
}
```
因为网页上现在有两套控件,函数onClickSave会令人迷惑, 所以需要重命名这个函数,以指明它是用于Edit Product表。

#### 08. 函数**onClickSave**

现在将函数onClickSave重命名为onClickSaveProduct。因 为已经将函数getSelectedCategoryId重命名为 getSelectedDropdownId,所以需要将函数调用也重新命 名。还需要向函数getSelectedDropdownId传入下拉列表 ID("category")作为参数。

函数onClickSaveProduct看起来应该如代码清单8-12所示。

代码清单8-12 将函数onClickSave重命名为

onClickSaveProduct

```
...
function onClickSaveProduct() { ←---- 从onClickSave修改了名称
 setErrorMessage("");
  const name = document.getElementById("name").value;
 const categoryId = getSelectedDropdownId("category");
-- 修改函数名并指定下拉列表ID
  if (validateName(name) && validateCategory(categoryId)) {
           ←---- 没有问题。可以将数据传递给服务器端代码
  }
}
...
```
因为主模块是用标记MODULARIZE编译的,所以需要创建一个 Emscripten Module对象的实例。需要修改函数validateName 和validateCategory来调用创建好的Module实例 productModule,而不再调用Emscripten的Module对象。

#### 09. 函数**validateName**和**validateCategory**

需要修改函数validateName和validateCategory中每一处 调用Emscripten Module对象的地方,将其修改为使用Module 实例: productModule。index.js中的函数validateName和 validateCategory现在看起来应该如代码清单8-13所示。

代码清单8-13 修改后的函数validateName和 validateCategory

```
...
function validateName(name) {
 const isValid = productModule.ccall('ValidateName',
Module被替换为productModule
      'number',
       ['string', 'number'],
      [name, MAXIMUM NAME LENGTH]);
```

```
return (isValid == 1);
}
function validateCategory(categoryId) {
 const arrayLength = VALID CATEGORY IDS.length;
  const bytesPerElement =
productModule.HEAP32.BYTES PER ELEMENT; ←---- Module被替换为
productModule
 const arrayPointer = productModule. malloc((arrayLength *←---- Module被替换为productModule
      bytesPerElement));
 productModule.HEAP32.set(VALID CATEGORY IDS, ←---- Module
被替换为productModule
         (arrayPointer / bytesPerElement));
  const isValid = productModule.ccall('ValidateCategory', 
←---- Module被替换为productModule
      'number',
     ['string', 'number', 'number'],
     [categoryId, arrayPointer, arrayLength]);
productModule. free(arrayPointer); ←---- Module被替换为
productModule
 return (isValid == 1);
}
```
至此就完成了对现有Edit Product部分代码的修改,是时候添加 Place Order部分代码了。第一步是创建函数 onClickAddToCart。

#### 10. 函数**onClickAddToCart**

用于Place Order表的函数onClickAddToCart非常类似于Edit Product表的函数onClickSaveProduct。这里会从产品下拉列 表取得选中的ID,还会取得用户输入的数量值。然后调用 JavaScript函数validateProduct和validateQuantity来 调入WebAssembly模块并验证用户输入的值。如果没有验证问题, 则保存数据。

在文件index.js中的函数validateCategory之后添加代码清 单8-14中的代码。

代码清单8-14 index.js中的函数onClickAddToCart

```
...
function onClickAddToCart() {
 setErrorMessage("");
 const productId = getSelectedDropdownId("product");
从产品下拉列表取得用户选择的ID
  const quantity = document.getElementById("quantity").value; 
←---- 取得用户输入的数量
  if (validateProduct(productId) && ←---- 验证产品ID
    validateQuantity(quantity)) { ←---- 验证数量
          ←---- 用户输入的数据没有问题。可以保存数据
  }
}
```
现在需要创建函数validateProduct,它会调入WebAssembly模 块来验证用户选择的产品ID有效。

#### 11. 函数**validateProduct**

函数validateProduct会调用模块的函数 ValidateProduct。函数ValidateProduct的C++函数签名如 下所示:

```
int ValidateProduct(char* product id,
  int* valid_product_ids,
  int array length);
```
JavaScript函数validateProduct会向模块函数传入以下参 数:

- 用户选择的产品ID
- 有效ID数组
- 数组长度

我们将以字符串形式向模块传入用户选择的产品ID,通过将参数 类型指定为'string',可以让Emscripten的ccall函数处理字 符串的内存管理。

有效ID数组是整型(32位),但只有处理8位整型时,Emscripten 的ccall函数才能处理数组的内存管理。因此,需要手动分配一 些模块内存来放置数组的值,并将值复制进这块内存。然后向函 数ValidateProduct传递有效ID的内存地址指针。在 WebAssembly中,指针用32位整型表示,因此需要将参数指定 为'number'类型。

在文件index.js的结尾添加代码清单8-15所示的函数 validateProduct。

代码清单8-15 index.js中的函数validateProduct

```
...
function validateProduct(productId) {
const arrayLength = VALID PRODUCT IDS.length;
 const bytesPerElement =
orderModule.HEAP32.BYTES_PER_ELEMENT;
 const arrayPointer = \overline{\text{orderModel}}. malloc((arrayLength *
      bytesPerElement)); ←---- 为数组所有条目分配足够内存
  orderModule.HEAP32.set(VALID_PRODUCT_IDS,
      (arrayPointer / bytesPerElement)); ←---- 将数组元素复制
进模块内存
 const isValid = orderModule.ccall('ValidateProduct',
- 调用模块中的函数ValidateProduct
      'number',
     ['string', 'number', 'number'],
      [productId, arrayPointer, arrayLength]);
 orderModule. free(arrayPointer); ←---- 释放为数组分配的内存
 return (isValid === 1);
}
```
需要创建的最后一个JavaScript函数是validateQuantity, 它会调入模块来验证用户输入的数量。

#### 12. 函数**validateQuantity**

函数validateQuantity会调用模块的函数 ValidateQuantity, 后者的C++函数签名如下所示:

int ValidateQuantity(char\* quantity);

我们会将用户输入的数量值作为字符串传给模块,通过指定参数 类型为'string', 可以让Emscripten的ccall函数处理字符串 的内存管理。

在文件index.js的结尾处添加以下代码片段中的函数 validateQuantity。

```
function validateQuantity(quantity) {
   const isValid = orderModule.ccall('ValidateQuantity',
       'number',
      ['string'],
       [quantity]);
  return (isValid === 1);
}
```
### 8.2.2 查看结果

至此JavaScript代码的修改就完成了,可以打开浏览器并在地址栏中 输入http://localhost:8080/index.html来查看网页。可以点击导航 栏的链接来测试导航。如图8-17所示,显示的视图应该在Edit Product表和Place Order表之间切换,并且地址栏应该有与最后一次 被点击的链接匹配的片段标识符。

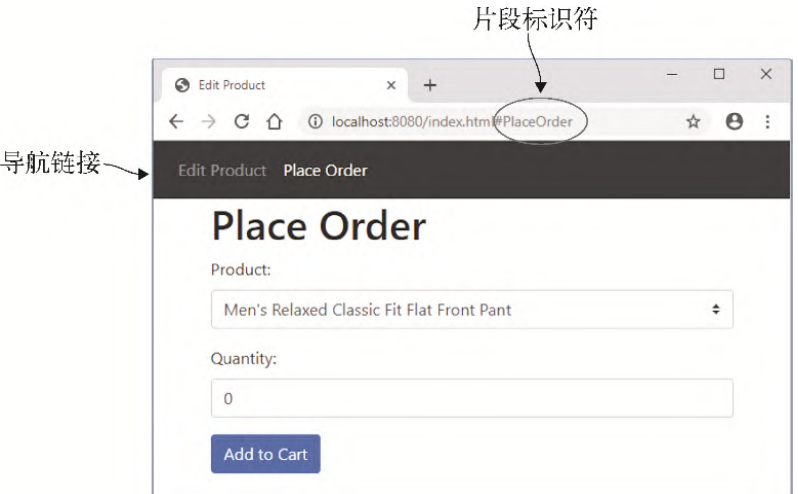

#### 图8-17 点击Place Order导航链接之后,显示Place Order表控 件,浏览器地址栏中的地址增加了片段标识符

可以通过选中产品下拉列表中的一个条目,同时保持数量为0,然后点 击添加到购物车按钮来测试验证。网页上应该会显示一条出错信息, 如图8-18所示。

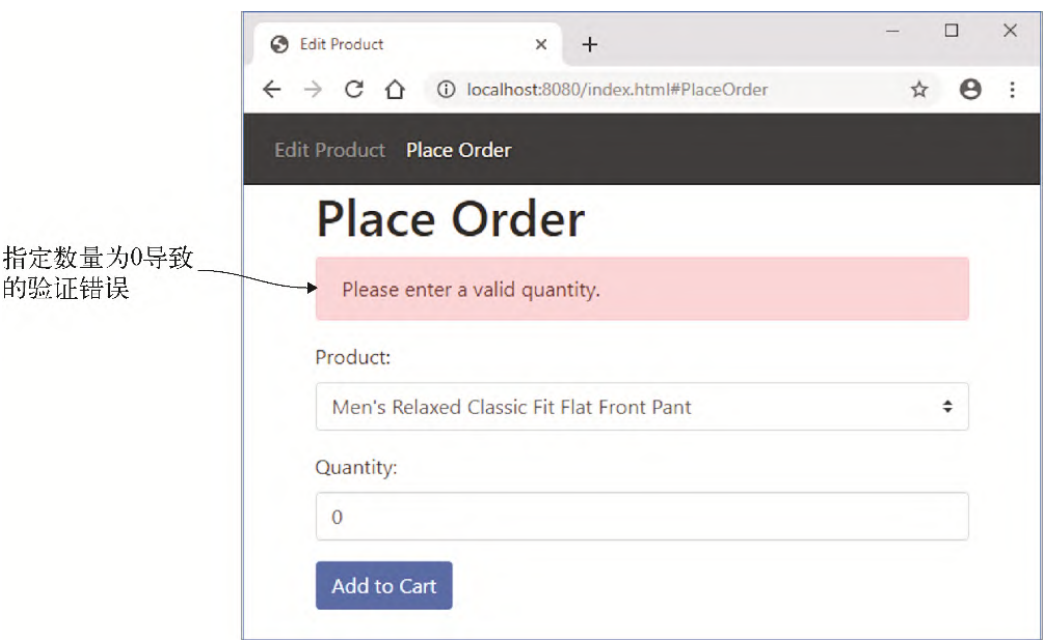

## 图8-18 新Place Order表在指定数量为0时展示的验证出错信息 如何将本章所学应用于现实呢?

# 8.3 现实用例

以下是本章所学内容的一些可能用例。

- 如果WebAssembly模块需要在网页被加载后的某一时刻进行下载和 实例化,可以在编译模块时包含标记-s MODULARIZE=1。这允 许你控制模块何时被下载并实例化,有助于加速网站的初始加载 过程。
- 标记-s MODULARIZE=1的另一个使用场景是,它允许你创建 WebAssembly模块的多个实例。一个单页应用程序可能会长时间运 行,你可能会想要按需创建模块实例并在实例不被需要(比如, 用户导航到应用程序的另一部分后)后销毁它来降低内存使用。

## 8.4 练习

练习答案参见附录D。

(1) 假定你有一个名为process fulfillment.wasm的副模块。如何创 建Emscripten Module对象的一个新实例并告诉它动态链接到这个副 模块?

(2) 为了将Module对象封装进Emscripten生成的JavaScript文件中 的一个函数,编译WebAssembly主模块时需要向Emscripten传入哪种标 记?

# 8.5 小结

本章介绍了如何创建一个简单的单页应用程序,其中URL使用片段标识 符来指明显示哪个表单。

我们还介绍了以下内容。

如果编译主模块时指定标记-s MODULARIZE=1,那么可以创建 Emscripten的JavaScript Module对象的多个实例。

- 用标记MODULARIZE编译主模块时, Module对象的定制内容会 作为一个JavaScript对象传入Module的构造器。
- 可以用标记-s MAIN MODULE=2为主模块打开死代码消除。但 是,如果这样做,就需要你来显式指示副模块可用的函数有哪 些,具体做法是使用命令行数组:EXPORTED\_FUNCTIONS。
- 通过注释掉头文件并试图编译,可以查看一个副模块使用了哪些C 标准库函数。Emscripten会在命令行抛出错误以指示哪些函数未 被定义。

# 第 9 章 线程: Web worker与 pthread

本章内容

- 使用Web worker取得并编译WebAssembly模块
- 代表Emscripten的JavaScript代码实例化WebAssembly模块
- 创建使用pthread的WebAssembly模块

本章将介绍在浏览器中使用有关WebAssembly模块的各种不同线程的选项。

定义 线程是进程内的一条执行路径,一个进程可以有多个线程。 pthread(也称为POSIX线程, POSIX thread)是POSIX.1c标准定义的 一套独立于编程语言执行模型的API。

默认情况下,一个网页的UI和JavaScript都在单个线程中运行。如果你的 代码执行太多处理,但没有周期性地暂停让UI先行,那么UI可能会失去响 应性。动画会停滞,网页上的控件会不响应用户的输入,这会让用户非常 恼火。

如果网页长时间失去响应性(通常是10秒左右),那么浏览器甚至会询问 用户是否想要停止页面,如图9-1所示。如果用户停止网页上的脚本,那么 页面可能在用户刷新前都无法按照预期工作。

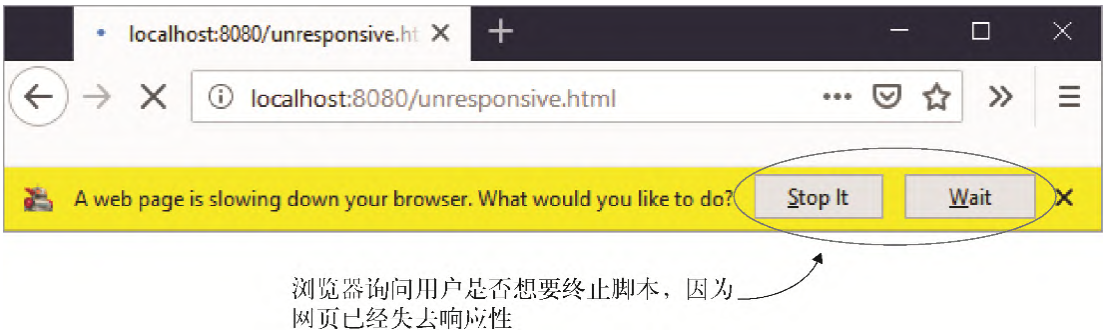

图9-1 长时间运行的进程导致Firefox失去响应性。浏览器询问用户是否 想要终止脚本

提示 为了保持网页尽可能快速响应, 每当与既有同步函数也有异步 函数的Web API交互时, 最佳实践是使用异步函数。

能够执行一些繁重处理又不影响UI是非常理想的,因此浏览器厂商创造了 Web worker。

## 9.1 Web worker的好处

Web worker是做什么的? 为什么需要使用它们? Web worker使得在浏览器 中创建后台线程成为可能。如图9-2所示,它们支持在一个独立于UI线程的 线程中运行JavaScript。这两个线程之间通过传递消息来完成交流。

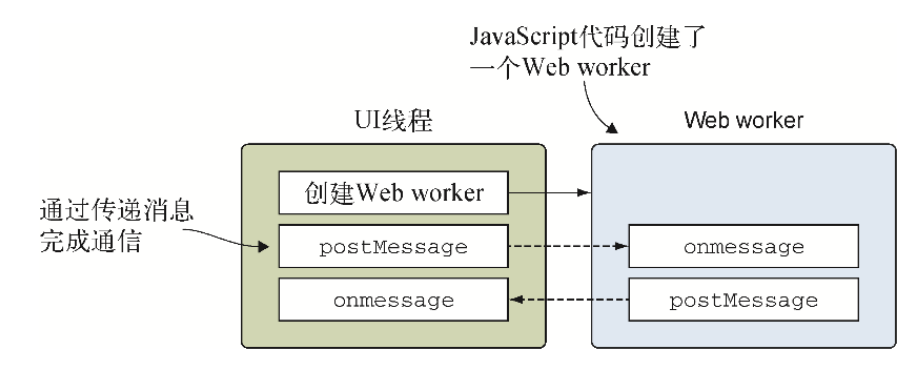

#### 图9-2 JavaScript代码创建了一个Web worker并通过传递消息与之通信

与使用UI线程不同,如果需要,可以在Web worker中使用同步函数,因为 这么做不会阻塞UI线程。在一个Web worker内,可以生成更多的worker, 而且可以访问在UI线程中能够访问的很多项目,比如fetch、WebSocket和 IndexedDB。要想知道Web worker可用的API的完整列表,可以访问MDN在线 文档页面。

Web worker的另一个优点是,目前大多数设备有多个核。如果能够将处理 过程分配到多个线程,那么完成处理过程需要的时间会缩短。绝大多数Web 浏览器支持Web worker,包括移动浏览器。

WebAssembly可以通过以下几种方式使用Web worker。

- 正如9.3节将要介绍的,可以用Web worker来预取WebAssembly模块。 Web worker可以下载并编译模块,然后将编译后的模块传给主线程, 接着主线程便可以实例化这个编译后的模块并像平常那样使用它。
- Emscripten支持生成两个WebAssembly模块,其中一个在主线程中运 行,另一个在Web worker中运行。这两个模块使用Emscripten的 Worker API定义的Emscripten辅助函数来交流。本章不会介绍这种方 法,但你将看到许多Emscripten函数的JavaScript版本。

信息 需要创建两个C/C++文件,这样才能编译为一个在主线程中运 行,另一个在Web worker中运行。需要用标记-s BUILD AS WORKER=1来编译Web worker文件。

一个后MVP功能正在开发中,它会创建一种专门支持WebAssembly模块 使用pthread的Web worker。撰写本书时,这种方案仍然是实验性质 的,在某些浏览器中需要打开一些标记才能允许代码运行。9.4节会介 绍这种方法,到时也会深入介绍pthread。

## 9.2 使用Web worker的考量

你将很快学习如何使用Web worker,但在此之前,应该了解以下几点。

- Web worker的启动成本和内存成本都很高,因此不应该大量使用,而 且它们应该有很长的预计存活时间。
- 因为Web worker在后台线程中运行,所以不能直接访问网页UI特性或 DOM。
- 与Web worker的唯一交流方式是发送postMessage调用,以及通过 onmessage事件处理函数来响应消息。
- 虽然后台线程的处理过程不会阻塞UI线程,但仍然需要小心不必要的 处理和内存使用,因为这还是会占用一部分设备资源。比如,如果用 户正在使用手机,大量网络请求可能会用尽手机的数据流量,大量处 理过程也可能会耗尽电量。
- Web worker目前只在浏览器中可用。如果WebAssembly模块还需要支持 Node.js,则需要知道这一点。Node.js 10.5版本有一些对worker线程 的试验性支持,但还未被Emscripten所支持。

## 9.3 用Web worker预取WebAssembly模块

假定你有一个网页,页面加载完成后的某个时刻需要一个WebAssembly模 块。相较于在页面加载时下载并实例化这个模块,为了尽快加载页面,你 决定延迟模块下载。为了让页面尽可能保持响应性,你还决定使用Web worker在后台线程中处理WebAssembly模块的下载和编译。

如图9-3所示,本节将介绍以下内容:

- 创建一个Web worker;
- 在Web worker中下载并编译WebAssembly模块;
- 在主UI线程和worker之间传递接收消息;
- 覆盖Emscripten的默认行为方式,即Emscripten通常会处理 WebAssembly模块的下载和实例化,并使用已经编译好的模块。

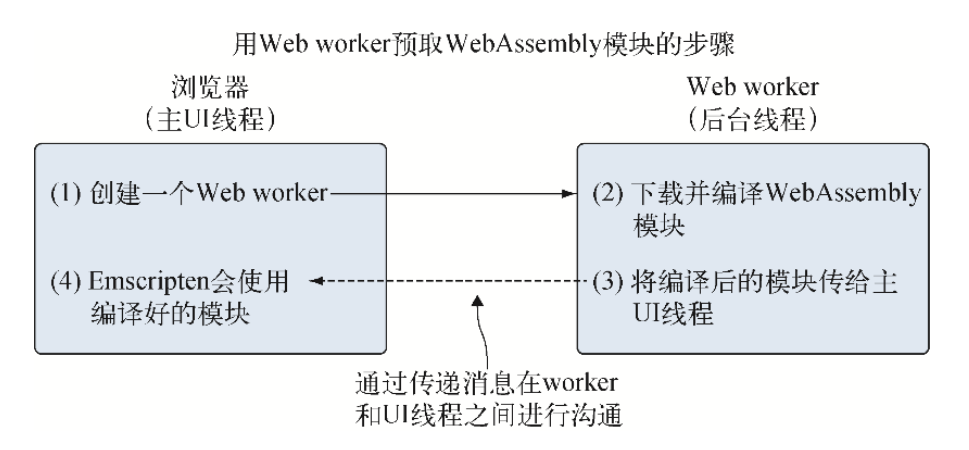

### 图9-3 JavaScript代码会创建一个Web worker。这个worker会下载并编 译WebAssembly模块,然后将编译后的模块传给主UI线程。接着 Emscripten会使用编译后的模块,而不是亲自下载模块

以下是这个场景(参见图9-4)的解决方案的步骤。

(1) 调整第7章中构建的calculate\_primes逻辑,以确定需要多长时间完成 计算。

(2) 用Emscripten从calculate\_primes逻辑生成WebAssembly文件。

(3) 将生成的WebAssembly文件复制到服务器以供浏览器使用。

(4) 创建网页的HTML和JavaScript代码,然后创建一个Web worker,并且 让Emscripten的JavaScript代码使用从worker接收到的编译好的 WebAssembly模块。

(5) 创建Web worker的JavaScript文件,后者会下载并编译WebAssembly模 块。

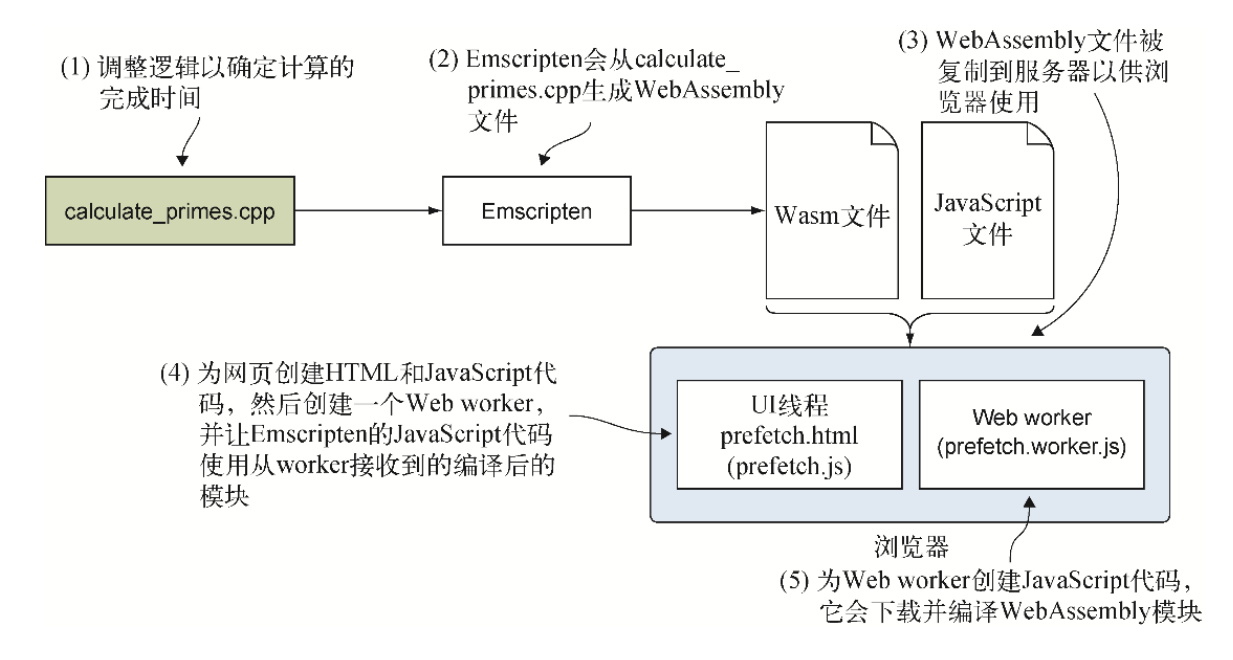

图9-4 实现预取场景的步骤。修改calculate primes.cpp来确定计算时 间。指示Emscripten生成WebAssembly文件并创建HTML和JavaScript文 件。JavaScript代码会创建一个Web worker来下载并编译WebAssembly模 块。最后,编译后的模块会传回网页,并在其中被你的代码而不是 Emscripten的JavaScript代码实例化

第一步是调整calculate\_primes逻辑来确定计算的执行时间, 如图9-5所 示。

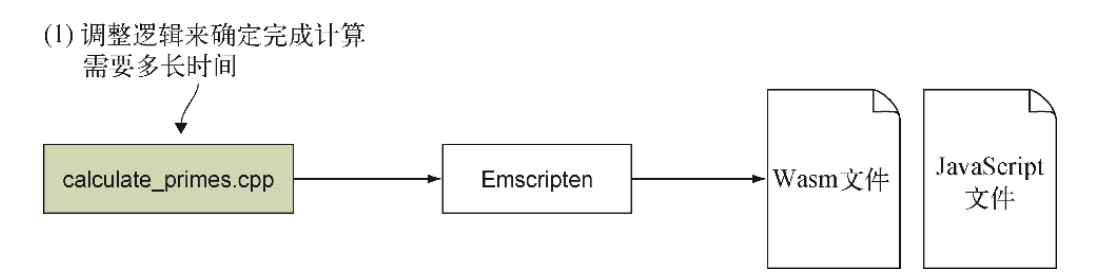

### 图9-5 修改calculate primes逻辑以确定计算耗时

## 9.3.1 调整calculate primes逻辑

我们开始吧。在目录WebAssembly\下创建目录Chapter 9\9.3 prefetch\source\。

将文件calculate primes.cpp从目录Chapter 7\7.2.2 dlopen\source\复 制到新创建的目录source\中。然后用编辑器打开文件

calculate\_primes.cpp。

针对这个场景,我们将使用定义在头文件vector中的vector类来持有在指 定范围内找到的素数列表。我们还会使用定义在头文件chrono中的 high\_resolution\_clock类,以统计代码确定素数的时间。

在文件calculate\_primes.cpp中的头文件cstdio之后添加头文件vector和 chrono的包含语句, 如以下代码片段所示:

```
#include <vector>
#include <chrono>
```
现在,去除函数FindPrimes上面的EMSCRIPTEN KEEPALIVE声明,这 个函数不会被模块之外调用了。

每次找到一个素数后不再调用printf,而是修改函数FindPrimes的逻 辑,从而将这个素数添加到一个vector对象中。这么做可以确定计算本身 的运行时间,不包含在每个循环上调用JavaScript代码的延迟。然后修改 main函数,以便将素数信息发送到浏览器的控制台窗口。

定义 vector对象是一个动态的大小数组的序列容器,其存储可以自 动按需增减。

对函数FindPrimes进行如下修改:

- 为函数增加一个参数来接受std::vector<int>引用;
- 去除所有的printf调用;
- 在IsPrime if语句内,将i中的值添加到vector引用中。

在文件calculate\_primes.cpp中, 将函数FindPrimes修改为和以下片段 中的代码一致。

```
void FindPrimes(int start, int end,
   std::vector<int>& primes found) {  ←---- 增加了一个vector引用参数
 for (int i = start; i \leq end; i += 2) {
    if (IsPrime(i)) {
     primes found.push back(i); ←---- 向列表添加这个素数
    }
  }
}
```
下一步是修改main函数以实现以下目标。

- 使用要在其中寻找素数的数字范围来更新浏览器的控制台窗口。
- 确定函数FindPrimes的运行时长,方法是在调用函数FindPrimes 之前和之后分别取得时钟值并相减。
- 创建一个vector对象来持有找到的素数,并将其传给函数 FindPrimes。
- 更新浏览器控制台,以指明函数FindPrimes的运行时长。
- 在vector对象的值上循环来输出找到的素数。

文件calculate primes.cpp中的main函数现在看起来应该如代码清单9-1 所示。

代码清单9-1 calculate primes.cpp中的main函数

```
...
int main() {
 int start = 3, end = 1000000;
 printf("Prime numbers between %d and %d:\n", start, end);
 std::chrono::high_resolution_clock::time_point duration_start =
     std::chrono::high_resolution_clock::now(); ←---- 取得当前时间来标
记FindPrimes执行的起始时间
 std::vector<int> primes found;
 FindPrimes(start, end, primes found); ←---- 创建一个持有整型的vector对
象,并将它传给函数FindPrimes
 std::chrono::high_resolution_clock::time_point duration_end =
     std::chrono::high_resolution_clock::now(); ←---- 取得当前时间来标
记FindPrimes执行的起始时间
  std::chrono::duration<double, std::milli> duration =
      (duration end - duration start); ←---- 确定FindPrimes的运行时长,
以毫秒为单位
  printf("FindPrimes took %f milliseconds to execute\n",
duration.count());
 printf("The values found:\n\cdot \n\cdot");
 for(int n : primes found) { ←---- 在vector对象的每个值上循环,并向控制台
输出其值
   printf("%d ", n);
  }
 printf("\n\t\frac{\cdot}{\cdot});
  return 0;
}
```
至此文件calculate\_primes.cpp就修改好了。第二步是让Emscripten生成 WebAssembly文件(参见图9-6)。

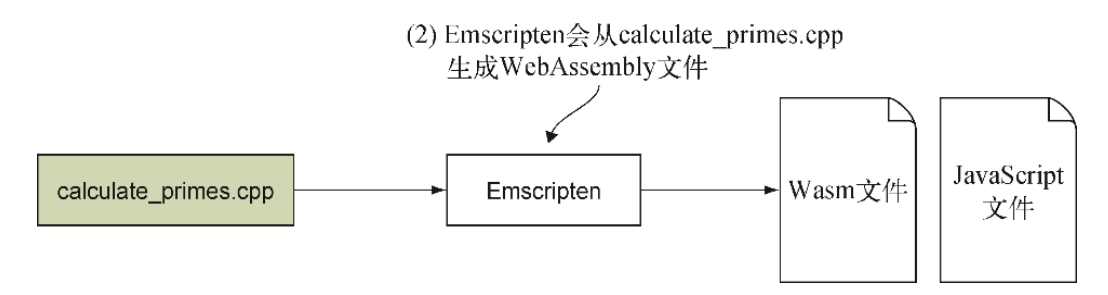

图9-6 用Emscripten从calculate primes.cpp生成WebAssembly文件

# 9.3.2 用Emscripten生成WebAssembly文件

因为calculate\_primes.cpp中的C++代码现在使用了chrono, 后者是ISO C++ 2011标准引入的一个特性,所以需要指定标记-std=c++11来告诉 Clang(Emscripten的前端编译器)使用这个标准。

信息 Emscripten使用Clang作为前端编译器,后者会将C++代码编译 为LLVM IR。默认情况下, Clang使用C++98标准, 但可以通过标记std使用其他标准。Clang支持C++98/C++03、C++11、C++14和C++17标 准。

另外,因为要在网页加载后初始化Emscripten的Module对象,所以还需要 指定标记-s MODULARIZE=1。这个标记会告诉Emscripten将生成的 JavaScript文件的Module对象封装在函数中。封装进函数可以防止这个 Module对象在创建其实例之前被初始化,这允许你来控制初始化的时机。

为了将calculate primes.cpp编译为WebAssembly模块, 需要打开命令行窗 口, 进入目录Chapter 9\9.3 pre-fetch\source\, 然后运行以下命令。

```
emcc calculate primes.cpp -O1 -std=c++11 -s MODULARIZE=1
  -o calculate primes.js
```
# 9.3.3 复制文件到正确位置

至此我们创建了WebAssembly文件,接下来是将这些文件复制到网站可以使 用它们的位置(参见图9-7)。然后还要为网页编写HTML和JavaScript文件 来创建一个Web worker。从worker那里接收到编译后的WebAssembly模块

后,这个网页会让Emscripten的JavaScript代码使用编译后的模块,而不 是自己去下载。

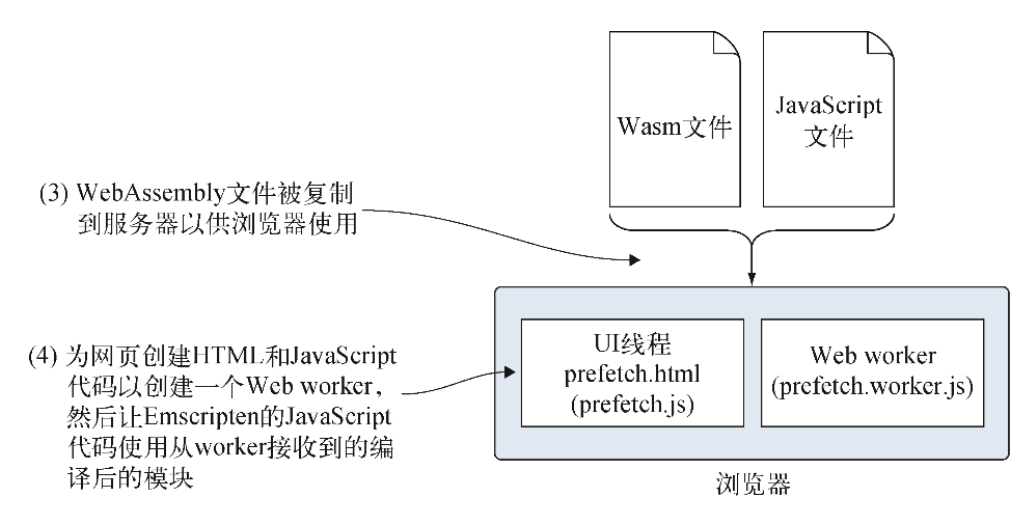

图9-7 将WebAssembly文件复制到服务器以供浏览器使用。然后为网页创 建HTML和JavaScript代码。JavaScript代码会创建一个Web worker, 然 后让Emscripten的JavaScript使用从worker接收到的编译后的模块

在目录Chapter 9\9.3 pre-fetch\下, 创建目录frontend\, 然后将以下内 容复制到这个新目录。

- 来自source\目录的calculate\_primes.wasm和calculate\_primes.js文 件。
- 来自目录Chapter 7\7.2.4 ManualLinking\frontend\的main.html文 件。将该文件重命名为prefetch.html。

# 9.3.4 为网页创建HTML文件

在目录Chapter 9\9.3 pre-fetch\frontend\下,用编辑器打开文件 prefetch.html。在当前script标签之前添加一个新的script标签,并为 这个网页的JavaScrpt文件将新的script标签的src属性值设置为 prefetch.js,后面很快会创建这个JavaScrpt文件。

还需要将另一个script标签的src值修改为calculate primes.js, 以 载入Emscripten生成的JavaScript文件。文件prefetch.html中的代码现在 看起来应该和代码清单9-2一致。

代码清单9-2 prefetch.html中的HTML代码

```
<!DOCTYPE html>
<html> <head>
    <meta charset="utf-8"/>
  </head>
  <body>
    HTML page I created for my WebAssembly module.
    <script src="prefetch.js"></script> ←---- 为prefetch.js添加一个新的
script标签
   <script src="calculate primes.js"></script> ←---- 将src值修改为
calculate_primes.js
  </body>
</html>
```
## 9.3.5 为网页创建JavaScript文件

至此我们创建了HTML文件,现在需要为网页创建JavaScript文件。在目录 Chapter 9\9.3 pre-fetch\frontend\下, 创建新建文件prefetch.js并用 编辑器打开。

JavaScript代码需要执行以下任务。

(1) 创建一个Web worker并关联onmessage事件监听器。

 a. 当这个worker调用onmessage事件侦听器时,将其接收到的编译 后的模块放入一个全局变量中。

 b. 然后创建一个Emscripten Module对象实例,并为Emscripten的 zinstantiateWasm函数指定一个回调函数。

(2) 为Emscripten的instantiateWasm函数定义回调函数。被调用时, 这个函数会实例化全局变量持有的那个编译后的模块,并将实例化后的 WebAssembly模块传给Emscripten代码。

信息 Emscripten的JavaScript代码会调用instantiateWasm函数 来实例化WebAssembly模块。默认情况下,Emscripten的JavaScript代 码会自动下载并实例化WebAssembly模块,但这个函数也允许你自己来 处理此过程。

这个JavaScript代码首先需要以下两个全局变量:

一个变量将持有从Web worker接收到的编译后的模块;

另一个变量将持有Emscripten的JavaScript Module对象的一个实 例。

向文件prefetch.js中添加以下代码片段。

```
let compiledModule = null;
let emscriptenModule = null;
```
现在需要创建一个Web worker并关联onmessage事件监听器,这样就可以 从这个worker接收消息了。

### 01. 创建一个Web worker并关联**onmessage**事件监听器

可以通过创建一个Worker对象实例来创建Web worker。Worker对象 的构造器需要一个JavaScript文件路径,这个文件会作为worker的代 码。在这个例子中, 此文件是prefetch.worker. js。

一旦有了Worker对象的实例,就可以调用这个实例的postMessage 方法向worker发送消息。还可以关联到这个实例的onmessage事件来 接收消息。

在创建Web worker时,会设置一个onmessage事件处理函数以监听来 自worker的消息。当这个事件被调用时,你的代码会将接收到的编译 好的WebAssembly模块放入全局变量compiledModule中。

信息 onmessage事件处理函数会接收一个MessageEvent对 象,这个对象的data属性中是调用方发送的数据。 MessageEvent对象派生于Event对象,用于表示一条从目标对 象接收到的消息。关于MessageEvent对象的更多信息,参见MDN 在线文档页面。

然后onmessage事件处理函数会创建一个Emscripten的JavaScript Module对象的实例,并为Emscripten的instantiateWasm函数指定 一个回调函数。指定这个回调函数是为了覆盖通常的Emscripten行 为,并从位于全局变量中的编译后的模块来实例化这个WebAssembly模 块。

将以下代码片段添加到文件prefetch.js中。

```
const worker = new Worker("prefetch.worker.js");
worker.onmessage = function(e) { ←---- 为从worker接收到的消息添加一
```

```
个事件监听器
  compiledModule = e.data; ←---- 将编译后的模块放入全局变量中
 emscriptenModule = new Module({ ←---- 创建Emscripten的Module对象
的一个新实例
    instantiateWasm: onInstantiateWasm ←---- 为instantiateWasm指
定一个回调函数
  });
}
```
现在需要实现为Emscripten的instantiateWasm函数指定的回调函 数onInstantiateWasm。

### 02. 为Emscripten的**instantiateWasm**函数定义回调函数

回调函数instantiateWasm接收两个参数。

- imports
	- 这个参数是需要传给WebAssembly JavaScript API的实例化 函数的importObject。
- successCallback
	- 实例化WebAssembly模块后,需要用这个函数将实例化后的模 块传回Emscripten。

instantiateWasm函数的返回值取决于实例化WebAssembly模块的过 程是同步的还是异步的。

- 如果选择异步函数,就像这里将要做的,那么返回值需要是一个 空的JavaScript对象({})。
- 如果你的代码在浏览器中运行,甚至可能被某些浏览器阻止,那 么不建议调用同步WebAssembly JavaScript API。如果使用同步 函数,那么返回值需要是这个模块实例的exports对象。

在这个例子中,不能使用WebAssembly.instantiateStreaming 函数来实例化WebAssembly模块,因为函数instantiateStreaming 不接受编译后的模块。你需要重载的WebAssembly.instantiate函 数。

主要版本的WebAssembly.instantiate重载函数会以一个 ArrayBuffer的形式接受WebAssembly二进制字节码,然后编译并 实例化这个模块。promise决议会给出一个对象,其中有一个

WebAssembly.Module(编译后的模块)和一个 WebAssembly.Instance对象。

另一个WebAssembly.instantiate重载函数是这里将要使用的版 本。这个重载函数接受一个WebAssembly.Module对象并对其进 行实例化。这种情况下,promise决议只会给出一个 WebAssembly.Instance对象。

在文件prefetch.js中的onmessage事件处理函数之后添加以下代码 片段。

```
function onInstantiateWasm(importObject, successCallback) {
- Emscripten instantiateWasm函数的回调函数
  WebAssembly.instantiate(compiledModule,
      importObject).then(instance => ←---- 实例化编译后的模块
   successCallback(instance) ←---- 将实例化后的模块传给Emscripten的
回调函数
  );
  return {}; ←---- 因为这是异步处理的,所以返回一个空JavaScript对象
}
```
至此我们创建了网页的主JavaScript代码,最后一步是创建Web worker的JavaScript代码(参见图9-8)。这个JavaScript代码会取得 并编译WebAssembly模块,然后将编译后的模块发送给UI线程。

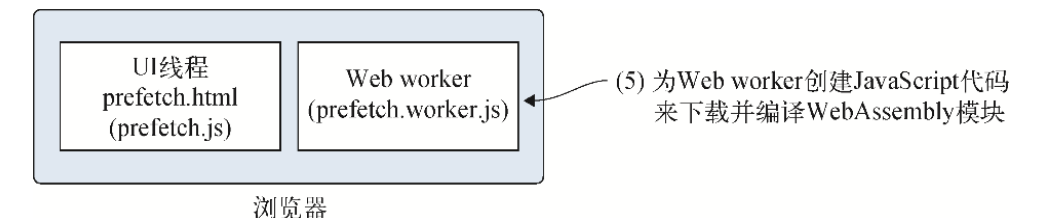

图9-8 最后一步是为Web worker创建JavaScript文件,这个文件下 载并编译WebAssembly模块。编译好后,这个WebAssembly模块会被传 给UI线程

# 9.3.6 创建Web worker的JavaScript文件

在目录Chapter 9\9.3 pre-fetch\frontend\下,创建文件 prefetch.worker.js并用编辑器打开。

提示 JavaScript文件的名称并不重要,但是这个命名规范(「创建 worker的JavaScript名称].worker.js)会使得浏览文件系统时更容易 分辨普通的JavaScript文件和那些用于Web worker的文件。这也使得 确定文件之间的关系更容易,有助于调试或维护代码。

这个Web worker代码要做的第一件事是取得并编译WebAssembly模块 calculate\_primes.wasm。为了编译这个模块,我们将使用函数 WebAssembly.compileStreaming。编译完成后,代码会调用UI线程的 全局对象self的postMessage函数将这个模块传给UI线程。

信息 在Web浏览器的UI线程中,全局对象是window对象。在Web worker中,全局对象是self。

向文件prefetch.worker.js中添加以下代码片段。

```
WebAssembly.compileStreaming(fetch("calculate primes.wasm")) ←---- 下
载并编译这个WebAssembly模块
.then(module \Rightarrow {
 self.postMessage(module); ←---- 将编译后的模块传给主线程
});
```
现在一切创建完毕,可以查看结果了。

### 9.3.7 查看结果

可以打开浏览器并在地址栏中输入http://localhost:8080/prefetch.html 来查看生成的网页。如果按F12键来显示浏览器的开发者工具(参见图9- 9),控制台窗口应该会显示找到的素数列表。你还可以看到这个计算消耗 了多长时间。

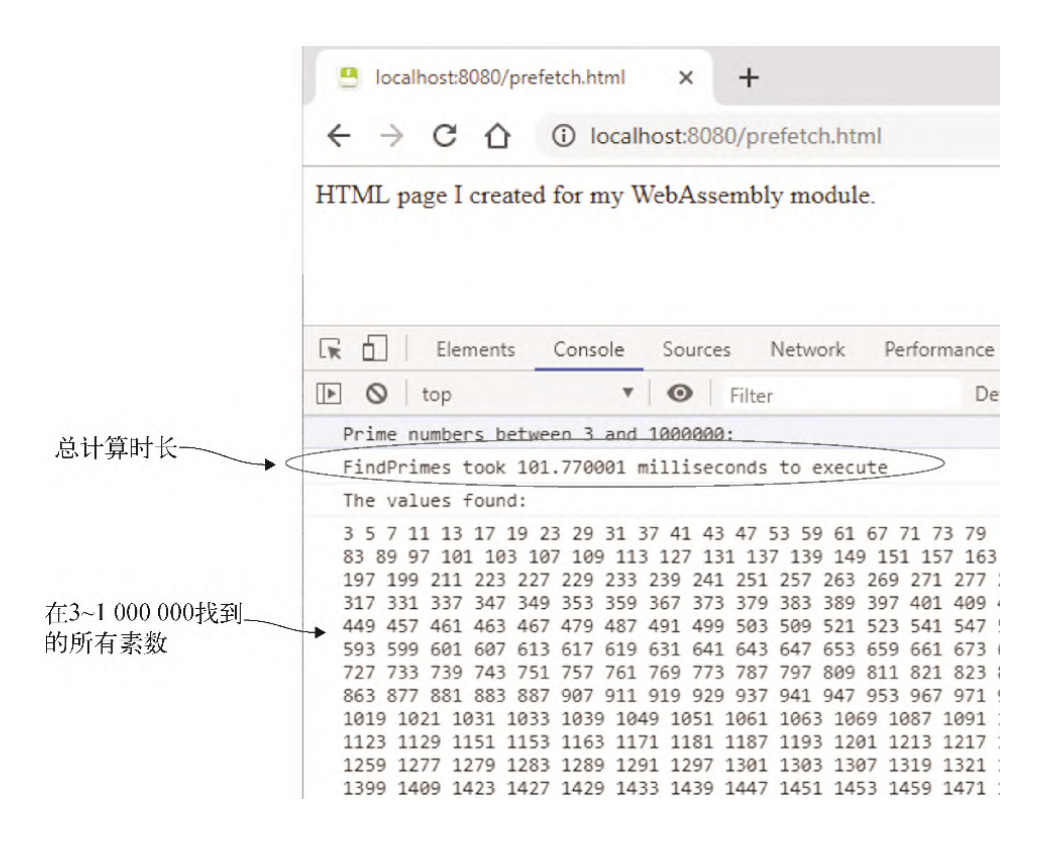

图9-9 WebAssembly模块找到的素数以及标记出的总计算时长

假设想要加快计算3~1 000 000的素数的执行速度。为了实现这一点,你认 为创建多个pthread线程,每个线程并行处理一小块数字范围会有所帮助。

# 9.4 使用pthread

WebAssembly使用Web worker和SharedArrayBuffer来支持pthread。

提醒 线程是进程内的一条执行路径,一个进程可以有多个线程。 pthread(也称为POSIX线程)是POSIX.1c标准为一个与编程语言无关 的执行模型定义的一套API。

类似于ArrayBuffer,SharedArrayBuffer经常用于WebAssembly模块的内 存。区别在于,SharedArrayBuffer支持主模块及其每个Web worker共享模 块内存。它还支持用于内存同步的原子操作。

因为内存是在模块及其Web worker之间共享的,所以每一部分都可能对内 存同一块数据进行读写。原子内存访问操作可以确保以下内容:

读写值可预测;

- 当前操作完成后,下一次操作才会开始;
- 操作不会中断。

关于WebAssembly线程方案的更多信息,包括可用的各种原子内存指令的详 细信息,参见其GitHub页面。

警告 WebAssembly支持pthread的线程化方案在2018年1月被暂停了, 为了防止漏洞Spectre/Meltdown被攻击,浏览器厂商不再支持 SharedArrayBuffer。他们正在开发防止SharedArrayBuffer被攻击的 解决方案,但撰写本书时,只有Chrome浏览器桌面版本支持pthread, 或者要在Firefox浏览器中打开某个标记。9.4.3节会介绍后者如何操 作。

以下是这个场景(参见图9-10)的解决方案的步骤。

(1) 修改9.3节中的calculate\_primes逻辑, 以创建4个pthread线程。给每 个pthread分配一段数字范围来寻找素数。

(2) 用Emscripten生成WebAssembly文件,并打开pthread支持。这个示例 会使用Emscripten的HTML模板来查看结果。

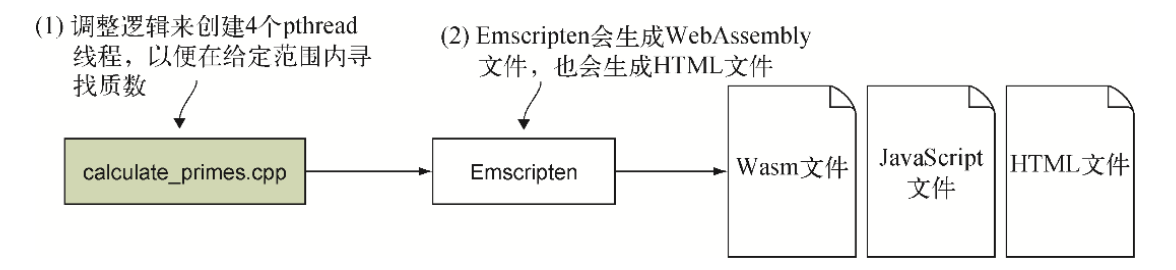

图9-10 这个场景的步骤修改了calculate primes.cpp逻辑来创建4个 pthread线程,其中每个线程会在指定范围内寻找素数。然后用 Emscripten生成WebAssembly文件以及HTML模板

第一步是修改calculate\_primes逻辑来创建4个pthread线程,并指示每个 线程在指定的数字范围内寻找素数。

## 9.4.1 调整calculate primes逻辑以创建并使用4个 pthread线程

在目录Chapter9\下,创建目录9.4 pthreads\source\。将文件 calculate primes.cpp从目录9.3 pre-fetch\source\复制到新创建的目录 source\,然后用编辑器打开。

因为将使用pthread线程, 所以需要向文件calculate primes.cpp中添加头 文件pthread.h, 如以下代码片段所示:

#include <pthread.h>

需要修改的第一个函数是FindPrimes。

#### 01. 修改函数**FindPrimes**

函数FindPrimes需要一行代码来检查指定的起始值是否为奇数。如 果值为偶数,就将值增加1,这样循环就会从一个奇数开始。

在文件calculate primes.cpp中, 函数FindPrimes应该如以下代码 片段所示:

```
void FindPrimes(int start, int end,
   std::vector<int>& primes found) {
  if (start % 2 == 0) { start++; } ←---- 如果这个值为偶数,加1 使其
成为奇数
 for (int i = start; i \le end; i += 2) {
    if (IsPrime(i)) {
     primes found.push back(i);
    }
  }
}
```
下一步是创建一个函数作为pthread线程的启动例程。

#### 02. 创建pthread启动例程

我们将创建一个函数用作每个pthread线程的启动例程。然后这个函数 会调用函数FindPrimes,但它需要知道起始值和结束值是什么。它 还会接受一个vector对象并传递给FindPrimes来放置找到的素数。

pthread的启动例程只接收一个参数,因此我们会定义一个持有所有所 需值的对象来传入。在文件calculate\_primes.cpp中的函数 FindPrimes之后添加以下代码片段。

```
struct thread_args {
  int start;
   int end;
  std::vector<int> primes found;
};
```
现在要为pthread线程创建启动例程。这个启动例程需要返回一个 void\*并接受一个void\*参数以用于传入的实参。在创建pthread线程 时,会传入一个thread\_args对象,其中包含需要继续传递到函数 FindPrimes的值。

在文件calculate\_primes.cpp中的thread\_args结构之后添加以下代 码片段。

```
void* thread func(void* arg) { ←---- 创建pthread线程时会调用的启动例
程
   struct thread args* args = (struct thread args*)arg;
将arg值强制类型转换为一个thread_args指针
   FindPrimes(args->start, args->end, args->primes found);
- 调用函数FindPrimes,传入从args指针中接收到的值
    return arg;
}
```
需要修改的最后一部分是main函数。

#### 03. 修改**main**函数

现在要修改main函数来创建4个pthread线程,并告诉每一个线程需要 在200 000个数字中的哪一段范围内搜索素数。为了创建一个pthread 线程,可以调用函数pthread create,并传入以下参数。

- 一个变量pthread t的引用, 如果线程创建成功, 那么其中会持 有这个线程的ID。
- 将要创建的线程的属性。这个示例会传入NULL来使用默认属性。
- 这个线程的启动例程。
- 向启动例程参数传递的值。

信息 可以调用函数phread attr init来创建属性对象,前者 会返回一个持有默认属性的变量pthread\_attr\_t。有了这个对

象后, 可以调用各种pthread attr函数来调整这些属性。属性 对象使用完毕后,需要调用函数pthread\_attr\_destroy。

创建好pthread线程后,你要让主线程仍然调用函数FindPrimes来找 到3~199 999的素数。

主线程调用完FindPrimes之后,在继续下一步打印出找到的值之 前,需要确定所有pthread都已经完成了自己的计算过程。要让主线程 等待每个pthread线程完成,可以调用函数pthread\_join,传入想要 等待的线程的线程ID作为第一个参数。第二个参数可以用于获取完成 线程的退出状态,但这个示例不需要,因此传入NULL。在调用成功的 情况下, 函数pthread create和pthread join都会返回0。

在文件calculate\_primes.cpp中,修改main函数,以便其与代码清单 9-3一致。

代码清单9-3 calculate\_primes.cpp中的main函数

```
...
int main() {
 int start = 3, end = 1000000;
  printf("Prime numbers between %d and %d:\n", start, end);
 std::chrono::high_resolution_clock::time_point duration_start =
     std::chrono::high_resolution_clock::now();
 pthread_t thread ids[4]; ←---- 创建的每个线程的ID
 struct thread args args[5]; ←---- 每个线程的实参,其中包括要执行处理
的主线程
 int args index = 1; ←---- 跳过0,这样主线程可以将其素数放在第一个
args索引之下
  int args_start = 200000; ←---- 第一个后台线程从200 000开始计算
 for (int i = 0; i < 4; i++) {
   args[args_index].start = args_start; ←---- 设置当前线程计算的起
始和结束范围
   args[args index].end = (args start + 199999);
    if (pthread_create(&thread_ids[i], ←---- 创建pthread线程。如果
成功,线程ID会被放入这个数组索引下
      NULL, ←---- 使用线程的默认属性
      thread func, ←---- 这个线程的启动例程
        &args[args_index])) { ←---- 当前线程的实参
      perror("Thread create failed");
```

```
 return 1;
    }
   args index += 1; ←---- 为下一次循环递增值
   args start += 200000;
  }
 FindPrimes(3, 199999, args[0].primes found); ←---- 也使用主线程
寻找素数,并将它们放入args的第一个索引
 for (int j = 0; j < 4; j++) {
   pthread join(thread ids[j], NULL); ←---- 表明主线程要等待所有
pthread线程完成
  }
  std::chrono::high_resolution_clock::time_point duration_end =
     std::chrono::high_resolution_clock::now();
  std::chrono::duration<double, std::milli> duration =
       (duration_end - duration_start);
  printf("FindPrimes took %f milliseconds to execute\n",
duration.count());
  printf("The values found:\n");
 for (int k = 0; k < 5; k++) { \leftarrow--- 在args数组上循环
   for(int n : args[k].primes found) { ←---- 在当前args数组项的素
数列表上循环
      printf("%d ", n);
    }
  }
  printf("\n");
  return 0;
}
```
至此我们修改了文件calculate primes.cpp, 如图9-11所示,下一步 是让Emscripten生成WebAssembly文件和HTML文件。

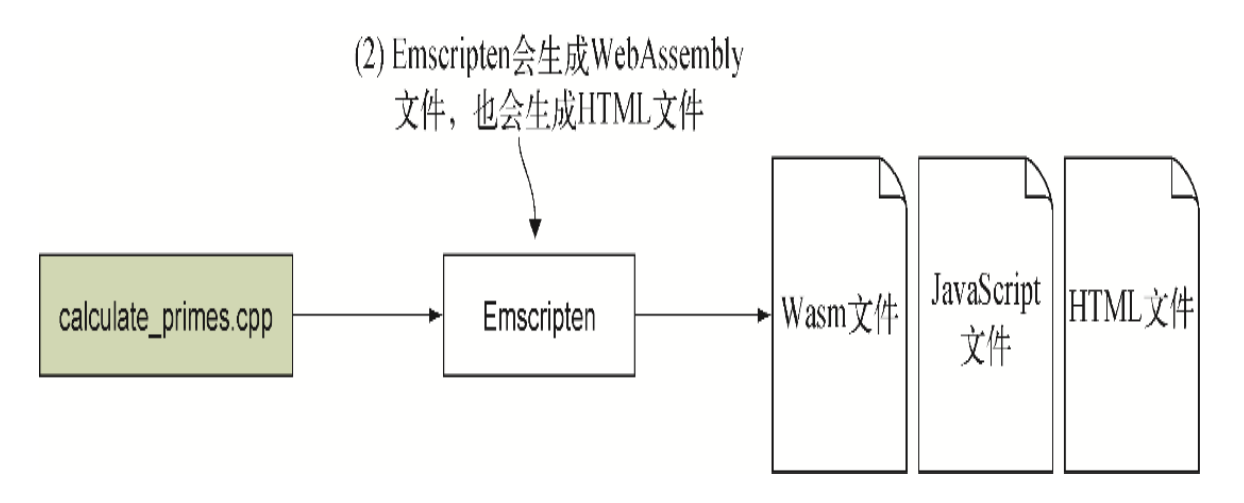

图9-11 下一步是用Emscripten从calculate primes.cpp生成 WebAssembly和HTML文件

## 9.4.2 用Emscripten生成WebAssembly文件

为了在WebAssembly模块中支持pthread线程,在编译模块时,需要在命令 行指定-s USE\_PTHREADS=1标记。还需要用标记-s PTHREAD\_POOL\_SIZE=4来指示计划一次使用多少个线程。

警告 如果为标记PTHREAD POOL SIZE指定一个大于0的值,那么在 模块进行实例化而不是调用pthread create时, 支持线程池所需要 的所有Web worker都会被创建。如果要求的线程个数比实际上需要的 更多,那么启动时就会为没有做任何事的线程浪费处理时间以及一些 浏览器内存。另外,建议在想要支持的所有浏览器中测试WebAssembly 模块。Firefox已经表明, 它支持最多512个并发Web worker实例, 但 对不同的浏览器来说,这个数字可能有所不同。

如果没有指定PTHREAD\_POOL\_SIZE标记,则等于指定值为0(零)的标 记。通过使用这种方法,可以实现在调用pthread create而不是模块进 行实例化时才创建Web worker。但是,使用这种技术,线程执行并不会立 即开始。线程必须先让浏览器执行。以下是使用这种功能的方法。

- 在模块中创建两个函数, 一个调用pthread create, 另一个调用 pthread\_join。
- JavaScript代码首先会调用触发pthread create代码的函数。
- 然后会调用pthread\_join函数来取得结果。

为了编译这个模块,需要打开一个命令行窗口,进入目录Chapter 9\9.4 pthreads\source\,然后运行以下命令。

emcc calculate primes.cpp -O1 -std=c++11 -s USE PTHREADS=1 ➥ -s PTHREAD\_POOL\_SIZE=4 -o pthreads.html

你可能已经注意到(参见图9-12), 这生成了一个扩展名为.mem的文件。 这个文件需要和其他生成文件一起发布。

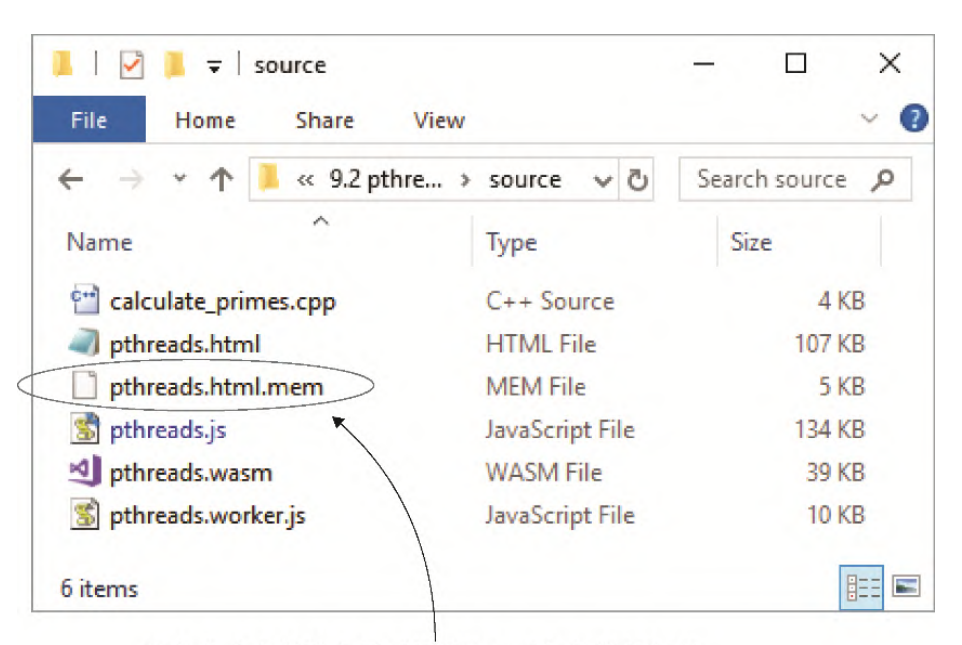

这个生成文件持有用于模块Data已知段的数据段。 这个文件的内容会在模块的实例化过程中加载到 模块的线性内存中

图9-12 calculate primes.cpp源文件和Emscripten生成文件。在这个 例子中,Emscripten将模块Data已知段的数据段置于了单独的文件中

信息 .mem文件中包含这个模块的Data已知段中的数据段,并且会在 模块进行实例化时加载到模块的线性内存中。在单独的文件中放置数 据段可以支持一个WebAssembly模块被多次实例化,但只需要将这部分 数据加载到内存中一次。pthread建立的方式就是这样,每个线程有自 己的模块实例与之通信,但所有模块共享同一内存。

至此WebAssembly文件就生成好了,可以查看结果了。

### 9.4.3 查看结果

本书撰写时,只有Chrome的桌面版本提供了WebAssembly线程支持,在 Firefox中则需要打开一个标记。打开这个标记后,你才能在FireFox中查 看生成的pthreads.html文件。

打开Firefox浏览器,并在地址栏中输入about:config。你应该可以看到类 似于图9-13的界面。点击按钮"I accept the risk!"进入配置界面。

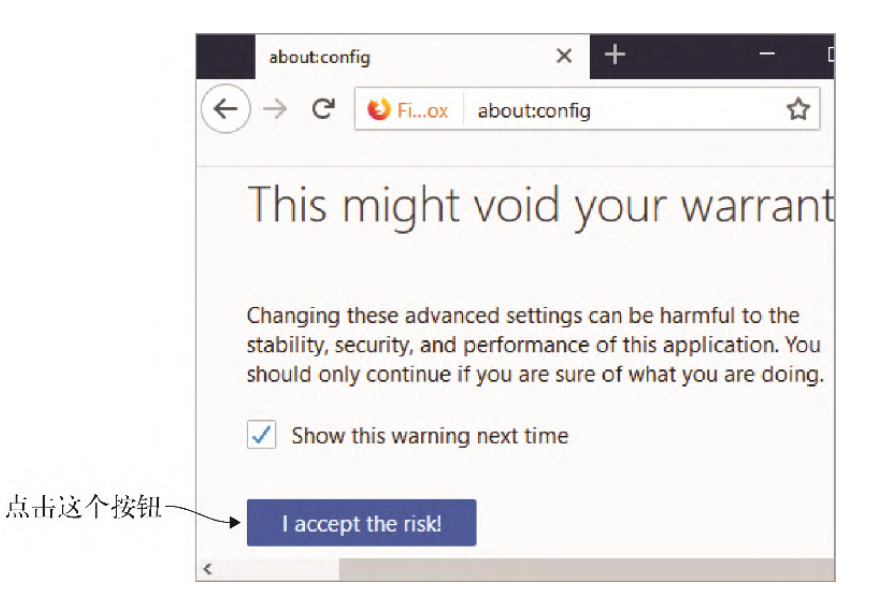

### 图9-13 Firefox的配置警告界面。点击"I accept the risk!"按钮进 入配置界面

现在你看到的页面应该有一个带有很长条目项的列表。列表上面是搜索 框。在搜索框中输入javascript.options.shared\_memory,列表应 该如图9-14所示。可以双击列表项,也可以右击列表项从上下文菜单中选 择Toggle,从而将这个标记修改为true。

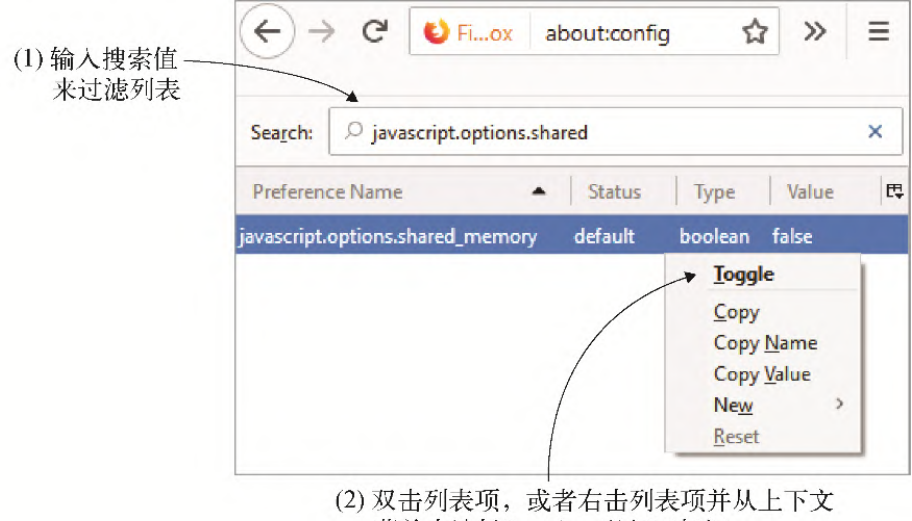

菜单中选择Toggle, 以打开标记

图9-14 在搜索框中输入**javascript.options.shared\_memory**来过 滤列表。要么双击列表项,要么右击列表项,并在上下文菜单中选择 Toggle,以便将标记修改为**true**

警告 出于安全考虑,目前Firefox没有打开这个选项。一旦完成测 试,应该将这个标记改回false。

注意 一些报告表明Python的SimpleHTTPServer没有为Web worker使 用的JavaScript文件指示正确的媒体类型。它应该使用 application/javascript,但有人看到,它使用了 text/plain。如果在Chrome中遇到问题,可以试着在Firefox中查看 网页。

要想查看结果,可以打开浏览器并在地址栏中输入 http://localhost:8080/pthreads.html来查看生成的网页。如图9-15所 示,如果按F12键来显示浏览器的开发者工具,控制台窗口应该显示计算的 执行时长,以及找到的素数列表。

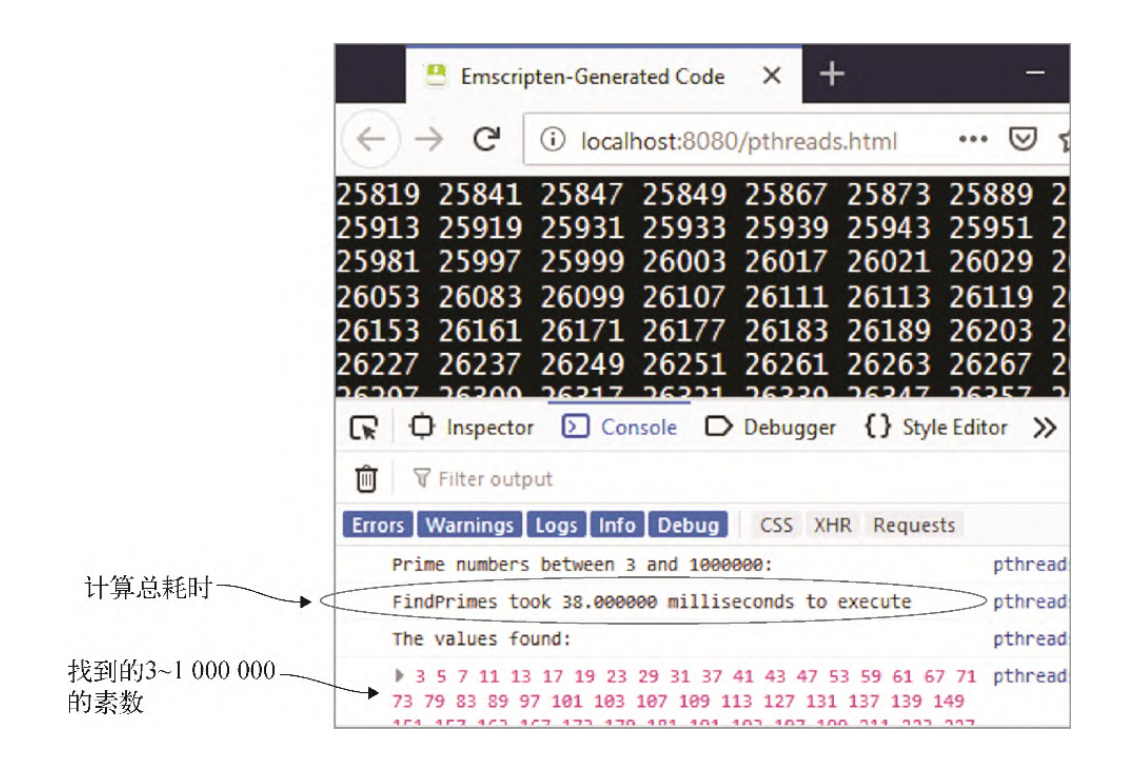

图9-15 Emscripten包含了一个消息来指明为pthread线程创建了多少个 Web worker。找到3~1 000 000的所有素数的计算总耗时是38毫秒

在9.3.7节中, 单线程WebAssembly模块找到3~1 000 000的素数耗时约101 毫秒。这里使用4个pthread线程和主线程来执行计算,已将执行速度提升 到了之前的3倍。

那么如何在现实世界中使用本章所学内容呢?

# 9.5 现实用例

使用Web worker和pthread线程的能力打开了几种可能性之门,其中包括从 预取WebAssembly模块到并行处理。以下是一些可能选项。

- 尽管与WebAssembly中的pthread线程并不完全相同,但是Web worker 可以在还不支持pthread的浏览器中作为polyfill用于并行处理。
- Web worker可以用来按照期望预取并编译WebAssembly模块。这可以提 升加载速度,因为首次加载网页时要下载和实例化的内容变少了,从 而提高了网页的响应性,因为它已经准备好处理用户的交互。
- Pranav Jha和Senthil Padmanabhan合著的文章"WebAssembly at eBay: A Real-World Use Case"中详细介绍了eBay如何使用

WebAssembly,其中结合了Web worker和一个JavaScript库来改进其条 形码扫描器。

# 9.6 练习

练习答案参见附录D。

(1) 如果想要使用某个C++17特性,编译WebAssembly模块时需要使用什么 标记来通知Clang使用这个标准?

(2) 试着调整9.4节中的calculate\_primes逻辑来使用3个线程,而不是4 个,并观察这会如何影响计算时长。试验使用5个线程,并将主线程的计算 放到一个pthread线程中,看看将所有计算从主线程中移除是否影响计算时 长。

# 9.7 小结

本章介绍了以下内容。

- 如果浏览器的主UI线程执行了太多处理任务,而不周期性让行,那么 UI可能会失去响应性。如果浏览器的主UI线程太长时间不响应,那么 浏览器可能会询问用户是否需要终止脚本。
- 浏览器有创建名为Web worker的后台线程的方法,与worker的通信通 过传递消息来执行。Web worker不能访问DOM或浏览器的其他UI元素。
- 可以用Web worker预取网页未来可能需要的内容,其中包括 WebAssembly模块。
- 通过实现回调函数instantiateWasm,可以代表Emscripten的 JavaScript代码来处理WebAssembly模块的获取和实例化。
- Firefox中有一项对WebAssembly pthread的试验性支持,但目前需要 打开一个标记才能使用。Chrome桌面版本支持pthread线程,不需要标 记。还需要在编译WebAssembly模块时使用Emscripten命令行标记-s USE PTHREADS和-s PTHREAD POOL SIZE。
- WebAssembly pthread使用Web worker支持线程,在线程间使用一个 SharedArrayBuffer作为共享内存,使用原子内存访问指令来同步与内 存的交互。
- 编译WebAssembly模块时, 如果将命令行标记PTHREAD\_POOL\_SIZE指 定为1或更大值, 那么所有用于pthread线程的Web worker都会在这个

模块进行实例化时被创建。如果其值被指定为0,那么就会按需创建 pthread线程,但是不会立即开始运行,而是线程要先让行给浏览器。

可以指定命令行标记-std来告知Emscripten的前端编译器Clang使用 哪个C++标准,而不是默认的C++98标准。

# 第 10 章 Node.js中的 WebAssembly模块

本章内容

- 用Emscripten生成的JavaScript代码加载WebAssembly模块
- 用WebAssembly JavaScript API加载WebAssembly模块
- 操作直接调用JavaScript的WebAssembly模块
- 操作用函数指针调用JavaScript的WebAssembly模块

本章将介绍如何在Node.js中使用WebAssembly模块。与浏览器相比, Node.js有一些特别之处,比如没有GUI。但使用WebAssembly模块时, 浏览器和Node.js中需要的JavaScript有很多相似之处。然而,即使有 这些相似之处,还是建议你在Node.js中测试自己的WebAssembly模 块,以验证它可以在要支持的各个版本中按照预期工作。

定义 Node.js是一个构建在V8引擎上的JavaScript运行时, Chrome浏览器所用的也是V8引擎。Node.js支持将JavaScript用作 服务器端代码。它还有大量开源包可用,这满足了大量编程需 求。关于专门讲授Node.js的图书, 推荐阅读《Node.js实战(第2 版)》 $1$ 。

参见图灵社区。——编者注 1

本章的目的是展示WebAssembly可以用于Web浏览器之外。在浏览器之 外使用WebAssembly的需求导致了WASI(WebAssembly Standard Interface, WebAssembly标准接口)的创建, 以确保主机实现其接口 的方式一致。其思路是, WebAssembly模块将可以在支持WASI的任何主 机上工作,这可以包括边缘计算、非服务器以及物联网主机等。要想 获取关于WASI的更多信息, 以下论文提供了很好的讲解: "Mozilla Extends WebAssembly Beyond the Browser with WASI"。

# 10.1 回顾前面所学内容

先来简单回顾一下之前所学。在第4~6章中,通过探索一个公司想要将 现有的以C++编写的桌面零售应用程序移植为在线解决方案的场景, 我 们学习了WebAssembly带来的代码复用优势。与不得不维护同一代码的 两个或更多版本相比,复用代码可以在多种环境下降低无意引入bug的 概率。代码复用还实现了一致性,即逻辑的行为方式在所有系统上完 全相同。另外,因为逻辑只有一套源码,所以参与维护的开发者会更 少,这让他们有更多时间工作于系统的其他方面,进而提高生产率。

如图10-1所示,你已经学习了如何调整C++代码,以使其能够被 Emscripten编译器编译为WebAssembly模块。这就可以将同一套代码用 于桌面应用程序和Web浏览器。然后你学习了如何在Web浏览器中与 WebAssembly模块交互,但关于服务器端代码的讨论留到了现在。

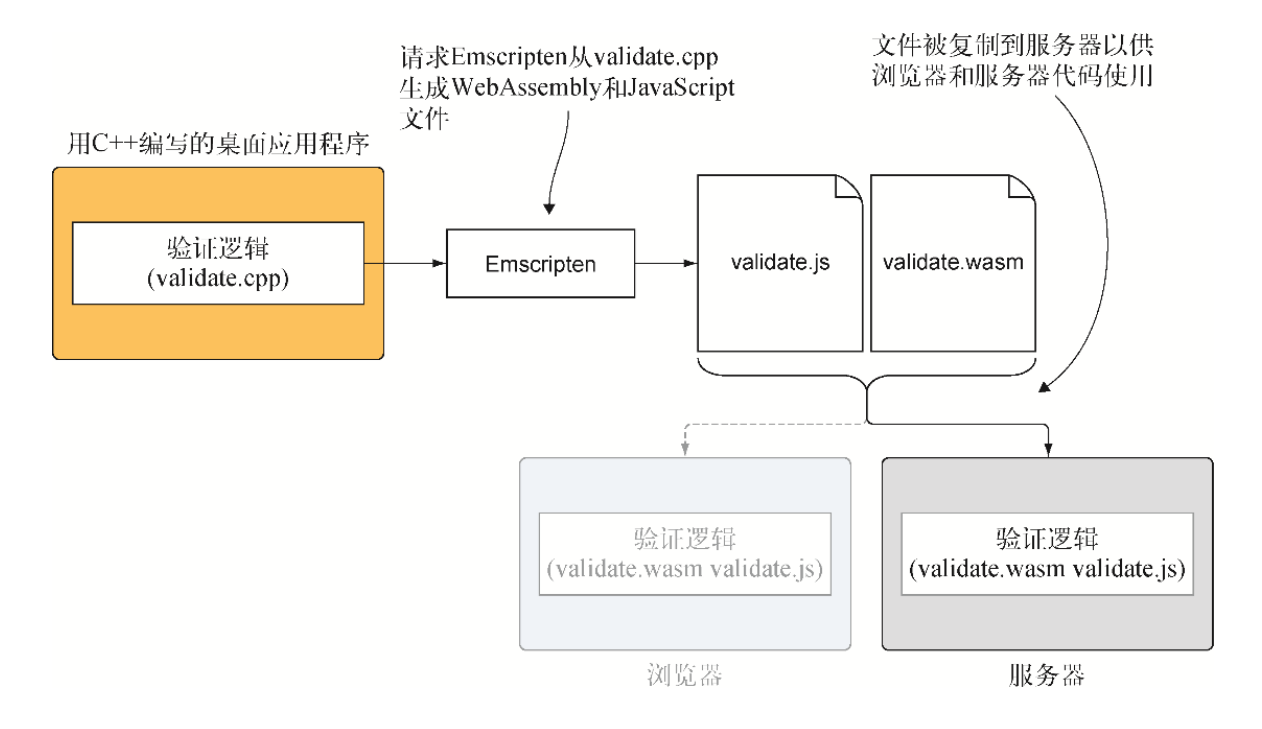

### 图10-1 调整已有C++逻辑来生成WebAssembly模块供浏览器和服务器 端代码使用的步骤。本章将介绍服务器方面的内容

本章将介绍如何在Node.js中加载WebAssembly模块。你还将学习这个 模块如何直接或使用函数指针来调入JavaScript。

# 10.2 服务器端验证

假定这个公司已经为其零售应用程序的Edit Product页面创建好了在 线版本,现在想要将验证后的数据传到服务器。因为绕过客户端(浏 览器)验证并不难,所以服务器端在使用从网站接收到的数据前进行 验证至关重要,如图10-2所示。

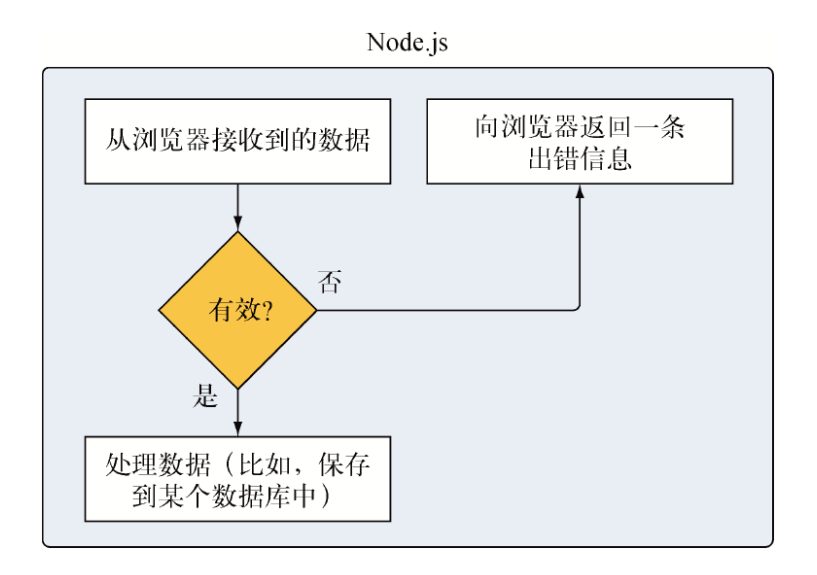

### 图10-2 Node.js中的验证流程

网页的服务器端逻辑会使用Node.js,而且因为Node.js支持 WebAssembly,所以不需要重新创建验证逻辑。本章将使用之前章节中 为浏览器创建的那些WebAssembly模块。这允许公司将相同的C++代码 放在3个位置: 桌面应用程序、Web浏览器以及Node.js。

# 10.3 使用Emscripten创建模块

与在浏览器中工作类似, Node. js中仍然用Emscripten生成 WebAssembly和Emscripten JavaScript文件,但不会创建HTML文件。 如图10-3中的步骤(4)所示,你要自己创建一个JavaScript文件来加载 Emscripten生成的JavaScript文件,然后后者会处理模块的加载和实 例化。

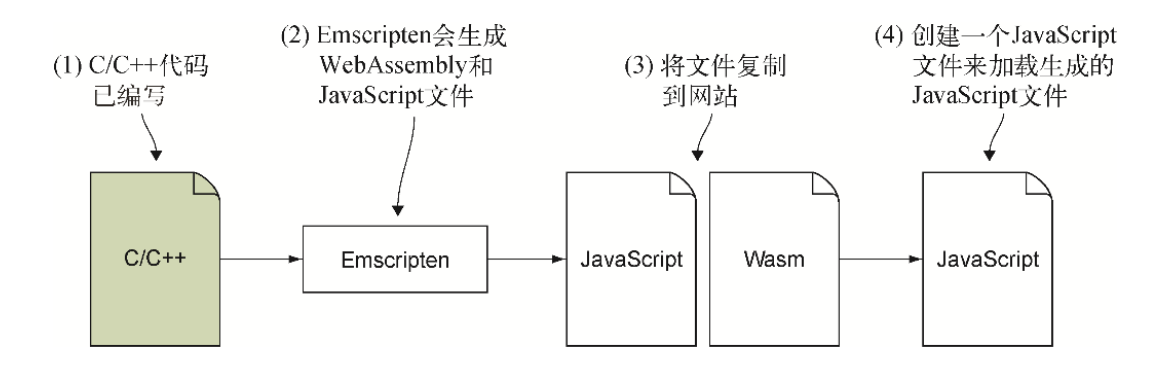

图10-3 用Emscripten生成WebAssembly和Emscripten JavaScript 文件。然后创建一个JavaScript文件来加载Emscripten生成的 JavaScript文件,后者会处理模块加载和实例化

与浏览器中的情况相比,在Node.js中让Emscripten生成的JavaScript 文件将自己连接进来的方式有所不同。

- 在浏览器中, 通过在HTML文件中包含一个作为script标签的指向 这个JavaScript文件的引用,可以将Emscripten JavaScript代码 连接进来。
- 在Node.js中,为了加载JavaScript文件,可以用require函数传 入要加载的文件路径。

使用Emscripten生成的JavaScript文件很方便,因为这个JavaScript 代码会检查它是在浏览器中还是在Node.js中被使用。它会根据所处环 境正确加载并实例化模块。你所需要做的只是让这个文件被加载,其 余的事情这段代码会处理。

下面来看一下如何包含Emscripten生成的JavaScript文件。

# 10.3.1 加载WebAssembly模块

本节将介绍如何加载Emscripten生成的JavaScript文件, 然后它就可 以下载并实例化WebAssembly模块了。在目录WebAssembly\下,创建目 录Chapter 10\10.3.1 JsPlumbingPrimes\backend\以供本节所用文件 使用。将文件 is plumbing.wasm和 is plumbing. is从Chapter 3\3.4 js\_plumbing\复制到新创建的目录backend\中。

在目录backend\下, 新建文件js\_plumbing\_nodejs.js, 并用编辑器打 开。在文件 is plumbing node js. js中, 添加一个对Node. js的

require函数的调用,传入Emscripten生成的JavaScript文件 js\_plumbing.js的路径。当被Node.js加载时, Emscripten JavaScript代码会检测到它正用于Node.js中, 并自动加载和实例化 WebAssembly模块js\_plumbing.wasm。

在文件js\_plumbing\_nodejs.js中添加以下代码片段。

```
require('./js plumbing.js'); ←---- 让Emscripten plumbing代码将自己
连接进来
```
### 查看结果

要想指示Node.js运行JavaScript,需要用控制台窗口来运行node命 令,之后是想要执行的JavaScript文件。要想运行刚刚创建的 js\_plumbing\_nodejs.js文件, 需要打开命令行窗口, 进入目录 Chapter 10\10.3.1 JsPlumbingPrimes\backend\, 然后运行以下命 令。

node js\_plumbing\_nodejs.js

如图10-4所示,可以看到模块被加载并运行,因为控制台窗口显示了 来自模块的输出: "Prime numbers between 3 and 100000", 之后 是在此范围内找到的素数。

> **Command Prompt** C:\WebAssembly\Chapter 10\10.3.1 JsPlumbingPrimes\ba 来自模块的 nodejs.js 输出 Prime numbers between 3 and 100000: 3 5 7 11 13 17 19 23 29 31 37 41 43 47 53 59 61 67 7 3 107 109 113 127 131 137 139 149 151 157 163 167 17 99 211 223 227 229 233 239 241 251 257 263 269 271 2 313 317 331 337 347 349 353 359 367 373 379 383 389 433 439 443 449 457 461 463 467 479 487 491 499 503 7 563 569 571 577 587 593 599 601 607 613 617 619 63 61 673 677 683 691 701 709 719 727 733 739 743 751 7 809 811 821 823 827 829 839 853 857 859 863 877 881 937 941 947 953 967 971 977 983 991 997 1009 1013 1

### 图10-4 Node.js中来自WebAssembly模块的控制台输出

现在你应该了解了如何在Node.js中加载Emscripten生成的JavaScript 文件,接下来看看使用Node.js时如何调用WebAssembly模块中的函

数。

## 10.3.2 调用WebAssembly模块内函数

第4章中执行了一系列步骤(参见图10-5)将桌面版零售系统扩展到了 Web。一旦网页验证了用户输入的数据有效,数据就会被发送到服务器 端代码,这样它就可以保存到数据库中或以某种方式被处理。由于有 多种方法可以绕过浏览器验证,因此在对接收到的数据进行任何处理 前,服务器端代码还需要确保数据有效。在这个例子中,服务器是 Node. is, 并且你将使用浏览器中那个WebAssembly模块来验证接收到 的数据。

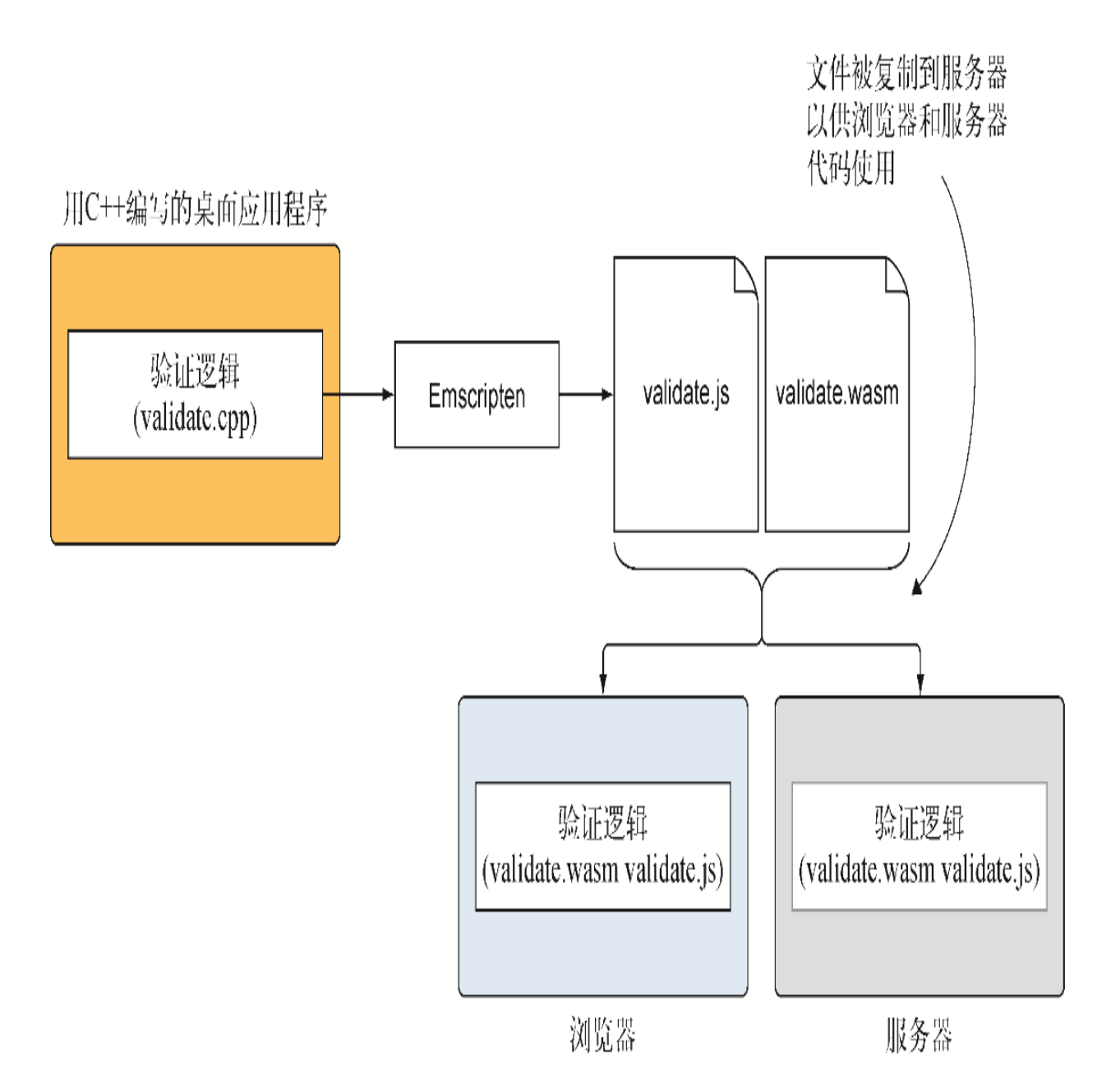

### 图10-5 复用C++代码过程的最后一步是服务器部分,本例中就是 Node.js。将生成的WebAssembly文件复制到Node.js文件所在的位 置,然后构建JavaScript代码与模块交互

现在,通过实现其服务器端,完成把桌面零售系统扩展到Web的最后步 骤。将生成的WebAssembly文件复制到Node.js文件所在的位置, 然后 创建一个JavaScript文件与这个模块交互。

01. 为Node.js实现服务器代码

在目录WebAssembly\下,创建目录Chapter 10\10.3.2 JsPlumbing\backend\来放置本节将使用的文件,然后完成以下步 骤。

- 将文件validate.js、validate.wasm和editproduct.js从目 录Chapter 4\4.1 js\_plumbing\frontend\复制到新创建的目 录backend\中。
- 将文件editproduct.js重命名为nodejs\_validate.js, 然后 用编辑器打开。

这里不从网页接收数据,而是使用InitialData对象来模拟已经 接收到了数据,但会将这个对象重命名为clientData。在文件 nodejs\_validate.js中,将InitialData对象重命名为 clientData,如下所示:

```
const clientData = { ←---- 用于模拟从浏览器接收到数据的对象
  name: "Women's Mid Rise Skinny Jeans",
  categoryId: "100",
};
```
从整体上说, Node. js需要的JavaScript代码类似于浏览器中所使 用的。Node.js代码的主要不同点是没有UI,因此不需要与之交互 的输入控件,进而也不再需要一些辅助函数。从文件 node js\_validate.js中删除以下函数:

- initializePage
- getSelectedCategoryId

因为没有UI,所以也就没有元素来显示从模块接收到的出错信 息,而是向控制台输出出错信息。调整函数setErrorMessage 来调用console.log, 如以下代码片段所示:

function setErrorMessage(error) { console.log(error); } -- Node.js没有UI, 因此需要将出错信息输出到控制台

在Node.js中使用Emscripten生成的JavaScript文件与在浏览器中 使用的区别是,在浏览器中,JavaScript代码可以访问全局 Module对象, 许多辅助函数也在全局作用域中。 malloc、 \_free和UTF8ToString这样的函数是位于全局作用域中的,可

以被直接调用, 无须像Module. malloc这样使用前缀 Module。但在Node.js中,从require调用返回的对象是 Module对象,所有的Emscripten辅助方法只能通过这个对象访 问。

提示 可以任意命名从require函数返回的对象。由于这里 使用与浏览器中相同的代码,因此使用名称Module更方便, 这样便无须对JavaScript代码进行很多修改。举例来说, 如 果选择使用不同的名称,则需要在执行Module.ccall的位 置用自己的对象名称替换Module。

在文件nodejs\_validate.js中的函数setErrorMessage之后, 添加一个对Node.js函数require的调用,以加载Emscripten生成 的JavaScript文件(validate.js)。将require函数接收到的对 象命名为Module。现在代码看起来应该如下所示:

const Module = require('./validate.js'); ←---- 加载 Emscripten生成的JavaScript并将返回对象命名为Module

WebAssembly模块的实例化是异步进行的,浏览器和Node.js中都 是如此。为了在Emscripten的JavaScript代码准备好交互时得到 通知,需要定义一个onRuntimeInitialized函数。

在文件node js\_validate.js中,将函数onClickSave转换为一个 在Module对象的属性onRuntimeInitialized上的函数。另 外,将函数中的代码修改为不再试图从控件中取得name和 categoryId,而是使用clientData对象。现在文件 node js\_validate.js中的函数onClickSave看起来应该如代码清 单10-1所示。

代码清单10-1 onClickSave现在调整为 onRuntimeInitialized

```
...
```

```
Module['onRuntimeInitialized'] = function() { \leftarrow---- 现在将
onClickSave调整为onRuntimeInitialized
   let errorMessage = "";
  const errorMessagePointer = Module. malloc(256);
```

```
 if (!validateName(clientData.name, errorMessagePointer) || 
 ←---- 验证clientData对象中的name
       !validateCategory(clientData.categoryId, ←---- 验证
clientData对象中的categoryId
          errorMessagePointer)) {
    errorMessage = Module.UTF8ToString(errorMessagePointer);
   }
 Module. free(errorMessagePointer);
  setErrorMessage(errorMessage);
  if (errorMessage === "") {
         ←---- 没有问题,可以保存数据
   }
}
...
```
不需要对文件node js\_validate.js进行其他修改。

#### 02. 查看结果

如果现在运行这段代码,不会报告验证问题,因为clientData 对象中的所有数据都是有效的。要想测试验证逻辑,可以修改 clientData对象中的数据,清空name属性的值(name: ""),保存文件并运行代码。

要想在Node.js中运行JavaScript文件,需要打开一个命令行窗 口,进入目录Chapter 10\10.3.2 JsPlumbing\backend\,然后运 行以下命令。

node nodejs\_validate.js

你应该可以看到如图10-6所示的验证消息。

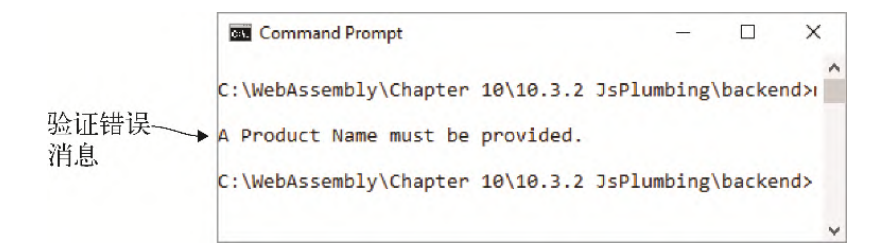

### 图10-6 Node.js中的产品名称验证错误

至此我们已经了解了如何在Node.js中加载Emscripten生成的 JavaScript文件并调用WebAssembly模块中的函数,接下来将探究 在Node.js中运行时,模块如何调入JavaScript文件。

# 10.3.3 调入JavaScript代码

如前一节所述,函数可以调用模块并等待响应。虽然这种方法是有效 的,但在一些情况下,模块可能会想要在完成某些工作(比如,获取 更多信息或者提供更新)后直接调用JavaScript。

本节将使用的WebAssembly模块包含Emscripten生成的JavaScript文件 中的一个函数。如果出现错误,模块会调用这个函数,以传入一个指 向出错信息的指针。这个函数会从模块内存中读取出错信息,然后将 这个字符串传给主JavaScript中的函数setErrorMessage。

### 01. 为Node.js实现服务器代码

在目录WebAssembly\下,创建目录Chapter 10\10.3.3 EmJsLibrary\backend\来放置本节将使用的文件,然后完成以下 步骤。

- 将文件validate.js、validate.wasm和editproduct.js从目 录Chapter 5\5.1.1 EmJsLibrary\frontend\复制到新创建的 目录backend\中。
- 将文件editproduct.js重命名为nodejs\_validate.js, 然后 用编辑器打开。

在文件nodejs\_validate.js中,将InitialData对象重命名为 clientData,如以下代码片段所示:

```
const clientData = { ←---- 从InitialData重命名而来
  name: "Women's Mid Rise Skinny Jeans",
  categoryId: "100",
};
```
从文件nodejs\_validate.js中删除以下函数:

- initializePage
- getSelectedCategoryId

但事实证明,使用Node.js时,在Emscripten生成的JavaScript文 件中包含你自己的JavaScript代码效果并不理想。这是因为用于 加载JavaScript文件的require函数将这个文件中的代码放入了 自己的作用域中,这意味着Emscripten生成的JavaScript文件不 能访问上层(加载它的代码)作用域中的任何函数。require函 数加载的JavaScript代码被期望是自足的,不会调入上层作用 域。

如果模块需要调入上层作用域,更好的方法是使用一个上层传入 的函数指针,本章后面会介绍这种方法。但在这个例子中,为了 绕过validate.js生成的代码无法访问需要调用的 setErrorMessage函数这个问题,需要在global对象上创建函 数setErrorMessage,而不是将其看作普通函数。

更多信息 在浏览器中,顶层作用域是全局作用域(window 对象)。但在Node.js中, 顶层作用域不是全局作用域, 而是 模块本身。默认情况下,Node.js中所有变量和对象都是模块 本地的。在Node.js中,对象global代表全局作用域。

为了让Emscripten生成的JavaScript可以使用函数 setErrorMessage,需要调整这个函数,使其成为global对象 的一部分,如以下代码片段所示。为了向控制台输出出错消息, 将函数内容替换为对console.log的调用。

```
global.setErrorMessage = function(error) { ←---- 在global对
象上创建这个函数
  console.log(error); ←---- 向控制台输出出错消息
}
```
在函数setErrorMessage之后,添加一个对Node.js函数 require的调用,以加载Emscripten生成的JavaScript文件 (validate.js),如下所示:

```
const Module = require('./validate.js'); ←---- 加载
Emscripten生成的JavaScript,并将返回对象命名为Module
```
在文件nodejs\_validate.js中, 将函数onClickSave转换为一个 Module对象的属性onRuntimeInitialized上的函数。然后修 改函数中的代码为不再调用函数setErrorMessage,也不再试 图从控件中取得name和categoryId。最后,用clientData对 象向验证函数传递name和categoryId。

修改后的函数onRuntimeInitialized看起来应该如以下代码 片段所示:

```
Module['onRuntimeInitialized'] = function() { ←---- 现在将
onClickSave调整为onRuntimeInitialized
  if (validateName(clientData.name) && ←---- 验证clientData
对象中的name
      validateCategory(clientData.categoryId)){ ←---- 验证
clientData对象中的categoryId
         ←---- 没有问题,可以保存数据
  }
}
```
不需要对文件node js\_validate.js进行其他修改。

#### 02. 查看结果

要想测试验证逻辑,通过将属性name或categoryId中的值修改 为无效值,可以调整clientData对象中的数据。比如,可以将 categoryId修改为持有一个不在数组 VALID CATEGORY IDS (categoryId: "1001")中的值,并 保存文件。

要想在Node.js中运行JavaScript文件,需要打开一个命令行窗 口,进入目录Chapter 10\10.3.3 EmJsLibrary\backend\,然后 运行以下命令。

node nodejs\_validate.js

你应该可以看到如图10-7所示的验证消息。

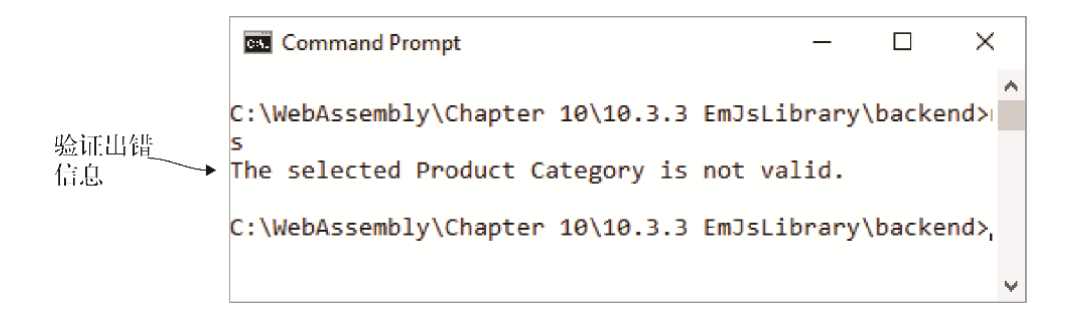

### 图10-7 Node.js中的产品类别验证错误

如果计划使用Node. js, 那么由于require函数作用域的问题, 使 用Emscripten JavaScript库调入应用程序主JavaScript代码并不 是理想方法。如果向将用于Node.js中的Emscripten生成的 JavaScript文件中添加自定义JavaScript代码,最好的方法是让 代码自足,不调入上层代码。

如果一个WebAssembly模块需要调入应用程序的主JavaScript代 码,并且还想要支持Node.js, 推荐方法是使用函数指针, 接下来 就介绍这种方法。

# 10.3.4 调用JavaScript函数指针

能够直接调入JavaScript代码是很有用的,但是JavaScript代码需要 在模块的实例化过程中提供这个函数。一旦一个函数被传给模块,那 么就不能替换它了。多数情况下,这没有什么问题,但在一些情况 下,能够根据需要将函数传给模块来调用也是很有用的。

### 01. 为Node. is实现服务器代码

在目录WebAssembly\下,创建目录Chapter 10\10.3.4 EmFunctionPointers\backend\来放置本节将使用的文件, 然后执 行以下步骤。

- 将文件validate.js、validate.wasm和editproduct.js从目 录Chapter 6\6.1.2 EmFunctionPointers\frontend\复制到 新创建的目录backend\中。
- 将文件editproduct.js重命名为nodejs\_validate.js, 然后 用编辑器打开。

在文件nodejs\_validate.js中,将对象InitialData重命名为 clientData,如以下代码片段所示:

```
const clientData = { ←---- 用于模拟从浏览器中接收数据的对象
  name: "Women's Mid Rise Skinny Jeans",
  categoryId: "100",
};
```
从文件nodejs\_validate.js中删除以下函数:

- initializePage
- getSelectedCategoryId

修改函数setErrorMessage来调用console.log, 如以下代码 片段所示:

function setErrorMessage(error) { console.log(error); } -- Node.js没有UI, 因此将出错信息输出到控制台

在函数setErrorMessage之后,添加一个对Node.js函数 require的调用来加载validate.js文件,如以下代码片段所示:

```
const Module = require('./validate.js'); ←---- 加载
Emscripten生成的JavaScript并将返回对象命名为Module
```
在文件nodejs\_validate.js中, 将函数onClickSave转换为一个 在Module对象的属性onRuntimeInitialized上的函数。修改 函数中的代码为不再调用函数setErrorMessage,也不再试图 从控件中取得name和categoryId。然后用clientData对象向 验证函数传递name和categoryId。

修改后的函数onClickSave现在看起来应该如代码清单10-2所 示。

代码清单10-2 现在onClickSave调整为 onRuntimeInitialized

...

```
Module['onRuntimeInitialized'] = function() { ←---- 现在将
onClickSave调整为onRuntimeInitialized
  Promise.all([
      validateName(clientData.name), ←---- 验证对象clientData
中的name
      validateCategory(clientData.categoryId) ←---- 验证对象
clientData中的categoryId
  ])
  .then(() => {
               ←---- 没有问题,可以保存数据
  })
  \text{.catch}((error) => {
   setErrorMessage(error);
  });
}
```
不需要对文件nodejs\_validate.js进行其他修改。

#### 02. 查看结果

要想测试验证逻辑,可以调整对象clientData中的数据,将 name属性修改为一个超过值MAXIMUM\_NAME\_LENGTH的具有50个 字符的值(name: "This is a very long product name to test the validation logic."),并保存文件。

要想在Node.js中运行JavaScript文件, 需要打开命令行窗口, 进 入目录Chapter 10\10.3.4 EmFunctionPointers\backend\, 并运 行以下命令。

node nodejs\_validate.js

你应该可以看到如图10-8所示的验证消息。

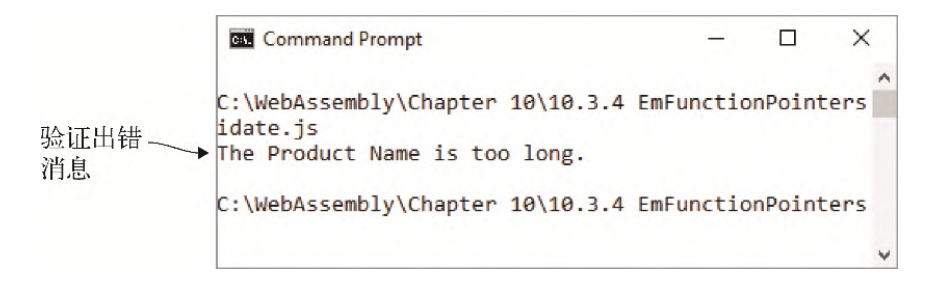

### 图10-8 Node.js中有关产品名称长度的验证消息

目前为止,本章已经介绍了如何在Node.js中使用创建时带有 Emscripten生成的JavaScript代码的WebAssembly模块。在本章接 下来的内容中, 你将学习如何在Node. is中使用创建时没有生成 Emscripten JavaScript文件的WebAssembly模块。

# 10.4 使用WebAssembly JavaScript API

使用Emscripten编译器时,产品代码通常包含生成的Emscripten JavaScript文件。这个文件会处理WebAssembly模块下载以及与 WebAssembly JavaScript API的交互。它还包含了几个辅助函数来简 化与模块的交互。

不生成JavaScript文件有助于学习,因为这为你提供了机会来下 载.wasm文件,并直接使用WebAssembly JavaScript API工作。你需要 创建一个JavaScript对象来持有模块期望导入的值和函数,然后使用 API来编译并实例化模块。一旦模块完成实例化,就可以访问模块的导 出,这样便可以与模块交互。

随着WebAssembly应用量的上升,可能有很多第三方模块被创建来扩展 浏览器功能。如果需要使用非Emscripten编译器创建的第三方模块, 了解如何使用不用Emscripten JavaScript代码的模块工作也很有用。

在第3~6章中,我们使用了SIDE\_MODULE标记让Emscripten只生 成.wasm文件。这创建了一个不包含任何C标准库函数也不生成 Emscripten JavaScript文件的模块。由于没有生成JavaScript文件, 因此现在你要用WebAssembly JavaScript API来创建加载并实例化模 块所需要的TavaScript代码,如图10-9中的步骤4所示。

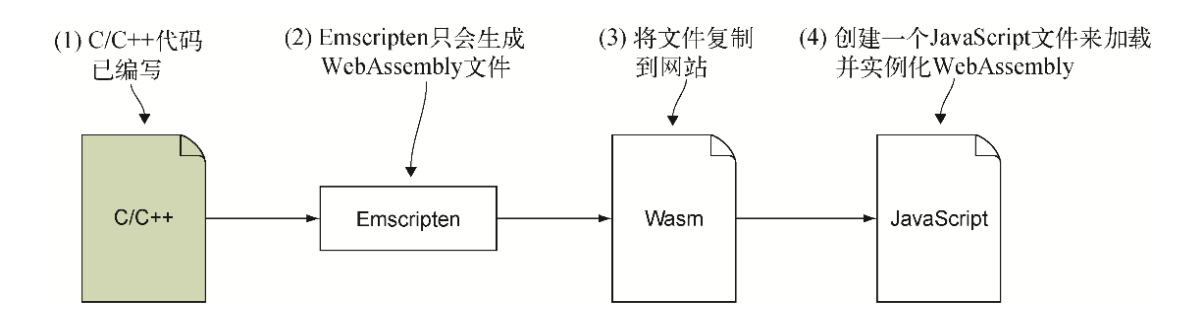

图10-9 使用Emscripten只生成WebAssembly文件。然后用 WebAssembly JavaScript API创建JavaScript代码来加载并实例化 模块

# 10.4.1 加载并实例化WebAssembly模块

为了在Node.js中加载并运行第3章中的side\_module.wasm文件,需要 使用WebAssembly JavaScript API来加载并实例化这个模块。

### 01. 为Node.js实现服务器代码

需要做的第一件事是为本节将使用的文件创建目录。在目录 WebAssembly\下, 创建目录Chapter 10\10.4.1 SideModuleIncrement\backend\,然后执行以下步骤。

- 将文件side module.wasm从目录Chapter 3\3.5.1 side\_module\复制到新创建的目录backend\下。
- 在目录backend\下创建文件side module nodejs.js, 然后用 编辑器打开。

Node. is已经在服务器上运行了, 因此不需要获取这个.wasm文 件,因为它与JavaScript文件已经位于硬盘上的同一个目录下。 我们将使用Node.js中的File System模块来读入WebAssembly文 件的字节。有了这些字节后,调用WebAssembly.instantiate 和使用模块工作的过程就和浏览器中一样了。

通过使用require函数并传入字符串'fs',可以包含File System模块。函数require会返回一个对象,这个对象提供了对 各种File System函数(如readFile和writeFile)的访问。 本章只会使用函数readFile。

我们将用File System的readFile函数来异步读入文件 side module.wasm的内容。函数readFile接受3个参数。第一个 参数是要读取的文件的路径。第二个参数是可选的,用于指定像 文件编码这样的选项。本章不需要使用第二个参数。第三个参数 是一个回调函数,如果读取文件内容的过程中出现问题,它会接 受一个出错对象;如果读取成功,则接受文件的字节。

在文件side module nodejs.js中添加以下代码片段来加载File System对象('fs'),然后调用函数readFile。如果向回调函 数传入一个错误,那么就抛出这个错误。否则,将接收到的字节 传给接下来将要创建的函数instantiateWebAssembly。

```
const fs = require('fs'); \leftarrow---- 加载File System对象
fs.readFile('side module.wasm', function(error, bytes) {
--- 异步读入文件
  if (error) { throw error; } ←---- 如果读取文件过程中出错,则重
新抛出这个错误
  instantiateWebAssembly(bytes); ←---- 将文件的字节传给函数
instantiateWebAssembly
});
```
创建一个函数instantiateWebAssembly,它接受一个名为 bytes的参数。在函数内创建一个名为importObject的 JavaScript对象,其中有一个env对象,这个对象持有值为0的属 性 memory base。然后需要调用函数 WebAssembly.instantiate,传入收到的字节以及 importObject。最后,在then方法内,调用从这个 WebAssembly模块导出的函数\_Increment,传入值2。将结果输 出到控制台。

文件side\_module\_nodejs.js中的函数 instantiateWebAssembly看起来应该如代码清单10-3所示。

代码清单10-3 函数instantiateWebAssembly

```
function instantiateWebAssembly(bytes) {
  const importObject = {
    env: {
      memory base: 0,
```

```
 }
  };
 WebAssembly.instantiate(bytes, importObject).then(result =>
{
   const value = result.instance.exports. Increment(2);
    console.log(value.toString()); ←---- 将结果写入控制台窗口
  });
}
```
#### 02. 查看结果

要想在Node.js中运行JavaScript文件,需要打开一个命令行窗 口,进入目录Chapter 10\10.4.1 SideModuleIncrement\backend\,并运行以下命令。

node side\_module\_nodejs.js

你应该可以看到\_Increment函数调用的结果,如图10-10所示。

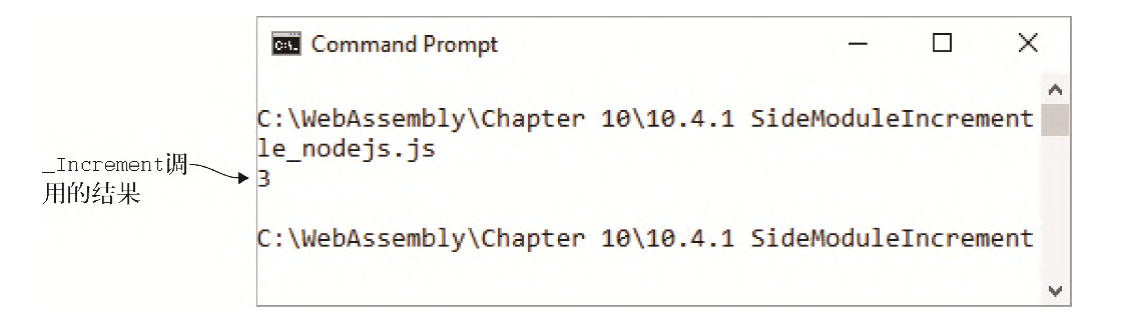

图10-10 Node.js中调用模块函数**\_Increment**的控制台输出

## 10.4.2 调用WebAssembly模块内函数

如图10-11所示,过程的最后一步是将WebAssembly文件 validate.wasm(4.2.2节中生成的)复制到一个将要放置Node.js文件 的目录中。然后创建一个JavaScript文件,以便在与从浏览器接收到 的数据交互和与模块交互之间搭起桥梁。

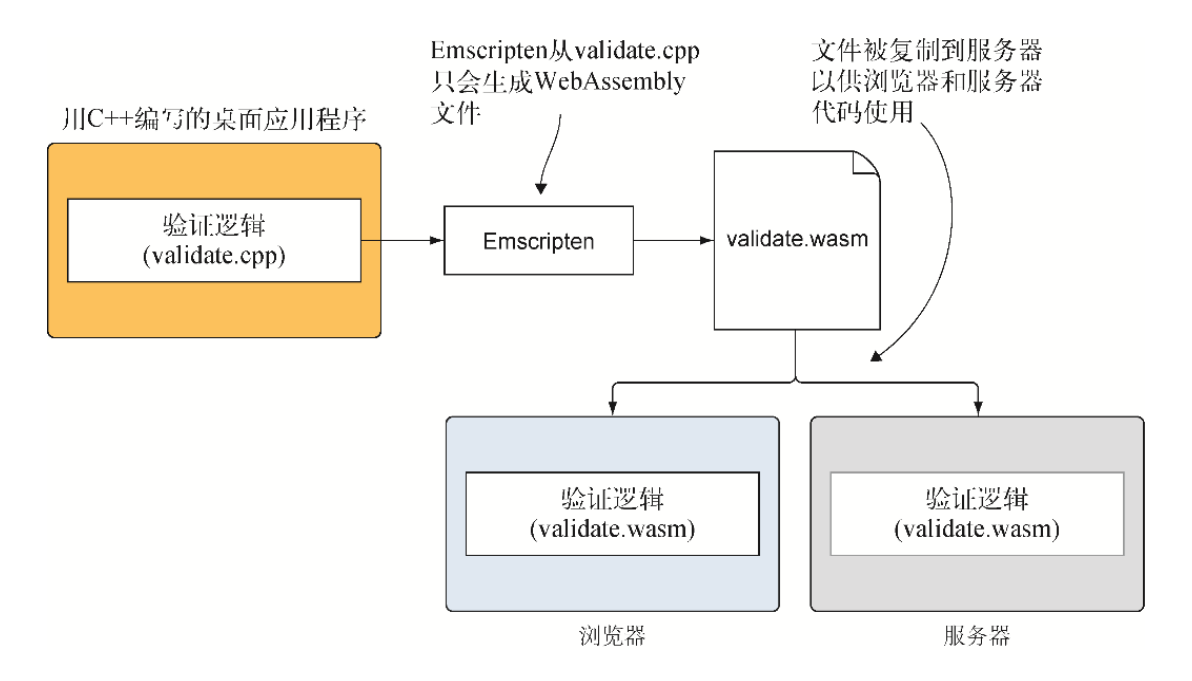

### 图10-11 过程的最后一步是将生成的WebAssembly文件复制到 Node.js文件所在的位置,并创建与模块交互的JavaScript代码

### 01. 为Node.js实现服务器代码

在目录WebAssembly\下,创建目录Chapter 10\10.4.2 SideModule\backend\,然后执行以下步骤。

- 将文件editproduct.js和validate.wasm从目录Chapter 4\4.2 side module\frontend\复制到新创建的目录 backend $\setminus \overline{\mathcal{F}}$ .
- 将文件editproduct.js重命名为nodejs\_validate.js, 并用 编辑器打开。

文件nodejs\_validate.js中的JavaScript代码是用来在Web浏览器 中工作的,因此需要进行几处修改,以使其可以在Node.js中工 作。

JavaScript代码会使用JavaScript TextEncoder对象将字符串 复制到模块内存。在Node.js中, TextEncoder对象是util包的 一部分。在JavaScript文件中,你要做的第一件事就是在文件开 头为util包添加一个require函数,如以下代码片段所示:

```
const util = require('util'); ←---- 加载util包以访问
TextEncoder 对象
```
接下来,将initialData对象重命名为clientData。

```
const clientData = { ←---- 从initialData重命名而来
  name: "Women's Mid Rise Skinny Jeans",
  categoryId: "100",
};
```
在文件nodejs\_validate.js中的函数initializePage之前,添 加以下代码片段来读入来自文件validate.wasm的字节并传给函数 instantiateWebAssembly。

```
const fs = require('fs');fs.readFile('validate.wasm', function(error, bytes) {
读入文件validate.wasm的字节
  if (error) { throw error; }
  instantiateWebAssembly(bytes); ←---- 将这些字节传给这个函数
});
```
接下来对函数initializePage执行以下修改。

- 将函数重命名为instantiateWebAssembly,并给它一个 名为bytes的参数。
- 删除设定name的这行代码以及之后设定category的代码 行,这样函数instantiateWebAssembly中首先就是 moduleMemory这一行代码了。
- 将WebAssembly.instantiateStreaming替换为 WebAssembly.instantiate, 将 fetch("validate.wasm")替换为bytes。
- 最后,在WebAssembly.instantiate调用的then方法内 部以及之后的moduleExports这一行代码中,添加对函数 validateData的调用,我们很快就会创建这个函数。

文件nodejs validate.js中修改后的函数initializePage现在 看起来应该如代码清单10-4所示。

代码清单10-4 initializePage重命名为

instantiateWebAssembly

```
...
function instantiateWebAssembly(bytes) { \leftarrow---- \mathcal{M}initializePage重命名而来,并添加了参数bytes
 moduleMemory = new WebAssembly.Memory({initial: 256});
  const importObject = {
    env: {
      memory base: 0,
      memory: moduleMemory,
     }
  };
 WebAssembly.instantiate(bytes, importObject).then(result =>
   ←---- 使用instantiate而不是instantiateStreaming,并传入bytes
而不是fetch调用
    moduleExports = result.instance.exports;
    validateData(); ←---- 模块完成实例化后就调用validateData
   });
}
...
```
在文件nodejs\_validate.js中,删除函数

getSelectedCategoryId。然后将函数setErrorMessage的 内容替换为一个参数为error的console.log调用,如以下代码 片段所示:

```
function setErrorMessage(error) { console.log(error); }
-- 将所有出错消息输出到控制台
```
需要对文件node js\_validate.js进行的下一个修改是将函数 onClickSave重命名为validateData,这样一来,它会在模块 完成实例化后被调用。在函数validateData内,删除if语句上 面取得name和categoryId的两行代码。在if语句内,在变量 name和categoryId之前添上前缀clientData对象。

文件nodejs\_valdiate.js中的函数validateData现在看起来应 该类似于代码清单10-5。

代码清单10-5 onClickSave重命名为validateData

```
...
function validateData() { ←---- 从onClickSave重命名而来
 let errorMessage = "";
  const errorMessagePointer =
moduleExports. create buffer(256);
  if (!validateName(clientData.name, errorMessagePointer) || 
←---- clientData对象的name值被传给validateName
       !validateCategory(clientData.categoryId, ←----
clientData对象的categoryId被传给validateCategory
      errorMessagePointer)) {
    errorMessage = getStringFromMemory(errorMessagePointer);
   }
 moduleExports. free buffer(errorMessagePointer);
  setErrorMessage(errorMessage);
  if (errorMessage === "") {
          ←---- 验证没有问题,可以保存数据
   }
}
...
```
需要修改的最后一部分是函数copyStringToMemory。在浏览器 中,TextEncoder对象是全局的;但在Node.js中,这个对象位 于util包中。在nodejs\_validate.js文件中,需要在 TextEncoder对象前加上之前加载的util对象作为前缀,如以 下代码片段所示:

```
function copyStringToMemory(value, memoryOffset) {
  const bytes = new Uint8Array(moduleMemory.buffer);
  bytes.set(new util.TextEncoder().encode((value + "\0")), 
←---- 在Node.js中,TextEncoder对象是util包的一部分
      memoryOffset);
}
```
无须对文件node js\_validate.js中的JavaScript代码进行其他修 改。

#### 02. 查看结果

为了测试这个逻辑,通过将categoryId属性的值修改为不在数 组VALID CATEGORY IDS (categoryId: "1001")中的值, 可以调整数据。要想在Node.js中运行JavaScript文件,需要打开 一个命令行窗口,进入目录Chapter 10\10.4.2 SideModule\backend\,并运行以下命令。

```
node nodejs_validate.js
```
你应该可以看到如图10-12所示的验证消息。

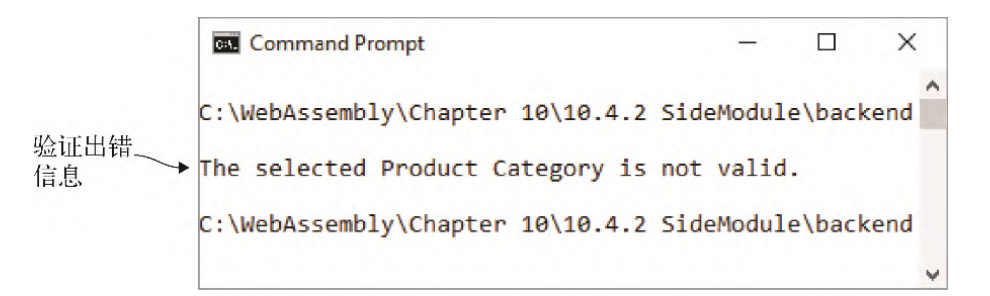

### 图10-12 Node.js中的产品类别验证错误

本节介绍了如何修改JavaScript代码来加载并实例化你的代码调 入的WebAssembly模块。下一节将介绍如何使用JavaScript代码调 入的模块。

# 10.4.3 WebAssembly模块调入JavaScript代码

举例来说,如果模块需要执行长时间运行的操作,那么模块直接调入 JavaScript就会很有用。不用JavaScript代码执行函数调用并等待结 果,而是让一个模块自己周期性地调入JavaScript来获取更多信息或 提供更新。

如果不使用Emscripten生成的JavaScript, 就像这里这样做的, 那么 事情会有所不同,因为所有JavaScript代码都在同一个作用域下。因 此,模块可以调入JavaScript并访问主代码,如图10-13所示。

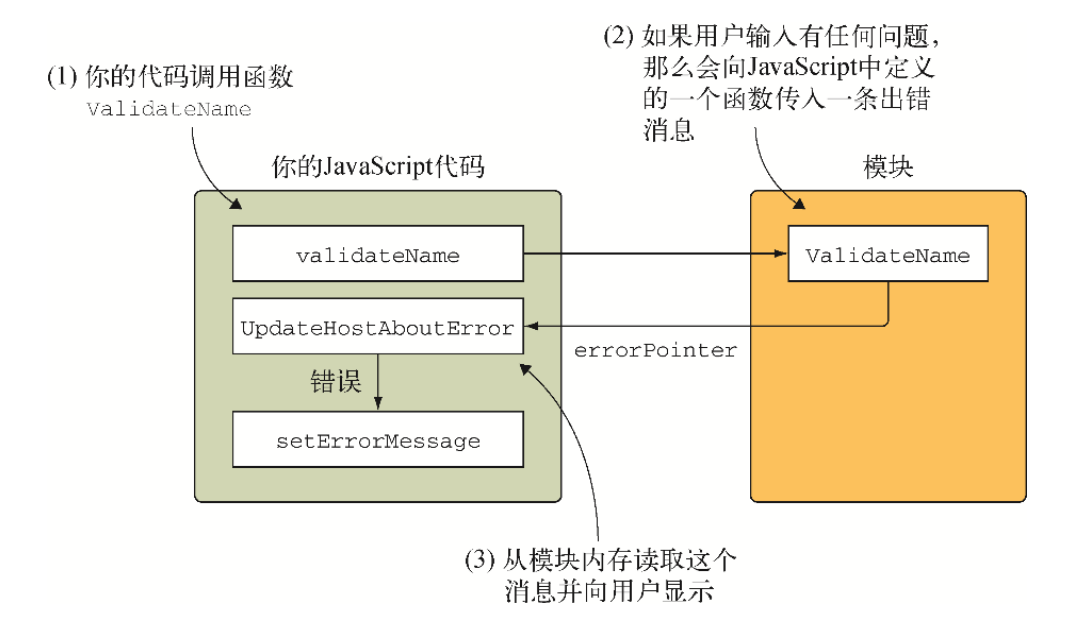

图10-13 不使用Emscripten生成的JavaScript代码时回调逻辑的工 作方式

01. 为Node.js实现服务器代码

在目录WebAssembly\下,创建目录Chapter 10\10.4.3 SideModuleCallingJS\backend\,然后执行以下操作。

- 将文件editproduct. js和validate.wasm从目录Chapter 5\5.2.1 SideModuleCallingJS\frontend\复制到新创建的目 录backend\中。
- 将文件editproduct.js重命名为nodejs\_validate.js, 然后 用编辑器打开。

我们将修改文件nodejs\_validate.js, 以便其可以在Node.js中工 作。代码在函数copyStringToMemory中使用了JavaScript对象 TextEncoder; 在Node. js中, TextEncoder对象是util包的 一部分。我们需要包含一个到这个包的引用,这样代码才能使用 这个对象。在文件node js\_validate.js开头添加以下代码片段。

```
const util = require('util'); ←---- 加载util包,这样你才能访问
对象TextEncoder
```
将对象initialData重命名为clientData。在文件 nodejs\_validate.js中的函数initializePage之前,添加以下 代码片段,以便从文件validate.wasm读入字节并将其传给函数 instantiateWebAssembly。

```
const fs = require('fs');fs.readFile('validate.wasm', function(error, bytes) {
读入文件validate.wasm的字节
  if (error) { throw error; }
  instantiateWebAssembly(bytes); ←---- 将字节传给这个函数
});
```
接下来需要执行以下步骤来修改函数initializePage。

- 将函数重命名为instantiateWebAssembly,并添加一个 参数bytes。
- 删除moduleMemory这一行代码前面的代码行。
- 将WebAssembly.instantiateStreaming修改为 WebAssembly.instantiate,并将 fetch("validate.wasm")参数值替换为bytes。
- 在WebAssembly.instantiate调用的then方法中的 moduleExports这一行代码之后,添加一个对函数 validateData的调用。

现在文件nodejs\_validate.js中修改后的函数initializePage 看起来应该如代码清单10-6所示。

代码清单10-6 initializePage重命名为

instantiateWebAssembly

...

```
function instantiateWebAssembly(bytes) { \leftarrow---- \mathcal{M}initializePage重命名而来,并添加了bytes作为参数
 moduleMemory = new WebAssembly.Memory({initial: 256});
  const importObject = {
    env: {
      memory base: 0,
      memory: moduleMemory,
```

```
 _UpdateHostAboutError: function(errorMessagePointer) {
setErrorMessage(getStringFromMemory(errorMessagePointer));
      },
    }
   };
 WebAssembly.instantiate(bytes, importObject).then(result =>
    ←---- 使用instantiate而不是instantiateStreaming, 并且传入
bytes来代替fetch调用
    moduleExports = result.instance.exports;
    validateData(); ←---- 模块完成实例化后就调用validateData
   });
}
...
```
在文件node js\_validate.js中, 删除函数 getSelectedCategoryId。然后将函数setErrorMessage的 内容替换为一个对参数error的console.log调用,如下所示:

```
function setErrorMessage(error) { console.log(error); }
-- 将所有出错消息输出到控制台
```
完成以下步骤来修改函数onClickSave。

- 将函数重命名为validateData。
- 删除setErrorMessage()、const name和const categoryId这几行代码。
- 在if语句内,对name和categoryId值前添加对象前缀 clientData。

现在文件nodejs\_validate.js中修改后的函数onClickSave看起 来应该如下所示:

```
function validateData() { ←---- 从onClickSave重命名而来
  if (validateName(clientData.name) && ←---- clientData对象
的name值被传给validateName
     validateCategory(clientData.categoryId)) {
clientData对象的categoryId被传给validateCategory
       ←---- 验证没有问题。可以保存数据
  }
}
```
要调整的最后一项是函数copyStringToMemory。需要在对象 TextEncoder前添加之前加载过的util对象作为前缀。

文件nodejs\_validate.js中的函数copyStringToMemory应该类 似于以下代码片段。

```
function copyStringToMemory(value, memoryOffset) {
  const bytes = new Uint8Array(moduleMemory.buffer);
  bytes.set(new util.TextEncoder().encode((value + "\0")), 
 ←---- 在Node.js中,TextEncoder对象是util包的一部分
       memoryOffset);
}
```
无须对文件nodejs\_validate.js进行其他修改。

#### 02. 查看结果

要想测试验证逻辑,通过修改name属性的值为超过50个字符的 MAXIMUM NAME LENGTH (name: "This is a very long product name to test the validation logic.")  $@f$ , 可以调整clientData中的数据。

打开一个命令行窗口,进入目录Chapter 10\10.4.3 SideModuleCallingJS\backend\,然后运行以下命令。

node nodejs\_validate.js

你应该可以看到如图10-14所示的验证消息。

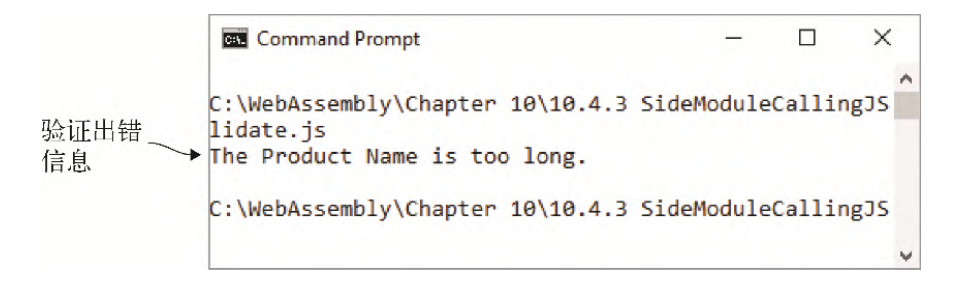

图10-14 来自Node. is的关于产品名称长度的验证信息

本节介绍了如何加载并使用直接调入JavaScript代码的 WebAssembly模块。下一节将介绍如何使用调用JavaScript函数指 针的模块。

## 10.4.4 WebAssembly模块调用JavaScript函数指针

与直接调入JavaScript代码相比,向模块传递JavaScript函数指针能 够为代码增加灵活性,因为这样可以不依赖于单个具体函数,而是按 需向模块传入函数,但需要函数签名与期望一致。

另外,根据JavaScript代码的创建方式,调用一个函数可能需要多次 函数调用才能到达JavaScript代码。但如果使用函数指针,那么模块 会直接调用你的函数。

WebAssembly模块可以使用指向模块内函数的函数指针,也可以使用指 向导入函数的指针。在这个例子中,我们将使用6.2节中创建的 WebAssembly模块, 它期望指定函数OnSuccess和OnError, 如图10-15所示。当调用其中任何一个函数时,模块就是在调入JavaScript代 码。

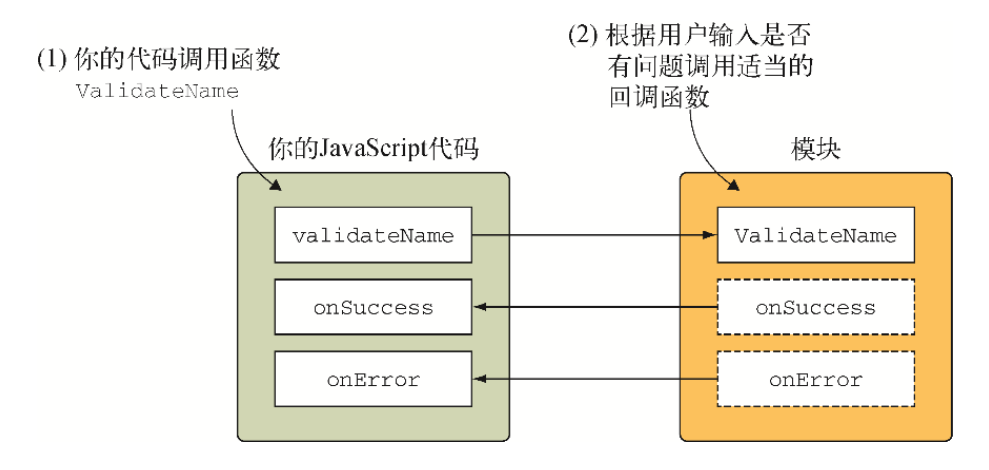

图10-15 在实例化过程中导入了JavaScript函数**onSuccess**和 **onError**的模块。当模块函数**ValidateName**调用任何一个函数时, 其实它就是在调入JavaScript

01. 为Node.js实现服务器代码

接下来修改第6章中编写的供浏览器使用的JavaScript代码,以使 其可以在Node.js中工作。在目录WebAssembly\下,创建目录 Chapter 10\10.4.4 SideModuleFunctionPointers\backend\, 然 后执行以下步骤。

- 将文件editproduct.js和validate.wasm从目录Chapter 6\6.2.2 SideModuleFunctionPointers\frontend\复制到新 创建的目录backend\。
- 将文件editproduct.js重命名为nodejs\_validate.js, 然后 用编辑器打开。

JavaScript代码使用了JavaScript对象TextEncoder。由于这个 对象是util包的一部分,因此需要做的第一件事是包含对这个包 的引用。在文件nodejs\_validate.js开头添加以下代码片段。

```
const util = require('util'); ←---- 加载util包,这样就能够访问
TextEncoder对象了
```
将initialData对象重命名为clientData。

在文件nodejs validate.js中的函数initializePage之前,添 加以下代码片段,以便从文件validate.wasm读入字节并将其传给 函数instantiateWebAssembly。

```
const fs = require('fs');
fs.readFile('validate.wasm', function(error, bytes) {
读入文件validate.wasm的字节
  if (error) { throw error; }
  instantiateWebAssembly(bytes); ←---- 将bytes传给这个函数
});
```
执行以下步骤来修改函数initializePage。

- 将函数重命名为instantiateWebAssembly,并添加一个 参数bytes。
- 删除moduleMemory这一行代码之前的代码。
- 将WebAssembly.instantiateStreaming修改为 WebAssembly.instantiate,并将参数值

fetch("validate.wasm")替换为bytes。

在最后一个addToTable函数调用之后的 WebAssembly.instantiate调用的then方法中添加对函 数validateData的调用。

现在文件nodejs\_validate.js中修改后的函数initializePage 看起来应该类似于代码清单10-7。

代码清单10-7 initializePage重命名为 instantiateWebAssembly

```
...
function instantiateWebAssembly(bytes) { \leftarrow---- \mathcal{M}initializePage重命名而来,并添加了bytes作为参数
 moduleMemory = new WebAssembly.Memory({initial: 256});
  moduleTable = new WebAssembly.Table({initial: 1, element:
"anyfunc"});
    const importObject = {
       env: {
        memory base: 0,
        memory: moduleMemory,
        table base: 0,
        table: moduleTable,
        abort: function(i) { throw new Error('abort'); \},
       }
     };
    WebAssembly.instantiate(bytes, importObject).then(result
=> { ←---- 使用instantiate而不是instantiateStreaming,并且传入
bytes而不是fetch调用
      moduleExports = result.instance.exports;
     validateOnSuccessNameIndex = addToTable(() => {
         onSuccessCallback(validateNameCallbacks);
      }, 'v');
      validateOnSuccessCategoryIndex = addToTable(() => {
         onSuccessCallback(validateCategoryCallbacks);
       }, 'v');
      validateOnErrorNameIndex =
addToTable((errorMessagePointer) => {
        onErrorCallback(validateNameCallbacks,
errorMessagePointer);
       }, 'vi');
```

```
 validateOnErrorCategoryIndex =
addToTable((errorMessagePointer) => {
        onErrorCallback(validateCategoryCallbacks,
errorMessagePointer);
   }, 'vi'); validateData(); ←---- 模块完成实例化后就调用
validateData
   });
}
...
```
在文件node js\_validate.js中要执行的下一个修改是删除函数 getSelectedCategoryId。然后将函数setErrorMessage的 内容替换为一个对error参数的console.log调用。

```
function setErrorMessage(error) { console.log(error); }
-- 将所有出错信息输出到控制台
```
完成以下步骤来修改函数onClickSave。

将函数重命名为validateData。

...

- 删除setErrorMessage()、const name和const categoryId这几行代码。
- 向传入函数validateName和validateCategory的name 和categoryId值添加对象前缀clientData。

现在文件node js\_validate.js中修改后的函数onClickSave看起 来应该类似于代码清单10-8。

代码清单10-8 onClickSave重命名为validateData

```
function validateData() { ←---- 从onClickSave重命名而来
  Promise.all([
    validateName(clientData.name), ←---- clientData对象的
name值被传给validateName
   validateCategory(clientData.categoryId)
clientData对象的categoryId被传给validateCategory
  ])
 .then(() \Rightarrow {
         ←---- 验证没有问题。可以保存数据
  })
```

```
. \text{catch}((\text{error}) \RightarrowsetErrorMessage(error);
    });
}
...
```
最后,还需要修改函数copyStringToMemory,为 TextEncoder对象添加前缀对象util。文件 nodejs\_validate.js中的函数copyStringToMemory看起来应该 如下所示:

```
function copyStringToMemory(value, memoryOffset) {
  const bytes = new Uint8Array(moduleMemory.buffer);
  bytes.set(new util.TextEncoder().encode((value + "\0")), 
←---- Node.js中的TextEncoder对象是util包的一部分
      memoryOffset);
}
```
无须对文件node js\_validate.js进行其他修改。

#### 02. 查看结果

为了测试验证逻辑, 通过清除name属性的值 (name: "") 并保 存文件,可以调整clientData对象中的数据。打开命令行窗 口,进入目录Chapter 10\10.4.4 SideModuleFunctionPointers\backend\,并运行以下命令。

```
node nodejs validate.js
```
你应该可以看到如图10-16所示的验证信息。

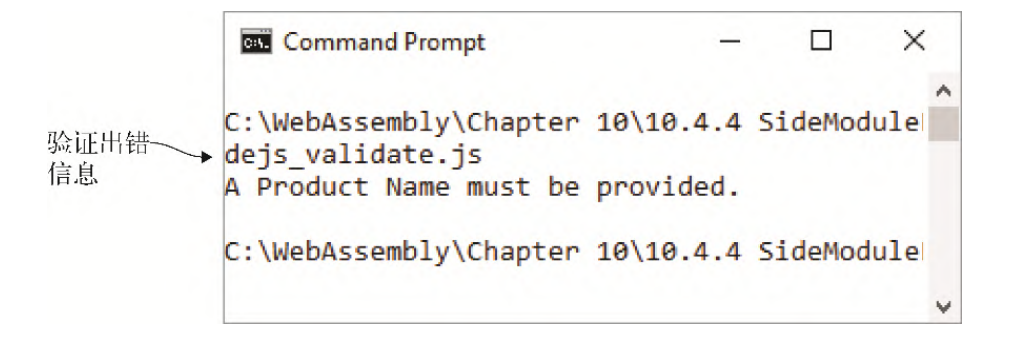

图10-16 Node.js中的产品名称验证错误

那么如何在现实世界中使用本章所学内容呢?

# 10.5 现实用例

以下是本章所学内容的一些可能用例。

- 正如你在本章看到的,可以从命令行运行Node.js,这意味着可以 在开发机器上本地使用WebAssembly逻辑来辅助日常任务。
- 通过使用Web socket, Node. js可以在Web应用程序中辅助实现实 时调整。
- 可以用Node.js在游戏中添加聊天组件。

# 10.6 练习

练习答案参见附录D。

(1) 为了加载Emscripten生成的JavaScript文件,需要调用哪个 Node. js函数?

(2) 为了在WebAssembly模块准备好交互时获得通知,需要实现哪个 Emscripten Module属性?

 $(3)$  如何修改第8章中的文件index.js, 以便在Node.js中实现动态链 接逻辑?

# 10.7 小结

- 在Node. js中使用WebAssembly模块是可能的, 所需要的 JavaScript代码与在Web浏览器中使用的非常相似。
- 在使用require函数加载JavaScript代码时,包含Emscripten JavaScript代码的模块会加载并实例化自身。但与在浏览器中不 同,没有全局Emscripten辅助函数可用。Emscripten生成的

JavaScript文件中的所有函数都需要通过require函数的返回对 象来访问。

- Node.js不支持函数WebAssembly.instantiateStreaming。 你需要使用函数WebAssembly.instantiate。如果编写Web浏 览器和Node.js中都要使用的WebAssembly模块的单个JavaScript 文件,那么需要使用3.6节中介绍的功能检测技术。
- 在Node.js中手动加载WebAssembly文件时,不使用fetch方法, 因为这个WebAssembly文件与正在执行的JavaScript代码在同一个 机器上。取而代之,我们从文件系统读入这个WebAssembly文件的 字节,然后将这些字节传给函数WebAssembly.instantiate。
- 由于调用require函数的代码和生成的Emscripten JavaScript代 码之间的作用域问题,如果向Emscripten的JavaScript文件中添 加自定义JavaScript代码,那么它应该是自足的,不会试图调用 上层代码。

# 第四部分 调试与测试

绝大多数开发过程会遇到问题并需要定位问题。这可能只需要简单地 通读代码,也可能需要更深入地挖掘。这一部分将介绍调试和测试 WebAssembly模块的可用选项。

第11章将通过构建一个卡牌匹配游戏来讲解WebAssembly文本格式。通 过扩展这个卡牌匹配游戏,第12章将介绍调试WebAssembly模块的各种 可用选项。第13章将通过讲解如何为自己的模块编写集成测试来夯实 WebAssembly开发技能。

# 第 11 章 WebAssembly文本格式

本章内容

- 创建模块的WebAssembly文本格式版本
- 使用WebAssembly二进制工具包的在线工具将文本格式代码编 译为二进制模块
- 将二进制工具生成的模块链接到Emscripten生成的模块
- 为游戏UI部分创建HTML和JavaScript代码

WebAssembly采用二进制文件格式设计,以便WebAssembly文件可以尽 可能小,从而支持快速传输和下载,但并不意味着这是供开发者隐藏 其代码的一种方式。实际上正好相反, WebAssembly的设计思路就是铭 记网络的开放性。因此, WebAssembly还存在着与二进制格式相应的文 本格式。

这种文本格式支持浏览器用户以查看JavaScript代码的方式来查看网 页的WebAssembly。如果WebAssembly模块不包含源码映射,那么二进 制格式的对应文本格式也用于在浏览器中调试代码,如图11-1中的高 亮部分所示。

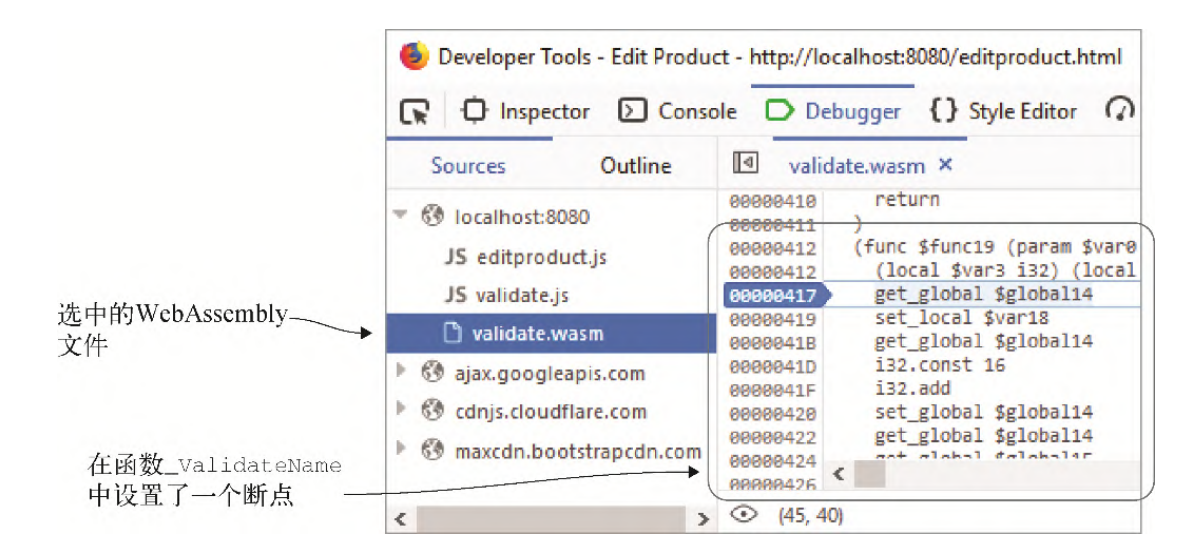

图11-1 Firefox的开发者工具,4.1节中创建的WebAssembly模块的 **\_ValidateName**函数中设置了一个断点

假设需要构建一个如图11-2所示的卡牌匹配游戏。第1级有两行两列卡 牌,一开始都是正面朝下。玩家将点击两张卡牌,卡牌在点击时会翻 转为正面朝上。如果这两张卡牌匹配, 就会消去; 如果不匹配, 则会 再次翻转回正面朝下。

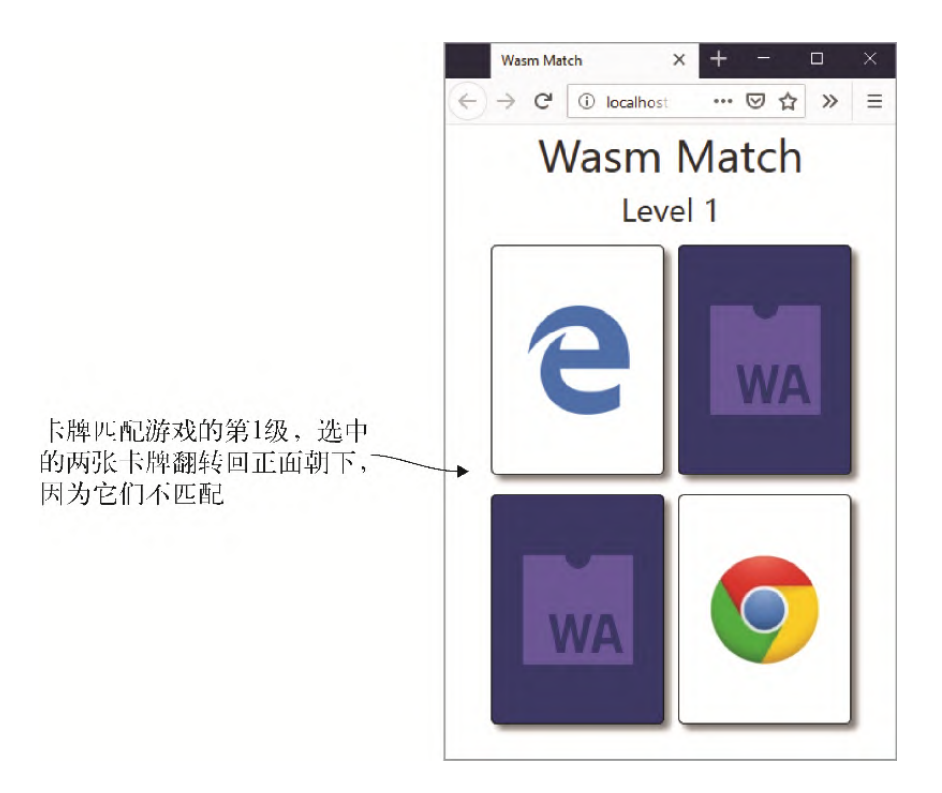

图11-2 卡牌匹配游戏的第1级,两张卡牌在点击后翻转为正面朝 下,因为不匹配

玩家让所有卡牌消失就可以赢得这一级。如图11-3所示,当玩家胜利 时,游戏会显示一条消息,并给出选择:重玩当前级还是进入下一 级。

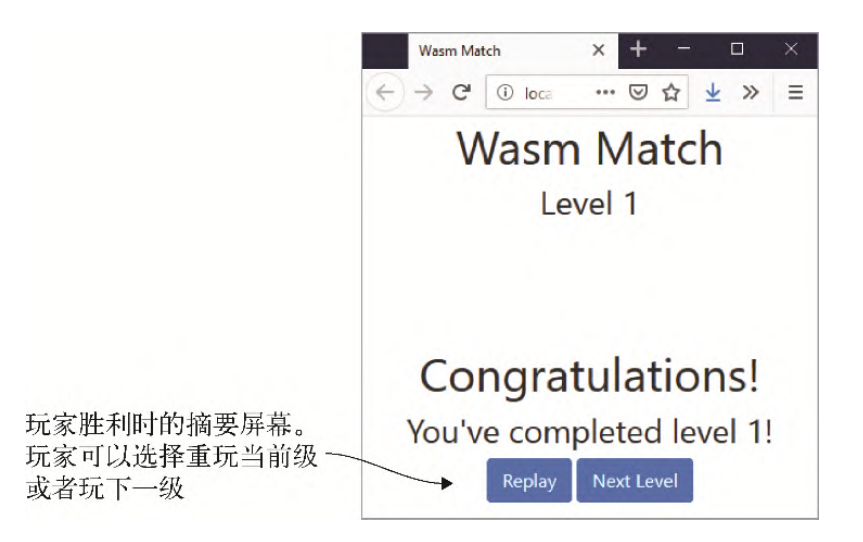

## 图11-3 取胜后,玩家可以重玩当前级或者玩下一级

下一章会介绍WebAssembly模块的调试,但在此之前,你需要对文本格 式及其工作原理有一定理解。本章将使用WebAssembly文本格式构建这 个卡牌游戏的核心逻辑,以深入了解其工作原理。然后使用 WebAssembly二进制工具包的在线工具将它编译为WebAssembly模块。 这个游戏的UI部分会使用HTML、CSS和图片。

只用文本格式创建模块时,不能访问像malloc和free这样的C标准库 函数。作为一种解决方法,我们将创建一个简单的Emscripten生成模 块来导出文本格式模块需要的额外函数。

图11-4展示了创建本章游戏的以下步骤。

(1) 用WebAssembly文本格式创建游戏的核心逻辑。

(2) 用WebAssembly二进制工具包从文本格式(cards.wasm)生成 WebAssembly模块。

(3) 创建支持模块cards.wasm访问某些C标准库函数的C++文件。

(4) 用Emscripten从C++文件中生成WebAssembly模块。

(5) 将生成的WebAssembly文件复制到服务器供浏览器使用。然后创建 加载两个WebAssembly模块并将它们链接到一起的HTML和JavaScript代 码。还需要创建将玩家交互信息传给模块的JavaScript代码。

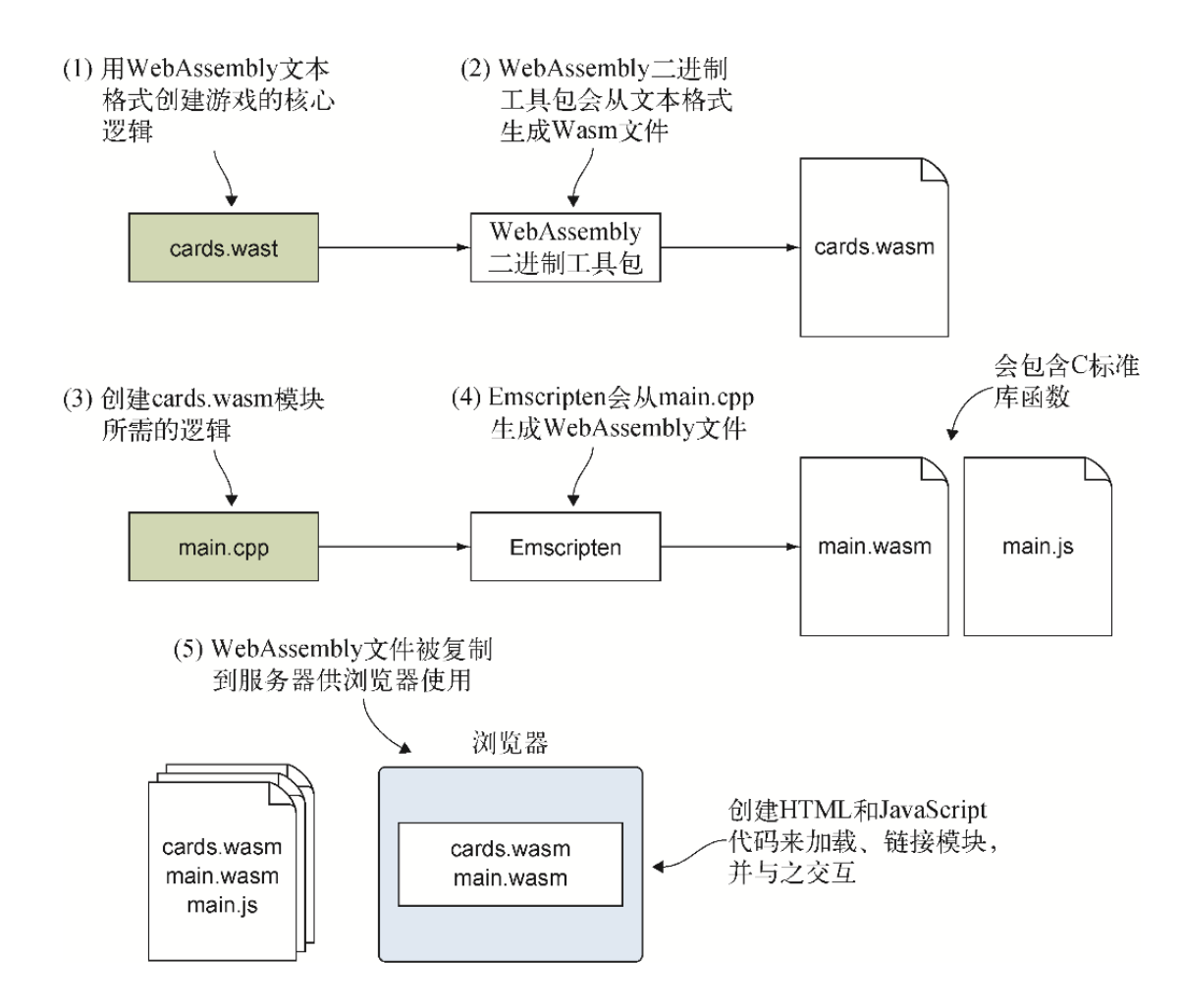

图11-4 构建游戏的步骤

# 11.1 用WebAssembly文本格式创建游戏 的核心逻辑

WebAssembly文本格式使用s-表达式节点,后者是一种表示模块元素的 简单方法。

提醒 s-表达式 (symbolic expression, 符号表达式) 是为Lisp 编程语言发明的。s-表达式要么是一个原子,要么是一个s-表达 式的有序对,以允许s-表达式的嵌套。原子是一个非列表的符 号: 比如foo或23。列表用括号表示, 可以为空, 也可以持有原 子甚至其他列表。列表项用空格分隔: 比如, ()、(foo)、(foo (bar 132))。

在WebAssembly文本格式中,每个s-表达式用括号包裹,括号内的第一 项是标签,以表明节点类型。标签之后,节点可以有以空格分隔的一 列属性, 甚至其他节点。因为文本格式是供人类阅读的, 所以通常用 换行和缩进来分隔子节点,这有助于凸显父子关系。

使用文本格式时,可以通过条目索引值引用绝大部分条目,比如某个 函数或参数,但是,一切都要通过索引值来引用有时容易导致混淆。 可以在定义条目时为其包含一个变量名,本章对所有变量和函数都会 这么做。

文本格式中的变量名以字符\$开始,后面是指示这个变量表示什么的字 母数字字符。通常来说,变量名表明其用于何种数据类型,比如 \$func表示函数,但是也可以将\$add这样的变量名用于函数add。有 时甚至可以看到变量名以数字结尾来表明其索引值,比如\$func0。

WebAssembly支持4种值类型(32位整型、64位整型、32位浮点型和64 位浮点型)。布尔值用32位整型表示。所有其他值类型(比如字符 串)都需要在模块的线性内存中表示。这4种类型在文本格式中的表示 如下:

- i32表示32位整型
- i64表示64位整型
- f32表示32位浮点型
- f64表示64位浮点型

为了简化4种数据类型的使用,文本格式为每种类型都提供了一个名为 类型名的对象。比如,要想将两个i32值相加到一起,可以使用 i32.add。再举一个例子,如果需要使用浮点值10.5,可以使用 f32.const 10.5。

# 11.1.1 模块段

第2章介绍过模块的已知段和自定义段。已知段有专门的用途,是定义 良好的,并且会在WebAssembly模块进行实例化时被验证。自定义段用 于已知段不适用的数据,并且即使数据布局不正确,也不会触发验证 错误。

图11-5展示了二进制字节码的基本结构。每个己知段都是可选的,但 如果包含,则只能被指定一次。自定义段也是可选的,但如果包含, 则可以放在已知段之前、之后,或者当中。

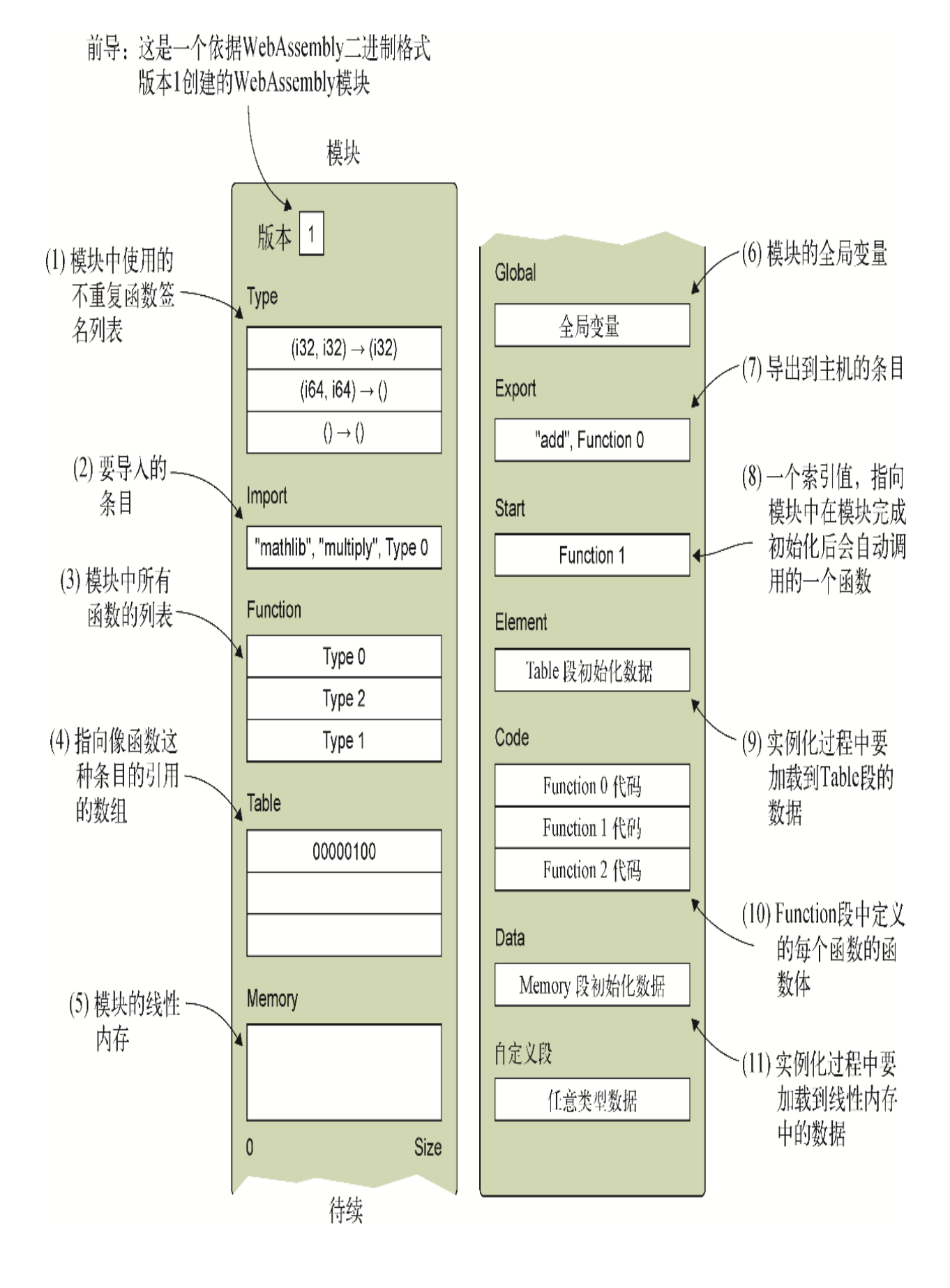

图11-5 WebAssembly二进制字节码的基本结构,着重显示了已知段 与自定义段

如表11-1所示,文本格式使用与二进制格式已知段相对应的s-表达式 标签。

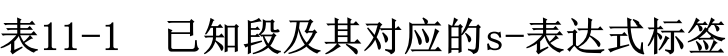

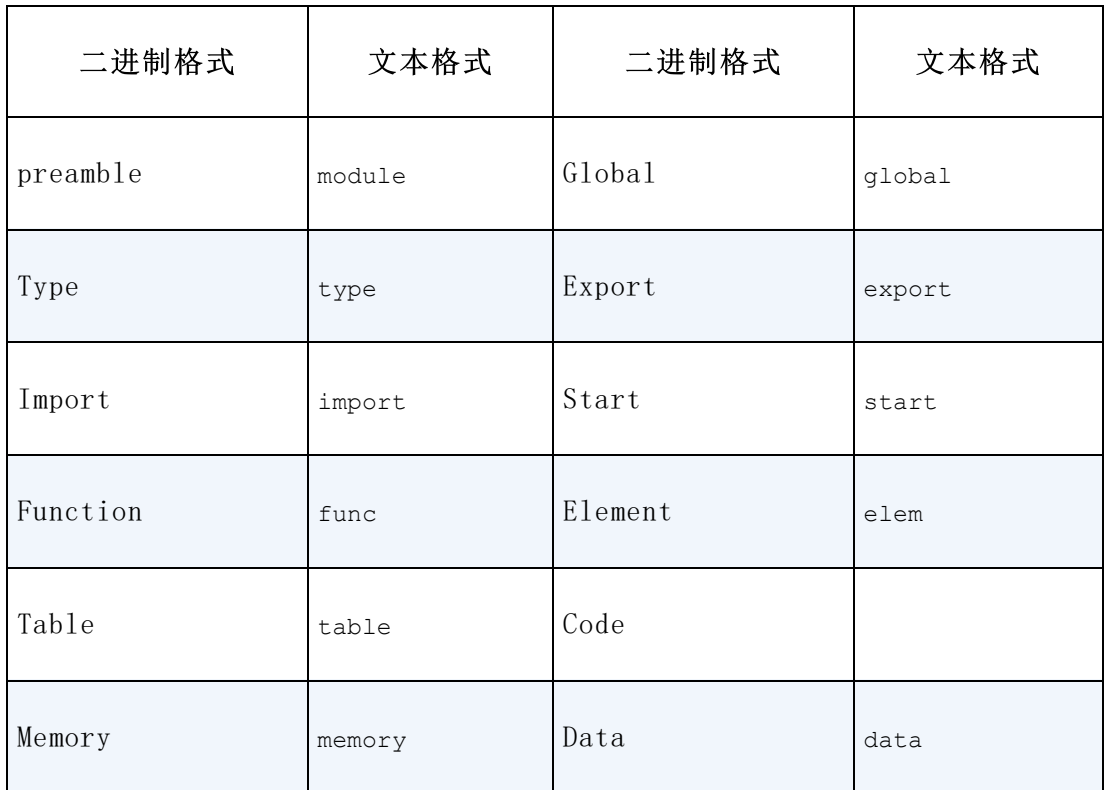

你可能已经注意到,表中二进制格式Code段没有指定对应的文本格 式。在二进制格式中,函数签名和函数体各自放在独立的段中。在文 本格式中,函数体与函数一起包含在s-表达式func中。

在二进制格式中,每个已知段都是可选的,但如果包含,只能包含一 次并且必须按照表11-1中的顺序出现。另外,使用文本格式时,位置 有影响的唯一节点是import s-表达式。如果包含,这个s-表达式必 须出现在table、memory、global和func s-表达式之前。

提示 考虑到代码的可维护性,建议将所有相关节点放在一起, 并且各个段的出现顺序与二进制文件中期望的出现顺序相同。

## 11.1.2 注释

如果想在文本格式代码中包含注释,方法有两种。双分号用于单行注 释,分号右边的所有内容都是注释内容,如下所示:

;; this is a single-line comment

如果想注释要么是某个元素的一部分,要么同时包含几个元素的一段 代码,可以使用左括号和分号开始注释,用分号和右括号结束注释。 有些工具会在元素内包含这种类型的注释,以指示某个东西的索引 值,如下所示:

 $(j \ 0 \ j)$ 

在将要为这个游戏定义的某些已知段中,我们需要包含函数签名。因 为多个段会使用函数签名,所以接下来要学习它。

## 11.1.3 函数签名

函数签名是没有函数体的函数定义。用于函数签名的s-表达式以带 func的标签开头,之后可以有一个可选的变量名。

如果函数有参数,使用parm s-表达式来指明参数的值类型。比如, 以下函数签名有单个32位整型参数,但没有返回值。

(func (param i32))

如果函数有多个参数,则可以为每个参数包含一个额外的param节 点。比如,以下签名就是一个具有两个i32参数的函数。

(func (param i32) (param i32))

还可以用单个param节点以简写形式定义参数,而参数是用空格分隔 的类型列表,如下所示,这与上面展示的两个param节点的示例相 同。

(func (param i32 i32))

如果函数有一个返回值, 那么就包含一个result s-表达式, 以指明 返回值的类型。以下是一个具有两个32位参数并返回一个32位值的签 名示例。

(func (param i32 i32) (result i32))

如果一个函数没有参数也没有返回值,那么就不需要包含param或 result节点。

(func)

至此你已经理解了一部分基础文本格式,下一步是开始构建游戏的逻 辑(参见图11-6)。

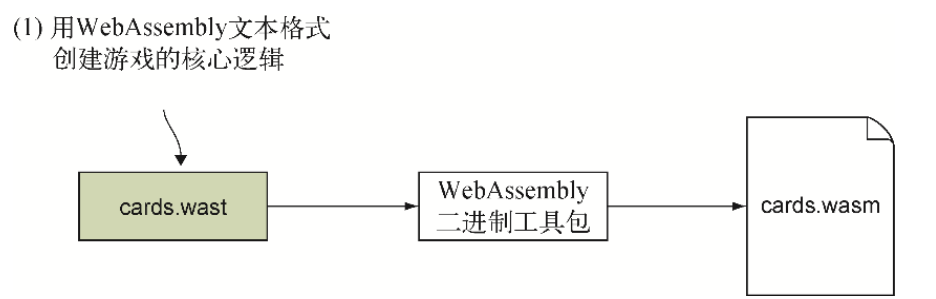

图11-6 用WebAssembly文本格式创建游戏的核心逻辑

## 11.1.4 **module**节点

在目录WebAssembly\下,创建目录Chapter 11\source\来放置本节所 用文件。创建文件cards.wast来放置文本格式代码,然后用编辑器打 开。

WebAssembly文本格式的根s-表达式节点是module,模块的所有元素 都表示为这个节点的子节点。因为模块的所有段都是可选的,所以可 以存在空模块,用文本格式表示就是 (module)。

如图11-7所示, module节点等价于二讲制格式的前导段。用于将文本 格式转换为二进制格式文件的工具会包含使用的二进制格式的版本。

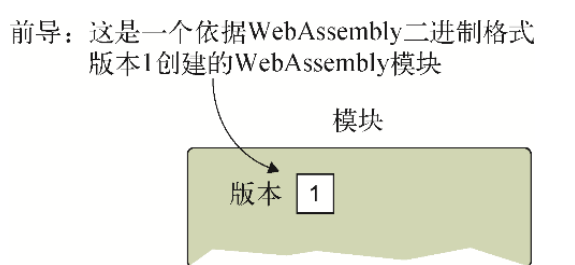

### 图11-7 **module**节点等价于二进制格式的前导段。版本号由创建这 个二进制格式文件的工具指定

构建这个游戏的核心逻辑的第一步是为文件cards.wast添加module节 点,如下所示:

(module ←---- 根module节点 ←---- 这个模块的所有元素都是module节点的子节点  $)$ 

创建module节点后,现在可以继续添加已知段来作为module节点的 子节点。type节点是module节点中出现的第一批子节点,但只有为 模块逻辑导入或创建必要的函数后,才能知道模块需要哪些函数签 名。因此,现在先跳过type节点,写好模块函数后再回来添加这些节 点。

向module节点添加的第一个段是import节点。

# 11.1.5 **import**节点

Import已知段(参见图11-8)声明要导入模块的所有条目,其中可以 包括Function、Table、Memory或Global导入。对于正在创建的这个模 块来说,将导入内存以及若干函数。
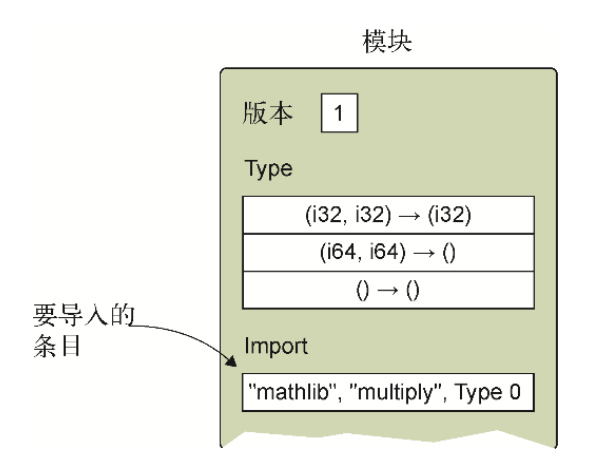

## 图11-8 已知段Import声明所有要导入这个模块的条目

使用标签为import的s-表达式来定义导入,然后是一个命名空间名, 之后是将要导入的条目名称,再之后是一个表示将要导入的数据的s-表达式。为了与通常在Emscripten生成的模块中所见的保持一致,我 们将使用"env"作为命名空间名。Emscripten会在将要导入的条目名 称前加一个下划线字符,因此这里也要做同样的事情,以便 JavaScript代码保持一致。

以下是为一个具有两个i32参数和一个i32返回值的函数定义import 节点的示例。

(import "env" " Add" ←---- "env"是命名空间名, " Add"是导入的条目名 (func \$add (param i32 i32) (result i32)) ←---- 这个import是为一 个具有两个i32参数和一个i32返回值的函数而定义的 )

在实例化WebAssembly模块时,需要向函数 WebAssembly.instantiateStreaming传递一个JavaScript对 象,后者提供了模块期望的导入。以下是一个JavaScript对象的示 例,它为模块提供了所期望的之前定义的函数\_Add。

```
const importObject = {
  env: { ←---- 对象名必须匹配命名空间名(这里是env)
   Add: function(value1, value2) { ←---- 冒号左边是条目名,右边是
要导入的条目
     return value1 + value2;
    }
```
现在你已经了解了如何定义import节点,是时候为游戏添加这些节点 了。

# 为游戏添加**import**节点

这个游戏的逻辑需要从JavaScript导入一些函数,以便模块可以在游 戏的不同阶段调入JavaScript来进行更新。表11-2中列出了将要从 JavaScript代码中导入的函数。

# 表11-2 需要导入的JavaScript函数

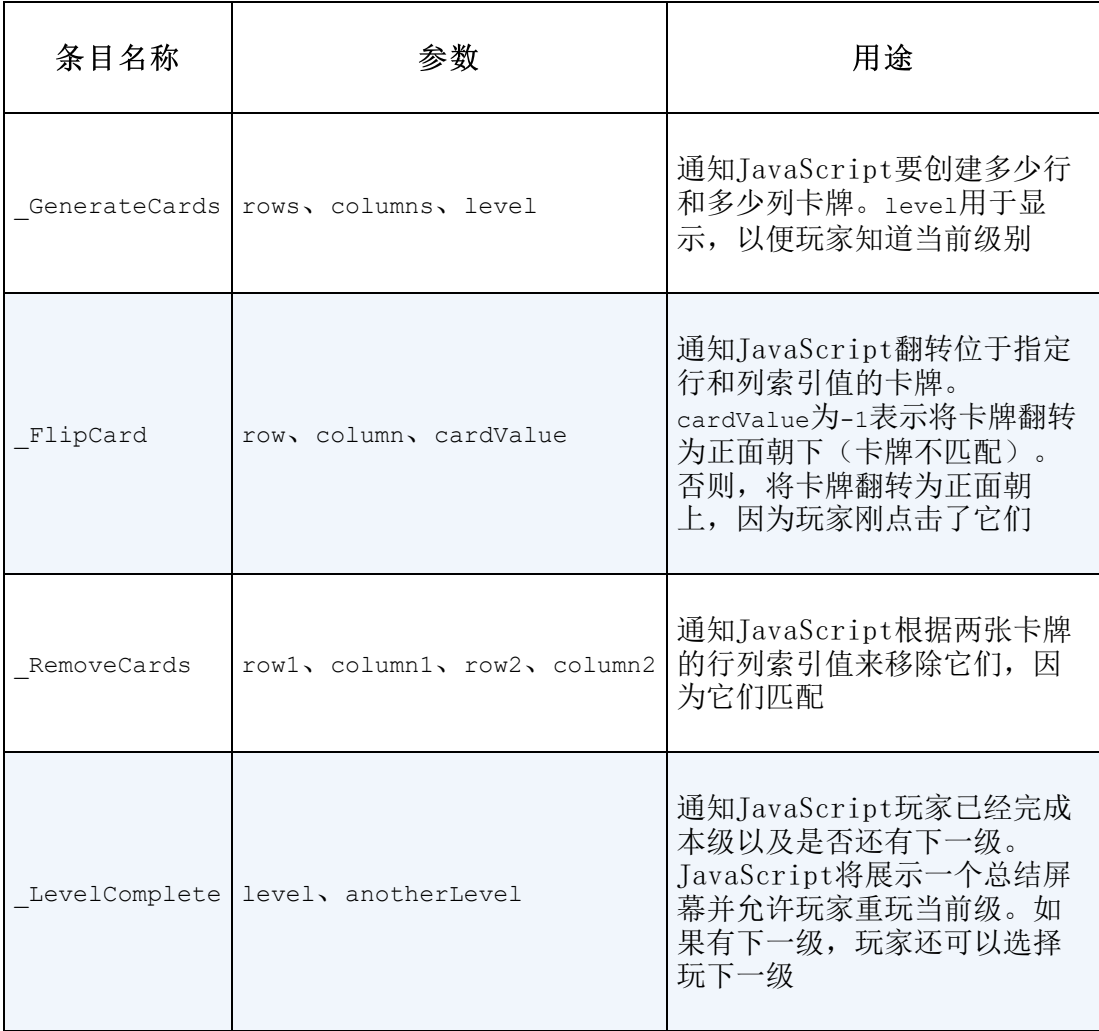

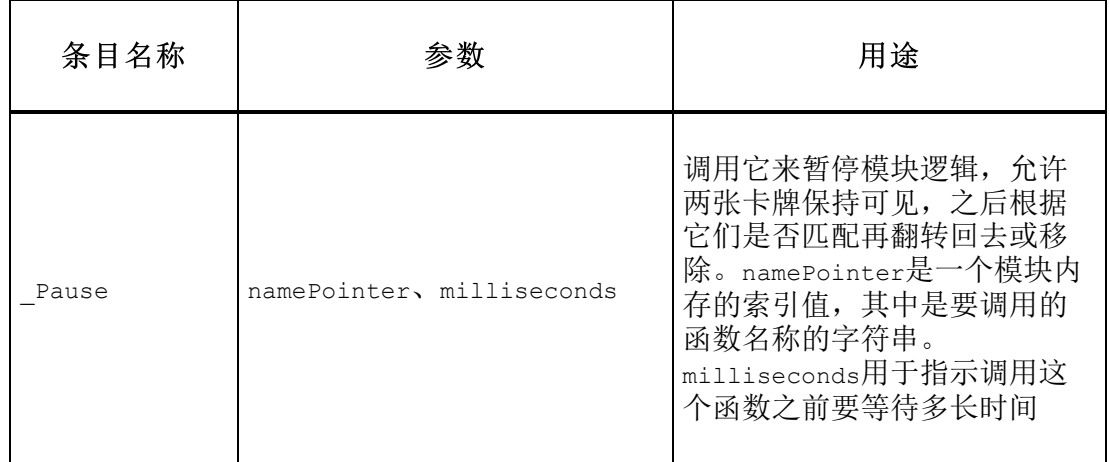

JavaScript使用条目名(如 GenerateCards)来指定请求的条目。 但是,模块中的代码使用索引值或变量名(如果指定了的话)来引用 导入的条目。这里不要使用索引值,因为容易混淆。我们将为每个导 入条目包含一个变量名。

在文件cards.wast的module s-表达式内,为表11-2中指定的函数添 加代码清单11-1中的import s-表达式。

代码清单11-1 来自JavaScript代码条目的import s-表达式

```
...
(import "env" " GenerateCards"
  (func $GenerateCards (param i32 i32 i32)) ←---- 通知JavaScript
要显示多少行和多少列以及当前级是什么
\mathcal{L}(import "env" " FlipCard"
   (func $FlipCard (param i32 i32 i32)) ←---- 通知JavaScript要翻转
哪张卡牌以及它的值
)(import "env" " RemoveCards"
  (func $RemoveCards (param i32 i32 i32 i32)) \leftarrow---- 通知
JavaScript根据行列位置移除两张卡牌
)
(import "env" " LevelComplete"
   (func $LevelComplete (param i32 i32)) ←---- 通知JavaScript该级已
经完成以及是否还有下一级
)
(import "env" " Pause" (func $Pause (param i32 i32))) ←---- 通知
JavaScript在指定毫秒数之后调用指定函数
...
```
本章后面还会创建一个运行时手动链接到这一模块的Emscripten生成 的模块。这个Emscripten生成的模块提供了对malloc和free这样的 函数的访问来辅助内存管理。这个模块还会提供生成随机数的函数。

表11-3列出了将从Emscripten生成的模块导入的条目。

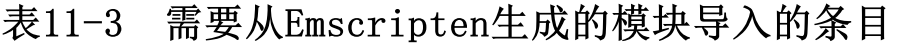

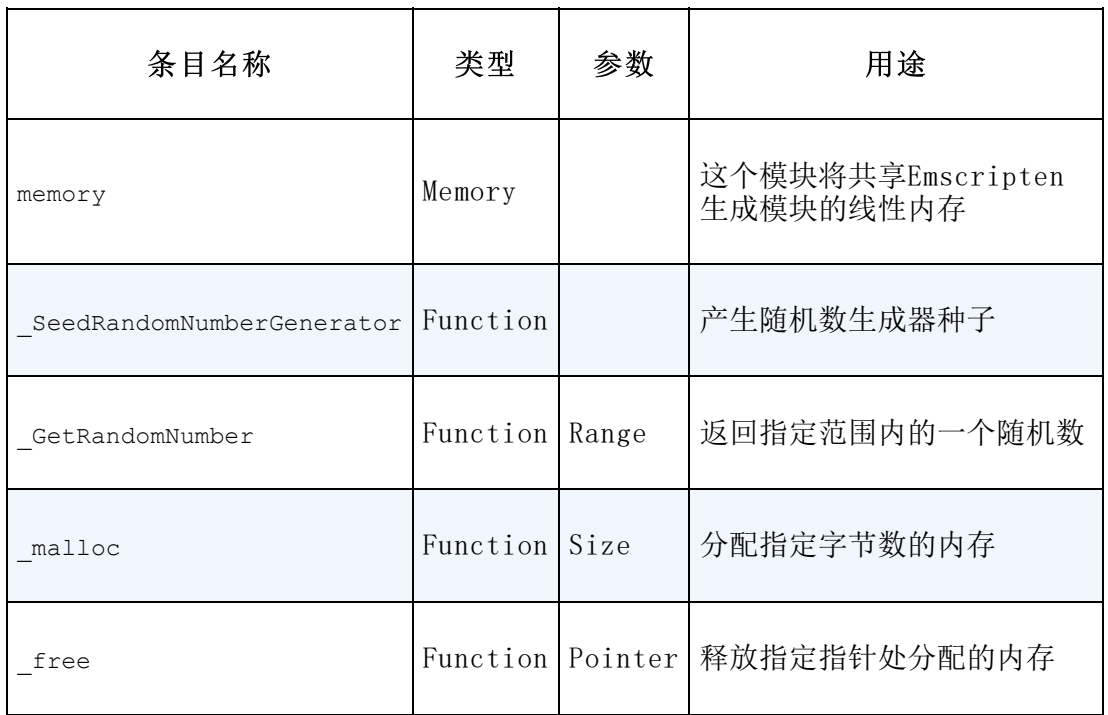

函数导入的定义方式与之前为JavaScript导入定义时相同。这一组导 入中有所不同的是内存导入。

不管导入内容是什么, import节点的第一部分都是相同的: s-表达式 标签import、命名空间,以及条目名。唯一不同的是用于导入条目的 s-表达式。

用于内存的s-表达式从标签memory开始,之后是可选的变量名、所需 要的最初内存页数,以及可选的所需最大内存页数。每一页内存大小 为64 KB (1 KB为1024字节, 因此1页有65 536字节)。以下示例定义 模块内存的初始值为1页内存,最大为10页内存。

(memory 1 10)

...

在cards.wast文件中的module s-表达式内,为表11-3中的条目添加 代码清单11-2中的import s-表达式。将这些import节点放在 \_Pause import节点之后。

代码清单11-2 针对Emscripten生成模块中的条目的import s-表达式

(import "env" "memory" (memory \$memory 256)) ←---- 模块的内存 (import "env" " SeedRandomNumberGenerator" (func \$SeedRandomNumberGenerator) ←---- 产生随机数生成器种子 ) (import "env" " GetRandomNumber" (func \$GetRandomNumber (param i32) (result i32)) ←---- 从指定范 围取得一个随机数  $)$ (import "env" " malloc" (func \$malloc (param i32) (result i32)))  $(import "env" "free" (func $free (param i32)))$ ...

至此导入已经被指定,下一步是定义一些全局变量来辅助游戏的逻 辑。

# 11.1.6 **global**节点

Global已知段(参见图11-9)会定义模块内构建的所有全局变量。全 局变量也可以是导入的。

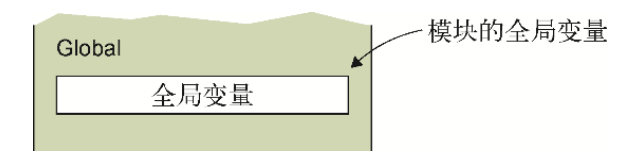

## 图11-9 Global已知段会声明模块的内建全局变量

模块层声明的所有全局变量供所有函数使用,可以是不可变的(常 量)或可变的。它们用以标签qlobal开头的s-表达式节点来定义,之 后是可选的变量名、变量类型,以及一个持有这个变量默认值的s-表

达式。例如, 以下这个qlobal节点定义了一个不可变(常量)变量, 后者是一个名为\$MAX的32位整型, 默认值为25。

(global \$MAX i32 (i32.const 25))

如果需要一个可变的全局变量,则需要将全局类型包裹进一个标签为 mut的s-表达式。比如,以下名为\$total的全局变量是一个可变的32 位浮点型,默认值为1.5。

(global \$total (mut f32) (f32.const 1.5))

至此你已经了解了如何定义global节点,现在可以将它们添加到游戏 中了。

#### 为游戏添加**global**节点

这个游戏需要的所有全局变量都是默认值为0的32位整型。在module s-表达式内的import s-表达式之后,为文件cards.wast添加以下全 局常量来指示游戏最多支持3级。

(global \$MAX\_LEVEL i32 (i32.const 3))

要创建的其余全局变量都是可变的,包括下面要添加的\$cards。这是 一个指针,指向模块内存中卡牌值数组的位置。在cards.wast文件中 的变量\$MAX\_LEVEL之后添加以下代码片段。

(global \$cards (mut i32) (i32.const 0))

现在需要用一些变量来追踪游戏的当前级(\$current\_level)以及 需要匹配多少次玩家才能在这一级取胜(\$matches\_remaining)。 还需要用变量\$rows和\$columns来持有当前级显示的行数和列数。

在文件cards.wast中的module s-表达式内、变量\$cards之后,添加 以下代码片段。

(global \$current\_level (mut i32) (i32.const 0)) (global \$rows (mut i32) (i32.const 0))

(global \$columns (mut i32) (i32.const 0)) (global \$matches\_remaining (mut i32) (i32.const 0))

当玩家点击第一张卡牌时,需要记录这张卡牌的行列位置,这样一 来,如果第二张卡牌不匹配,则将其翻转为正面朝下,或者如果匹 配,则移除它。还需要记录这张卡牌的值,这样才能与第二张卡牌对 比看是否匹配。

当玩家点击第二张卡牌时,执行会转到JavaScript。这会简短暂停游 戏,以便在第二张卡牌翻转向下或移除前,玩家有足够时间看清楚 它。因为运行函数会退出,所以还需要记住第二张卡牌的行列位置以 及卡牌值。

在文件cards.wast中的module s-表达式内、变量 \$matches remaining之后,添加以下代码片段。

```
(global $first_card_row (mut i32) (i32.const 0))
(global $first_card_column (mut i32) (i32.const 0))
(global $first_card_value (mut i32) (i32.const 0))
(global $second card row (mut i32) (i32.const 0))
(global $second_card_column (mut i32) (i32.const 0))
(global $second_card_value (mut i32) (i32.const 0))
```
当模块执行交给JavaScript来暂停逻辑时,在卡牌翻转向下或移除 前,你不希望用户继续点击卡牌来触发点击动作。以下全局变量是一 个标记,逻辑可以通过它了解当前处于暂停状态,直到JavaScript调 回到模块。在文件cards.wast中的module s-表达式内、变量 \$second card value之后添加以下代码片段。

(global \$execution\_paused (mut i32) (i32.const 0))

定义了全局变量后,接下来需要实现导出。

# 11.1.7 **export**节点

如图11-10所示,Export已知段持有模块完成实例化后将返回给主机环 境的所有条目的列表。这些是主机环境可以访问的模块部分。Export 可能包括Function、Table、Memory或Global条目。对于这个模块的逻 辑来说,我们只需要导出函数。

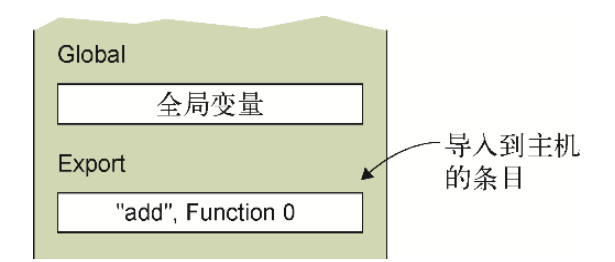

## 图11-10 Export已知段列出了主机环境可以访问的模块中的所有条 目

为了导出条目,需要使用一个标签为export的s-表达式,接下来是希 望调用方使用的名称,然后是一个指定导出条目的s-表达式。

为了导出函数, export节点结尾的s-表达式需要是一个func节点, 并带有这个导出指向的模块内函数的基于0的索引值或变量名。比如, 以下代码片段会导出一个函数, 主机将其看作 Add, 指向模块中变量 名为\$add的函数。

(export "\_Add" (func \$add))

至此你已经了解了如何定义export节点,是时候为游戏添加它们了。

#### 为游戏添加**export**节点

接下来要为游戏的逻辑创建函数。在创建的函数之中,需要导出以下 函数。

- \$CardSelected: 玩家点击一张卡牌时, JavaScript代码会调用 这个函数。如果这个函数调用是针对第二张卡牌的,那么逻辑就 会调用导入的JavaScript函数\$Pause。函数\$Pause也会在短暂 延时后调用函数\$SecondCardSelectedCallback。
- \$SecondCardSelectedCallback:JavaScript代码从函数 \$Pause中调用该函数,这个函数会查看两张卡牌是否匹配。如果 不匹配, 就将它们翻转为正面朝下; 如果匹配, 则移除它们。如 果剩余匹配对达到0,那么这个函数就会调用JavaScript函数 \$LevelComplete。
- \$ReplayLevel: 玩家在完成当前级之后点击总结屏幕上的重玩 按钮时,JavaScript代码会调用这个函数。

• \$PlayNextLevel: 如果玩家没有到达游戏的最后一级, 总结屏 幕上会显示下一级按钮。当用户点击下一级按钮时,JavaScript 代码会调用这个函数。

在文件cards.wast中的module s-表达式内、global s-表达式之 后,添加以下export s-表达式。

```
(export "_CardSelected" (func $CardSelected)) ←---- 调用来告诉模块
哪张卡牌被点击了
(export "_SecondCardSelectedCallback"
  (func $SecondCardSelectedCallback) ←---- Pause函数延时完成后的回
调函数
)
(export " ReplayLevel" (func $ReplayLevel)) ←---- 调用来重置当前级
(export "_PlayNextLevel" (func $PlayNextLevel)) ←---- 调用来设置下
一级
```
定义好导出后,接下来就要实现Start段了。

# 11.1.8 **start**节点

如图11-11所示, Start已知段指定了一个函数, 这个函数会在模块完 成实例化后、导出的条目可调用前被调用。如果被指定,这个函数不 能是导入的,必须在模块内存在。

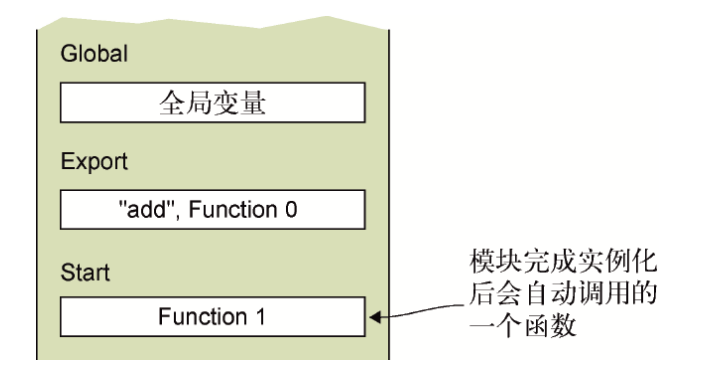

### 图11-11 Start已知段指定了模块完成实例化后要调用的函数

对于这个游戏来说,start函数用于初始化全局对象和内存。它还会 启动游戏的第一级。

要想定义Start段,需要使用标签为start的s-表达式,其后要么是函 数的索引值,要么是变量名。在文件cards.wast中的module s-表达 式内、export s-表达式之后添加以下片段,以便模块完成实例化后 自动调用函数\$main。

(start \$main)

下一步是定义这个模块的函数及其代码。

# 11.1.9 **code**节点

如图11-12所示, 在二进制格式中, 已知段Function (定义) 和 Code(函数体)是各自独立的。在文本格式中,函数定义和函数体一 同放在一个func s-表达式中。当查看Emscripten生成的文本格式或 浏览器代码时,通常在Code已知段的位置显示函数,因此为了保持一 致性,这里也会这么做。

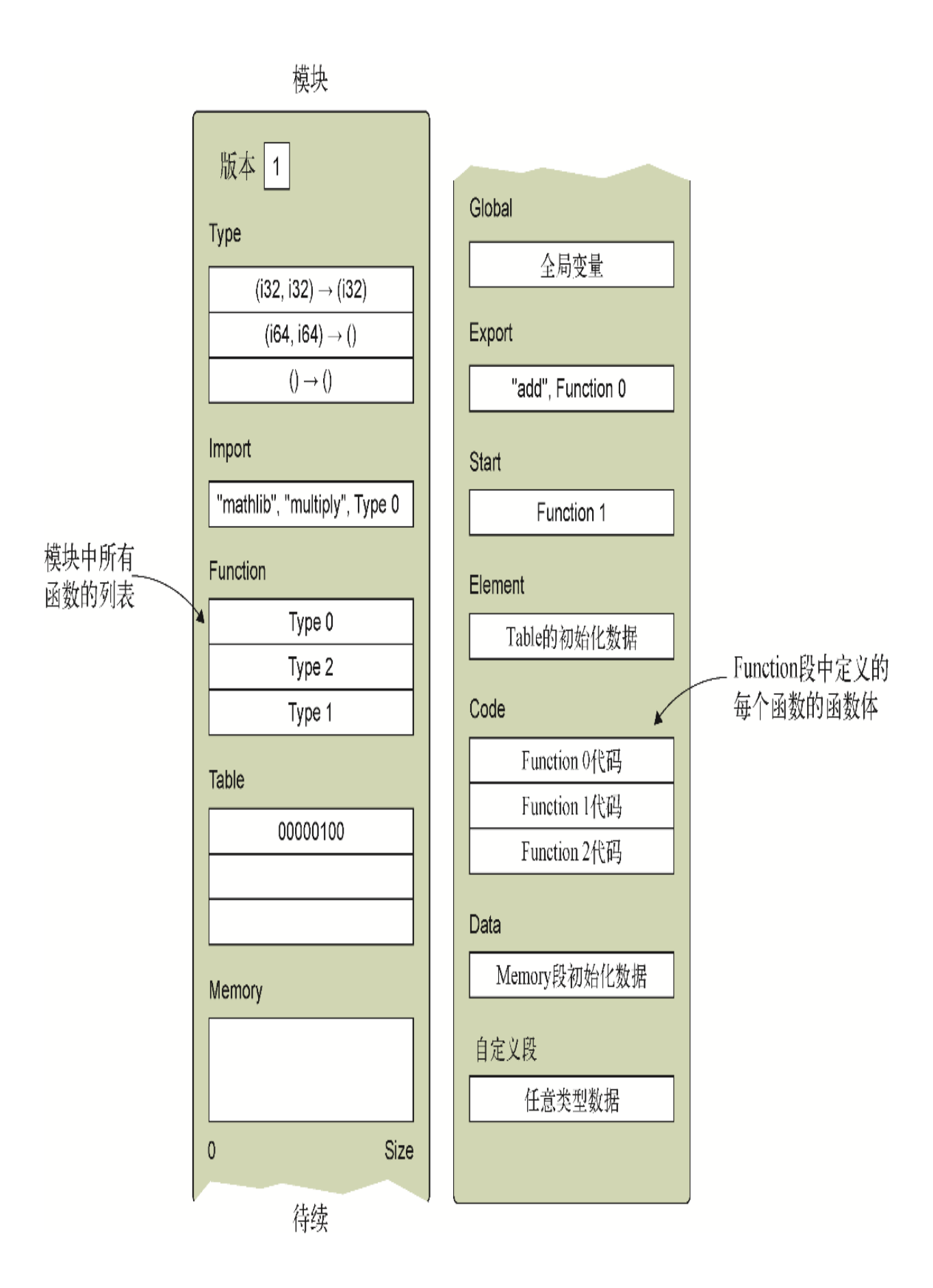

#### 图11-12 二进制格式中的Function和Code已知段

WebAssembly中的代码执行以栈机器的形式定义,其中指令向栈上压入 或从栈上弹出若干个值。当一个函数第一次被调用时,这个函数的栈 是空的。当函数结束时, WebAssembly框架会验证栈, 以确保正确性, 比如,如果函数返回一个i32值,那么函数返回时栈上的最后一项是一 个i32值。如果函数不返回任何东西,那么函数返回时栈必须是空的。

更多信息 在函数体内,文本格式支持s-表达式风格、栈机器风 格,或两种风格的混合形式。本章将使用栈机器风格,因为这是 浏览器所用的风格。关于s-表达式示例,可以参见附录E来了解编 写if语句和循环可用的其他方法。

在开始创建游戏的函数前,先来了解一下如何与变量打交道。

01. 操作变量

WebAssembly有两类变量:全局变量和局部变量。所有函数都可以 访问全局变量,而局部变量只能在定义它的函数内部访问。

局部变量需要位于函数的起始处,并以标签为local的s-表达式 定义,之后是可选的变量名,然后是变量类型。以下示例以一个 变量名为\$float的f32局部变量声明起始,之后是一个没有变量 名的i32局部变量声明。

```
(local $float f32)
(local i32)
```
如果没有为变量指定名称,则可以使用基于0的索引值来引用它。 关于局部变量需要清楚的一点是,函数的参数也被看作局部的, 在索引顺序中排在起始位置。

要想为变量赋值,首先这个值必须在栈上。然后便可以使用指令 set local或tee local从栈上弹出值并赋给局部变量。 set\_local和tee\_local的区别是, tee\_local还返回设置的 值。对于全局变量来说,可以使用指令set\_global,其使用方 式与set\_local相同。

以下代码片段将值10.3放到了栈上,然后为变量 \$float调用指 令set local。指令set local会从栈顶弹出值, 并将其放入指 定的变量。

f32.const 10.3 set local \$float

要想取得一个变量的值并将其压入栈,局部变量可以使用指令 get\_local,全局变量可以使用指令get\_global。举例来说, 如果函数有一个名为\$param0的参数, 那么以下代码片段会将其 值放到栈上。

get\_local \$param0

信息 本章使用指令set\_local、tee\_local、 get local、set global, 以及get global, 因为Web 浏览器仍然在使用这种格式。然而,WebAssembly规范已经修 改为使用local.set、local.tee、local.get、 global.set和global.get。新格式与旧格式的调用方法 完全相同。输出.wast文件时, Emscripten现在使用新格式, 而且此刻WebAssembly二进制工具包可以接受任何一种格式的 文本格式代码。

至此你已经了解了变量如何工作,接下来将为游戏逻辑构建的第 一个func节点是函数\$InitializeRowsAndColumns。

#### 02. 函数**\$InitializeRowsAndColumns**

函数\$InitializeRowsAndColumns有一个名为\$level的i32 参数,但没有返回值。可以调用这个函数来根据收到的级别参数 为全局变量\$rows和\$columns设置适当值。

因为每一级都有不同的卡牌行列组合,所以这个函数需要确定请 求的是哪一级。为了查看参数值是否为1,需要将其放到栈上,然 后将i32.const 1放到栈上。为了确定栈上的两个值是否相等, 可以调用指令i32.eq,这个指令会从栈顶弹出两个值,并查看它 们是否相等,然后将结果压入栈上(1表示真,0表示假),如以 下代码片段所示:

get\_local \$level i32.const 1 i32.eq ←---- 如果\$level持有值1,那么1会被放到栈上。否则0会被放到栈 上

一旦栈上有了这个布尔值,就可以用一个if语句来检查这个布尔 值是否为真。如果为真, 就将\$rows和\$column的值分别设置为 i32.const 2。if语句会弹出栈顶值来执行比对。if语句将0值 看作假,将所有非0值看作真。以下代码片段扩展了前面代码片段 中的代码来包含一个if语句。

```
get_local $level
i32.const 1
i32.eq
if
     ←---- 如果栈顶值非0,那么这一块内的代码会运行
end
```
前面代码片段中显示的代码将重复3次,针对要检查的每一级重复 1次。检查级数是否为two时, i32.const值会被修改为2; 检查 级数是否为three时, i32.const值会被修改为3。

根据指定的级数,将全局值\$rows和\$columns设置为以下值。

- 第1级:都为i32.const 2。
- 第2级:\$rows为i32.const 2,\$columns为i32.const 3。
- 第3级:\$rows为i32.const 2,\$columns为i32.const 4。

这个游戏可以有6级,但为了简化代码,函数中只定义了前面3 级。在文件cards.wast中的start节点后添加代码清单11-3中的 代码。

代码清单11-3 文件cards.wast中的函数 \$InitializeRowsAndColumns

```
...
(func $InitializeRowsAndColumns (param $level i32)
 get local $level ←---- 参数值压入栈
  i32.const 1 ←---- 值1压入栈
  i32.eq ←---- 弹出栈顶的两个值,检查它们是否相等,并将结果压入栈
  if ←---- 弹出栈顶值。如果为真,那么设置全局变量
    i32.const 2 ←---- 值2压入栈
   set_global $rows ←---- 弹出栈顶值,并将其放入全局变量$rows中
    i32.const 2 ←---- 值2压入栈
   set_global $columns ←---- 弹出栈顶值,并将其放入全局变量
$columns中
  end
  get_local $level
  i32.const 2
  i32.eq
  if
    i32.const 2
   set_global $rows ←---- 如果要求进入第2级,就将全局变量$rows设
置为2
    i32.const 3
   set global $columns ←---- 如果要求进入第2级, 就将全局变量
$columns设置为3
  end
  get_local $level
  i32.const 3
  i32.eq
  if
   i32.const 2
  set global $rows ←---- 如果要求进入第3级, 就将全局变量$rows设
置为2
    i32.const 4
   set global $columns ←---- 如果要求进入第3级, 就将全局变量
$columns设置为4
  end
)
```
需要定义的下一个func节点是函数 \$ResetSelectedCardValues。

### 03. 函数**\$ResetSelectedCardValues**

函数\$ResetSelectedCardValues没有参数,也没有返回值。 可以调用这个函数将表示点击的第一张和第二张卡牌的全局变量 设置为-1。将这些值设置为-1向游戏的其余部分逻辑表明,当前 所有卡牌都是正面朝下。

在文件careds.wast中的节点\$InitializeRowsAndColumns之 后添加代码清单11-4中的代码。

代码清单11-4 文件cards.wast中的函数 \$ResetSelectedCardValues

```
(func $ResetSelectedCardValues
  i32.const -1
 set global $first card row
  i32.const -1
 set global $first card column
  i32.const -1
 set global $first card value
 i32.const -1set global $second card row
  i32.const -1
 set global $second card column
 i32.const -1set global $second_card_value
)
```
...

下一个需要定义的func节点是函数\$InitializeCards。

#### 04. 函数**\$InitializeCards**

函数\$InitializeCards有一个名为\$level的i32参数,没有 返回值。根据接收到的参数\$level值,可以调用这个函数将全局 变量设置为适当的值,创建并填充数组\$cards,然后打乱数组。

函数中的局部变量需要定义在起始处,这样这个函数内要做的第 一件事就是定义一个名为\$count的i32局部变量,之后函数会设 置它的值。以下代码片段展示了局部变量的定义。

(local \$count i32)

这个函数要做的下一件事是将收到的\$level参数压入栈,然后调 用set\_qlobal弹出栈顶值并将其放到全局变量 \$current\_level中。

get\_local \$level set global \$current level

接下来,将 \$level参数值再次压入栈, 然后调用函数 \$InitializeRowsAndColumns根据请求的级数为全局变量 \$rows和 \$columns设置适当的值。由于这个函数有一个参数, 因此WebAssembly会弹出栈顶值 (level值) 并将其传给函数, 如 下所示:

get\_local \$level call \$InitializeRowsAndColumns

为了将第一个和第二个卡牌全局变量重置为-1,代码调用了函数 \$ResetSelectedCardValues。这个函数没有参数,因此对于 这个函数调用来说,不需要在栈上放置任何东西。

call \$ResetSelectedCardValues

然后函数会根据全局变量\$rows和\$columns中的值来确定本级需 要多少张卡牌。这两个全局变量的值会被放入栈上,然后调用指 令i32.mul。i32.mul会从栈顶弹出两个值,将这两个值相乘, 然后将结果压入栈。一旦结果在栈中, 就调用set\_local将这个 值放入变量\$count中。set\_local调用会弹出栈顶条目并将其 放到指定的变量中。以下代码片段展示了确定当前级有多少张卡 牌。

通过将 \$count值除以2,下一步是确定 \$matches\_remaining的值。值 \$count和i32.const 2会被 压入栈,然后调用指令i32.div\_s。这个指令会从栈顶弹出两个 条目, 相除, 并将结果压入栈。然后调用指令set\_qlobal将栈 顶条目弹出并将值放入全局变量\$matches\_remaining中。

```
get_local $count
i32.const 2
i32.div_s
set global $matches remaining
```
下一步是分配一块内存来持有\$count中值这么多的i32数字。因 为每个i32值有4个字节,所以需要将值\$count乘以4来得到要分 配的总字节数。可以使用i32.mul,但更有效的方法是使用指令 i32.shl(左移)。左移2位就相当于乘以4。

一旦确定了总字节数,就调用从Emscripten生成模块导入的函数 \$malloc来分配这么多字节。函数\$malloc会返回分配的内存块 起始位置的内存索引值。然后调用set\_global指令将这个值放 入变量\$cards中。

以下代码片段展示了从值\$count确定并传给函数\$malloc的字节 数,结果置于变量\$cards中。

```
get_local $count
i32.const 2
i32.shl
call $malloc
set global $cards
```
现在已经为数组\$cards分配了一块内存,我们将调用函数 \$PopulateArray并将当前级的卡牌数目传给它,如以下代码片 段所示。这个函数会根据当前级的卡牌数为数组\$cards添加值对 (比如0,0、1,1、2,2)。

```
get_local $count
call $PopulateArray
```
最后,函数会调用\$ShuffleArray来打乱数组\$cards中的内 容。

get\_local \$count call \$ShuffleArray

合并这些内容,将代码清单11-5中的代码添加到文件cards.wast 中的\$ResetSelectedCardValues节点之后。

代码清单11-5 文件cards.wast中的函数 \$InitializeCards

```
...
(func $InitializeCards (param $level i32)
  (local $count i32)
  get_local $level
 set global $current level ←---- 记住请求级数
  get_local $level
  call $InitializeRowsAndColumns ←---- 根据当前级数设置全局变量
rows和columns
  call $ResetSelectedCardValues ←---- 确保重置第一个和第二个卡牌
值
 get_global $rows ←---- 确定本级使用多少张卡牌
  get_global $columns
  i32.mul
 set local $count
 get local $count ←---- 确定本级有多少对卡牌
  i32.const 2
  i32.div_s
 set global $matches remaining
  get_local $count
  i32.const 2
  i32.shl ←---- 左移2位,因为数组中的每个条目表示一个32位整型(每个
4个字节)
  call $malloc ←---- 调用malloc函数来分配所需要的内存
 set global $cards
  get_local $count
```

```
 call $PopulateArray ←---- 用成对值填充数组
  get_local $count
  call $ShuffleArray ←---- 打乱数组
)
```
需要定义的下一个func节点是函数\$PopulateArray。

#### 05. 函数**\$PopulateArray**

在这个数组上循环,如代码清单11-6所示,根据当前级所拥有的 卡牌数添加值对(比如0,0、1,1、2,2)。

代码清单11-6 文件cards.wast中的函数\$PopulateArray

```
...
(func $PopulateArray (param $array_length i32)
  (local $index i32)
  (local $card_value i32)
  i32.const 0
 set local $index
  i32.const 0
 set local $card value
  loop $while-populate
    get_local $index
    call $GetMemoryLocationFromIndex
   get local $card value
    i32.store ←---- 将$index处内存值设置为$card_value的内容
    get_local $index
    i32.const 1
    i32.add
   set local $index ←---- 递增索引值
    get_local $index
    call $GetMemoryLocationFromIndex
    get_local $card_value
    i32.store ←---- 将$index处内存值设置为$card_value的内容
   get local $card value
    i32.const 1
```

```
 i32.add
   set local $card value ←---- 为下一次循环增加$card value
    get_local $index
    i32.const 1
    i32.add
   set local $index ←---- 为下一次循环增加索引值
    get_local $index
    get_local $array_length
    i32.lt_s
    if
    br $while-populate ← ←---- 如果索引值小于$array length, 就
再次循环
    end
  end $while-populate
)
```
需要定义的下一个func节点是函数 \$GetMemoryLocationFromIndex。

#### 06. 函数**\$GetMemoryLocationFromIndex**

函数\$GetMemoryLocationFromIndex有一个名为\$index的 i32参数以及一个i32返回值。可以调用这个函数来确定数组 \$cards中索引值的内存地址。

这个函数会将参数值(\$index)和一个i32.const 2值压入 栈。然后调用指令i32.shl(左移),它会从栈顶弹出两个值, 将\$index值左移2位(等同于乘以4),然后将结果压回栈上。

然后这个函数会为\$cards调用get\_global, 从而将数组 \$cards在内存中的起始地址压到栈上。接着调用i32.add指令, 它会从栈顶弹出两个条目,并将它们相加,然后将结果压回栈 上。因为这个函数要返回一个值,所以将i32.add运算的结果留 在栈上,以返回给调用方。

在文件cards.wast中,将以下代码片段添加到节点 \$PopulateArray之后。

```
(func $GetMemoryLocationFromIndex (param $index i32) (result
i32)
  get_local $index
  i32.const 2
   i32.shl ←---- 索引值左移2位
  get_global $cards
  i32.add ←---- 将数组的起始位置添加到索引值位置
)
```
需要定义的下一个func节点是函数\$ShuffleArray。

### 07. 函数**\$ShuffleArray**

函数\$ShuffleArray有一个名为\$array\_length的i32参数, 没有返回值。可以调用这个函数来打乱数组\$cards的内容。

信息 这个数组要使用的打乱方法是Fisher-Yates洗牌算 法。

这个函数会首先定义几个后面的循环要使用的局部变量。然后调 用从Emscripten生成模块中导入的函数 \$SeedRandomNumberGenerator来重置随机数生成器。

\$index值被初始化为比\$array\_length值小1,因为卡牌上的 循环将从数组结尾开始到开头。然后启动循环,直到\$index值达 到0。

循环内会调用一次从Emscripten生成模块中导入的函数 \$GetRandomNumber来获取一个指定范围内的随机数。指定的范 围是调整为基于1的当前索引值,从而获取1到\$index + 1之间 的随机数。然后将得到的随机数放入局部变量\$card to swap 中。

```
get_local $index
i32.const 1
i32.add ←---- 向$index中的值加1以获得从1开始的索引值
call $GetRandomNumber
set local $card to swap
```
一旦确定了要交换的随机卡牌的索引值,就确定了当前卡牌索引 值和要交换卡牌索引值的内存地址。将它们分别放入局部变量 \$memory\_location1和\$memory\_location2中。

找到两个内存地址后,调用i32.load从内存读取当前索引值 (\$memory\_location1)处的值。这个指令会从栈顶弹出一个 条目(内存地址),并从这个内存地址读取i32值,然后将它放到 栈上。接下来你的函数会将这个值放入局部变量\$card\_value 中,这样一来,再将来自\$memory location2的数据放入 \$memory location1中时, 这个值不会丢失, 如以下代码片段 所示:

get local \$memory location1 i32.load set local \$card value

下一个代码片段可能会令人迷惑。这个代码片段首先将 \$memory location1(当前索引值)中的值压入栈,然后将 \$memory\_location2(要交换索引值的卡牌)中的值压入栈。 接下来调用i32.load,它会弹出栈顶值

(\$memory\_location2,要交换索引值的卡牌),从这个内存 地址读取值,并将其压到栈上。

因为\$memory location1(当前索引值)已经在栈上了, 现在 来自\$memory\_location2的值也在栈上,所以代码可以调用指 令i32.store。调用i32.store会从栈顶弹出两个条目并将值放 入内存。最上边的条目是要存储的值,下一项是要存储这个值的 内存地址。

get local \$memory location1 ←---- 将\$index值的内存地址压入栈  $e$  = 1ocal \$memory location2 ←---- 将要交换卡牌的内存地址压入栈 i32.load ←---- 栈上弹出\$memory\_location2,将这个内存地址值压入栈 i32.store ←---- 将\$memory\_location2的值存储在 \$memory\_location1的内存索引值处

现在来自\$memory location2的值已经放入 \$memory location1, 代码再将曾经位于

\$memory location1中的值放入\$memory location2, 如下 所示:

```
get local $memory location2
get local $card value
i32.store
```
然后循环将\$index值减1。如果\$index值仍然大于0, 那么循环 就会再次开始。

结合这些内容,在文件cards.wast中的节点\$PopulateArray之 后添加代码清单11-7中的代码。

代码清单11-7 文件card.wast中的函数\$ShuffleArray

```
...
(func $ShuffleArray (param $array_length i32)
  (local $index i32)
  (local $memory_location1 i32)
  (local $memory_location2 i32)
  (local $card_to_swap i32)
  (local $card_value i32)
  call $SeedRandomNumberGenerator ←---- 重置随机数生成器种子
 get local $array length ←---- 循环从数组结尾处开始移动到起始处
  i32.const 1
  i32.sub
 set local $index
  loop $while-shuffle
    get_local $index
    i32.const 1
    i32.add
    call $GetRandomNumber ←---- 确定一个随机卡牌与这个索引值处的
条目交换
   set local $card to swap
    get_local $index
    call $GetMemoryLocationFromIndex ←---- 根据索引值确定内存位
置
   set local $memory location1
   get local $card to swap
```

```
 call $GetMemoryLocationFromIndex ←---- 根据索引值
card to swap确定内存位置
   set local $memory location2
   get local $memory location1 ←---- 从数组的当前索引值处的内存
中取得卡牌值
    i32.load
   set local $card value
   get local $memory location1
   get local $memory location2
    i32.load ←---- 弹出$memory_location2并将这个内存位置的值压入
栈顶
    i32.store ←---- 将来自$memory_location2的值存储在
$memory_location1中
    get_local $memory_location2
   get local $card value
    i32.store ←---- 将卡牌值放在内存中原来放置card_to_swap值的位
置
   get local $index ←---- 为下一次循环递减索引值
    i32.const 1
    i32.sub
   set local $index
   get_local $index ←---- 如果索引值仍然大于0, 则再次循环
    i32.const 0
    i32.gt_s
    if
      br $while-shuffle
    end
  end $while-shuffle
)
```
需要定义的下一个func节点是函数\$PlayLevel。

#### 08. 函数**\$PlayLevel**

函数\$PlayLevel有一个名为\$level的i32参数,没有返回值。 可以调用这个函数来初始化卡牌,然后向玩家显示卡牌。

为了初始化卡牌,需要将参数\$level值压入栈,然后调用函数 \$InitializeCards。由于这个函数期望单个参数,因此栈顶的 条目会被弹出并作为参数传给它。

接下来,需要调用JavaScript函数\$GenerateCards,这样才能 为玩家显示当前级数量的卡牌。为了做到这一点,需要将全局值 \$rows和\$columns压入栈,并压入参数值\$level。然后调用函 数\$GenerateCards。这个函数期望获得3个参数,因此栈顶的3 个条目都会被弹出并作为参数传给它。

在文件cards.wast中的函数\$ShuffleArray之后添加以下代码片 段。

```
(func $PlayLevel (param $level i32)
 get local $level ←---- 参数值压入栈
  call $InitializeCards ←---- 所请求级别的卡牌和全局变量已经初始
化好了吗?
 get global $rows ←---- $rows值压入栈
  get_global $columns ←---- $columns值压入栈
 get_local $level ←---- 参数值压入栈
  call $GenerateCards ←---- 通知JavaScript显示卡牌
)
```
需要定义的下一个func节点是函数\$GetCardValue。

#### 09. 函数**\$GetCardValue**

函数\$GetCardValue接受两个i32参数(\$row和\$column)并 返回一个i32值。可以调用这个函数来取得指定行列位置的卡牌 值。

可以用以下公式来确定所请求的行列值在数组\$cards中的索引 值。

row \* columns + column

下一个代码片段展示了实现这个公式的文本格式代码。参数值 \$row被压入栈,然后压入全局变量\$columns。指令i32.mul从 栈顶弹出两项,并将它们相乘,然后结果被压入栈。

首先压入栈参数值\$column,然后调用指令i32.add,这个指令 会弹出栈顶的两项,将它们相加到一起,并将结果压入栈,这就 给出了数组中的索引值,从而可以找到卡牌值。

get\_local \$row get global \$columns ←---- \$row乘以\$columns i32.mul get local \$column ←---- 结果加\$column i32.add

一旦确定了这个数组索引值,就需要将索引值左移2位(乘以 4),因为每个索引值表示一个具有4个字节的32位整型。然后向 调整后的索引值加上数组\$cards在内存中的起始地址,以取得这 个索引值在模块内存中所在的位置。现在栈上有了这个内存索引 值,调用指令i32.load,它会弹出栈顶条目,并从这个内存地址 中读取内容,然后将值压入栈。由于这个函数返回一个i32结果, 因此将调用i32.load的结果留在栈上即可,这个函数结束后,它 会返回调用函数。

在文件cards.wast中的函数\$PlayLevel之后添加代码清单11-8 中的代码。

代码清单11-8 文件cards.wast中的函数\$GetCardValue

```
...
(func $GetCardValue (param $row i32) (param $column i32)
(result i32)
  get_local $row
 get global $columns
  i32.mul ←---- 将$row和$columns的值相乘
  get_local $column
  i32.add ←---- 相乘结果上加上$column 值
  i32.const 2
  i32.shl ←---- 索引值左移2位(乘以4),因为每个索引值表示一个32位
整型
  get_global $cards
  i32.add ←---- 向索引位置加上指针数组$cards的起始地址
  i32.load ←---- 从内存中读取值,将它留在栈上以返回给调用函数
)
```
需要定义的下一个func节点是函数\$CardSelected。

### 10. 函数**\$CardSelected**

函数\$CardSelected接受两个i32参数(\$row和\$column), 没有返回值。玩家点击一张卡牌时,JavaScript代码会调用这个 函数。

如以下代码片段所示,在做任何事情之前,这个函数会先检查执 行是否已暂停。如果玩家刚刚点击了第二张卡牌,那么执行会暂 停,模块会在短暂停顿之后再将卡牌翻转为正面朝下或消除卡 牌。如果执行暂停,那么函数会调用return语句来退出。

```
get global $execution paused
i32.const 1
i32.eq
if
  return
end
```
如果执行没有暂停,这个函数会调用函数\$GetCardValue来确定 参数值中指定的\$row和\$column处的卡牌值是什么。确定的卡牌 值会被放入局部变量\$card\_value中,如以下代码片段所示:

```
get_local $row
get_local $column
call $GetCardValue
set local $card value
```
接下来,这个函数会调用JavaScript函数\$FlipCard将被点击的 卡牌翻转为正面朝上。

```
get_local $row
get_local $column
get local $card value
call $FlipCard
```
然后这段代码会检查值\$first\_card\_row是否设置为-1。如果 是-1, 那么第一张卡牌还不是正面朝上, 此时需要执行if语句的 then块;如果不是-1,那么第一张卡牌已经正面朝上,此时需要 执行if语句的else块,如以下代码片段所示:

```
get global $first card row
i32.const -1i32.eq
if
   ←---- $first_card_row值为-1。第一张卡牌还没有正面朝上
else
     ←---- $first_card_row值不为-1。第一张卡牌已经正面朝上
end
```
在if语句的then块中,\$row、\$column和\$card\_value的值分 别被放入全局变量\$first\_card\_row、\$first\_card\_column 和\$first card value中。

在if语句的else块中,代码首先会调用函数\$IsFirstCard来查 看值\$row和\$column是否属于第一张卡牌。如果玩家再次点击同 一张卡牌,那么函数就会退出,如以下代码片段所示:

get\_local \$row get\_local \$column call \$IsFirstCard if return end

如果玩家点击了另一张卡牌,那么else块会将\$row、\$column 和\$card\_value的值分别放入全局变量\$second\_card\_row、 \$second card column和\$second card value中。然后 else块代码会将变量\$execution paused值设置为 i32.const 1,以标示执行现在已被暂停,在执行从暂停中恢复 前,这个函数不会响应点击。

最后,如以下代码片段所示, else分支中的代码会将值 i32.const 1024压入栈,然后将值i32.const 600压入栈。 值1024是字符串"SecondCardSelectedCallback"的内存地 址,本章后面定义Data已知段时会指定。值600是想要JavaScript 代码暂停执行的毫秒数。一旦这两个值被压入栈,则调用

JavaScript函数\$Pause。这个函数期望两个参数,因此栈顶的两 个条目会被弹出并作为参数传给它。

i32.const 1024 i32.const 600 call \$Pause

合并这些内容,在文件cards.wast中的函数\$GetCardValue之后 添加代码清单11-9中的代码。

代码清单11-9 文件cards.wast中的函数\$CardSelected

```
...
(func $CardSelected (param $row i32) (param $column i32)
  (local $card_value i32)
 get global $execution paused ←---- 游戏暂停时忽略点击
  i32.const 1
  i32.eq
  if
    return
  end
  get_local $row
  get_local $column
  call $GetCardValue ←---- 取得指定行列值处的卡牌值
 set local $card value
  get_local $row
  get_local $column
 get local $card value
  call $FlipCard ←---- 通知JavaScript显示这张卡牌
 get global $first card row
 i32.const -1 i32.eq
  if ←---- 如果还没有点击卡牌……
  get local $row ←---- ......记住被点击的卡牌的细节
   set global $first card row
   get_local $column
   set global $first card column
   get local $card value
   set global $first card value
  else ←---- 已经显示第一张卡牌
```

```
 get_local $row
    get_local $column
    call $IsFirstCard ←---- 如果玩家再次点击第一张卡牌,则退出函数
    if
     return
    end
   get local $row ←---- 记住第二张卡牌的细节
   set global $second card row
    get_local $column
   set global $second card column
   get local $card value
   set global $second card value
    i32.const 1
   set global $execution paused ←---- 在函数Pause调回这个模块
之前不响应点击
    i32.const 1024 ←---- 字符串"SecondCardSelectedCallback"在
内存中的地址
    i32.const 600 ←---- JavaScript调用函数
$SecondCardSelectedCallback前的持续时间
    call $Pause ←---- 调用JavaScript函数$Pause
  end
)
```
需要定义的下一个func节点是函数\$IsFirstCard。

#### 11. 函数**\$IsFirstCard**

函数\$IsFirstCard接受两个i32参数(\$row和\$column)并返 回一个i32结果。可以调用这个函数来确定值\$row和\$column是 否对应已经显示给玩家的第一张卡牌。

这个函数首先会检查参数值\$row是否与全局值 \$first\_card\_row匹配,并将结果放入局部变量\$rows\_equal 中。以同样的方式,这个函数还会检查参数值\$column是否与全 局值\$first\_card\_column匹配,并将结果放入局部变量 \$columns\_equal中。

接下来, 这个函数会将值\$rows\_equal和\$columns\_equal压 入栈并调用指令i32.and。这个指令会弹出栈顶的两个条目,并 对这两个值执行一个AND运算来确定它们是否都匹配,然后将结果 压回栈上。由于这个函数会返回一个i32结果,因此将i32.and 调用的结果留在栈上。这个函数结束后,它会返回给调用函数。

在文件cards.wast中的函数\$CardSelected之后添加代码清单 11-10中的代码。

代码清单11-10 文件cards.wast中的函数\$IsFirstCard

```
...
(func $IsFirstCard (param $row i32) (param $column i32)
(result i32)
  (local $rows_equal i32)
  (local $columns_equal i32)
  get_global $first_card_row
  get_local $row
  i32.eq ←---- 确定第一张卡牌行数与当前行是否匹配
 set local $rows equal
 get global $first card column
  get_local $column
  i32.eq ←---- 确定第一张卡牌列数与当前列是否匹配
 set local $columns equal
 get local $rows equal
 get local $columns equal
  i32.and ←---- 用AND 运算来确定行列是否都匹配
)
```
需要定义的下一个func节点是函数 \$SecondCardSelectedCallback。

### 12. 函数**\$SecondCardSelectedCallback**

函数\$SecondCardSelectedCallback没有任何参数,也没有 返回值。延时结束时,这个函数会被JavaScript函数\$Pause调 用。它会查看选中的两张卡牌是否匹配。如果匹配,则调用

JavaScript函数\$RemoveCards来隐藏这两张卡牌,然后将全局 变量\$matches remaining减1; 如果不匹配, 则会为每张卡牌 调用JavaScript函数\$FlipCard,以便将它们翻转回正面朝下。 然后重置指示哪些卡牌被点击的全局变量,并将变量 \$execution paused设置为0, 以表明模块不再暂停。

接下来这个函数会查看\$matches remaining值是否为0,这个 值表示当前级已经完成。如果值为0,则调用从Emscripten生成模 块导入的函数\$free来释放数组\$cards的内存。然后调用 JavaScript函数\$LevelComplete来告诉玩家本级结束。

在cards.wast文件中的函数\$IsFirstCard之后添加代码清单11- 11中的代码。

代码清单11-11 文件cards.wast中的函数 \$SecondCardSelectedCallback

```
...
(func $SecondCardSelectedCallback
  (local $is_last_level i32)
 get global $first card value
 get global $second card value
  i32.eq
  if ←---- 如果选中的两张卡牌匹配……
   get global $first card row
   get global $first card column
   get global $second card row
   get global $second card column
    call $RemoveCards ←---- ……通知JavaScript隐藏这两张卡牌
   get global $matches remaining
    i32.const 1
    i32.sub
   set global $matches remaining ←---- 将这个全局变量减1
  else ←---- 两张卡牌不匹配
   get global $first card row
   get global $first card column
   i32.const -1 call $FlipCard ←---- 通知JavaScript将第一张卡牌翻转为正面朝
下
   get global $second card row
```

```
get global $second card column
   i32.const -1 call $FlipCard ←---- 通知JavaScript将第二张卡牌翻转为正面朝
下
  end
  call $ResetSelectedCardValues ←---- 将这个表示选中卡牌的全局变
量设置为-1
  i32.const 0
 set global $execution paused ←---- 关闭这个标记,允许
$CardSelected再次接受点击
 get global $matches remaining
  i32.const 0
  i32.eq
  if ←---- 如果没有剩余匹配对……
   get_global $cards
    call $free ←---- ……释放全局变量$cards使用的内存
  get global $current level
    get_global $MAX_LEVEL
    i32.lt_s
   set local $is last level ←---- 确定当前级是否为最后一级
   get global $current level
   get local $is last level
    call $LevelComplete ←---- 调用这个JavaScript函数通知玩家这
 一级胜利以及是否还有下一级
  end
)
```
需要定义的下一个func节点是函数\$ReplayLevel。

### 13. 函数**\$ReplayLevel**

函数\$ReplayLevel没有参数,也没有返回值,当玩家点击重玩 按钮时,JavaScript会调用它。这个函数就是将全局变量 \$current level传给函数\$PlayLevel。

在文件cards.wast中的函数\$SecondCardSelectedCallback 之后添加以下代码片段。

```
(func $ReplayLevel
 get global $current level
  call $PlayLevel
)
```
需要定义的下一个func节点是函数\$PlayNextLevel。

### 14. 函数**\$PlayNextLevel**

函数\$PlayNextLevel没有参数,也没有返回值,当玩家点击下 一级按钮时,JavaScript会调用它。这个函数会调用函数 \$PlayLevel, 传入一个比全局变量\$current level值大1的 值。

在文件cards.wast中的函数\$ReplayLevel之后添加以下代码片 段。

```
(func $PlayNextLevel
  get global $current level
  i32.const 1
  i32.add
   call $PlayLevel
)
```
需要定义的下一个func节点是函数\$main。

#### 15. 函数**\$main**

函数\$main没有参数也没有返回值。因为这个函数被指定为 start节点的一部分,所以模块完成实例化后会自动调用它。它 会调用函数\$PlayLevel,并传入值1来启动游戏的第一级。

在文件cards.wast中的函数\$PlayNextLevel之后添加以下代码 片段。

```
(func $main
  i32.const 1
   call $PlayLevel
)
```
至此我们定义了核心逻辑中的所有函数,下一步是添加type节 点。

# 11.1.10 **type**节点

如图11-13所示,Type已知段声明了模块中将使用的所有函数的不重复 函数签名列表,包括那些将被导入的函数。使用二进制工具包来生成 模块时,type s-表达式是可选的,因为工具包可以根据导入的函数 定义和模块内定义的函数来确定这些签名。在浏览器开发者工具中查 看文本格式时,你将看到type s-表达式,因此为了完整性,这里也 会定义它们。

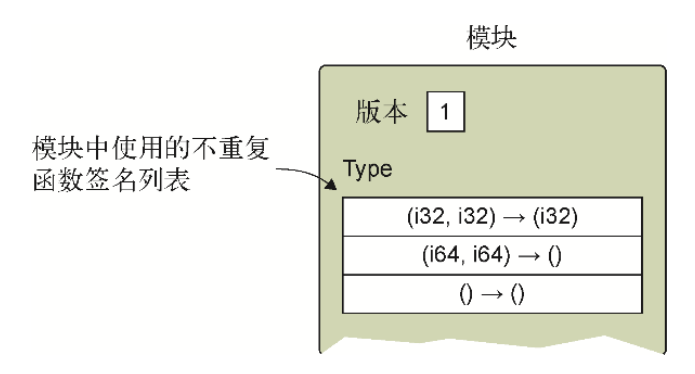

图11-13 Type已知段会声明模块中将使用的所有不重复函数签名的 列表,包括那些将被导入的

使用标签为type的s-表达式来定义类型,之后是可选的变量名,然后 是函数签名。比如,以下是一个没有参数也没有返回值的函数签名的 类型定义。

(type (func))

可以给类型任意取名,但这里我们遵循Emscripten的命名规范,即使 用类似于\$FUNCSIG\$vi形式的变量名。第二个美元符号之后的值表明 函数的签名。第一个字符表示函数的返回值类型,之后的每个字符表 示一个参数类型。Emscripten使用的字符如下所示:

- v——Void
- i——32位整型
- i——64位整型
- f-32位浮点型
- d——64位浮点型

Type已知段会作为模块中的第一个段出现,但我们直到现在才实现 它,以便可以先创建模块的函数。现在可以遍历函数和导入来组成一 个所有不重复函数签名的列表了。

### 为游戏添加**type**节点

浏览导入的函数和为这个模块创建的函数,一共有7个不重复的函数签 名,如表11-4所示。

| 返回类型 | 参数1 | 参数2                      | 参数3                      | 参数4                      | Emscripten签名          |
|------|-----|--------------------------|--------------------------|--------------------------|-----------------------|
| void |     |                          | $\qquad \qquad -$        | $\overline{\phantom{0}}$ | $\boldsymbol{\nabla}$ |
| void | i32 |                          | $\qquad \qquad -$        | $\qquad \qquad -$        | vi                    |
| void | i32 | i32                      | $\qquad \qquad -$        | $\qquad \qquad -$        | vii                   |
| void | i32 | i32                      | i32                      | —                        | viii                  |
| void | i32 | i32                      | i32                      | i32                      | viiii                 |
| i32  | i32 | $\overline{\phantom{m}}$ | $\qquad \qquad -$        | $\qquad \qquad -$        | ii                    |
| i32  | i32 | i32                      | $\overline{\phantom{0}}$ | $\overline{\phantom{m}}$ | iii                   |

表11-4 这个模块使用的7个不重复的函数签名

有了表11-4中确定的不重复函数签名,剩下的就是为每个签名创建 type节点。在文件cards.wast中添加以下代码片段中的type s-表达 式,放在module s-表达式内的import节点之前。

(type \$FUNCSIG\$v (func)) ←---- 没有返回值和参数的签名 (type \$FUNCSIG\$vi (func (param i32))) ←---- 没有返回值,1个32位整型 参数 (type \$FUNCSIG\$vii (func (param i32 i32))) ←---- 没有返回值,2个32 位整型参数 (type \$FUNCSIG\$viii (func (param i32 i32 i32))) ←---- 没有返回值, 3个32位整型参数 (type \$FUNCSIG\$viiii (func (param i32 i32 i32 i32))) ←---- 没有返 回值,4个32位整型参数 (type \$FUNCSIG\$ii (func (param i32) (result i32))) ←---- 32位整型 返回值,1个32位整型参数 (type \$FUNCSIG\$iii (func (param i32 i32) (result i32))) ←---- 32 位整型返回值,2个32位整型参数

需要为这个游戏定义的最后一个段是Data段。

### 11.1.11 **data**节点

如图11-14所示, Data已知段会声明实例化过程中要加载到模块的线性 内存中的数据。

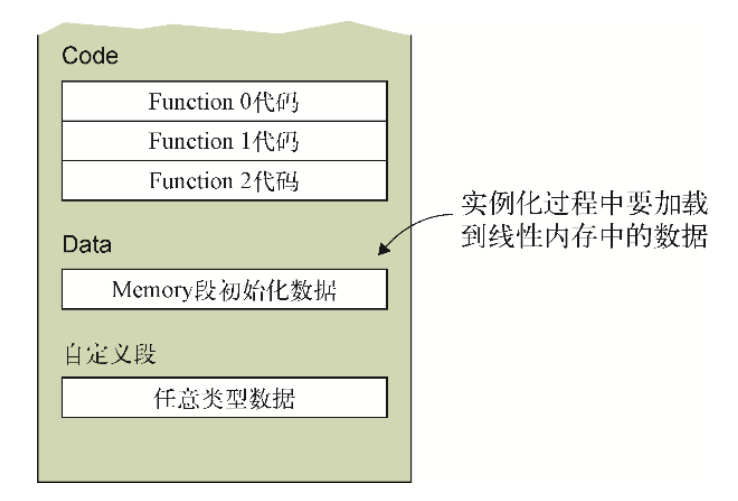

### 图11-14 Data已知段会声明实例化过程中要加载到模块线性内存中 的数据

data s-表达式以标签data开始,之后是一个用来指示这些数据应该 放到模块内存中哪个位置的s-表达式, 然后是一个字符串, 其中包含 要放到内存中的数据。

需要将字符串"SecondCardSelectedCallback"放入模块内存中。 这个模块将在运行时手动链接到一个Emscritpen生成模块, Emscripten生成模块有时会将它们自己的数据放到模块内存中。因 此,我们会将这个字符串放到内存索引值1024处,如果Emscripten生 成模块也要在内存中放置一些东西,那么这样就为它留下了空间。

在文件cards.wast中的module s-表达式内的func s-表达式之后添 加以下代码片段,将字符串"SecondCardSelectedCallback"放到 模块内存索引值1024处。

(data (i32.const 1024) "SecondCardSelectedCallback")

完成文本格式模块后,下一步是将其转化为二进制模块(参见图11- 15)。

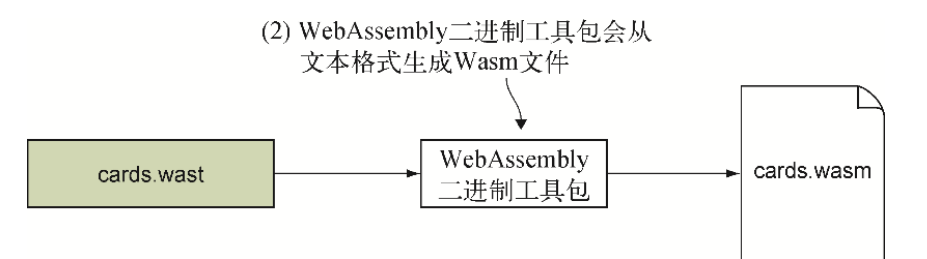

图11-15 从WebAssembly文本格式生成Wasm文件

# 11.2 从文本格式生成WebAssembly模块

要想用wat2wasm在线工具将WebAssembly文本格式编译为WebAssembly 模块,可以访问wat2wasm demo网站。如图11-16所示,在工具的左上 面板,可以将其中内容替换为文件cards.wast中的文本。工具会自动 创建WebAssembly模块。点击下载按钮将生成的WebAssembly文件下载 到目录Chapter 11\source\下,并将其命名为cards.wasm。

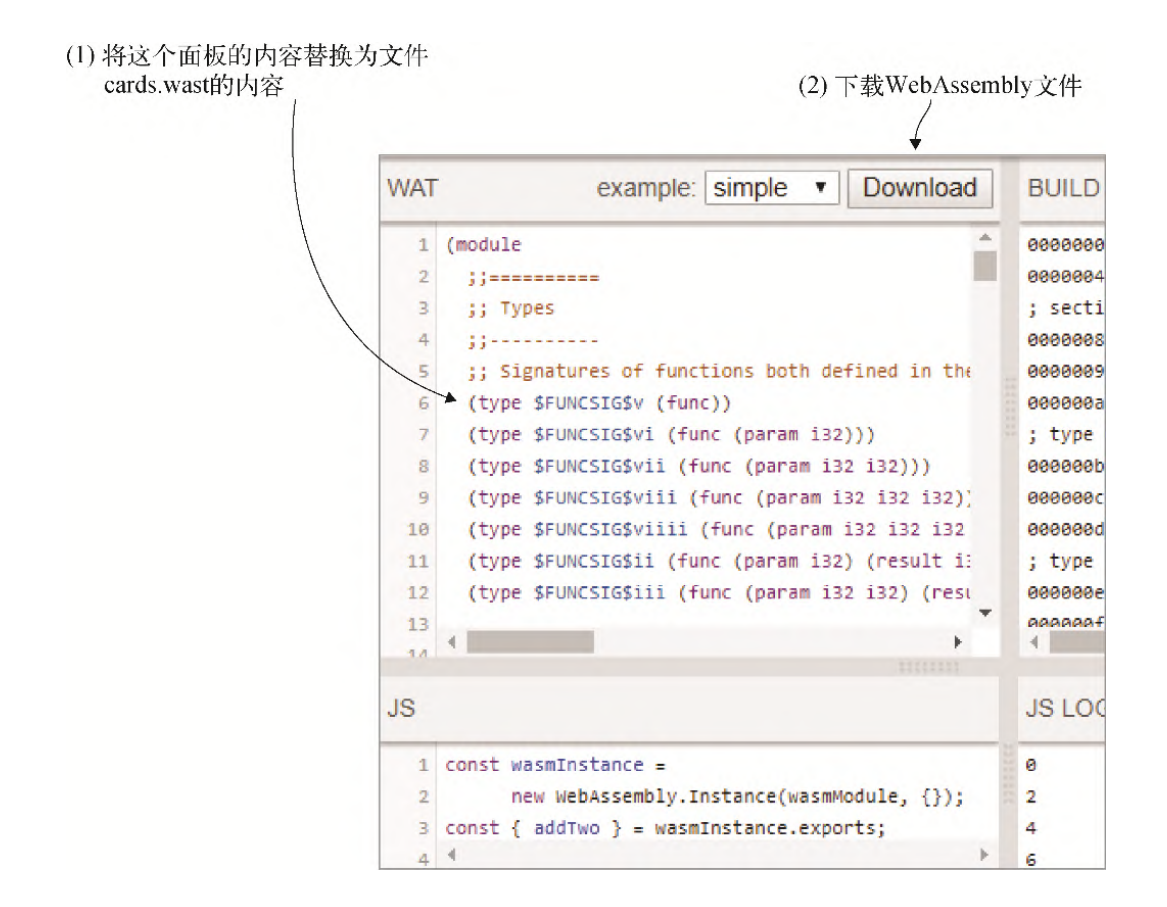

### 图11-16 将左上面板内容替换为文件cards.wast的内容。然后下载 WebAssembly文件

至此我们就从文本格式代码生成了WebAssembly模块,下一步是创建 Emscripten生成模块(参见图11-17)。

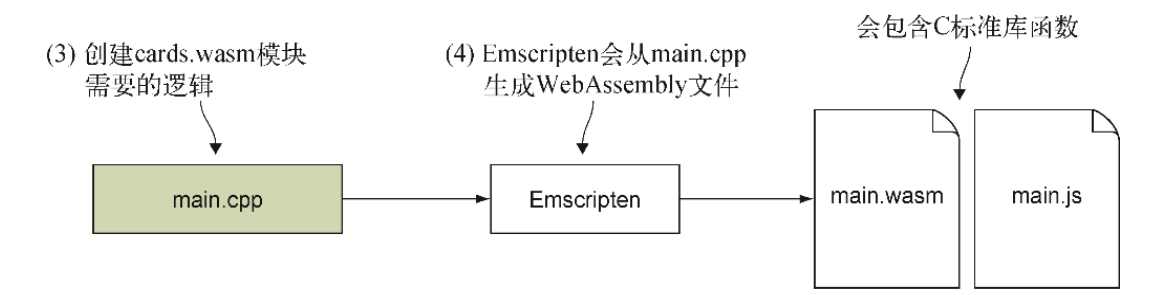

图11-17 为cards.wasm模块创建包含所需逻辑的C++文件

# 11.3 Emscripten生成模块

Emscripten生成模块为模块cards.wasm提供了必要的C标准库函数,比 如malloc、free,以及随机数生成器函数srand和rand。这两个模 块会在运行时手动链接到一起。如图11-18所示, 现在将创建C++文 件。

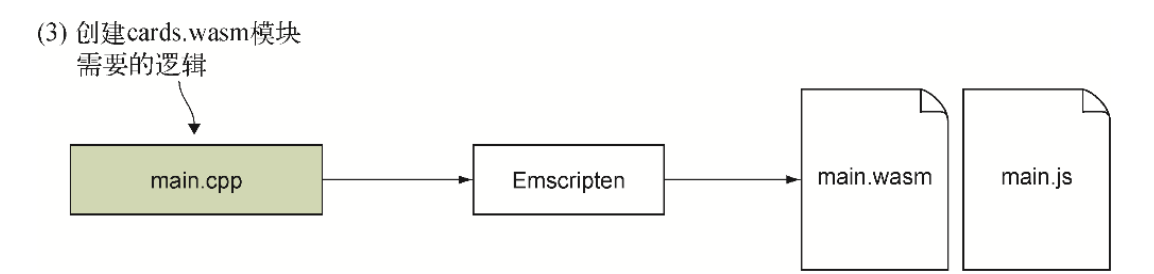

### 图11-18 为cards.wasm模块创建包含所需逻辑的C++文件

## 11.3.1 创建C++文件

在目录Chapter 11\source\下,创建文件main.cpp,然后用编辑器打 开。需要定义两个将被导出的供游戏逻辑模块使用的函数。

第一个函数名为SeedRandomNumberGenerator,它会向函数 srand传递一个种子值。种子值是当前时间,可以调用函数time来获 得。函数time接受一个指向time t对象的指针来放置时间, 但是这 里并不需要,因此只是传入NULL, 如下所示:

EMSCRIPTEN\_KEEPALIVE void SeedRandomNumberGenerator() { srand(time(NULL)); }

需要创建的第二个函数名为GetRandomNumber,它接受一个范围, 并返回这个范围内的一个随机数。比如,如果范围值为10,那么随机 数将是0~9。以下是函数GetRandomNumber。

EMSCRIPTEN\_KEEPALIVE int GetRandomNumber(int range) { return (rand() % range); }

逻辑模块还需要访问函数malloc和free,而Emscripten生成模块将 自动包含这些。在文件main.cpp中添加代码清单11-12中的代码。

代码清单11-12 文件main.cpp的内容

```
#include <cstdlib>
#include <ctime>
#include <emscripten.h>
#ifdef cplusplus
extern "C" {
#endif
EMSCRIPTEN_KEEPALIVE
void SeedRandomNumberGenerator() { srand(time(NULL)); }
EMSCRIPTEN_KEEPALIVE
int GetRandomNumber(int range) { return (rand() % range); }
#ifdef __cplusplus
}
#endif
```
至此我们就创建了文件main.cpp,接下来用Emscripten将其转化为 WebAssembly模块, 如图11-19所示。

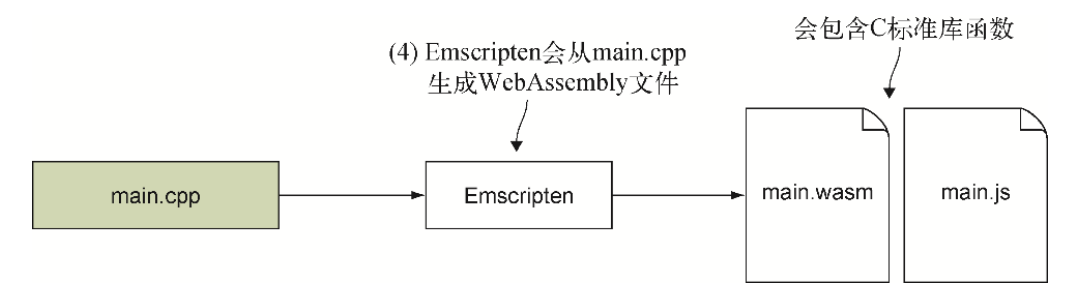

图11-19 用Emscripten从main.cpp生成WebAssembly模块

## 11.3.2 生成WebAssembly模块

为了将代码编译为WebAssembly模块, 需要打开命令行窗口, 进入刚刚 保存文件main.cpp的目录,然后运行以下命令。

emcc main.cpp -o main.js

如图11-20所示,下一步是将生成文件复制到供浏览器使用的位置。然 后创建网页与模块交互所需要的HTML和JavaScript文件。

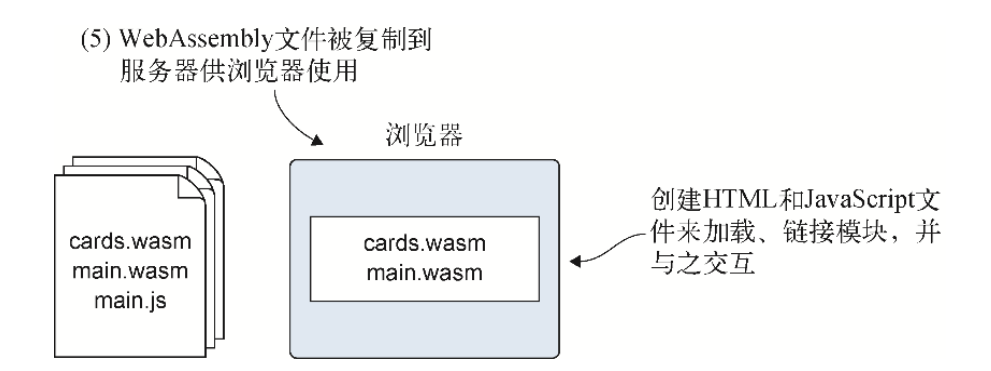

图11-20 将生成文件复制到服务器供浏览器使用。然后创建网页与 模块交互所需要的HTML和JavaScript文件

# 11.4 创建HTML和JavaScript文件

在目录WebAssembly\Chapter 11\下,创建目录frontend\来放置本节 将使用的文件。然后将以下文件从目录source\复制到目录 frontend\:

- cards.wasm
- main.wasm
- main. is
- 来自目录Chapter 4\4.1 js plumbing\frontend\的 editproduct.html,重命名为game.html

接下来将开始构建游戏的网页。首先调整文件game.html。

## 11.4.1 修改HTML文件

在编辑器中打开文件game.html,然后将title标签中的文本从Edit Product修改为Wasm Match, 如下所示:

<title>Wasm Match</title>

在head标签中的最后一个script标签之后,添加以下link标签,这 会加载游戏中卡牌风格所需要的CSS。

```
<link rel="stylesheet" href="game.css">
```
注意 可以在本书源码中找到文件game.css。将文件game.css放 在文件game.html所在目录。

修改body标签为不再有属性onload="initializePage()"。现在 body标签看起来应该如下所示:

<body>

在body标签之后,修改div标签,令其类属性变成rootcontainer。然后删除div内的HTML。现在div看起来应该类似于以 下代码片段。

<div class="root-container"> ←---- 类名称从container重命名为 rootcontainer ←---- div内的 HTML已经被删除 </div>

在root-container div内,添加以下代码片段中的HTML代码。这段 HTML会在网页上显示游戏名称以及正在玩的当前级数。如果玩家决定 进入下一级,JavaScript会调整h3标签来指示新级数。

```
<header class="container-fluid">
  <h1>Wasm Match</h1> ←---- 在网页上显示游戏名
  <h3 id="currentLevel">Level 1</h3> ←---- 显示正在玩的当前级数
</header>
```
仍然在root-container div之内,在header标签之后添加以下代 码片段所示的div标签。游戏的卡牌将被JavaScript代码放到这个div 之中。

<div id="cardContainer" class="container-fluid"></div>

需要做的下一件事是添加一些HTML代码,在玩家赢得一级之后呈现给 他们。这段HTML会指示完成的是哪一级,并且让他们选择重玩当前级 还是继续玩下一级(如果有下一级)。在root-container div内的 cardContainer div之后,添加以下HTML代码。

```
代码会显示这个div
  <h1>Congratulations!</h1>
  <h3 id="levelSummary"></h3> ←---- 会持有关于完成的这一级的细节
  <button class="btn btn-primary"
➥ onclick="replayLevel();">Replay</Button> ←---- 玩家可以点击来重
玩当前级的按钮
  <button class="btn btn-primary" id="playNextLevel"
➥ onclick="playNextLevel();">Next Level</Button> ←---- 玩家可以点
击来玩下一级的按钮。没有下一级就隐藏
</div>
```
对文件game.html要做的最后修改是文件结尾处的script标签的src 值。我们很快将创建一个文件game.js来处理两个模块的链接以及与模 块的交互。将第一个script标签的值修改为game.js,将第二个 script标签的值修改为main.js(Emscripten生成的JavaScript代 码)。

```
<script src="game.js"></script> ←---- 之前为editproduct.js
<script src="main.js"></script> ←---- 之前为validate.js
```
至此HTML代码就调整好了,下一步是创建JavaScript代码,以便将两 个模块链接到一起,并与模块cards.wasm中的主逻辑交互。

## 11.4.2 创建JavaScript文件

在目录frontend\下, 创建文件game. js, 然后用编辑器打开。向文件 game. js中添加以下代码片段中的全局变量来放置模块的内存和导出函 数。

```
let moduleMemory = null;
let moduleExports = null;
```
下一步是创建一个Module对象,以便可以处理Emscripten的 instantiateWasm函数。这允许你控制Emscripten生成的 WebAssembly模块的下载和实例化过程。然后就可以下载并实例化文件 cards.wasm,并将其链接到Emscripten生成的模块了。

在函数instantiateWasm内,需要实现以下内容。

- 在全局变量moduleMemory中放置一个对importObject的 memory对象的引用,以供JavaScript代码之后使用。
- 定义一个变量来持有模块main.wasm完成实例化之后的实例。
- 然后调用函数WebAssembly.instantiateStreaming,取得 文件main.wasm并传入从Emscripten接收到的importObject。
- 在instantiateStreaming Promise的then方法中,为模块 cards.wasm定义import对象,传入来自模块main.wasm的函数, 以及来自你自己的JavaScript代码的JavaScript函数。然后调用 WebAssembly.instantiateStreaming来取得模块 cards.wasm。
- 在cards.wasm的instantiateStreaming Promise的then方 法中,在全局变量moduleExports中放置一个指向模块导出的引 用。最后将模块main.wasm的这个模块实例传给Emscripten。

将代码清单11-13中的代码添加到文件game.js中,放在全局变量之 后。

代码清单11-13 文件game.js中的Module对象

```
...
var Module = { ←---- Emscripten的JavaScript代码会寻找这个对象,以确定
你的代码是否覆盖了任何东西
 instantiateWasm: function(importObject, successCallback) {
-- 允许你控制主模块的实例化
    moduleMemory = importObject.env.memory; ←---- 维护一个指向
memory对象的引用,以供JavaScript代码使用
    let mainInstance = null;
    WebAssembly.instantiateStreaming(fetch("main.wasm"),
        importObject) ←---- 下载并实例化Emscripten生成的WebAssembly
模块
   .then(result \Rightarrow {
      mainInstance = result.instance; ←---- 维护一个指向main.wasm
模块实例的引用
      const sideImportObject = { ←---- 创建cards.wasm模块所需要的
import对象
        env: {
          memory: moduleMemory, ←---- 使用与主模块实例相同的内存
         malloc: mainInstance.exports. malloc,
         free: mainInstance.exports. free,
```

```
 _SeedRandomNumberGenerator:
 ➥ mainInstance.exports._SeedRandomNumberGenerator,
         GetRandomNumber: mainInstance.exports. GetRandomNumber,
         GenerateCards: generateCards,
         FlipCard: flipCard,
         RemoveCards: removeCards,
         LevelComplete: levelComplete,
         Pause: pause,
 }
      };
      return WebAssembly.instantiateStreaming(fetch("cards.wasm"),
          sideImportObject) ←---- 下载并实例化cards.wasm模块
    }).then(sideInstanceResult => {
       moduleExpressports = sideInstanceResult.instance.exports;-- 维护一个指向cards.wasm模块的exports的引用,以供JavaScript代码使用
        successCallback(mainInstance); ←---- 将主模块实例传给
Emscripten的JavaScript代码
    });
   return {}; ←---- 因为这是异步完成的, 所以传回一个空对象
  }
};
```
完成实例化后,模块cards.wasm会自动启动第一级并调用JavaScript 函数generateCards在屏幕上显示适当数量的卡牌。玩家选择重玩当 前级或者玩下一级时也会调用这个函数。在文件game.js中添加代码清 单11-14中的代码,放在Module对象之后。

代码清单11-14 文件game.js中的函数generateCards

```
...
function generateCards(rows, columns, level) { ←---- 模块调用来显
示适当数量的卡牌
  document.getElementById("currentLevel").innerText
      = `Level ${level}`; ←---- 调整header部分来指示当前级数
  let html = ""; ←---- 将持有卡牌的HTML代码
 for (let row = 0; row < rows; row++) {
    html += "<div>"; ←---- 每一行的卡牌会在一个div标签中
   for (let column = 0; column < columns; column++) {
      html += "<div id=\"" + getCardId(row, column)
```

```
 + "\" class=\"CardBack\" onclick=\"onClickCard("
         + row + ", " + column + "); \"><span></span></div>";
-- 为当前卡牌创建HTML代码
    }
   html += "</div>"; ←---- 结束当前行div标签
  }
 document.getElementById("cardContainer"); innerHTML =.html;-- 用这段HTML代码更新网页
}
```
根据显示的行列值,每张卡牌会被分配一个ID。函数getCardId会返 回指定行列值的卡牌的ID。在文件game.js中的函数generateCards 之后添加以下代码片段。

```
function getCardId(row, column) {
 return ("card " + row + " " + column);
}
```
每当玩家点击一张卡牌,模块就会调用函数flipCard来翻转这张卡片 为正面朝上。如果玩家点击第二张卡牌,并且两张卡牌不匹配,在短 暂停顿以便玩家看清点击的两张牌之后,模块会再次调用函数 flipCard将两张牌都翻转为正面朝下。想让卡牌翻转为正面朝下时, 模块会将cardValue指定为-1。在文件game.js中的函数getCardId 之后添加以下代码片段中的flipCode代码。

```
function flipCard(row, column, cardValue) { ←---- 模块调用来翻转卡
牌为正面朝上或朝下
  const card = getCard(row, column); ←---- 取得DOM中这张卡牌的引用
  card.className = "CardBack"; ←---- 默认卡牌为正面朝下
  if (cardValue !== -1) { ←---- 如果指定了一个值,那么卡牌需要正面朝上
    card.className = ("CardFace "
        + getClassForCardValue(cardValue)); ←---- CardFace用于卡
牌,getClassForCardValue的值用于图像
  }
}
```
辅助函数getCard根据指定的行列数为请求的卡牌返回DOM对象。在文 件game.js中的函数flipCard之后添加函数getCard。

```
function getCard(row, column) {
  return document.getElementById(getCardId(row, column));
}
```
当一张卡牌正面朝上时,它会包含第二个CSS类名来指示要显示哪张图 片。游戏中使用的卡牌值是0、1、2,具体取决于一共有多少级。函数 getClassForCardValue会返回一个以Type开头加卡牌值为结尾的 类名(如Type0)。在文件game.js中的函数getCard之后添加以下代 码片段。

```
function getClassForCardValue(cardValue) {
  return ("Type" + cardValue);
}
```
当玩家成功找到两张匹配的卡牌时,模块会调用函数removeCards来 移除这些卡牌。在文件game.js中的函数getClassForCardValue之 后添加以下代码片段。

```
function removeCards(firstCardRow, firstCardColumn,
    secondCardRow, secondCardColumn) {
  let card = getCard(firstCardRow, firstCardColumn); ←---- 取得第
一张卡牌在DOM中的引用
 card.style.visibility = "hidden"; ←---- 这张卡牌被隐藏了, 但仍然占
据着同样的空间以防止卡牌移动
  card = getCard(secondCardRow, secondCardColumn);
 card.style.visibility = "hidden"; ←---- 隐藏第二张卡牌
}
```
一旦玩家找到当前级的所有匹配对,模块就会调用函数 levelComplete,以便JavaScript代码可以通知玩家并提供重玩当前 级的选择。如果模块指示还有下一级可以玩,那么玩家还会获得玩下 一级的机会。在文件game.js中的函数removeCards之后添加代码清 单11-15中的代码。

代码清单11-15 文件game.js中的函数levelComplete

...

```
function levelComplete(level, hasAnotherLevel) {
  document.getElementById("levelComplete").style.display
```

```
➥ = ""; ←---- 显示本级完成部分
  document.getElementById("levelSummary").innerText =
      `You've completed level ${level}!`; ←---- 指示玩家刚刚完成了
哪一级
  if (!hasAnotherLevel) { ←---- 如果没有下一级,那么就隐藏玩下一级的按
钮
    document.getElementById("playNextLevel").style.display =
➥ "none";
  }
}
```
当玩家点击第二张卡牌时,模块会给玩家一个短暂的停留,之后要么 在不匹配的情况下翻转卡牌正面朝下,要么在匹配的情况下隐藏它 们。为了暂停执行,模块会调用JavaScript函数pause,以指示延时 结束时想要JavaScript调用哪个模块函数。它还会传入想要延时的时 长,以毫秒为单位。在文件game.js中的函数levelComplete之后添 加以下代码片段。

```
function pause(callbackNamePointer, milliseconds) {
  window.setTimeout(function() { ←---- 创建延时结束时会被调用的匿名函
数
   const name = (" " + getStringFromMemory(callbackNamePointer)); ←---- 从模块内
存中取得函数名,并为其添加一个下划线字符前缀
   moduleExports[name](); ←---- 调用指定函数
  }, milliseconds); ←---- 在指定毫秒数之后触发超时
}
```
接下来要创建的函数getStringFromMemory是从前面章节中使用的 JavaScript代码中复制而来,它会从模块内存中读取一个字符串。在 文件game.js中的函数pause之后添加代码清单11-16中的代码。

代码清单11-16 文件game.js中的函数getStringFromMemory

```
...
function getStringFromMemory(memoryOffset) {
  let returnValue = "";
  const size = 256;
```

```
 const bytes = new Uint8Array(moduleMemory.buffer, memoryOffset,
size);
 let character = ";
  for (let i = 0; i < size; i++) {
   character = String.fromCharCode(bytes[i]);
   if (character === "\0") { break; }
    returnValue += character;
   }
   return returnValue;
}
```
每当玩家点击一张卡牌,这张卡牌的div标签就会调用函数 onClickCard,并传入这张卡牌的行列值。函数onClickCard需要 调用函数\_CardSelected将这些值传给模块。在文件game.js中的函 数getStringFromMemory之后添加以下代码片段。

```
function onClickCard(row, col) {
 moduleExports. CardSelected(row, col); ←---- 通知模块在此行列位置
的卡牌被点击了
}
```
当玩家完成本级之后,向他们展示一个按钮以允许重玩当前级。这个 按钮会调用函数replayLevel。在这个函数中,需要隐藏本级完成部 分,然后调用函数 ReplayLevel通知模块玩家想要重玩本级。在文 件game.js中的函数onClickCard之后添加以下代码片段。

```
function replayLevel() {
  document.getElementById("levelComplete").style.display
➥ = "none"; ←---- 隐藏本级完成部分
 moduleExports. ReplayLevel(); ←---- 通知模块玩家想要重玩当前级
}
```
另外,完成本级后,玩家会看到一个按钮来允许他们玩下一级(如果 有下一级)。这个按钮被点击后,JavaScript函数playNextLevel会 被调用。在这个函数中,需要隐藏本级完成部分,然后调用函数 \_PlayNextLevel通知模块玩家想要玩下一级。在文件game.js中的 函数replayLevel之后添加以下代码片段。

```
function playNextLevel() {
  document.getElementById("levelComplete").style.display = "none";
 moduleExports. PlayNextLevel(); ←---- 通知模块玩家想要玩下一级
}
```
至此我们创建了所有文件,现在可以查看结果了。

# 11.5 查看结果

要想查看结果,打开浏览器并在地址栏中输入 http://localhost:8080/game.html来查看游戏网页,如图11-21所 示。

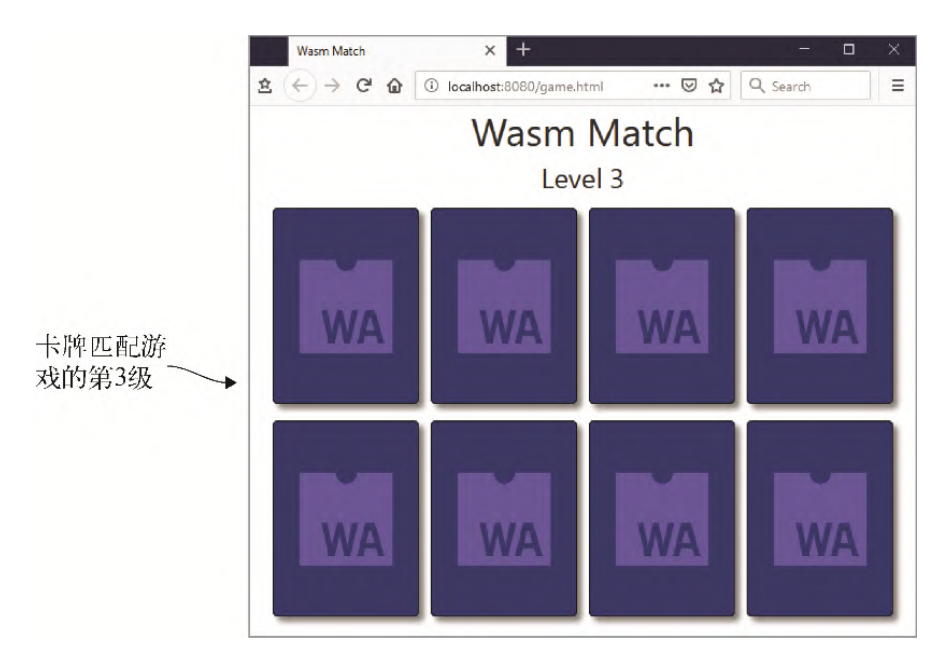

图11-21 玩家到达第3级时卡牌匹配游戏的样子

如何将本章所学应用于现实呢?

# 11.6 现实用例

以下是本章所学内容的可能用例。

- 第12章将介绍,如果没有源码映射,那么浏览器显示WebAssembly 模块内容时会使用文本格式。还可以设置断点并单步运行文本格 式代码,如果无法在本地复现问题,那么追踪这个问题时,这可 能是必要的。
- 第6章已经介绍过,第12章还将再次强调的是,可以在emcc命令 中包含-g标记,从而让Emscripten也生成一个.wast文件。如果试 图实例化模块时出现错误,或者不确定为什么某些东西无法正常 工作时,查看这个文件的内容有时会有所帮助。

# 11.7 练习

练习答案参见附录D。

(1) 用WebAssembly二进制工具包创建WebAssembly模块时,哪个s-表 达式需要出现在s-表达式table、memory、global和func之前?

(2) 试着在文本格式代码中修改函数 InitializeRowsAndColumns,令其现在支持6个级别而不是3个。

- a. 第4级有3行4列。
- b. 第5级有4行4列。
- c. 第6级有4行5列。

# 11.8 小结

本章介绍了以下内容。

- WebAssembly二进制格式有其文本形式,名为WebAssembly文本格 式。它允许你使用可读文本来查看并操作模块,而无须直接使用 二进制格式。
- 文本格式允许浏览器用户以类似于查看网页JavaScript代码的方 式查看WebAssembly模块。
- 文本格式并不倾向于手写,但仍然可以使用WebAssembly二进制工 具包这样的工具这么做。
- 文本格式使用s-表达式以简单的方式表达模块元素。根元素是 module s-表达式,其余所有s-表达式都是这个节点的子节点。
- 二进制格式的已知段都有对应的s-表达式。只有import节点的位 置有影响,如果包含,需要出现在table、memory、global和 func节点之前。另外,二进制格式中的Function和Code已知段在 文本格式中用单个func s-表达式表示。
- WebAssembly支持的4种值类型在文本格式中表示为i32 (32位整 型)、i64(64位整型)、f32(32位浮点型)和f64(64位浮点 型)。
- 为了简化这4种类型数据的使用,文本格式为每种类型都提供了一 个与类型同名的对象(如i32.add)。
- 函数中的代码以栈机器的形式工作,其中值被压入和弹出栈。可 以使用栈机器格式或s-表达式格式来编写函数内的代码。浏览器 用栈机器格式显示函数的代码。
- 如果没有返回值,当函数退出时,栈必须是空的;如果有返回 值,函数退出时栈上必须有一个这个类型的条目。
- 可以通过条目的索引值或变量名来引用它们。
- 一个函数的参数可以被看作局部变量,它们的索引值在函数内定 义的所有局部变量之前。另外,局部变量必须定义在函数的起始 处。
- 本书撰写时,浏览器显示局部与全局变量的get和set指令的形式 是set local或get global。WebAssembly标准已经修改,新 形式是local.set或global.get,但调用方法与最初形式相 同。

# 第 12 章 调试

本章内容

- WebAssembly模块的各种调试方法
- 编译中和运行时的出错处理
- 使用浏览器开发者工具进行调试

在开发过程中的某个时刻,你很可能会发现代码没有按照期望工作,此时 需要找到一种方法来追踪问题。有时候追踪问题很简单,只需要阅读代 码,有时候则需要挖掘得更深一些。

本书撰写时, WebAssembly的调试选择还比较有限, 但随着浏览器和 IDE(integrated development environment,集成开发环境)工具的发 展,这种情况会有所改善。目前,调试WebAssembly模块可以选择以下几种 方法。

- 多次进行少量修改,然后编译并测试,这样一来,如果有问题,则更 容易追踪。这种情况下,通读代码修改可能对发现问题有所帮助。
- 如果有编译问题,可以打开调试模式以告诉Emscripten包含一些解释 输出。这种模式下会输出调试日志和中间文件。可以使用环境变量 EMCC\_DEBUG或编译标记-v来控制调试模式。
- 使用导入的JavaScript函数、Emscripten的某个宏,或者printf这样 的函数从你的模块输出信息到浏览器控制台。这么做可以查看哪些函 数正在被调用,以及此时感兴趣的变量是什么值。通过使用这种方 法,可以从可能包含问题线索的区域记录日志开始。随着出问题区域 不断缩小,可以添加更多日志记录。(关于Emscripten宏的更多信 息,参见附录C。)
- 在某些浏览器中,可以查看WebAssembly模块的文本格式、设置断点, 并单步运行代码。本章将介绍如何使用这种方法来调试模块。
- Emscripten有一组-g标记(-g0、-g1、-g2、-g3、-g4),这些标 记在编译输出中包含的调试信息会依次增加。标记-g等同于-g3。当 使用-g标记时,Emscripten还会产生一个与生成的二进制文件等价的 文本格式文件(.wast),如果出现链接问题,这有助于调试,比如, 在实例化过程中向模块传递适当的条目。可以检查文本格式文件来查 看它在导入什么,以确定你所提供的是期望条目。
- -g4标记很有意思,因为它会生成源码映射,以支持在浏览器调试器中 查看C/C++代码。这很有可能成为未来的调试手段。尽管这种方法会在

调试器中显示C/C++代码,也会在断点暂停,但本书撰写时这种调试方 法并不好用。举例来说,如果你的函数有一个特定名称的参数变量, 则不能用这个名字监视它,因为文本格式可能实际上使用的是一个名 为var0的变量。要让调试器单步执行(step over)代码可能也需要 运行几次,因为底层的一条语句可能有几个文本格式步骤,而单步执 行调用是以文本格式语句为单位的。

本章将介绍一些调试选项,来为第11章中构建的卡牌匹配游戏添加功能。

## 12.1 扩展游戏

假设要扩展卡牌匹配游戏, 令其能够记录玩家完成某一级的试验次数, 如 图12-1所示。玩家点击第二张卡牌就算一次试验,不管匹配与否。

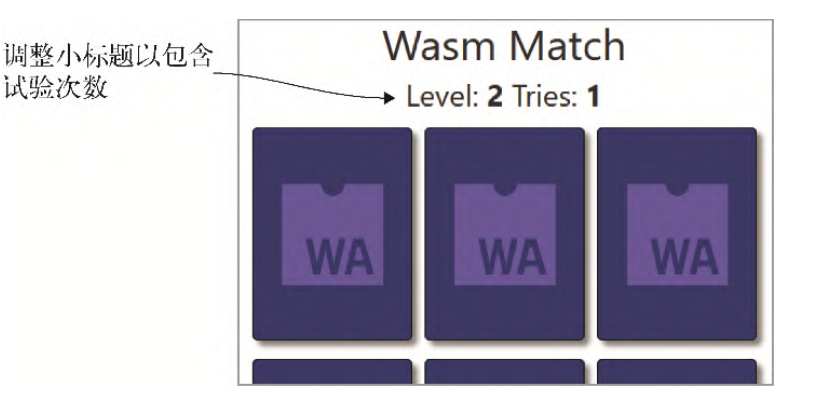

#### 图12-1 卡牌匹配游戏的第2级,小标题被调整为包含试验次数

本章中,为了学习可用的调试选项,我会故意犯一些错误,这样就需要调 试代码来确定哪里出了什么问题。这里不再是实现WebAssembly模块的所有 修改后再调整JavaScript代码,而是同时修改模块和JavaScript代码,一 次修改一个函数。

图12-2图形化地展示了用于调整游戏以显示试验次数的以下高层步骤。

(1) 调整HTML代码,以便其包含一个试验次数的部分。

(2) 调整文本格式和JavaScript代码,以便这一级开始时在网页上显示试 验次数。

(3) 添加代码,以便在玩家点击第二张卡牌时递增试验次数并显示新值。

(4) 玩家完成本级时,将试验次数传给总结屏幕。

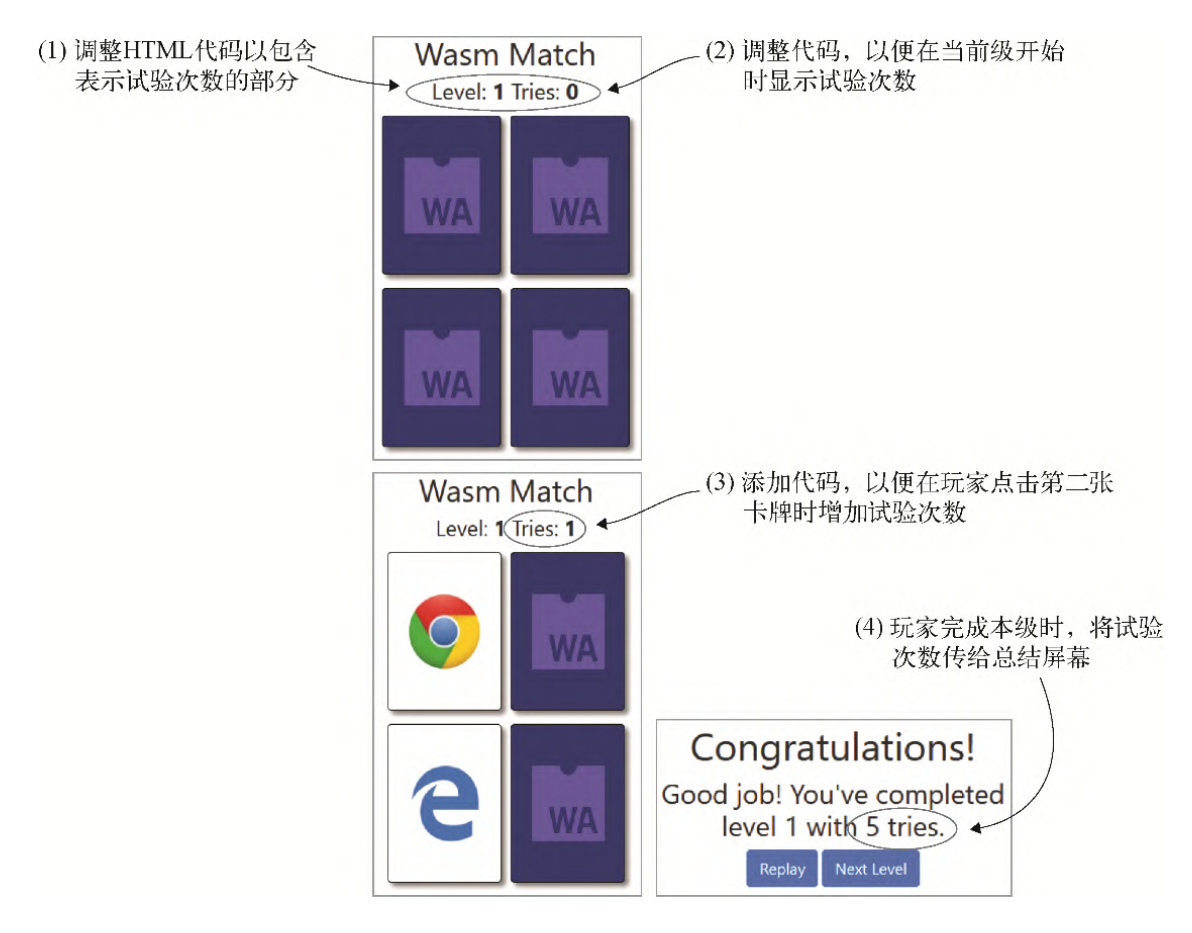

### 图12-2 将用于调整游戏以包含试验次数的高层步骤

第一步是调整HTML代码以便其现在包含试验次数这一部分。

## 12.2 调整HTML代码

在调整HTML代码来包含试验次数前,首先需要创建一个目录来放置本章文 件。在目录WebAssembly\下, 创建目录Chapter 12\, 然后将目录 frontend\和source\从目录Chapter 11\复制过来。

在目录frontend\下,用编辑器打开文件game.html。此时,JavaScript代 码用单词Level后加等级值(如Level1)替换了h3标签(即header标 签)的内容。需要修改这个h3标签, 令其包含试验次数。

从h3标签中删除id属性及其值。

- 添加文本Level:,然后是一个span标签,id属性值为 currentLevel(id="currentLevel")。现在这个span会持有当 前级数。
- 添加文本Tries:,然后是一个span标签,id属性值为 tries(id="tries")。这个span会显示试验次数。

文件game.html中的header标签现在应该与以下代码片段一致。

```
<header class="container-fluid">
  <h1>Wasm Match</h1>
 <h3> ←---- 删除id属性
  Level: <span id="currentLevel">1</span>
   Tries: <span id="tries"></span>
 \langle/h3>
</header>
```
至此我们调整了HTML代码,下一步是修改WebAssembly文本格式和 JavaScript代码,以便在当前级开始时显示试验次数值。

## 12.3 显示试验次数

在过程的下一部分,需要修改代码以便在当前级开始时显示试验次数。我 们将使用以下步骤实现这一点,这些也展示在了图12-3中。

(1) 调整JavaScript函数generateCards来多接受一个参数,以指示当前 级开始时要显示的试验次数。

(2) 在文本格式中,创建全局变量\$tries来持有试验次数。然后修改函数 \$PlayLevel将试验次数传给JavaScript函数generateCards。

(3) 使用WebAssembly二进制工具包从文本格式生成WebAssembly模块 (cards.wasm)。

(4) 将生成的WebAssembly文件复制到服务器以供浏览器使用, 然后测试修 改是否按照预期工作。

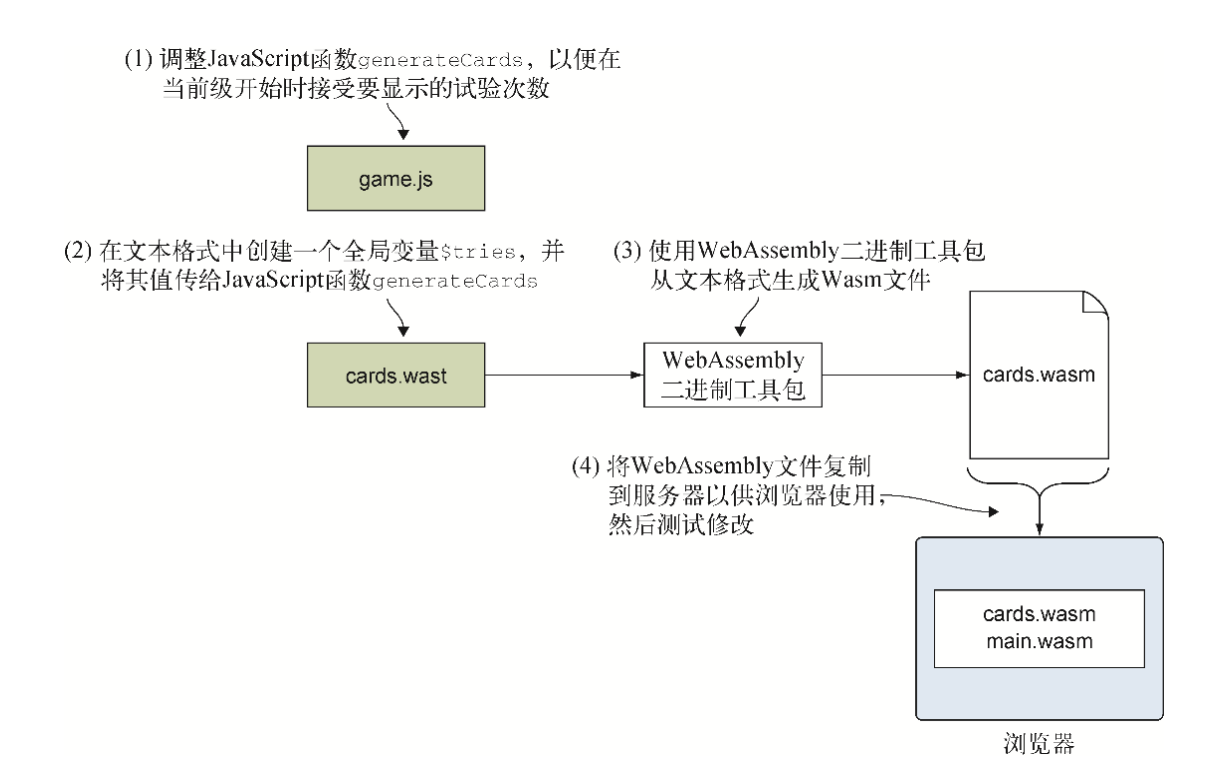

### 图12-3 调整JavaScript代码和文本格式代码,以便当前级开始时显示试 验次数

需要修改的第一项是文件game.js中的函数generateCards。

### 12.3.1 JavaScript函数**generateCards**

打开文件game.js并定位到函数generateCards。现在需要在现有参数之 后为这个函数添加第4个参数tries。WebAssembly模块会将这个参数传给 这个函数,这样就可以在当前级开始时在网页上显示出这个参数。

调整文件game.js中的函数generateCards,令其类似于代码清单12-1。

代码清单12-1 game.js中的函数generateCards

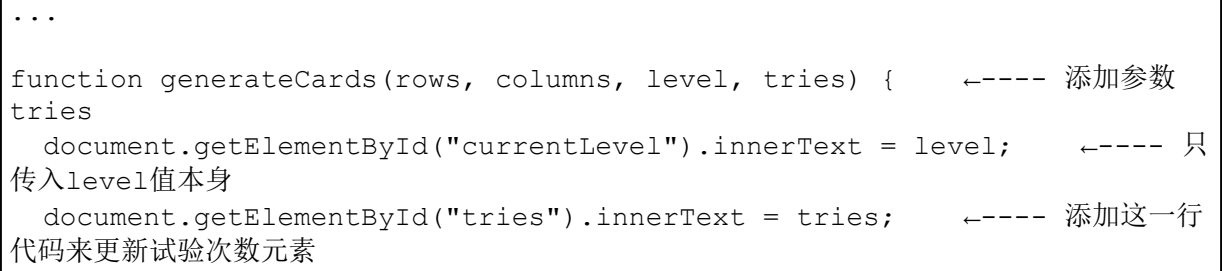

```
let html = "";for (let row = 0; row < rows; row++) {
    html += "\langle \text{div} \rangle";
    for (let column = 0; column < columns; column++) {
       html += "<div id=\"" + getCardId(row, column)
           + "\" class=\"CardBack\" onclick=\"onClickCard("
          + row + "," + column + "); \"><span></span></div>";
     }
   html += "\langle/div>";
   }
  document.getElementById("cardContainer").innerHTML = html;
}
...
```
如图12-4所示,要做的下一个修改是在文本格式中创建一个全局变量 \$tries来持有玩家试验的次数。然后需要将这个值传给JavaScript函数 generateCards。

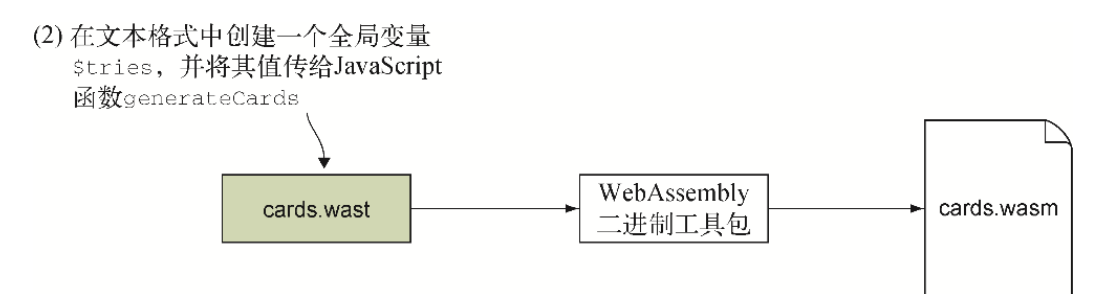

图12-4 在文本格式代码中创建全局变量**\$tries**,并将这个值传给 JavaScript函数**generateCards**

### 12.3.2 调整文本格式

本节将创建一个全局变量\$tries并将其传给JavaScript函数 generateCards。打开文件cards.wast,然后定位到Global已知段。

在文件cards.wast中添加一个名为\$tries的i32可变全局变量,放在全局 变量\$matches\_remaining之后。这个全局变量应该类似于以下代码片 段。

(global \$tries (mut i32) (i32.const 0))

至此我们已经定义了这个全局变量,现在需要将它作为第4个参数传给 JavaScript函数generateCards。定位到函数\$PlayLevel, 并将 \$tries值放到栈上作为函数调用\$GenerateCards的第4个参数(在变量 \$level和call \$GenerateCards这两行代码之间)。

在文件cards.wast中,修改后的函数\$PlayLevel应该如下所示:

```
(func $PlayLevel (param $level i32)
  get_local $level
  call $InitializeCards
  get_global $rows
  get_global $columns
  get_local $level
 get global $tries ←---- 值tries被放到栈上作为generateCard的第4个参数
  call $GenerateCards
)
```
在文件cards.wast中的函数\$InitializeCards结尾,call \$ShuffleArray这一行代码之后,添加以下代码片段,以便在每次一级开 始时重置\$tries值。

get global 6 set global \$tries

调整完文本格式代码后,图12-5展示了下一步,其中会使用WebAssembly二 进制工具包将文本格式代码转化为cards.wasm文件。

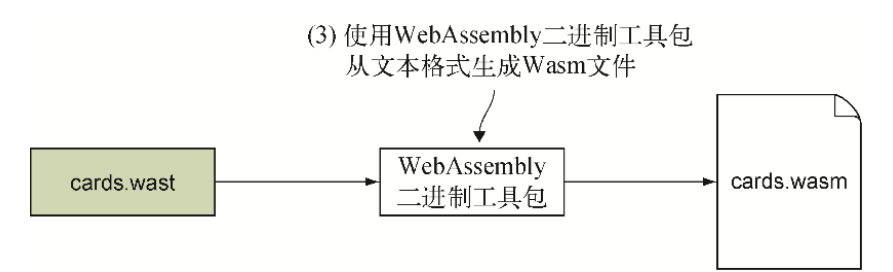

图12-5 使用WebAssembly二进制工具包从文本格式生成cards.wasm文件

## 12.3.3 生成Wasm文件

要想使用在线工具wat2wasm将WebAssembly文本格式编译为WebAssembly模 块,可以进入wat2wasm demo网站并将文件cards.wast的内容复制到这个工 具的左上面板。问题是,你将在工具的右上面板看到出错信息,如图12-6 所示。

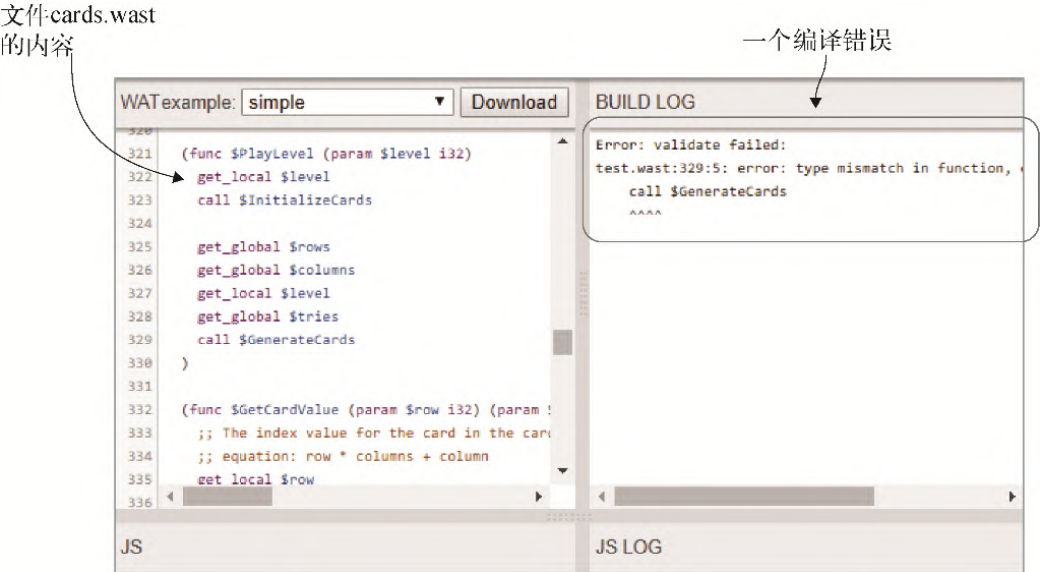

### 图12-6 文件cards.wast的内容的一个编译错误

以下是完整的出错信息。

```
test.wast:329:5: error: type mismatch in function, expected [] but got
[i32]
call $GenerateCards ←---- 出错信息在抱怨$GenerateCards调用
```
因为第11章中的文件cards.wast可以编译,没有任何问题,而且出错信息 提到函数\$GenerateCards function, 所以这个错误可能与函数 \$PlayLevel中所做的修改有关。在代码中寻找字符串 \$GenerateCards,你很可能就会发现问题所在。Import已知段中有一个 关于JavaScript函数\_GenerateCards的import节点,但其中并没有向 函数签名添加第4个i32参数。

如果查看以下代码片段中所示的函数\$PlayLevel,它仍然认为函数 \$GenerateCards需要3个参数。结果就是栈顶3项会被弹出并传给函数 \$GenerateCards。这会将\$rows值留在栈上。当函数\$GenerateCards 返回时,函数\$PlayLevel结束栈上仍然有东西。函数\$PlayLevel不应 该有返回值,因此栈上非空就会抛出错误。

(func \$PlayLevel (param \$level i32) ←---- 没有返回值,函数结束后栈上必须为 空

```
 get_local $level
  call $InitializeCards
 get global $rows ←---- 首先被压入栈。当$GenerateCards被调用时,它会留在
栈上
  get_global $columns
  get_local $level
 get global $tries
  call $GenerateCards ←---- 栈顶3 项被弹出并传给$GenerateCards
)
```
为了修正这个错误,在文件cards.wast中定位到Import已知段并向函数 \$GenerateCards添加第4个i32参数,如下所示:

```
(import "env" " GenerateCards"
   (func $GenerateCards (param i32 i32 i32 i32))
)
```
再次将文件cards.wast的内容复制并粘贴到wat2wasm工具的左上面板,然 后将新Wasm文件下载到目录frontend\下。

现在已经有了新的cards.wasm文件, 图12-7展示了下一步, 其中要对改动 进行测试。

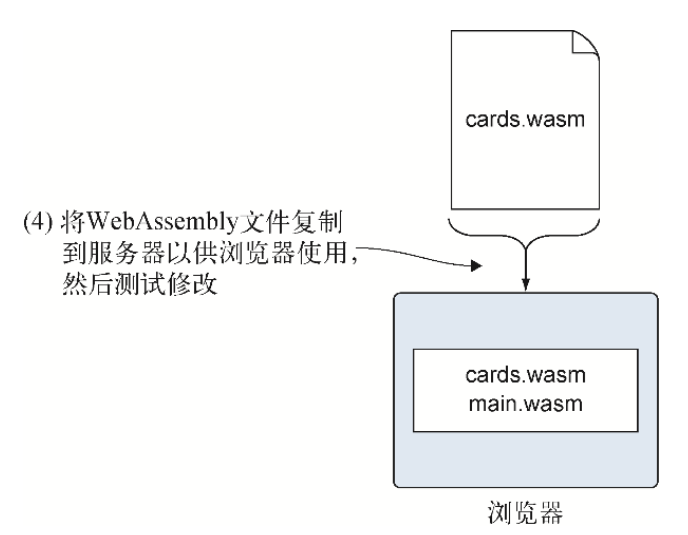

图12-7 复制文件cards.wasm供浏览器使用, 然后测试修改

### 12.3.4 测试修改

在修改文件games.html时,我们并没有在试验次数span标签内放任何值。 这意味着如果所做的修改不成功,那么一级开始时网页只会显示文本

Tries:;如果所做的修改成功,那么一级开始时将看到文本Tries: 0。 打开浏览器并在地址栏中输入http://localhost:8080/game.html来查看修 改后的网页,如图12-8所示。

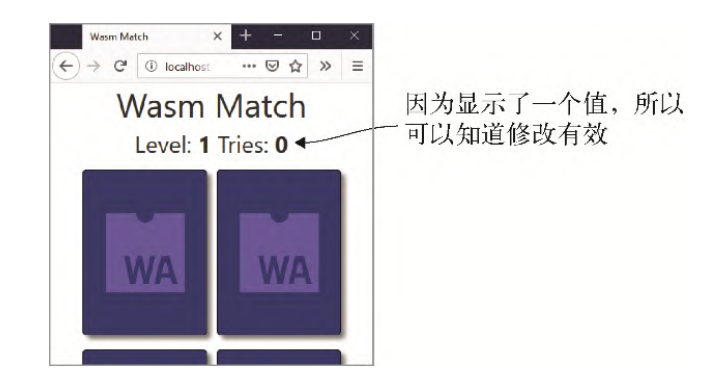

### 图12-8 所做修改有效,因为标签**Tries**之后显示了值**0**

图12-9展示了实现试验次数逻辑要做的下一步工作。玩家点击第二张卡牌 时,全局变量\$tries会递增并且网页上的值会更新。

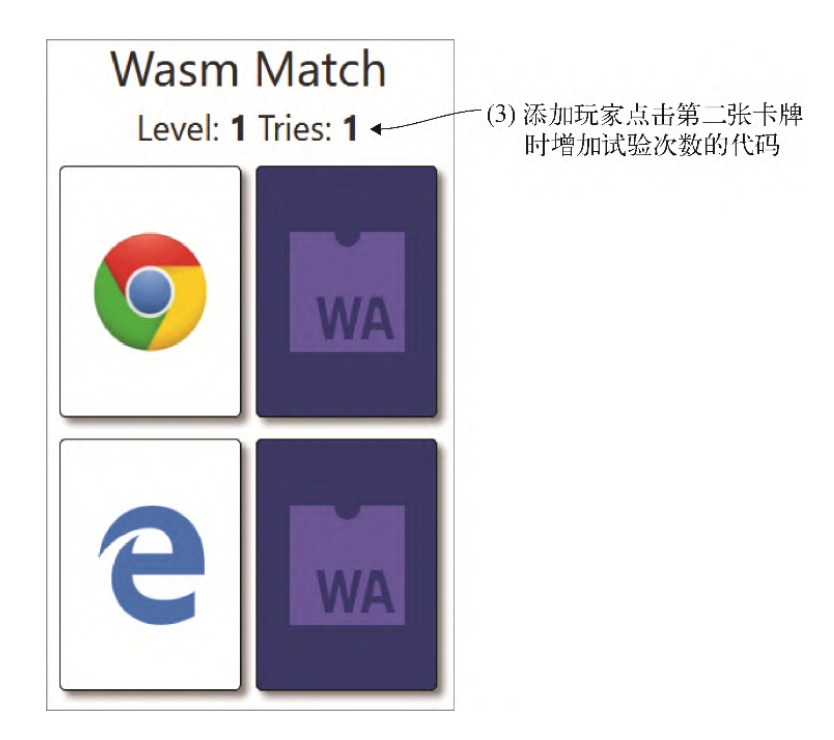

### 图12-9 玩家点击第二张卡牌时试验次数会增加

# 12.4 增加试验次数

在过程的下一部分,需要在玩家点击第二张卡牌时增加试验次数。为了实 现这一点,我们将采取以下步骤,这也展示在了图12-10中。

(1) 向文件game.js添加一个JavaScript函数(updateTriesTotal), 这个函数将从模块接收试验次数并用这个值更新网页。

(2) 调整文本格式来导入JavaScript函数updateTriesTotal。让文本格 式在玩家点击第二张卡牌时增加\$tries值并将这个值传给JavaScript函 数。

(3) 使用WebAssembly二进制工具包从文本格式生成WebAssembly模块 (cards.wasm)。

(4) 将生成的WebAssemblv文件复制到服务器以供浏览器使用, 然后测试修 改能否按照预期工作。

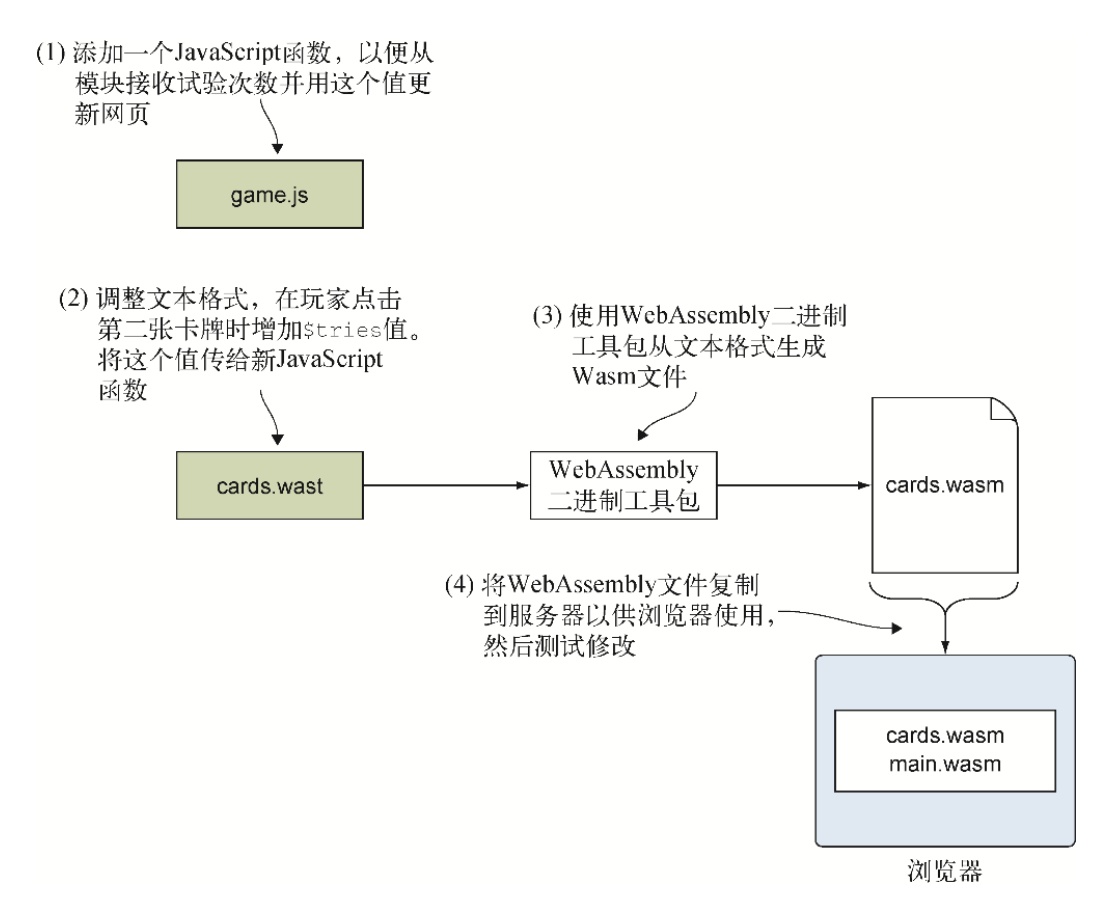

#### 图12-10 在玩家点击第二张卡牌时增加试验次数值

第一步是在文件game.js中创建函数updateTriesTotal。

### 12.4.1 JavaScript函数**updateTriesTotal**

在文件game.js中,创建一个函数updateTriesTotal,令其接受一个参 数tries并用这个值更新网页。将这个函数放在函数generateCards之 后,然后从函数generateCards中将tries值的 document.getElementById这一行代码复制到函数 updateTriesTotal中。

文件game.js中的函数updateTriesTotal应该看起来类似于以下代码片 段。

```
function updateTriesTotal(tries) {
  document.getElementById("tries").innerText = tries;
}
```
在文件game.js的函数generateCards中,将用于tries值的 document.getElementById这一行代码替换为对函数 updateTriesTotal的调用。

updateTriesTotal(tries);

修改JavaScript代码之后, 就可以进行下一步了, 如图12-11所示, 调整文 本格式代码,以便玩家点击第二张卡牌时增加\$tries值。然后将新的 \$tries值传给新的JavaScript函数。

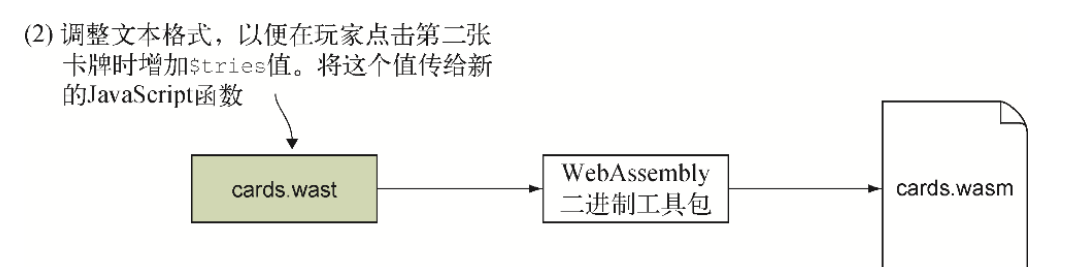

图12-11 文本格式会在玩家点击第二张卡牌时增加**\$tries**值。然后将这 个值传给新的JavaScript函数

### 12.4.2 调整文本格式

需要为JavaScript函数updateTriesTotal添加一个import节点,这样 就可以将更新后的\$tries值传给JavaScript代码,并将其显示在网页上 了。在文件cards.wast中,定位到Import已知段部分,并为函数

\$UpdateTriesTotal添加一个import节点,它接受一个i32参数。将这 个import节点放在\$GenerateCards import节点之后。

文件cards.wast中的这个import节点应该如下所示:

```
(import "env" " UpdateTriesTotal"
   (func $UpdateTriesTotal (param i32))
)
```
定位到函数\$SecondCardSelectedCallback。当玩家点击第二张卡牌 时,暂停一段时间之后会调用这个函数,根据是否匹配,卡牌会翻转回正 面朝下或者被移除,玩家可以在此之前看到卡牌内容。

在if语句之后增加全局变量\$tries。然后将\$tries值传给函数 \$UpdateTriesTotal,以便JavaScript代码可以用这个新值更新网页。

代码清单12-2展示了对文件cards.wast中的函数 \$SecondCardSelectedCallback所做的修改。为了更方便关注修改的 部分,此代码清单省略了这个函数中的一些代码。

代码清单12-2 cards.wast中的函数 \$SecondCardSelectedCallback

```
(func $SecondCardSelectedCallback
  (local $is_last_level i32)
 get global $first card value
 get global $second card value
  i32.eq
  if ←---- 卡牌成功匹配
     ←---- 通知JavaScript代码删除这两张卡牌。$matches_remaining值减1
  else ←---- 卡牌不匹配
       ←---- 通知JavaScript代码将卡牌翻转为正面朝下
  end
 get global $tries ←---- 增加其值
  i32.const 10
  i32.add
 set global $tries
 get global $tries
  call $UpdateTriesTotal ←---- 将这个值传给JavaScript代码以更新网页
        ←---- 函数的其余部分
)
```
修改完文本格式代码之后,现在可以从文本格式生成WebAssembly文件了, 如图12-12所示。

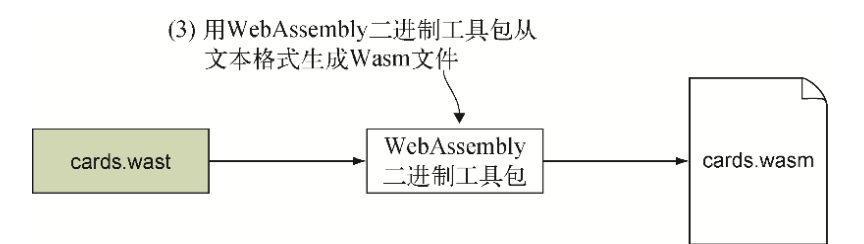

图12-12 将用WebAssembly二进制工具包生成WebAssembly文件

## 12.4.3 生成Wasm文件

要想用wat2wasm在线工具将WebAssembly文本格式编译为WebAssembly模 块,可以进入wat2wasm demo网站。将文件cards.wast的内容粘贴到工具的 左上面板,如图12-13所示。然后点击下载按钮将WebAssembly文件下载到 目录frontend\下,并将其命名为cards.wasm。

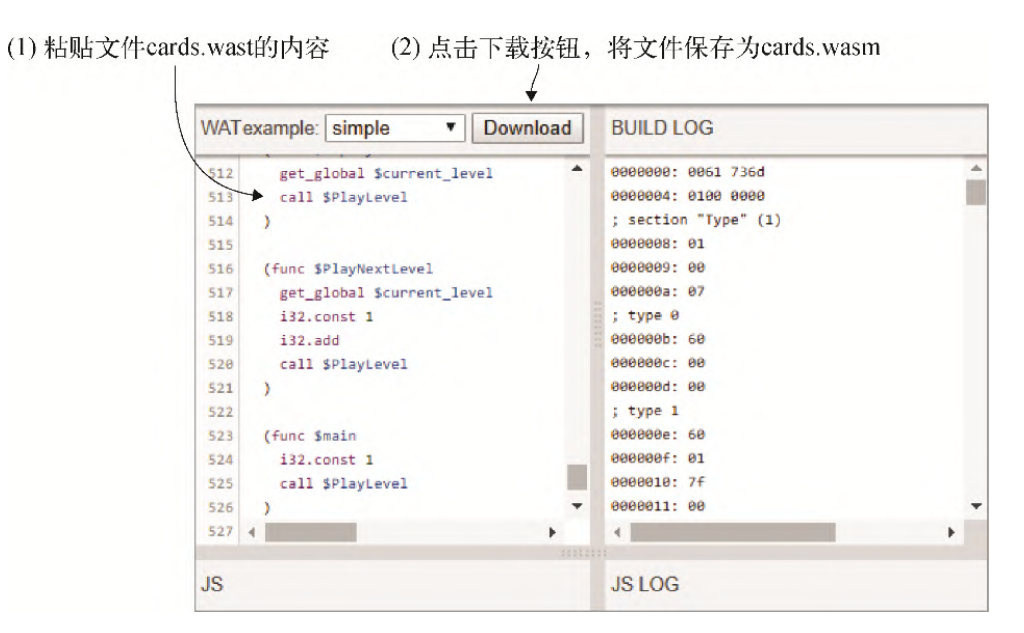

图12-13 将文件cards.wast的内容粘贴到工具的左上面板, 然后下载 WebAssembly文件,将其命名为cards.wasm

有了新的cards.wasm文件后,图12-14展示了下一步,其中要测试修改。

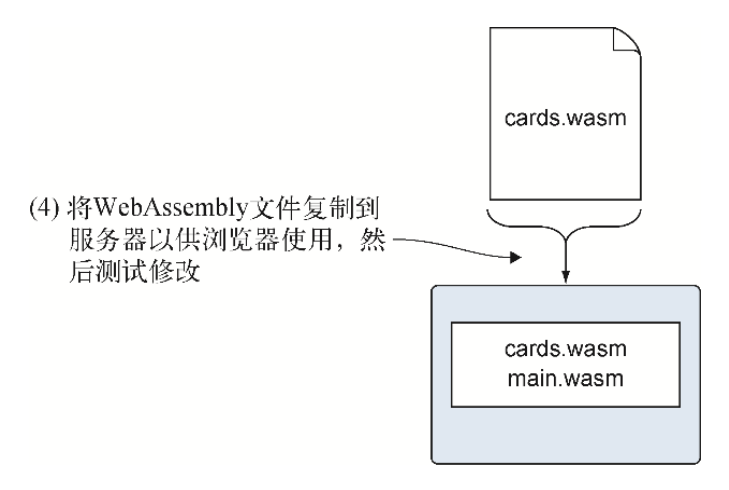

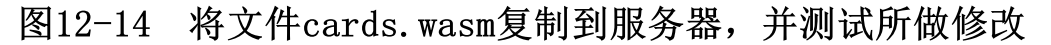

### 12.4.4 测试修改

有了对JavaScript代码和文本格式所做的修改后,当点击第二行卡牌时, \$tries值会增加1,然后这个值会更新到网页上。打开浏览器并在地址栏 中输入http://localhost:8080/game.html来查看修改能否按照预期工作。 如图12-15所示,出了一些问题,有些部分无法正常工作:游戏没有显示出 来。

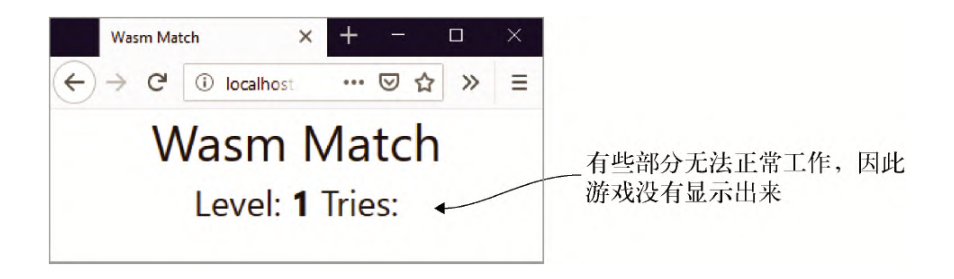

### 图12-15 有些部分无法正常工作:游戏没有显示出来

当一个网页不能按照预期工作(比如这个例子中的不能正确显示,或者不 响应鼠标点击),有时问题出在JavaScript代码中。可以按F12键打开浏览 器开发者工具,然后查看控制台是否有报告错误。结果发现,如图12-16所 示,有一个关于 UpdateTriesTotal字段的JavaScript错误。

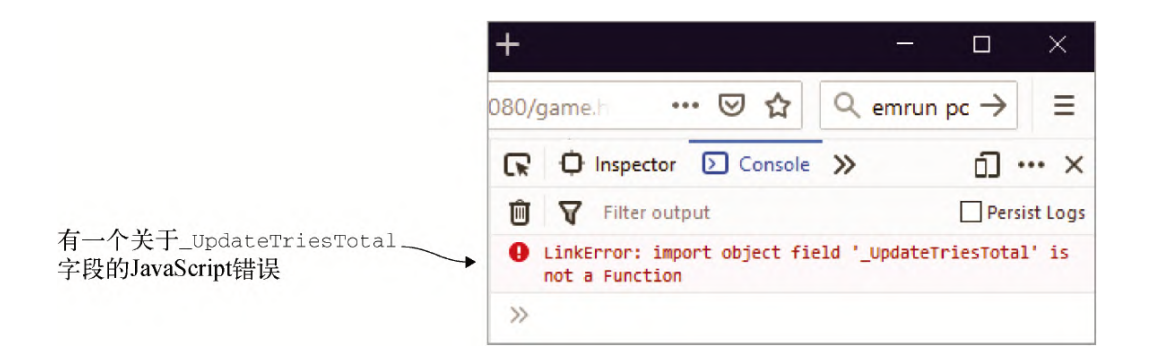

### 图12-16 日志记录了一个关于字段**\_UpdateTriesTotal**的JavaScript 错误

图12-16给出了两点有用的信息,第一点是单词LinkError。LinkError是在 实例化一个WebAssembly模块过程中出问题时抛出的错误。关于LinkError 的更多信息,参见MDN在线文档。

第二点是错误与字段 UpdateTriesTotal相关。 UpdateTriesTotal 是一个导入JavaScript函数的import节点的函数名,如以下这段之前编写 的代码片段所示:

```
(import "env" " UpdateTriesTotal"
   (func $UpdateTriesTotal (param i32))
)
```
查看这段文本格式代码,这个import节点似乎是正确的。这个模块也可以 正常编译,因此问题似乎不是出在模块本身。如果问题不在于模块,那么 需要查看一下JavaScript代码。

打开文件game.js,以下代码片段中显示的JavaScript函数 updateTriesTotal有正确的签名(接受单个参数并且没有返回值), 因 此函数本身似乎也正确。

```
function updateTriesTotal(tries) {
  document.getElementById("tries").innerText = tries;
}
```
因为现在有一个LinkError,而且与文件cards.wasm有关,所以查看一下 cards.wasm代码的WebAssembly.instantiateStreaming部分。如果 查看sideImportObject,你就会注意到没有包含\_UpdateTriesTotal 属性。

在文件game.js中,为函数updateTriesTotal调整sideImportObject 以包含一个 UpdateTriesTotal属性。将这个属性放在属性 \_GenerateCards之后,如代码清单12-3所示。

代码清单12-3 game.js文件的sideImportObject

```
const sideImportObject = {
  env: {
    memory: moduleMemory,
   malloc: mainInstance.exports. malloc,
   free: mainInstance.exports. free,
    -<br>SeedRandomNumberGenerator:
         mainInstance.exports._SeedRandomNumberGenerator,
    GetRandomNumber: mainInstance.exports. GetRandomNumber,
    GenerateCards: generateCards,
    -<br>UpdateTriesTotal: updateTriesTotal, ←---- 将函数updateTriesTotal
传给模块
     _FlipCard: flipCard,
    RemoveCards: removeCards,
    _LevelComplete: levelComplete,
    Pause: pause,
   }
};
```
保存文件game.js,然后刷新网页,你应该可以看到JavaScript错误消失, 并且页面如预期显示。

当点击两张卡牌,在卡牌翻转为正面朝下或者被移除后,你可以看到网页 上的Tries值更新。但仍然有问题,如图12-17所示, Tries每次增加了 10。

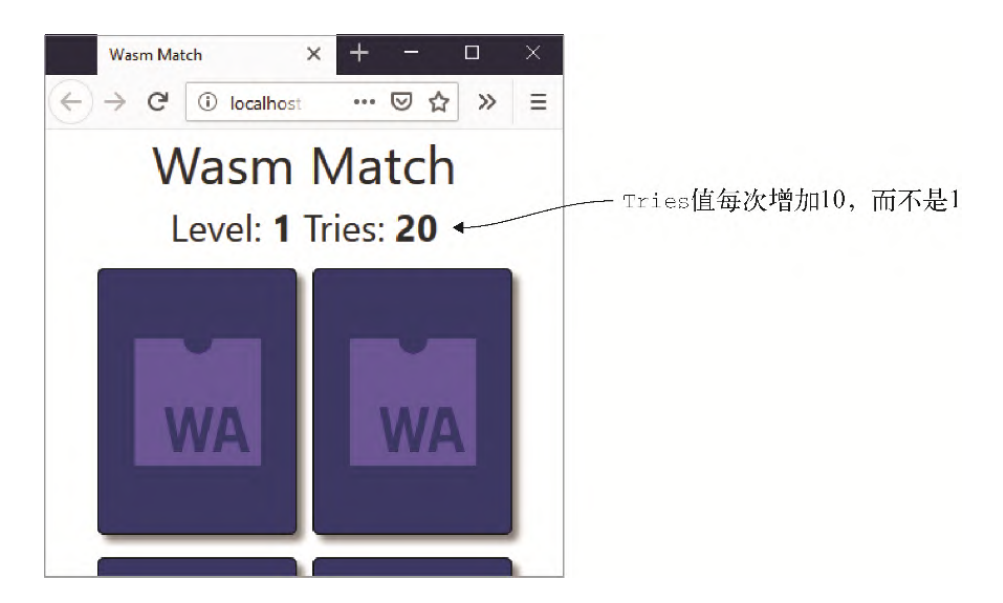

### 图12-17 **Tries**值表明仍然有些问题

为了调试这个问题,我们将在浏览器中单步执行文本格式代码。如果你使 用的是Web浏览器Firefox,则可以跳过下一节直接进入"在Firefox中调 试"这一节。

#### 01. 在Chrome中调试

如图12-18所示,为了在Chrome中查看WebAssembly模块的内容,需要 按F12键查看开发者工具,然后点击标签页"源码"。在左侧面板的 wasm这部分,模块以其被加载的顺序显示。在这个例子中,第一个模 块是main.wasm,第二个模块是cards.wasm。

提示 有时第一次打开开发者工具时, wasm这一节是不可见的。 刷新网页后应该就会加载出这一部分。
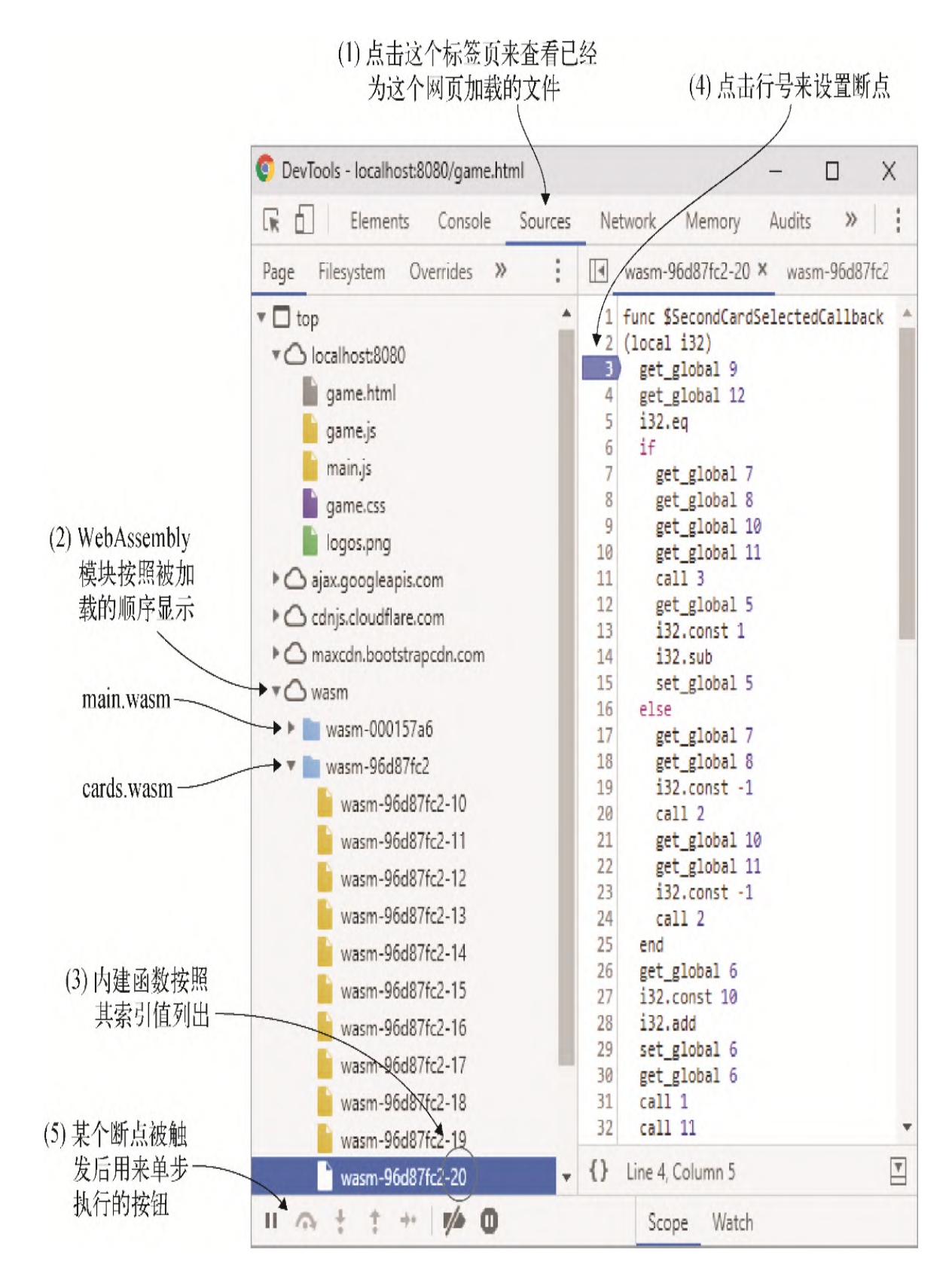

图12-18 用Chrome的开发者工具调试WebAssembly模块

展开WebAssembly模块,可以看到每个模块的内建函数以基于0的索引 值标识。导入函数不显示,但它们的索引值排在内建函数之前,因此 图12-18中显示的索引值从10开始,而不是从0开始。

点击某个函数时,可以在右侧面板中看到它的文本格式版本。然后便 可以点击右侧面板中的某一行代码来设置断点。设置断点后,只需让 网页运行这一段代码,代码就会停在这个断点处,从而允许你单步执 行这段代码来观察发生了什么。

使用文本格式时,可以通过索引值调用函数和变量,也可以使用变量 名。Chrome的开发者工具使用索引值而不是变量名。这可能会非常令 人迷惑,因此同时打开原始代码或文本格式很有帮助,这样可以对比 查看内容。

如果使用Web浏览器Chrome, 则可以跳过下一节, 其中展示了用 Firefox开发者工具调试WebAssembly模块的具体内容。

#### 02. 在Firefox中调试

如图12-19所示,为了在Firefox中查看WebAssembly模块的内容,需要 按F12键来查看开发者工具,然后点击标签页"调试器"。在左侧面板 中,点击感兴趣的WebAssembly文件,这个文件的文本格式版本会显示 在右侧面板中。

然后就可以在右侧面板中点击某一行号来设置断点了。设置好断点 后,只需让网页运行这一部分代码,代码就会暂停在断点处,从而允 许你单步运行代码以观察发生了什么。

查看图12-19中的函数时,给出的变量名不是很清晰。如果代码在引用 一个局部变量,那么这个变量要么是一个参数,要么是在函数开始处 定义的,因此并不难确定这个值表示什么。另外,由于全局变量定义 于文件开始处,因此像\$global7和\$global12这样的变量就更加难 以理解了。为了简化这一点,同时打开原始代码或文本格式很有帮 助,这样可以对比查看的内容。

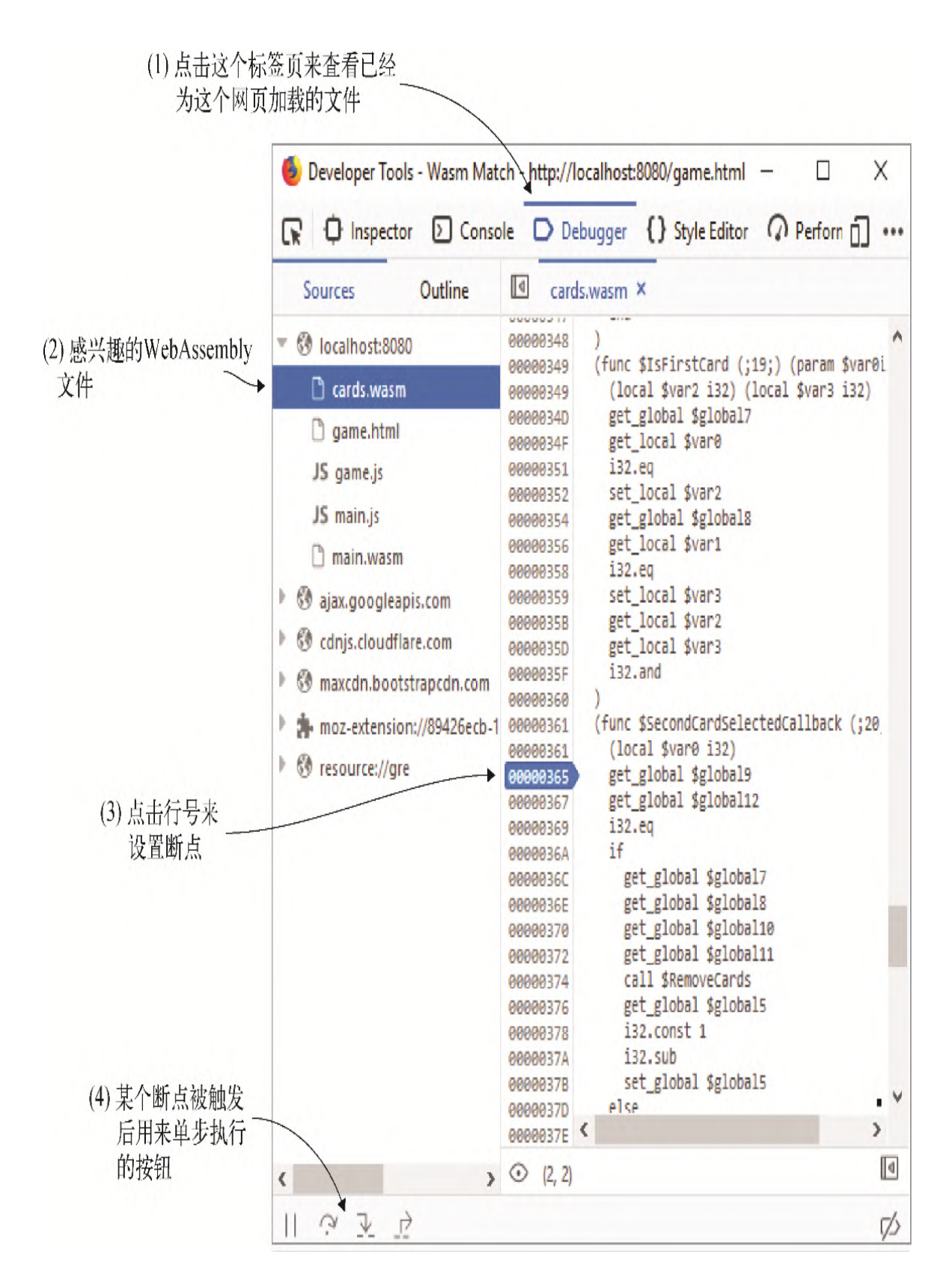

图12-19 用Firefox开发者工具调试WebAssembly模块

为了确定\$tries值增加10而不是1这个问题的原因所在,需要调试函 数\$SecondCard-SelectedCallback。

#### 03. 调试函数**\$SecondCardSelectedCallback**

在开始调试函数\$SecondCardSelectedCallback之前,了解每个 全局变量索引值代表什么会有所帮助,因为在函数代码中,Firefox和 Chrome都通过全局变量的索引值来引用它们。查看文件cards.wast的 Global已知段。表12-1中列出了全局变量和它们的索引值。

#### 表12-1 全局变量及其相应索引值

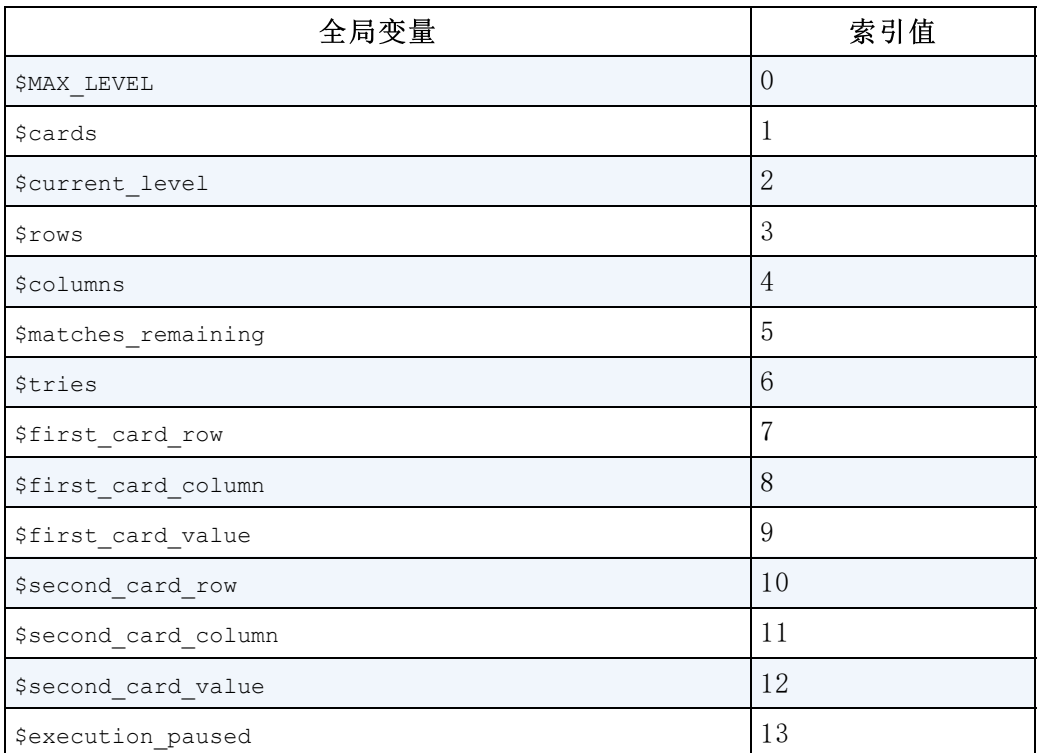

在浏览器的开发者工具中,定位到函数

\$SecondCardSelectedCallback并在局部变量声明之后的第一行 get\_global代码上设置一个断点。在本节剩余部分中,我们将使用 Firefox开发者工具。

为了触发断点,点击两张卡牌。如图12-20所示,调试器窗口中有一个 Scopes面板。如果展开Block节,你会发现其中一节展示了这个函数作 用域下全局变量的值。函数中前两个get\_global调用是针对

global9和global12的,根据表12-1,这两个函数分别持有第一张 和第二张卡牌的值。你在浏览器的开发者工具中看到的两个全局变量 的值可能与这里有所不同,因为卡牌是随机排序的。这里global9和 global12的值分别是1和0。

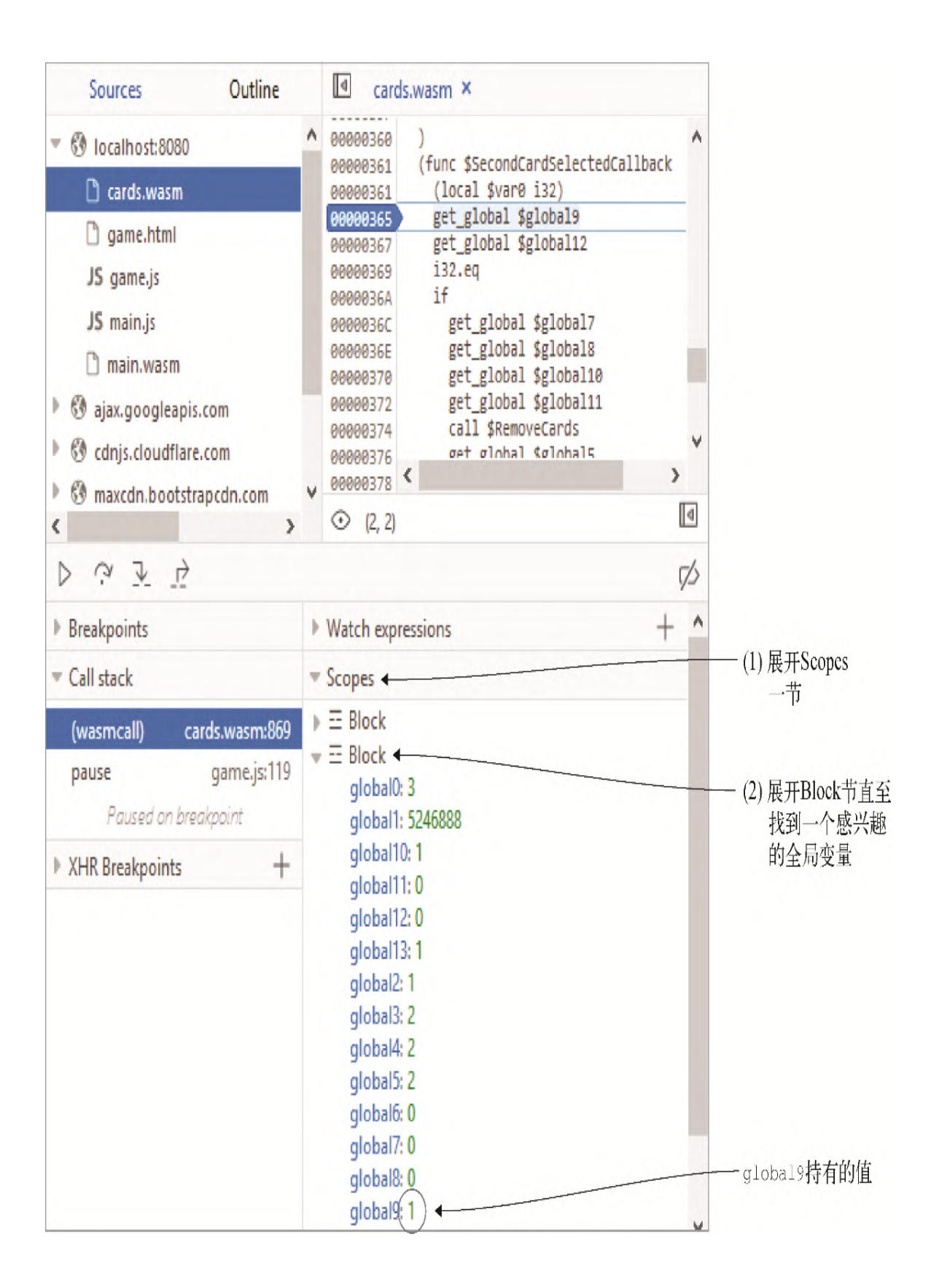

#### 图12-20 Firefox中的Scopes一节展示了这个函数作用域中的全局变 量

信息 在Chrome开发者工具中, Scopes面板不会显示全局变量的 值。如果展开Scopes面板的local条目,那么会有一个stack条 目,其中显示了当前栈上的值。而Firefox不会展示栈上的值。根 据调试需求的不同,可能需要在某种情况下使用某个浏览器的调 试工具,在另一些情况下使用另一个浏览器的调试器。

global9中的值(这个示例中是1)和global12的值(这个示例中是 0)被放在栈上,然后调用i32.eq。i32.eq调用会从栈顶弹出两个 值,比较它们,然后在栈上放一个用来指示它们是否相等的值。接着 if语句弹出栈顶值,如果这个值为true,则进入if块。如果这个值为 false,并且有else条件,则代码进入else条件。在这个示例中,两 个全局变量不相等,因此代码进入else条件。

else条件中的代码将global7和global8(分别是第一张选中卡牌的 行列值)的值以及一个值-1放到栈上。然后调用JavaScript函数 FlipCards。-1告诉函数FlipCards将卡牌翻转为正面朝下。使用 global10和global11的值再次调用函数FlipCards将第二张卡牌 翻转为正面朝下。

在if语句之后,global6(计数器\$tries)被放到栈上,同时还有 一个i32.const值10。global6中的值和i32.const 10被 i32.add调用从栈上弹出,将这两个值相加,结果压回栈上,然后将 其放到变量global6中。

结果发现Tries值增加10而不是1这个问题是一个typo,因为使用了 i32.const 10而不是i32.const 1。在文件cards.wast中,定位到 函数\$SecondCardSelectedCallback function。修改增加 \$tries值的代码,使其使用i32.const 1而不是10,如下所示:

```
get global $tries
i32.const 1 ←---- 将10修改为1
i32.add
set global $tries
```
04. 重新生成Wasm文件

为了将WebAssembly文本格式编译为WebAssembly模块,可以将文件 cards.wast的内容粘贴到wat2wasm在线工具(参见wat2wasm demo网 站)的左上面板。点击下载按钮将WebAssembly文件下载到目录 frontend\下,并将其命名为cards.wasm。刷新网页来验证现在点击两 张卡牌会令Tries值增加1而不是10。

现在玩家每次点击第二张卡牌时,试验次数都会更新,是时候实现最 后一步了。如图12-21所示,我们将在完成一级后将试验次数传给总结 屏幕。

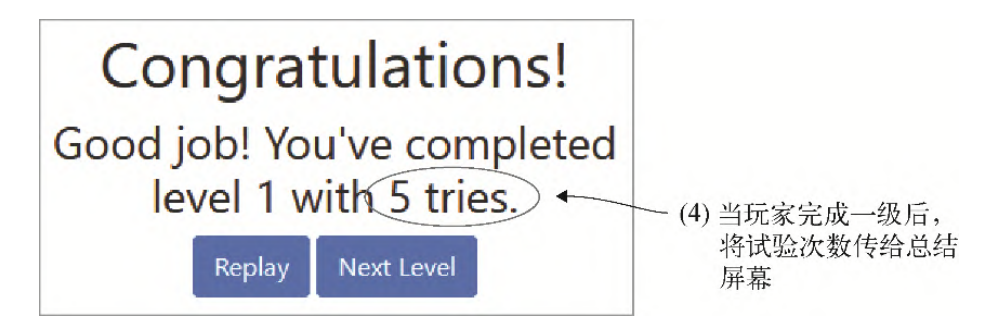

图12-21 玩家完成一级后会将试验次数传给总结屏幕

## 12.5 更新总结屏幕

对于过程的下一部分来说,需要更新祝贺消息来包含试验次数。为了实现 这一点,我们将采取以下步骤,这在图12-22中也展示了出来。

(1) 更新JavaScript函数levelComplete来接受一个新参数,以用于试验 次数。然后调整总结屏幕的文本来包含试验次数。

(2) 调整文本格式代码,将\$tries值传给JavaScript函数 levelComplete。

(3) 用WebAssembly二进制工具包从文本格式生成WebAssembly模块 (cards.wasm)。

(4) 将生成的WebAssembly文件复制到服务器以供浏览器使用, 然后测试修 改能否按照预期工作。

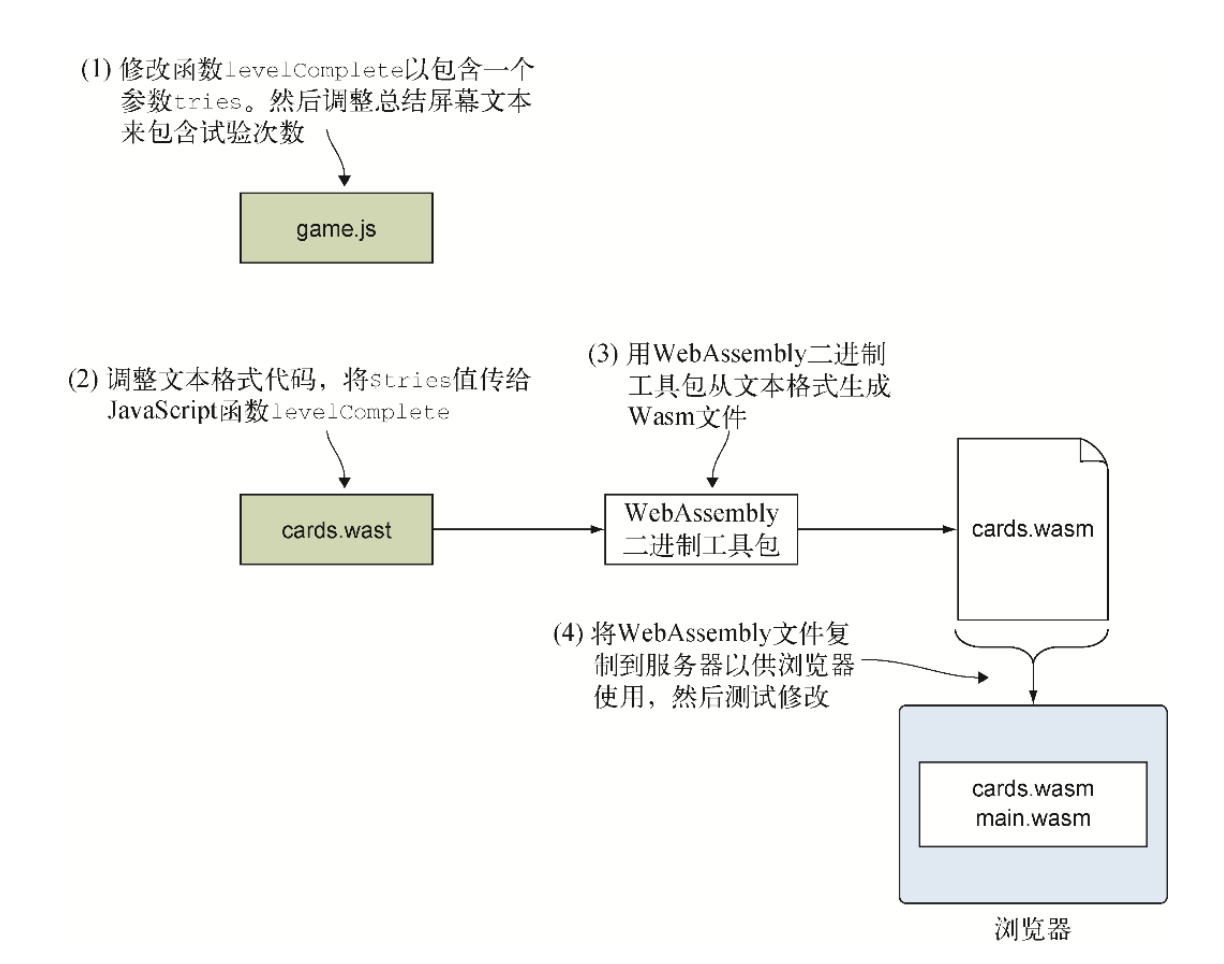

#### 图12-22 将试验次数包含进总结屏幕的祝贺消息的步骤

第一步是在文件game.js中修改函数levelComplete。

### 12.5.1 JavaScript函数**levelComplete**

在文件game.js中,调整函数levelComplete,在参数level和 hasAnotherLevel之间新增一个参数tries作为第二个参数。然后调整 传给DOM元素levelSummary的文本,使其包含试验次数。文件game.js中 的函数levelComplete应该与代码清单12-4一致。

代码清单12-4 文件game.js中的函数levelComplete

```
function levelComplete(level, tries, hasAnotherLevel) { ←---- 添加了参
数Tries
  document.getElementById("levelComplete").style.display = "";
  document.getElementById("levelSummary").innerText = `Good job!
➥ You've completed level ${level} with ${tries} tries.`; ←---- 调整文
本以包含试验次数
```

```
 if (!hasAnotherLevel) {
    document.getElementById("playNextLevel").style.display = "none";
   }
}
```
调整JavaScript代码之后,图12-23展示了下一步,其中要调整文本格式代 码,从而将\$tries值传给levelComplete。

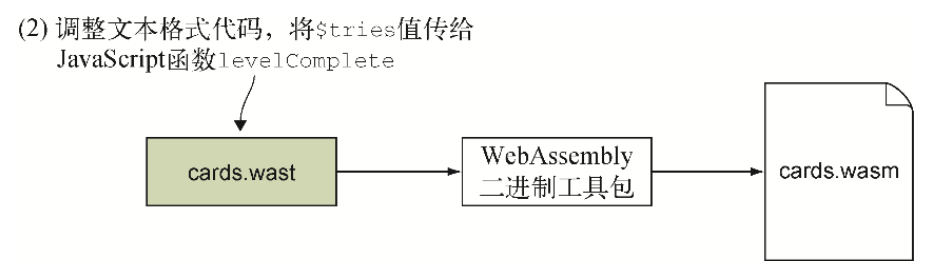

#### 图12-23 将**\$tries**值传给JavaScript函数**levelComplete**

### 12.5.2 调整文本格式

在文本格式代码中,需要调整其中逻辑,以便将\$tries值传给JavaScript 函数levelComplete。然而,在修改对levelComplete的调用之前,需 要先修改针对这个函数的import节点签名,以便它有3个i32参数。

在文件cards.wast中,定位到JavaScript函数levelComplete的import 节点,并添加第三个i32参数。修改后的import节点看起来应该类似于以 下代码片段。

```
(import "env" " LevelComplete"
   (func $LevelComplete (param i32 i32 i32))
)
```
函数\$SecondCardSelectedCallback的结尾处调用了函数 \$LevelComplete,在文件cards.wast中定位到这个函数。\$tries值应 该是levelComplete调用的第二个参数, 因此在对\$current level值 调用get global和对\$is last level值调用get local之间,添加一 个对\$tries值的get\_global调用。

在文件cards.wast中,对函数\$LevelComplete的调用应该如下所示:

```
get global $current level
get global $tries ← ←---- 将来自$tries的值压入栈
```
get local \$is last level call \$LevelComplete

修改了文本格式代码后,就可以从文本格式生成WebAssembly文件了,如图 12-24所示。

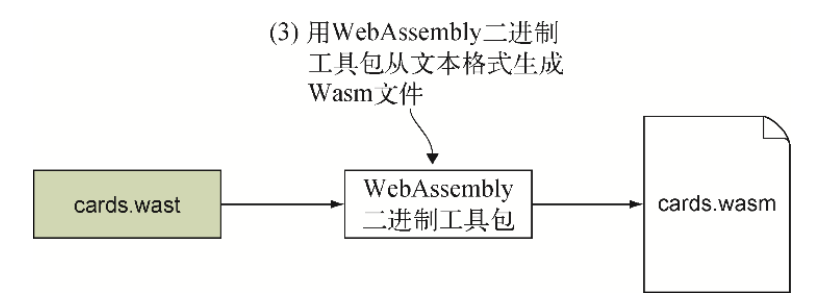

#### 图12-24 从文本格式生成WebAssembly文件

## 12.5.3 生成Wasm文件

要想用wat2wasm在线工具将cards.wast文件编译为WebAssembly模块,可以 进入wat2wasm demo网站。将文件cards.wast的内容粘贴到工具的左上面 板,如图12-25所示。点击下载按钮,将WebAssembly文件下载到目录 frontend\下。将下载文件命名为cards.wasm。

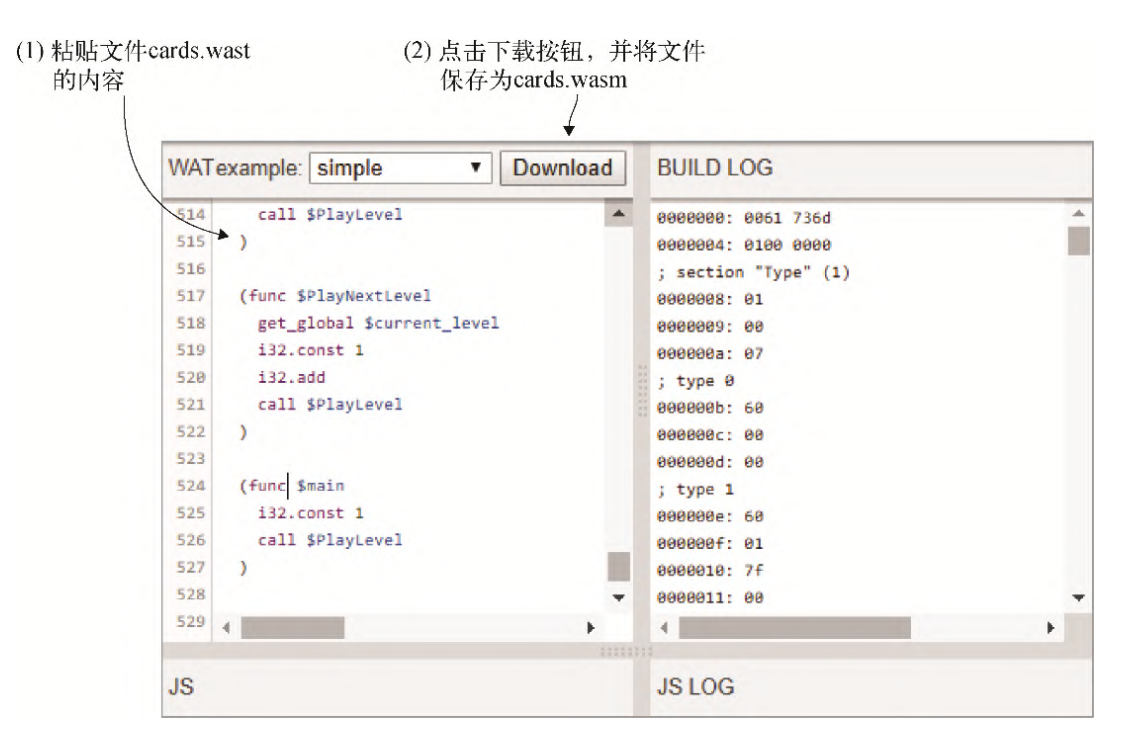

图12-25 将文件cards.wast的内容粘贴到左上面板,然后下载 WebAssembly文件。将下载文件命名为cards.wasm

有了新的cards.wasm文件后, 就可以进行下一步了, 如图12-26所示, 其中 要测试修改。

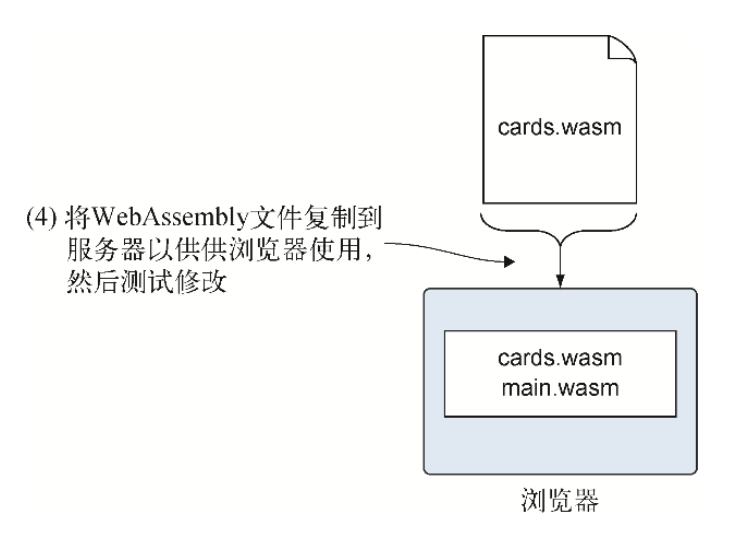

#### 图12-26 将文件cards.wasm复制到服务器, 然后测试修改

## 12.5.4 测试修改

为了测试所做的修改能否正常工作,需要打开浏览器并在地址栏中输入 http://localhost:8080/game.html。当一局胜利时,总结屏幕会显示试验 次数,如图12-27所示。

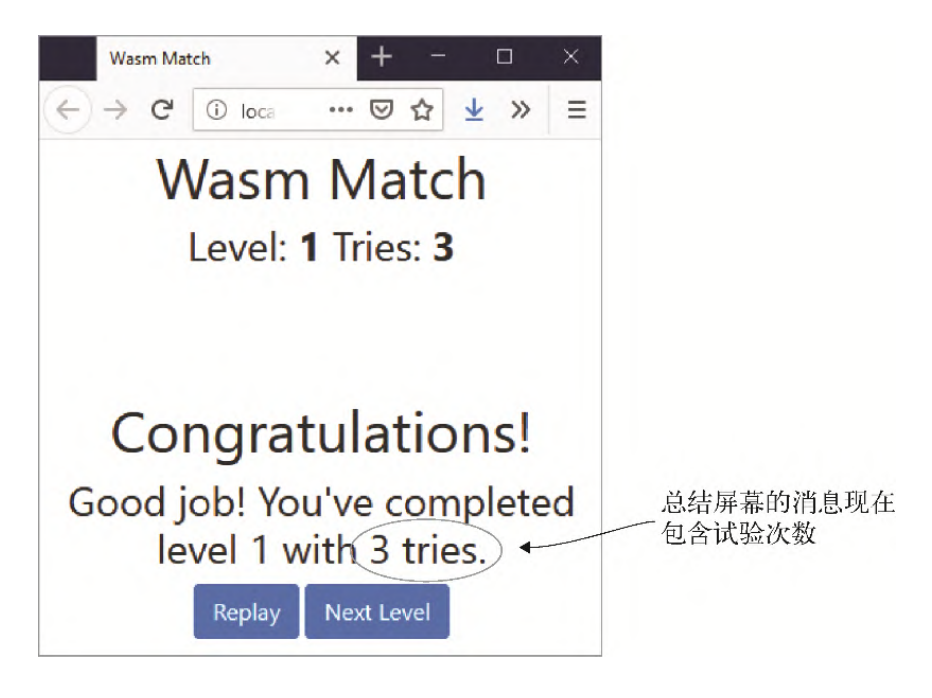

图12-27 包含试验次数的总结屏幕

## 12.6 练习

练习答案参见附录D。

(1) 访问一个变量或调用一个函数的两种方法是什么?

(2) 你可能已经注意到,在重玩某一级或玩下一级时,试验次数并没有重 置。使用日志方法定位这个问题的根源。

## 12.7 小结

本章介绍了以下内容。

- Emscripten提供了环境变量EMCC\_DEBUG和-v标记来控制调试模式。 如果打开调试模式,那么会产生日志和中间文件。
- Emscripten还有几个-g标记,用于在编译后的输出结果中依次提供更 详细的调试信息。除了增加的调试信息,Emscripten还可以生成二进 制文件的等价文本格式版本(.wast),以帮助追踪问题。
- 通过日志将信息记录到浏览器控制台是一种调试方法,可以了解模块 发生了什么。
- 可以用-g4标记指示Emscripten生成源码映射,以便可以在浏览器中查 看C/C++代码。本书撰写时,浏览器中的这个功能仍待改进。
- 在某些浏览器中,可以查看加载的二进制文件的文本格式版本。可以 设置断点,单步进入代码,根据具体的浏览器,还可以查看变量值或 栈上值。
- 本书撰写时,各个浏览器之间的浏览器调试功能还不统一,因此可能 需要根据调试需求在不同的浏览器之间切换。

# 第 13 章 测试——然后呢

本章内容

- 用Mocha创建自动测试
- 在Node.js中用命令行运行测试
- 在要支持的浏览器中运行测试

项目开发过程会到达某一时刻,此时需要进行测试来确保一切按照期 望工作。在项目初期,执行手动测试似乎已经足够,但随着代码变得 越来越复杂,测试步骤需要变得更加细致才能确保没有bug。这种情况 下的问题就是,测试变得越来越繁复,你越试图专注就越如此,因此 很容易有所遗漏,可能就会放过某个bug。

使用手动测试还会依赖于测试者,因为只能根据他们的可用性来进行 测试。有时测试者一次只能测试一件事情,他们无法太快,否则就会 出错。

开发需要支持多个平台的产品时,可能会涉及更多的测试工作,因为 每次修改代码都需要在每个要支持的平台上重复完全相同的测试。

在进行自动测试的前期,建立测试需要的工作量会多一些;一旦写好 测试,它们就会具有以下优点。

- 根据测试类型不同,可能运行得很快。
- 可以按照需要的频率运行。比如,可以在每次提交代码之前运行 测试,以确保刚才所做的修改不会破坏系统的其他部分。
- 可以随时运行测试。比如,可以安排耗时较长的测试在夜间运 行,早上开始工作后就可以查看结果。
- 每次运行都以完全相同的方式进行。
- 可以在不同平台上运行相同的测试。这对于编写要支持Web浏览器 的WebAssembly模块很有帮助,因为需要验证模块跨若干浏览器都 能按照期望工作。

自动测试并没有完全消除对手动测试的需求,但可以用来处理单调乏 味的项目,以便你可以集中精力处理其他部分。

开发过程中可以实现以下几种不同类型的测试。

单元测试(Unit test),这种测试由开发者编写来测试单个单 元(如一个函数)以确保这部分逻辑能够按照期望工作。单元测 试的设计方式就是要快速运行,因为编写测试的方法使得待测代 码不依赖于文件系统、数据库或网络请求这样的东西。

强烈推荐采用单元测试,因为它们可以帮助你在开发过程早期发 现bug。如果修改影响到其他部分,它们也有助于快速发现回归问 题。

- 集成测试(Integration test),这种测试验证两个或多个部分 可以按照期望一起工作。这种情况下,测试的运行时间可能更 长,因为可能有一些外部依赖,比如依赖数据库或文件系统。
- 还有很多其他类型的测试,比如验收测试(确保系统满足业务需 求)和性能测试(验证系统在重负荷下是否有足够性能)。

假定你已经编写了一个WebAssembly模块,现在想要创建一些测试来验 证这些函数能够按照期望工作。你想要使用某个支持从命令行运行测 试的JavaScript框架,以便在编写代码的同时验证它们可以正常工 作。但是在一个浏览器上可以工作的不一定能在另一个浏览器上以同 样形式工作。某些情况下,一个浏览器上的某个特性并不存在于另一 个浏览器上,因此你还需要一个支持在浏览器中运行测试的 JavaScript框架。

本章将介绍如何编写自动集成测试,以便你可以快速轻松地验证自己 的WebAssembly模块能否按照期望工作。我们还会介绍如何在想要支持 的浏览器上运行这些测试。本章只是给出如何测试WebAssembly模块的 概述,而不会是各种不同可用框架的综述,也不会深入探讨选中的框 架。

信息 可用的JavaScript测试框架有很多,其中一些比较常用, 比如Jest、Mocha和Puppeteer。Medium网站的文章"Top JavaScript Testing Frameworks in Demand for 2019"(作者 Nwose Lotanna)中列出了一些框架。出于教学的目的,本书将使 用Mocha。

首先要做的是安装JavaScript测试框架。

## 13.1 安装JavaScript测试框架

本章对测试框架有两个需求。

- 需要从IDE或命令行运行测试,以便提交代码前可以快速测试以验 证一切能够按照期望工作。
- 还需要在浏览器中运行测试,以便确定在想要支持的浏览器上, 一切能够按照期望工作。

基于这两个需求,本章选择的框架是Mocha,从命令行运行时,它运行 于Node.js上,同时也可以在浏览器中运行。

如果计划只在Node.js环境中使用Mocha,那么可以使用内建的Node.js 模块assert作为断言库(assertion library)。断言库是一个验证 测试结果是否符合期望的工具。比如,以下代码片段展示了首先调用 待测代码,然后使用断言库来验证结果等于2的过程。

```
const result = codeUnderTest.increment(1);
expect(result).to.equal(2);
```
与以下抛出异常的if语句相比,断言库执行验证的方式也更容易理解 和维护。

```
const result = codeUnderTest.increment(1);
if (result !== 2) {
   throw new Error(`expected 2 but received ${result}`);
}
```
因为本章会在Node.js和浏览器中运行测试,所以为了一致性,我们选 择使用Chai,它在这两处都可用。Chai还提供了多种断言风格,你可 以选择用起来最顺手的那一种。本章将使用Expect风格,但也可以 使用Assert风格,因为它也是浏览器兼容的,而且非常类似于 Node. is assert模块。

信息 虽然本章选择了Chai作为断言库与Mocha一起使用,但其 实可以使用任何断言库。

前面已经提到过, Mocha框架在Node. js上运行, 这很方便, 因为安装 Emscripten SDK时已经安装了Node.js。Node.js和一个名为npm (node package manager, Node包管理器)的工具捆绑在一起, 这是一个针对 JavaScript语言的包管理器。它提供了大量可用的包(多于350 000 个),其中包括Mocha和Chai。

要想为项目在本地安装Mocha,首先需要一个文件package.json。

## 13.1.1 文件package.json

为了创建package.json,可以使用命令npm init。这个命令会提示 你回答关于项目的若干问题。如果问题有默认答案,那么这个值会被 放在括号中指示出来。可以为这些问题输入你自己的值,也可以按回 车键接受默认值。

在目录WebAssembly下,创建目录Chapter 13\13.2 tests\。打开一个 命令提示符窗口,进入目录13.2 tests\,然后运行npm init命令。 指定以下值。

- 针对package name, 输入tests。
- 针对test command,输入mocha。
- 针对其余问题,可以接受默认值。

现在目录13.2 tests\下应该出现了一个package.json文件,其内容如 代码清单13-1所示。scripts下面的test属性指明了在目录13.2 tests\下运行命令npm test时,会运行哪个工具。在这个示例中, test命令会运行Mocha。

代码清单13-1 创建的文件package.json的内容

```
{
  "name": "tests",
   "version": "1.0.0",
   "description": "",
  "main": "tests.js",
   "scripts": {
```

```
"test": "mocha" ←---- 运行命令npm test时, Mocha会运行
  },
  "author": "",
   "license": "ISC"
}
```
现在你已经有了package.json文件,可以安装Mocha和Chai了。

## 13.1.2 安装Mocha和Chai

为了安装Mocha和Chai供当前项目使用,需要打开一个命令行窗口,进 入目录Chapter 13\13.2 tests\,然后运行以下命令将它们添加为 pakage.json文件的依赖项。

npm install --save-dev mocha chai

安装完Mocha和Chai后,就可以继续学习如何编写并运行测试了。

## 13.2 创建并运行测试

图13-1图形化地展示了为WebAssembly模块创建并运行测试的以下高层 步骤。

- (1) 编写测试。
- (2) 从命令行运行这些测试。
- (3) 创建一个HTML页面来加载这些测试。
- (4) 在想要支持的浏览器中运行这些测试。

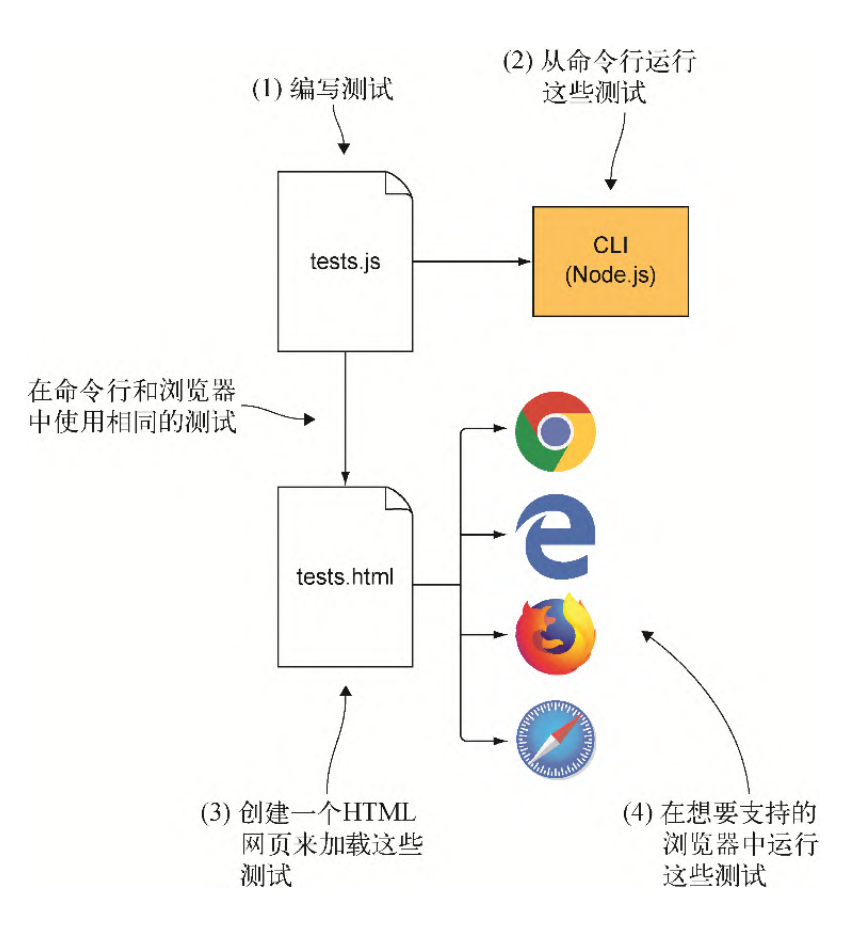

#### 图13-1 创建测试并在命令行和要支持的浏览器中运行它们的步骤

### 13.2.1 编写测试

本章将为第4章中创建的WebAssembly模块编写一些测试,这个模块验 证过输入的产品名称和类别。在目录13.2 tests\下,完成以下两件 事。

- 将文件validate.js和validate.wasm从目录Chapter 4\4.1 js\_plumbing\frontend\中复制过来。
- 新建文件tests.js,并用编辑器打开。

无须创建两套测试,一套用于命令行,一套用于浏览器,创建一套即 可。这节省了时间和精力,因为不需要维护内容完全相同的两套测 试。

在命令行中运行测试与在浏览器中有一些区别,因为对于前者Mocha使 用Node. is。需要做的第一件事情是写一行代码来测试运行环境是否为 Node.js。在文件tests.js中添加以下代码片段。

const IS NODE = (typeof process === 'object'  $&\&$ typeof require  $==$  'function');

这些测试需要访问Chai断言库,以及Emscripten生成的JavaScript代 码创建的Module对象。当测试在Node.js中运行时,需要在Mocha的 before方法(后面将介绍before方法)内用require方法加载这些 库。现在需要定义这些变量,这样后面的代码就可以使用它们了。

在文件test.js中的const IS\_NODE这一行之后添加以下代码片段。 后面很快会为else条件添加代码。

```
if (IS NODE) { ←---- 测试在Node.js中运行
 let \overline{chai} = null; let Module = null;
}
else { ←---- 测试在浏览器中运行
}
```
在浏览器中运行时,当你在HTML代码中使用Script标签包含这些 JavaScript库的时候, chai和Module对象会被创建。如果网页上包 含Emscripten的JavaScript文件,然后立即通知Mocha运行,那么可能 Module对象还没有准备好交互。为了确保Module已经准备好可以使 用,需要创建一个Module对象,以便它完成初始化后可以被 Emscripten JavaScript看到。在这个对象内,定义函数 onRuntimeInitialized,被Emscripten的JavaScript调用时,这 个函数会通知Mocha框架开始运行测试。

在文件test.js中刚创建的if语句内的then条件中添加以下代码片 段。

```
var Module = {
 onRuntimeInitialized: () => { mocha.run(); } ←---- 当
Emscripten指示模块已经准备好可以交互时,启动测试
};
```
现在你的测试已经知道它们是否在Node.js环境下运行,也声明了必要 的全局变量,是时候开始创建测试了。

#### 01. 函数**describe**

Mocha用函数describe来持有一组测试。这个函数的第一个参数 是一个有意义的名称,第二个参数是执行一个或多个测试的函 数。

如果需要,你可以使用嵌套的describe函数。比如,可以使用 一个嵌套的describe函数将某个模块函数的多个测试分为一 组。

在文件test.js中的if语句之后添加以下describe函数。

describe('Testing the validate.wasm module from chapter 4', ()  $\Rightarrow$  { });

创建了持有测试集合的describe函数之后,现在需要建立一个 函数来确保你的测试运行时已经具有所需要的一切。

#### 02. pre-与post-钩子函数

Mocha提供了以下pre-和post-钩子函数,你的测试可以用它们设 置前提条件,使其在运行时已经拥有所需条件,或者在测试运行 后执行清理动作。

- before——在describe函数中的所有测试运行之前运行。
- beforeEach——在每个测试之前运行。
- afterEach——在每个测试之后运行。
- after——在describe函数中的所有测试运行之后运行。

对于你的测试来说,如果在Node.js中运行,需要实现before函 数来加载Chai库和WebAssembly模块。由于WebAssembly模块的实 例化是异步的,因此需要定义函数onRuntimeInitialized, 以便模块准备好交互后会得到Emscripten JavaScript代码的通 知。

信息 如果从一个Mocha函数(如before函数)中返回一个 Promise对象,那么Mocha会等待promise完成之后再继续。

在文件test.js中的describe函数内添加代码清单13-2中的代 码。

代码清单13-2 before函数

```
...
before(() => { ←---- 会在这个describe函数中的所有测试之前运行
  if (IS NODE) { ←---- 只有在Node.js中才需要执行以下内容
     chai = require('chai'); ←---- 加载Chai断言库
     return new Promise((resolve) => { \leftarrow ---- 返回一个promise
         Module = require('./validate.js'); ←---- 加载
Emscripten生成JavaScript代码
        Module['onRuntimeInitialized'] = () => \left\{ \right. \left. \right. \left. \right. \left. \right. \left. \right. \left. \right. \left. \right. \left. \right. \left. \right. \left. \right. \left. \right. \left. \right. \left. \right. \left. \right. \left. \right. \left. \right. \left. \right. \left. \right. \left. \right. \left. \right.Emscripten关于模块就位的通知
             resolve(); ←---- 指示promise成功完成
         }
      });
  }
});
```
现在测试所需要的一切都已经设置好,是时候编写测试本身了。

03. **it**函数

Mocha用一个it函数用作测试本身。这个函数的第一个参数是测 试名称,第二个参数是一个执行测试代码的函数。

我们将创建的第一个测试会验证模块中的函数ValidateName在 提供了空字符串作为名称时是否会返回适当的出错信息。我们会 使用Chai断言库来验证返回消息与期望消息一致。

使用测试驱动开发 (test-driven development, TDD)时, 我们 会在编写待测代码之前编写测试,然后看到测试由于功能还未实 现而失败。接着重构代码令测试通过,再创建下一个测试,并重 复这个过程。实现功能过程将测试失败作为一个指示。

在我们的示例中,因为这是一本书,所以过程是反过来的,实现 在测试之前完成。因此,我们想将测试失败作为可用性测试 (sanity check),以确保测试通过时,它们测试了期望的行为 方式。一旦运行测试并验证其失败,就可以修正问题从而令其通 过。为了让测试失败,我们将使用单词"something"作为期望 的出错信息,你也可以使用任何你喜欢的字符串,只要它与返回 的不一致就可以。

在before函数之后、describe函数内添加代码清单13-3中的代 码。

代码清单13-3 用空字符名称测试函数ValidateName

```
...
it("Pass an empty string", () => { ←---- 定义测试本身
 const errorMessagePointer = Module. malloc(256);
  const name = ""; ←---- 将name设定为空字符串
  const expectedMessage = "something"; ←---- 期待的出错信息;
故意出错使得测试失败
 const isValid = Module.ccall('ValidateName', ←---- 调用模
块中的函数ValidateName
      'number',
     ['string', 'number', 'number'],
      [name, 50, errorMessagePointer]);
  let errorMessage = "";
  if (isValid === 0) { ←---- 如果出错,从模块内存读取出错消息
    errorMessage = Module.UTF8ToString(errorMessagePointer);
  }
 Module. free(errorMessagePointer);
 chai.expect(errorMessage).to.equal(expectedMessage);
- 检查以确保返回消息与期望消息一致
});
```
要创建的第二个测试将验证函数ValidateName在名称过长时会 返回正确的出错信息。要想创建这个测试,需要执行以下步骤。

建立第一个测试的一个副本,并将这个副本粘贴到第一个测 试之后。

- 将这个it函数名称修改为"Pass a string that's too long"。
- 将变量name的值修改为"Longer than 5 characters"。
- 将作为函数ValidateName第二个参数传入的值从50修改为 5。

新测试看起来应该如代码清单13-4所示。

代码清单13-4 用过长的名称测试函数ValidateName

```
...
it("Pass a string that's too long", () => { ← ← ---- 修改测试名
称以反映测试目的
 const errorMessagePointer = Module. malloc(256);
 const name = "Longer than 5 characters"; ←---- 提供一个长度
超过5个字符的名称
  const expectedMessage = "something";
  const isValid = Module.ccall('ValidateName',
      'number',
     ['string', 'number', 'number'],
      [name, 5, errorMessagePointer]); ←---- 通知函数字符串最
长长度是5个字符称
  let errorMessage = "";
 if (isValid == 0) {
    errorMessage = Module.UTF8ToString(errorMessagePointer);
  }
 Module. free(errorMessagePointer);
  chai.expect(errorMessage).to.equal(expectedMessage);
});
```
恭喜!现在你已经写好第一组WebAssembly测试了。下一步是运行 它们。

13.2.2 从命令行运行测试

下一步是从命令行运行测试。为了运行测试,需要打开一个命令行窗 口,进入目录Chapter 13\13.2 tests\,然后运行以下命令。

npm test tests.js

图13-2展示了测试结果,失败的测试前面有一个数字,测试通过则会 有一个对钩。失败的测试下面列出了小结,其中给出了测试没有通过 的详细原因。在这个例子中,所有测试的失败原因都是有意为期待结 果提供了错误的值。

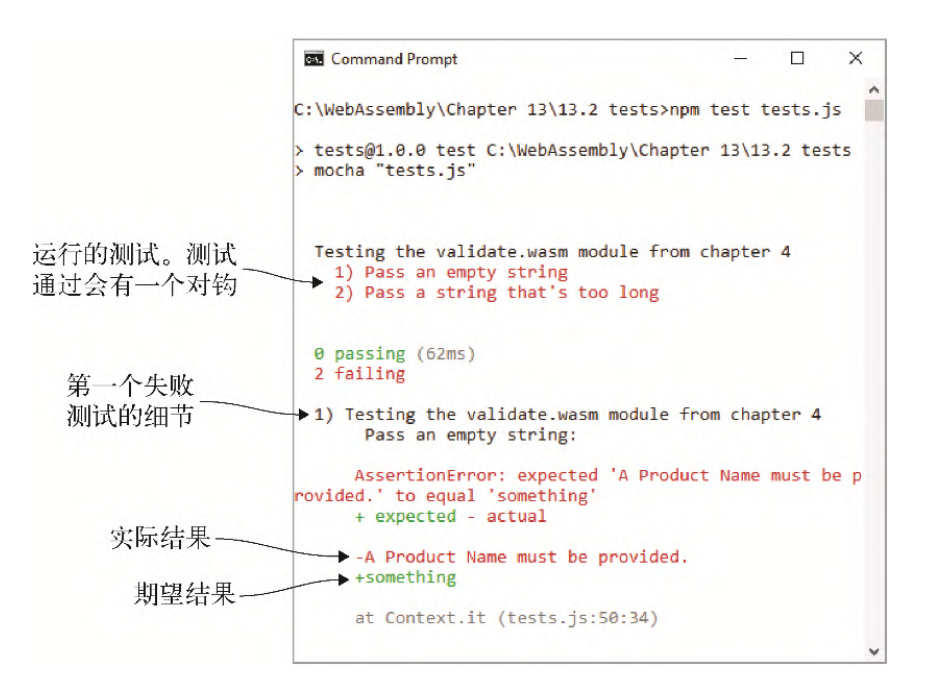

#### 图13-2 命令行的测试结果。两个测试都失败了,因为故意提供了 错误的期望字符串**'something'**

在修正测试使其通过之前,我们会先创建一个HTML页面,以便这些测 试也可以在浏览器中运行。

### 13.2.3 加载测试的HTML页面

如图13-3所示,本节将创建一个HTML页面,以支持在浏览器中运行测 试。浏览器中使用的测试与命令行中相同。能够在两个环境下使用相 同的测试,可以节省一些工作量,因为不需要为相同的东西维护两套 测试。

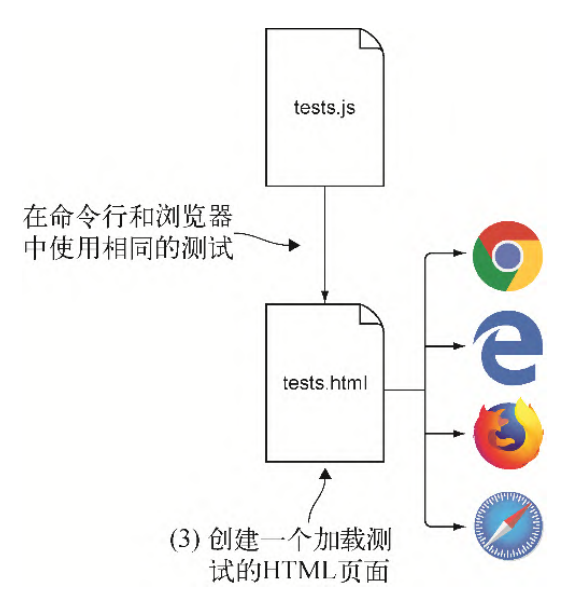

### 图13-3 下一步是创建一个HTML页面, 以便也可以在浏览器中运行 自己的测试

在目录13.2 tests\下,创建文件test.html并在编辑器中打开。

信息 本节将要创建的HTML文件从Mocha的网站上复制而来,并 进行了少量修改。

在浏览器中运行时,可以在Script标签中包含Chai断言库和 WebAssembly模块来加载它们。在Node.js中使用时,可以用require 方法来包含它们。来自Mocha HTML模板的要修改部分在类"mochainit"的Script标签之后。针对test.array.js、test.object.js和 test.xhr.js的Script标签以及类"mocha-exec"已经被修改为针对 测试文件test.js和Emscripten生成JavaScript文件validate.js的 Script标签。

需要注意的是,在HTML代码中,文件tests.js需要包含在Emscripten 生成的JavaScript文件(validate.js)之前。这是因为包含文件 test.js的代码用于通知Emscripten在模块准备好时调用函数 onRuntimeInitialized。当这个函数被调用时,你的代码会让 Mocha来运行测试。

在文件tests.html中添加代码清单13-5中的代码。

代码清单13-5 文件tests.html的HTML

```
<!DOCTYPE html>
<html lang="en">
  <head>
    <meta charset="utf-8" />
    <title>Mocha Tests</title>
    <meta name="viewport"
         content="width=device-width, initial-scale=1.0" />
     <link rel="stylesheet"
href="https://unpkg.com/mocha/mocha.css" />
  </head>
   <body>
    <div id="mocha"></div>
    <script src="https://unpkg.com/chai/chai.js"></script>
    <script src="https://unpkg.com/mocha/mocha.js"></script>
    <script class="mocha-init">
      mocha.setup('bdd');
      mocha.checkLeaks();
     </script>
     <script src="tests.js"></script> ←---- 你的测试(必须包含在
Emscripten生成的JavaScript文件之前)
     <script src="validate.js"></script> ←---- Emscripten生成的
JavaScript文件
   </body>
</html>
```
现在有了HTML文件,可以在浏览器中运行测试了。

## 13.2.4 从浏览器运行测试

如图13-4所示,现在要运行的测试与命令行中运行过的相同,但这一 次是在浏览器中运行。现在可以打开浏览器并在地址栏中输入 http://localhost:8080/tests.html来查看测试结果,如图13-5所 示。

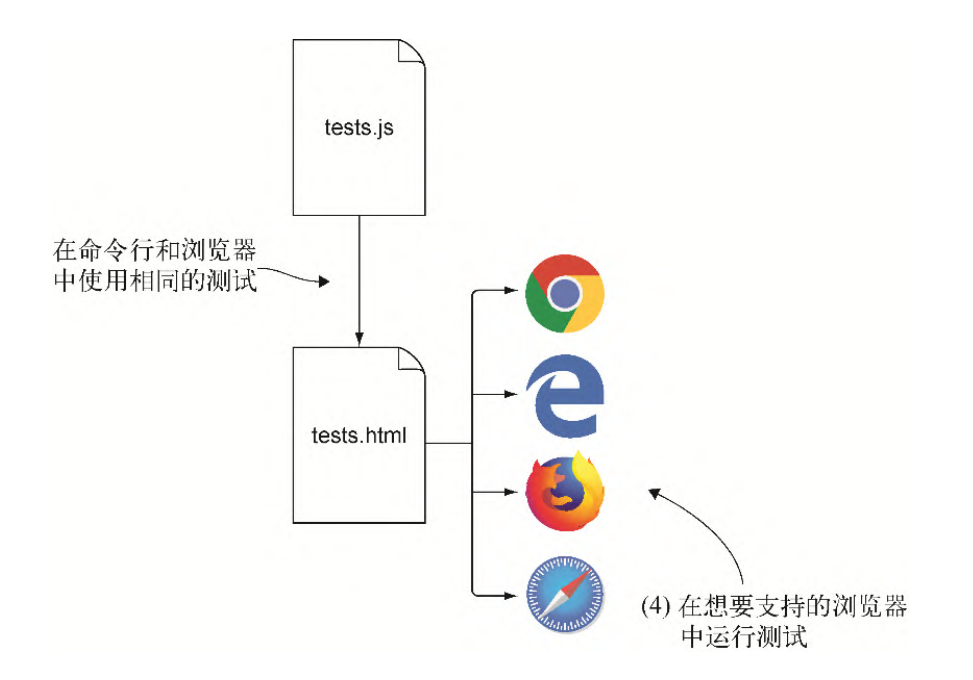

图13-4 下一步是在浏览器中运行测试

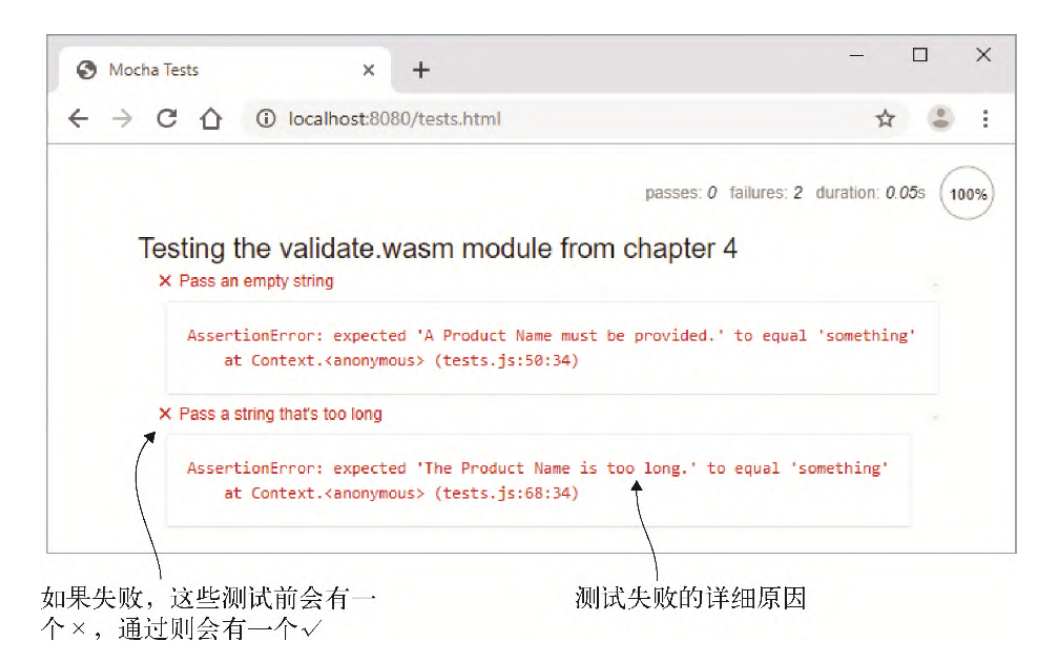

#### 图13-5 在浏览器中运行的测试结果

既然测试可以在命令行和浏览器中运行了,现在可以调整测试使其通 过。

## 13.2.5 让测试通过

一旦确定测试可以运行,就可以进行调整,以便其可以通过。打开文 件tests.js,并进行以下调整。

- 在"Pass an empty string"测试中,将expectedMessage 值设置为"A Product Name must be provided"。
- 在"Pass a string that's too long"测试中,将 expectedMessage值设置为空字符串(""),然后将作为第二 个参数传给模块函数ValidateName的值从5修改为50。

现在需要验证测试都通过了。在命令行提示符下,进入目录Chapter 13\13.2 tests\,然后运行以下命令。

npm test tests.js

测试应该可以通过,如图13-6所示。

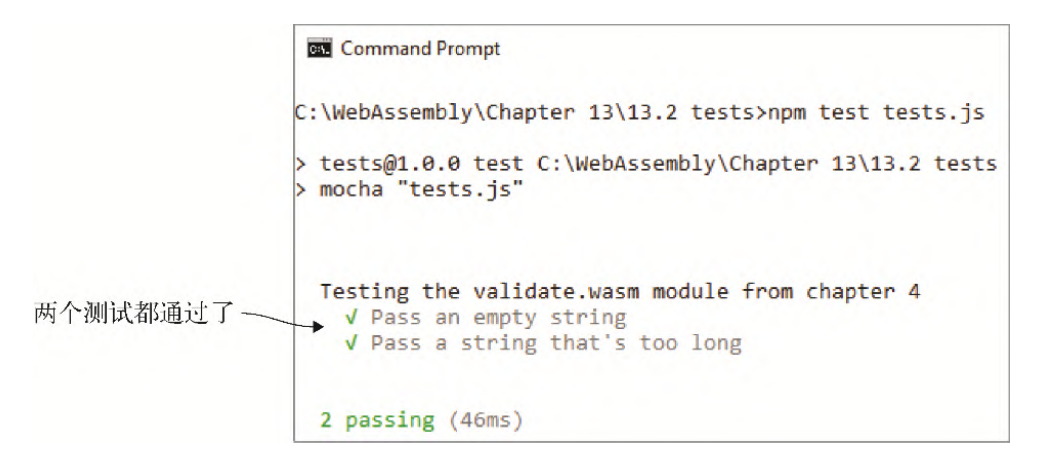

#### 图13-6 在命令行运行时,两个测试都通过了

你也可以在浏览器中验证测试通过,在地址栏中输入 http://localhost:8080/tests.html来查看结果,如图13-7所示。

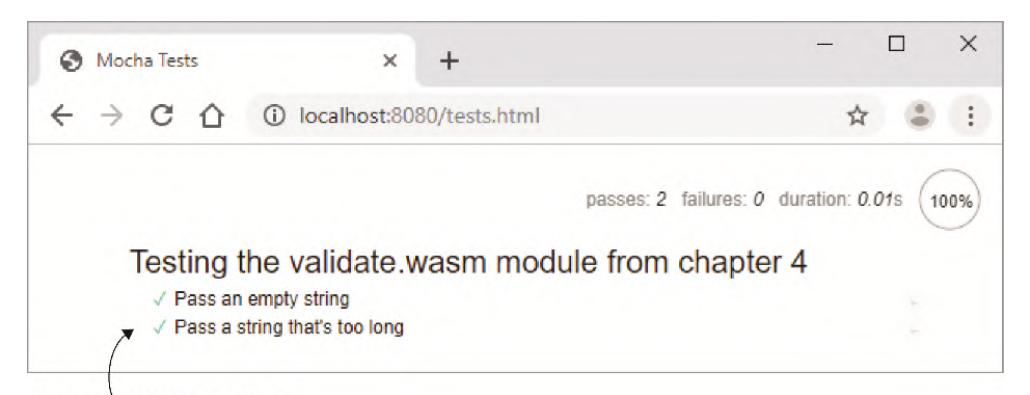

现在两个测试都通过了

### 图13-7 浏览器中运行的测试结果显示测试通过

# 13.3 下一步是什么

WebAssembly并不是在2017年进入MVP状态之后就停滞不前了。自MVP以 来,引入函数WebAssembly.instantiateStreaming带来了更快 的编译和实例化速度,添加了导入或导出可变全局变量的功能, Chrome浏览器桌面版本增加了pthread支持,并持续改进了浏览器端。

WebAssembly社区组致力于开发WebAssembly中要添加的新功能,以支 持其他编程语言更容易地使用它,并增加其适用场景。

WASI规范的相关工作也已经开始起步,其旨在标准化WebAssembly在浏 览器之外的工作方式。Mozilla有一篇值得一读的介绍WASI的文章: "Standardizing WASI: A system interface to run WebAssembly outside the web",作者是Lin Clark。

WebAssembly将继续改进与扩展,以下给出了出现问题时可以寻求帮助 的一些选择。

- Emscripten文档。
- 如果发现了Emscripten本身的问题,你可以在GitHub网站上的 emscripten-core/emscripten页面查看是否有人提交过相关bug报 告, 或了解一下如何绕过这个问题。
- Emscripten社区非常活跃,发布频繁。如果Emscripten有更新的 版本可用,可以试着更新到最新版本看它是否解决了你的问题。 你可以在附录A中找到升级指令。
- Mozilla开发者网络上的WebAssembly文档很不错。
- 尽可以在本书的liveBook上留下评论。
- 可以关注我的twitter账户和博客(@Gerard Gallant), 我会继 续探索WebAssembly所提供的一切。

## 13.4 练习

练习答案参见附录D。

(1) 如果需要将几个相关测试分为一组,应该使用哪个Mocha函数?

(2) 编写一个测试来验证, 如果向函数ValidateCategory传入空 字符串作为categoryId值,那么会返回适当的出错信息。

## 13.5 小结

本章介绍了以下内容。

- 自动测试一开始需要一些时间来编写,但编写完毕后,就可以快 速并随时运行、每次运行都完全一致,并且运行在不同平台上。
- 自动测试并没有消除对手动测试的需求,但可以处理单调乏味的 项目,以便你可以关注其他部分。
- Mocha是可用的几个JavaScript测试框架之一并支持所有断言库。 它能够以命令行形式运行测试,也可以在浏览器中运行测试。从 命令行运行时,Mocha使用Node.js来运行测试。
- 在Mocha中,我们用describe函数对测试进行分组,测试本身使 用it函数。
- Mocha有几个可用的pre-和post-钩子函数(before、 beforeEach、afterEach和after),可用于设置测试运行前 的预先条件和测试之后的清理动作。
- 如果从Mocha的函数返回一个promise, Mocha会等待promise完成 再继续。如果使用异步操作,这一点很有用。
- 如果测试失败,那么会给出详细的失败原因描述。
- 如果测试通过,输出时会显示一个对钩。

# 附录 A 安装与工具设置

本章内容

- 安装Python
- 启动使用Python的本地Web服务器
- 检查Python是否配置了WebAssembly媒体类型,如果没有,学 习如何配置
- 下载并安装Emscripten SDK
- WebAssembly二进制工具包概述

本附录将安装并设置本书示例中所需要的所有工具。需要的主要工具 是Emscripten。最初创建它是为了将C/C++代码转译到asm.js,后来对 其进行了修改,以便它也可以将代码编译为WebAssembly模块。

## A.1 Python

系统中安装有Python才能执行Emscripten SDK安装。所需Python的最 低版本是2.7.12。通过在控制台窗口运行以下命令,可以确定Python 是否已安装及其具体版本号。

python -V

如果安装了Python,应该可以看到与图A-1中类似的消息。

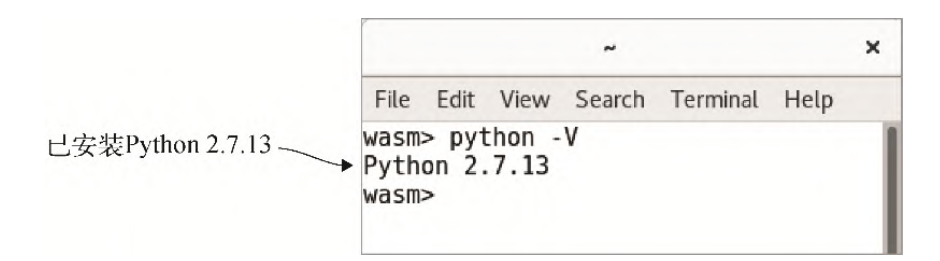

图A-1 验证Python已安装

如果没有安装Python,可以从Python官网下载安装包。如果使用的是 某个支持APT (advanced package tool, 高级包工具) 的Linux版本, 那么可以在终端窗口运行以下命令来安装Python。

sudo apt install python-minimal

### A.1.1 运行本地Web服务器

本书中的多数示例都要求使用本地Web服务器,因为一些浏览器默认不 允许访问文件系统来加载其他文件。如果直接从文件系统运行HTML文 件,在某些浏览器中,这会妨碍WebAssembly JavaScript API函数正 常工作。

定义 Web服务器是一个专门的程序,它使用HTTP向调用方(示例 中就是浏览器)传递网页使用的文件。

很方便的是,Python可以运行本地Web服务器,根据所安装的Python版 本,用两种方法启动服务器。这两种方法都要打开一个控制台窗口, 进入HTML文件所在的目录,然后运行一个命令。

如果使用的是Python 2.x, 可以用以下命令启动本地Web服务器。

python -m SimpleHTTPServer 8080

对于Python 3.  $x$ , 则使用以下命令。

python3 -m http.server 8080

你可以看到一条消息指示端口8080提供HTTP服务, 如图A-2所示。

 $\times$ Command Prompt - python -m SimpleHTTPServer 8080 П. C:\WebAssembly>python -m SimpleHTTPServer 8080 Serving HTTP on 0.0.0.0 port 8080 ...

### 图A-2 Python 2.x的本地Web服务器在端口8080运行

此时,你需要做的就是打开浏览器并设定地址为 http://localhost:8080/,后面是要查看的HTML文件名。

另一种可用选择是使用Emscripten所带的名为emrun的工具。emrun会 启动Python本地Web服务器并在默认浏览器上运行指定文件。以下是使 用emrun命令运行文件test.html的一个示例。

emrun --port 8080 test.html

注意 对于这3个命令,提供的文件路径都是相对于启动本地Web 服务器时所在的目录。

## A.1.2 WebAssembly媒体类型

媒体类型最开始被称为MIME类型。MIME是指Multipurpose Internet Mail Extensions(多用途互联网邮件扩展),用于指示邮件消息的内 容和附件的类型。浏览器也通过文件的媒体类型来确定如何处理这个 文件。

最初,我们用媒体类型application/octet-stream将 WebAssembly文件传给浏览器,因为.wasm文件是二进制数据。这后来 被修改为一个更正式的媒体类型:application/wasm。

问题是,新的媒体类型注册到IANA(Internet Assigned Numbers Authority, 互联网数字分配机构, 负责标准化媒体类型)需要时间。 因此,并不是所有的Web服务器都包含了WebAssembly媒体类型,你需 要确定自己的Web服务器定义了这个类型,这样浏览器才知道如何处理 WebAssembly模块。

并不一定非要用Python作为本地Web服务器,其他的也可以。但既然已 经为Emscripten SDK安装了Python, 如果你的计算机上没有安装其他 Web服务器,那么使用它还是很方便的。在Mac或Linux中,向Python的 媒体类型列表添加WebAssembly媒体类型之前,可以运行以下命令来查 看其是否已经存在。

如果Python中没有添加wasm扩展, 那么就不会显示任何结果; 如果已 经添加了这个扩展,你应该可以看到类似于图A-3所示的结果。

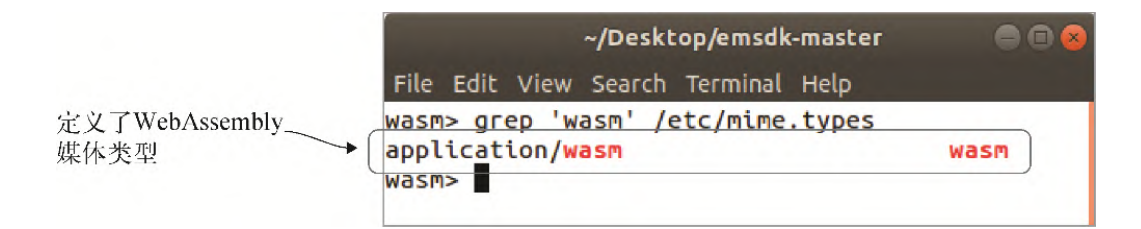

#### 图A-3 在Ubuntu Linux上, WebAssembly媒体类型是Python媒体类型 列表的一部分

在Mac或Linux上,如果这个媒体类型还没有加入Python,那么可以编 辑文件mime.types来手动添加。以下命令会使用gedit作为编辑器, 如 果它不可用,多数其他编辑器可以作为以下命令中的gedit的替代。

sudo gedit /etc/mime.types

将以下代码片段添加到媒体类型列表中,然后保存并关闭文件。

application/wasm wasm

在Windows上,要想检查Python是否已经配置了这个媒体类型,需要查 看文件mimetypes.py。你可以打开一个控制台窗口并进入安装Python 的Lib目录,运行以下命令来检查WebAssembly媒体类型是否在这个文 件中。

type mimetypes.py | find "wasm"

如果Python中没有添加wasm扩展,那么就不会显示任何结果; 如果已 经添加了这个扩展,你应该可以看到类似于图A-4所示的结果。

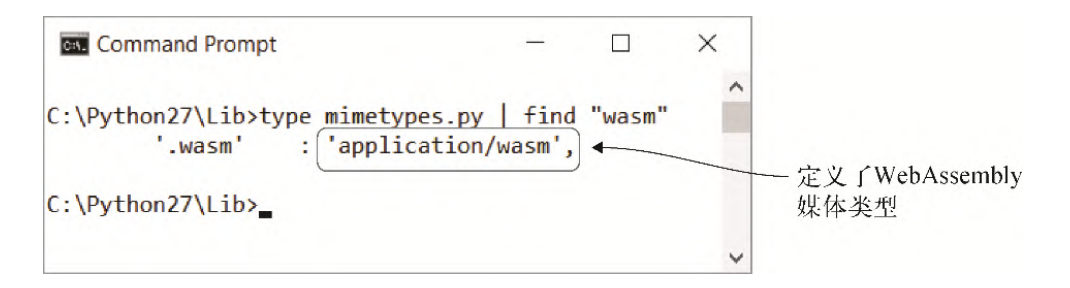
图A-4 在Windows上, WebAssembly媒体类型已经在Python的媒体类 型列表中

如果文件中没有这个媒体类型,那么就需要编辑这个文件。用你选择 的编辑器打开这个文件。搜索文本types\_map = {应该可以定位到文 件中要添加这个媒体类型的位置, 如图A-5所示。

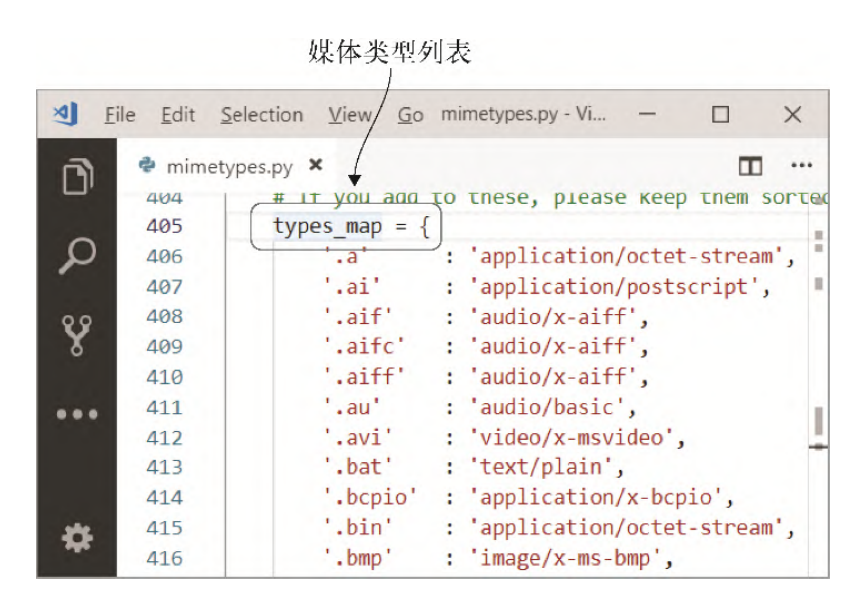

图A-5 mimetypes.py文件中的**types\_map**节,用Visual Studio Code打开

在types\_map节添加以下代码片段,然后保存并关闭文件。

'.wasm' : 'application/wasm',

## A.2 Emscripten

本书撰写时,Emscritpen SDK的最新版本是1.38.45。这个工具包经常 更新,因此可能你的版本会更新一些。

下载并安装SDK前,应该先检查它是否已经安装。为了实现这一点,可 以在控制台窗口中运行以下命令来查看用SDK安装的工具列表。

```
emsdk list
```
如果已经安装了这个SDK,应该可以看到类似于图A-6的列表;如果已 经安装了这个SDK并且版本号也符合本书要求(或更高),可以直接跳 到A.3小节。

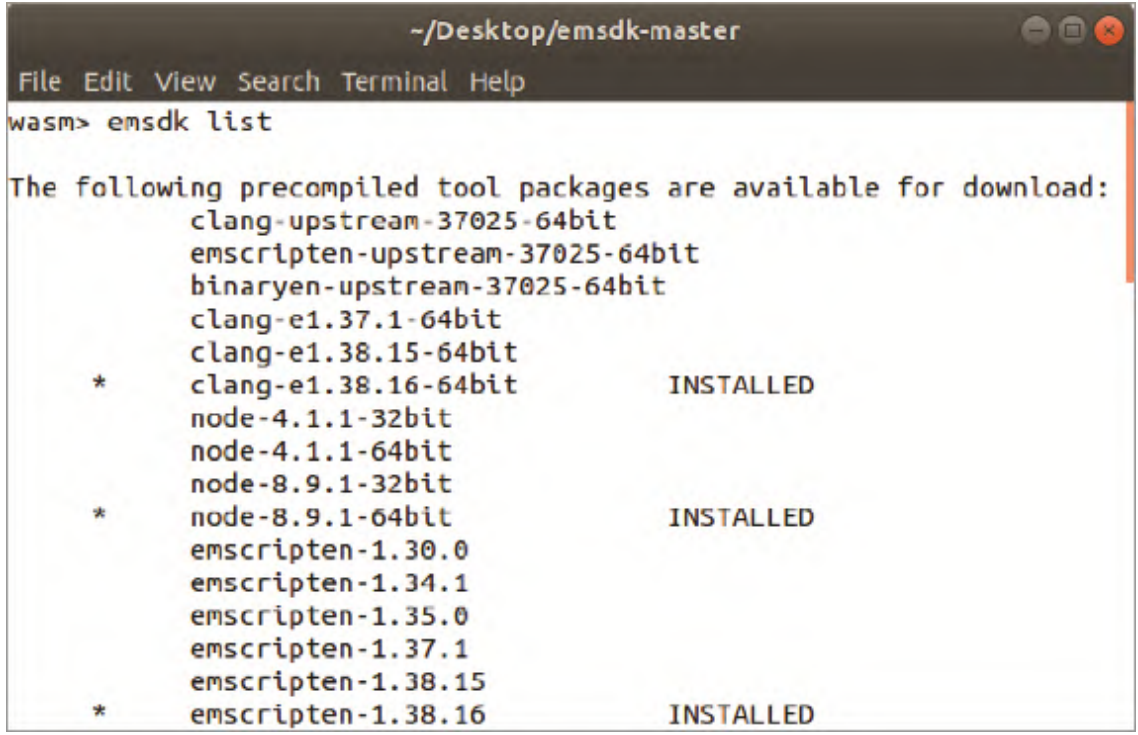

图A-6 Emscripten SDK已经安装,版本为1.38.16

如果已经安装了这个SDK,但版本不符合本书需要,可以运行以下命令 来指示SDK取得可用工具的最新系列。

emsdk update

如果使用Windows, 那么可以略过下一节, 直接阅读A.2.2节; 如果使 用Mac或者Linux, 则可以直接阅读A. 2.3节。

如果没有安装这个SDK,下一步就是下载Emscripten SDK。

### A.2.1 下载Emscripten SDK

进入GitHub网站的emscripten-core/emsdk页面。点击屏幕右侧的 "Clone or Download"按钮,然后点击弹出窗口中的链接"Download ZIP", 如图A-7所示。

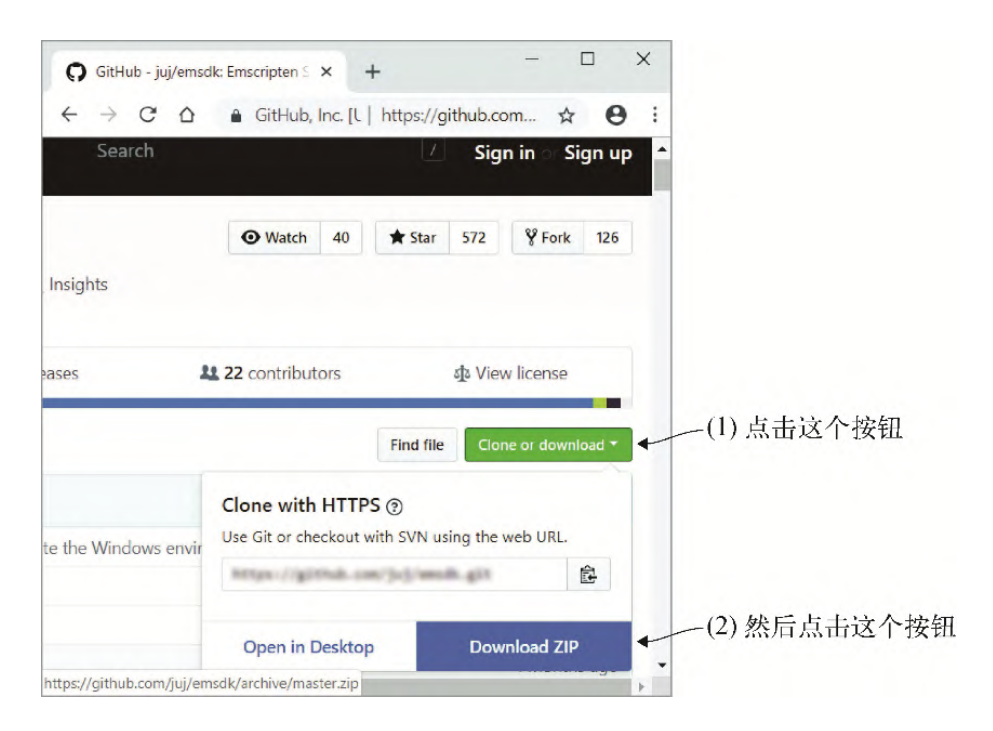

图A-7 点击"Clone or Download"按钮,然后点击"Download 图A-7 点击"Clone or Download<br>ZIP"按钮来下载Emscripten SDK

将文件解压到需要的位置。然后,打开一个控制台窗口并进入解压后 的emsdk-master目录。

### A.2.2 如果使用Windows

可以用以下命令下载SDK的最新工具。

emsdk install latest

可以运行以下命令为当前用户激活最新SDK。可能需要以管理员身份打 开控制台窗口,因为使用--global标记时,控制台需要访问Windows 注册表。

emsdk activate latest --global

信息 --global标记是可选的,但推荐使用,这样会将环境变量 也放入Windows注册表。如果不使用这个标记,则每次打开新控制

台窗口都需要运行emsdk\_env.bat文件来初始化环境变量。

## A.2.3 如果使用Mac或Linux

可以运行以下命令来下载SDK的最新工具。

./emsdk install latest

可以运行以下命令来激活最新的SDK。

./emsdk activate latest

需要运行以下命令使得当前终端窗口了解环境变量。

source ./emsdk env.sh

运行这个命令带来的好处是,无须在命令(如emsdk)前加上./字 符。问题是,这些环境变量不会被缓存,因此每次打开新的终端窗口 都需要再次运行这个命令。也可以将这个命令放到.bash\_profile或者 等价文件中,但需要根据emsdk-master文件所在目录修改路径。

#### A.2.4 绕过安装问题

如果遇到安装问题,Emscripten官方网站提供了在Windows、Mac和 Linux上安装Emscripten的平台相关指示,可能会对你有所帮助。

由于与你机器上的现有系统库冲突,有时可能无法下载并安装 Emscripten SDK。这种情况下,可能需要从源码构建Emscripten。

# A.3 Node.js

在安装Emscripten SDK时, 除了Emscripten, 还安装了几个工具, 其 中之一就是Node.js。Node.js是一个在V8引擎上构建的JavaScript运 行时, V8也是支撑Chrome Web浏览器的引擎。Node. is支持将 JavaScript用作服务器端代码,它还有很多可用的开源包来辅助大量 编程需求。可以在Node.js中使用WebAssembly模块,因此本书将包含 几个Node.js的示例。

Node.js在版本8中添加了WebAssembly支持,因此这也是需要的最低版 本。可以运行以下命令来查看安装Emscritpen SDK时安装的工具列 表。你应该会看到类似于图A-8的结果, 其中指示了所安装的Node.js 的版本号。

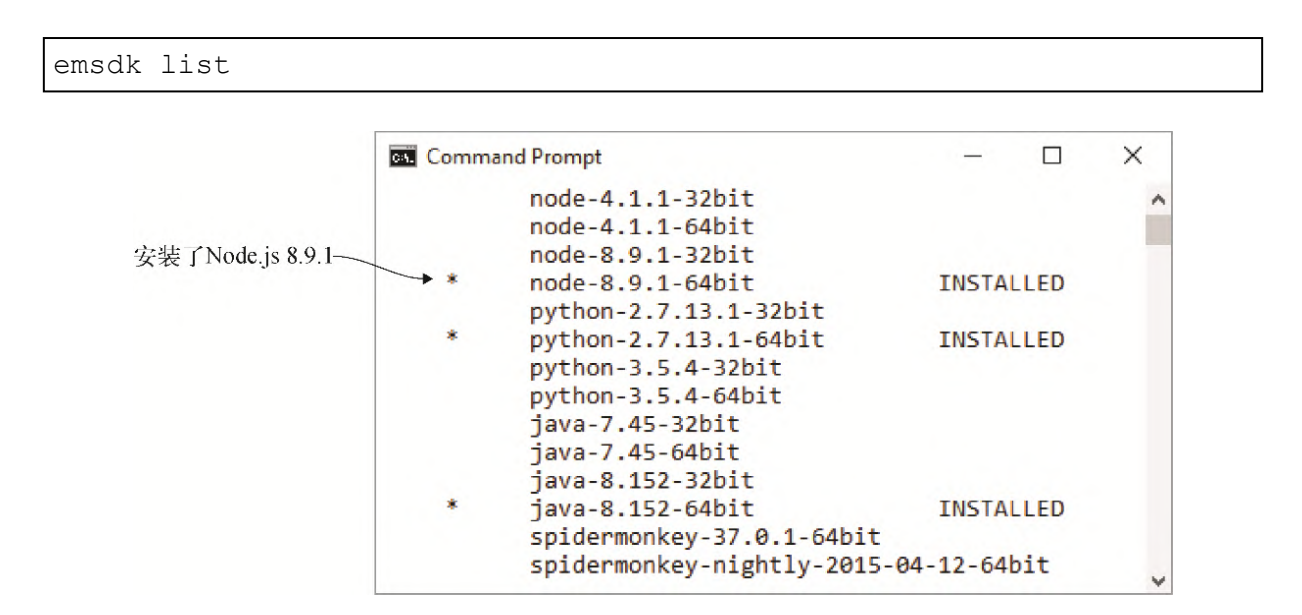

#### 图A-8 Node.js版本8.9.1与Emscripten SDK一起安装

如果与SDK一起安装的Node.js版本不是版本8或更高版本,那么就需要 从SDK中卸载它。为了实现这一点,需要在命令行中输入emsdk uninstall, 之后是已安装的Node. js的带版本号的完整名称。

emsdk uninstall node-4.1.1-64bit

卸载Node.js 4后,可以使用emsdk install命令来安装Node.js版本 8.9,这是运行emsdk list时列出的可下载版本。

emsdk install node-8.9.1-64bit

# A.4 WebAssembly二进制工具包

WebAssembly二进制工具包包含可用于WebAssembly二进制格式和文本 格式之间转换的工具。工具wasm2wat将二进制格式转换为文本格式, 工具wat2wasm进行反向转换,即将文本格式转换为二进制格式。甚至 还有一个工具wasm-interp,它支持在浏览器之外独立运行 WebAssembly二进制文件,这可用于WebAssembly模块的自动测试。

如果用户执行View Source,或者WebAssembly模块中没有包含源码映 射又需要调试时,浏览器会使用WebAssembly文本格式,于是对文本格 式有基本了解是很重要的。因此,第11章用文本格式构建了一个游 戏。

源码映射是将当前代码(编译过程中可能被修改或重命名)映射到原 始代码的文件,这样调试器可以将被调试代码重构到某种更接近于原 始代码的状态,从而简化调试。

WebAssembly二进制工具包可执行文件无法下载。为了获得一份副本, 需要克隆GitHub上的一个库并构建它。如果不熟悉git的使用,工具包 的GitHub库提供了一些样例,你可以用浏览器使用这些样例。

- 样例wat2wasm支持输入文本格式并下载Wasm文件。
- 样例wasm2wat支持上传一个Wasm文件并查看文本格式。

对于本书中的示例,我们只需要使用在线样例wat2wasm,但如果需 要,也可以下载工具包源码并在本地创建Wasm文件。

## A.5 Bootstrap

如果想要获得外观更加专业的网页,不用手动构造所有风格,可以使 用Bootstrap。Bootstrap是一个流行的Web开发框架,其中包含了一些 设计模板来简化并加速Web开发。本书的示例只是简单地指向放在CDN 上的文件,但如果想要使用本地版本,可以到Bootstrap官网下载。

信息 CDN (content delivery network, 内容分发网络) 是地理 上分布式的,目标在于提供尽可能接近于请求设备的文件服务。 这种分布式加速了文件下载的速度,可以改善网站加载延迟问 题。

Bootstrap依赖于库jQuery和Popper.js。jQuery是一个简化操作DOM、 events、animations和Ajax的JavaScript库。Popper.js是一个定位引 擎,帮助定位网页上的元素。

文件bootstrap.bundle.js和bootstrap.bundle.min.js中包含了 Popper.js, 但并没有包含jQuery。如果不想使用CDN, 则还需要下载 jQuery。

# 附录 B **ccall**、**cwrap**以及直接 函数调用

本章内容

- 使用Emscritpen辅助函数ccall和cwrap从JavaScript调用 模块函数
- 不使用Emscripten辅助函数从JavaScript直接调用模块函数
- 向函数传递数组

在使用Emscripten生成的JavaScript plumbing代码时,有几种选择可 以调入模块。最常用的方法是使用函数ccall和cwrap,它们在传入 和返回字符串时会辅助处理内存管理。也可以直接调用模块函数。

# B.1 **ccall**

函数ccall支持调用WebAssembly模块中的函数并接收返回结果。这个 函数接受4个参数。

- 一个字符串,用于指示模块中要调用的函数的名称。创建 WebAssembly模块时,Emscripten会在函数名之前添加一个下划线 字符。不要包含这个前面的下划线字符,因为函数ccall会为你 做这件事情。
- 函数的返回类型。可以指定以下值。
	- o null, 如果函数返回void。
	- o 'number', 如果函数返回一个integer、float或 pointer。
	- 。'string',如果函数返回一个char\*。这是可选的, 放在 这里是为了便利。如果使用,函数ccall会处理返回字符串 的内存管理。
- 一个数组,用于指示参数的数据类型。这个数组的成员数量需要 与函数参数个数相等,顺序相同。其值如下。
- 'number',如果参数是一个integer、float或 pointer。
- o 'string', 可以用于char\*参数。如果使用, 函数ccall 会处理字符串的内存管理。使用这种方法时,这个值会被认 为是临时的,因为函数返回后,这部分内存就会被释放。
- o 'array',可以使用,但只用于8位数组值。
- 一个传给函数的值的数组。数组中的每一项对应于函数的一个参 数,而且顺序必须相同。

第三个参数的string和array数据类型只是为了便利, 以创建指 针、复制值到内存,一旦函数调用结束后,就会释放这些工作的内 存。这些值被认为是临时的,只存在于函数执行时。如果WebAssembly 模块保存了这些指针供未来使用,那么它可能会指向无效数据。

如果需要对象有更长的生存期,那么要使用Emscripten函数\_malloc 和\_free来手动分配并释放内存。这种情况下,不要将string或 array用作参数类型,而要使用number,因为要直接传递一个指 针,而不需要Emscritpen帮助执行内存管理。

如果需要传递一个值长于8位的数组(如32位整型数组), 那么需要传 递一个指针类型而不是数组类型。B.3节展示了如何手动向模块传递一 个数组。

### B.1.1 创建一个简单的WebAssembly模块

为了展示函数ccall,需要有一个WebAssembly模块。创建目录 Appendix B\B.1 ccall\来放置你的文件。在这个目录下创建文件 add.c,然后用编辑器打开。以下C代码是一个Add函数, 它接受两个 值,然后将其相加并返回结果。将以下代码片段放到文件add.c中。

```
#include <stdlib.h>
#include <emscripten.h>
EMSCRIPTEN_KEEPALIVE
int Add(int value1, int value2) {
  return (value1 + value2);
}
```
B.2和B.3节还会复用这个模块。为了能够在Emscripten生成的 JavaScript代码中的Module对象中使用函数ccall和cwrap,需要 将它们包含在命令行数组EXTRA\_EXPORTED\_RUNTIME\_METHODS 中。为了将这段代码编译为WebAssembly模块,需要打开一个命令行窗 口,进入放置文件add.c的目录,然后运行以下命令。

emcc add.c -o js plumbing.js ➥ -s EXTRA\_EXPORTED\_RUNTIME\_METHODS=['ccall','cwrap']

### B.1.2 创建与WebAssembly模块交流的网页

现在需要创建一个简单的HTML网页,还需要在这个网页(而不是一个 独立文件)中包含调用Add函数的JavaScript代码。在目录B.1 ccall 下,创建文件add.html, 然后用编辑器打开。这个网页将只包含一个 按钮,点击时会调用名为callAdd的JavaScript函数。这个 JavaScript函数会使用Emscripten辅助函数ccall来调用模块中的 Add函数,并将相加的结果显示在浏览器开发者工具的控制台窗口 中。将代码清单B-1中的代码添加到文件add.html中。

代码清单B-1 文件add.html的HTML代码

```
<!DOCTYPE html>
<html> <head>
    <meta charset="utf-8"/>
  </head>
  <body>
    <input type="button" value="Add" onclick="callAdd()" />
    <script>
      function callAdd() {
        const result = Module.ccall('Add', ←---- 第一个参数是函数
名
           'number', ←---- 返回类型是模块中的一个整型
            ['number', 'number'], ←---- 参数类型都是模块中的整型
            [1, 2]); ←---- 传递参数值
       console.log(`Result: ${result}`); ←---- 显示结果
      }
    </script>
```

```
 <script src="js_plumbing.js"></script> ←---- Emscripten生成
的JavaScript文件
  </body>
</html>
```
至此我们完成了JavaScript代码,可以打开浏览器并在地址栏中输入 http://localhost:8080/add.html来查看刚刚创建的网页。打开浏览 器的开发者工具(F12键)来查看控制台, 然后点击"Add"按钮来查 看调用模块的Add函数的结果,如图B-1所示。

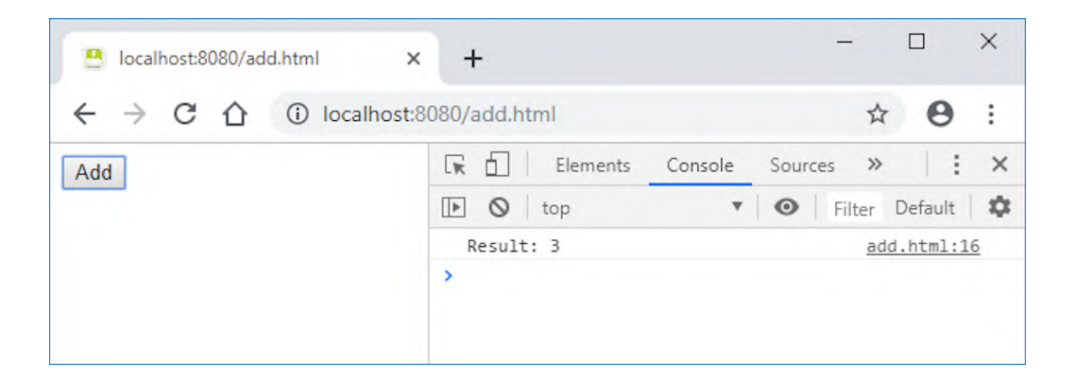

图B-1 使用**ccall**并传入参数值1和2来调用模块的Add函数的结果

## B.2 **cwrap**

函数cwrap与函数ccall类似。使用cwrap时,只需要指定与ccall 相同的前3个参数。

- 函数名
- 函数返回类型
- 指示函数参数类型的一个数组

与直接运行函数的ccall不同,调用函数cwrap时,你会得到一个 JavaScript函数。在JavaScript中, 函数是"一等公民", 可以像使 用变量那样到处传递,这是JavaScript最强大的特性之一。然后便可 以用这个JavaScript函数调用模块函数,类似于调用普通函数那样直 接指定参数值而不是使用数组。

## 调整JavaScript代码以使用**cwrap**

为了展示函数cwrap的使用方法,可以创建目录Appendix B\B.2 cwrap\来放置你的文件。将文件add.html、js\_plumbing.js和 js plumbing.wasm从Appendix B\B.1 ccall\复制到Appendix B\B.2 cwrap\。用编辑器打开文件add.html,可以修改函数callAdd,使其 现在使用Emscripten辅助函数cwrap。

因为cwrap会返回一个函数而不是模块的Add函数的结果,所以首先 将变量const result修改为const add。然后将Module.ccall 修改为Module.cwrap。最后,去除指定参数值的第四个参数,因为 函数cwrap只接受3个参数。

至此我们就定义了一个调用模块的Add函数的函数,还需要实际调用 这个函数。为了实现这一点,可以简单地调用cwrap调用返回的函数 add, 就像调用其他函数那样(不使用数组)。用以下代码片段代替 函数callAdd中的代码。

```
function callAdd() {
  const add = Module.cwrap('Add', ←---- cwrap的返回值是一个
JavaScript函数
      'number',
     ['number', 'number']);
  const result = add(4, 5); ←---- 调用这个JavaScript函数,直接传入
值
  console.log(`Result: ${result}`);
}
```
修改函数callAdd之后,可以打开浏览器并在地址栏中输入 http://localhost:8080/add.html来查看调整之后的网页。如果点击 "Add"按钮,应该可以在浏览器开发者工具的控制台窗口中看到Add 调用的结果,如图B-2所示。

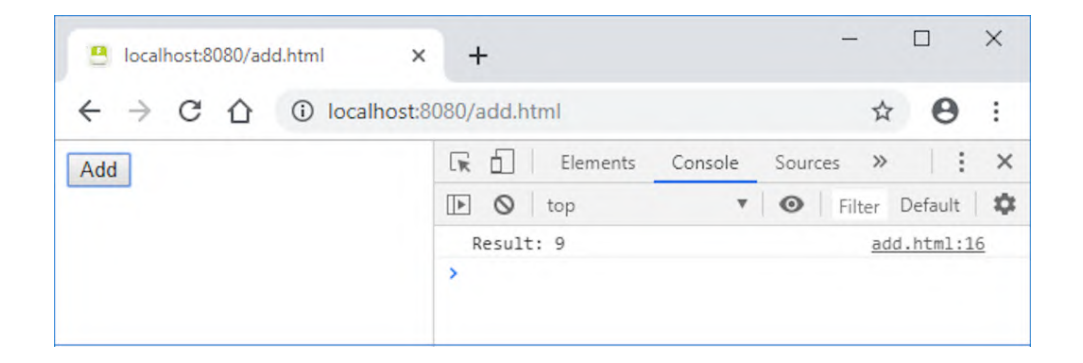

图B-2 使用**cwrap**并传入参数值4和5来调用模块的Add函数的结果

# B.3 直接函数调用

Emscripten函数ccall和cwrap是调用模块函数的常用方法,因为在 字符串不需要长时间存活的情况下,它们可以帮助处理字符串内存管 理这样的事情。

你也可以直接调用模块函数,但这么做就意味着所有必要的内存管理 都需要你的代码来处理。如果你的代码已经在做这些事情,或者调用 只涉及不需要内存管理的浮点型和整型,那么可以考虑这种方法。

创建WebAssembly模块时,Emscripten编译器会在函数名之前添加一个 下划线字符。记住以下两点区别很重要。

- 调用ccall或cwrap时,不要包含下划线字符。
- 直接调用函数时,需要包含下划线字符。

以下代码片段展示了如何直接调用模块函数Add。

```
function callAdd() {
 const result = Module. Add(2, 5); ←---- 直接调用函数Add。不要忘记
前面的下划线字符
  console.log(`Result: ${result}`);
}
```
# B.4 向模块传递数组

函数ccall和cwrap接受'array'类型,但自动内存管理只针对8位 值。比如,如果你的函数期望整型数组,就需要自己处理内存管理, 包括为数组中每个元素分配足够内存,将数组内容复制到模块内存, 然后在调用返回后释放这块内存。

WebAssembly模块的内存就是一个带类型的数组缓冲区。Emscripten提 供了几种视图以供从不同角度看待这块内存,这样可以简化不同数据 类型的使用。

- HEAP8——8位有符号内存,使用JavaScript Int8Array对象。
- HEAP16——16位有符号内存,使用JavaScript Int16Array对 象。
- HEAP32——32位有符号内存,使用JavaScript Int32Array对 象。
- HEAPU8——8位无符号内存,使用JavaScript Uint8Array对 象。
- HEAPU16——16位无符号内存,使用JavaScript Uint16Array 对象。
- HEAPU32——32位无符号内存,使用JavaScript Uint32Array 对象。
- HEAPF32——32位浮点内存,使用JavaScript Float32Array 对象。
- HEAPF64——64位浮点内存,使用JavaScript Float64Array 对象。

举例来说, 如果你有一个整型数组, 可以使用HEAP32视图, 这实际 上是一个Int32Array JavaScript对象。要想为数组指针分配足够内 存,需要调用Module. malloc, 传入一个值, 即数组中项目个数与 每个项目的字节数的乘积。Module.HEAP32对象是用于32位整型的 对象,因此需要使用常量

Module.HEAP32.BYTES\_PER\_ELEMENT,它持有值4。每个堆对象 都有一个BYTES\_PER\_ELEMENT常量。

为数组指针分配了内存之后,就可以使用HEAP32对象的set函数了。 函数set的第一个参数是要复制其内容到WebAssembly模块内存中的数 组。第二个参数是一个索引值,其指示set函数将数据写入底层数组 (模块内存)时的起始位置。在这个例子中,因为现在使用的是内存 的32位视图,所以每个索引值指的是32位(4个字节)分组中的一个。 因此,需要将内存地址除以4。可以使用标准除法,但在某些代码(如 Emscripten plumbing)中可能会看到右移位操作的使用。接下来的代 码和除以4运算相同,但使用的是右移操作符arrayPointer >> 2。

代码清单B-2展示了JavaScript代码如何向模块传递一个整型数组。

代码清单B-2 向模块传递一个整型数组的JavaScript代码

```
const items = [1, 2, 3, 4]; ←---- 要传给模块的数组
const arrayLength = items.length;
const bytesPerElement = Module.HEAP32.BYTES_PER_ELEMENT; ←----
HEAP32对象中每个元素的字节数
const arrayPointer = Module. malloc((arrayLength *bytesPerElement)); ←---- 为数组中所有项目分配足够内存
Module.HEAP32.set(items, (arrayPointer / bytesPerElement)); ←--
-- 将数组元素复制到模块内存
Module.ccall('Test', ←---- 调用模块中的'Test'函数
    null, ←---- 模块的返回类型为void
    ['number', 'number'], ←---- 指针会使用number类型
    [arrayPointer, arrayLength]); ←---- 传入数组指针和数组长度
Module._free(arrayPointer); ←---- 释放为数组分配的内存
```
# 附录 C Emscripten宏

#### 本章内容

- emscripten run script系列宏概述
- Emscripten宏EM JS
- Emscripten宏EM ASM

Emscripten为辅助与主机的交流提供了3类宏,在处理调试这样的问题 时,这十分有帮助。Emscripten宏有两种风格。一种是 emscripten\_run\_script系列宏, 另一种是EM\_JS和EM\_ASM系列 宏。

# C.1 宏**emscripten\_run\_script**

emscripten\_run\_script系列宏直接使用JavaScript eval函数运 行JavaScript代码。这个函数是一个特殊的JavaScript函数,它接受 一个字符串并将其转化为JavaScript代码。通常来说,在JavaScript 中使用eval有点儿烦人,它比相应代码要更慢一些,而更重要的是, 如果传入的字符串包含用户提供的数据,这个数据被转换成代码就可 能会做任何事情,这带来了严重的安全性风险。使用eval函数的另一 个缺点是,根据安全性设定,浏览器可能会阻止eval工作,因此你的 代码就无法按照预期工作。

建议在生产环境代码中永远不要使用emscripten\_run\_script系 列宏,特别是不要用于用户提供的数据。然而,这些宏可以用于像调 试这样的工作。举例来说, 如图C-1所示, 如果WebAssembly模块没有 按照期望工作,代码审查也没有定位到原因,那么可以在代码中特定 的位置放置宏。可以先从为每个函数添加一个宏显示警告或控制台消 息来试着缩小问题所在范围。然后再添加更多宏以进一步缩小问题所 在范围,一旦确定并修复了问题,就可以将这些宏移除了。

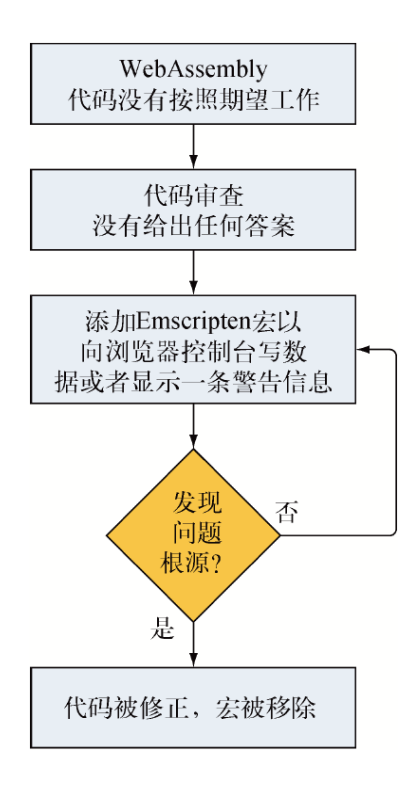

#### 图C-1 用宏调试WebAssembly模块

宏emscripten run script接受一个const char\*指针并返回 void。以下是一个使用emscripten\_run\_script向控制台写入字 符串的示例。

emscripten run script("console.log('The Test function')");

宏emscripten run script int和 emscripten run script string也接受一个const char\*指 针,但是它们的区别在于返回类型。

- emscripten run script int返回一个整型。
- emscripten\_run\_script\_string返回一个char\*指针。

# C.2 宏EM\_JS

WebAssembly模块可用的第二类Emscripten宏是EM\_JS和EM\_ASM系 列。宏EM\_JS提供了一种在C/C++代码中声明JavaScript函数的方法, 而宏EM\_ASM支持在线(inline)JavaScript的使用。

尽管对于所有这些宏来说,JavaScript代码都在C/C++代码内部,但实 际上是Emscripten编译器创建了所需要的JavaScript函数,并且于模 块运行时在后台调用这些函数。本节将关注宏EM\_JS, C.3节将介绍宏 EM\_ASM。

宏EM\_JS接受4个参数。

- 函数返回类型。
- 函数名。
- 用括号包裹起来的函数实参。如果没有参数要传递给函数,那么 仍然需要一对空括号。
- 用作函数体的代码。

警告 关于这个宏需要记住的一点是,前3个参数是用C++语法编 写的。第4个参数的函数体部分是JavaScript代码。

#### C.2.1 没有参数值

要定义的第一个EM\_JS宏是一个没有返回值和参数的JavaScript函 数。首先,需要创建一个目录Appendix C\C.2.1 EM\_JS\来放置文件。 然后在这个目录中创建文件em\_js.c,并用编辑器打开。

这个宏不需要从函数返回值,因此将第一个参数指定为void。将这个 宏命名为NoReturnValueWithNoParameters, 由于没有参数, 因 此宏的第3个参数就是一对左右括号。JavaScript代码本身是一个 console.log调用,向浏览器开发者工具控制台窗口发送一个消 息,以指示这个宏被调用。

定义好宏之后,调用函数就和调用普通C/C++函数一样。将对这个函数 的调用放在main函数中,这样一来,在模块被下载并进行实例化时, 代码会自动运行。向文件em\_js.c中添加以下代码片段。

#include <emscripten.h>

EM JS(void, NoReturnValueWithNoParameters, (), { ←---- 声明宏 console.log("NoReturnValueWithNoParameters called"); ←---- 向

```
浏览器开发者控制台记录一条消息
});
int main() {
 NoReturnValueWithNoParameters(); ←---- 调用以宏EM_JS定义的
JavaScript函数
  return 0;
}
```
本附录不需要只为查看宏结果而创建一个简单网页。而是将创建的代 码编译为WebAssembly模块并使用Emscripten HTML模板。

为了编译刚才编写的代码,需要打开一个命令行窗口,进入保存文件 em\_js.c的目录,并运行以下命令。

emcc em\_js.c -o em\_js.html

信息 你可能会看到一条警告消息,其指示没有为宏的函数提供 实参。可以忽略这条警告。

至此我们生成了WebAssembly文件,可以打开浏览器并在地址栏中输入 http://localhost:8080/em\_js.html来查看网页。如果按F12键打开浏 览器的开发者工具,你应该可以看到控制台窗口写入了文本 NoReturnValueWithNoParameters called,如图C-2所示。

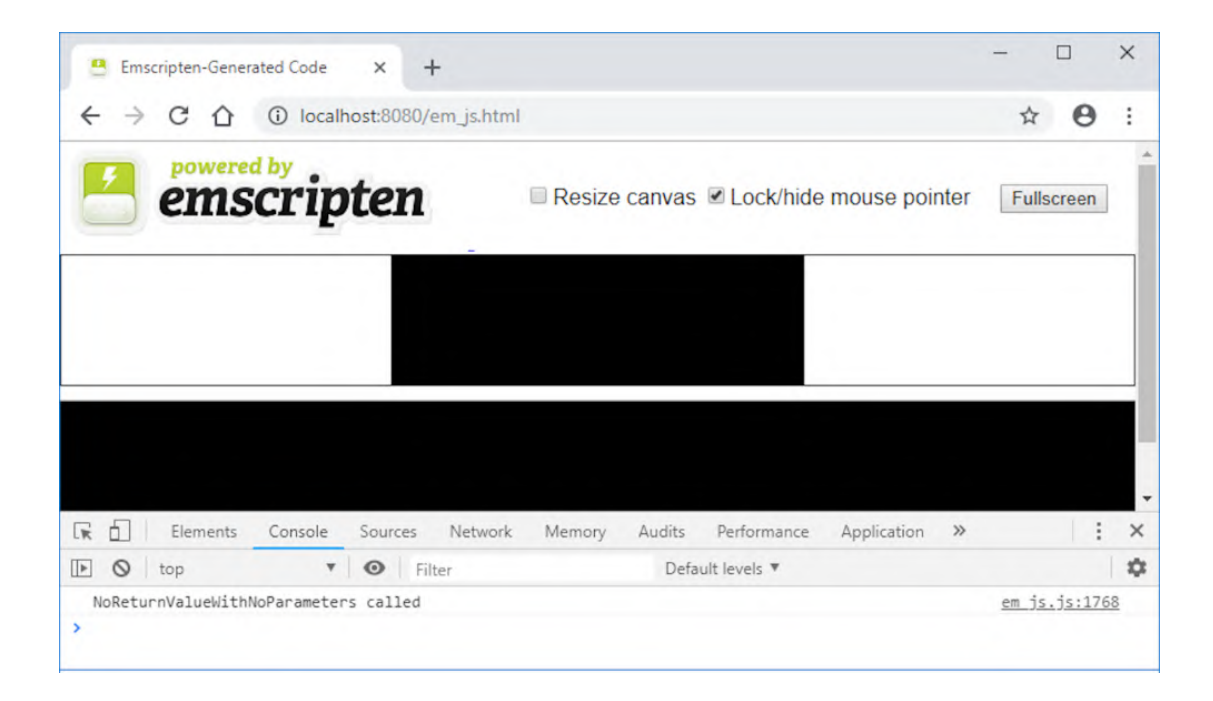

图C-2 来自**EM\_JS**宏**NoReturnValueWithNoParameters**的控制 台窗口输出

### C.2.2 传递参数值

在这个例子中, 你将看到如何向EM\_JS宏传递值, 以及内部的 JavaScript代码如何与参数交互。在目录Appendix C\下,创建新目录 C.2.2 EM\_JS\,然后在这个目录下创建文件em\_js.c。用编辑器打开这 个文件。

这个宏没有返回值, 因此将第一个参数设置为void。将这个宏命名为 NoReturnValueWithIntegerAndDoubleParameters,因为这 个函数会接受一个int和一个double值作为参数。JavaScript代码只 是简单地调用console.log在控制台窗口显示一条消息,以指示这 个函数已被调用,以及传入的值是什么。

还需要创建一个模块进行实例化时会被自动调用的main函数。在 main函数中,我们会调用这个宏,并像调用普通函数那样传入 integer值和double值。

向em\_js.c中添加以下代码片段。

```
#include <emscripten.h>
EM_JS(void, NoReturnValueWithIntegerAndDoubleParameters,
   (int integer value, double double value), { ←---- 这个宏有两
个参数:一个int和一个double
  console.log("NoReturnValueWithIntegerAndDoubleParameters
  ➥ called...integer_value: " +
       integer value.toString() + " double value: " +
       double_value.toString());
});
int main() {
  NoReturnValueWithIntegerAndDoubleParameters(1, 5.49);
  return 0;
}
```
要想编译这段代码,需要打开一个命令行窗口,进入保存文件em\_js.c 的目录,然后运行以下命令。

emcc em js.c -o em js.html

至此我们生成了WebAssembly文件,可以打开浏览器并在地址栏中输入 http://localhost:8080/em\_js.html来查看网页。在浏览器的控制台 窗口,你应该可以看到文本指示函数

NoReturnValueWithIntegerAndDoubleParameters已被调 用,如图C-3所示。

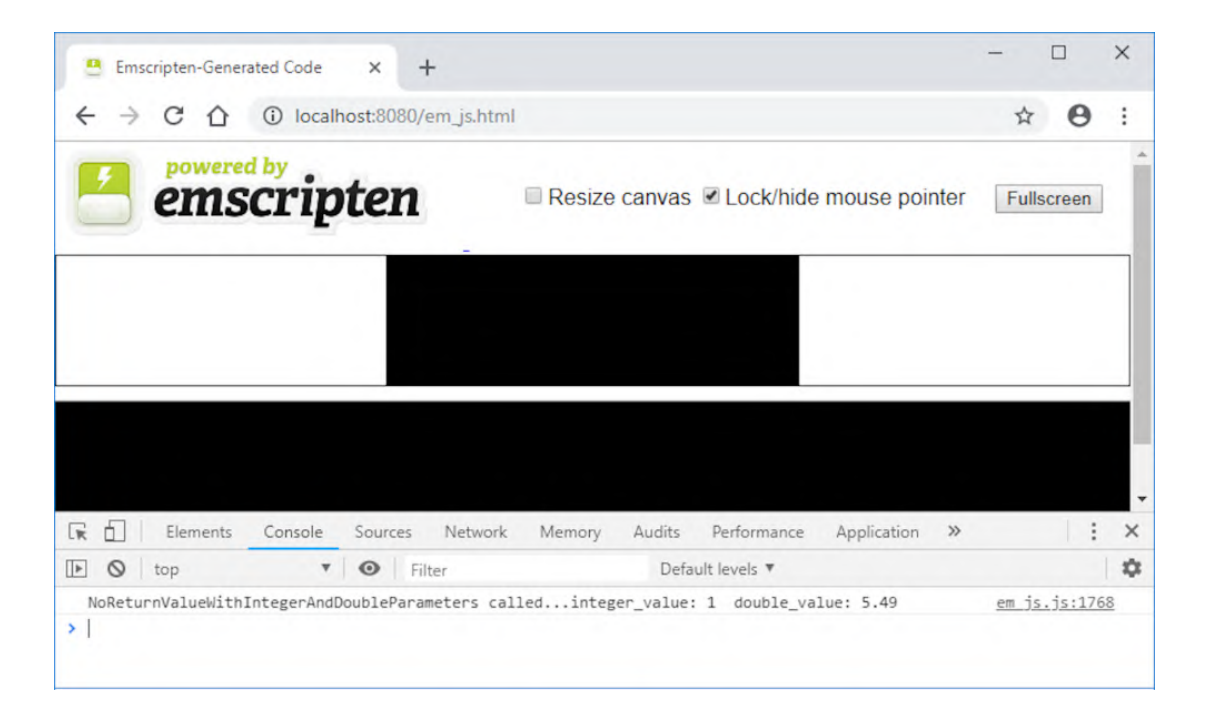

#### 图C-3 宏**NoReturnValueWithIntegerAndDoubleParameters** 的控制台窗口输出

## C.2.3 传递指针作为参数

也可以向EM\_JS宏传入指针作为参数。但关于这一点需要清楚的是, WebAssembly代码只能处理整型和浮点型数据。所有其他类型(如字符 串)是放在模块的线性内存中的。尽管在C/C++代码中,看起来像是向 函数传入了字符串字面量,但模块编译好后,WebAssembly代码指向的 是一个内存地址,并会将其传给函数。

在目录Appendix C\中, 创建名为C.2.3 EM\_JS\的目录, 然后创建名为 em\_js.c的文件,并用编辑器打开。

这个宏没有返回值,名为

NoReturnValueWithStringParameter,会接受char\*作为参 数。我们将使用函数console.log向浏览器控制台窗口发送消息, 以指示这个宏已被调用以及接收到的字符串值。由于字符串在模块内 存中,因此我们将使用Emscripten辅助函数UTF8ToString从内存读 取字符串。向文件em\_js.c中添加以下代码片段。

```
#include <emscripten.h>
EM_JS(void, NoReturnValueWithStringParameter,
    (const char* string pointer), { ←---- 这个宏接受一个const
char*作为参数
  console.log("NoReturnValueWithStringParameter called: " +
     Module.UTF8ToString(string pointer)); ←---- 从模块内存读取字
符串
});
int main() {
  NoReturnValueWithStringParameter("Hello from WebAssembly");
  return 0;
}
```
因为JavaScript代码需要Emscripten辅助函数UTF8ToString, 所以 编译WebAssembly模块时需要在命令行标记 EXTRA EXPORTED RUNTIME METHODS数组中包含这个函数。以下 是编译代码的命令行。

```
emcc em js.c -s EXTRA EXPORTED RUNTIME METHODS=['UTF8ToString']
→ -o em js.html
```
可以在浏览器地址栏中输入http://localhost:8080/em\_js.html来查 看网页。在浏览器的控制台窗口中,你应该可以看到文本指示函数 NoReturnValueWithStringParameter已被调用,它从 WebAssemble接收到了文本Hello, 如图C-4所示。

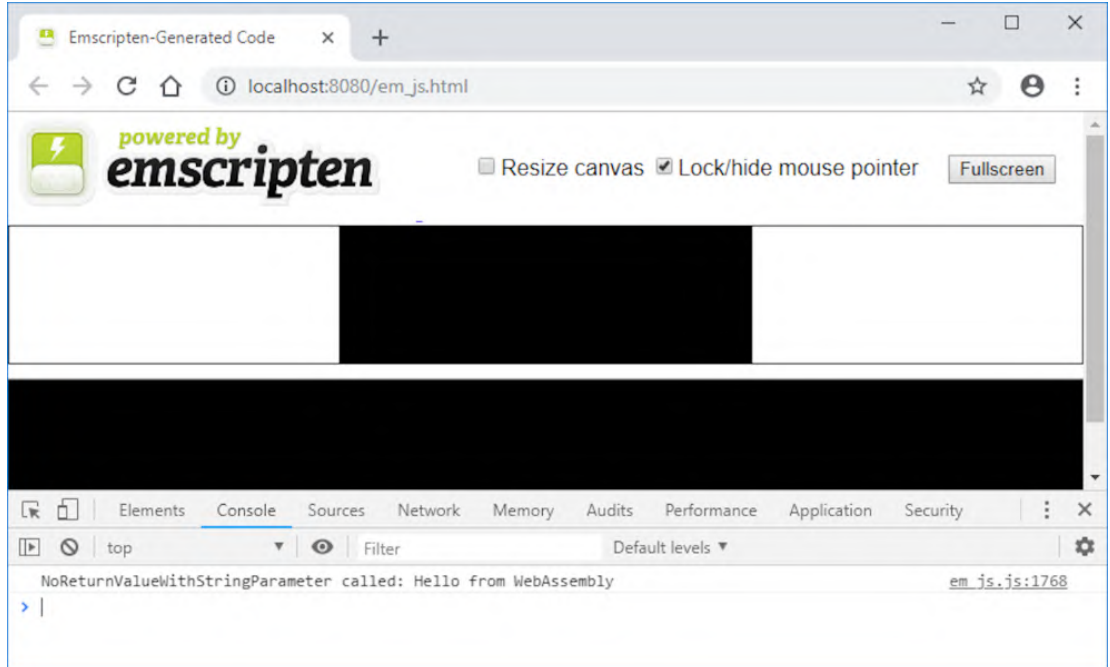

图C-4 指示宏**NoReturnValueWithStringParameter**已被调用 的控制台窗口输出

### C.2.4 返回字符串指针

目前为止, 我们创建的这些EM\_JS例子都没有返回值。可以从EM\_JS 函数中返回值,但和对待参数一样,需要记住, WebAssembly代码只能 处理整型和浮点数据类型。所有其他类型(如字符串)需要放置到模 块的线性内存中。

在目录Appendix C\下, 创建一个新目录C. 2.4 EM\_JS\, 然后在这个目 录下创建一个名为em\_js.c的文件,并用编辑器打开。

对于这个例子,我们将定义一个名为

StringReturnValueWithNoParameters的函数,此函数没有参 数并会返回一个char\*指针。在JavaScript代码中,我们将定义一个 字符串变量,其中包含一条要返回模块代码的消息。

为了将字符串传给模块,需要确定它包含了多少个字节。为了实现这 一点,我们将使用Emscripten辅助函数lengthBytesUTF8。一旦了 解了字符串中有多少个字节,就可以通过C标准库函数malloc要求模 块为这个字符串分配内存。然后用Emscripten辅助函数 stringToUTF8将字符串复制到模块内存。最后,JavaScript代码会 返回指向这个字符串的指针。

我们将在模块的main函数中调用这个宏并接收返回的字符串指针。然 后将这个字符串指针传递给printf函数,这样Emscripten plubming 代码便会将消息写入浏览器开发者工具的控制台窗口,以及网页上的 文本框。

注意 要记住的一点是,如果使用malloc,需要确保释放内 存,不然就会导致内存泄漏。可以使用C标准库函数free来释放 内存。

将代码清单C-1中的内容放入文件em\_js.c。

代码清单C-1 返回一个字符串的宏EM\_JS(em\_js.c)

```
#include <stdlib.h>
#include <stdio.h>
#include <emscripten.h>
EM JS(char*, StringReturnValueWithNoParameters, (), { ←---- 定义
一个返回char*的宏
  const greetings = "Hello from
StringReturnValueWithNoParameters"; ←---- 要返回给模块的字符串
 const byteCount = (Module.lengthBytesUTF8(greetings) + 1);
--- 确定字符串中有多少个字节。为null终止符增加一个字节
 const greetingsPointer = Module. malloc(byteCount); ←---- 为字
符串分配一块模块内存
  Module.stringToUTF8(greetings, greetingsPointer, byteCount); 
←---- 将字符串复制到模块内存中
  return greetingsPointer; ←---- 返回指向模块内存中字符串位置的指针
});
int main() {
 char* greetingsPointer = StringReturnValueWithNoParameters();
←---- 调用JavaScript函数并接收字符串指针
```

```
 printf("StringReturnValueWithNoParameters was called and it
returned the
  ➥ following result: %s\n", greetingsPointer); ←---- 在网页上将
字符串显示在浏览器的控制台窗口中
  free(greetingsPointer); ←---- 释放为字符串指针分配的内存
  return 0;
}
```
由于JavaScript代码会使用函数lengthBytesUTF8和 stringToUTF8,因此需要在命令行标记 EXTRA\_EXPORTED\_RUNTIME\_METHODS数组中将它们包含进去。以 下是将代码编译为WebAssembly模块的命令行。

emcc em\_js.c -s EXTRA EXPORTED RUNTIME METHODS=['lengthBytesUTF8', ➥ 'stringToUTF8'] -o em\_js.html

信息 你可能会看到一条警告消息,其指示没有为宏的函数提供 实参。可以忽略这条警告。

要想在浏览器中查看结果,在地址栏中输入

http://localhost:8080/em\_js.html。你应该可以看到文本指示函数 StringReturnValueWithNoParameters已被调用,其从 StringReturnValueWithNoParameters接收到了文本Hello, 如图C-5所示。

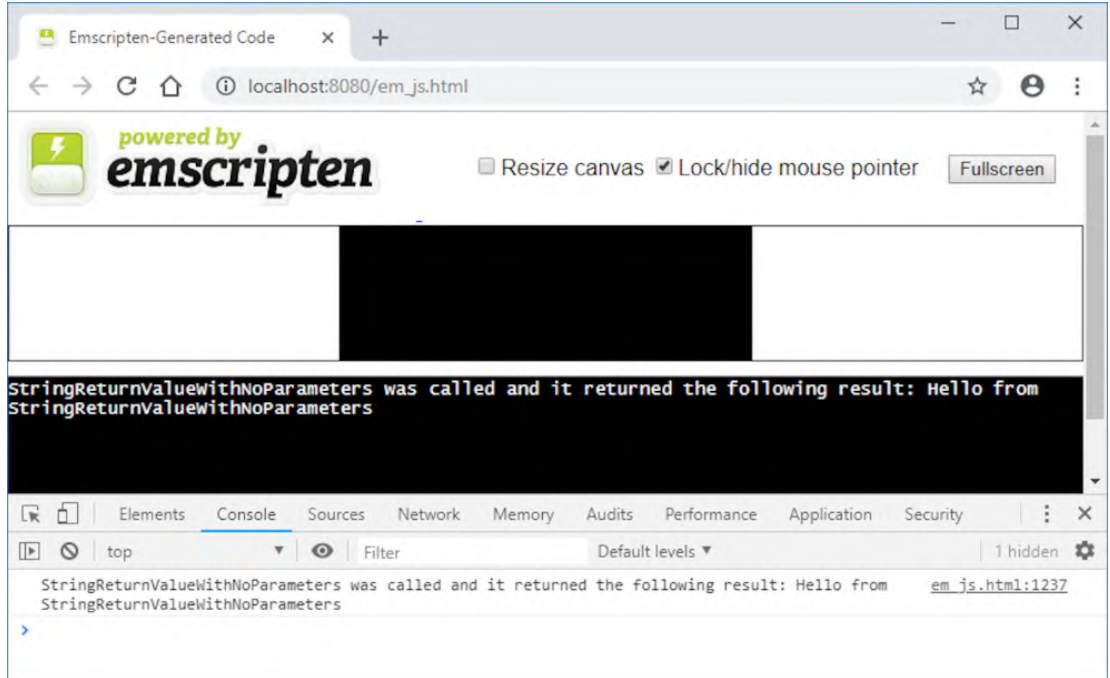

图C-5 指示宏**StringReturnValueWithNoParameters**已被调用 的控制台窗口输出

# C.3 宏**EM\_ASM**

前面提到过, 宏EM\_JS提供了一种在C/C++代码中声明JavaScript的方 法。使用EM\_ASM宏时,不是显式声明JavaScript函数,而是在C代码 中编写在线JavaScript。使用宏EM\_JS和EM\_ASM, JavaScript代码 并没有真正存在于C代码之中。实际上是Emscripten编译器创建了需要 的JavaScript函数并于模块运行时在后台调用它们。

宏EM\_ASM有以下几种变体可用:

- EM\_ASM
- EM\_ASM\_
- EM\_ASM\_INT
- EM\_ASM\_DOUBLE

宏EM\_ASM和EM\_ASM 没有返回值。宏EM\_ASM\_INT会返回一个整型 值, 宏EM\_ASM\_DOUBLE会返回一个double值。

#### C.3.1 **EM\_ASM**

EM\_ASM宏用于执行在宏括号内指定的JavaScript代码。为了展示这 一点,在目录Appendix C\下,创建目录C.3.1 EM\_ASM\,然后在此目 录下创建一个文件em\_asm.c,并用编辑器打开。

我们将创建一个main函数, 并添加一个对EM\_ASM宏的调用, 以便将 一个字符串写入浏览器开发者工具的控制台。在文件em\_asm.c中添加 以下代码片段。

```
#include <emscripten.h>
int main() {
  EM_ASM(console.log('EM_ASM_macro calling'));
}
```
可以让Emscripten将这段代码编译为WebAssembly模块并生成HTML模 板。打开一个命令行窗口,进入保存文件em\_asm.c的位置,然后运行 以下命令。

emcc em asm.c -o em asm.html

可以在浏览器地址栏中输入http://localhost:8080/em\_asm.html来查 看这个网页。在浏览器的控制台窗口中,你应该可以看到控制台写入 了文本EM\_ASM macro calling,如图C-6所示。

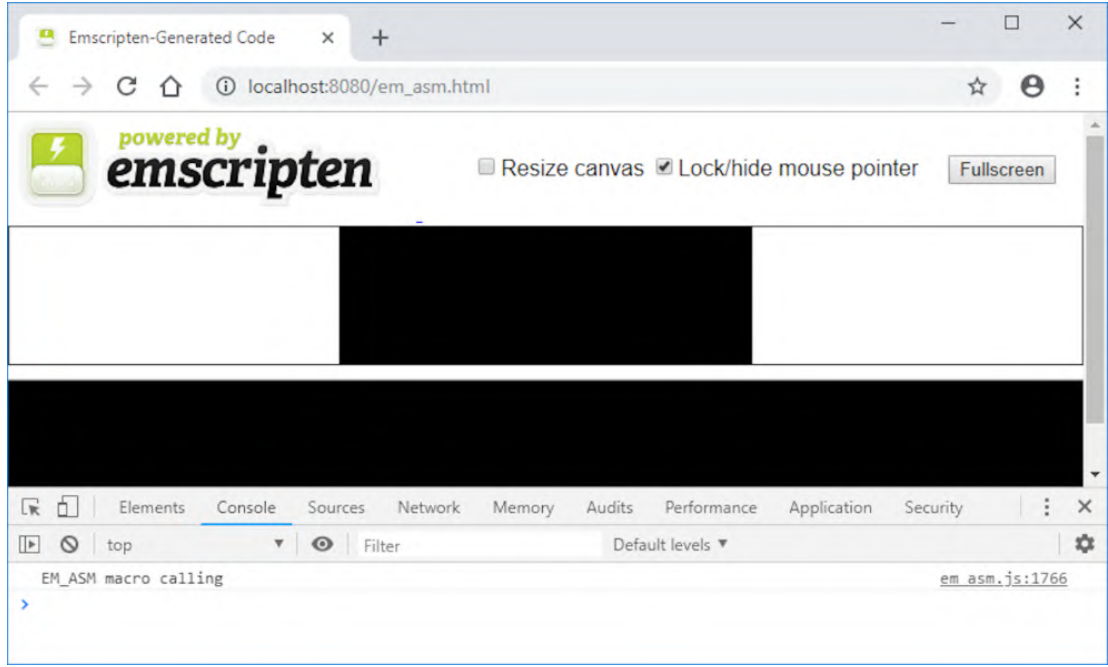

#### 图C-6 来自**EM\_ASM**函数调用的控制台窗口输出

#### C.3.2 **EM\_ASM\_**

宏EM\_ASM\_用于从C/C++代码向宏内定义的JavaScript代码传递一个 或多个值。尽管之前展示的宏EM\_ASM也可以向它包含的JavaScript 代码传递值,但我们还是推荐使用宏EM\_ASM 。它的优势是, 如果开 发者忘了传递值, 编译器会报错。

宏EM\_ASM和EM\_ASM\_的第一个参数包含JavaScript代码,任何额外 的参数都是从C/C++代码向宏内JavaScript代码传递的值。

- 传入的每个参数在JavaScript代码看来是\$0、\$1、\$2,以此类 推。
- 每个传入宏的参数只能是int32 t或double, 而WebAssembly中 的指针是32位整型,因此也可以传递。

在EM\_ASM宏中用大括号包裹JavaScript代码不是必须的,但有助于 区分JavaScript代码和传入的C/C++值。

在目录Appendix C\下, 创建目录C.3.2 EM\_ASM\_\, 然后创建名为 em\_asm\_.c的文件,并用编辑器打开。

现在要创建一个main函数,并在这个函数内调用宏EM\_ASM , 传入 一个整型值10。宏内的JavaScript代码就是简单地向浏览器控制台写 入一条消息来表明接收到的值。向文件em\_asm.c中添加以下代码片 段。

#include <emscripten.h> int main() { EM\_ASM\_({ console.log('EM\_ASM\_ macro received the value: ' +  $$0$ ); -- 接收到的值作为变量\$0、\$1、\$2,以此类推 }, 10); ←---- 只能向JavaScript代码传入int32 t或double C/C++值 }

为了创建WebAssembly模块,需要打开一个控制台窗口,进入放置文件 em\_asm.c的目录,然后运行以下命令。

emcc em asm .c -o em asm .html

如图C-7所示,如果在浏览器地址栏中输入 http://localhost:8080/em\_asm\_.html,你应该可以看到文本指示宏 EM\_ASM\_接收到了值10。

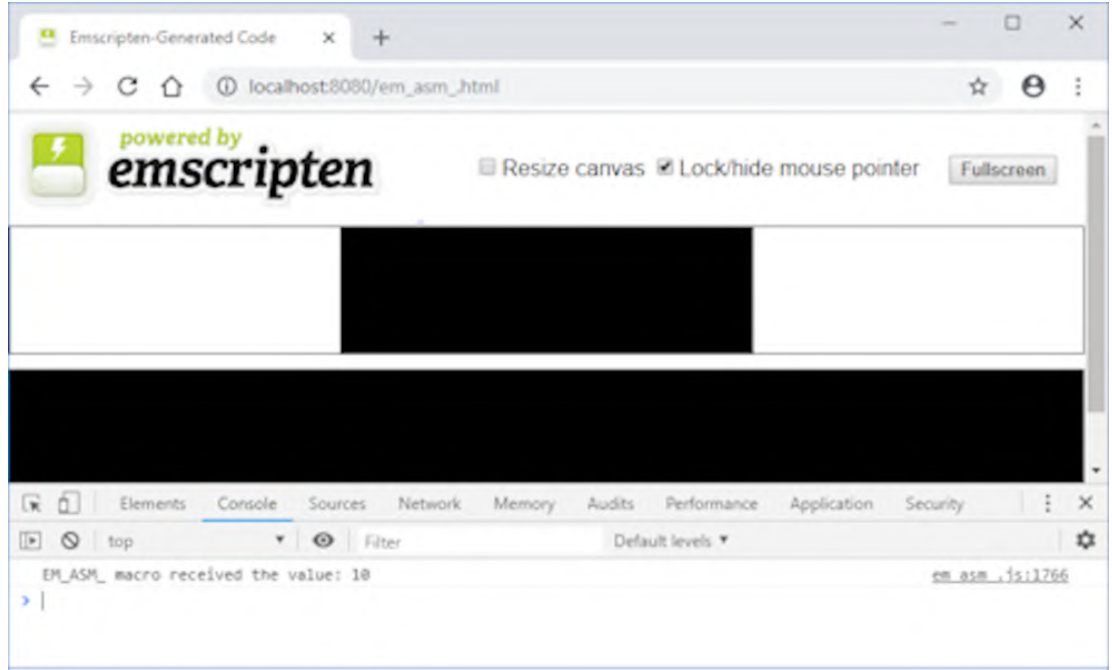

#### 图C-7 来自**EM\_ASM\_**函数调用的控制台窗口输出

## C.3.3 传递指针作为参数

在这个例子中, 我们将向宏EM\_ASM\_的JavaScript代码传递一个字符 串。WebAssembly模块只支持整型和浮点型数据类型。任何其他数据类 型(如字符串)需要用模块的线性内存表示。

在开始之前, 需要在目录Appendix C\下创建目录C.3.3 EM ASM \, 然 后创建名为em\_asm.c的文件,并用编辑器打开。

还要创建一个main函数。在main函数中, 我们会调用宏EM\_ASM, 传入字符串字面量"world!"。由于WebAssembly模块只支持整型和浮 点型,因此当代码编译为WebAssembly模块之后,字符串"world!"实 际上会被放入模块的线性内存中。我们会向宏内的JavaScript代码传 入一个指针,因此需要使用Emscripten辅助函数UTF8ToString从模 块内存中读取这个字符串,然后才能将字符串写入浏览器开发者工具 的控制台窗口。向文件em\_asm.c中添加以下代码片段。

```
#include <emscripten.h>
```

```
int main() {
```

```
EM_ASM_({
   console.log('hello ' + Module.UTF8ToString($0)); ←---- 从模
块内存中读取字符串
  }, "world!"); ←---- 这个字符串被作为指针传给JavaScript代码
}
```
因为JavaScript代码会使用Emscripten辅助函数UTF8ToString, 所 以在编译WebAssembly模块时,需要将这个函数包含进命令行标记 EXTRA\_EXPORTED\_RUNTIME\_METHODS数组。以下是编译代码的命 令行。

```
emcc em asm .c -s EXTRA EXPORTED RUNTIME METHODS=['UTF8ToString']
➥ -o em_asm_.html
```
在浏览器地址栏中输入http://localhost:8080/em\_asm\_.html来查看 网页。如图C-8所示,在浏览器的开发者工具控制台窗口中,你应该可 以看到文本hello world!。

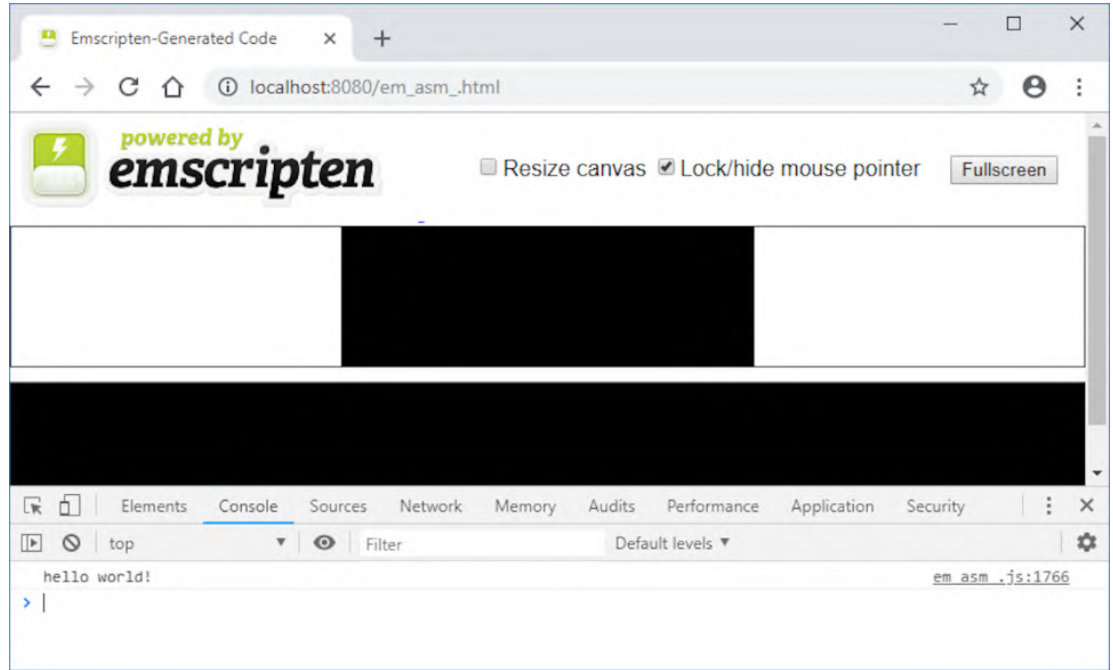

#### 图C-8 来自**EM\_ASM\_**函数调用的控制台窗口输出

#### C.3.4 **EM\_ASM\_INT**与**EM\_ASM\_DOUBLE**

有时可能需要调用JavaScript来请求某个值。要想实现这一点,可以 使用返回一个整型的宏EM\_ASM\_INT,或返回一个double的宏 EM\_ASM\_DOUBLE。

与宏EM\_ASM\_一样,可以从C/C++代码可选地向JavaScript代码传递 值。对于这个例子来说, 我们会调用宏EM\_ASM\_DOUBLE, 传入两个 double值作为参数。JavaScript代码会将这两个值相加并返回结果 值。我们会将代码放入main函数中,用printf函数输出来自宏和 Emscripten的JavaScript的结果。

在目录Appendix C\下,创建目录C.3.4 EM\_ASM\_DOUBLE\。创建一个名 为em\_asm\_double.c的文件,然后用编辑器打开。向文件中添加以下代 码片段。

```
#include <stdio.h>
#include <emscripten.h>
int main() {
  double sum = EM_ASM_DOUBLE({
  return $0 + $1; }, 10.5, 20.1);
 printf("EM_ASM_DOUBLE result: %.2f\n", sum);
}
```
打开一个命令行窗口,进入保存文件em\_asm\_double.c的目录,然后运 行以下命令来创建WebAssembly模块。

emcc em asm double.c -o em asm double.html

可以打开浏览器并在地址栏中输入

http://localhost:8080/em\_asm\_double.html来查看刚生成的网页。 在浏览器的开发者工具控制台窗口以及网页的文本框中,你应该可以 看到文本EM\_ASM\_DOUBLE result: 30.60 (参见图C-9)。

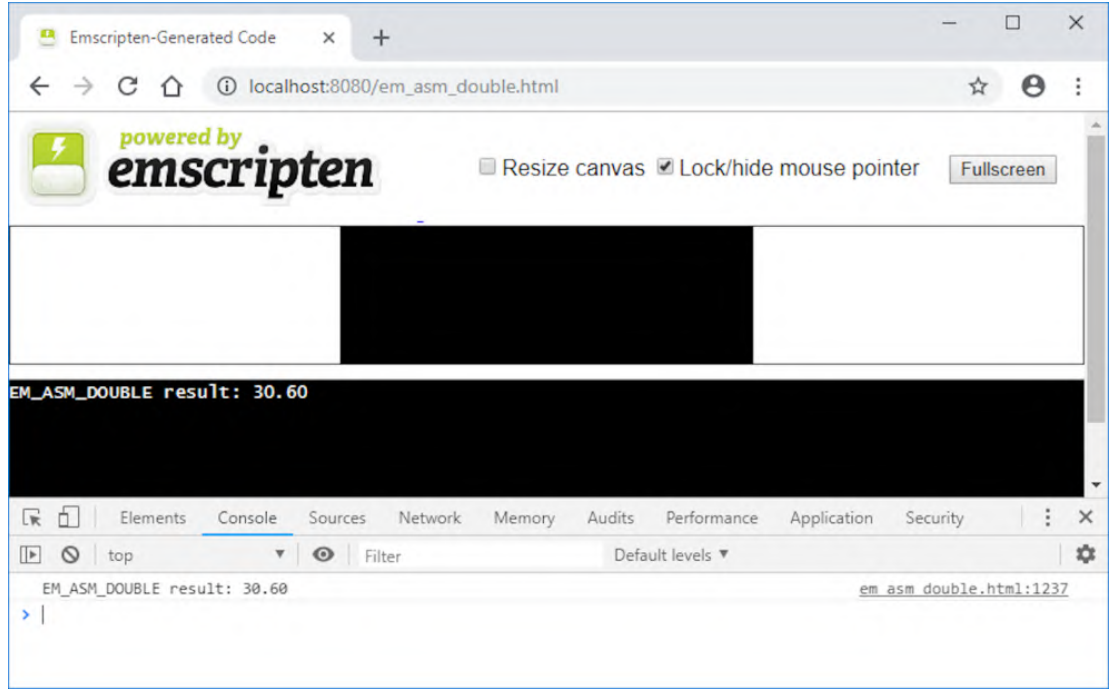

#### 图C-9 调用宏**EM\_ASM\_DOUBLE**的控制台窗口输出

### C.3.5 返回一个字符串指针

可以从宏EM\_ASM\_INT返回一个字符串指针,因为WebAssembly中指针 用32位整型表示。但是这需要内存管理。为了从JavaScript代码向模 块传递一个字符串,需要将字符串复制到模块内存中,然后将指针返 回给模块。使用完指针之后,模块需要释放分配的内存。

在目录Appendix C\下,创建目录C.3.5 EM\_ASM\_INT\。创建一个名为 em\_asm\_int.c的文件,并用编辑器打开。

在宏EM\_ASM\_INT的JavaScript代码中, 我们将定义一个字符串, 然 后用Emscripten辅助函数lengthBytesUTF8确定这个字符串中有多 少个字节。知道结果后,就可以请求模块在它的线性内存中分配足够 量的内存来放置这个字符串。我们用C标准库malloc函数来分配内 存。最后一步是用Emscripten辅助函数stringToUTF8将字符串复制 到模块内存中,然后将指针返回给C代码。

这段代码会被放置到main函数内,宏EM\_ASM\_INT的调用结果会从整 型强制转换为char\*。然后代码会将这个指针传递给printf函数,

这样Emscripten plumbing代码会将消息记录到浏览器开发者工具的控 制台窗口以及网页的文本框中。在main函数结束之前,我们会用C标 准库函数free来释放已经分配的内存。

```
#include <stdlib.h>
#include <stdio.h>
#include <emscripten.h>
int main() {
 char* message = (char*)EM_ASM_INT({ ←---- 将整型返回值强制转换为
char*
   const greetings = "Hello from EM ASM INT!";
   const byteCount = (Module.lengthBytesUTE8(qreetings) + 1);const greetingsPointer = Module. malloc(byteCount);
    Module.stringToUTF8(greetings, greetingsPointer, byteCount);
    return greetingsPointer;
  });
 printf("%s\n", message); ←---- 在浏览器控制台窗口中显示这个消息
  free(message); ←---- 释放为指针分配的内存
}
```
因为JavaScript代码会使用函数lengthBytesUTF8和 stringToUTF8,所以需要将它们包含到命令行标记 EXTRA EXPORTED RUNTIME METHODS数组中。以下是编译代码到 WebAssembly模块所需要的命令行。

emcc em\_asm\_int.c ➥ -s EXTRA\_EXPORTED\_RUNTIME\_METHODS=['lengthBytesUTF8', ➥'stringToUTF8'] -o em\_asm\_int.html

打开浏览器并在地址栏中输入

http://localhost:8080/em\_asm\_int.html, 可以看到刚刚生成的网 页。在浏览器的控制台窗口以及网页的文本框中,可以看到文本 Hello from EM ASM INT! (参见图C-10)。

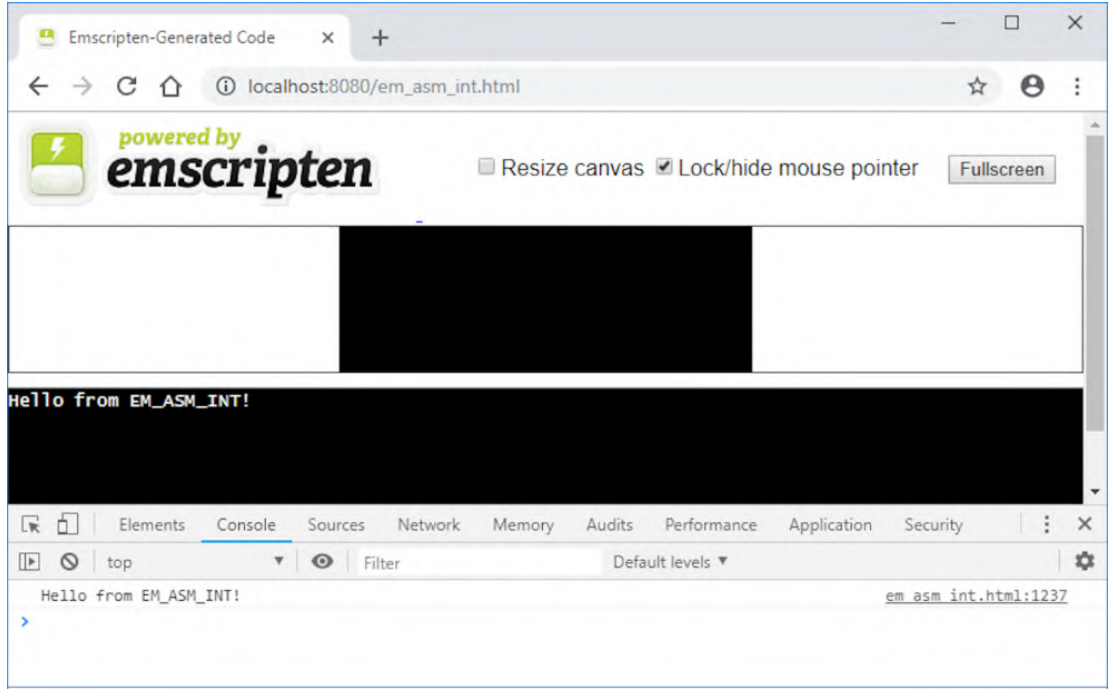

图C-10 来自宏**EM\_ASM\_INT**的消息被写入浏览器开发者工具的控制 台窗口以及网页上的文本框中

# 附录 D 练习答案

本附录内容

每章练习答案

# D.1 第3章

第3章有两个练习。

## D.1.1 练习1

WebAssembly支持哪4种数据类型?

#### 答案

32位整型、64位整型、32位浮点型以及64位浮点型。

## D.1.2 练习2

在3.6.1节创建的副模块中添加一个函数Decrement。

(1) 这个函数应该有一个整型返回值和一个整型参数。从接收到的值 中减去1,然后向调用函数返回结果。

(2) 编译这个副模块,然后修改JavaScript代码来调用这个函数并将 结果显示在控制台中。

#### 答案

在目录WebAssembly\下,创建目录Appendix D\D.1.2\source\。将文 件side module.c从目录Chapter 3\3.6 side\_module\复制到新目录 source\中。
打开文件side\_module.c,然后在函数Increment之后添加以下代码 片段。

```
int Decrement(int value) {
 return (value -1);
}
```
为了将代码编译为WebAssembly模块,进入目录Appendix D\D. 1.2\source\, 然后运行以下命令。

```
emcc side module.c -s SIDE MODULE=2 -01
→ -s EXPORTED FUNCTIONS=[' Increment', ' Decrement']
→ -o side module.wasm
```
在目录Appendix D\D.1.2\下,创建目录frontend\,并将以下文件复 制进去。

- 来自目录source\的side module.wasm。
- 来自目录Chapter 3\3.6 side module\的side module.html。

```
在编辑器中打开文件side_module.html。在调用
WebAssembly.instantiateStreaming的then方法中,将变量
值从const修改为let。调用console.log之后,添加一个对函数
_Decrement的调用,传入值4并将结果记录到控制台。这个then方
法的代码看起来应该类似于以下代码片段。
```

```
.then(result \Rightarrow {
 let value = result.instance.exports. Increment(17);
  console.log(value.toString());
 value = result.instance.exports. Decrement(4);
 console.log(value.toString());
});
```
# D.2 第4章

第4章有两个练习。

## D.2.1 练习1

让Emscripten使你的函数对JavaScript代码可见的两个选项是什么?

## 答案

两个选项如下。

- 为函数包含EMSCRIPTEN KEEPALIVE声明。
- 编译模块时,将函数名包含在命令行的EXPORTED\_FUNCTIONS 数组中。

## D.2.2 练习2

编译时如何阻止函数名被改变,以便JavaScript代码能够使用期望的 函数名?

## 答案

使用extern "C"。

# D.3 第5章

第5章有两个练习。

## D.3.1 练习1

在C/C++代码中定义签名时,使用哪个关键字可以让编译器了解这个函 数会在代码运行时可用?

## 答案

extern。

## D.3.2 练习2

假定你需要在Emscripten的JavaScript代码中包含一个函数,你的模 块将调用它来确定用户设备是否在线。如何包含一个名为IsOnline 的函数,该函数返回1表示true, 返回0表示false?

## 答案

在C代码中,定义如下代码片段。

extern int IsOnline();

需要时,C代码可以像调用其他函数那样调用函数IsOnline。比如:

```
if (IsOnline() == 1) { /* request data from the server perhaps */}
```
为了将这个JavaScript函数包含进Emscripten生成的JavaScript代码 中,可以使用函数mergeInto。Web浏览器有一个navigator对象, 可以用navigator.onLine方法访问它来确定浏览器是否在线。如 果想要了解关于这个方法的更多信息,可以访问MDN在线文档页面。

在将要于命令行指定的JavaScript文件(mergeinto.js)中,有类似 于下面这样一个函数。

```
mergeInto(LibraryManager.library, {
   IsOnline: function() {
     return (navigator.onLine ? 1 : 0);
   }
});
```
在命令行中,首先指定--js-library标记,然后是包含 mergeInfo代码的JavaScript文件,通过这种方式告诉Emscripten将 你的函数包含进生成的JavaScript文件中,如下所示:

emcc test.cpp --js-library mergeinto.js -o test.html

# D.4 第6章

第6章有两个练习。

## D.4.1 练习1

使用哪两个函数从Emscripten的支撑数组中添加和移除函数指针?

## 答案

addFunction和removeFunction。

## D.4.2 练习2

WebAssembly使用哪个指令来调用定义在Table段中的函数?

## 答案

call\_indirect。

# D.5 第7章

第7章有两个练习。

## D.5.1 练习1

使用本章中学到的动态链接方法之一完成以下任务。

(1) 创建一个包含Add函数的副模块,这个函数接受两个整型参数并 以整型返回其和。

(2) 创建一个有main()函数的主模块,这个函数调用副模块的Add函 数,并在浏览器开发者工具的控制台窗口展示结果。

### 副模块答案

在目录WebAssembly\下,创建目录Appendix D\D.5.1\source\。在新 目录source\中,创建add.c,并用编辑器打开。

为文件add.c中的Emscripten和Add函数添加头文件,如下所示:

#include <emscripten.h> EMSCRIPTEN KEEPALIVE ←---- 也可以使用命令行数组EXPORTED FUNCTIONS int Add(int value1, int value2) { return (value1 + value2); }

接下来,需要将文件add.c编译为WebAssembly副模块。打开一个命令 行窗口,进入目录Appendix D\D.5.1\source\, 然后运行以下命令。

emcc add.c -s SIDE MODULE=2 -O1 -o add.wasm

练习的第二部分是创建一个带有main函数的主模块。尽管可以使用 WebAssembly JavaScript API将两个模块链接起来,但这种动态链接 的手动方法会使用两个副模块。使用主模块的两种方法是dlopen和 dynamicLibraries。

在main函数中,需要调用副模块的Add函数,然后将结果显示到浏览 器开发者工具的控制台窗口中。先来看dlopen方法。

### 01. 主模块答案:**dlopen**

在目录Appendix D\D.5.1\source\下,创建文件 main\_dlopen.cpp。向文件添加代码清单D-1中的代码。

代码清单D-1 主模块的dlopen方法

```
#include <cstdlib>
#include <cstdio>
#include <dlfcn.h> ←---- dlopen及相关函数的头文件
#include <emscripten.h>
typedef int(*Add)(int,int); ←---- 副模块中的Add函数的函数签名
void CallAdd(const char* file name) { ←---- 文件add.wasm下载
完毕时的回调函数
void* handle = dlopen(file name, RTLD NOW); ←---- 打开副模
块
 if (handle == NULL) { return; }
```

```
Add add = (Add)dlsym(handle, "Add"); ←---- 取得指向Add函数
的引用
 if (add == NULL) { return; }
 int result = add(4, 9); \leftarrow---- 使用函数指针来调用Add函数
  dlclose(handle); ←---- 关闭副模块
  printf("Result of the call to the Add function: %d\n",
result); ←---- 将来自Add函数的结果显示在浏览器的控制台窗口中
}
int main() {
 emscripten async wget("add.wasm", ←---- 将文件add.wasm下载
到Emscripten文件系统
      "add.wasm", ←---- 将下载文件命名为add.wasm
      CallAdd, ←---- 成功下载后会调用函数CallAdd
      NULL); ←---- 没有为下载失败事件提供出错回调函数
  return 0;
}
```
下一步是将文件main\_dlopen.cpp编译为WebAssembly主模块,同 时让Emscripten也生成HTML模板文件。打开一个命令行窗口,进 入目录Appendix D\D.5.1\source\,然后运行以下命令。

emcc main dlopen.cpp -s MAIN MODULE=1 -o main dlopen.html

如果为主模块选择使用dynamicLibraries方法,来看一下如 何实现。

## 02. 主模块答案:**dynamicLibraries**

这种方法的第一步是创建一个JavaScript文件,此文件将持有你 用来更新Emscripten的Module对象的dynamicLibraries属性 的JavaScript代码。在目录Appendix D\D.5.1\source\下,创建 文件pre.js并用编辑器打开。在文件pre.js中添加以下代码片 段,让Emscripten在初始化过程中链接到副模块add.wasm。

Module['dynamicLibraries'] = ['add.wasm'];

第二步是为主模块创建C++代码。在目录Appendix D\D.5.1\source\下, 创建文件main\_dynamicLibraries.cpp, 然 后用编辑器打开。将代码清单D-2中的代码添加到文件 main dynamicLibraries.cpp中。

### 代码清单D-2 主模块的dynamicLibraries方法

```
#include <cstdlib>
#include <cstdio>
#include <emscripten.h>
#ifdef __cplusplus
extern "C" {
#endif
extern int Add(int value1, int value2); ←---- 这样编译器可以
了解这个函数将在代码运行时可用
int main() {
 int result = Add(24, 76); \leftarrow---- 调用Add函数
  printf("Result of the call to the Add function: %d\n",
result); ←---- 将结果显示在浏览器控制台窗口
  return 0;
}
#ifdef __cplusplus
}
#endif
```
最后一步是将文件main dynamicLibraries.cpp编译为 WebAssembly主模块,同时让Emscripten也生成HTML模板文件。打 开一个命令行窗口, 进入目录Appendix D\D.5.1\source\, 然后 运行以下命令。

emcc main dynamicLibraries.cpp -s MAIN MODULE=1 ➥ --pre-js pre.js -o main\_dynamicLibraries.html

## D.5.2 练习2

如果需要调用副模块中的一个函数,但是这个函数与主模块的一个函 数同名,那么你会使用哪种动态链接方法?

## 答案

dlopen方法。

#### D.6第8章

第8章有两个练习。

## D.6.1 练习1

假定你有一个名为process fulfillment.wasm的副模块: 如何创建 Emscripten的Module对象的一个新实例并告诉它动态链接到这个副 模块?

## 答案

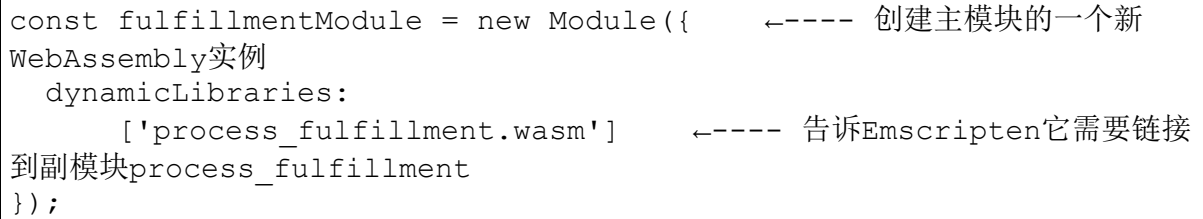

## D.6.2 练习2

为了在Emscripten生成的JavaScript文件中将Module对象封装在函 数中, 编译WebAssembly主模块时需要向Emscripten传入哪种标记?

## 答案

-s MODULARIZE=1。

# D.7 第9章

第9章有两个练习。

## D.7.1 练习1

如果想要使用某个C++17特性,编译WebAssembly模块时需要使用什么 标记来通知Clang使用这个标准?

## 答案

 $-std=c++17$ 

## D.7.2 练习2

试着调整9.4节中的calculate\_primes逻辑来使用3个线程而不是4个, 看一看这会如何影响计算时长。试验使用5个线程,并将主线程的计算 放到一个pthread线程中,看看如果将所有计算从主线程移除是否影响 计算时长。

#### 01. 使用3个线程的答案

在目录WebAssembly\下,创建目录Appendix D\D.7.2\source\。 将文件calculate primes.cpp从目录Chapter 9\9.4 pthreads\source\复制到新目录source\中, 然后将它重命名为 calculate primes three pthreads.cpp.

用编辑器打开文件calculate\_primes\_three\_pthreads.cpp。对 main函数进行以下修改。

- 数组thread\_ids array现在有3个值。
- 数组args现在有4个值。
- 将args start初始值修改为250 000 (总范围1 000 000的  $1/4$ )。
- pthread\_create循环条件需要修改为i小于3就循环。
- 在pthread create循环内, 将args[args\_index].end 的值设置为args\_start + 249999。循环结尾的 args\_start值需要增加250 000。
- 修改主线程的FindPrimes调用,将结束值(第二个参数) 修改为249 999。
- pthread\_join循环条件现在需要修改为j小于3就循环。

最后,输出找到的素数的循环需要将条件修改为k小于4就循 环。

现在main函数应该与代码清单D-3类似。

代码清单D-3 calculate primes three pthreads.cpp的 main函数

```
...
int main() {
 int start = 3, end = 1000000;
  printf("Prime numbers between %d and %d:\n", start, end);
 std::chrono::high_resolution_clock::time_point
duration start =
     std::chrono::high_resolution_clock::now();
 pthread t thread ids[3]; ←---- 减小为3
 struct thread args args[4]; ←---- 减小为4
 int args index = 1;
 int args start = 250000; ←---- 第一个线程的范围从250 000开始
 for (int i = 0; i < 3; i++) { \leftarrow ---- 减小为3
   args[args_index].start = args_start;
   args[args_index].end = (args_start + 249999); ←---- 现
在范围的结尾是args_start值之后249 999
   if (pthread create(&thread ids[i], NULL, thread func,
        &args[args_index])) {
      perror("Thread create failed");
      return 1;
     }
   args index += 1;args start += 250000; ←---- 增加250 000
   }
  FindPrimes(3, 249999, args[0].primes found); ←---- end值
增加为249 999
 for (int j = 0; j < 3; j++) {       ←---- 减小为3
   pthread join(thread ids[j], NULL);
   }
```

```
std::chrono::high_resolution_clock::time_point duration_end
=
    std::chrono::high_resolution_clock::now();
   std::chrono::duration<double, std::milli> duration =
      (duration end - duration start);
  printf("FindPrimes took %f milliseconds to execute\n",
duration.count());
 printf("The values found:\n\cdot \n\cdot");
  for (int k = 0; k < 4; k++) { ←---- 减小为4
     for(int n : args[k].primes_found) {
       printf("%d ", n);
     }
   }
  printf(''\n'');
   return 0;
}
```
下一步是编译文件calculate primes three pthreads.cpp, 同时 让Emscripten也生成HTML模板文件。打开一个命令行窗口,进入 目录Appendix D\D.7.2\source\, 然后运行以下命令。

```
emcc calculate primes three pthreads.cpp -01 -std=c++11
➥ -s USE_PTHREADS=1 -s PTHREAD_POOL_SIZE=3
→ -o three pthreads.html
```
在5个线程答案之后给出了一个小结,其中将结果与第9章中的结 果以及5个线程结果进行了比较。

## 02. 使用5个线程的答案

在目录Appendix D\D.7.2\source\下,复制一份 calculate primes three pthreads.cpp文件, 并将其命名为 calculate primes five pthreads.cpp。用编辑器打开这个文 件,并对main函数执行以下修改。

- start的值现在为0。
- 现在数组thread\_ids和args都有5个值。
- 删除int args index = 1这一行代码,然后将 args\_start的初始值修改为0。
- pthread\_create循环条件修改为i小于5就循环。
- 在pthread create内执行以下操作。
	- o 将args[args\_index].end的值设置为args\_start + 199999。
	- 将循环结尾处args\_start的值修改为增加200 000。
	- o 删除循环结尾处args\_index += 1这一行代码。在循 环中有args[args\_index]的代码行中将 args\_index替换为i。
- 从主线程中删除对FindPrimes的调用(就在 pthread\_join循环之前)。
- pthread\_join循环条件需要是j小于5就循环。
- 最后,输出找到的素数的循环需要将循环条件修改为k小于5 就循环。

main函数现在应该类似于代码清单D-4中的代码。

代码清单D-4 calculate primes five pthreads.cpp的 main函数

```
...
int main() {
 int start = 0, end = 1000000; ←---- 设为0
  printf("Prime numbers between %d and %d:\n", start, end);
 std::chrono::high_resolution_clock::time_point
duration start =
     std::chrono::high_resolution_clock::now();
 pthread t thread ids[5]; ←---- 设为5
 struct thread args args[5];
 int args start = 0; ←---- 第一个线程的范围从0开始
 for (int i = 0; i < 5; i++) { \leftarrow---- 小于5就循环
   args[i].start = args start;
   args[i].end = (args start + 199999); ←---- 范围结尾现在是
args_start的值之后199 999
   if (pthread create(&thread ids[i], NULL, thread func,
```

```
&args[i])) {
     perror("Thread create failed");
      return 1;
     }
   args start += 200000; ←---- 增加200 000
   }
  for (int j = 0; j < 5; j++) { ←---- 小于5就循环
   pthread join(thread ids[j], NULL);
   }
 std::chrono::high_resolution_clock::time_point duration_end
=
      std::chrono::high_resolution_clock::now();
  std::chrono::duration<double, std::milli> duration =
      (duration end - duration start);
  printf("FindPrimes took %f milliseconds to execute\n",
duration.count());
  printf("The values found:\n");
 for (int k = 0; k < 5; k++) { ←---- 小于5就循环
    for(int n : args[k].primes_found) {
       printf("%d ", n);
     }
   }
 printf("\n\t\frac{\cdot}{\cdot}");
  return 0;
}
```
下一步是编译文件calculate primes five pthreads.cpp, 同时 让Emscripten也生成HTML模板文件。

打开一个命令行窗口, 进入目录Appendix D\D. 7.2\source\, 然 后运行以下命令。

```
emcc calculate primes five pthreads.cpp -01 -std=c++11
➥ -s USE_PTHREADS=1 -s PTHREAD_POOL_SIZE=5
→ -o five pthreads.html
```
03. 小结

表D-1分别列出了用不同线程数执行计算的结果。每个测试运行10 次,取耗时平均值。

- 4个pthread线程,主线程也执行计算(第9章)。
- 3个pthread线程, 主线程也执行计算("3个线程答案"部 分)。
- 5个pthread线程,主线程不执行计算。

## 表D-1 用不同线程数执行计算的结果

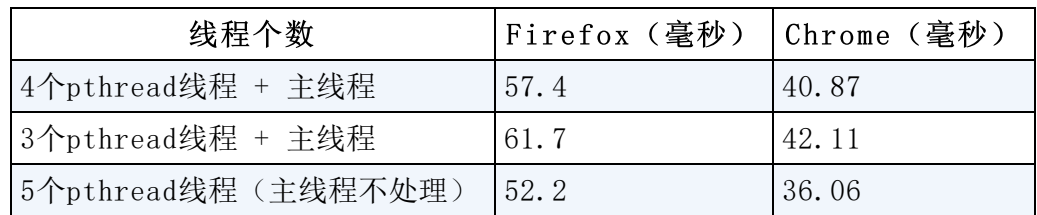

# D.8 第10章

第10章有3个练习。

## D.8.1 练习1

为了加载Emscripten生成的JavaScript文件,需要调用哪个Node.js函 数?

## 答案

require。

## D.8.2 练习2

为了在WebAssembly模块准备好交互时获得通知,需要实现哪个 Emscripten Module属性?

## 答案

onRuntimeInitialized。

## D.8.3 练习3

如何修改第8章的文件index.js,以便Node.js中的动态链接逻辑可以 工作?

## 01. 答案

在目录WebAssembly\下,创建目录Appendix D\D.8.3\backend\, 然后完成以下步骤。

- 将目录Chapter 8\8.1 EmDynamicLibraries\frontend\下除 index.html之外的所有文件复制到新创建的目录 backend\中。
- 用编辑器打开文件index.js。

因为Edit Product和Place Order网页都可以调用index.js, 所以 需要修改initialProductData对象,添加一个布尔型标记 (isProduct)来指示需要验证哪个表单的数据。还需要为 Place Order表的值添加两个新属性(productID和 quantity)。对象本身的名称也要修改为能够更好地反映其用 途。

修改文件index.js中的initialProductData,使其与以下代 码片段一致。

```
const clientData = { ←---- 从initialProductData重命名而来
  isProduct: true, ←---- 指示是为Edit Product网页验证还是为
Place Order网页验证
  name: "Women's Mid Rise Skinny Jeans",
  categoryId: "100",
  productId: "301", ←---- Place Order表输入的数量
  quantity: "10", ←---- Place Order表选中的产品ID
};
```
因为服务器端代码会被调用来一次只验证一个网页,所以不需要 全局变量productModule和orderModule并存。将变量 productModule重命名为validationModule,然后删除 orderModule这一行代码。在代码中搜索,将所有

productModule和orderModule的实例都改为使用 validationModule。

下一步是加载Emscripten生成的JavaScript文件

(validate core.js)。为了实现这一点,在文件index.js中的 函数initializePage之前添加如下代码片段所示的require 函数调用。

const Module = require('./validate core.js');

生成WebAssembly模块validate\_core时使用了命令行标记 MODULARIZE=1。通过使用这个标记,Emscripten生成的 JavaScript不会在加载之后马上运行。代码只会在创建Module 对象的一个实例后运行。由于这段代码不会在加载之后马上运 行,因此这种情况下不能实现函数 Module['onRuntimeInitialized']作为你的代码的启动 点。

这里要做的是,根据clientData指示的要验证的内容,将函数 initializePage的内容替换为创建validationModule实 例。在创建Module对象的实例时,我们将指定函数 onRuntimeInitialized。

调整文件index.js中的函数initializePage,使其与以下代码 片段一致。

```
function initializePage() {
  const moduleName = (clientData.isProduct ?
     'validate product.wasm' : 'validate order.wasm');
-- 确定要链接到哪个文件
  validationModule = new Module({ ←---- 创建一个新Module实
例,链接到具备所需要验证逻辑的模块
    dynamicLibraries: [moduleName],
    onRuntimeInitialized: runtimeInitialized, ←---- 一旦模块
完成加载,就调用runtimeInitialized
  });
}
```
在函数initializePage之后,创建函数 runtimeInitialized,如果正在验证Edit Product网页数 据,那么它会调用函数validateName和 validateCategory,这两个函数目前位于函数 onClickSaveProduct中。如果正在验证Place Order表的网页 数据,那么这个函数会调用函数validateProduct和 validateQuantity,目前这两个函数位于函数 onClickAddToCart中。

在文件index.js中的函数initializePage之后添加代码清单D-5中的代码。

代码清单D-5 文件index.js中的函数 runtimeInitialized

```
...
function runtimeInitialized() {
  if (clientData.isProduct) { ←---- 需要验证Edit Product网页
数据
    if (validateName(clientData.name) &&
        validateCategory(clientData.categoryId)) {
                        ←---- 没有问题,可以保存数据
    }
  }
 else { ←---- 需要验证Place Order网页数据
    if (validateProduct(clientData.productId) &&
        validateQuantity(clientData.quantity)) {
                         ←---- 没有问题,可以保存数据
    }
   }
}
...
```
下一步是从文件index.js中删除以下UI专用函数:

- switchForm
- setActiveNavLink
- setFormTitle
- showElement
- getSelectedDropdownId
- onClickSaveProduct
- onClickAddToCart

在第8章中创建Emscripten生成的JavaScript文件时, 我们让它包 含了函数UpdateHostAboutError,这个函数会从模块内存中 读取出错信息,然后调用这个文件中的函数

setErrorMessage。由于函数UpdateHostAboutError是通 过require函数调用加载的JavaScript的一部分,因此其作用域 不允许它访问这个文件中的函数setErrorMessage。为了让函 数UpdateHostAboutError可以访问函数

setErrorMessage,需要将函数setErrorMessage修改为属 于global对象。还需要修改文件内容来用console.log输出出 错信息。

更新文件index.js中的函数setErrorMessage,使其与以下代 码片段一致。

global.setErrorMessage = function(error) { console.log(error); }

需要对文件index. is进行的最后修改是, 在文件结尾处添加对函 数initializePage的调用,以启动验证逻辑。在文件index.js 结尾处添加以下代码片段。

initializePage();

#### 02. 查看结果

此时clientData的内容都是有效数据,因此现在运行代码不会 显示任何验证错误。举个例子,可以将isProduct标记修改为 false并将quantity设置为"0"(零),以此来测试数量的验 证逻辑。

为了在Node.js中运行JavaScript文件,需要打开一个命令行窗 口,进入目录Appendix D\D.8.3\backend\,然后运行以下命令。 node index.js

你应该可以看到验证消息Please enter a valid quantity。

#### D.9第11章

第11章有两个练习。

## D.9.1 练习1

用WebAssembly二进制工具包创建WebAssembly模块时,哪个s-表达式 需要出现在s-表达式table、memory、global和func之前?

#### 答案

如果包含,import s-表达式节点则必须出现在s-表达式table、 memory、global和func之前。

#### D.9.2练习2

试着在文本格式代码中修改函数InitializeRowsAndColumns,使 其现在支持6个级别而不是3个。

- 第4级有3行4列。
- 第5级有4行4列。
- 第6级有4行5列。

#### 答案

在目录WebAssembly\下,创建目录Appendix D\D.9.2\source\,然后 将文件cards.wast从目录Chapter 11\source\中复制过来。打开文件 cards.wast。

在函数\$InitializeRowsAndColumns中的第三个if语句之后,添 加代码清单D-6中的代码。

代码清单D-6 函数\$InitializeRowsAndColumns的附加代 码

```
...
(func $InitializeRowsAndColumns (param $level i32)
                       ←---- 这里没有显示用于第1、2、3级的if语句
 get local $level ←---- 如果请求第4级
  i32.const 4
  i32.eq
  if
    i32.const 3
   set global $rows ←---- 将rows设置为3
   i32.const 4
  set global $columns ←---- 将columns设置为4
  end
 get local $level ←---- 如果请求第5级
  i32.const 5
  i32.eq
  if
    i32.const 4
   set global $rows ←---- 将rows设置为4
    i32.const 4
   set global $columns ←---- 将columns设置为4
  end
 get local $level ←---- 如果请求第6级
  i32.const 6
  i32.eq
  if
    i32.const 4
   set_global $rows ←---- 将rows设置为4
    i32.const 5
   set global $columns ←---- 将columns设置为5
  end
)
...
```
为了从第3级继续,还需要修改一处。现在需要将全局变量 \$MAX LEVEL修改为持有i32.const 6, 如下所示:

(global \$MAX\_LEVEL i32 (i32.const 6))

为了用wat2wasm在线工具将WebAssembly文本格式编译为WebAssembly 模块,可以进入wat2wasm demo网站。将工具左上面板中的文本替换为 文件cards.wast的内容,然后将WebAssembly模块下载到目录Appendix D\D.9.2\source\中。将这个文件命名为cards.wasm。

创建目录Appendix D\D.9.2\frontend\,将刚刚下载的文件 cards.wasm复制到这个目录。将目录Chapter 11\frontend\下除 cards.wasm之外的所有文件复制到目录Appendix  $D\ D.9.2\$ 

要想查看结果,可以打开浏览器在地址栏中输入http://localhost:8080/game.html来查看游戏网页。现在这个游戏应该允许你玩到 第6级。

# D.10 第12章

第12章有两个练习。

#### D.10.1练习1

访问一个变量或调用一个函数的两种方法是什么?

#### 答案

可以通过变量或函数基于0的索引值来访问它们。如果为项目指定了 名称, 也可以使用项目名称来访问。

#### D.10.2练习2

你可能已经注意到,在重玩某一级或玩下一级时试验次数没有重置。 使用日志方法定位这个问题的根源。

#### 答案

在目录WebAssembly\下, 创建目录Appendix D\D.10.2\source\, 然后 将文件cards.wast从目录Chapter 12\source\中复制过来。打开文件 cards.wast。

首先要做的是为一个名为\_Log的日志函数定义一个import s-表达 式,这个函数接受两个i32参数。第一个参数是指向一个内存地址的 指针,它代表一个字符串,用于指示记录的值来自哪个函数。第二个 参数是\$tries值。

JavaScript代码会处理日志,因此在导入函数\_Pause后为函数\_Log 添加以下代码片段。

(import "env" " Log" (func \$Log (param i32 i32)))

在代码中搜索所有涉及\$tries的函数,我们得到了以下函数。

- \$InitializeCards
- \$PlayLevel
- \$SecondCardSelectedCallback

文件cards.wast结尾处的data节点已经有了函数名 SecondCardSelectedCallback,因此只需要添加另外两个函数 名。在函数名之间添加字符\0(零,一个null终止符)作为分隔 符。

```
(data
   (i32.const 1024)
   "SecondCardSelectedCallback\0InitializeCards\0PlayLevel"
)
```
在函数\$InitializeCards顶端、局部变量\$count声明之后,将值 i32.const 1051放置在栈上。这是内存中的data节点的起始地址 (1024)加上到达字符串InitializeCards的第一个字符的字符数 (\0是一个字符)。

在栈上加上\$tries值,然后调用函数\$Log。

```
i32.const 1051
get global $tries
call $Log
```
在函数\$PlayLevel顶端,重复为函数\$InitializeCards所做的 动作,但是将i32.const的值调整为字符串PlayLevel的起点。

```
i32.const 1067
get global $tries
call $Log
```
在函数\$SecondCardSelectedCallback顶端,添加\$Log调用, 传入i32.const 1024作为字符串在内存的位置。

i32.const 1024 get global \$tries call \$Log

修改了文本格式后,使用在线工具wat2wasm将WebAssembly文本格式编 译为WebAssembly模块,参见wat2wasm demo网站。将工具左上面板的 文本替换为文件cards.wast的内容,然后将WebAssembly模块下载到目 录Appendix D\D.10.2\source\中。将这个文件命名为cards.wasm。

创建目录Appendix D\D.10.2\frontend\,然后将刚才下载的文件 cards.wasm复制到这个目录。将目录Chapter 12\frontend\下除 cards.wasm之外的所有文件复制到目录Appendix D\D.10.2\frontend\中,然后打开文件game.js。

修改sideImportObject, 在函数 Pause之后添加一个函数 Log,如下所示:

```
const sideImportObject = {
  env: {
            ←---- 其他函数仍然属于这个对象,这里没有显示
    Pause: pause,
    _Log: log,
  }
};
```
在文件game.js结尾,添加以下函数log,从字符串中读取指定的字符 串,然后将信息记录到浏览器的控制台窗口。

```
function log(functionNamePointer, triesValue) {
  const name = getStringFromMemory(functionNamePointer);
  console.log(`Function name: ${name} triesValue:
${triesValue}`);
}
```
运行game.html文件并显示浏览器开发者工具的控制台窗口,你应该可 以看到函数调用被记录下来了。为了进一步缩小问题范围,可以在更 多位置调用函数Log。

最终,你将发现问题根源在函数\$InitializeCards的结尾处。索 引值为6的全局变量的值被放到栈上,然后将栈上的这个值赋给了全 局变量\$tries。

如果查看全局变量,你会发现全局变量\$tries的索引值为6。不应该 调用get\_global 6,而应该将值i32.const 0放到栈上来重置变 量\$tries,如下所示:

i32.const 0 set global \$tries

找到问题后,可以从文件cards.wast中去除对函数\$Log的调用。

# D.11 第13章

第13章有两个练习。

## D.11.1 练习1

如果需要将几个相关测试分为一组,应该使用哪个Mocha函数?

#### 答案

describe。

## D.11.2 练习2

编写一个测试来验证,如果向函数ValidateCategory传入空字符 串作为categoryId值,那么会返回适当的出错信息。

### 答案

在目录WebAssembly下,创建目录Appendix D\D.11.2\tests\。执行以 下步骤。

- 将文件validate.wasm、validate.js、package.json、tests.js 和tests.html从目录Chapter 13\13.2 tests\复制到新目录 D. 11.  $2\text{tests}\$ .
- 打开一个命令行窗口,进入目录D.11.2\tests\。因为文件 package.json已经列出了对Mocha和Chai的依赖,只需要运行以下 命令。npm会安装这个文件中列出的包。

npm install

在编辑器中打开文件tests.js。

在"Pass a string that's too long"测试之后,添加代码清 单D-7中的测试,这个测试会故意失败。

代码清单D-7 将空字符串用作categoryId来测试 ValidateCategory

```
...
it("Pass an empty categoryId string to ValidateCategory", () => {
←---- 为函数ValidateCategory的categoryId测试添加新测试
 const VALID CATEGORY IDS = [100, 101];
 const errorMessagePointer = Module. malloc(256);
  const categoryId = "";
  const expectedMessage = "something"; ←---- 期望的出错信息;故意出
错令测试失败
 const arrayLength = VALID CATEGORY IDS.length;
 const bytesPerElement = Module.HEAP32.BYTES PER ELEMENT;
  const arrayPointer = Module. malloc((arrayLength *
```

```
bytesPerElement));
 Module.HEAP32.set(VALID CATEGORY IDS, (arrayPointer /
bytesPerElement));
   const isValid = Module.ccall('ValidateCategory',
       'number',
       ['string', 'number', 'number', 'number'],
       [categoryId, arrayPointer, arrayLength,
errorMessagePointer]);
  Module. free(arrayPointer);
  let errorMessage = "";
  if (isValid == 0) {
    errorMessage = Module.UTF8ToString(errorMessagePointer);
   }
  Module. free(errorMessagePointer);
  chai.expect(errorMessage).to.equal(expectedMessage); ←---- 检
查以确保返回消息与期望消息一致
});
```
为了运行测试,需要打开一个命令行窗口,进入目录D.11.2\tests\, 运行以下命令。

```
npm test tests.js
```
新测试应该会失败。

编辑这个测试,将变量expectedMessage的值修改为"A Product Category must be selected"。如果再次运行测试,现在应该 会全部通过。

# 附录 E 文本格式进阶

本附录内容

- 使用if语句
- 使用循环
- WebAssembly模块的Table段以及函数指针

第11章中提到过, WebAssemblv中的代码执行是以栈机器的形式定义的, 其 中指令向栈上压入或从栈上弹出若干值。

当一个函数第一次被调用时,这个函数的栈是空的。函数结束时, WebAssembly框架会验证栈,比如,如果函数返回一个i32值,那么这个函 数返回时栈上最后一个条目就是一个i32值。如果函数没有返回任何东西, 那么函数返回时栈必须是空的。如果栈上有值,可以使用drop指令去除这 个条目,如下所示:

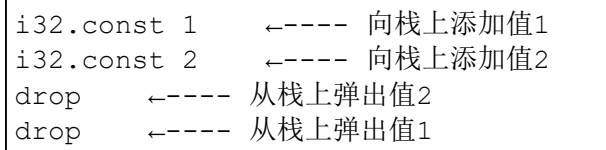

有时可能需要在函数到达结尾之前退出函数。为了实现这一点,return指 令可以帮助从栈上弹出必要的条目,然后退出函数。如果栈上只有两项, 以下示例会从栈顶弹出两项,然后函数返回void。

i32.const 1 i32.const 2 return ←---- 如果函数返回void,这个示例中的return指令会从栈上弹出两个值

## E.1 控制流语句

WebAssembly有几种可用的控制流语句,比如block、loop和if。块和循 环对于栈上的值没有影响,它们只是拥有一系列指令和一个标签的结构。 一个块可以用于指定一个标签,并在代码需要的分支模式中使用。

## E.1.1 **If**语句

编写if块很有趣,因为可以有多种组织方式。if块的then和else分支都 是可选的。当使用栈机器风格时,then语句是暗示性的。两种风格(栈或 嵌套s-表达式)中都可以使用block语句,但不使用then语句,因为 block语句就是带有标签的一系列指令。

If语句从栈上弹出一个i32值以进行检查。值0被认为是false,任何 nonzero(非零)值都被认为是true。因为if语句需要从栈上弹出一个 i32值,所以使用栈机器风格时,我们在if语句之前执行检查(如 i32.eq),以便将布尔值放到栈上。嵌套s-表达式风格可以在if语句之前 或之内执行这个检查。

下面来看一下栈机器风格if语句。

#### 01. 栈机器风格**if**语句

代码清单E-1中的例子是一个模块,其中包含一个使用栈机器风格来检 查参数值是否为0的函数。如果值为0,这个函数会返回值5。否则就返 回10。

代码清单E-1 使用栈机器风格编写的if/else块示例

```
(module
  (type $type0 (func (param i32) (result i32)))
  (export "Test" (func 0))
  (func (param $param i32) (result i32)
    (local $result i32)
   get local $param ←---- 将参数值压入栈
    i32.const 0
    i32.eq ←---- 弹出栈顶两个值,检查它们是否相等,将结果压入栈
    if ←---- 弹出栈顶条目;如果值为1(真)
     i32.const 5 ←---- 将值5压入栈
    set local $result ←---- 弹出栈顶条目并将其放入$result
    else ←---- if语句检查结果为0(假)
     i32.const 10 ←---- 将值10压入栈
    set local $result ←---- 弹出栈顶条目并将其放入$result
    end
   get local $result ←---- 将$result中的值压入栈,这样函数结束后它会
被返回
  )
)
```
可以使用在线工具wat2wasm来测试代码清单E-1中的代码。

#### 02. 代码测试

为了测试这段代码,可以进入wat2wasm demo网站并将代码清单E-1中 的内容复制到工具的左上面板。如图E-1所示,在工具的左下面板中, 可以将内容替换为以下代码片段来加载模块并调用函数Test,传入值 4。对函数Test的调用结果会显示在右下面板中。

const wasmInstance = new WebAssembly. Instance (wasmModule, {}); console.log(wasmInstance.exports.Test(4));

(1) 在这里放置代码清单E-1的内容

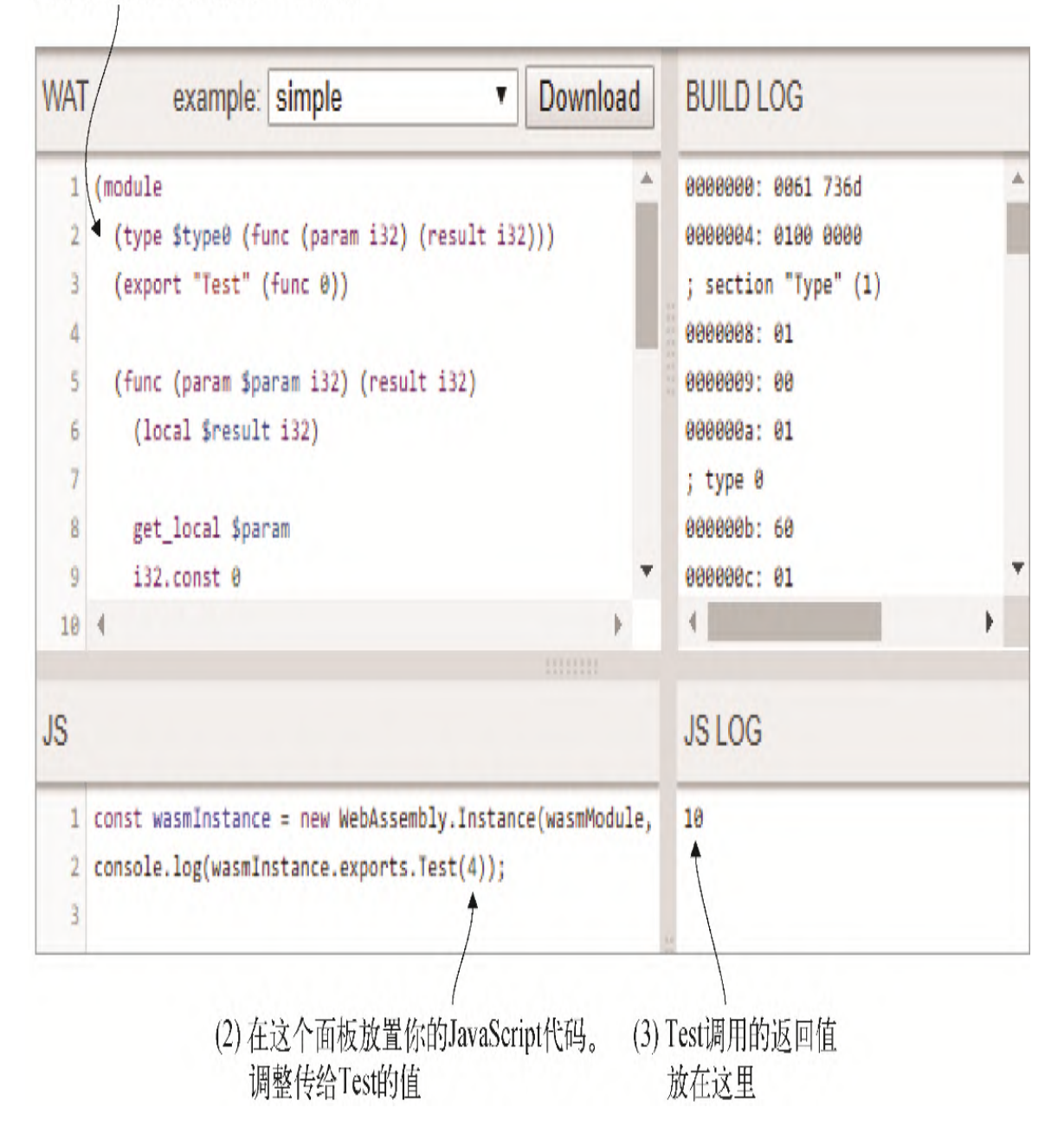

### 图E-1 代码清单E-1的代码放入左上面板,JavaScript代码放入左下 面板。函数调用的结果展示在右下面板中

可以调整传入函数Test的值来验证传入0确实会返回5,而传入所有其 他值都会返回10。我们来看一下刚在代码清单E-1中所见的if语句的 嵌套s-表达式版本。

#### 03. 嵌套s-表达式**if**语句:相等检查在**if**语句前

使用栈机器风格时,由于需要为if语句在栈上准备好布尔值,因此相 等检查需要在if语句之前发生。使用嵌套s-表达式风格时,可以将相 等检查放在if语句之前或之中。代码清单E-2展示了与代码清单E-1相 同的代码,只是使用了嵌套s-表达式风格。

代码清单E-2 相等检查在if语句之前的嵌套s-表达式风格

```
...
(func (param $param i32) (result i32)
   (local $result i32)
  (i32.eq ←---- 检查参数值是否等于0
    (get_local $param)
    (i32.const 0)
 \left( \right) (if
    (then ←---- 如果i32.eq检查为1 (真) ......
      (set local $result ←---- ......设定返回值为5
        (i32.const 5)
      )
   \lambda (else ←---- if语句检查结果为0(假)……
      (set_local $result ←---- ......设定返回值为10
        (i32.const 10)
       )
    )
 \lambda(get_local $result) ←---- 将返回值放入栈中,函数结束时返回
\lambda...
```
可以替换在线工具wat2wasm的左上面板的内容来测试这段代码。刚才 右下面板中用来测试代码清单E-1的JavaScript代码也可以用于这个示 例代码。

我们来看一个在if语句内进行相等检查的例子。

#### 04. 嵌套s-表达式**if**语句:相等检查在**if**语句内

尽管代码清单E-2中基于if检查工作方式的if语句的布局是有道理 的,但开发者通常看到的if语句编写方式并不是这样的。当使用嵌套 s-表达式风格时,可以修改if语句,将检查放到if语句块之内,如代 码清单E-3所示。

代码清单E-3 值检查放入if块之内的例子

```
...
(func (param $param i32) (result i32)
   (local $result i32)
   (if
      (i32.eq ←---- 现在相等检查放在if语句之内了
        (get_local $param)
       (i32.\text{const} 0)\lambda (then
        (set_local $result
         (i\overline{3}2.\text{const} 5)
        )
    \left( \right) (else
        (set_local $result
          (i32.const 10)
        )
     )
   )
   (get_local $result)
)
...
```
可以替换在线工具wat2wasm的左上面板的内容来测试这段代码。刚才 右下面板中用来测试代码清单E-1的JavaScript代码也可以用于这个示 例代码。

if语句可以使用一个block语句,而不是then语句。

## 05. 嵌套s-表达式**if**语句:代替**then**的**block**

如果选择让Emscripten输出与模块二进制等价的文本格式,那么你会 注意到它会使用block语句代替then语句。为了解释包含block而不 是then语句的if语句的嵌套s-表达式,我们将修改代码清单E-3中的 代码,在函数一开始为\$result设置一个默认值。有了\$result的默 认值,就可以从if语句中去除else条件了。

调整if语句,用block语句代替then语句,如代码清单E-4所示。

代码清单E-4 用block语句代替then语句的if条件示例

```
...
(func (param $param i32) (result i32)
   (local $result i32)
   (set_local $result ←---- 赋予默认值10
    (i\overline{3}2.\text{const} 10)
   )
   (if
     (i32.eq
       (get_local $param)
       (i32.\overline{const} 0) )
     (block ←---- then语句被blcok语句代替
        (set_local $result
          (i32.const 5)
\overline{\phantom{a}} )
   )
   (get_local $result)
)
...
```
if语句的栈机器风格也可以使用block语句代替then语句。

#### 06. 栈机器**if**语句:**block**代替**then**

可以修改代码清单E-4中的代码,在函数一开始为变量\$result设置默 认值10,这样就可以从if语句中移除else条件。然后在if语句内, 将i32.const和set\_local这几行用block和end语句包裹,如代码 清单E-5所示。

代码清单E-5 前面代码的栈机器风格

```
...
(func (param $param i32) (result i32)
  (local $result i32)
  i32.const 10
 set local $result ←---- 设定默认值为10
```

```
 get_local $param
  i32.const 0
  i32.eq ←---- 检查参数值是否为0
  if
    block
      i32.const 5
     set local $result
    end
  end
  get_local $result
)
...
```
接下来要学习的控制流语句是循环。

## E.1.2 循环

WebAssembly代码有3种可用的分支类型。

- br,分支跳转到指定标签。
- br if, 条件分支跳转到指定标签。
- br table, 分支跳转到指定标签的跳转表。

分支只能跳转到分支所在的结构内定义的标签,也就是说,如果分支在某 个循环外部,那么就不能跳转到这个循环内。

在循环内,分支跳转到一个块其效果就像是高级语言中的break语句,而 分支跳转到循环其作用就像一个continue语句。循环就是一类用于形成循 环的块。

为了展示循环的工作原理,我们将创建一个函数GetStringLength,它 接收一个i32参数,以指示要检查的字符串在模块内存中的位置。这个函数 会返回一个i32值来表示字符串的长度。

我们将创建一个函数,其中先使用分支跳转到块这种方法(作用就像一个 **break**语句),然后后面会修改循环,以使用分支跳转到循环(类似于 continue语句)。

01. 嵌套s-表达式循环语句:分支跳转到块

在创建函数之前,需要定义这个模块将要使用的内存。用一个标签为 memory的s-表达式定义内存,标签之后是可选的变量名、需要的初始

内存页面数量,以及可选的所需最大内存页面数量。每个内存页为64 KB(65 536字节)。

对于这个模块,一页内存就足够了,因此内存s-表达式如下所示:

(memory 1)

创建了这个模块之后,我们要为在线工具wat2wasam创建一些 JavaScript代码, 用于将一个字符串放入模块内存, 然后调用函数 GetStringLength。因为JavaScript代码需要访问模块内存,所以 需要将它导出。以下代码片段展示了内存所需要的export语句。由于 memory s-表达式中没有给定变量名,因此需要通过索引来指定这个 内存。

(export "memory" (memory 0))

函数GetStringLength需要两个局部变量:一个用于记录字符串目 前为止有多少个字符(\$count),一个用于记录函数当前在内存中读 取的位置(\$position)。当函数开始时, \$count会被设置成默认 值0,\$position会被设置成接收到的参数值,这是字符串在模块内 存中的起始位置。

循环会被一个block语句包裹,如果从内存中读到的字符为null终止 符,那么就会跳出循环。这个block语句会被给定变量名\$parent。 block语句内有一个loop语句,变量名为\$while。

在循环一开始,我们会用i32.load8\_s指令根据\$positon值从内存 中加载当前字符。i32.load8\_s加载的值是这个字符的十进制版本。

然后用i32.eqz指令测试内存值是否等于零(null终止符;零的 ASCII码是十进制48)。如果值为零, 那么br\_if语句会跳转到相应的 块(\$parent), 这会退出循环, 代码在循环之后会继续。

如果循环不退出,那么变量\$count和\$position各自增加1,然后br 语句会跳转到循环,从而再次循环。在循环结束之后,\$count值会被 放入栈上以返回给调用函数。

代码清单E-6是包含函数GetStringLength的模块。

#### 代码清单E-6 使用嵌套s-表达式并跳出循环的 GetStringLength

```
(module
   (type $type0 (func (param i32) (result i32)))
   (memory 1)
  (export "memory" (memory 0))
   (export "GetStringLength" (func 0))
  (func (param $param i32) (result i32)
    (local $count i32)
    (local $position i32)
    (set_local $count ←---- 将持有字符串中的字符个数,以返回给调用方
    (i\overline{3}2.\text{const} 0)
   \lambda (set_local $position ←---- 需要读取的模块内存的当前位置
     (get_local $param)
   \lambda (block $parent ←---- 发现null终止符时用于跳出循环的父块
      (loop $while ←---- 循环起始
        (br_if $parent ←---- 分支跳转到父块,如果发现了0(null终止
符),则跳出循环
          (i32.eqz ←---- 从内存中加载当前字节并检查值是否等于零
           (i32.load8_s
             (get_local $position)
 )
)) (set_local $count ←---- 增加字符计数
          (i32.add
            (get_local $count)
            (i32.const 1)
)\overline{\phantom{a}} (set_local $position ←---- 增加内存位置用于循环下一次迭代
          (i32.add
            (get_local $position)
            (i32.const 1)
)\overline{\phantom{a}} (br $while) ←---- 分支跳转到循环顶端,以便可以再次循环
      )
    )
```
```
 (get_local $count) ←---- 将计数放到栈顶,以返回给调用方
  )
)
```
可以使用在线工具wat2wasm测试代码清单E-6中的代码。

### 02. 代码测试

为了测试这段代码,将代码清单E-6的内容复制到在线工具wat2wasm的 左上面板。在左下面板(参见图E-2)中,将其内容替换为下面的代码 片段,它会加载模块并将对模块内存的一个引用放入变量 wasmMemory中。我们定义了一个函数copyStringToMemory,它接 受一个字符串和内存偏移量,并向模块内存写入字符串以及一个null 终止符。这段代码会调用函数copyStringToMemory,传给它一个字 符串。然后会调用模块函数GetStringLength,指定字符串被写入 的内存位置。对函数GetStringLength的调用结果展示在右下面板 中。

```
const wasmInstance = new WebAssembly.Instance(wasmModule, \{\}\right);
const wasmMemory = wasmInstance.exports.memory;
function copyStringToMemory(value, memoryOffset) {
   const bytes = new Uint8Array(wasmMemory.buffer);
   bytes.set(new TextEncoder().encode((value + "\0")),
       memoryOffset);
}
copyStringToMemory("testing", 0);
```
console.log(wasmInstance.exports.GetStringLength(0));

(1) 将代码清单E-6的内容放在这里

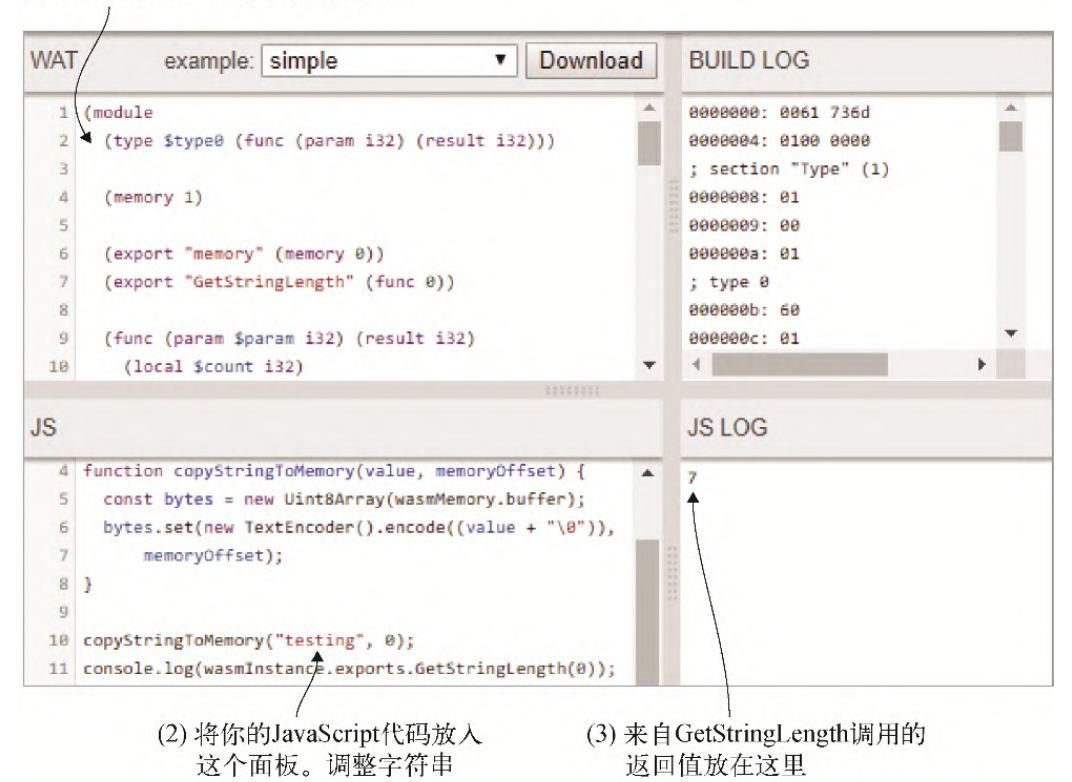

### 图E-2 来自代码清单E-6的代码放入左上面板,JavaScript代码放入 左下面板。函数调用的结果展示在右下面板中

可以调整传给函数copyStringToMemory的字符串来查看不同的字符 串长度。

下面来看一下刚才构建的循环的栈机器版本。

03. 栈机器循环语句:分支跳转到块

代码清单E-7中的代码展示了与代码清单E-6相同的函数, 但是以栈机 器风格编写的。

代码清单E-7 使用栈机器风格并跳出循环的GetStringLength

```
...
(func (param $param i32) (result i32)
   (local $count i32)
   (local $position i32)
```

```
 i32.const 0
 set local $count ←---- 将持有字符串中的字符个数
  get_local $param
 set local $position ←---- 模块内存中要读取的当前位置
  block $parent
    loop $while
     get_local $position
      i32.load8_s ←---- 从内存中加载当前字节并压入栈中
      i32.eqz ←---- 这个值是否等于零?
     br_if $parent ←---- 如果为真,那么就到了null终止符。分支跳转到父
块来跳出循环
    get_local $count ←---- 增加$count中的值
      i32.const 1
     i32.add
    set local $count
    get local $position ←---- 增加$position中的值
     i32.const 1
     i32.add
    set local $position
    br $while ←---- 分支跳转到循环顶端(再次循环)
    end
  end
 get_local $count ←---- 将计数放到栈上,以返回给调用方
)
...
```
现在要修改循环让分支跳转到循环而不是一个分支,这就类似于 continue语句。

### 04. 嵌套s-表达式循环语句:分支跳转到循环

需要将循环内逻辑修改为使用这种技术工作,但是分支跳转到循环方 法并没有包裹的block语句。如果你的代码不进行分支跳转到循环, 那么循环就结束了。只要当前字符不是null终止符,循环就会继续。

修改代码清单E-6中的代码,使其在loop s-表达式周围不包裹block s-表达式。将(br\_if \$parent语句替换为(if来执行一个if语句, 而不是一个分支语句。从br\_if语句中去除刚好在(set\_local \$count这一行代码之前的右括号。在(br \$while)语句之后为if语 句放一个右括号。

这条if语句会检查当前字符是否不等于零。将语句i32.eqz (等于 零)修改为i32.ne(不等于零), 然后在i32\_load8 s-表达式之后 放入以下这条s-表达式。

```
(i32.const 0)
```
在i32.ne s-表达式的右括号之后,插入一个t(hen s-表达式,它的 右括号放在语句(br \$while)之后。

代码清单E-8展示了用continue方法修改后的循环。

代码清单E-8 使用嵌套s-表达式并继续(continue)循环的 GetStringLength

```
...
(func (param $param i32) (result i32)
  (local $count i32)
  (local $position i32)
  (set_local $count
   (i32.const 0)
 ) (set_local $position
    (get_local $param)
 \lambda (loop $while ←---- 循环开始
     (if ←---- 替换br_if语句
      (i32.ne ←---- 替换i32.eqz
        (i32.load8_s
          (get_local $position)
       \lambda (i32.const 0) ←---- 来自内存的值与零(null终止符)比较
     \lambda (then ←---- 来自内存的值是否不为零
         (set_local $count ←---- 增加$count
         (i32.add
            (get_local $count)
            (i32.const 1)
          )
        )
        (set_local $position ←---- 增加$position
         (i\overline{3}2.add (get_local $position)
```

```
 (i32.const 1)
)\overline{\phantom{a}} (br $while) ←---- 分支跳转到循环顶部(再次循环)
       )
    )
  \lambda (get_local $count)
)
...
```
下面来看一下刚才构建的循环的栈机器版本。

### 05. 栈机器循环语句:分支跳转到循环

代码清单E-9中展示了与代码清单E-8相同的代码,但是以栈机器风格 编写的。

代码清单E-9 前面代码的栈机器风格版本

```
...
(func (param $param i32) (result i32)
  (local $count i32)
  (local $position i32)
  i32.const 0
 set local $count
  get_local $param
 set local $position
  loop $while
    get_local $position
    i32.load8_s
    i32.const 0 ←---- 针对于i32.ne检查的新内容
    i32.ne ←---- 代替i32.eqz
    if ←---- 代替br_if $parent
     get local $count
      i32.const 1
      i32.add
     set local $count
     get local $position
      i32.const 1
      i32.add
```

```
set local $position
       br $while
     end
   end
  get_local $count
)
...
```
接下来要介绍的是如何将模块的Table段用于函数指针。

## E.2 函数指针

WebAssembly模块有一个可选的Table已知段,它是一个带类型的引用数 组,比如函数,出于安全原因,不能将其作为裸字节存储在内存中。如果 将这些地址存储在模块内存中,那么恶意模块可能会试图修改某个地址来 访问它不应该有访问权限的数据。

当模块代码想要访问Table段中引用的数据时,它会向WebAssembly框架请 求操作表中具有指定索引的条目。然后WebAssembly框架会读取存储在这个 索引处的地址并执行操作。

Table段使用一个以单词table为标签开头的s-表达式来定义,之后是初始 大小,然后是一个可选的最大量,最后是表将持有的数据类型。当前只有 函数,因此这里使用funcref。

信息 WebAssembly规范已经修改为使用单词funcref而不是 anyfunc作为表的元素类型。当输出.wast文件时,Emscripten会使用 新名称,而WebAssembly二进制工具包可以接受使用两个名称中任何一 个的文本格式代码。至本书撰写时,查看模块可知,浏览器开发者工 具仍然在使用anyfunc。在JavaScript代码中创建 WebAssembly.Table对象时,Firefox允许使用二者中任何一个名 称,但此时,其他浏览器还只允许使用旧名称。目前,推荐在生产环 境JavaScript代码中继续使用anyfunc。

为了展示Table段的使用,我们将创建一个导入两个函数的模块。这个模块 会有一个内建函数,后者接受一个i32参数,以指示要调用的函数在Table 段的索引值。

模块首先需要的是两个函数的两个import s-表达式, 如下所示:

```
(import "env" "Function1" (func $function1))
(import "env" "Function2" (func $function2))
```
接下来需要定义table s-表达式。因为有两个函数,所以大小为2。

(table 2 funcref)

table s-表达式之后,为JavaScript将要调用的函数放置export s-表达 式,以指示需要调用哪个函数。

(export "Test" (func \$test))

这个模块完成实例化之后,我们想要将导入的函数添加到Table段。为了实 现这一点,需要定义一个element s-表达式。这个s-表达式的条目会在模 块完成实例化时自动添加到Table段。

element s-表达式以标签elem开始,之后是表中要放置这些对象引用的 起始索引值,然后是要放到Table段的条目。以下代码片段会将两个函数添 加到Table段,从表索引0(零)开始。

(elem (i32.const 0) \$function1 \$function2)

下一步是定义\$test函数, 它接受一个i32参数值, 没有返回值, 如下所 示:

(func \$test (param \$index i32) )

在\$test函数内,需要调用请求的表条目。为了调用Table段中的一个条 目, 将索引值传给call\_indirect指令, 但还需要指出调用的类型(函数 签名),如下所示:

```
(call_indirect (type $FUNCSIG$v) ←---- $FUNCSIG$v是type s-表达式使用的
-个变量名(也可以使用一个索引值)
  (get_local $index)
)
```
将所有这些合到一起,代码清单E-10展示了模块代码。

代码清单E-10 使用嵌套s-表达式风格的函数指针模块

```
(module
   (type $FUNCSIG$v (func)) ←---- 将被导入的两个函数的签名
   (import "env" "Function1" (func $function1))
   (import "env" "Function2" (func $function2))
  (table 2 funcref) ←---- 创建一个初始大小为2的表
  (export "Test" (func $test))
  (elem (i32.const 0) $function1 $function2) ←---- 将两个函数放在表中,
从索引值0开始
   (func $test (param $index i32)
    (call_indirect (type $FUNCSIG$v) ←---- 使用从参数接收到的索引值调用表
中条目
     (get_local $index)
    )
  )
)
```
至此我们创建了模块代码,现在可以测试它了。

### 代码测试

为了测试这段代码,将代码清单E-10的内容复制到在线工具wat2wasm的左 上面板。在工具的左下面板(参见图E-3)中,将内容替换为以下代码片 段,它会为模块定义一个importObject对象,其中包含两个要导入的函 数。每个函数会向浏览器开发者工具控制台写入一个消息,以指示哪个函 数被调用了。

(1) 将代码清单E-10的内容放在这里

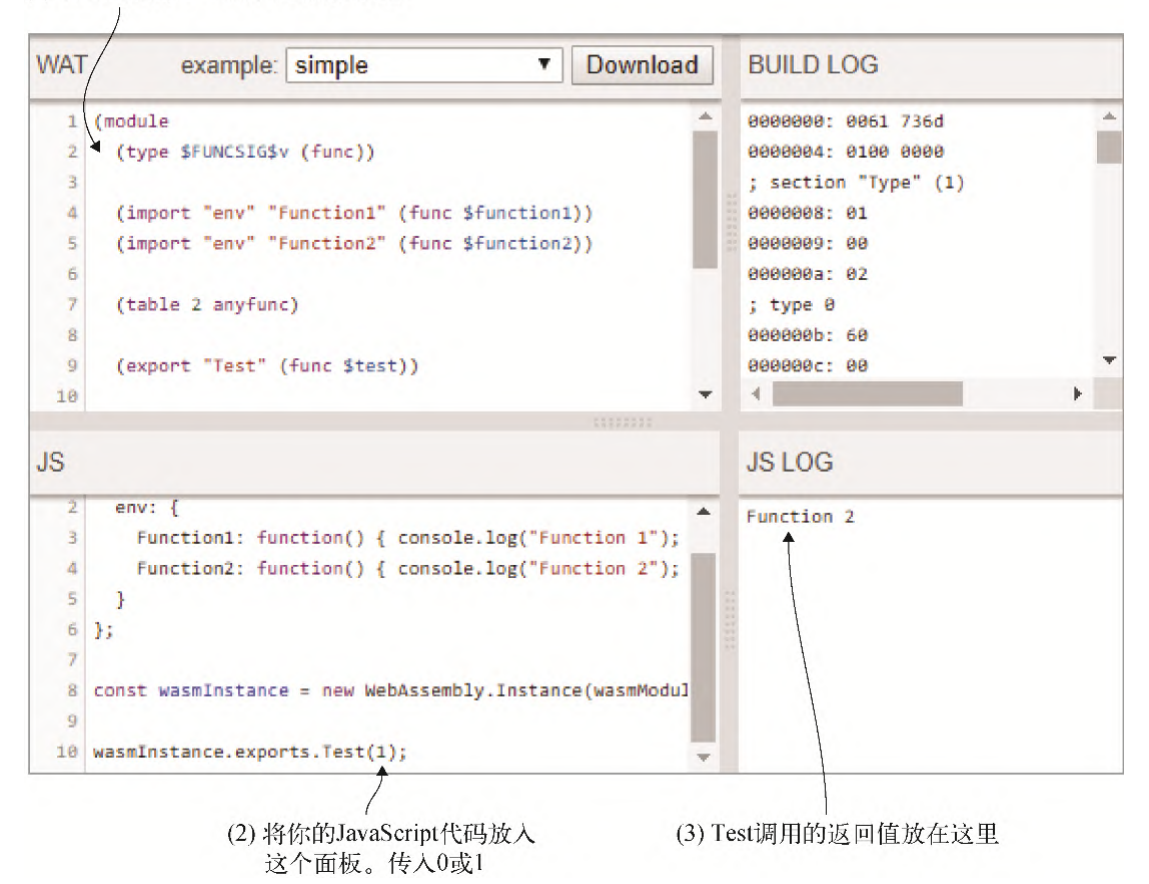

图E-3 代码清单E-10的代码放入左上面板,JavaScript代码放入左下面 板。函数调用的结果放入右下面板

一旦有了一个模块实例,就可以调用Test函数,传入0或1让Table段中的 函数被调用。

```
const importObject = { ←---- 为模块创建带两个函数的importObject
  env: {
   Function1: function() { console.log("Function 1"); }, ←---- 写入
浏览器控制台以指示函数1被调用
   Function2: function() { console.log("Function 2"); }, ←---- 写入
浏览器控制台以指示函数2被调用
  }
};
const wasmInstance = new WebAssembly.Instance(wasmModule,
    importObject);
wasmInstance.exports.Test(0); ←---- 调用Test函数,传入索引值0或1
```
浏览器的JavaScript引擎会监测代码直到它了解了变量类型才能把这一段 JavaScript代码转换为机器码。

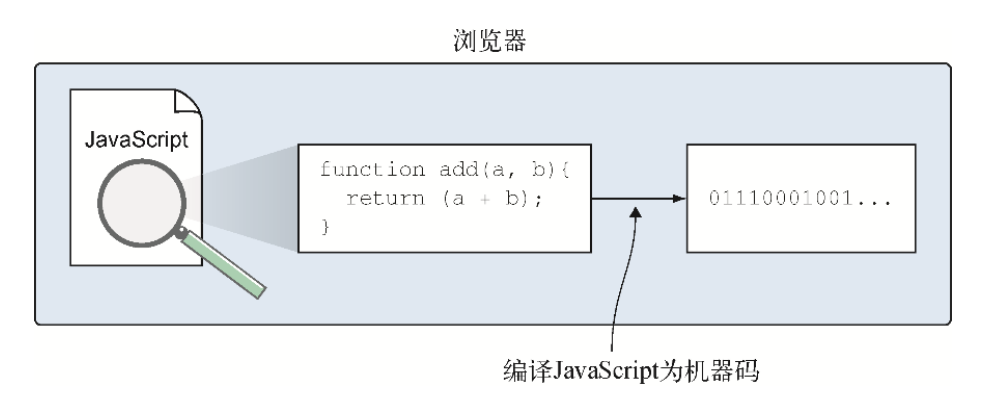

使用WebAssembly的时候,你的代码被预先编译为WebAssembly二进制格 式。因为变量类型都是提前知道的,所以当浏览器加载WebAssembly文件的 时候,JavaScript引擎不需要监测代码。它可以直接把二进制格式编译为 机器码。

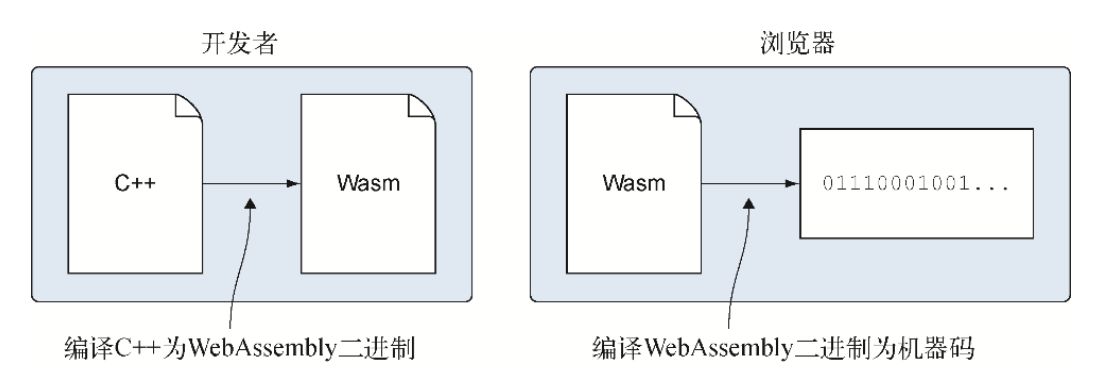

WebAssembly二进制字节码基本结构展示

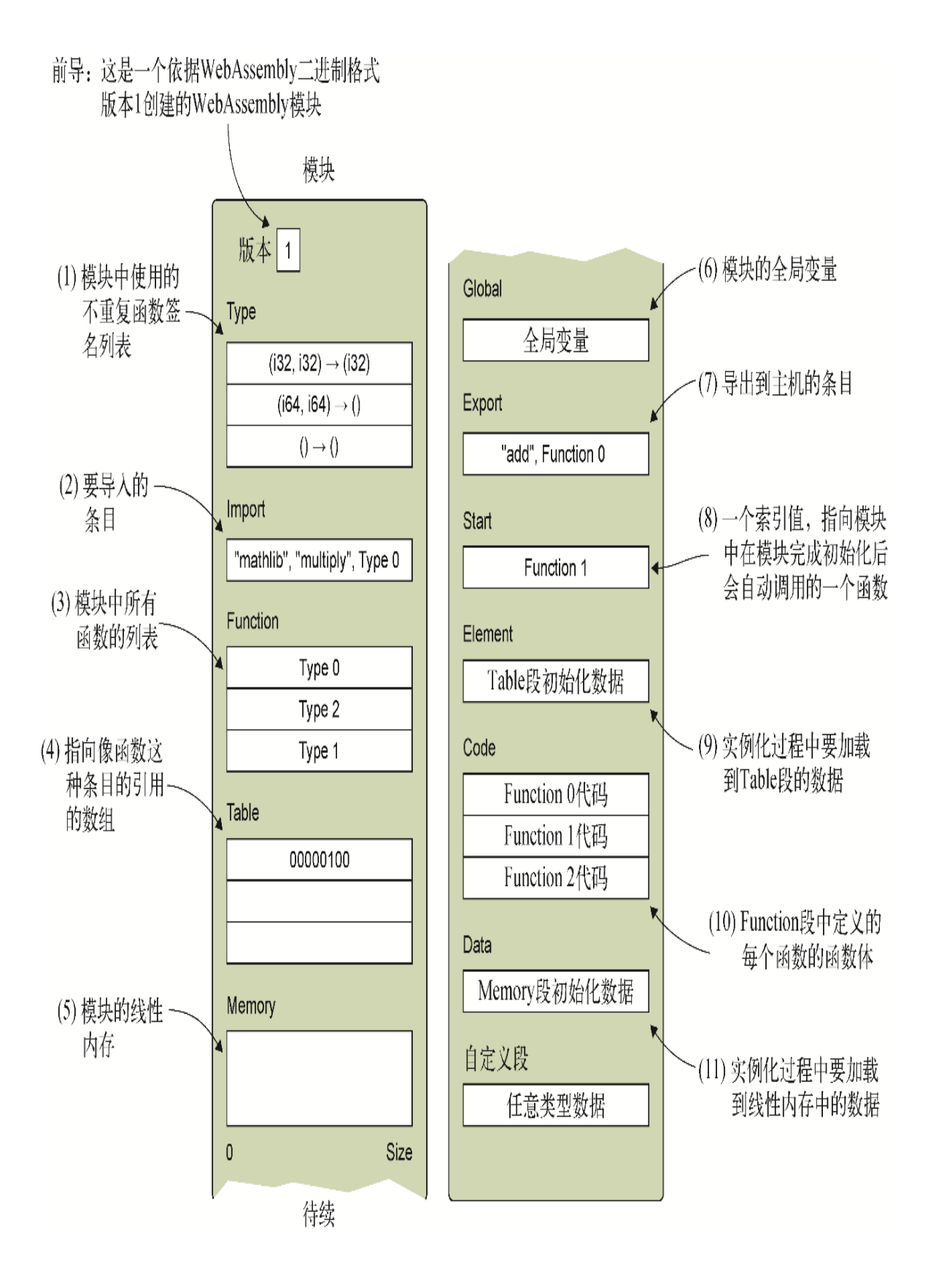

# 作者简介

C.杰勒德•加伦特(C. Gerard Gallant),微软认证专家,Dovico公 司高级软件工程师,DZone技术网站专栏作者。

## 看完了

如果您对本书内容有疑问,可发邮件至contact@turingbook.com,会 有编辑或作译者协助答疑。也可访问图灵社区,参与本书讨论。

如果是有关电子书的建议或问题,请联系专用客服邮箱: ebook@turingbook.com。

在这里可以找到我们:

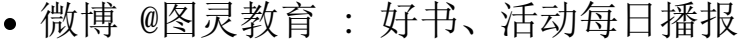

- 微博 @图灵社区 : 电子书和好文章的消息
- 微博 @图灵新知 : 图灵教育的科普小组
- 微信 图灵访谈 : ituring\_interview,讲述码农精彩人生
- 微信 图灵教育 : turingbooks

091507240605ToBeReplacedWithUserId